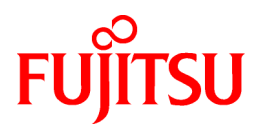

# **ServerView Resource Orchestrator Cloud Edition V3.1.0**

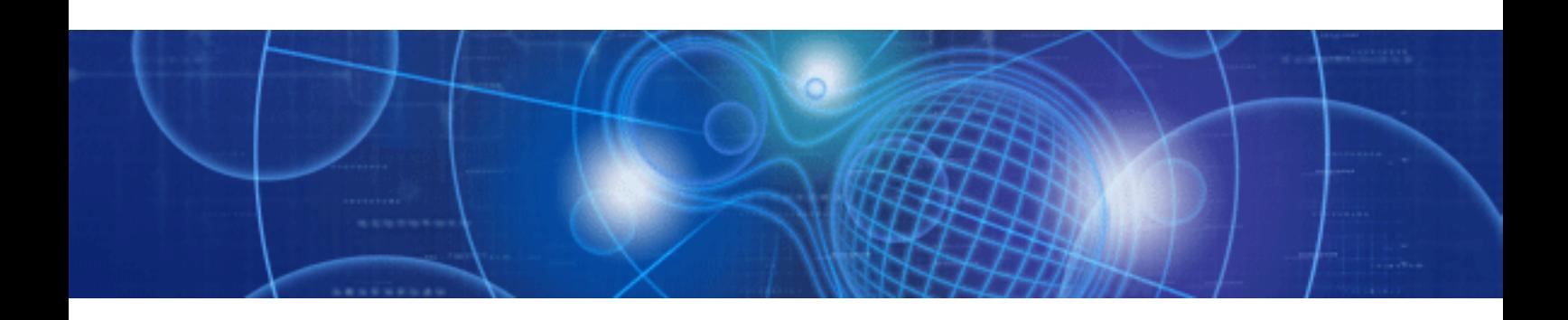

# Reference Guide (Command/XML)

Windows/Linux

J2X1-7616-02ENZ0(00) July 2012

# **Preface**

#### **Resource Orchestrator Documentation Road Map**

The documentation road map for Resource Orchestrator is as shown below.

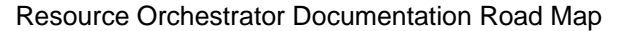

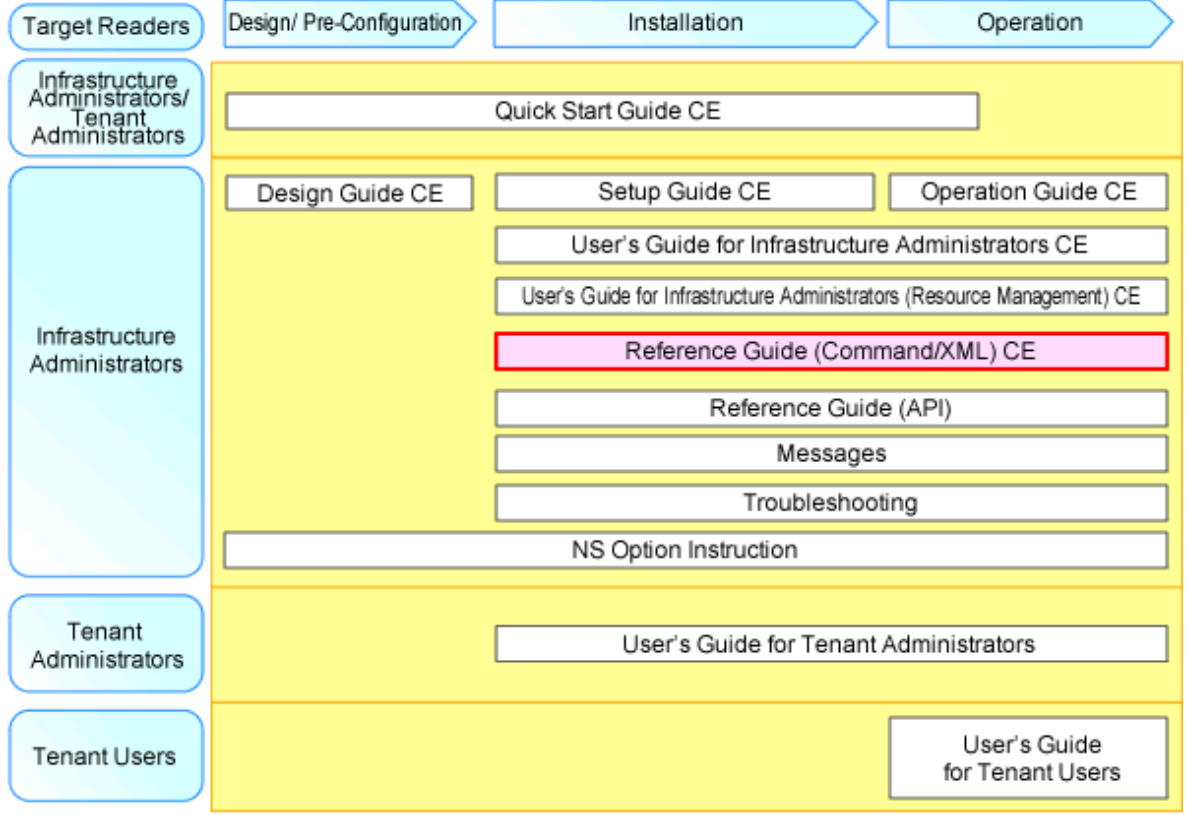

# Point

Refer to the user role manuals displayed in the table below for roles that are not in the diagram.

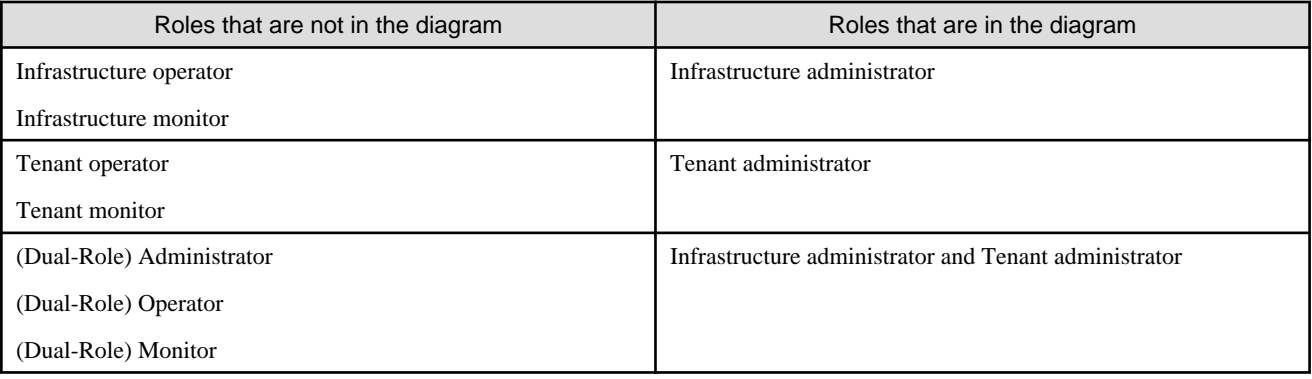

For information about the documents for Resource Orchestrator, refer to "Chapter 1 Documentation Road Map" in the "Quick Start Guide CE".

#### **Purpose**

This manual explains the commands and XML files available in ServerView Resource Orchestrator (hereinafter Resource Orchestrator).

#### **Target Readers**

This manual is written for people who will install and administer systems using Resource Orchestrator. It is strongly recommended that you read the "Design Guide CE" before using this manual.

When setting up systems, it is assumed that readers have the basic knowledge required to configure the servers, storage, and network devices to be installed.

#### **Organization**

This manual is composed as follows:

#### Section 1 Command Reference

Explains each type of command.

[Chapter 1 Overview](#page-13-0)

Provides an overview of the commands provided in Resource Orchestrator.

#### [Chapter 2 Login](#page-24-0)

Explains the command used to log in to Resource Orchestrator.

[Chapter 3 Resource Operations](#page-27-0)

Explains the commands used to manage resources in Resource Orchestrator.

#### [Chapter 4 Image Operations](#page-113-0)

Explains the command used to perform image operations in Resource Orchestrator.

[Chapter 5 Control and Environment Setup](#page-126-0)

Explains the commands used to control Resource Orchestrator managers and agents, and to configure environment settings.

[Chapter 6 Backup and Restoration Operations for Configuration Definition Information](#page-177-0)

Explains the commands used to perform backup and restoration in Resource Orchestrator.

#### [Chapter 7 User Operations](#page-196-0)

Explains the commands used to perform user operations in Resource Orchestrator.

[Chapter 8 L-Server Template Operations](#page-209-0)

Explains the commands used to manage L-Server templates in Resource Orchestrator.

[Chapter 9 L-Platform Template Management Commands](#page-215-0)

Explains the commands used to manage L-Platform templates in Resource Orchestrator.

#### [Chapter 10 Accounting Commands](#page-245-0)

Explains the charging commands available in Resource Orchestrator.

#### [Chapter 11 Access Authority Customize Commands](#page-253-0)

Explains the commands for customizing access authority available in Resource Orchestrator.

[Chapter 12 Maintenance Commands](#page-259-0)

Explains the maintenance commands available in Resource Orchestrator.

#### Section 2 File Reference

Explains the input files for each type of command.

[Chapter 13 XML Files](#page-278-0)

Explains XML files.

#### [Appendix A GUI/CLI](#page-394-0)

Explains the GUI/CLI.

#### [Appendix B Script Execution when Operating L-Platforms or L-Servers](#page-405-0)

Provides an overview of script execution when operating L-Servers.

#### [Appendix C Registered Software IDs](#page-410-0)

Explains registered software IDs.

#### **[Glossary](#page-411-0)**

Explains the terms used in this manual. Please refer to it when necessary.

#### **Notational Conventions**

The notation in this manual conforms to the following conventions.

- When using Resource Orchestrator and the functions necessary differ due to the necessary basic software (OS), it is indicated as follows:

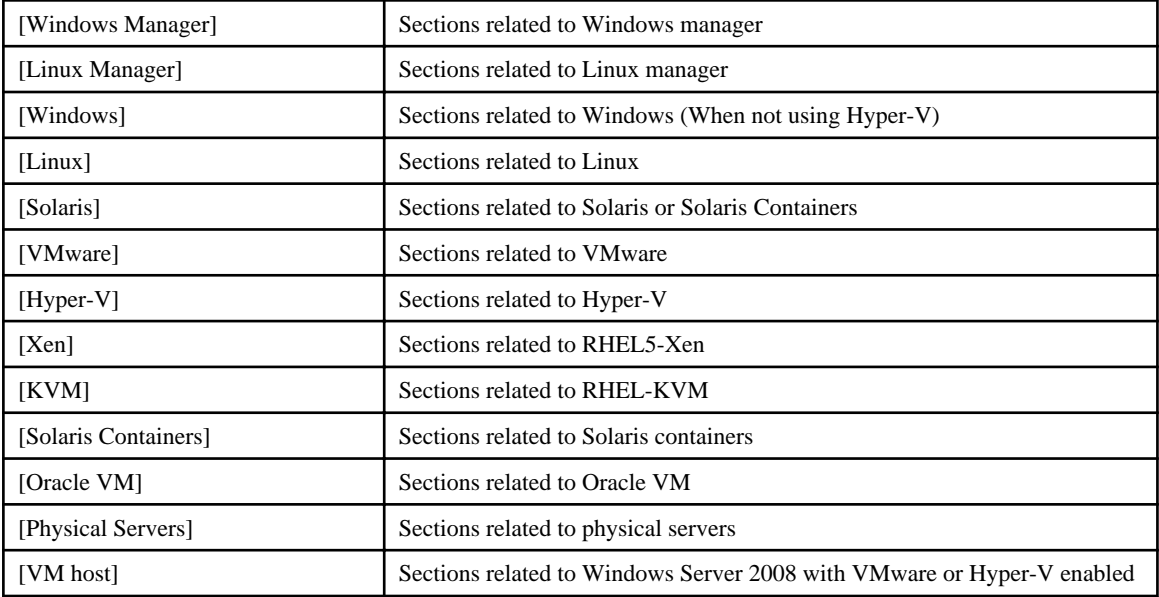

- Unless specified otherwise, the blade servers mentioned in this manual refer to PRIMERGY BX servers.

- References and character strings or values requiring emphasis are indicated using double quotes ( " ).
- Window names, dialog names, menu names, and tab names are shown enclosed by brackets ( [ ] ).
- Button names are shown enclosed by angle brackets  $(\langle \rangle)$  or square brackets ([]).
- The order of selecting menus is indicated using [ ]-[ ].
- Text to be entered by the user is indicated using bold text.
- Variables are indicated using italic text and underscores.
- The ellipses ("...") in menu names, indicating settings and operation window startup, are not shown.
- The ">" used in Windows is included in usage examples. When using Linux, read ">" as meaning "#".
- The URLs in this manual were correct when the manual was written.

#### **Menus in the ROR console**

Operations on the ROR console can be performed using either the menu bar or pop-up menus. By convention, procedures described in this manual only refer to pop-up menus.

### **Command Examples**

The paths used in command examples are abbreviated. When executing commands, do so using the path given in "Name".

#### **Abbreviations**

The following abbreviations are used in this manual:

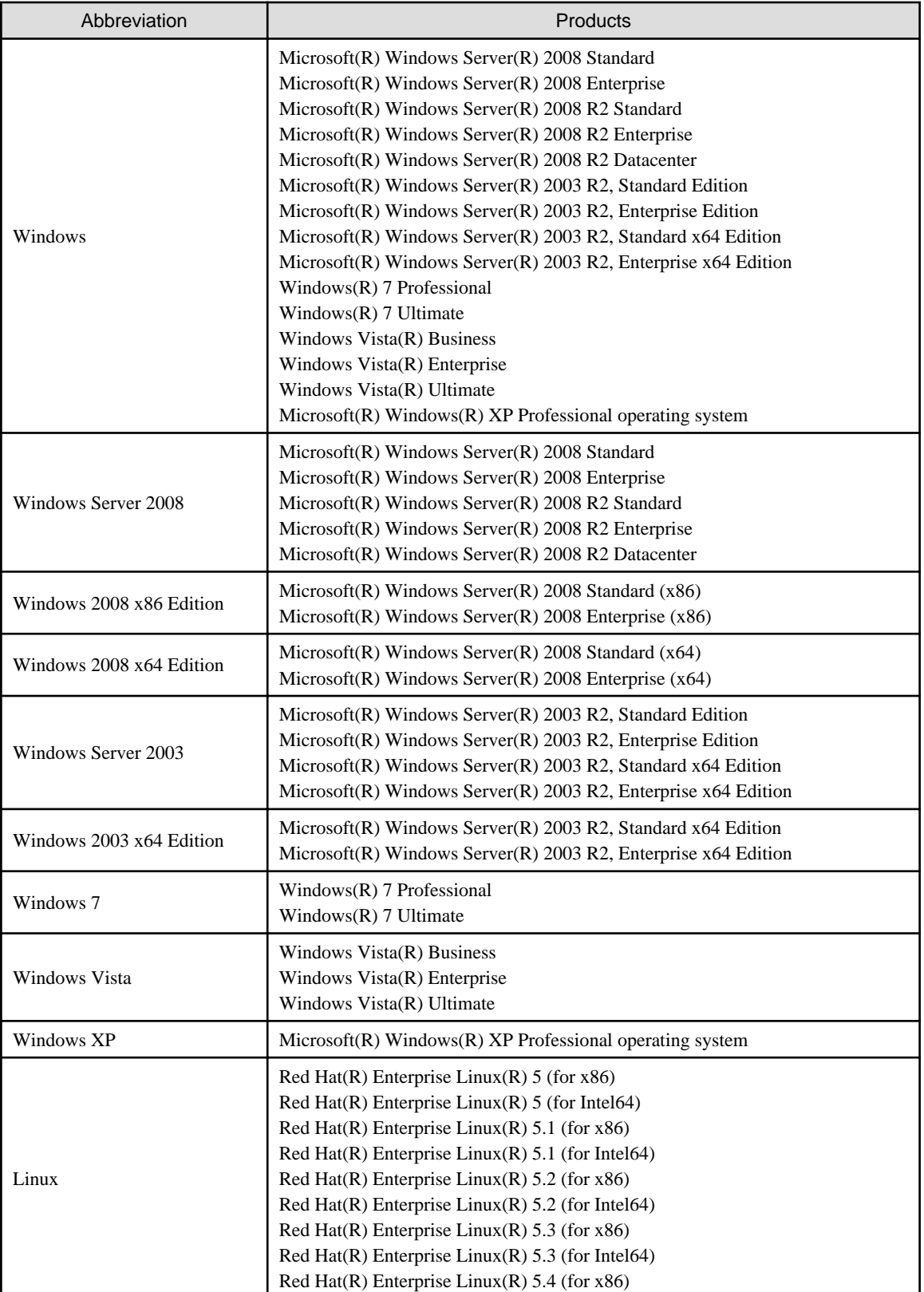

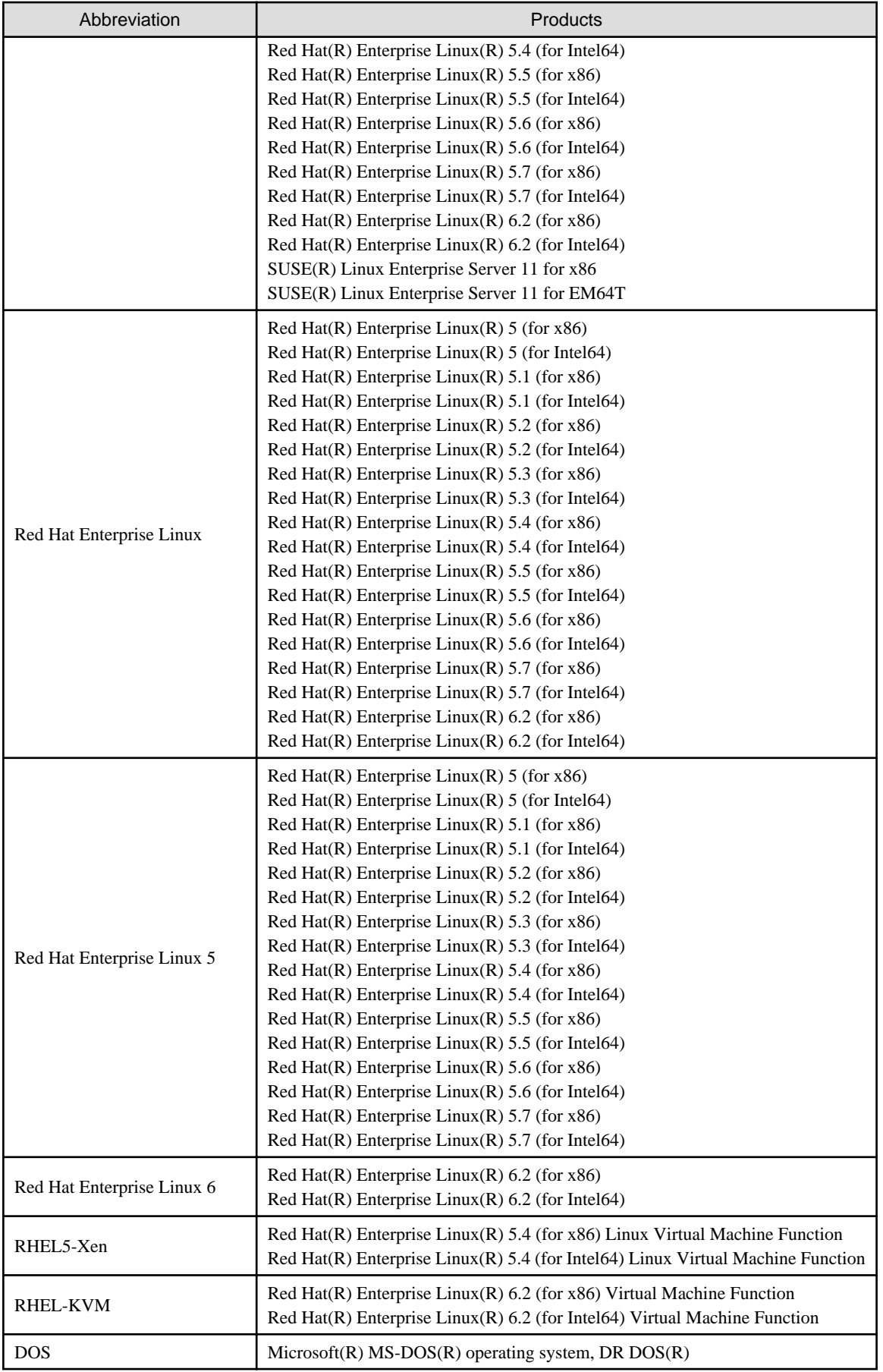

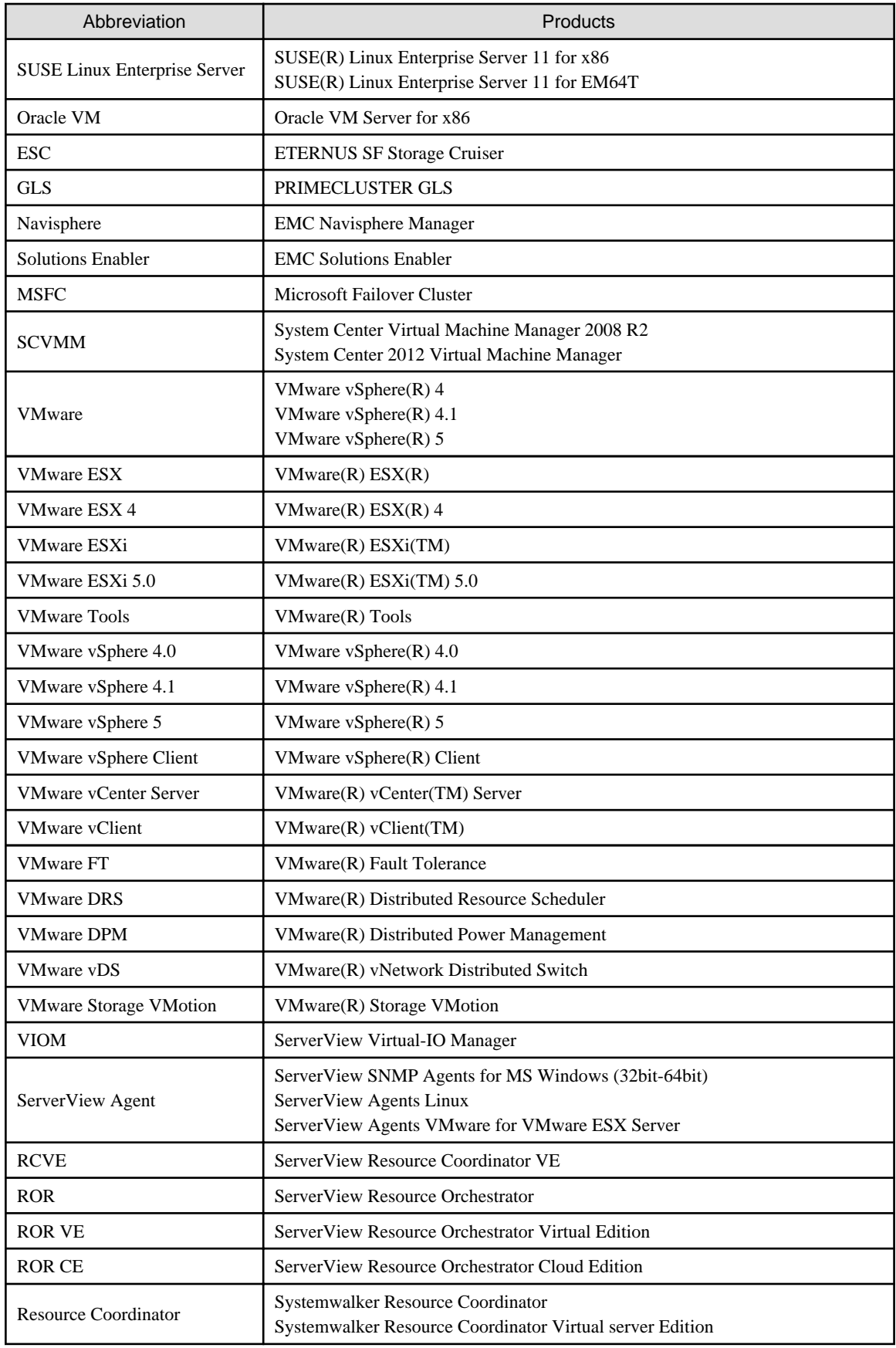

#### **Export Administration Regulation Declaration**

Documents produced by FUJITSU may contain technology controlled under the Foreign Exchange and Foreign Trade Control Law of Japan. Documents which contain such technology should not be exported from Japan or transferred to non-residents of Japan without first obtaining authorization from the Ministry of Economy, Trade and Industry of Japan in accordance with the above law.

#### **Trademark Information**

- EMC, EMC<sup>2</sup> , CLARiiON, Symmetrix, and Navisphere are trademarks or registered trademarks of EMC Corporation.
- HP is a registered trademark of Hewlett-Packard Company.
- Linux is a trademark or registered trademark of Linus Torvalds in the United States and other countries.
- Microsoft, Windows, MS, MS-DOS, Windows XP, Windows Server, Windows Vista, Windows 7, Excel, Active Directory, and Internet Explorer are either registered trademarks or trademarks of Microsoft Corporation in the United States and other countries.
- NetApp is a registered trademark of Network Appliance, Inc. in the US and other countries. Data ONTAP, Network Appliance, and Snapshot are trademarks of Network Appliance, Inc. in the US and other countries.
- Oracle and Java are registered trademarks of Oracle and/or its affiliates in the United States and other countries.
- Oracle is a registered trademark of Oracle Corporation and/or its affiliates.
- Red Hat, RPM and all Red Hat-based trademarks and logos are trademarks or registered trademarks of Red Hat, Inc. in the United States and other countries.
- SUSE is a registered trademark of SUSE LINUX AG, a Novell business.
- VMware, the VMware "boxes" logo and design, Virtual SMP, and VMotion are registered trademarks or trademarks of VMware, Inc. in the United States and/or other jurisdictions.
- ServerView and Systemwalker are registered trademarks of FUJITSU LIMITED.
- All other brand and product names are trademarks or registered trademarks of their respective owners.

#### **Notices**

- The contents of this manual shall not be reproduced without express written permission from FUJITSU LIMITED.
- The contents of this manual are subject to change without notice.

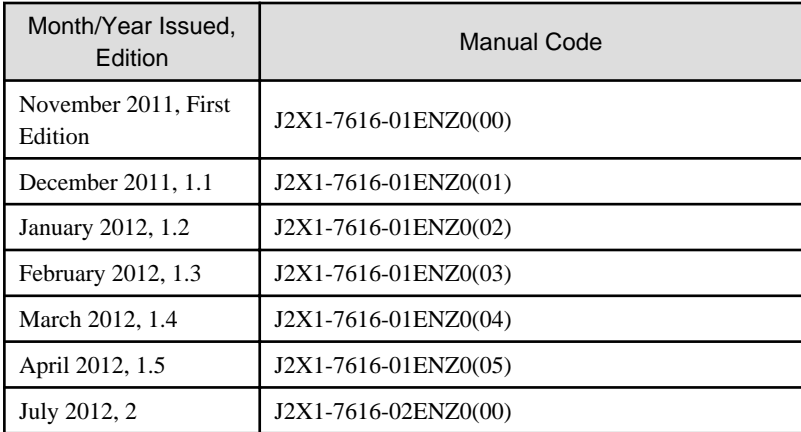

Copyright FUJITSU LIMITED 2010-2012

# **Contents**

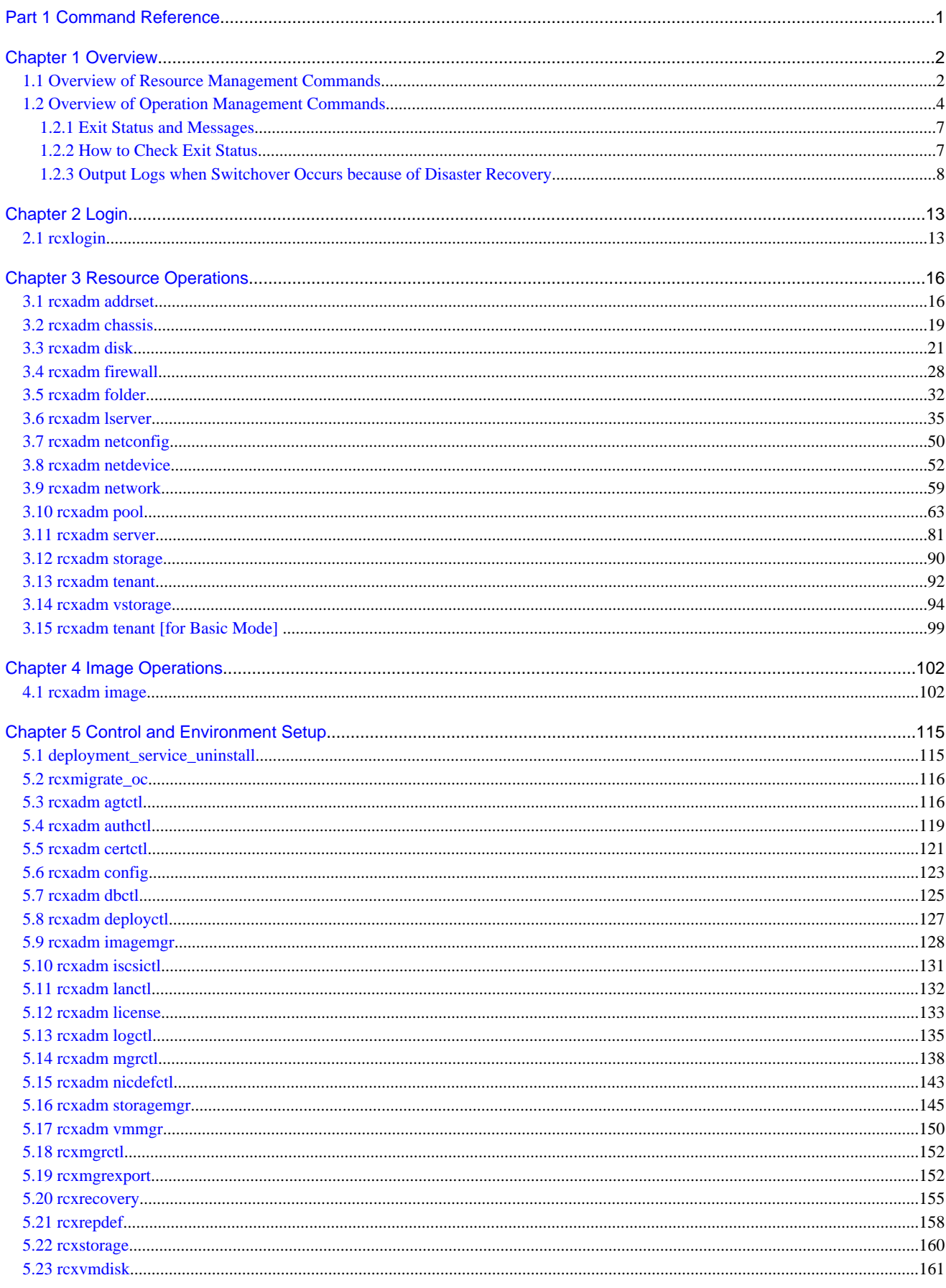

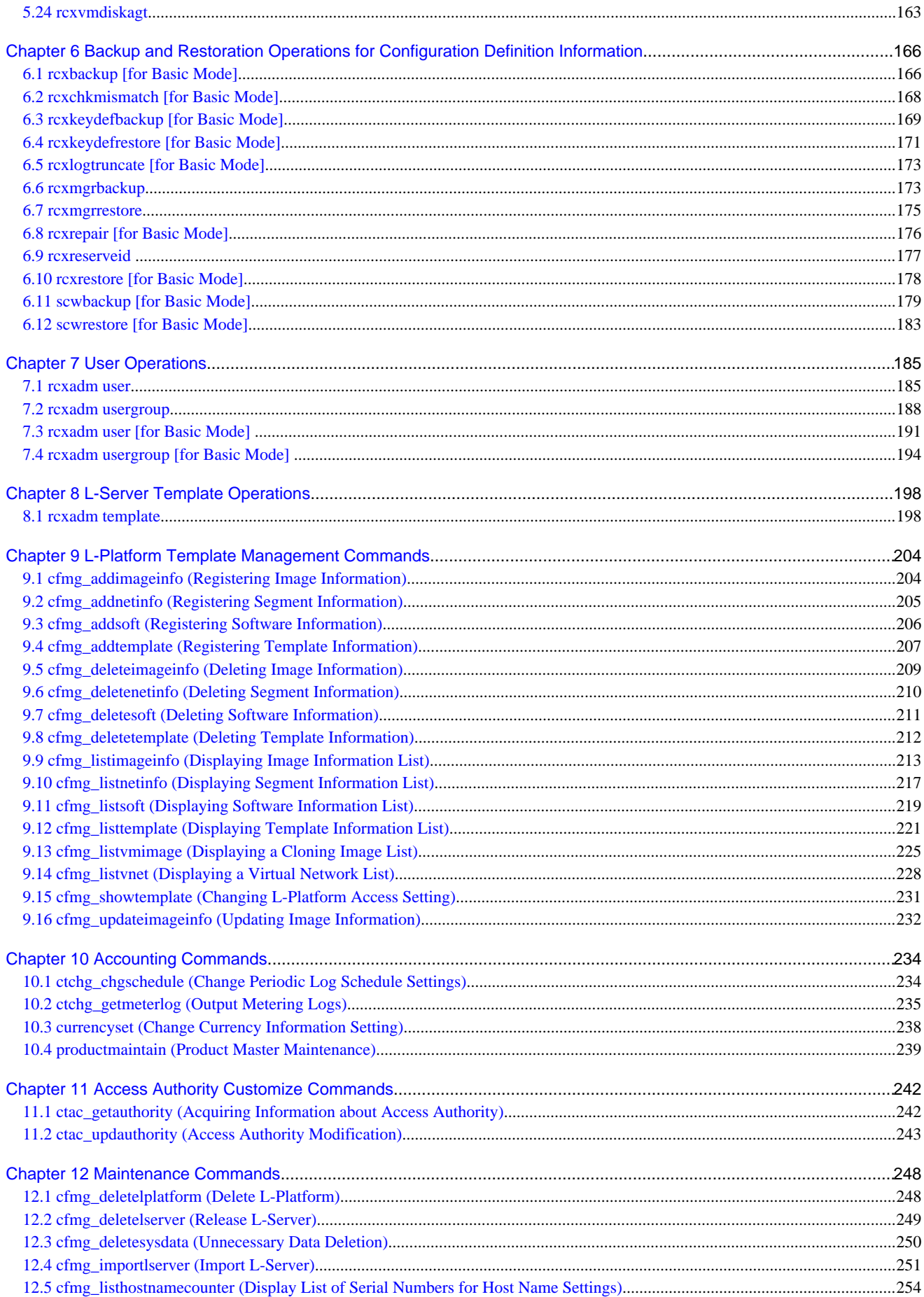

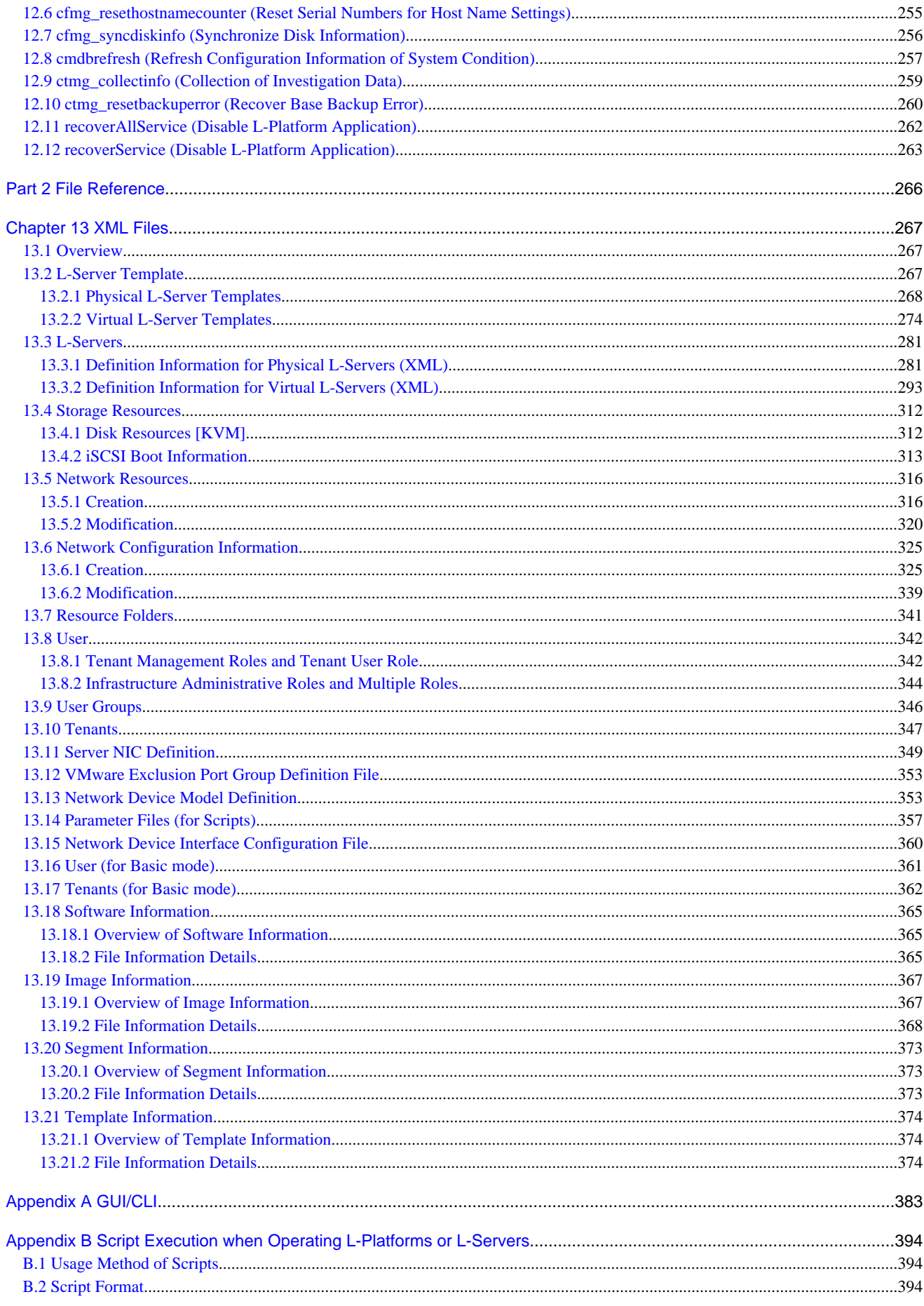

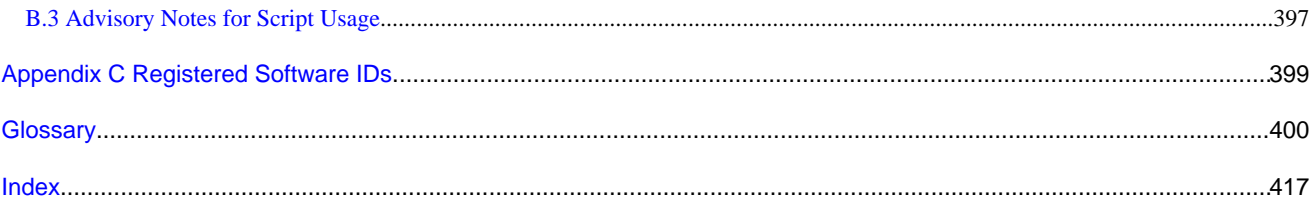

# <span id="page-12-0"></span>**Part 1 Command Reference**

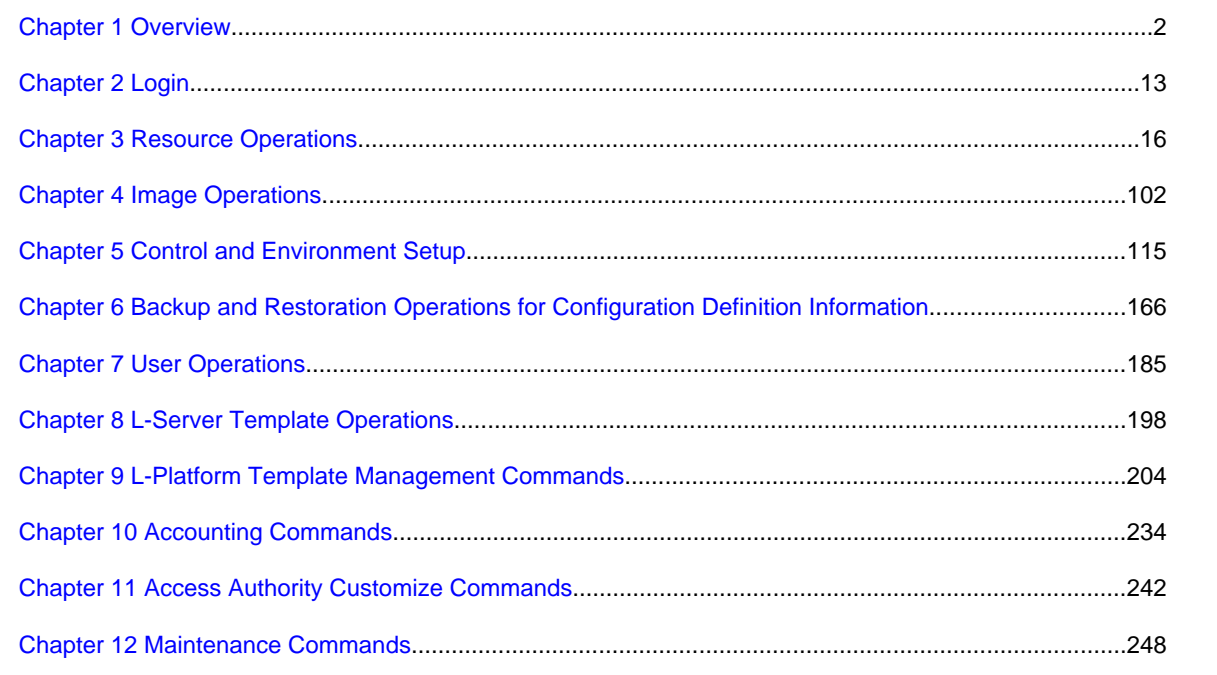

# <span id="page-13-0"></span>**Chapter 1 Overview**

This section provides an overview of the commands available in Resource Orchestrator.

The following types of commands are available:

- Resource management commands

Refer to "1.1 Overview of Resource Management Commands".

- Operation management commands

Refer to "[1.2 Overview of Operation Management Commands"](#page-15-0).

- Output logs for Disaster Recovery commands

Refer to "[1.2.3 Output Logs when Switchover Occurs because of Disaster Recovery"](#page-19-0).

# **1.1 Overview of Resource Management Commands**

The following types of commands are available for resource management:

- Login Command

[rcxlogin](#page-24-0) (\*1)

- Resource Operation Commands

[rcxadm addrset](#page-27-0)

[rcxadm chassis](#page-30-0) (\*2)

[rcxadm disk](#page-32-0)

[rcxadm firewall](#page-39-0)

[rcxadm folder](#page-43-0)

[rcxadm lserver](#page-46-0)

[rcxadm netconfig](#page-61-0)

[rcxadm netdevice](#page-63-0)

[rcxadm network](#page-70-0)

[rcxadm pool](#page-74-0)

[rcxadm server](#page-92-0) (\*2)

[rcxadm storage](#page-101-0)

[rcxadm tenant](#page-103-0)

[rcxadm tenant \[for Basic Mode\]](#page-110-0)

[rcxadm vstorage](#page-105-0)

- Image Operation Command

[rcxadm image](#page-113-0) (\*2)

- L-Server Template Operation Command

[rcxadm template](#page-209-0)

- User Operation Commands

[rcxadm user](#page-196-0)

[rcxadm usergroup](#page-199-0)

- [rcxadm user \[for Basic Mode\]](#page-202-0)
- [rcxadm usergroup \[for Basic Mode\]](#page-205-0)

- Control and Environment Setup Commands

[deployment\\_service\\_uninstall](#page-126-0) (\*1)

[rcxadm agtctl](#page-127-0) (\*1)

[rcxadm authctl](#page-130-0) (\*2)

[rcxadm certctl](#page-132-0) (\*1)

[rcxadm config](#page-134-0)

[rcxadm dbctl](#page-136-0)

[rcxadm deployctl](#page-138-0) (\*1)

[rcxadm imagemgr](#page-139-0) (\*2)

[rcxadm iscsictl](#page-142-0)

[rcxadm lanctl](#page-143-0) (\*1)

[rcxadm license](#page-144-0) (\*1)

[rcxadm logctl](#page-146-0)

[rcxadm mgrctl](#page-149-0) (\*2)

[rcxadm nicdefctl](#page-154-0)

[rcxadm storagemgr](#page-156-0) (\*2)

[rcxadm vmmgr](#page-161-0)

[rcxmgrctl](#page-163-0)

[rcxrepdef](#page-169-0)

[rcxstorage](#page-171-0)

[rcxvmdisk](#page-172-0)

[rcxvmdiskagt](#page-174-0)

- Backup and restore the configuration of Resource Orchestrator Commands

[rcxbackup \[for Basic Mode\]](#page-177-0)

[rcxchkmismatch \[for Basic Mode\]](#page-179-0)

[rcxkeydefbackup \[for Basic Mode\]](#page-180-0)

[rcxkeydefrestore \[for Basic Mode\]](#page-182-0)

[rcxlogtruncate \[for Basic Mode\]](#page-184-0)

[rcxmgrbackup](#page-184-0)

[rcxmgrrestore](#page-186-0)

[rcxrepair \[for Basic Mode\]](#page-187-0)

[rcxreserveid](#page-188-0)

[rcxrestore \[for Basic Mode\]](#page-189-0)

[scwbackup \[for Basic Mode\]](#page-190-0)

[scwrestore \[for Basic Mode\]](#page-194-0)

\*1: An existing Virtual Edition command.

\*2: This is an extended Virtual Edition command.

User accounts with administrative privileges within the operating system can execute all commands. Other user accounts can execute the commands within the allowed scope by logging in beforehand using the rcxlogin command.

<span id="page-15-0"></span>Executing privileged commands within a script requires the user to be logged in with administrative privileges for the operating system. Otherwise, the rcxlogin command should first be run with the -save option to grant access to privileged commands from scripts. Refer to "[2.1 rcxlogin](#page-24-0)" for details.

With Resource Orchestrator, you can restrict the privileges of users by setting combinations of resources that can be accessed and operations that can be performed (roles).

For details on user accounts and roles, refer to "5.1 Restricting Access Using Roles" in the "Design Guide CE".

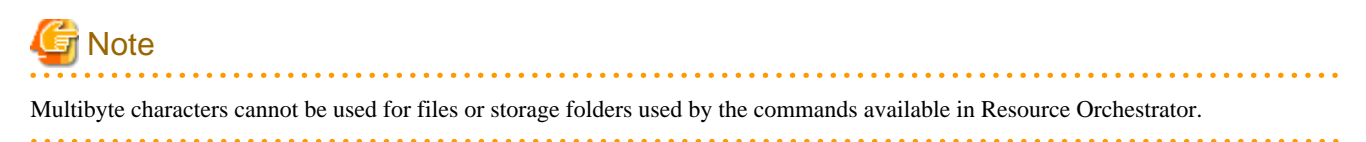

## Information

If, in Windows Server 2008, a user account with administrative privileges that does not have the user name "Administrator" starts up a command prompt from the menu, commands executed in that prompt cannot be executed with administrative privileges. Right-click the command prompt in the menu, select [Run as administrator] from the displayed menu to start up the command prompt, and run the required command from there.

**P** Point

Commands available on the admin server are all located under the following folder.

[Windows Manager] Installation\_folder\SVROR\Manager\bin

[Linux Manager] /opt/FJSVrcvmr/bin

### **1.2 Overview of Operation Management Commands**

. . . . . . . . . . . .

This chapter provides an overview of the commands available in this product.

Four types of commands are available: the L-Platform Template Management Commands, the Accounting commands, the Access Authority Customize Commands and the Maintenance Commands.

- L-Platform Template Management Commands

cfmg\_addimageinfo

cfmg\_addnetinfo

cfmg\_addsoft

cfmg\_addtemplate

cfmg\_deleteimageinfo

cfmg\_deletenetinfo

cfmg\_deletesoft

cfmg\_deletetemplate

cfmg\_listimageinfo

cfmg\_listnetinfo

cfmg\_listsoft

cfmg\_listtemplate

cfmg\_listvmimage

cfmg\_listvnet

cfmg\_showtemplate

cfmg\_updateimageinfo

- Accounting commands

ctchg\_chgschedule

ctchg\_getmeterlog

currencyset

productmaintain

- Access Authority Customize Commands

ctac\_getauthority

ctac\_updauthority

- Maintenance Commands

cfmg\_deletelplatform

cfmg\_deletelserver

cfmg\_deletesysdata

cfmg\_importlserver

cfmg\_listhostnamecounter

cfmg\_resethostnamecounter

cfmg\_syncdiskinfo

cmdbrefresh

ctmg\_collectinfo

ctmg\_resetbackuperror

recoverAllService

recoverService

The table below lists the permissions required to execute each command depending on the server on which they are executed.

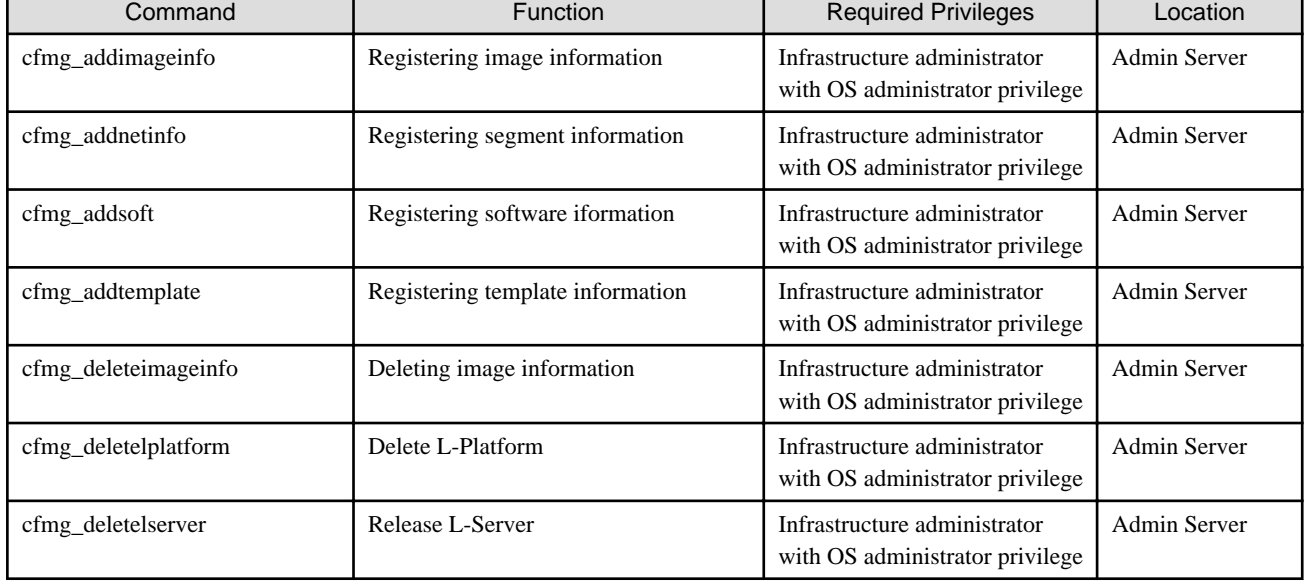

#### Table 1.1 List of Commands

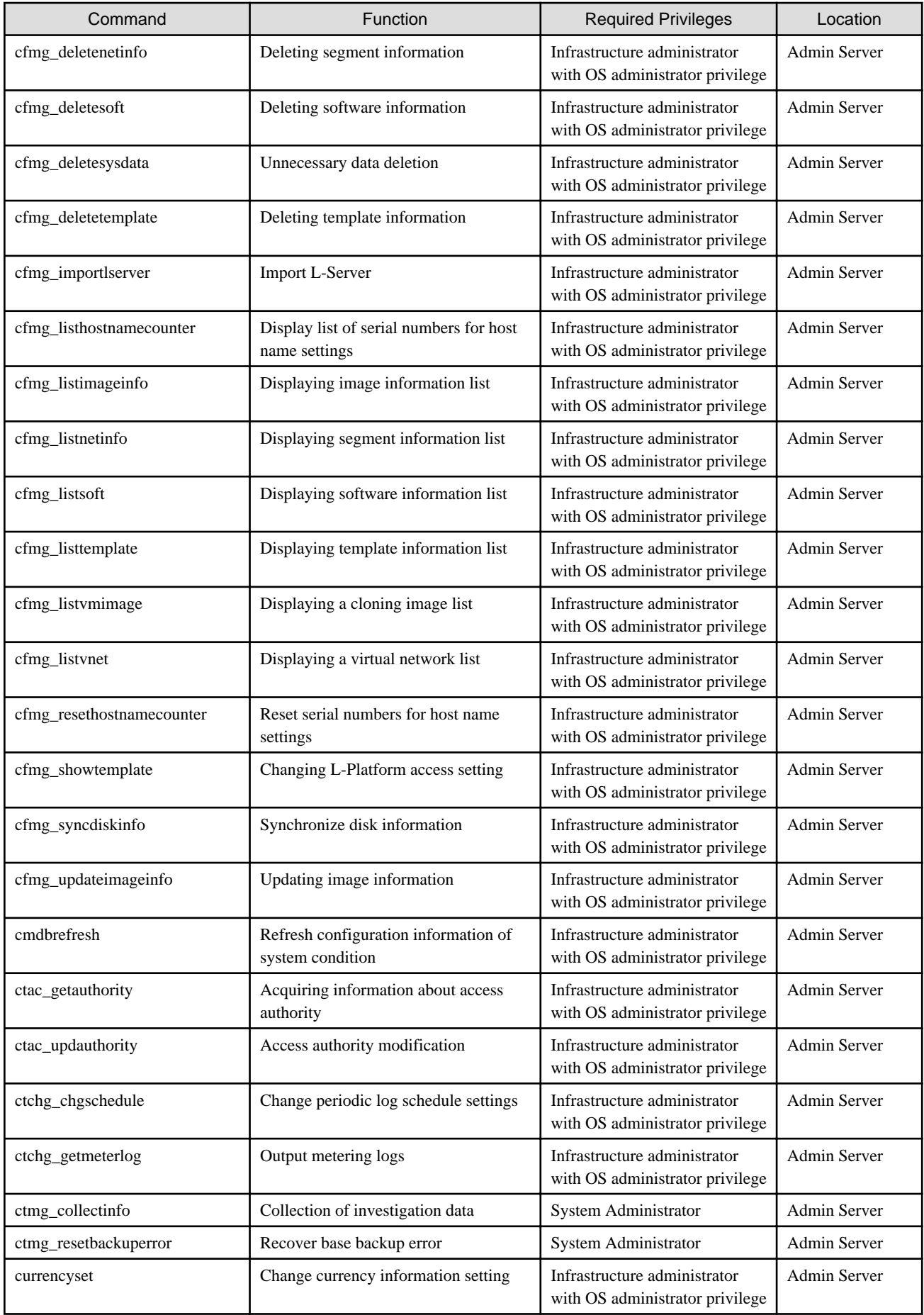

<span id="page-18-0"></span>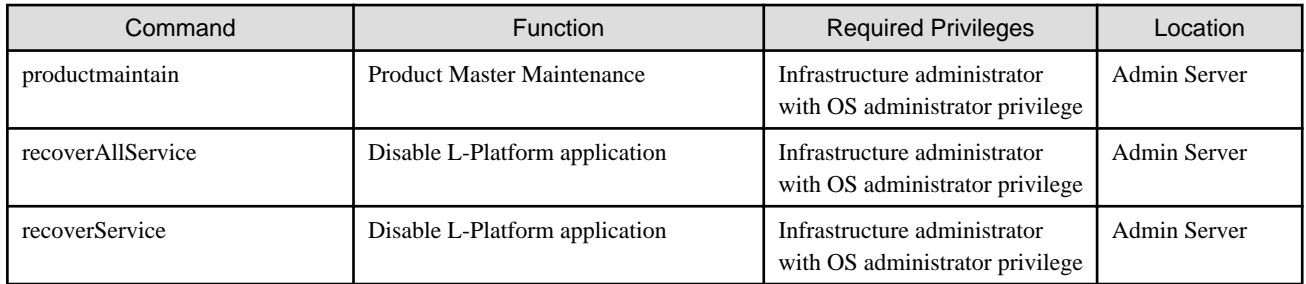

### **1.2.1 Exit Status and Messages**

Check the Exit status for the results of Commands.

If the exit status is 0, the command terminated normally. If the exit status is not 0, the command ended abnormally and a message is displayed. Refer to the description of each command for details.

Refer to "Messages" for details.

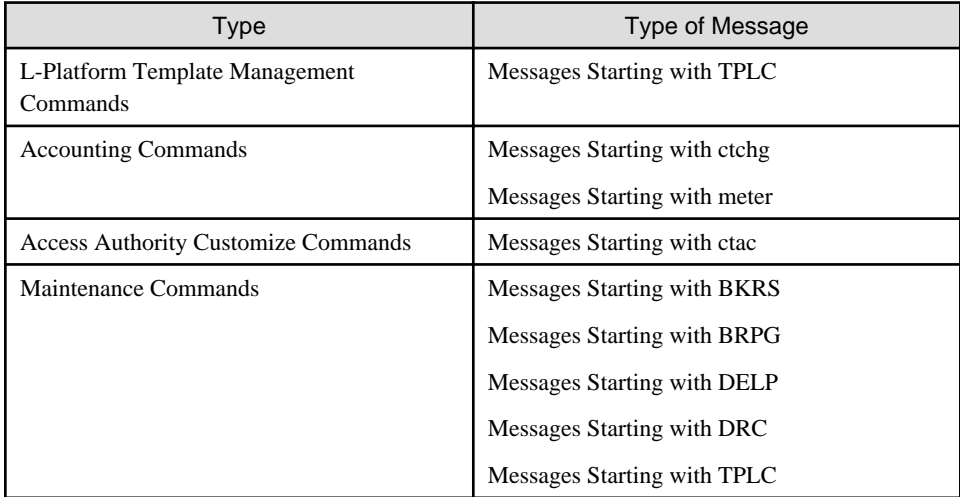

### **1.2.2 How to Check Exit Status**

Exit Status can be checked after the commands are executed.

Exit Status checking method examples are shown below.

[Windows Manager]

```
C:\Users\Administrator> Installation_folder\RCXCFMG\bin\cfmg_listhostnamecounter
C:\Users\Administrator> echo %errorlevel%
0
C:\Users\Administrator>
```
#### [Linux Manager]

```
$ su -Password: Super user's password
# /opt/FJSVcfmg/bin/cfmg_listhostnamecounter
# echo $?
0
#
```
<span id="page-19-0"></span>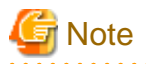

If the admin server is Linux, ensure that the environment variable LANG is "en\_US.UTF-8" when executing L-Platform Template Management Commands.

### **1.2.3 Output Logs when Switchover Occurs because of Disaster Recovery**

Information relating to the export or import process for L-Platform templates and L-Platform configurations is output to the following log when information is collected for Disaster Recovery switching, or when switching due to the occurrence of a disaster.

#### **Log Output Destination**

[Windows Manager]

Installation\_folder\RCXCFMG\logs\vsys\_dr\_log

[Linux Manager]

/var/opt/FJSVcfmg/logs/vsys\_dr\_log

#### **Log Output Format**

The contents are output in one of the following formats:

- Format 1: date error-level message
- Format 2: date error-level message-ID message

When an error has occurred, the log is output in the format 2 with the error level "ERROR".

#### **L-Platforms that require action after Disaster Recovery switchover**

If information for swichingover is collected while an L-Platform is being deployed or when being reconfigured, and this information is used for the switch, L-Platform information for which resources do not exist may be restored.

If this occurs, the rcxrecovery extracts the information for L-Platforms that may not have resources and output to the format 1 log.

Output message details are shown below.

- Log output format
	- Format 1
- Error level
- WARN
- Message

Detailed information is output as the message.

item  $1 = [content 1], item 2 = [content 2], ... item n = [content n]$ 

The following items are output.

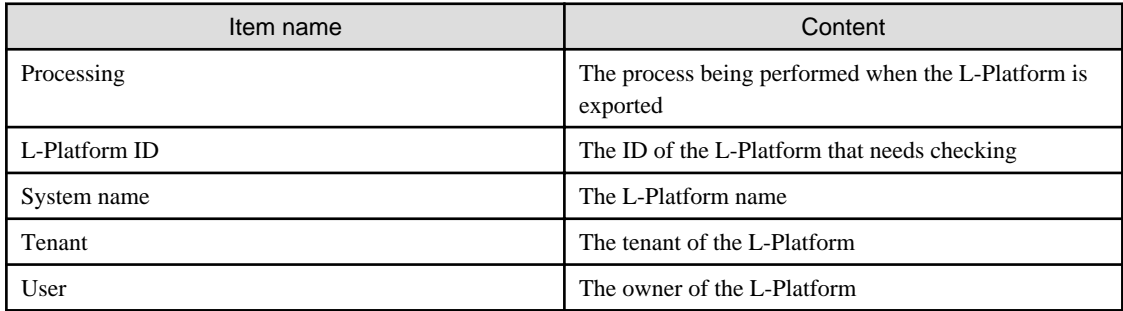

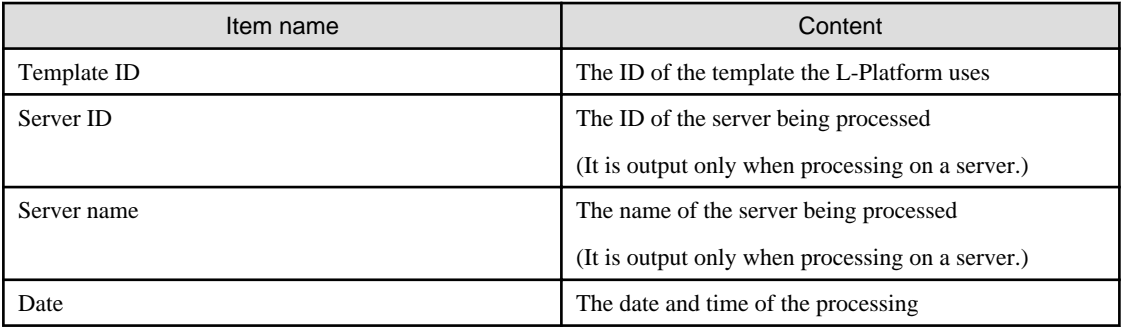

One of the following contents is output for the content of "Processing" item.

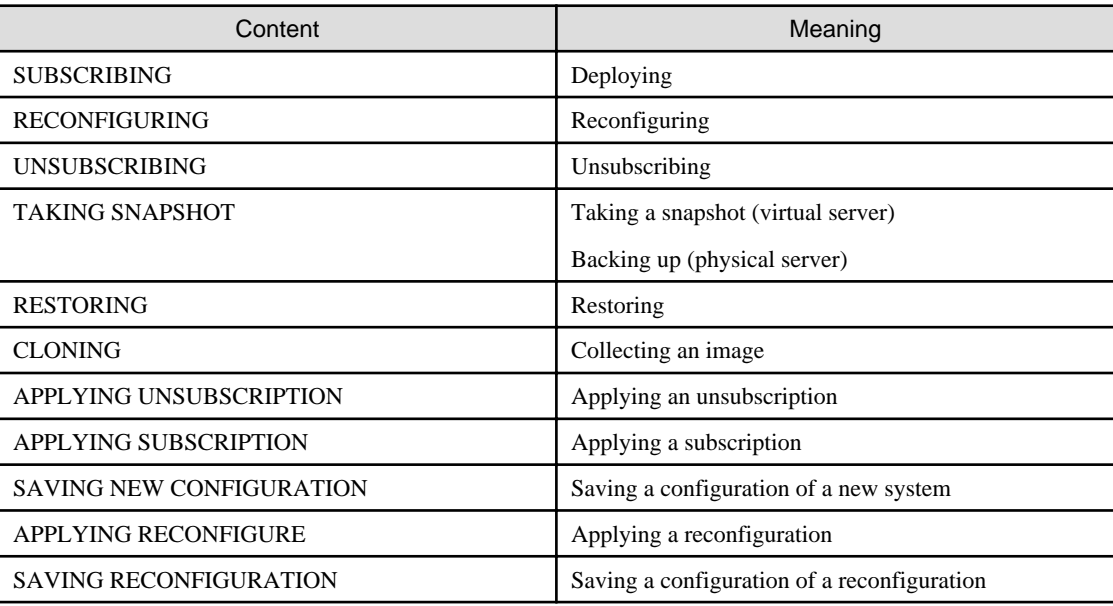

#### **Actions after performing Disaster Recovery**

After performing Disaster Recovery, check vsys\_dr\_log to see if the logs shown in ["L-Platforms that require action after Disaster Recovery](#page-19-0) [switchover"](#page-19-0) are output.

If the logs shown in "[L-Platforms that require action after Disaster Recovery switchover"](#page-19-0) are output, take the following actions according to the unfinished process indicated by the "Processing" item even if it is displayed on the L-Platform management window.

a. SUBSCRIBING

The L-Platform was being deployed when it was exported.

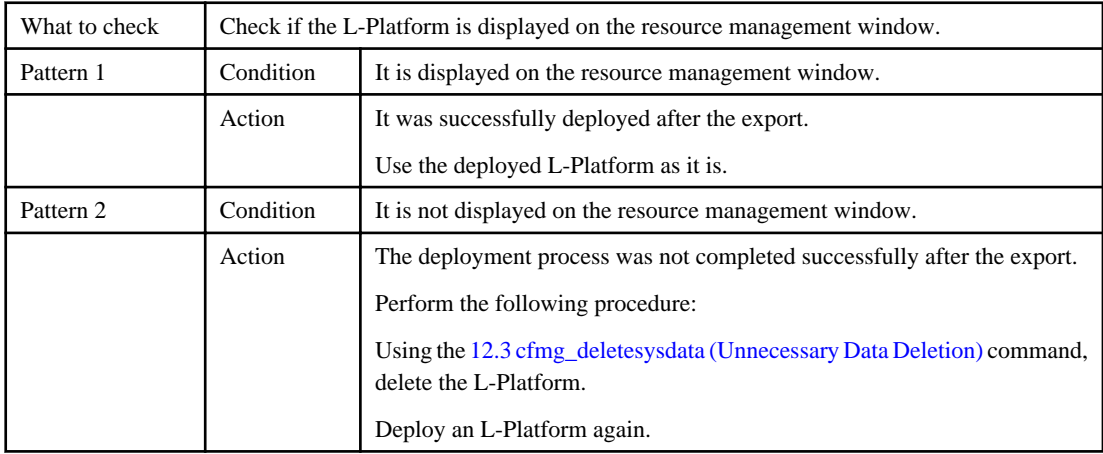

#### b. RECONFIGURING

The L-Platform was during a reconfiguration such as adding or deleting servers or disks, or changing server details when it was exported.

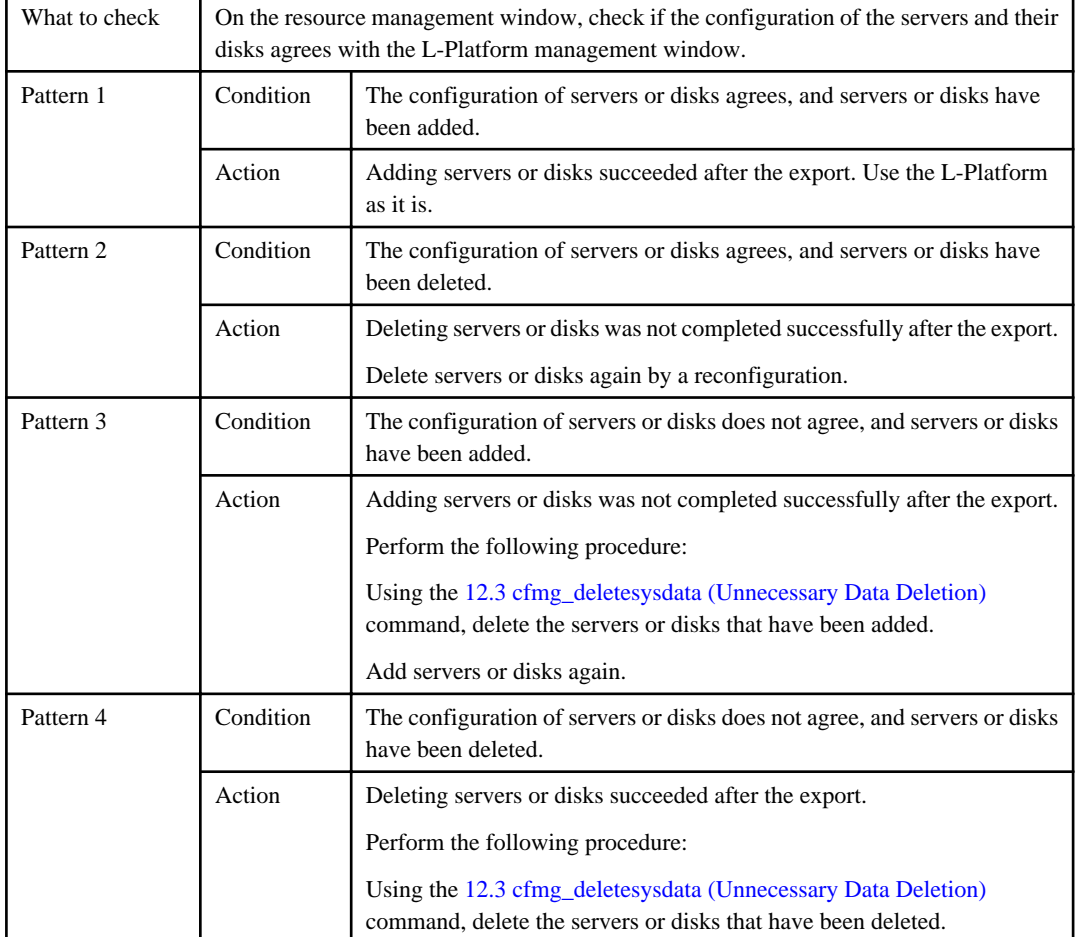

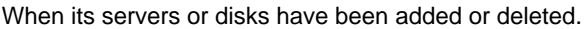

When server details, the L-Platform name, server names, or boot priorities have been changed.

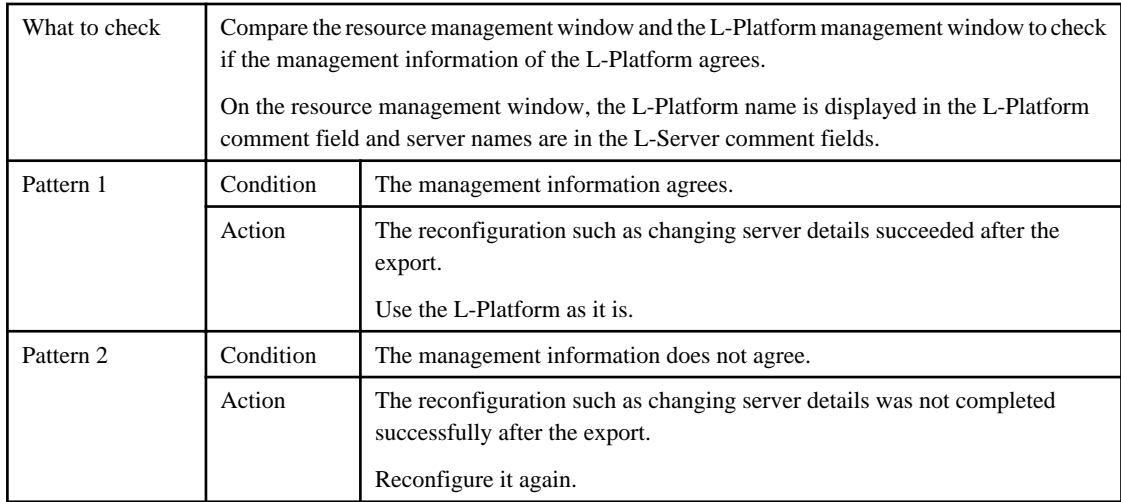

#### c. UNSUBSCRIBING

The L-Platform was being unsubscribed when it was exported.

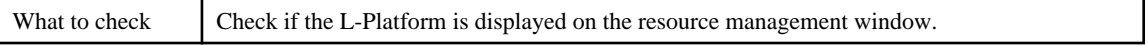

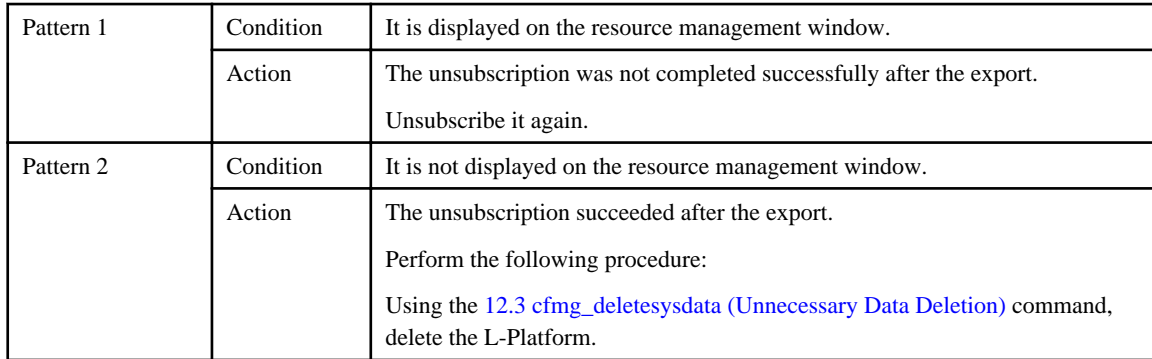

#### d. TAKING SNAPSHOT

The L-Platform contains virtual servers that were being taken snapshots or physical servers that were being backed up when it was exported.

Redo the operation as needed.

In the history of snapshots or backups, the ending date is displayed as a blank and the status as an error.

#### e. RESTORING

The L-Platform contains servers that were being restored when it was exported.

Redo the operation as needed.

In the history of snapshots or backups, the ending date is displayed as a blank and the status as an error.

#### f. CLONING

The L-Platform contains servers that were being collected images of when it was exported.

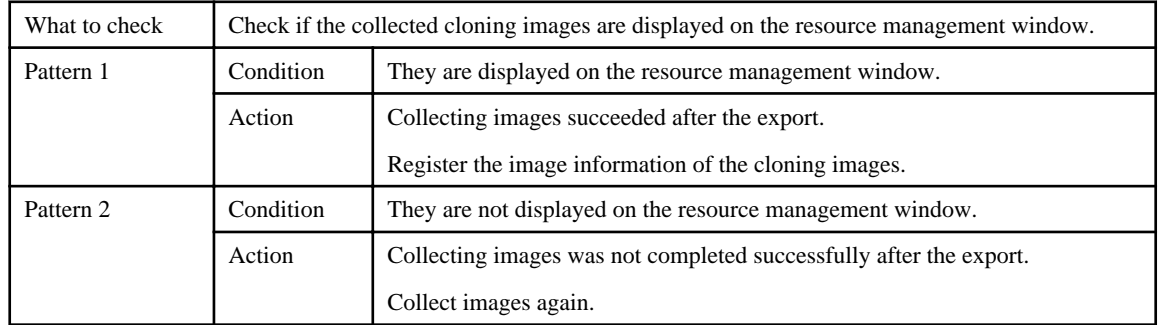

#### g. APPLYING UNSUBSCRIPTION

The L-Platform was in an application process of an unsubscription when it was exported.

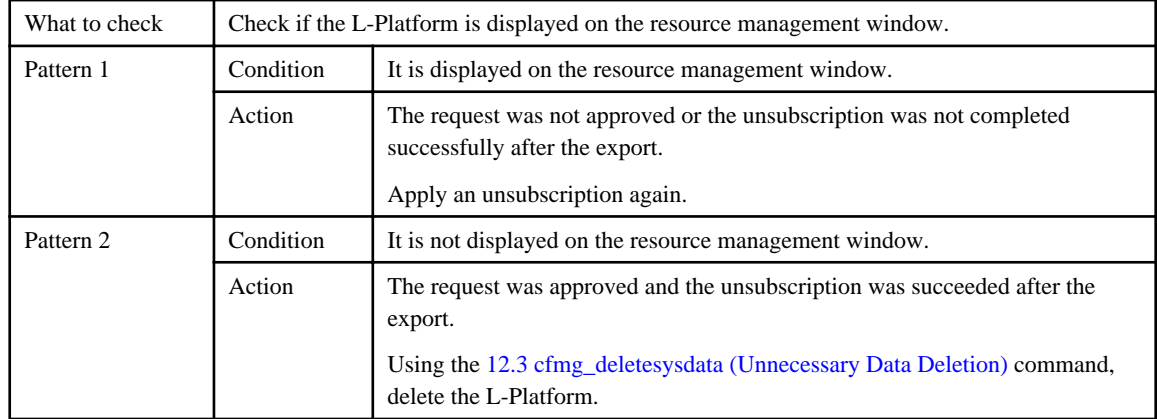

#### h. APPLYING SUBSCRIPTION

The L-Platform was in an application process of a subscription when it was exported.

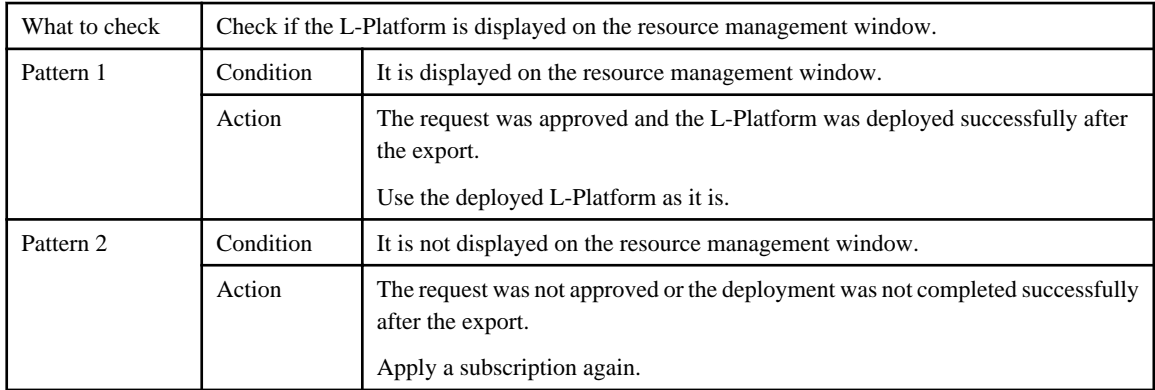

#### i. SAVING NEW CONFIGURATION

The configuration of the L-Platform was saved when it was exported.

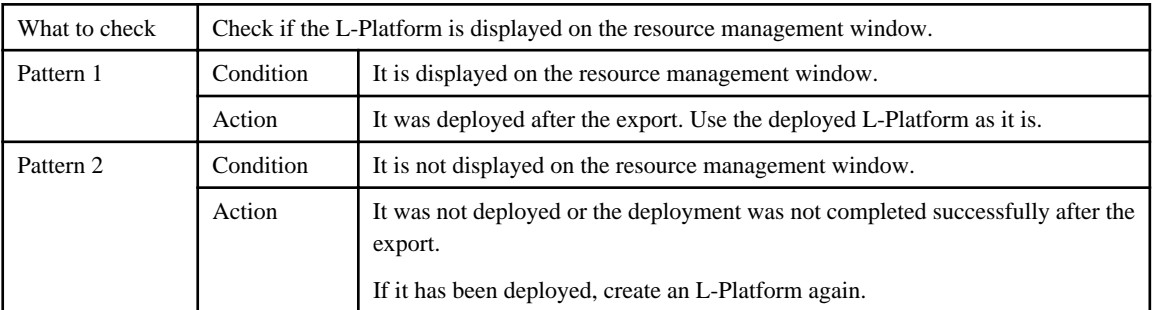

#### j. PPLYING RECONFIGURE

The configuration of a reconfiguration request of the L-Platform was saved when it was exported.

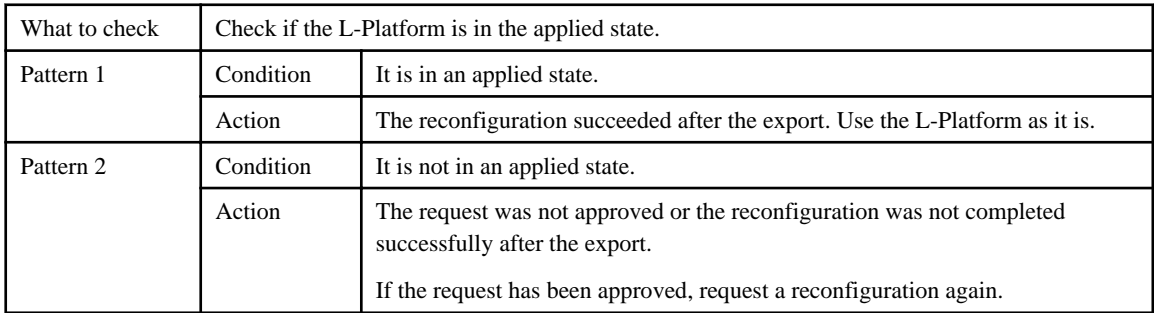

#### k. SAVING RECONFIGURATION

The configuration of a reconfiguration of the L-Platform was saved when it was exported.

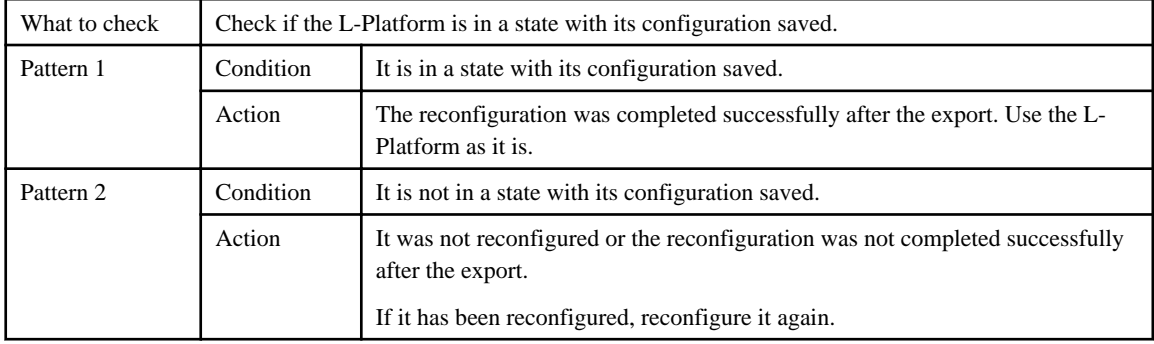

# <span id="page-24-0"></span>**Chapter 2 Login**

This chapter explains the command used to log in to Resource Orchestrator.

## **2.1 rcxlogin**

#### **Name**

[Windows Manager] Installation\_folder**\SVROR\Manager\bin\rcxlogin** - Logs in to Resource Orchestrator

[Linux Manager] **/opt/FJSVrcvmr/bin/rcxlogin** - Logs in to Resource Orchestrator

#### **Format**

**rcxlogin [-save]** *user\_name*

#### **Description**

rcxlogin is the command used to authenticate users in Resource Orchestrator.

If you are using commands for which administrative privileges are required, first use this command to log in as a user with administrative privileges.

If a user already has administrative privileges within the operating system, it is not necessary for that user to execute this command in order to use Resource Orchestrator commands.

If a user has no administrative privileges, to use the commands explained in ["Chapter 3 Resource Operations"](#page-27-0) through ["Chapter 8 L-Server](#page-209-0) [Template Operations](#page-209-0)", log in with the rcxlogin command beforehand.

#### user\_name

Specify a user ID that has been registered in Resource Orchestrator. You will then be asked to enter the password of the specified user. If the correct password is entered, a new command prompt will be displayed showing that the authentication succeeded. If an invalid password or user ID is entered, an error message is displayed.

To log off, execute the exit command. To log in as a different user without logging off, re-execute the rcxlogin command.

#### **Option**

#### -save (optional)

Saves the entered password. This password is remembered only for the user account (within the operating system) used to execute this command. Once a password has been saved for a given user account, this command can then be executed from the same account without being asked for a password again.

Saving the password also allows scripts to use commands for which administrative privileges are required. Refer to "Automation using scripts" in the ["Examples"](#page-25-0) section for details.

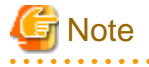

- Saving the password makes it possible to log in to Resource Orchestrator just by logging in to the operating system user account for which the password was saved. When using this function, ensure that strict control is exercised over this user account on the admin server.

- In a clustered manager configuration, use the following procedure to save the password on both the primary and secondary cluster nodes.

[Windows Manager]

<span id="page-25-0"></span>1. Start the cluster service on the primary node.

In the Failover Cluster Management tree, right-click [RC-manager] under [Services and Applications], and select [Bring this service or application online] from the popup menu. Confirm that all resources are turned online.

- 2. Run the rcxlogin -save user\_name command on the primary node.
- 3. Move the manager "service or application" to the secondary node. Confirm that all resources are turned online on the secondary node.
- 4. Run the rcxlogin -save user\_name command on the secondary node.
- 5. Move the manager "service or application" back to the primary node.

Confirm that all resources are turned online on the primary node.

#### [Linux Manager]

1. Start the cluster service on the primary node.

Use the cluster system's operation management view (Cluster Admin) and start the cluster service of the manager. Confirm that all resources are turned online.

- 2. Run the rcxlogin -save user\_name command on the primary node.
- 3. Use the cluster system's operation management view (Cluster Admin) and switch to the secondary node.

Confirm that all resources are turned online on the secondary node.

- 4. Run the rcxlogin -save *user name* command on the secondary node.
- 5. Use the cluster system's operation management view (Cluster Admin) and switch to the primary node.

Confirm that all resources are turned online on the primary node.

For a user account with OS administrative privileges, Resource Orchestrator commands can be executed freely without needing to save a password first.

#### **Requirements**

#### Permissions

Not required.

#### Location

Admin server

#### **Examples**

- Logging in using password authentication

>**rcxlogin userA** <RETURN> Password: password <RETURN>

- Automation using scripts

To use commands requiring administrative privileges from within a script, thus allowing automated calls from external products, the user account's password must be registered in advance using the rcxlogin -save command.

Within the script, the RCX\_USER environment variable must be defined and set to the user ID of the account for which the password was saved.

Once this variable is properly set, Resource Orchestrator commands can be executed using the previously saved password.

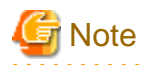

The script must be executed by the operating system user account that was used to save the password on the admin server.

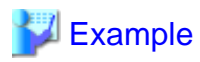

Script (batch file) content:

[Windows Manager]

@echo off

set RCX\_USER=userA rem Write down commands that can be run with userA's privileges. Installation\_folder\SVROR\Manager\bin\rcxserver stop -name svr0001 -force

[Linux Manager]

#!/bin/sh

...

RCX\_USER=userA export RCX\_USER # Write down commands that can be run with userA's privileges. /opt/FJSVrcvmr/bin/rcxserver stop -name svr0001 -force /opt/FJSVrcvmr/bin/rcxserver start -name svr0002

Installation\_folder\SVROR\Manager\bin\rcxserver start -name svr0002

**Exit Status**

This command returns the following values:

0

The command executed successfully.

#### non-zero

An error has occurred.

# <span id="page-27-0"></span>**Chapter 3 Resource Operations**

This chapter explains the commands used to manage resources in Resource Orchestrator.

### **3.1 rcxadm addrset**

#### **Name**

[Windows Manager] Installation\_folder**\SVROR\Manager\bin\rcxadm addrset** - address set resource operations

[Linux Manager] **/opt/FJSVrcvmr/bin/rcxadm addrset** - address set resource operations

#### **Format**

```
rcxadm addrset create -name name -type {MAC|WWN} -file file -pool pool [-exclude
address[,address]...] [-label label] [-comment comment] [-nowait]
rcxadm addrset list [-verbose]
rcxadm addrset show -name name [-format {text|xml}]
rcxadm addrset move -name name [-to pool] [-nowait]
rcxadm addrset delete -name name [-nowait]
```
#### **Description**

rcxadm addrset is the command used to manage WWNs and MAC addresses.

#### **Subcommands**

#### create

Creates and registers an address set resource in the address pool.

#### list

Displays a list of address set resources.

The following detailed information is displayed:

#### Table 3.1 List of Address Set Resource Information

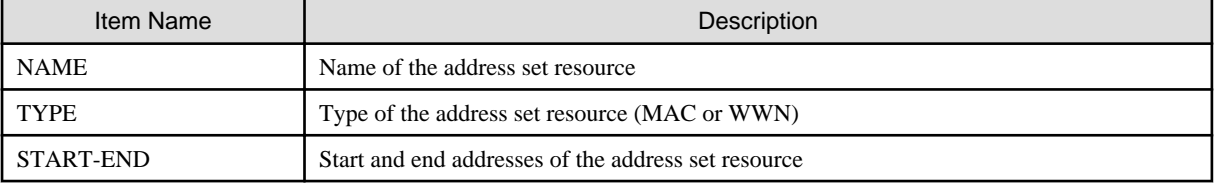

If the -verbose option is specified, in addition to the above information, the following information is displayed:

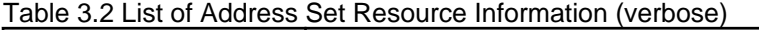

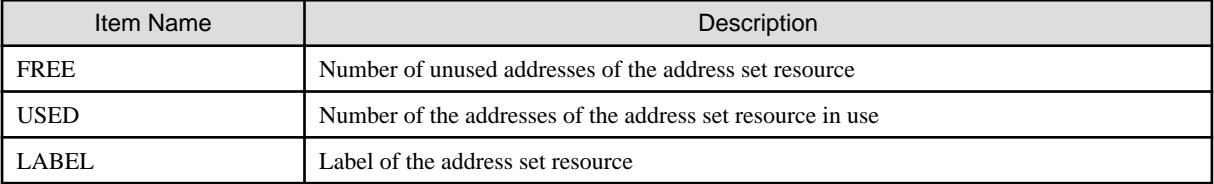

#### show

Displays details of address set resources.

The following detailed information is displayed:

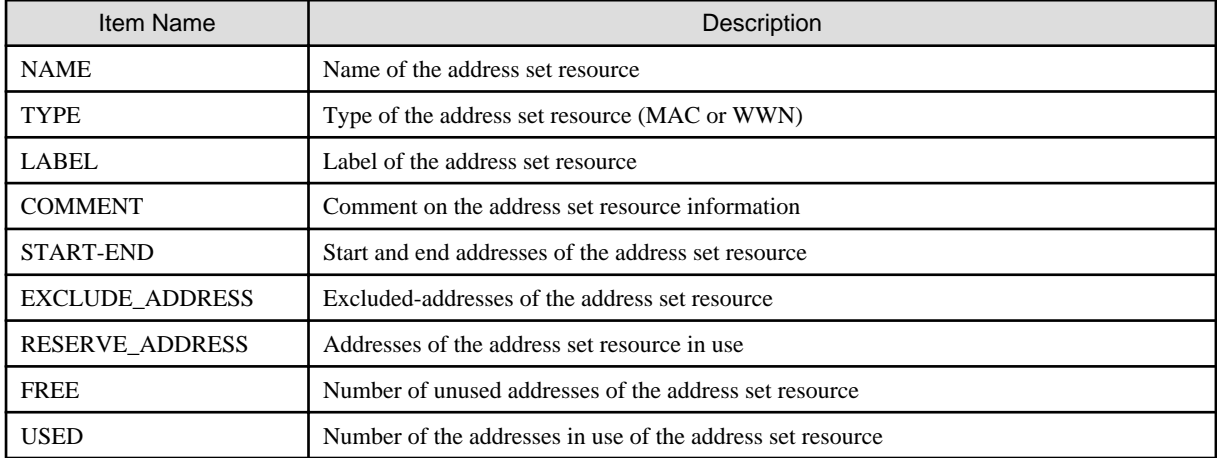

#### Table 3.3 Detailed Information for Address Set Resources

#### move

Moves an address pool to the specified resource folder.

#### delete

Deletes an address pool. Address set resources contained in the address pool will also be deleted.

#### **Options**

#### -name name

In name, specify the name of the target address set resource to perform an operation with.

For the address set resource allocated in the resource folder, specify the resource folder name using slashes ("/").

#### -verbose

Specify when displaying detailed information.

#### -type

Specify WWN or MAC address.

#### -file file

For file, specify the WWN in the CD-ROM enclosed in the I/O Virtualization Option, or the list file of the MAC address.

#### [Xen] [KVM]

- Specify the MAC addresses in hexadecimal form, separated by blank spaces (" ").
- The first line is the starting point and the last line is the end point of the MAC addresses managed by Resource Orchestrator.
- Specifiable MAC address ranges may differ depending on server virtualization software. For details, refer to the server virtualization software manual.
- An example of the list file, in which MAC addresses ("12 34 56 78 00 00" to "12 34 56 78 ff ff") are specified, is as follows:

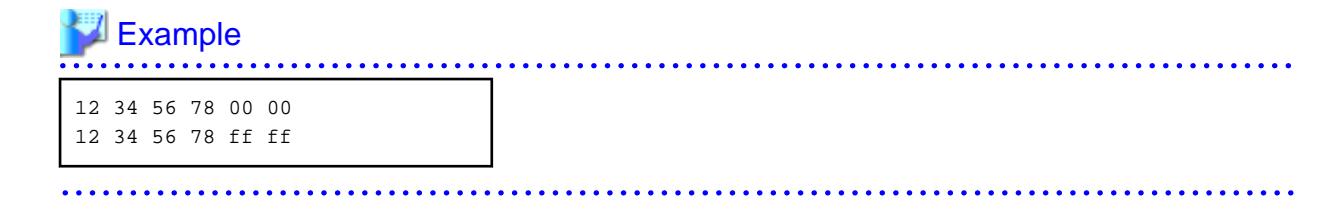

#### -exclude

Of the WWNs and MAC addresses given in the list file on the CD-ROM enclosed with the I/O Virtualization Option, specify an address that has been allocated using ROR VE or VIOM and is not used in management by Resource Orchestrator.

#### -pool pool

For *pool*, specify the name of the resource pool to register an address set resource in.

For the resource pool allocated in the resource folder, specify the resource folder name using slashes ("/").

#### -nowait

Use this option to return directly to the command prompt without waiting for the operation of the address set resource specified in the subcommand to complete its execution.

#### -label label

In label, specify the label for the address set resource.

#### -comment comment

In comment, specify any comments for the address set resource.

#### -to pool

Specify the destination address pool in *pool*. If omitted, address set resources will not be moved.

#### -format text|xml

Specify the display format. You can specify text or xml format.

When -format is omitted, it is displayed in text format.

#### **Examples**

- To display the list of address set resource information:

```
>rcxadm addrset list <RETURN>
NAME TYPE START END
---- ---- ---- ---- - --- - ---
macdata1 WWN 20:00:00:17:42:00:00:20 20:00:00:17:42:00:10:ff
wwndata1 MAC 00:e5:35:0c:34:50 00:e5:35:0c:44:ff
```
- To display the detailed information of address set resources (WWNs):

```
>rcxadm addrset show -name wwndata <RETURN>
name: wwndata1
type: WWN
label: wwn1
comment: wwn-test-data-1
start-end:20: 01:00:17:42:50:00:00 - 20:01:00:17:42:50:00:0f
exclude_address:
reserve_address: 20:01:00:17:42:50:00:00
free: 15
used: 1
```
- To display the detailed information of address set resources (MAC addresses):

```
>rcxadm addrset show -name macdata1 <RETURN>
name: macdata1
type: MAC
label: mac1
comment: mac-test-data1
start-end: 00:17:42:4f:00:00 - 00:17:42:4f:00:f0
exclude_address:
reserve_address: 00:17:42:4f:00+00
```
<span id="page-30-0"></span>free: 240 used: 1

### **3.2 rcxadm chassis**

#### **Name**

[Windows Manager] Installation\_folder**\SVROR\Manager\bin\rcxadm chassis** - Chassis power control

[Linux Manager] **/opt/FJSVrcvmr/bin/rcxadm chassis** - Chassis power control

#### **Format**

```
rcxadm chassis start -name resource [-nowait]
rcxadm chassis stop -name resource [-nowait] [-force]
```
#### **Description**

rcxadm chassis is the command used to power on or power off a blade chassis. This function can only be used with chassis for PRIMERGY BX servers.

#### **Subcommands**

#### start

Powers on the target chassis.

stop

Powers off the target chassis.

#### **Options**

-name resource

Specify the name of the target chassis in resource.

-nowait (optional)

Use this option to return directly to the command prompt without waiting for the command to complete its execution.

#### **Specify the following options when using the stop subcommand:**

#### -force (optional)

Use this option to forcibly stop a chassis.

#### **Requirements**

#### Permissions

One of the following permissions is required:

- OS Administrator
- Resource Orchestrator Privileged User

#### Location

Admin server

#### **Exit Status**

This command returns the following values:

 $\Omega$ 

The command executed successfully.

#### non-zero

An error has occurred.

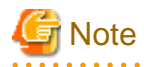

- When powering off a chassis, all management blades contained in the target chassis will be gracefully shut down. This function requires ServerView Agents to be installed on all server blades in the chassis.

- Server blade BIOS settings can be configured to automatically start up when powering on the chassis. Refer to the server blade manual for details about such settings.

. . . . . . . . . . . . . . .

This section explains the additional functions of the Cloud Edition.

#### **Name**

[Windows Manager] Installation\_folder**\SVROR\Manager\bin\rcxadm chassis** - display of chassis information

[Linux Manager] **/opt/FJSVrcvmr/bin/rcxadm chassis** - display of chassis information

#### **Format**

**rcxadm chassis show -name** *name*

#### **Description**

rcxadm chassis is the command for managing chassis.

#### **Subcommands**

#### show

Displays the detailed information for chassis.

The following detailed information is displayed:

#### Table 3.4 Detailed Information for Chassis

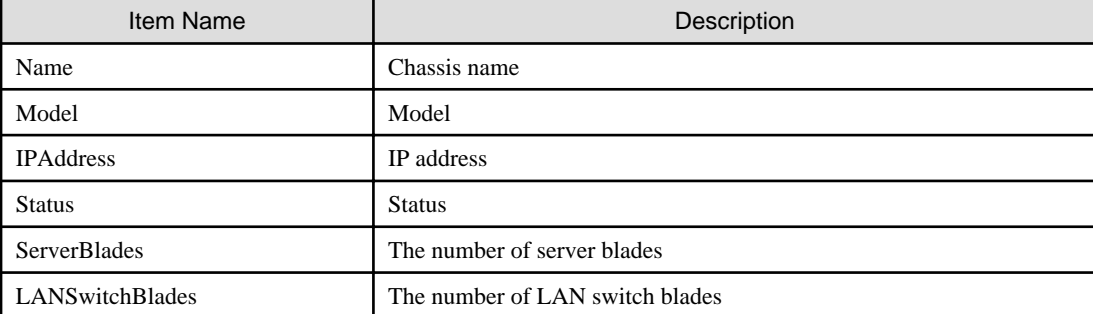

<span id="page-32-0"></span>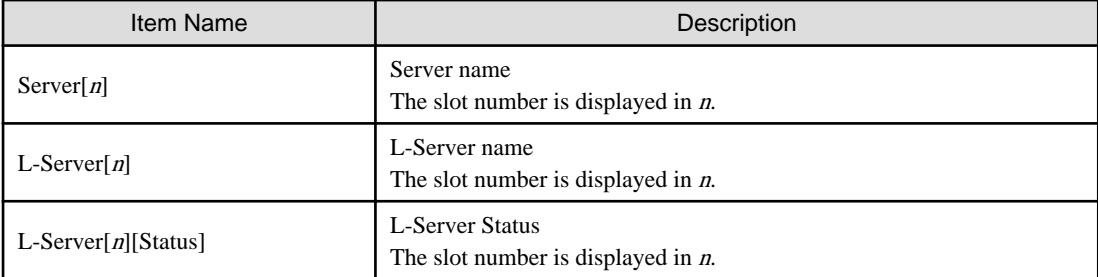

#### **Options**

-name name

In name, specify the chassis name to display the detailed information for.

#### **Examples**

- To display the details of chassis information:

```
>rcxadm chassis show -name Chassis01
<RETURN>
Name: Chassis01
Model: SQ715M00205
IPAddress: 192.168.10.100
Status: normal
ServerBlades: 2
LANSwitchBlades: 2
Server[1]: BX600-1
L-Server[1]: -
L-Server[1][Status]: -
Server[2]: BX600-2
L-Server[2]: Lserver01
L-Server[2][Status]: normal
```
### **3.3 rcxadm disk**

#### **Name**

```
[Windows Manager]
Installation_folder\SVROR\Manager\bin\rcxadm disk - disk resource operations
```
[Linux Manager] **/opt/FJSVrcvmr/bin/rcxadm disk** - disk resource operations

#### **Format**

```
rcxadm disk register -file file.xml
rcxadm disk unregister -name name
rcxadm disk modify -name name {{[-label label] [-comment comment]} | -file file.xml}
rcxadm disk list [-verbose]
rcxadm disk show -name name
rcxadm disk move -name name -to pool [-nowait]
```
#### **Description**

rcxadm disk is the command used to perform operations on disk resources. The following disk resources are the resources to be allocated to the L-Server.

- Virtual disks of VM guests
- LUNs of ETERNUS and EMC CLARiiON
- EMC Symmetrix DMX
- EMC Symmetrix V+MAX Devices
- FlexVol of NetApp

Disk resources provide virtual disks to L-Servers.

#### **Subcommands**

register

[KVM]

Creates a disk resource for a virtual L-Server and registers the disk resource in a storage pool.

In the following cases, an error will occur and the settings will not be modified.

- The specified tenant does not exist
- The specified physical resource pool does not exist
- The specified file does not exist
- Errors or inconsistencies exist in the xml file

Disk resources for virtual L-Servers can be registered in a storage pool, regardless of whether the Thin Provisioning attribute is applied to that storage pool. It is recommended to register disk resource in a storage pool which has the same attributes as the disk allocation method in order to standardize the operation so the disk allocation method can be specified when selecting storage pools such as VMware.

#### unregister

#### [KVM]

Releases the registration of a disk resource for a virtual L-Server.

The registration in the storage pool cannot be canceled. When a disk resource has been registered in a storage pool, cancel registration of the disk resource from the storage pool using the rcxadm pool command, and then cancel registration of the disk resource using this subcommand.

In the following cases, an error will occur and the settings will not be modified.

- The specified disk resource does not exist
- The specified disk resource is not a raw device or a partition
- The disk resource for deletion is registered in the storage pool

#### [Hyper-V]

Unregister a disk resource of automatically created LUNs.

The registration in the storage pool cannot be canceled. When the disk resource has been registered in a storage pool, cancel registration of the disk resource using this subcommand after canceling registration of the disk resource from the storage pool using the rcxadm pool command. In the following cases, an error will occur and the operation will be aborted:

- The specified disk resource is not an automatically created LUN that is being retained
- The specified disk resource is used for an L-Server.
- The disk resource for deletion is registered in the storage pool

#### modify -name name {[-label label] [-comment comment]}

Changes labels and comments of disk resources.

#### modify -name name -file file.xml

#### [KVM]

Modifies the properties of a disk resource for a virtual L-Server. The following operations can be performed:

- Adding or deleting of a VM host that uses the disk resource
- Modifying of the device path
- Modifying of the size

In the following cases, an error will occur and the settings will not be modified.

- Pool elements are specified
- The specified disk resource does not exist
- The specified disk resource is not a raw device or a partition
- There is an L-Server that uses the disk resource for deletion
- Errors or inconsistencies exist in the xml file

The IP address of a VM host is only used to identify the VM host.

If the IP address is modified after the registration of raw device or partition information, specify the new IP address.

The IP address of the VM host cannot be modified with this command.

The disk resource name cannot be modified.

To move the disk resource between resource pools, use the rcxadm disk move command.

#### list

Displays a list of disk resource information.

The following detailed information is displayed:

#### Table 3.5 Disk Resource Information

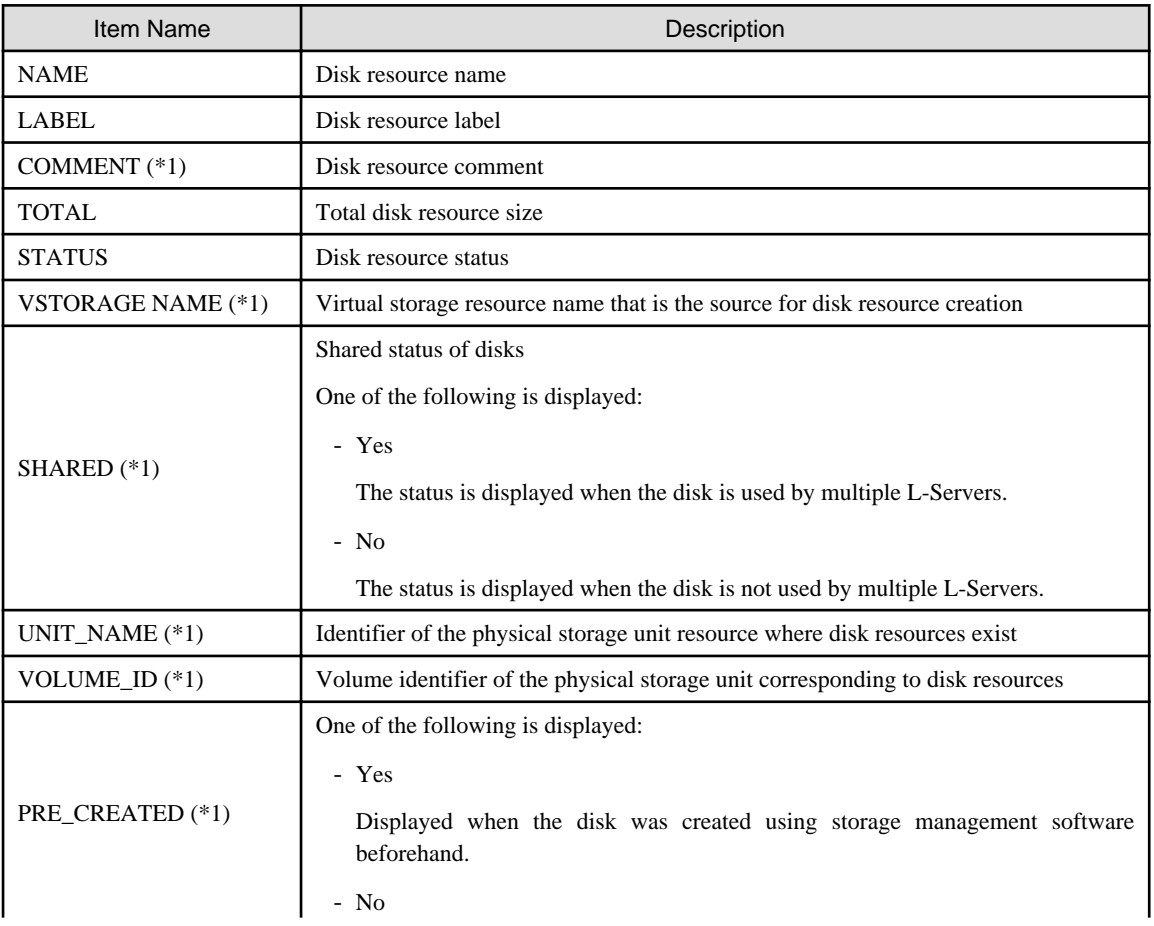

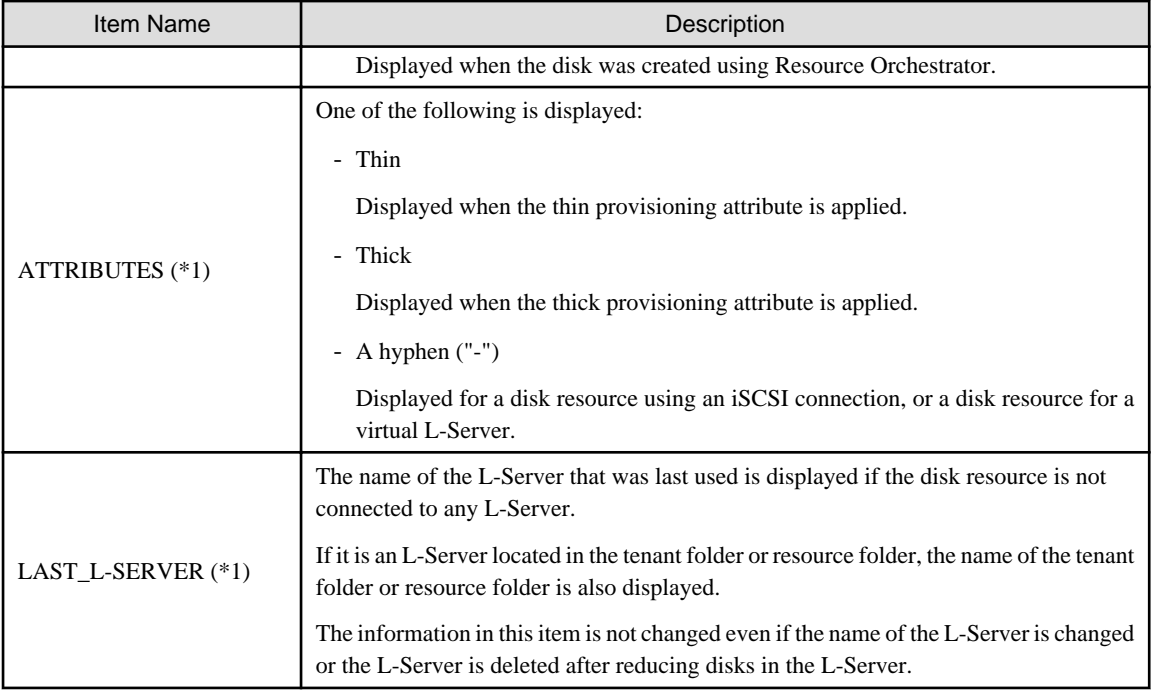

\*1: When specifying -verbose for the option, it is displayed.

show

Displays the detailed information for a disk resource.

The following detailed information is displayed:

#### Table 3.6 Detailed Information for Disk Resources

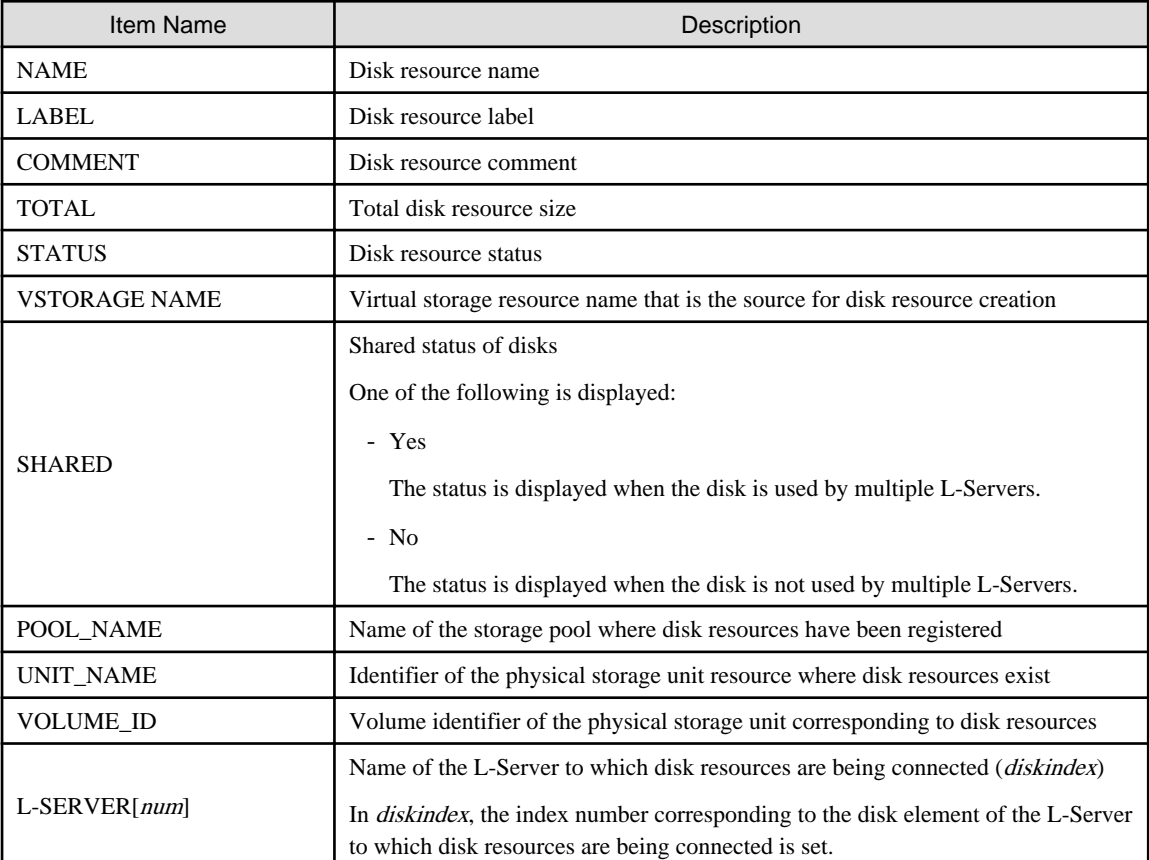
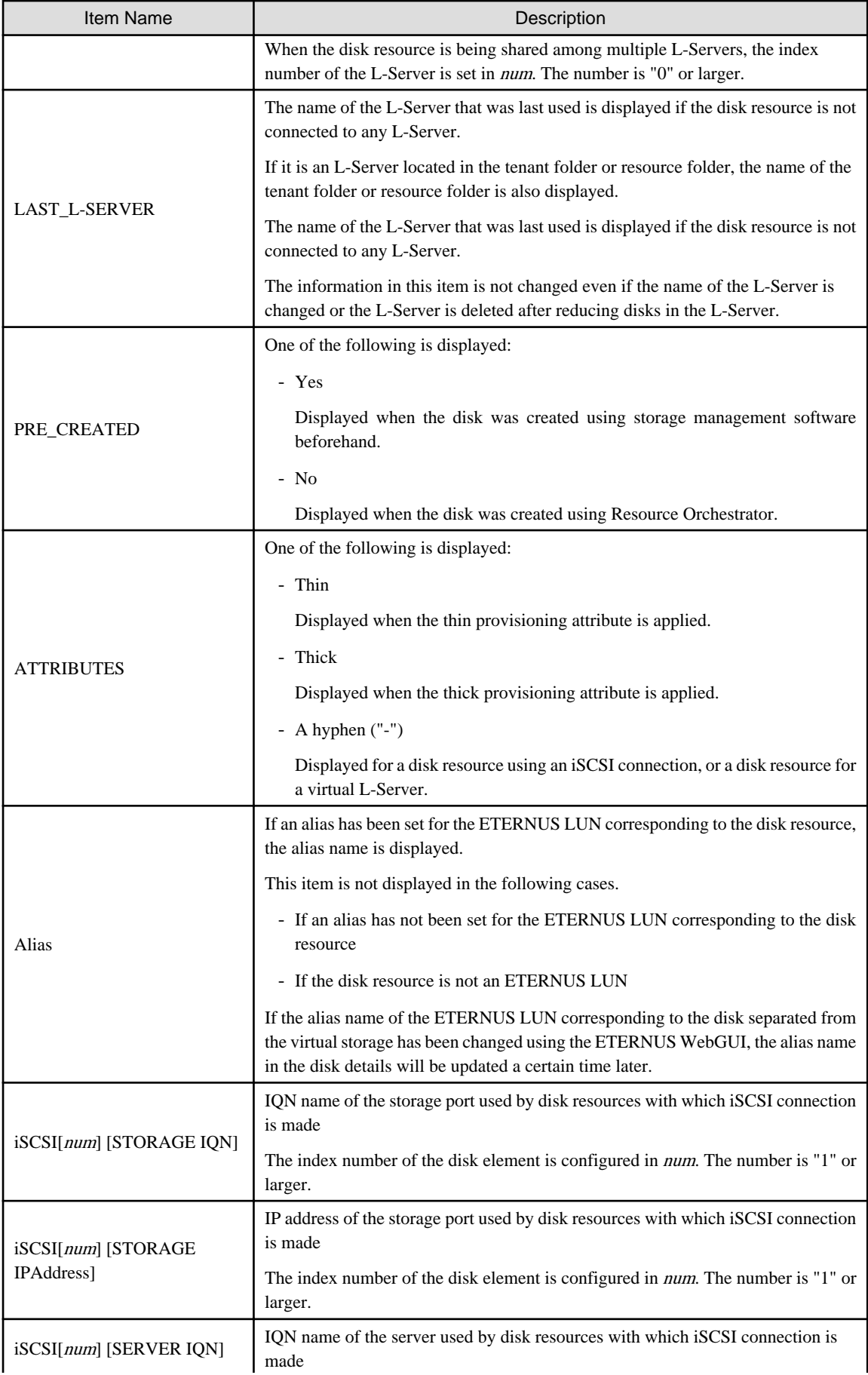

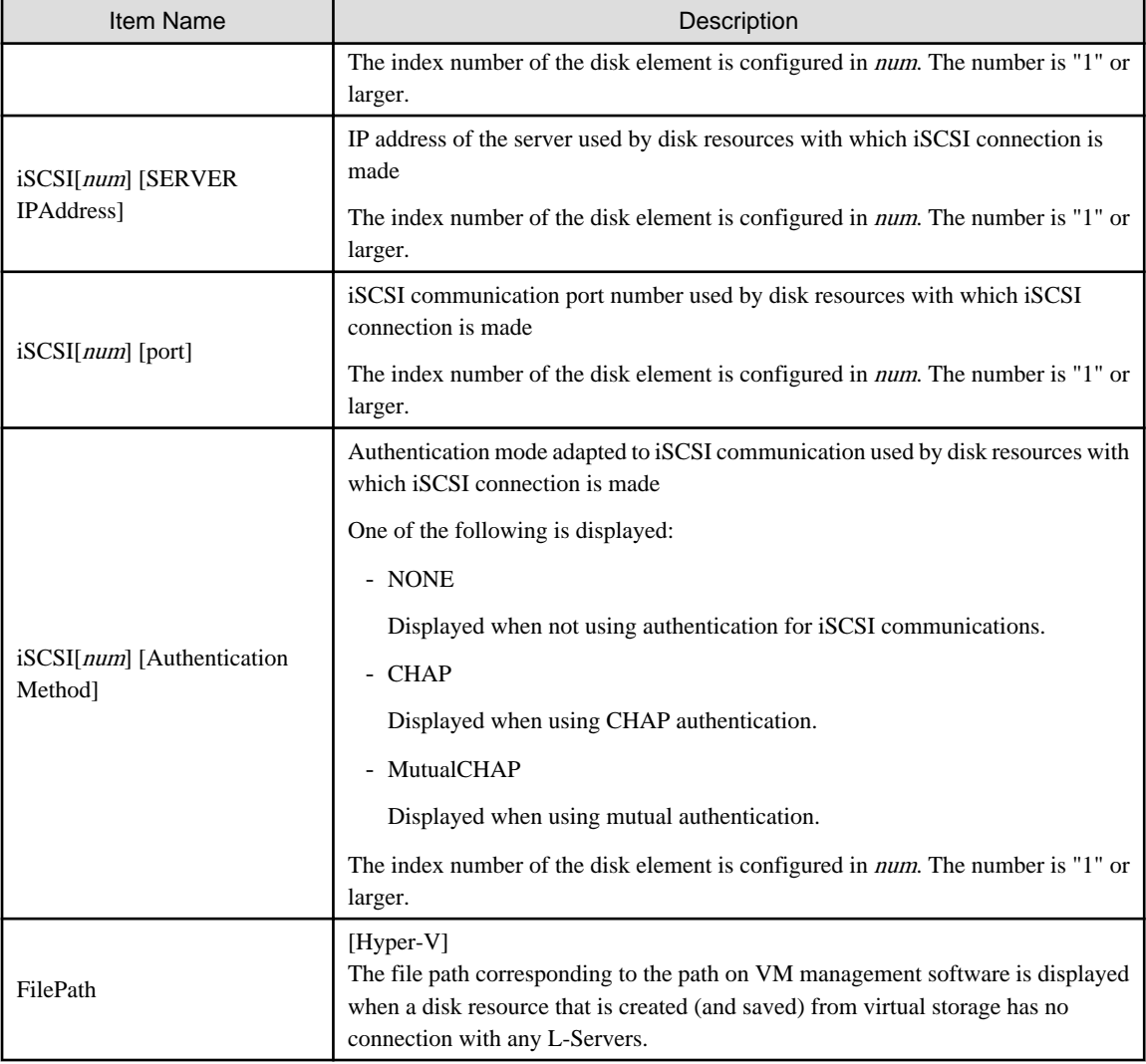

## move

Moves disk resources to the specified resource pool. Only disk resources created in advance can be moved.

# **Options**

# -file file.xml

## [KVM]

In file.xml, specify the XML file that defines the disk resource information for a virtual L-Server.

When the register subcommand is specified, the disk resource information that is unregistered will be written to the XML file. When specifying the modify subcommand, registered disk resource information that is already registered will be written to the XML file. For details on the XML file definition, refer to "[13.4.1 Disk Resources \[KVM\]"](#page-323-0).

For details on the commands that help the creation of XML file definitions, refer to "[5.23 rcxvmdisk"](#page-172-0) and "[5.24 rcxvmdiskagt"](#page-174-0).

# -pool pool

Specify the target resource pool name by level. Resource\_folder\_name/Resource\_pool\_name

## -disk disk

Specify the disk resource to delete.

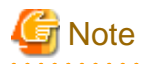

Registration of a raw device disk resource or a partition disk resource for a virtual L-Server cannot be released using the rcxadm pool unregister command.

To release the registration, use the rcxadm disk unregister command.

#### -verbose

Specify when displaying detailed information.

#### -name name

In name, specify the name of the target disk resource to perform an operation with.

-to pool

Specify the destination resource pool in *pool*.

For the resource pool allocated in the resource folder, specify the resource folder name using slashes ("/").

#### -nowait

Use this option to return directly to the command prompt without waiting for the operation of the disk resource specified in the subcommand to complete its execution.

#### -label label

In label, specify the new label.

#### -comment comment

In comment, specify the new comments.

### **Examples**

- To display the list of disk resource information:

```
>rcxadm disk list <RETURN>
NAME REAL LABEL TOTAL STATUS
---- ----- ----- ------ 
P192-168-0-201_R0x0000_V0x0004 - 15.0GB normal 
P192-168-0-201_R0x0000_V0x0006 - 6.0GB normal
```
- To display a list of detailed disk resource information:

```
>rcxadm disk list -verbose <RETURN>
NAME LABEL COMMENT TOTAL STATUS VSTORAGE_NAME SHARED UNIT_NAME 
VOLUME_ID PRE_CREATED ATTRIBUTES LAST_L-SERVER
                ---- ----- ------- ----- ------ ------------- ------ --------- 
           --------- ----------- ---------- ------
P192-168-0-201_V0x0004 - - 15.0GB normal P192-168-0-201 No 192.168.0.201 
0x0004 Yes Thin /tenant01/lserver03
P192-168-0-201_V0x0006 - - 6.0GB normal P192-168-0-201 No 192.168.0.201 
0x0006 Yes Thin
```
- To display the detailed information for a disk resource:

```
>rcxadm disk show -name Physical-L-Server-0-disk0 <RETURN>
Name: Physical-L-Server-0-disk0
Label:
Comment:
Total Size: 10.0GB
Status: normal
Vstorage Name: P192-168-0-201_R0x0003
```

```
Shared: No
Pool Name: /StoragePool
Unit Name: DX90-1(192.168.0.201)
Volume Id: 0x0065
L-Server: /Physical-L-Server(0)
Pre Created: No
Attributes: Thin
Alias: Physical-L-00000
```
- To display the detailed information for a disk resource with which has an iSCSI connection:

```
>rcxadm disk show -name iSCSI-Disk-0 <RETURN>
Name: iSCSI-Disk-0
Label:
Comment:
Total Size: 10.0GB
Status: normal
Vstorage Name: iSCSI-vstorage
Shared: No
Pool Name: /StoragePool
Unit Name: iSCSI-storagemgr
Volume Id:
L-Server:
Pre Created: Yes
Attributes: -
iSCSI[0] [STORAGE IQN]: iqn.2011-03.com.fujitsu:iscsi:storage-0
iSCSI[0] [STORAGE IPAddress]: 192.168.0.1
iSCSI[0] [SERVER IQN]: iqn.2011-03.com.fujitsu:iscsi:server-01
iSCSI[0] [SERVER IPAddress]: 192.168.0.10
iSCSI[0] [port]: 3260
iSCSI[0] [Authentication Method]: CHAP
iSCSI[1] [STORAGE IQN]: iqn.2011-03.com.fujitsu:iscsi:storage-1
iSCSI[1] [STORAGE IPAddress]: 192.168.0.2
iSCSI[1] [SERVER IQN]: iqn.2011-03.com.fujitsu:iscsi:server-01
iSCSI[1] [SERVER IPAddress]: 192.168.0.11
iSCSI[1] [port]: 3260
iSCSI[1] [Authentication Method]: CHAP
```
# **3.4 rcxadm firewall**

# **Name**

[Windows Manager] Installation\_folder**\SVROR\Manager\bin\rcxadm firewall** - display of firewall information

```
[Linux Manager]
/opt/FJSVrcvmr/bin/rcxadm firewall - display of firewall information
```
# **Format**

```
rcxadm firewall list [-ruleset]
rcxadm firewall log -name name
rcxadm firewall show -name name
```
# **Description**

rcxadm firewall is the command used to display the status of firewalls.

# **Subcommands**

list

Displays a list of firewalls.

The following detailed information is displayed:

# Table 3.7 Firewall Information

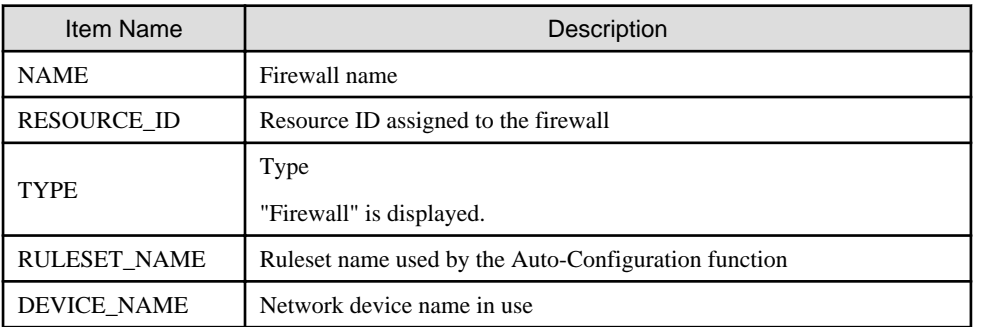

# Table 3.8 Firewall Ruleset Information

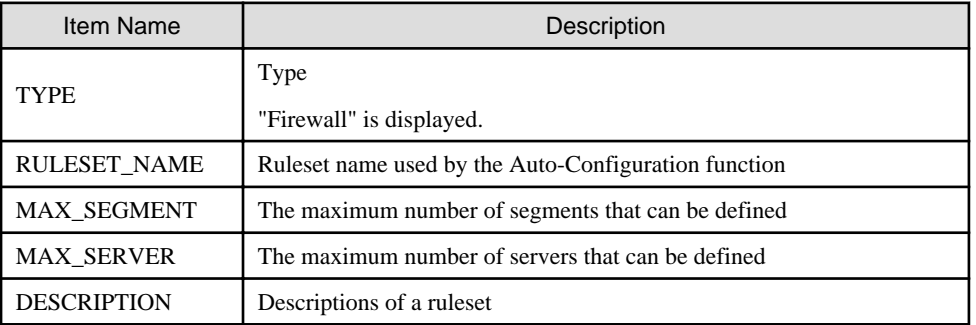

log

Displays up to 10 generations of the auto-configuration history for the network device.

The following detailed information is displayed:

# Table 3.9 Firewall History Information

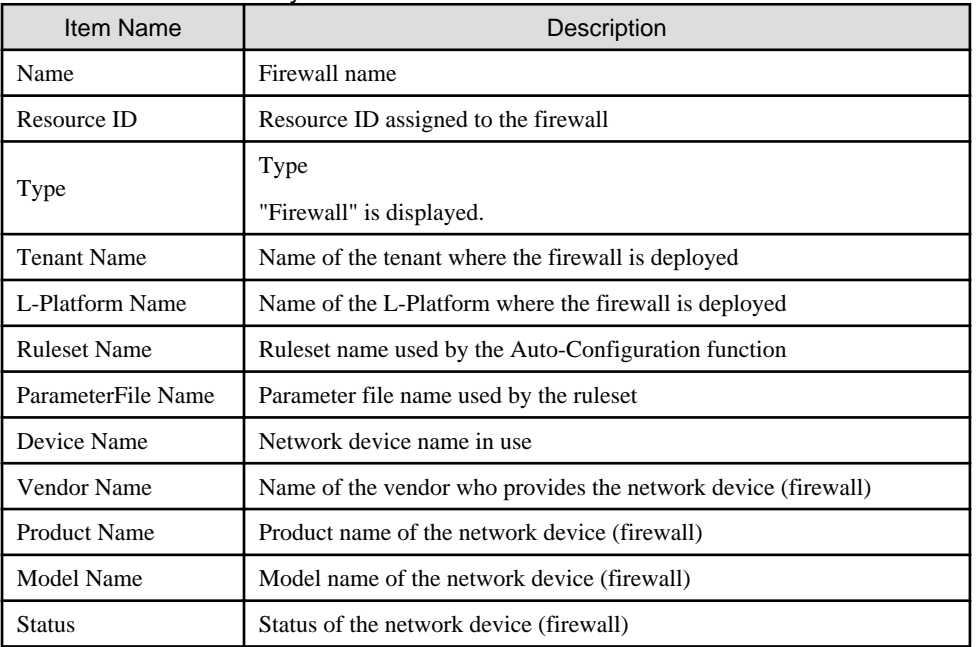

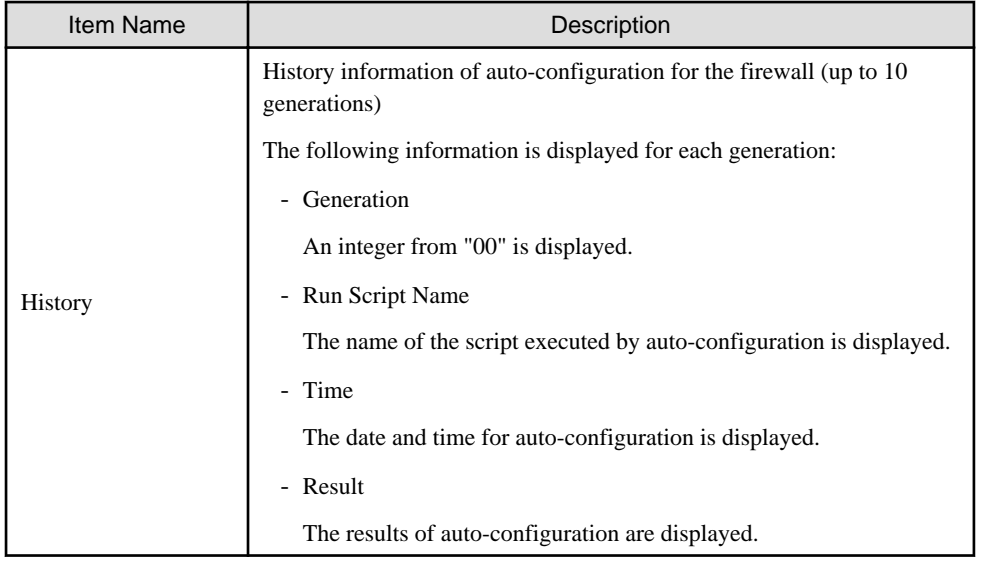

# show

Displays the detailed information for a network device.

The following detailed information is displayed:

# Table 3.10 Detailed Information for Firewall

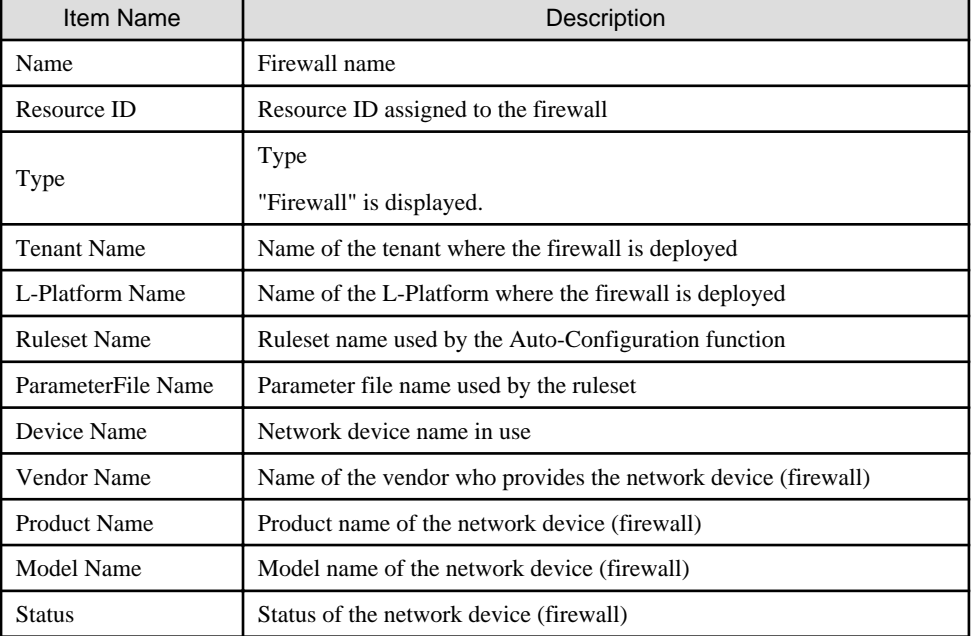

# **Options**

-name name

In name, specify the firewall name.

-ruleset

Use this option to display a list of rulesets.

# **Examples**

- To display the list of firewall information:

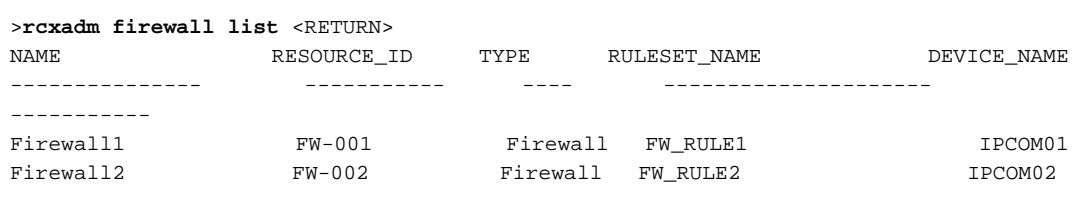

- To display the list of firewall rulesets:

```
>rcxadm firewall list -ruleset <RETURN>
TYPE RULESET_NAME MAX_SEGMENT MAX_SERVER DESCRIPTION
---- ------------ ----------- ---------- -----------
Firewall FW_RULE1 1 20 HTTP(80) pass<br>Fixevall FW_RULE2 2 50 HTTP(80)/UTTP
Firewall FW_RULE2 3 50 HTTP(80)/HTTPS(443) pass
```
- To display the detailed information for a firewall:

```
>rcxadm firewall show -name firewall1 <RETURN>
Name: firewall1
Resource ID: FW-001
Type: Firewall
Tenant Name: TenantA
L-Platform Name: L-Platform1
Ruleset Name: FW_RULE1
ParameterFile Name: Param01.prm
Device Name: IPCOM01
Vendor Name: Fujitsu
Product Name: IPCOMEXSC
Model Name: IPCOMEX2000A_SC
Status: Normal
```
- To display the history information of a firewall.

```
>rcxadm firewall log -name firewall1 <RETURN>
Name: firewall1
Resource ID: FW-001
Type: Firewall
Tenant Name: TenantA
L-Platform Name: L-Platform1
Ruleset Name: FW_RULE1
ParameterFile Name: Param01.prm
Device Name: IPCOM01
Vendor Name: Fujitsu
Product Name: IPCOMEXSC
Model Name: IPCOMEX2000A_SC
Status: Normal
History: 
00 Run Script Name: create Time: 2011/03/30 Wed 00:16:00 Result: normal
01 Run Script Name: modify Time: 2011/03/30 Wed 10:31:00 Result: normal
02 Run Script Name: modify Time: 2011/04/06 Wed 12:10:26 Result: normal
...
09 Run Script Name: modify Time: 2011/04/27 Wed 08:45:10 Result: normal
```
# **I**Information

- When auto-configuration is set for redundancy configuration network devices, the information after Device Name is displayed for each network device in the detailed information or the history information.

- While the firewall is being created, if the detailed information or the history information is displayed, a hyphen "-" may be displayed for the information after Device Name.

# **3.5 rcxadm folder**

### **Name**

[Windows Manager] Installation\_folder**\SVROR\Manager\bin\rcxadm folder** - resource folder operations

[Linux Manager] **/opt/FJSVrcvmr/bin/rcxadm folder** - resource folder operations

# **Format**

```
rcxadm folder create -file file.xml [-nowait]
rcxadm folder create -name name [-type type] [-label label] [-comment comment] [-nowait]
rcxadm folder list [-name name] [-type type] [-detail]
rcxadm folder show -name name [-type type]
rcxadm folder modify -name name [-type type] {[-new_name name] [-label label] [-comment comment]} [-
nowait]
rcxadm folder move -name name [-type type] [-to folder] [-nowait]
rcxadm folder delete -name name [-type type] [-nowait]
rcxadm folder start -name name [-nowait]
rcxadm folder stop -name name
rcxadm folder restart -name name [-nowait]
```
## **Description**

rcxadm folder is the command used to manage resource folders. Use resource folder management to group resources when the number of resources managed by Resource Orchestrator becomes large or when you want to manage resources in work units. Since the resource folders can be arranged in a hierarchy, you can perform detailed categorization for resources.

Resources can be grouped using the resource folder management functions. Grouping resources enables users to perform operation of multiple resources together and improve operability.

Resource folders can be used with user/role management to ensure folder level security.

Resource folders are categorized into the following two types, depending on the resources to register:

- Orchestration

Registers L-Servers, network resources, disk resources, and resource pools.

- Servers

Registers server tree blade chassis and rack mount servers.

# **Subcommands**

## create

Creates a new resource folder. Use the -file option to create the specified resource folder with resources included. If the resource folder specified in the XML file already exists, only the specified resources are created.

list

Displays the list of resource folders and the resources and subfolders included in the resource folders.

- When specifying -name for the option

Displays the list of the resources and subfolders included in the specified resource folder.

- When not specifying -name for the option

Displays the list for the top-level resource folders.

The following detailed information is displayed:

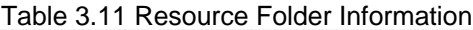

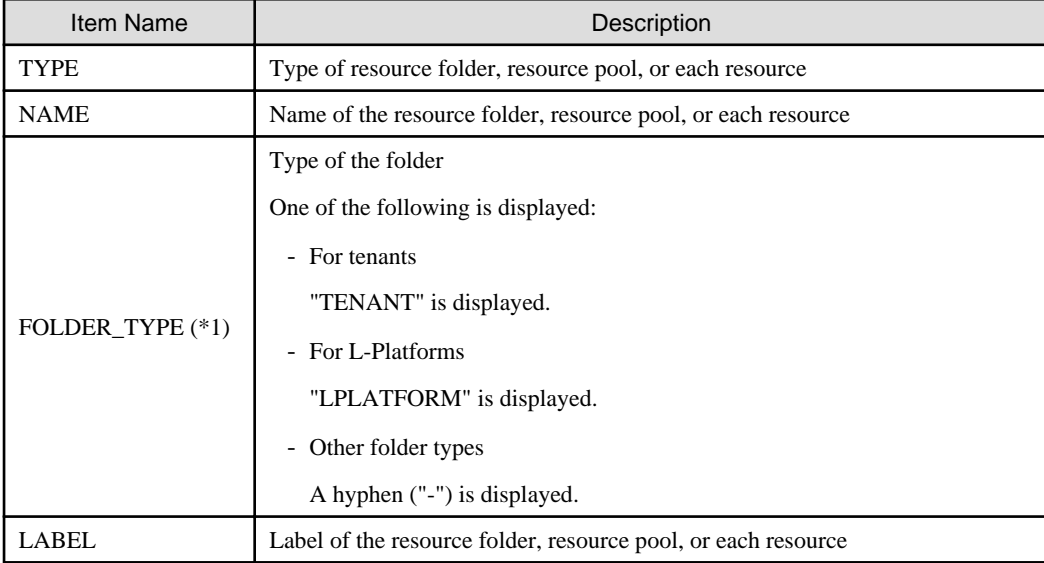

\*1: When specifying -detail for the option, it is displayed.

# show

Displays the detailed information of a resource folder.

The following detailed information is displayed:

# Table 3.12 Detailed Information for Resource Folders

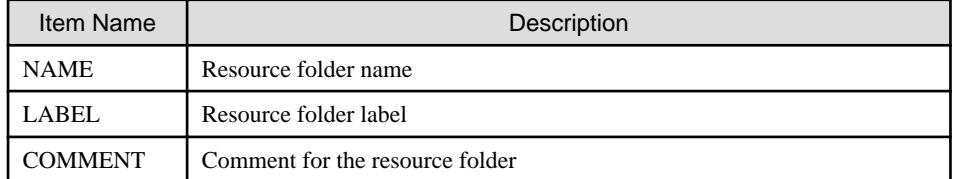

modify

Modifies the following items of the specified resource folder:

- Resource Folder Name
- Label
- Comment
- Priority

# move

Moves a resource folder to the specified resource folder. If the destination resource folder is not specified, the folder is moved to the home folder.

# delete

Deletes a resource folder.

### start

Starts an L-Server in a resource folder.

## stop

Stops an L-Server in a resource folder.

## restart

Restarts an L-Server in a resource folder.

# **Options**

# -file file.xml

In file.xml, specify the XML file that specifies the resource folder to create and the resources to include in the resource folder. For details on the XML file definition, refer to "[13.7 Resource Folders"](#page-352-0).

## -detail

Use this option to display the detailed information for a desired resource folder.

-nowait

Use this option to return directly to the command prompt without waiting for the operation of the resource folder specified in the subcommand to complete its execution.

This option also executes subsequent operations for L-Servers to which resources are not allocated without waiting for resource allocation.

# -name name

In name, specify the resource folder name. For the hierarchized resource folder, specify the resource folder name using slashes ("/").

# **Example**

#### **To specify SecondFolder directly below TopFolder:**

### /TopFolder/SecondFolder

## -type type

In type, specify a resource folder type for the resource folder. Specify one of the following for the resource folder type:

- "server"
- "lserver"

If omitted, "lserver" is set.

## -label label

In label, specify the label for the resource folder.

# -comment comment

In comment, specify any comments for the resource folder.

#### -new\_name name

In name, specify a new name for the target resource folder to perform an operation with.

#### -to folder

Specify the destination resource folder in *folder*. For the hierarchized resource folder, specify the resource folder name using slashes ("/"). When omitted, the folder is moved to the home folder.

When executed by a user who has multiple access scopes specified, it cannot be omitted. Specify a resource folder.

# **Examples**

- To display the list of resource folders and the resources and subfolders included in the resource folders:

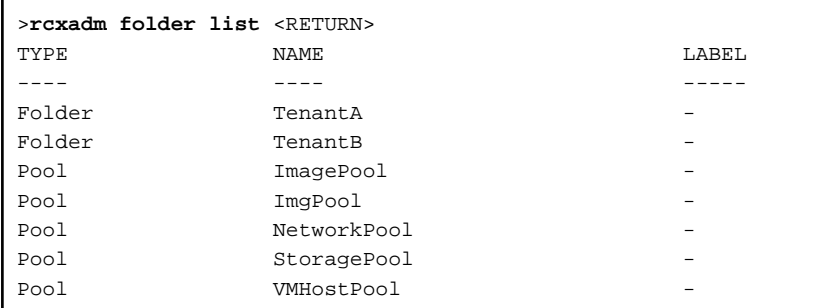

- To display a list of resource folders and the resources and subfolders included in those resource folders (with the -detail option):

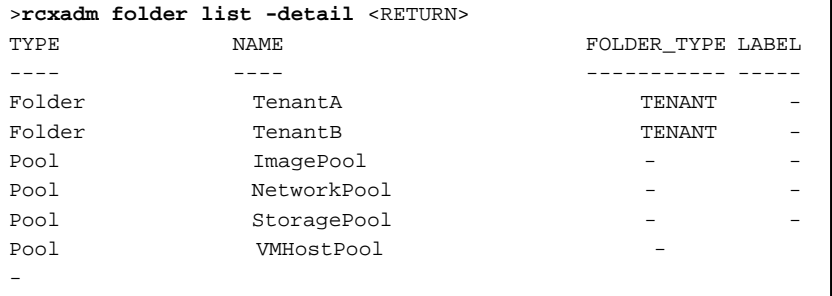

- To display the list of the resources and subfolders included in the specified resource folder:

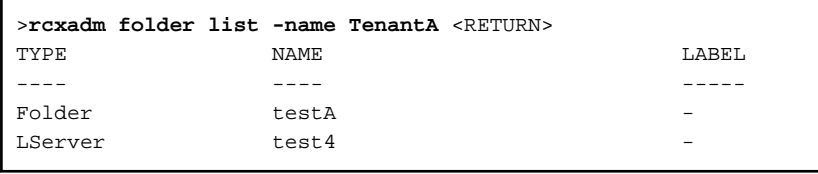

- To display the detailed information for a resource folder:

```
>rcxadm folder show -name TenantA <RETURN>
name : TenantA
label :
comment :
```
# **3.6 rcxadm lserver**

# **Name**

[Windows Manager] Installation\_folder**\SVROR\Manager\bin\rcxadm lserver** - L-Server operations

[Linux Manager] **/opt/FJSVrcvmr/bin/rcxadm lserver** - L-Server operations

## **Format**

```
rcxadm lserver create -file file.xml [-nowait]
rcxadm lserver delete -name name [-allow deldisk] [-nowait]
rcxadm lserver modify -name name -file file.xml [-nowait]
rcxadm lserver list
rcxadm lserver show -name name [-format {text|xml}]
rcxadm lserver start -name name [-nowait]
rcxadm lserver stop -name name [-force] [-nowait]
rcxadm lserver restart -name name [-force] [-nowait]
rcxadm lserver move -name name [-to folder] [-nowait]
rcxadm lserver attach -name name {-size size [-disk disk] [-from {pool|vstorage}]|-disk disk} [-exist] 
[-index index] [-nowait]
rcxadm lserver attach -name name -define -net network_name [-ip ipaddress] [-nowait]
rcxadm lserver detach -name name -disk disk [-online] [-system] [-force] [-allow deldisk] [-nowait]
rcxadm lserver detach -name name-define -nic nic_index [-nowait]
rcxadm lserver migrate -name name [-to vmhost] [-mode {live|cold}] [-nowait]
rcxadm lserver setup -name name -type network [-dryrun]
rcxadm lserver set -name name -attr attr[,attr[...]] [-net network_name]
rcxadm lserver convert [-name name] -with with [-label label] [-comment comment] [-to folder] [-nowait]
rcxadm lserver revert -name name [-nowait]
```
# **Description**

rcxadm lserver is the command used to perform L-Server management and operations.

# **Subcommands**

#### create

Creates an L-Server.

# delete

Deletes an L-Server. The resources allocated to the L-Server are automatically released, and the L-Server definition is also deleted. modify

Modifies the resources comprising an L-Server.

#### list

Displays a list of L-Servers.

The following detailed information is displayed:

- For Physical L-Servers

## Table 3.13 Physical L-Server Information

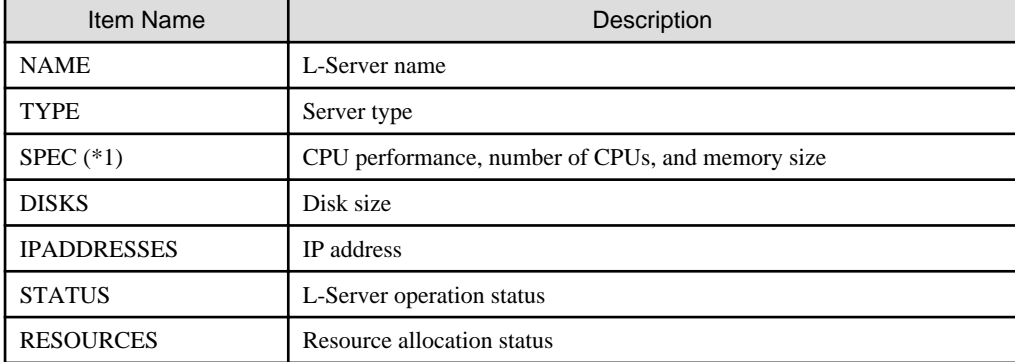

\*1: Not displayed when using rack mount servers on which agents have not been registered.

- For Virtual L-Servers

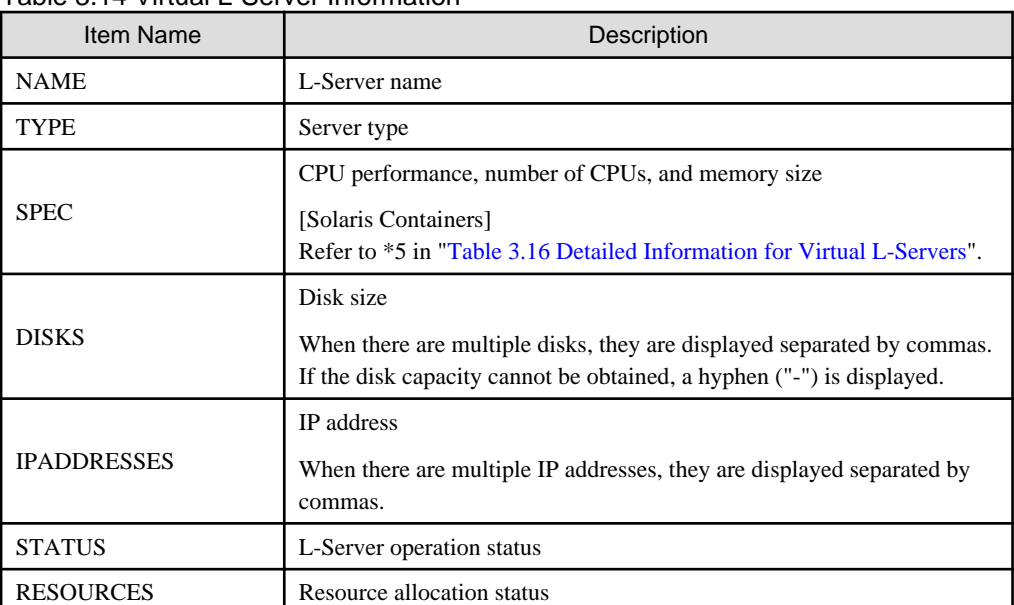

# Table 3.14 Virtual L-Server Information

# show

Displays the detailed information for an L-Server.

The following detailed information is displayed:

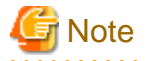

The number and display order of the items may be changed by enhancement of Resource Orchestrator.

. . . . . . . . . . . . . . 

- For Physical L-Servers

Table 3.15 Detailed Information for Physical L-Servers

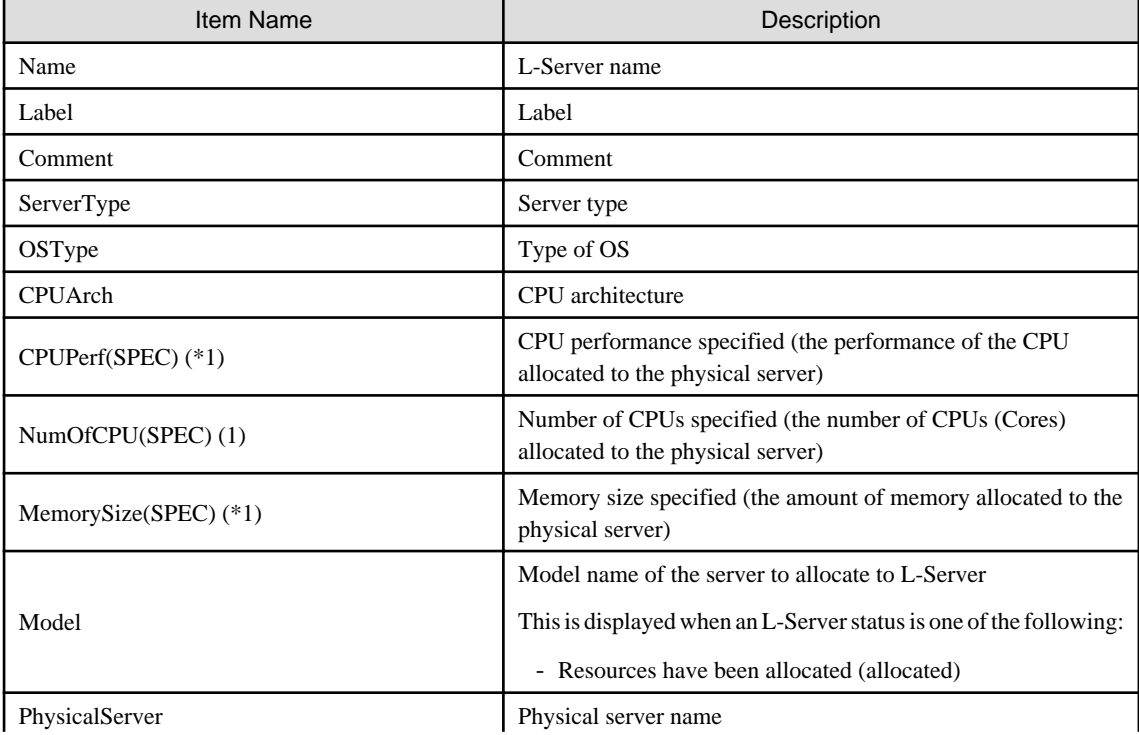

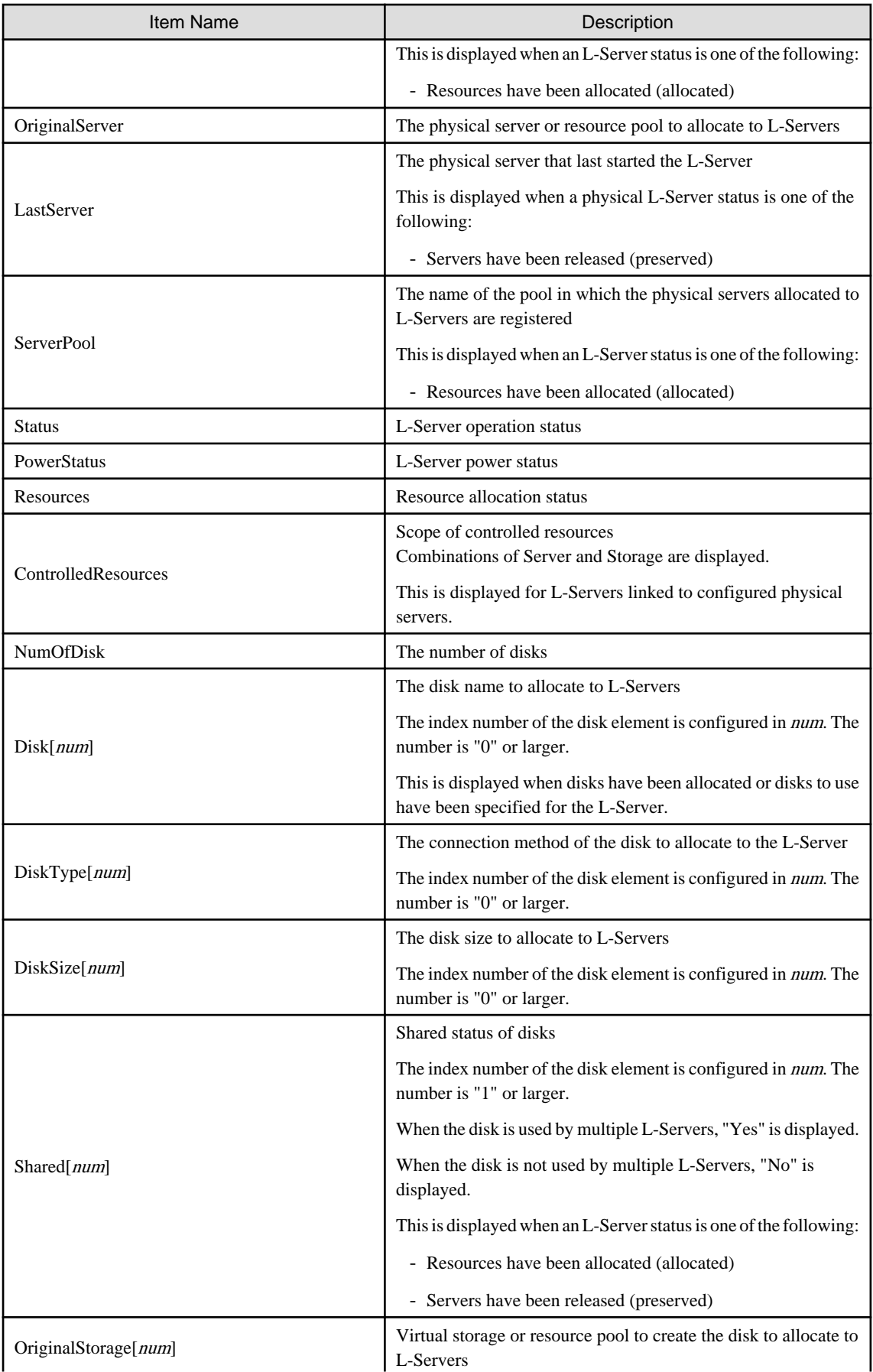

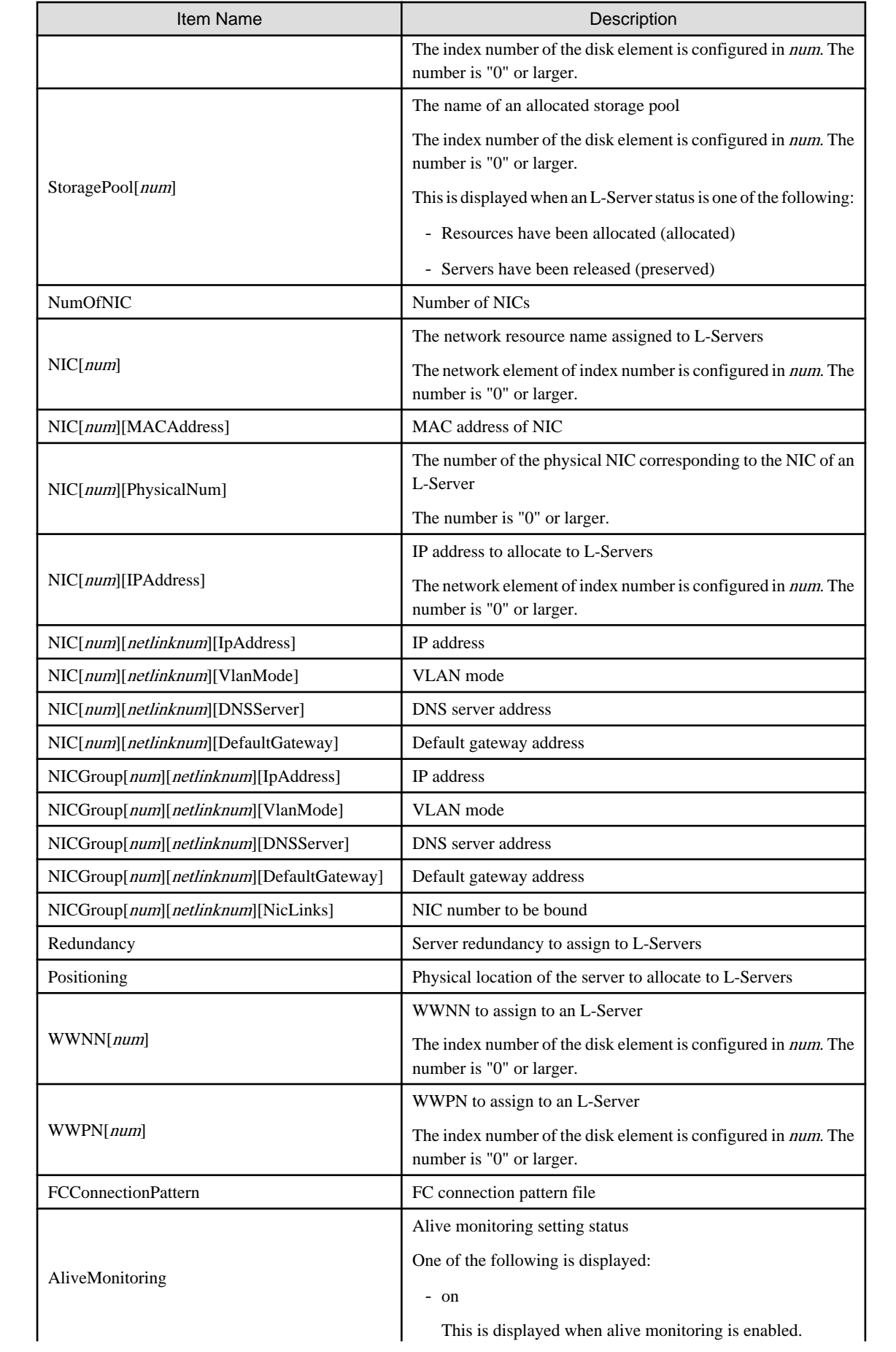

<span id="page-51-0"></span>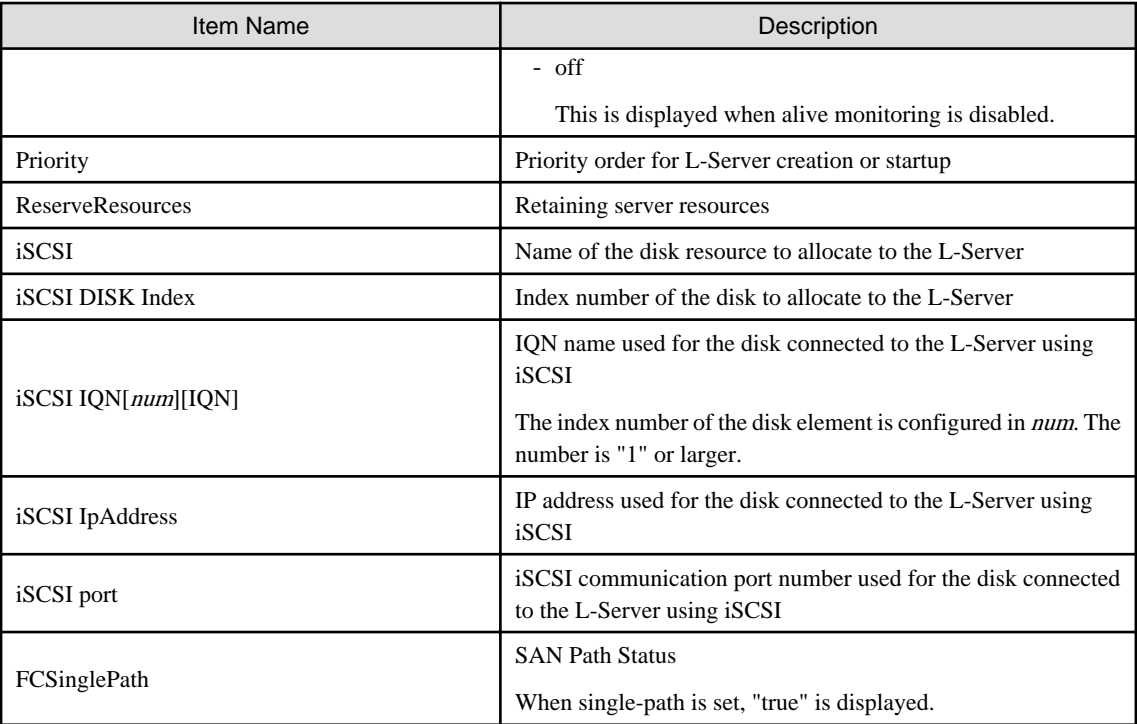

\*1: Not displayed when using rack mount servers on which agents have not been registered.

- For Virtual L-Servers

# Table 3.16 Detailed Information for Virtual L-Servers

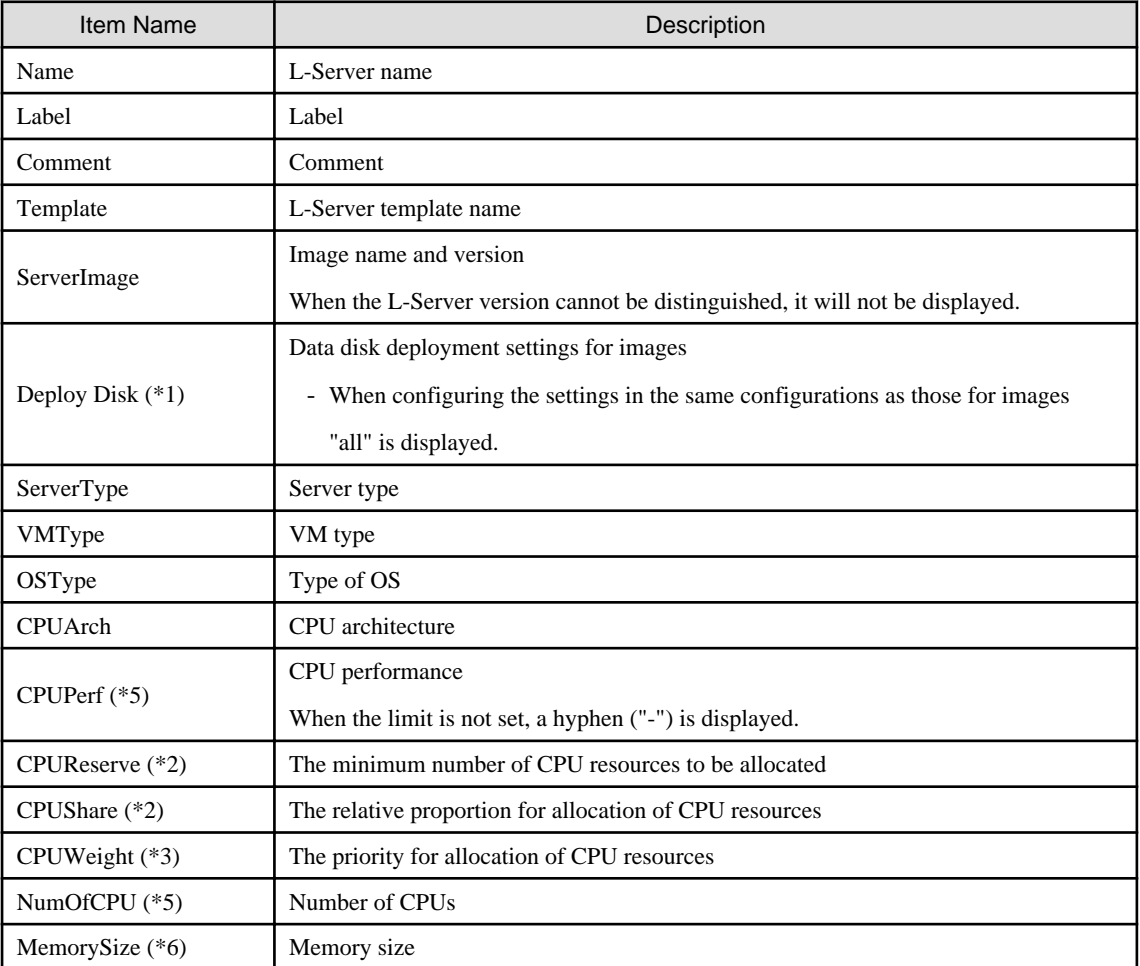

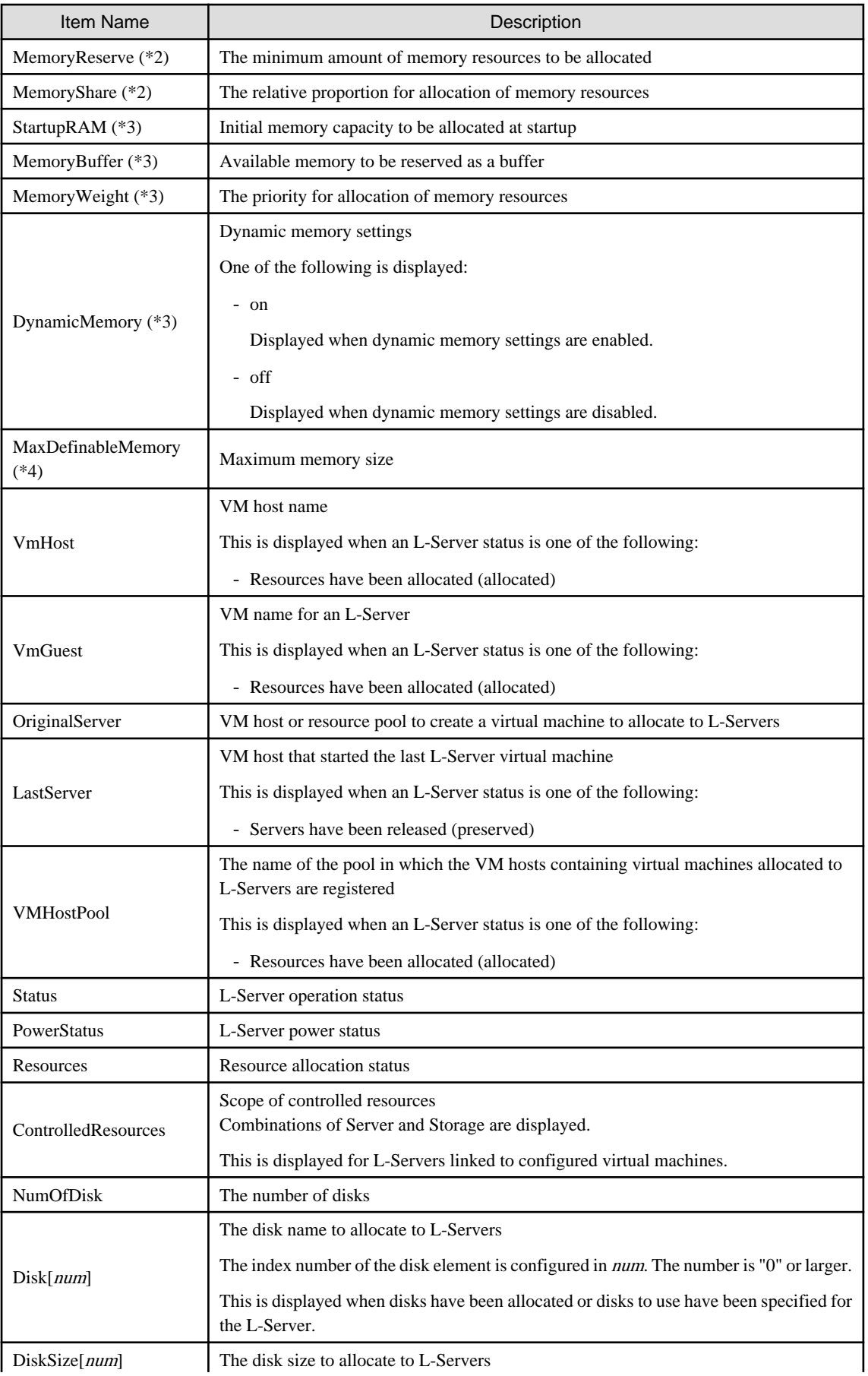

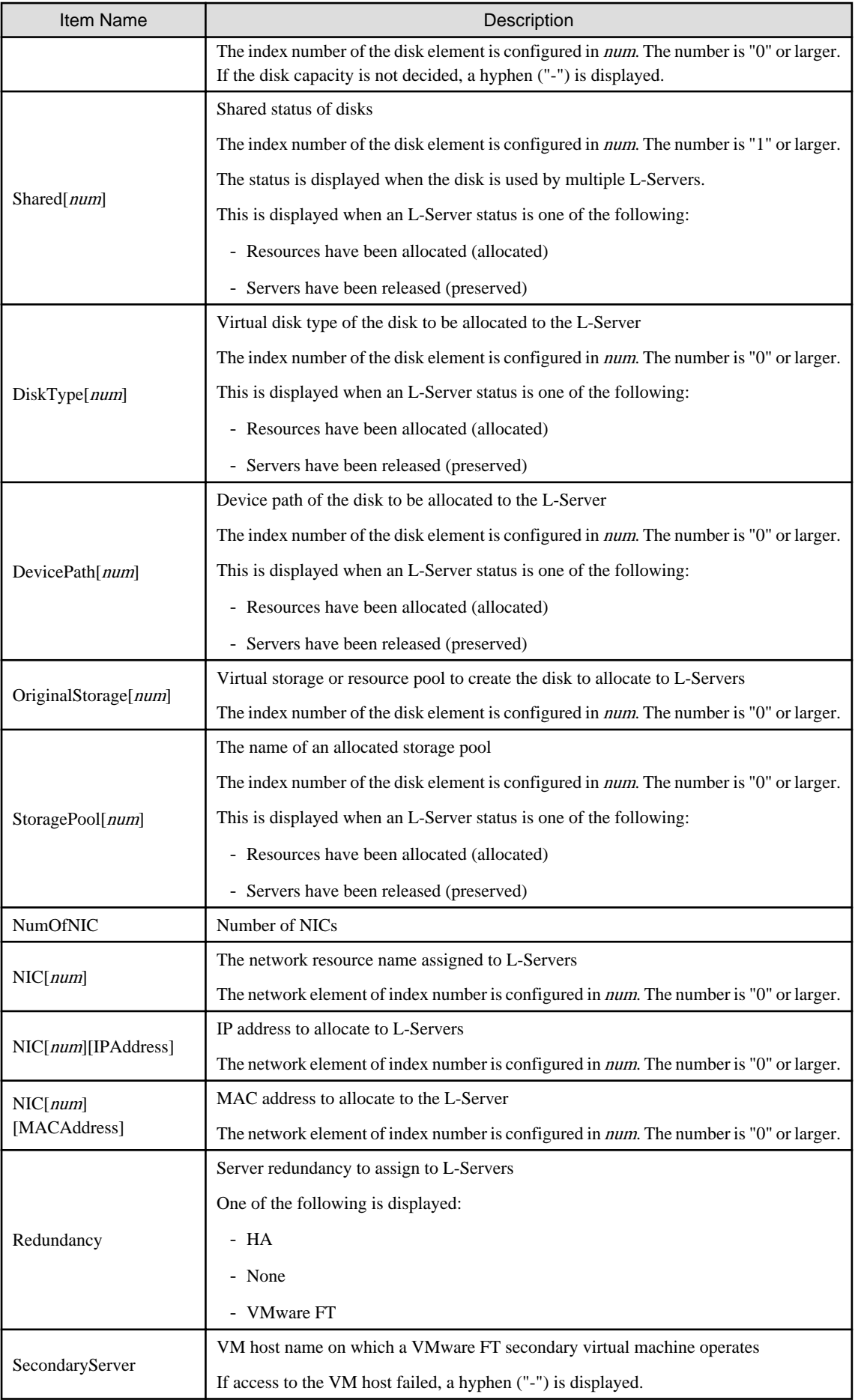

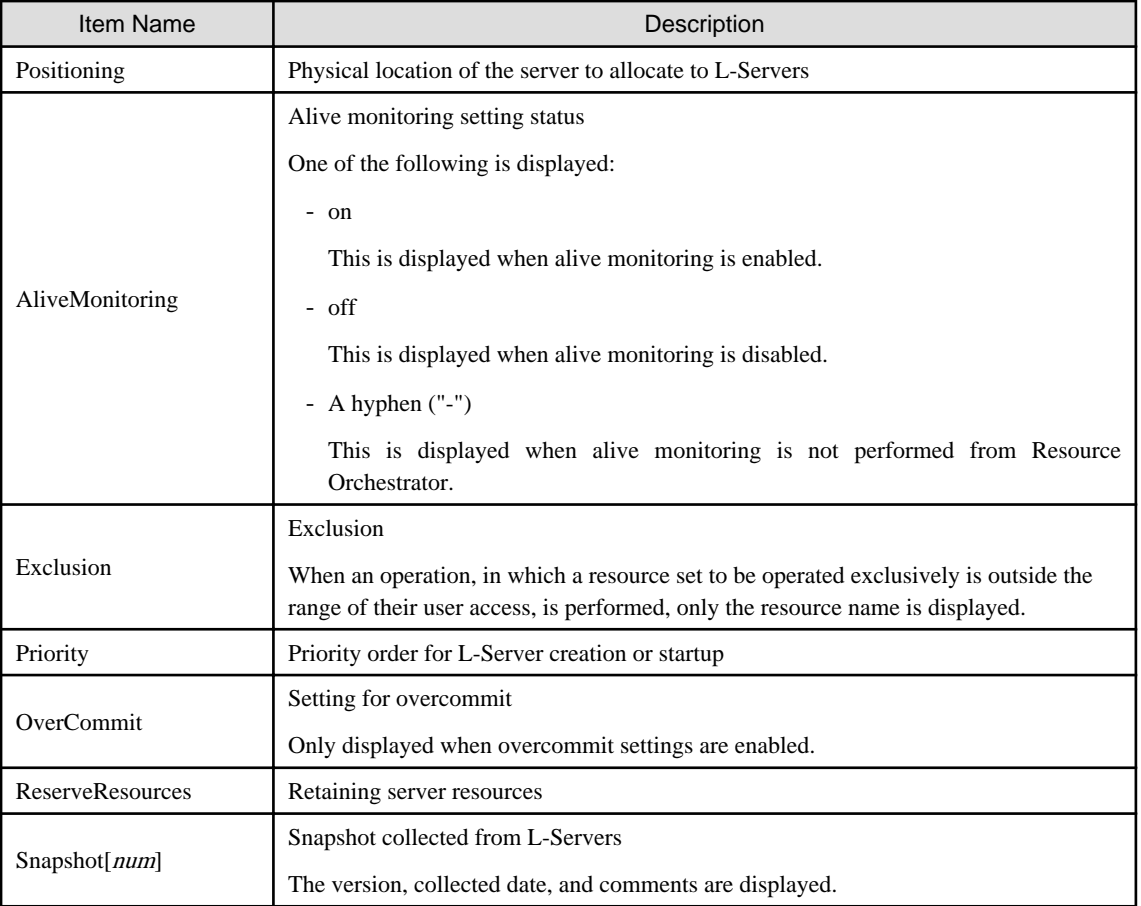

\*1: When creating an L-Server that deploys cloning images, this item is only displayed when "all" is specified in "ServerImageLink".

\*2: When values are set for VMware, it is displayed.

\*3: When values are set for Hyper-V, it is displayed.

\*4: In RHEL-KVM, the status of allocated resources is displayed as below.

- Resources have been allocated (allocated)

- Servers have been released (preserved)

\*5: [Solaris Containers]

When one of following conditions is met, a hyphen ("-") is displayed for the number of CPUs or CPU performance for an L-Server.

- The CPU cap value is not configured in the non-global zone
- The non-global zone is not managed in the managed resource pool

When these conditions are not met, the values calculated by the following formula are displayed for the number of CPUs and CPU performance of an L-Server.

- Number of CPUs = cap values of CPUs (rounding up the number of decimal places)
- CPU performance  $=(cap values of CPUs/(Number of CPUs * 100)) * physical CPU performance(GHz)$

# **Example**

When the CPU cap value is 720, and the physical CPU performance is 3.0 GHz

- Number of CPUs

- 720 / 100 (rounded up) =  $8$  (cores)
- CPU performance

 $(720 / (8 * 100)) * 3.0 = 2.7$  (GHz) 

When a hyphen ("-") is given for the number of CPUs and CPU performance, the amount of resources used by an L-Server is calculated using zero for the values.

When any numbers are given for CPUs and CPU performance, make calculations using those values.

### \*6: [Solaris Containers]

When the memory cap values are not configured in the non-global zone, a hyphen ("-") is displayed for the memory size of an L-Server. When cap values are configured, the cap values for the L-Server memory size are displayed

## start

Powers on an L-Server.

# stop

Powers off an L-Server.

# restart

Restarts the L-Server.

#### move

Moves an L-Server to the specified resource folder.

#### attach

Connects a disk resource to an L-Server and enables it to be accessed.

Adds a NIC to an L-Server.

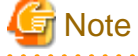

- When an L-Server is powered on, the disk to be attached to must be recognized by the L-Server. Follow the procedure provided by the OS.

- When using physical L-Servers, disks cannot be attached to L-Servers that use iSCSI boot.

### [Solaris Containers]

- NICs can be added to L-Servers that have been linked to a non-global zone of a Solaris Container.
- Up to 8 NICs are supported.

#### detach

Releases a disk resource from an L-Server and disables it from being accessed.

Deletes a NIC of an L-Server.

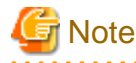

- When deleting the disk while the physical L-Server is powered on, it is necessary to detach the disk to be deleted in advance.

[Solaris Containers]

**. . . . . . . . . . .** 

- NICs can be deleted from L-Servers that have been linked to a non-global zone of a Solaris Container.

#### migrate

Changes the location of an L-Server to a specified host.

Specify either to perform a live migration, which changes the location of the L-Server without stopping it, or a cold migration, which changes the location of the L-Server after temporarily stopping it. For physical L-Servers, specification is not possible.

#### setup

When using a physical L-Server, the network information is sent to a specified L-Server.

The information is stored as a file in the destination server. The storage location and file are as follows:

- File name

net\_info.conf

- Storage location of the file

[Windows] Agent\_installation\_folder\Agent\etc\net

[Linux] /etc/opt/FJSVrcxat/net/

#### set

Configures specific parameters, for a physical L-Server.

When the -attr option is specified, the boot mode can be set.

#### convert

Links an L-Server with a configured virtual machine or physical server.

#### revert

Cancels the link between an L-Server and a configured physical server or virtual machine.

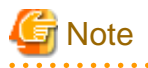

- When the disk resource is a LUN that has been created in advance, a LUN for iSCSI boot, or a disk resource for a virtual L-Server, the data on the disk will not be deleted. When releasing a disk using delete or detach, it is recommended to delete the data on the disk.

For details on the method for deleting the data on a disk, refer to cautionary notes in "14.5 Storage Resources" of the "User's Guide for Infrastructure Administrators (Resource Management) CE".

- To prevent a disk that has been saved after detachment from virtual storage from being re-used unintentionally in an L-Server, such disks cannot be automatically selected and are not selected by create or attach when using pool specification. To connect a disk that has been saved after separation from virtual storage when deleting the disk to an L-Server using create or attach, specify the disk explicitly.

# **Options**

## -file file.xml

In file.xml, specify the path of the XML file that defines the resources that comprise the L-Server.

When modifying the basic information or specifications of an L-Server, only elements to be modified can be specified in the XML file. When modifying an L-Server for which only the configuration definition has been created, unmodified information must be described also.

For details on the XML file definition, refer to "[13.3 L-Servers](#page-292-0)".

#### [Xen]

When the VM type is "RHEL-Xen", the image name cannot be specified.

#### -format text|xml

Specify the display format. You can specify text or xml format.

When -format is omitted, it is displayed in text format.

When performing the following operation, specify the XML and obtain the information.

For XML, refer to "[13.2 L-Server Template"](#page-278-0) or ["13.3 L-Servers"](#page-292-0).

- When changing an L-Server using a command
- When creating an L-Server template from an existing L-Server
- When creating an L-Server with the same configuration as an existing L-Server using a command

### -nowait

Use this option to return directly to the command prompt without waiting for the operation of the L-Server specified in the subcommand to complete its execution.

#### -name name

In name, specify the name of the target L-Server to perform an operation with.

To specify an L-Server that is located in a tenant folder or a resource folder, it is necessary to also specify the tenant folder name or the resource folder name connected with a slash ("/").

When specifying the convert subcommand, specify the name for the L-Server. For the characters that can be used for L-Server names, refer to the list of items specified in XML Definitions in "[13.3.1 Definition Information for Physical L-Servers \(XML\)](#page-292-0)" and ["13.3.2](#page-304-0) [Definition Information for Virtual L-Servers \(XML\)](#page-304-0)".

When specifying the convert subcommand and omitting the -name option, the L-Server name is set as follows.

- When linking a physical server to an L-Server
	- If the physical server name of the configured physical server is a possible value for the L-Server name described in "[Table 13.3](#page-294-0) [List of Items Specified in XML Definitions for Physical L-Servers](#page-294-0)" in ["13.3.1 Definition Information for Physical L-Servers](#page-292-0) [\(XML\)](#page-292-0)"

The physical server name will be set as the L-Server name.

- If a value other than a possible value is used for the L-Server name

An error will occur and the operation will be aborted.

- When linking a configured virtual machine to an L-Server
	- If the VM name of the configured virtual machine is a possible value for the L-Server name described in ["Table 13.5 List of](#page-306-0) [Items Specified in XML Definitions for Virtual L-Servers](#page-306-0)" in "[13.3.2 Definition Information for Virtual L-Servers \(XML\)](#page-304-0)"

The VM name will be set as the L-Server name.

- If a value other than a possible value is used for the L-Server name

An error will occur and the operation will be aborted.

#### -to vmhost

For virtual L-Servers, specify the name of the destination VM host in *vmhost*. The VM host must be registered in a VM pool. If this option is not specified, a VM host is automatically selected from the VM pools.

Specify a destination VM host with available CPU capacity and memory. If there is insufficient CPU capacity or memory, migration between servers or starting of L-Servers may fail.

#### -mode live|cold

For virtual L-Servers, specify the migration method.

- When performing a live migration

Specify "live".

- When performing a cold migration

Specify "cold".

This may not be able to be specified, depending on the power state of the VM guest.

When omitted, the appropriate type will be chosen depending on the state of the VM guest.

#### -force

For stop/restart, use this option to forcibly stop or restart an L-Server without shutting down the operating system it is running on.

For detach, also use this option to release disk resources, ignoring any errors which occur when releasing disk resources for physical L-Servers. Specify this option only for physical L-Servers.

#### -to folder

Specify a resource folder to place an L-Server in for *folder*. For the hierarchized resource folder, specify the resource folder name using slashes ("/"). When omitted, the L-Server is placed in the home folder.

When executed by a user who has multiple access scopes specified, it cannot be omitted. Specify a resource folder.

### -size size

In size, specify the disk capacity, in units of gigabytes. Up to one decimal place can be specified.

#### -from pool|vstorage

Specify the name of the resource pool or virtual storage resource from which to take the disk capacity to allocate to the L-Server.

For a resource pool or a virtual storage resource located in the resource folder, specify the resource folder name using slashes ("/").

When omitted, resource selection is performed automatically with priority given to storage pools.

## -disk disk

Specify the name of the disk resource to allocate to the L-Server or release from the L-Server.

#### -index index

Specify the disk number of the disk resource. By default, the number of the last disk allocated plus one is used. The maximum value differs according to the server type.

-online

Use this option only when removing the disk from the L-Server while the server is running. If you remove a disk in use while the server is running, inconsistencies may occur in the data or the OS management information. Use this option after checking the status of the OS and applications.

## [Oracle VM]

The disk cannot be removed while the L-Server is running.

#### -exist

Specify when connecting an already created LUN or a disk resource created (and saved) from virtual storage.

Specify this option only for physical L-Servers or virtual L-Servers with RHEL-KVM or Hyper-V.

When specifying this option for virtual L-Servers with Hyper-V, the -size option cannot be specified at the same time.

#### -dryrun

The network information file is output.

```
NIC0_MacAddress="xx:xx:xx:xx:xx:xx"
# Single NIC Information
SingleNics="0"
NIC0_NetworkLinks="0"
NIC0_0_VlanMode="untagged"
NIC0_0_IpAddress="192.168.24.124"
NIC0_0_Vlanid=1
NIC0_0_Netmask="255.255.255.0"
NIC0_0_DefaultGateway="192.168.24.254"
```
# -attr attr

For physical L-Servers, set the boot mode and SAN path status.

- For boot mode, specify "-attr boot={default|pxe}".
	- When setting the boot mode to PXE

Specify "pxe".

- When setting the initial boot mode.

Specify "default".

- When setting SAN path status, specify "-attr fcsinglepath={true|false}".

- When setting a single-path to the SAN for the physical L-Server

Specify "true".

- When setting a multi-path to the SAN for the physical L-Server

Specify "false".

- If the SAN path status for the physical L-Server and the value specified in this option are the same The current settings are kept.
- If the physical L-Server is powered on

If this option is specified, an error will occur.

Both boot and fcsinglepath can be specified at the same time.

#### -net network\_name

In network\_name, specify the network resource name for PXE boot, or the network resource name to connect additional NICs to.

When PXE is set for the boot mode, perform PXE boot from the network of the specified network resource.

#### -allow deldisk

This option can only be specified for deldisk.

Specify this option when there are no problems even if disk contents are deleted by the following operations. Omitting this option will cause an operational failure when there is the possibility that disk contents will be deleted by these operations.

- Deleting an L-Server
- Releasing disk resources from an L-Server

#### -deny deldisk

This option can only be specified for deldisk.

Specify this option when the content of the disk is to be saved rather than deleting the disk resource from virtual storage, as the following procedure describes.

- Releasing disk resources from an L-Server

Specify this option only for physical L-Servers or virtual L-Servers with Hyper-V. This option and the -allow deldisk option cannot be specified at the same time.

When the disk resource is not a LUN created in advance, either -allow deldisk or -deny deldisk must be specified.

The option is only valid when detaching a disk. The disk resource cannot be saved permanently by using this option.

When this option is to be used to save the content of the disk rather than deleting the disk resource from virtual storage, the disk resource is automatically registered in the storage pool in which the virtual storage resource that is the origin of the disk resource is registered.

# -type network

For physical L-Servers, specify in order to send network information to the L-Server that is specified for the -name option.

#### -label label

In label, specify the label for the L-Server.

#### -comment comment

In comment, specify the comments for the L-Server.

#### -with with

In with, specify the virtual machine or physical server linked to an L-Server.

Specify the resource folder name or the resource pool name connected with slashes ("/").

```
/Resource_folder_name/Resource_pool_name/VM_host_name/Virtual_machine_name
/Resource_folder_name/Resource_pool_name/Physical_server name
/Resource_pool_name/VM_host_name/Virtual_machine_name
/Resource_pool_name/Physical_server_name
```
# -define

Use this option to reflect the information on Resource Orchestrator, after adding or deleting NICs to VM management software.

## -nic nic\_index

Specify a network index to delete.

#### -ip ipaddress

Specify the IP address to allocate to the NIC. If omitted, an address is automatically allocated.

# **Examples**

- To display the list of L-Servers:

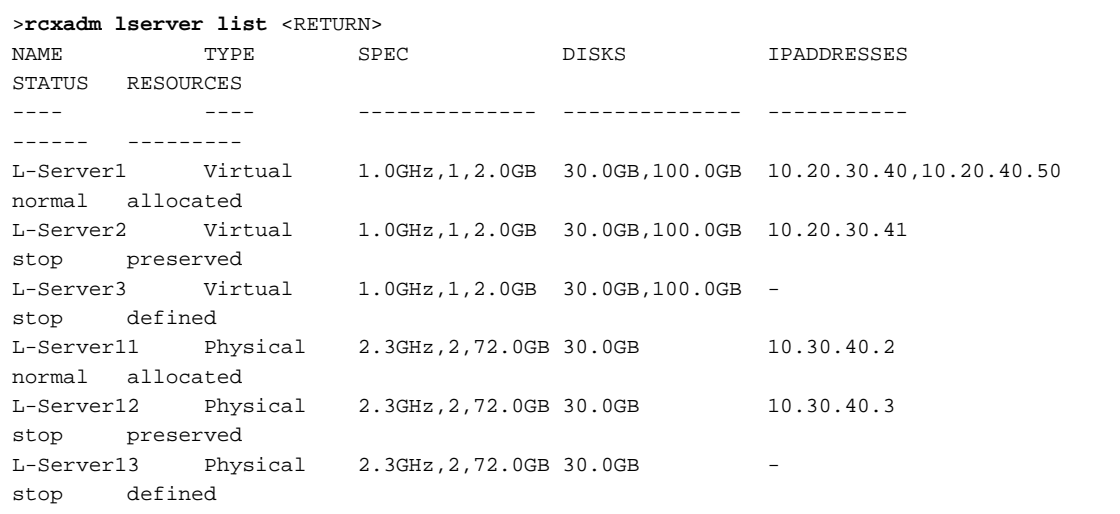

- To display the detailed information for a virtual L-Server:

```
>rcxadm lserver show -name /TenantA/test4 <RETURN>
Name: test4
ServerType: Virtual
VMType: VMware
OSType: Microsoft Windows Server 2008 (32-bit)
CPUArch: IA
CPUPerf: 1GHz
CPUReserve: 0.7GHz
CPUShare: 1000
NumOfCPU: 1
MemorySize: 1GB
MemoryReserve: 0.7GB
MemoryShare: 1000
VmHost: vmhost
VmGuest: test4-62
Status: stop
PowerStatus: off
Resources: allocated
NumOfDisk: 1
Disk[0]: test4-0-disk0
DiskSize[0]: 4GB
```

```
NumOfNIC: 1
NIC[0]: vnet1
NIC[0][IPAddress]: 192.168.1.2
NIC[0][MACAddress]: 00:50:56:91:09:21
Redundancy: None
Positioning: Fixed
Priority: 128
Repurpose: true
OverCommit: true
```
- To display the detailed information for a physical L-Server (when created with CPU Performance, Number of CPU, and Memory Size specifications):

```
>rcxadm lserver show -name /TenantA/test5 <RETURN>
Name: test5
ServerType: Physical
...
CPUPerf(SPEC): 1.8GHz (2.0GHz)
NumOfCPU(SPEC): 1 (2)
MemorySize(SPEC): 8.0GB (12.0GB)
PhysicalServer: BX920-1
PhysicalServerModel: PRIMERGY BX922 S4
...
```
- To display the detailed information for a physical L-Server (when created with the Model Name specification):

```
>rcxadm lserver show -name /TenantA/test6 <RETURN>
Name: test6
ServerType: Physical
...
Model: PRIMERGY BX922 S4
CPUPerf(SPEC): - (2.0GHz)NumOfCPU(SPEC): - (2)MemorySize(SPEC): -(12.0GB)
PhysicalServer: BX920-1
PhysicalServerModel: PRIMERGY BX922 S4 
...
```
- When adding NICs

>**rcxadm lserver attach -name mylserver1 -define -net mynet1 -ip 192.168.3.2** <RETURN>

- When deleting NICs

```
>rcxadm lserver show -name mylserver1 <RETURN>
.
..
NIC[0][IPAddress]: 192.168.33.1
NIC[1][IPAddress]: 192.168.33.2
```
>**rcxadm lserver detach -name mylserver1 -define -nic 1** <RETURN>

# **3.7 rcxadm netconfig**

## **Name**

[Windows Manager]

Installation\_folder**\SVROR\Manager\bin\rcxadm netconfig** - network device batch operations

[Linux Manager] **/opt/FJSVrcvmr/bin/rcxadm netconfig** - network device batch operations

## **Format**

```
rcxadm netconfig export -file file.xml
rcxadm netconfig import -file file.xml [-dryrun|-nowait]
```
# **Description**

rcxadm netconfig is the command used to manage network devices in one operation.

#### **Subcommands**

## export

Exports the network configuration information of all network devices registered in XML format.

#### import

Imports all network configuration information defined in the XML file.

For network device resources, they are created or modified according to the registration mode under the Netdevices element (the Mode element) defined in the network configuration information.

For link information, they are created or modified according to the registration mode under the Links element (the Mode element) defined in the network configuration information.

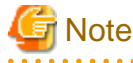

- If importing is performed for network devices (with the status (unregistered)) detected by LAN switch searching, the import process is terminated and registration fails.

For registration of network devices with the status unregistered, after deleting those network devices, either import the network configuration information file again or create new network devices.

For creation and deletion of network devices, use the rcxadm netdevice command.

For details on the rcxadm netdevice command, refer to ["3.8 rcxadm netdevice"](#page-63-0).

- For a network device with the status "registered", when importing the XML definitions specifying "add" for the registration mode (the Mode element under the Netdevices element), the target network device is not modified. The importing process will be continued for other network devices defined in the XML definitions.

When performing import operations by specifying the XML definitions to use "modify" for the registration mode (the Mode element under the Netdevices element), update operations are performed for the network devices registered using the same IP address as the admin IP address (Netdevice ip).

- For already registered link information, when importing the XML definitions specifying "add" for the registration mode (the Mode element under the Links element), already registered link information is not modified. The importing process will be continued for other link information defined in the XML definitions. To determine whether the link information has been registered, check the combination of "Admin IP Address of Device (Device ip)" and "Connection Port (Port)".

When importing the information specifying the XML definition using "modify" for the registration mode (the Mode element under the Links element), delete all registered link information, and then register the link information specified in the XML definitions.

## **Options**

#### -dryrun|-nowait

-dryrun

Use this option to verify the XML file format that defines the network configuration information, without registering resources.

<span id="page-63-0"></span>-nowait

Use this option to return the command without waiting for completion of the operation for the network configuration information specified in the subcommands.

-file file.xml

- For the import subcommand

In file.xml, specify the XML file that defines all network resources for creation.

- For the export subcommand

In file.xml, specify the destination file name for the XML file to be exported.

For details on the XML file definition, refer to "[13.6.1 Creation](#page-336-0)".

**G** Note For the export subcommand, do not use the existing XML file name when specifying a file name with the -file option. 

# **3.8 rcxadm netdevice**

# **Name**

[Windows Manager] Installation\_folder**\SVROR\Manager\bin\rcxadm netdevice** - network device operations

[Linux Manager] **/opt/FJSVrcvmr/bin/rcxadm netdevice** - network device operations

## **Format**

```
rcxadm netdevice create -file file.xml [-nowait]
rcxadm netdevice delete -name name [-nowait]
rcxadm netdevice list
rcxadm netdevice modify -name name -file file.xml [-nowait]
rcxadm netdevice set -name name -attr {mode={active|maintenance}|auto_conf={true|false}} [-nowait]
rcxadm netdevice show -name name
```
# **Description**

rcxadm netdevice is the command used to operate network devices.

# **Subcommands**

## create

Creates a network device.

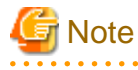

- If two or more pieces of network device information are defined in the network configuration information definition file, the resource creation process is terminated and device registration fails.

When registering two or more network devices for resources in one operation, use the rcxadm netconfig command.

- When the network devices to register are NS appliances, and if there are not enough NS option licenses registered in the ROR manager for the number of NS appliances to register, the message 62596 is output, and registration fails. Register the necessary number of NS option licenses with the ROR manager, and register the devices again.

# delete

Deletes a network device.

### list

Displays a list of network devices.

The following detailed information is displayed:

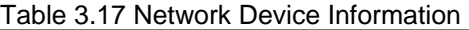

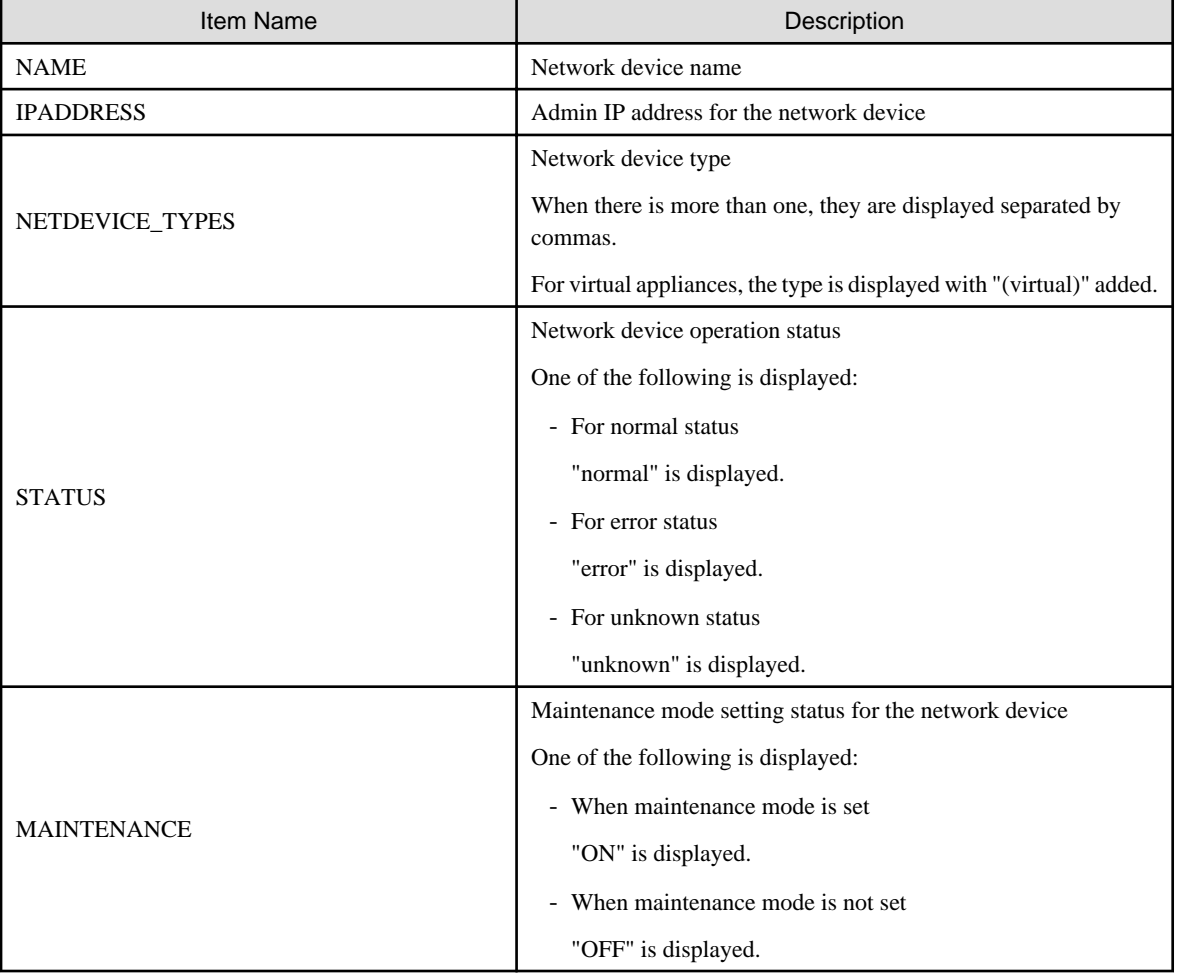

# modify

Modifies a network device.

# set

For a network device, switch the maintenance mode setting or the auto-configuration target.

# show

Displays the detailed information for a network device.

The following information is displayed:

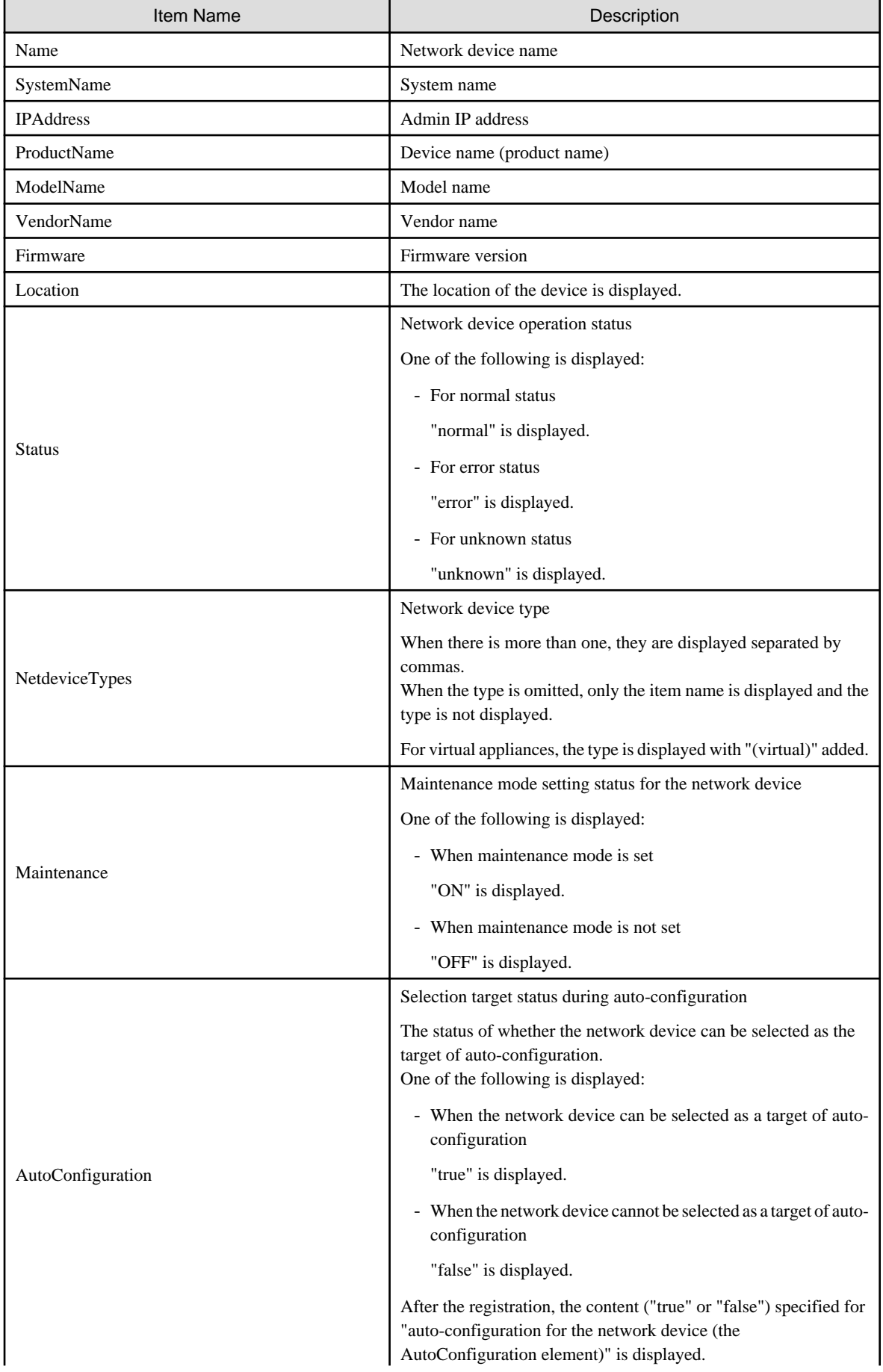

# Table 3.18 Detailed Information for Network Devices

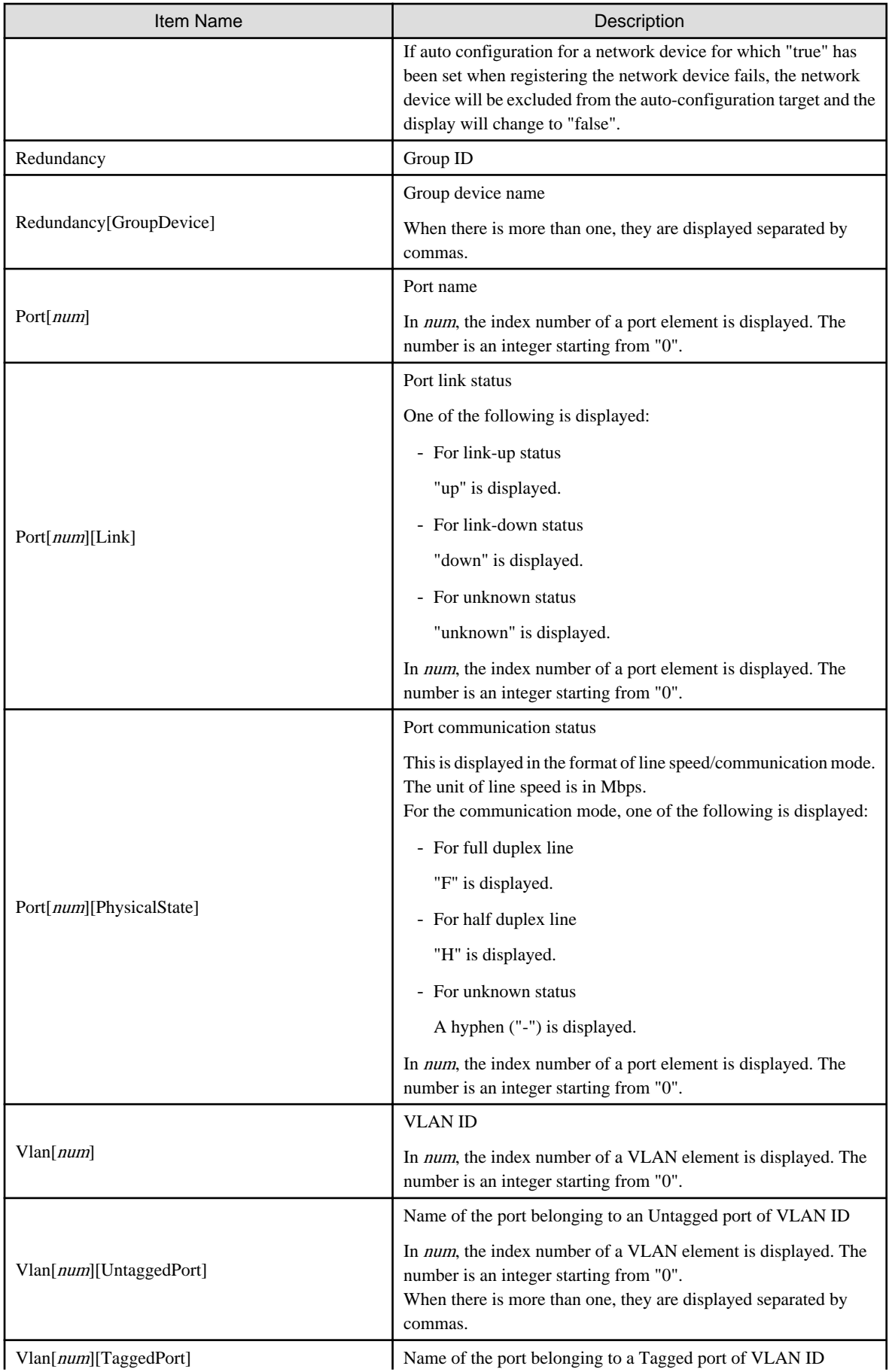

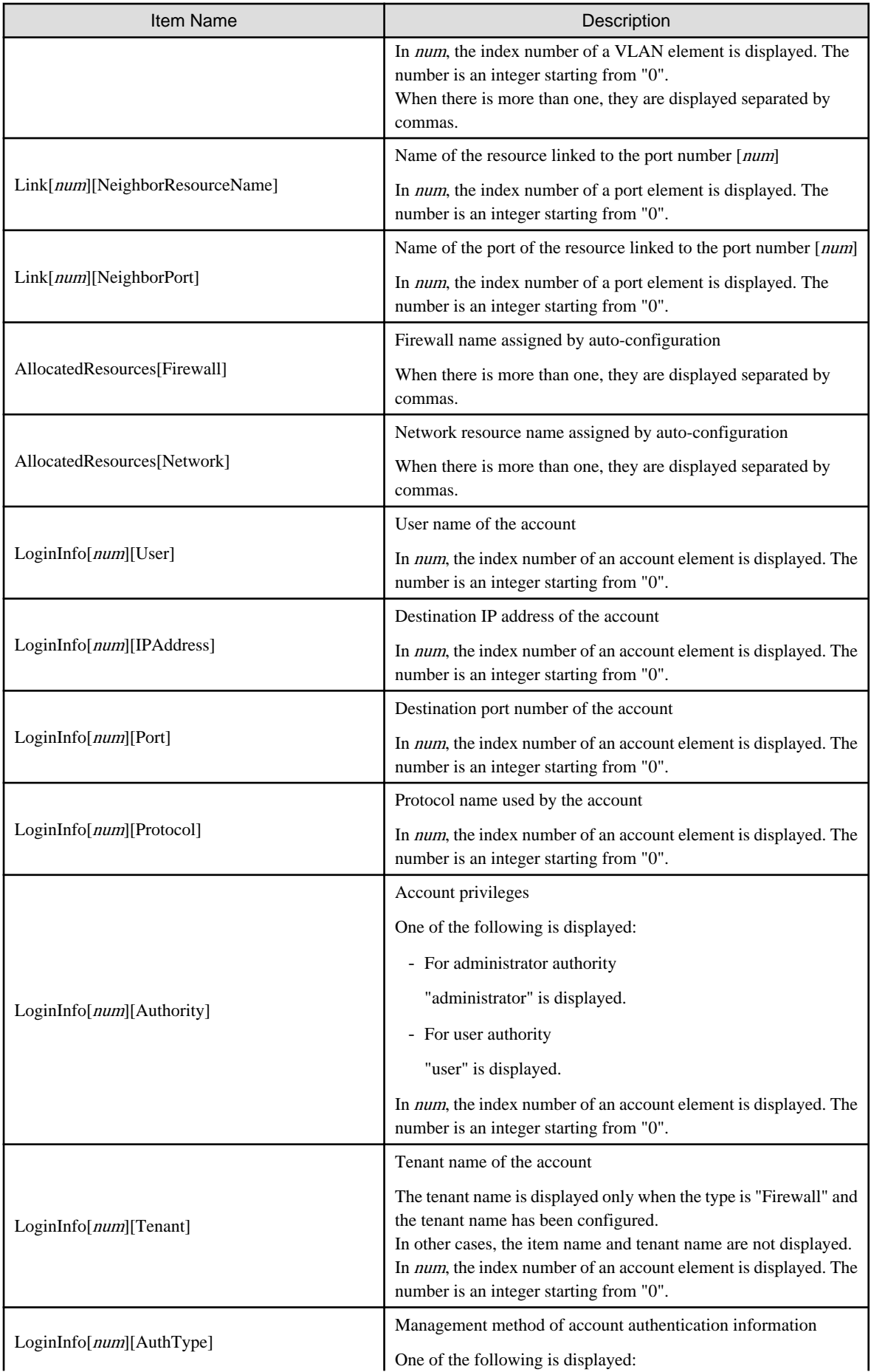

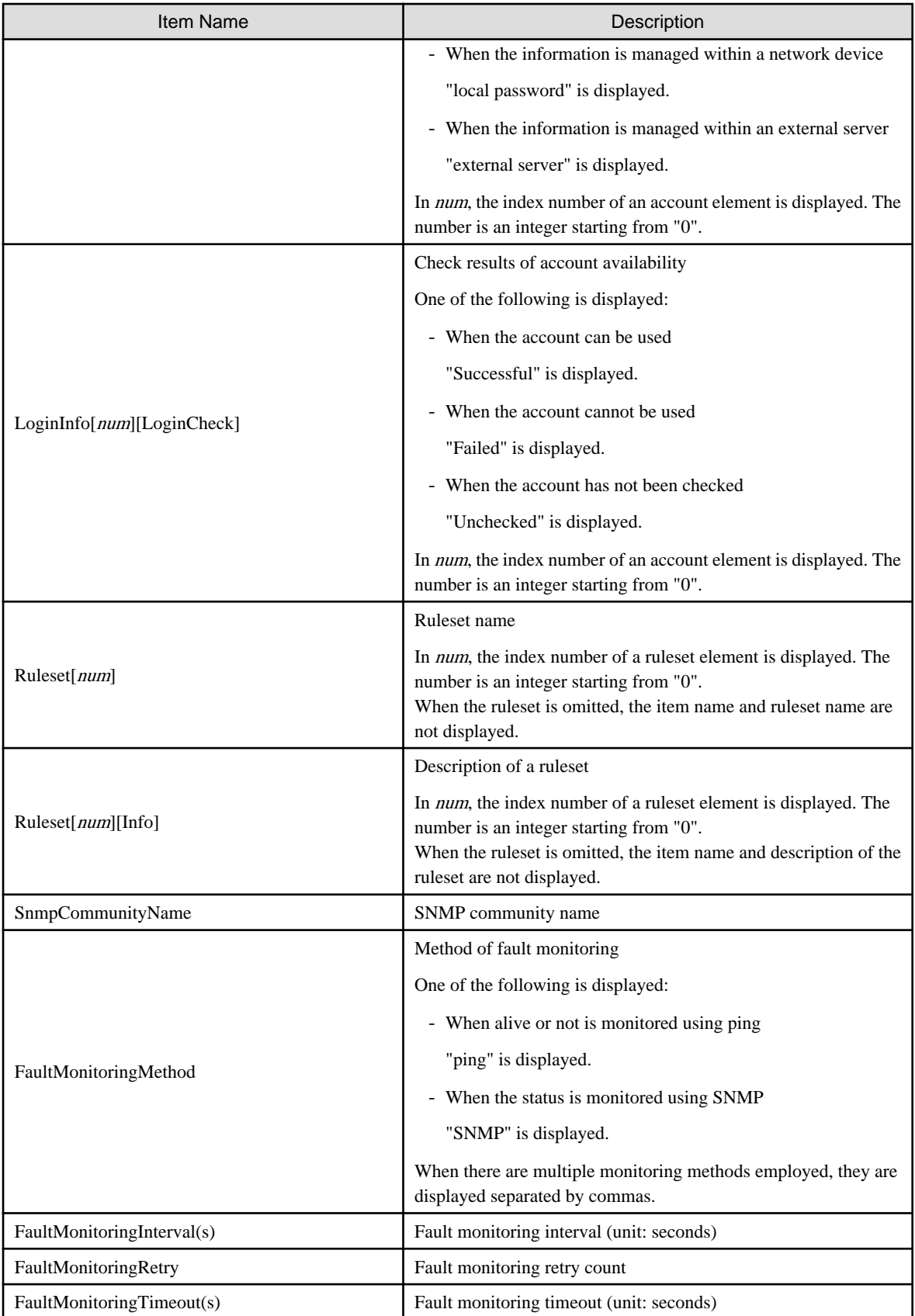

# **Options**

## -attr {mode={active|maintenance}|auto\_conf={true|false}}

For a network device, switch the maintenance mode settings or the auto-configuration target.

-attr mode=active

Release maintenance mode.

### -attr mode=maintenance

Places into maintenance mode.

#### -attr auto\_conf=true

Use this option to select the network device as a target of auto-configuration.

-attr auto conf=false

Use this option not to select the network device as a target of auto-configuration.

#### -file file.xml

In file.xml, specify the XML file that defines the network resource for creation. For details on the XML file definition, refer to "[13.6.1 Creation](#page-336-0)".

#### -name name

In name, specify the name of a network device.

If an unregistered network device name is specified for name, an error will occur.

#### -nowait

Use this option to return directly to the command prompt without waiting for the operation of the network device specified in the subcommand to complete its execution.

#### **Examples**

- To display a list of network device information:

```
>rcxadm netdevice list <RETURN>
NAME IPADDRESS NETDEVICE_TYPES STATUS MAINTENANCE
---- --------- -------- ------ -----------
cat4503.network.com 192.168.5.17 L2-Switch normal OFF
Firewall1 192.168.5.1 Firewall normal OFF
Firewall2 192.168.5.2 Firewall(virtual) normal OFF
```
- To display the detailed information for a network device:

```
>rcxadm netdevice show -name Firewall1 <RETURN>
Name: Firewall1
SystemName: Firewall1
IPAddress: 192.168.5.1
ProductName: IPCOMEXSC
ModelName: IPCOM EX2000 SC
VendorName: Fujitsu
Firmware: E20L10
Location: NUMAZU_B1
Status: normal
NetdeviceTypes: Firewall
Maintenance: OFF
AutoConfiguration: true
Redundancy: 1
Redundancy[GroupDevice]: Firewall1,Firewall2
Port[0]: LAN0.0
Port[0][Link]: up
Port[0][PhysicalState]: 1000M / F
```

```
Vlan[0]: 1
Vlan[0][UntaggedPort]: LAN0.1,LAN0.2
Vlan[0][TaggedPort]: LAN0.3
Link[0][NeighborResourceName]: Firewall2
Link[0][NeighborPort]: LAN0.0
AllocatedResources[Firewall]: fw1
AllocatedResources[Network]: network1,network2
LoginInfo[0][User]: admin
LoginInfo[0][IPAddress]: 192.168.5.1
LoginInfo[0][Port]: 8080
LoginInfo[0][Protocol]: remote_login
LoginInfo[0][Authority]: administrator
LoginInfo[0][Tenant]: TenantA
LoginInfo[0][AuthType]: local password
LoginInfo[0][LoginCheck]: Successful
Ruleset[0]: Rule1
Ruleset[0][info]: Firewall rule
SnmpCommunityName: public
FaultMonitoringMethod: SNMP
FaultMonitoringInterval(s): 300
FaultMonitoringRetry: 3
FaultMonitoringTimeout(s): 10
```
# **3.9 rcxadm network**

## **Name**

[Windows Manager] Installation\_folder**\SVROR\Manager\bin\rcxadm network** - network resource operations

[Linux Manager] **/opt/FJSVrcvmr/bin/rcxadm network** - network resource operations

## **Format**

```
rcxadm network create -file file.xml [-nowait]
rcxadm network list
rcxadm network show -name name [-format {text|xml}]
rcxadm network move -name name -to pool [-nowait]
rcxadm network delete -name name [-nowait]
rcxadm network modify -name name -file file.xml [-nowait]
```
# **Description**

rcxadm network is the command used to operate network resources. Define network resources in the network used for a communication path using this command. IP address ranges to be allocated and subnet mask information can be managed.

# **Subcommands**

# create

Creates a network resource.

When the network device auto-configuration function is used, the script deployed for the configuration is executed and the network devices are automatically configured (network device definitions are added).

# modify

Changes a network resource.

When the network device auto-configuration function is used, the script deployed for the configuration modification is executed and the network devices are automatically configured (network devices definitions are modified).

list

Displays a list of network resources.

The following detailed information is displayed:

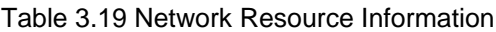

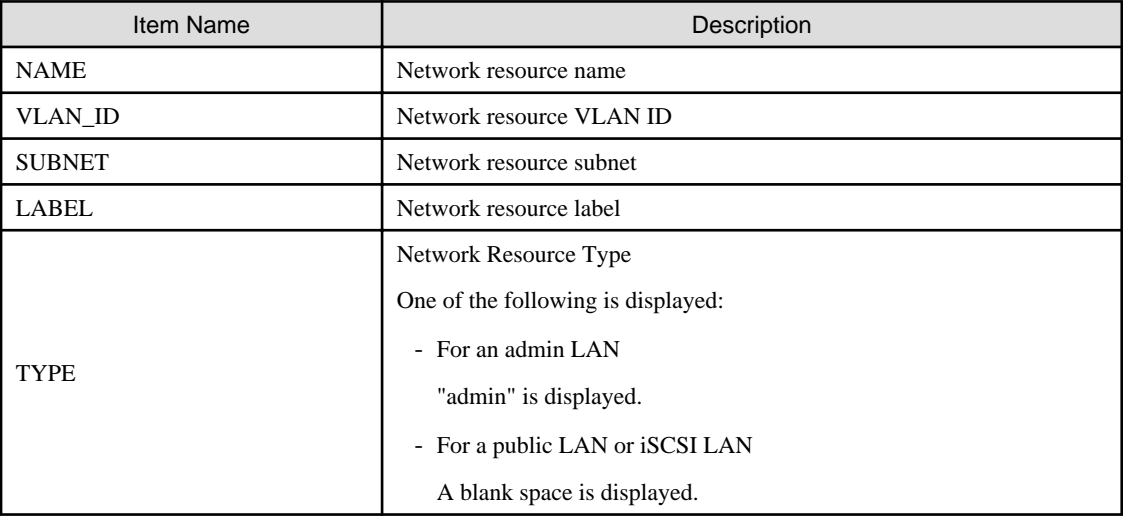

## show

Displays the details for a network resource.

The following detailed information is displayed:

# Table 3.20 Detailed Information for Network Resources

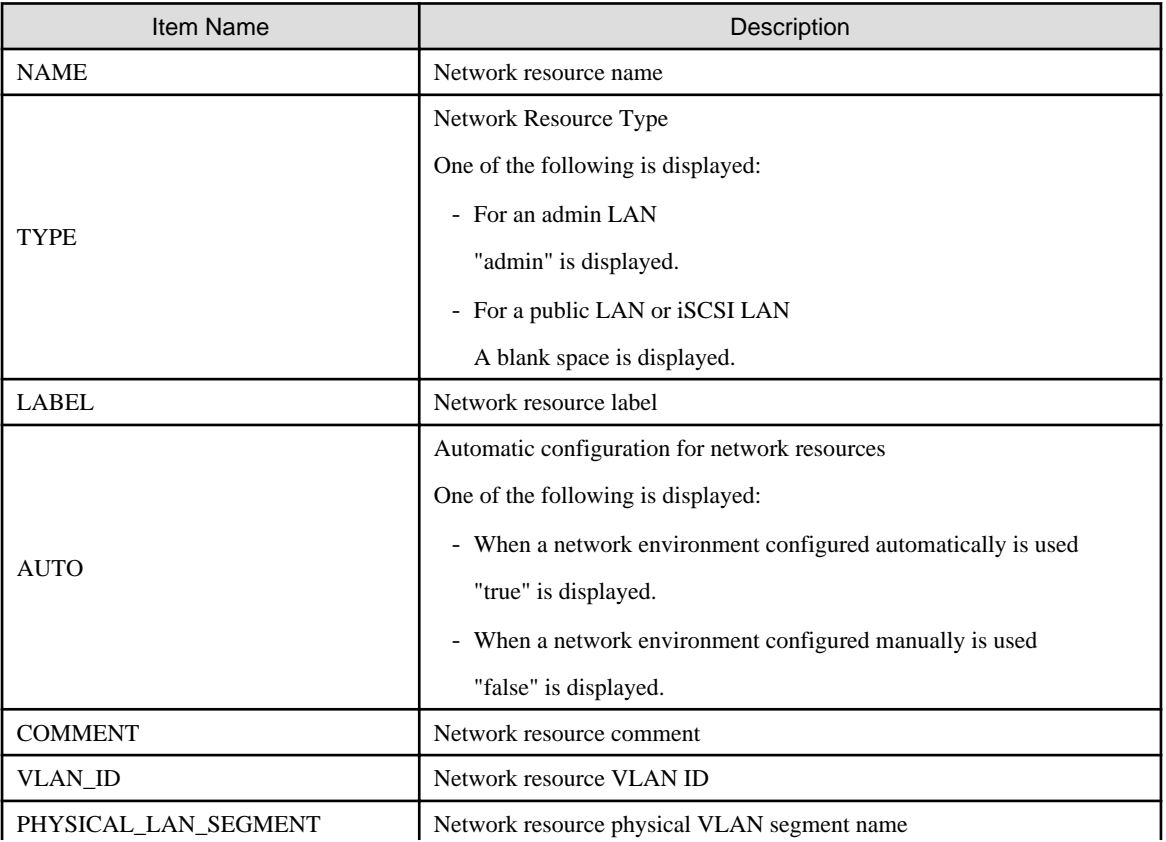
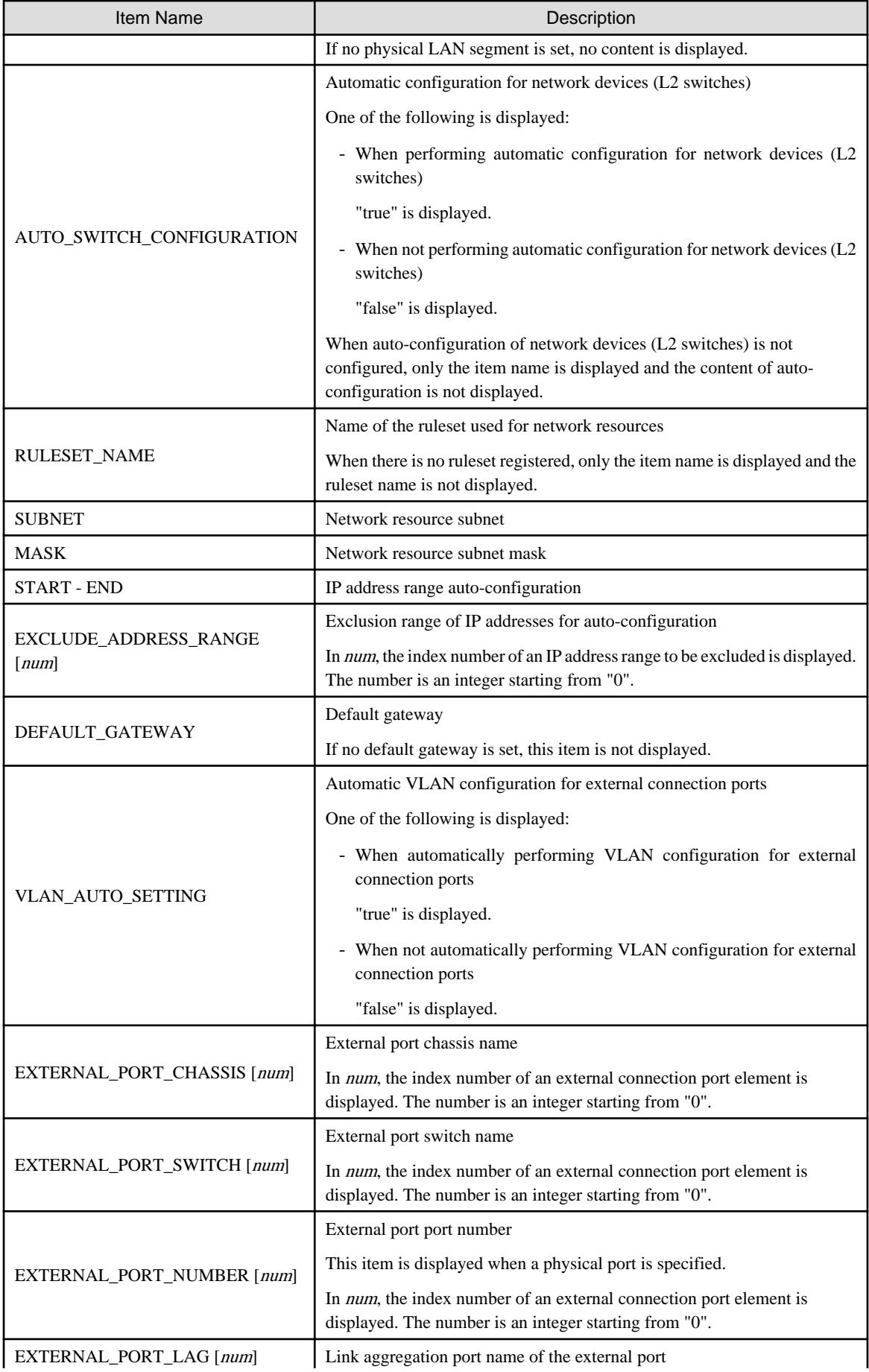

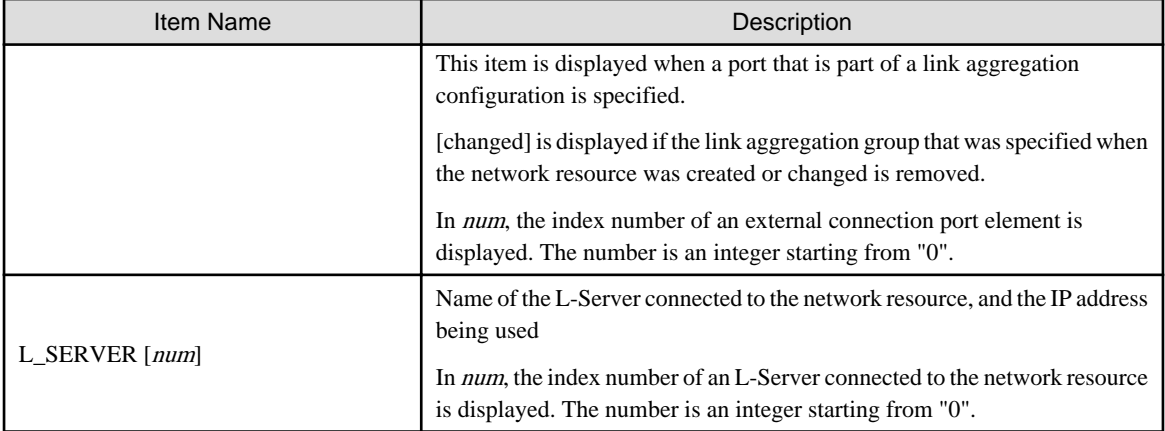

move

Moves a network resource to the specified resource pool.

#### delete

Deletes a network resource.

When the network device auto-configuration function is used, the script deployed for the configuration deletion is executed and the network devices are automatically configured (network devices definitions are deleted).

# **Options**

#### -file file.xml

In file.xml, specify the XML file that defines the network resource. For details on the XML file definition, refer to "[13.5.1 Creation](#page-327-0)".

#### -format text|xml

Specify the display format.

When -format is omitted, it is displayed in text format.

#### text

The information is displayed in text format.

#### xml

The information is displayed in XML format with XML tags.

## -nowait

Use this option to return directly to the command prompt without waiting for the operation of the network resource specified in the subcommand to complete its execution.

#### -name name

In name, specify the name of the target network resource to perform an operation with.

#### -to pool

Specify the destination resource folder in *pool*.

For the hierarchized resource folder, specify the resource folder name using slashes ("/").

## **Examples**

- To display the list of network resource information:

```
>rcxadm network list <RETURN>
NAME VLAN_ID SUBNET LABEL TYPE
```
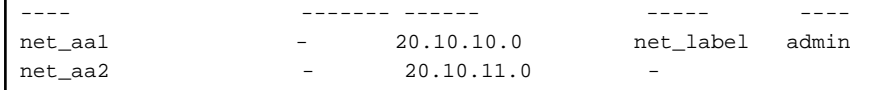

- To display the detailed information for a network resource:

```
>rcxadm network show -name net_aa1 <RETURN>
name: net_aa1
type: admin
label: net_label
auto: true
comment: net_comment
vlan_id: 1234
physical_lan_segment: A
auto_switch_configuration: true
ruleset_name: rule1
subnet: 20.10.10.0
mask: 255.255.255.0
start - end: 20.10.10.1 - 20.10.10.254
exclude_address_range[0]: 20.10.10.1 - 20.10.10.10
exclude_address_range[1]: 20.10.10.51 - 20.10.10.55
default_gateway: 20.10.10.1
vlan_auto_setting: true
external_port_chassis[0]: chassis
external port switch[0]: switch aa
external port lag[0]: linkaggregation1
external port chassis[1]: chassis
external port switch[1]: switch bb
external port number[1]: 41
external_port_chassis[2]: chassis2
external_port_switch[2]: switch_cc
external_port_lag[2]: linkaggregation2 [changed]
l_server[0]: a (20.10.10.2)
```
# **3.10 rcxadm pool**

## **Name**

[Windows Manager] Installation\_folder**\SVROR\Manager\bin\rcxadm pool** - resource pool operations

[Linux Manager] **/opt/FJSVrcvmr/bin/rcxadm pool** - resource pool operations

### **Format**

```
rcxadm pool create -name name -type type [-priority priority] [-label label] [-comment comment] [-attr 
{over_commit={true|false},[calculated_using={reserve|limit}]|thin={true|false}}] [-nowait]
rcxadm pool list [-reserve] [-extend attributes]
rcxadm pool list -name name [-template template_name] [-resource] [-info lserver] [-reserve] [-extend 
{attributes|disksize}]
rcxadm pool show -name name
rcxadm pool register -name name {-resource resource_name|-from vstorage} -type resource_type [-force] 
[-nowait]
rcxadm pool unregister -name name {-resource resource_name|-from vstorage} -type resource_type [-
nowait]
rcxadm pool modify -name name {[-new_name new_name] [-priority priority] [-label label] [-comment 
comment]} [-attr {over_commit={true|false},calculated_using={reserve|limit}}] [-nowait]
```

```
rcxadm pool move -name name [-to folder] [-nowait]
rcxadm pool delete -name name [-force] [-nowait]
```
## **Description**

rcxadm pool is the command used to manage resource pools. A resource pool is a type of resource folder in the orchestration tree, which stores the resources to select when creating or adding an L-Server. A resource pool type is specified when creating a resource pool, and only resources of a specific type are stored in each type of resource pool.

Resource pools enable you to manage all the resources allocated when creating an L-Server.

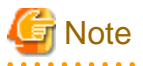

- When the disk resource is a LUN that has been created in advance, a LUN for iSCSI boot, or a disk resource for a virtual L-Server, deleting L-Servers or removing disks from an L-Server does not delete the content of disks. When using disk resources that are registered in global pools, perform operation carefully, as the disk resources will be allocated to other users.

- When using a LUN that has been created in advance, a LUN for iSCSI boot, or a disk resource for a virtual L-Server, it is recommended to operate the LUN in a local pool, and delete data on the disk during deletion of L-Servers or detachment of disks. For details on the method for deleting the data on a disk, refer to cautionary notes in "14.5 Storage Resources" of the "User's Guide for Infrastructure Administrators (Resource Management) CE".
- To operate disk resources used for iSCSI boot, use the iSCSI boot information operation command (rcxadm iscsictl). When deleting disk resources using this command, they are unregistered from the resource pools, but the disk resource information will remain.

To delete the disk resource information, register the disk resources to resource pools again, and then delete them by executing the rcxadm iscsictl command.

## **Subcommands**

## create

Creates a resource pool.

#### list

Displays a list of resource pools. The following detailed information is displayed:

- When specifying -extend attributes for the option

Additional information is displayed.

- When not specifying -name for the option

The information for all the resource pools that can be accessed is displayed.

- For VM pools

When a calculation for the available space for the VM pool used for overcommit is set with a reservation value, it will be reflected on the information output in the following item names:

- CPU(max)

- MEMORY(max)

#### Table 3.21 VM Pool Information

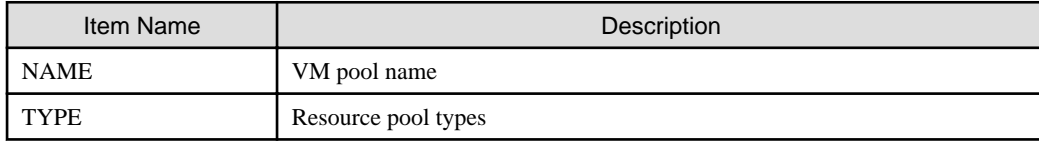

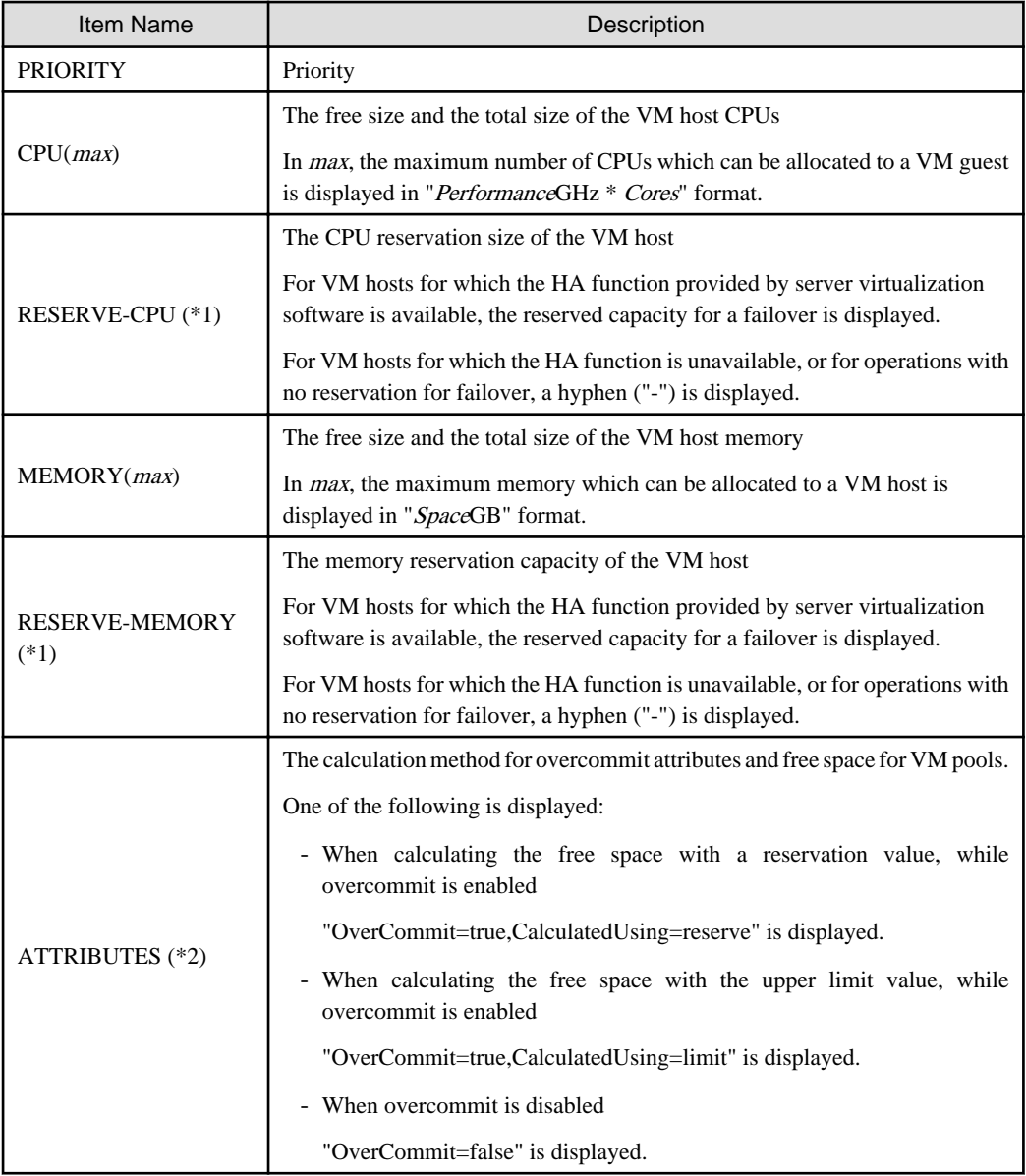

\*1: When specifying -reserve for the option, this is displayed.

\*2: When specifying -extend attributes for the option, this is displayed. Immediately after performing upgrade of an admin server from ROR V2.2.0 or V3.0.0, this item cannot be displayed even if the -extend attributes option is specified. To display this item, delete the definition file explained in "G.1.2 Definition Files for Display Control of VM Pool Attribute Information" in the "Setup Guide CE".

- For server pools

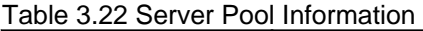

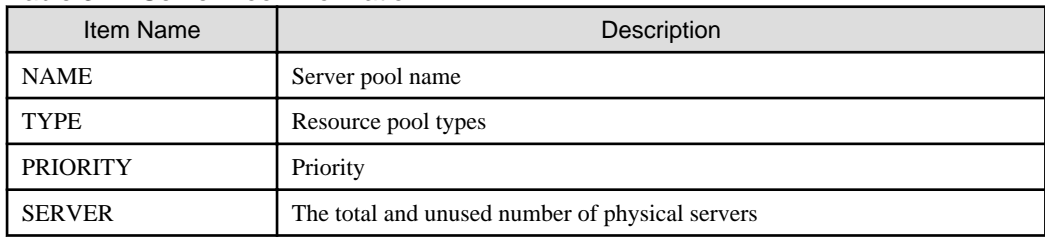

- For storage pools

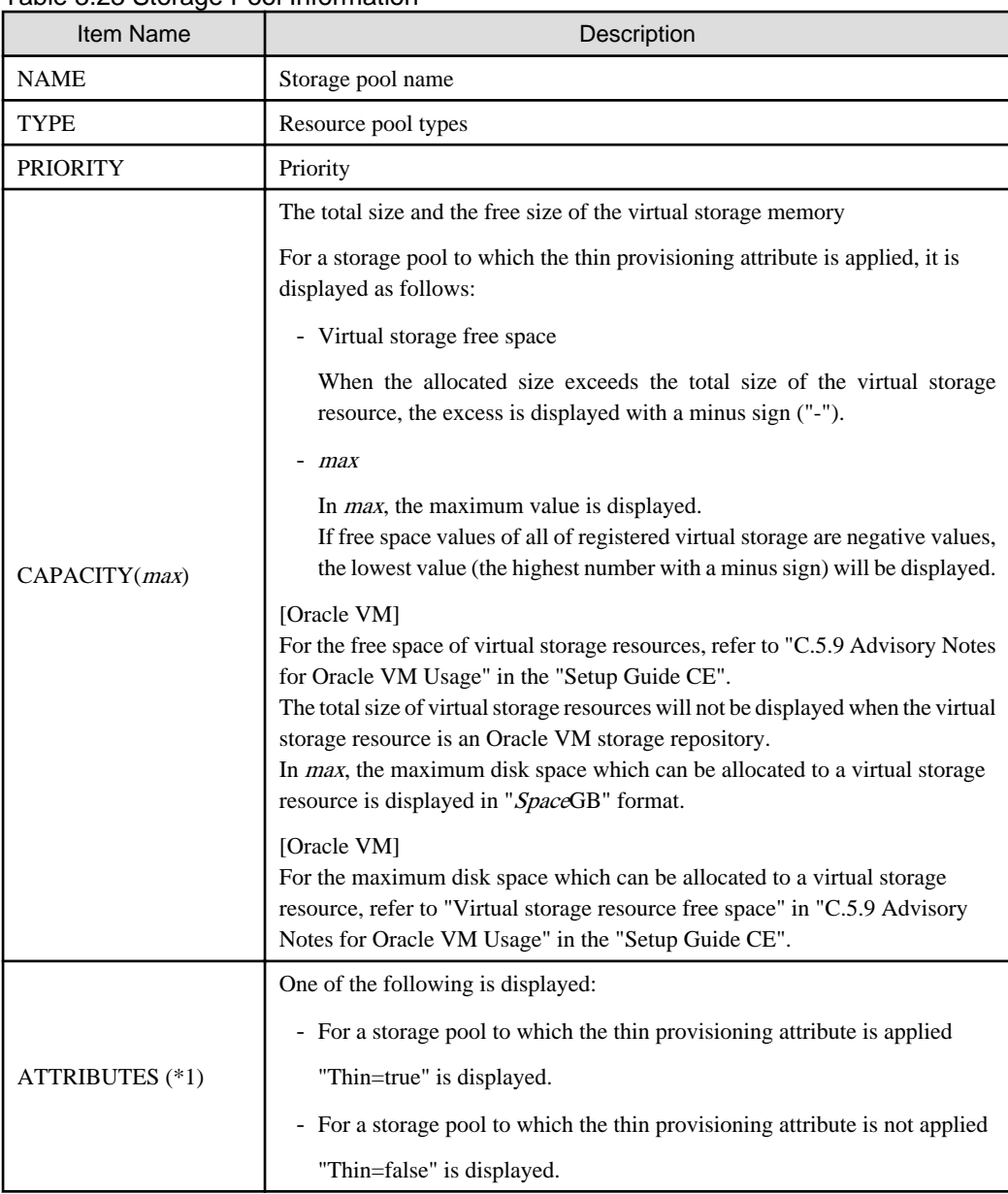

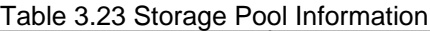

\*1: When specifying -extend attributes for the option, this is displayed.

- For network pools

# Table 3.24 Network Pool Information

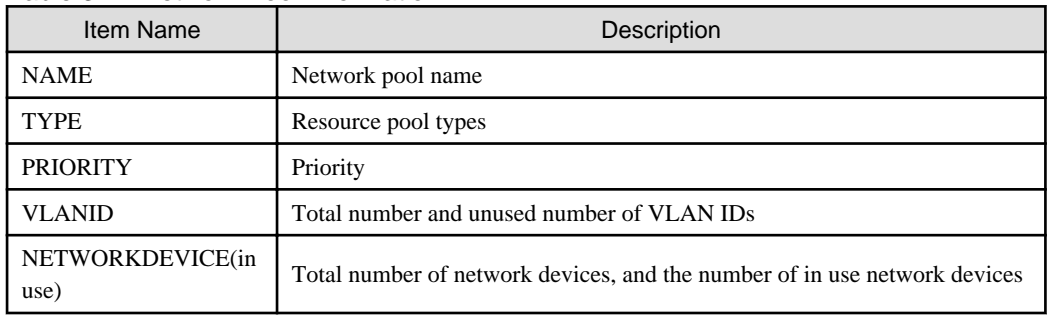

- For address pools

## Table 3.25 Address Pool Information

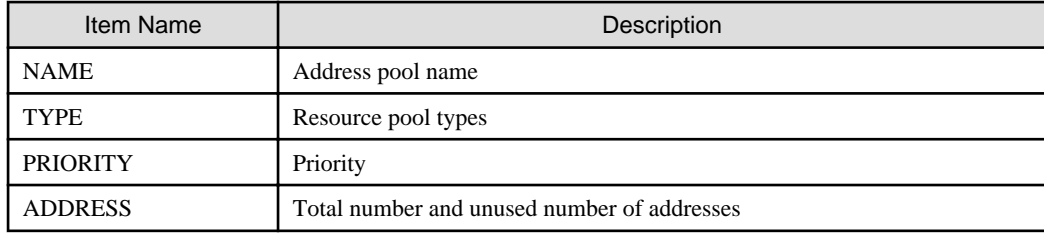

- For image pools

# Table 3.26 Image Pool Information

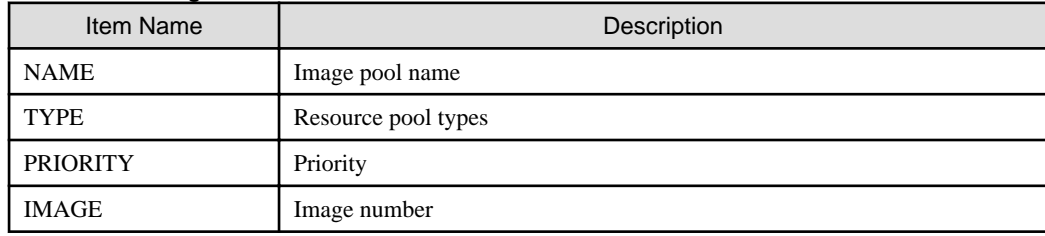

- When specifying -name for the option

The specified resource pool and a list of the resources included in the resource pool are displayed.

- For VM pools

When a calculation for the available space for the VM pool used for overcommit is set with a reservation value, it will be reflected on the information output in the following item names:

- CPU(max)
- MEMORY(max)
- CPU(FREE)
- MEMORY(FREE)

# Table 3.27 VM Pool Information

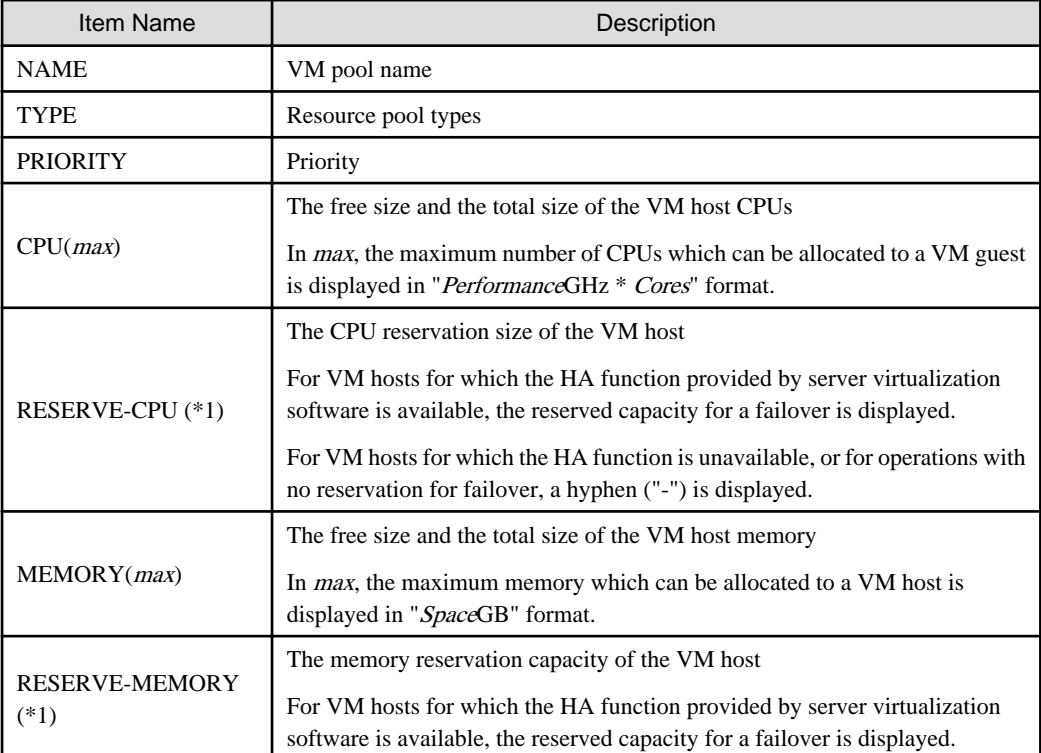

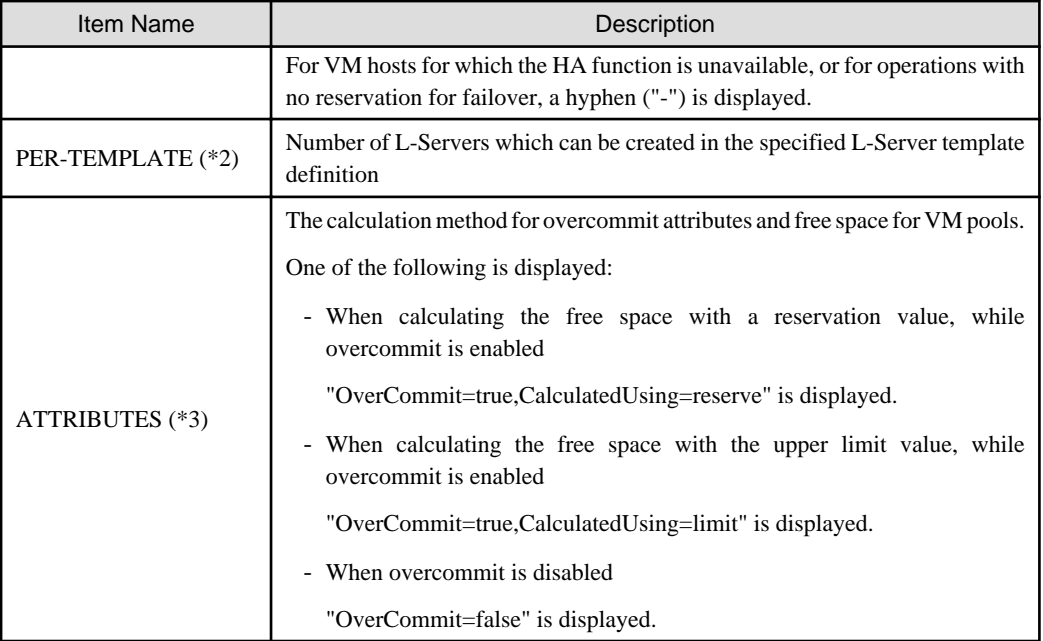

\*1: When specifying -reserve for the option, this is displayed.

\*2: When specifying -template for the option, this is displayed.

\*3: When specifying -extend attributes for the option, this is displayed.

# Table 3.28 Resource Information Included in VM Pools

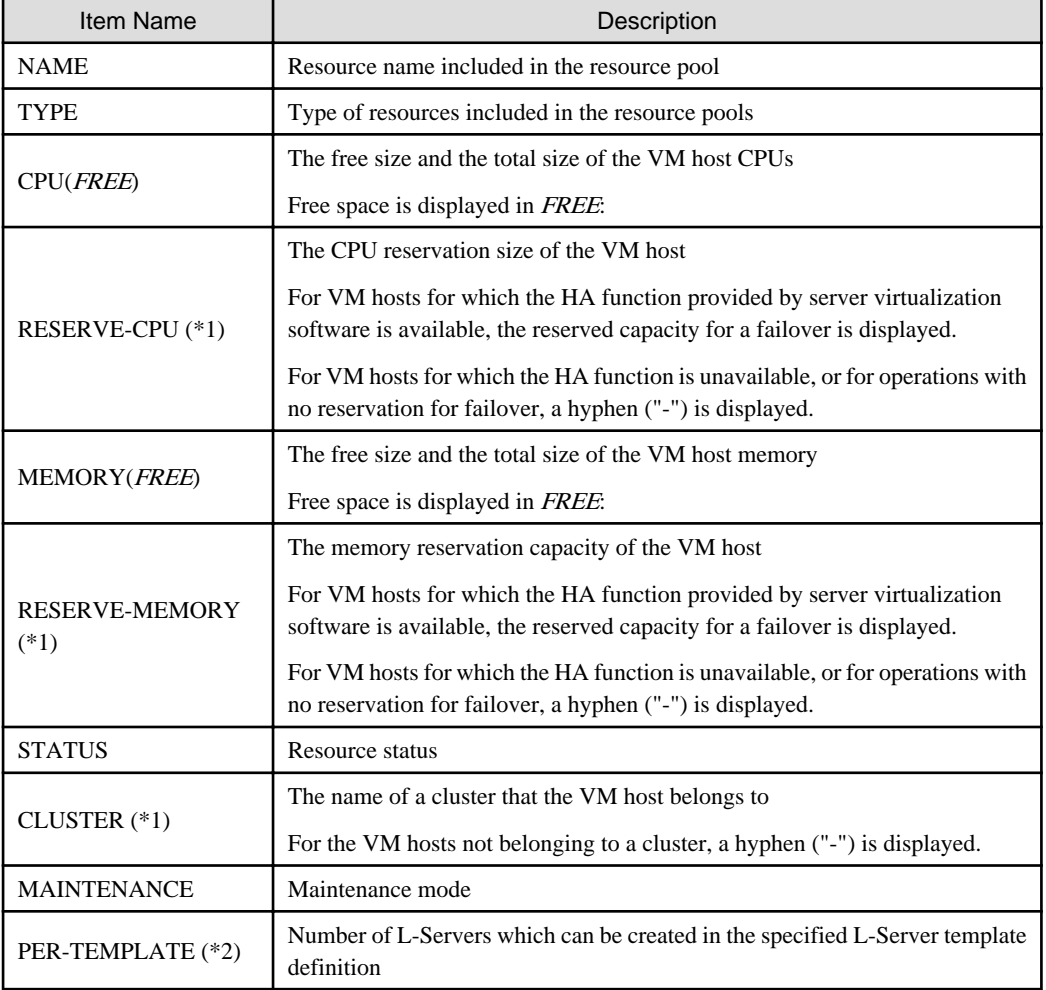

\*1: When specifying -reserve for the option, this is displayed.

\*2: When specifying -template for the option, this is displayed.

# **Note**

In display the converted number of L-Servers to the VM pools and storage pools, the number of L-Servers that can be created is as follows by specify VM type of virtual L-Server template.

. . . . . . . . . . . . . . . . . . .

- When VM type is specified for the L-Server template

The number of L-Servers that can be created is displayed to the resource that corresponds to the specified VM type.

It is always displayed to the resource that does not correspond to the specified VM type, "0".

- When VM type is not specified for the L-Server template

It does not depend on the VM type, and the number of L-Servers that can be created is displayed.

For the definition of the L-Server template, refer to ["13.2.2 Virtual L-Server Templates"](#page-285-0).

- When specifying -resource for the option

## Table 3.29 Resource Information Included in VM Hosts

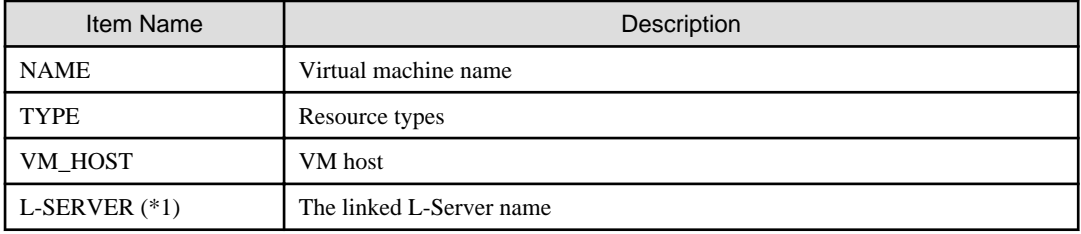

\*1: When specifying -info lserver for the option, this is displayed.

# **Note**

When calculating the number of L-Servers using reservation values, if an L-Server template for which the CPU reservation performance and the memory reservation capacity of "0" is specified, "0" will be displayed for the number of possible L-Servers for creation.

- For server pools

Table 3.30 Server Pool Information

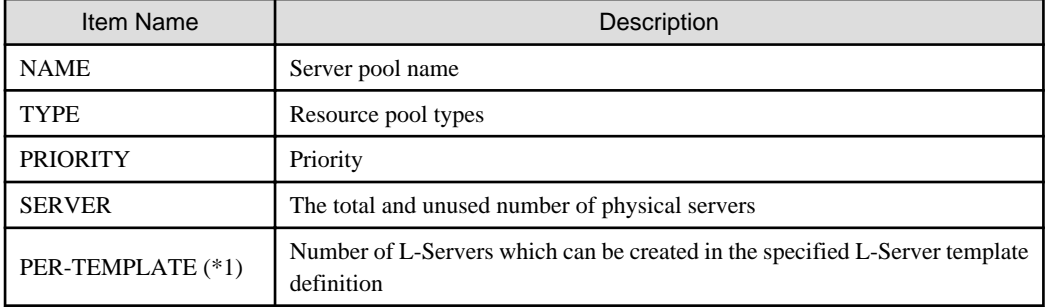

\*1: When specifying -template for the option, this is displayed.

Table 3.31 Resource Information Included in Server Pools

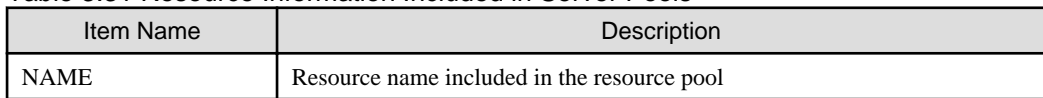

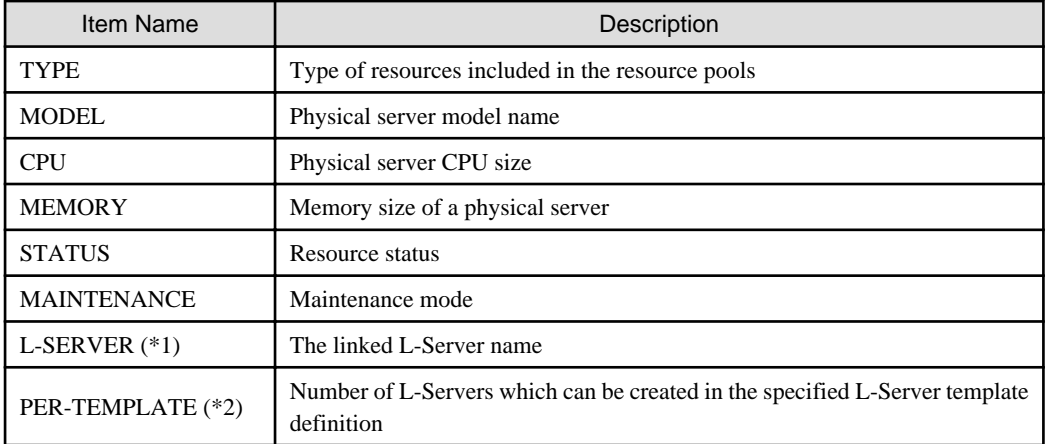

\*1: When specifying -info lserver for the option, this is displayed.

\*2: When specifying -template for the option, this is displayed.

- For storage pools

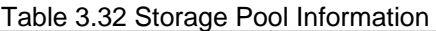

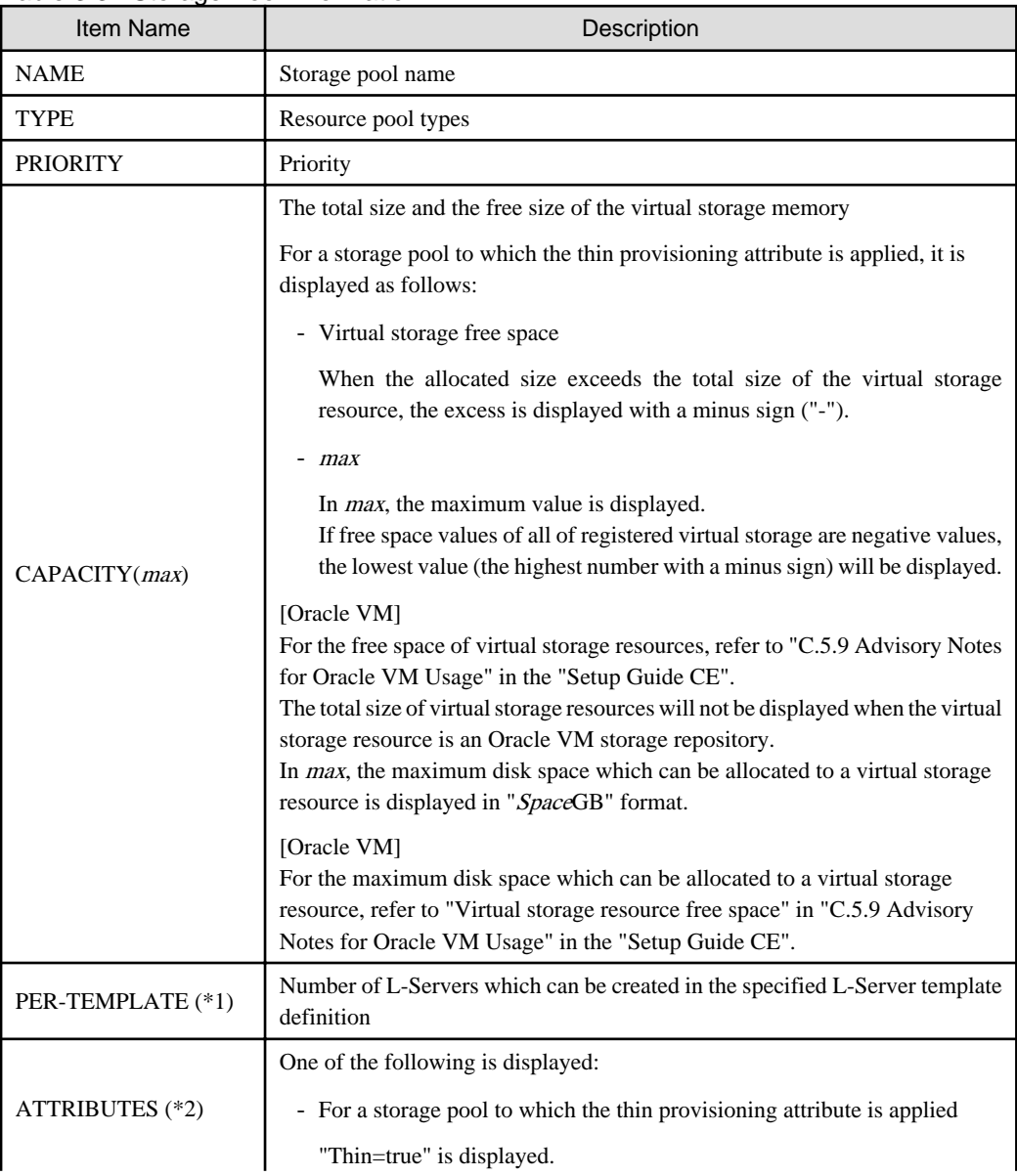

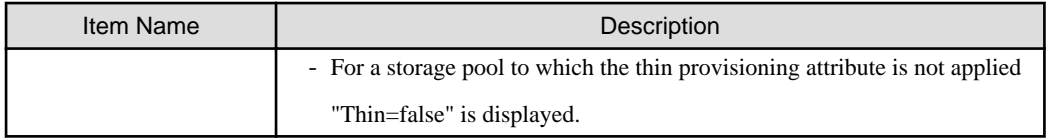

\*1: When specifying -template for the option, this is displayed.

\*2: When specifying -extend attributes for the option, this is displayed.

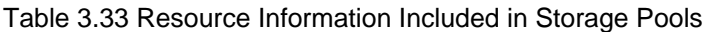

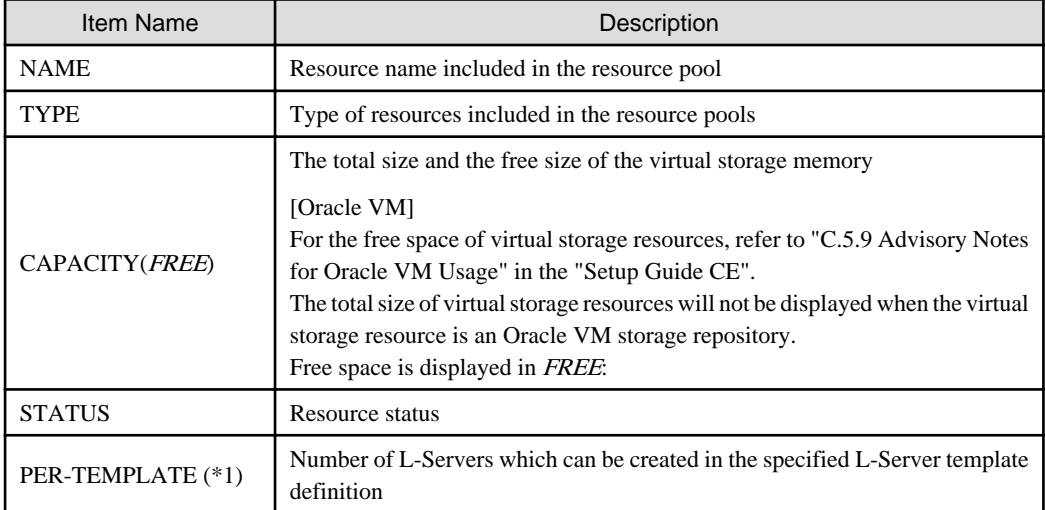

\*1: When specifying -template for the option, this is displayed.

- For network pools

# Table 3.34 Network Pool Information

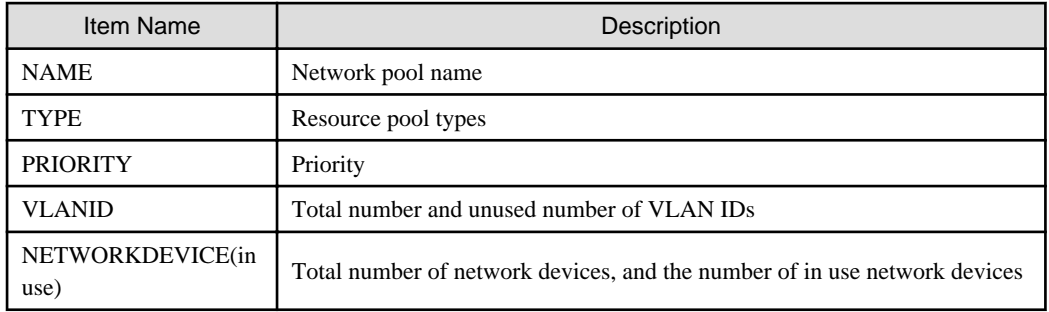

# Table 3.35 Resource Information Included in Network Pools

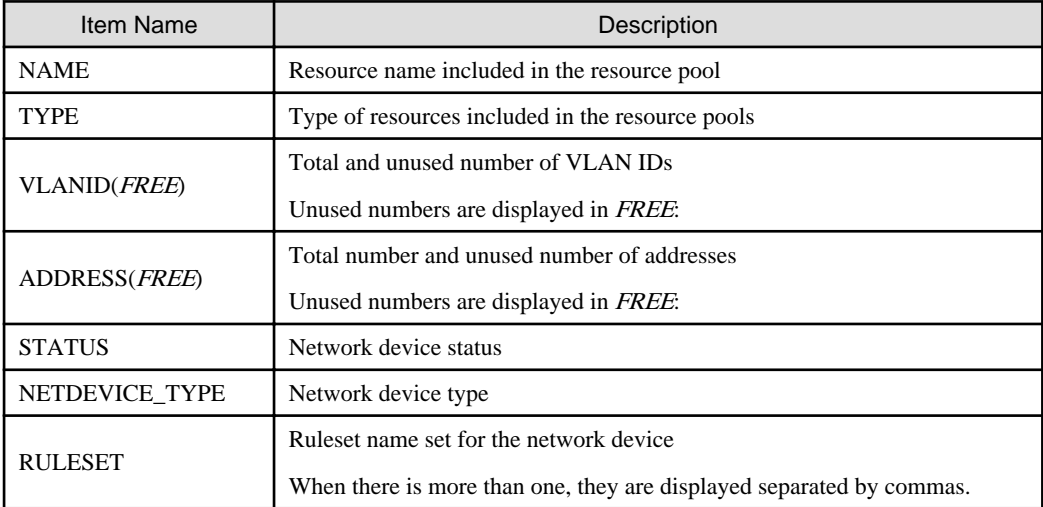

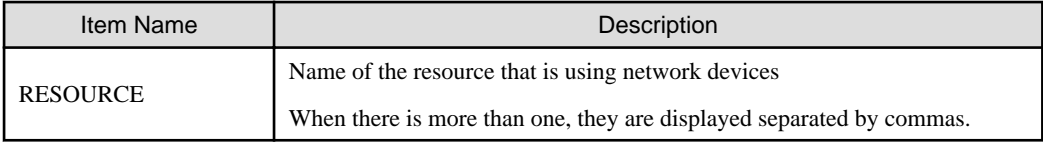

- For address pools

## Table 3.36 Address Pool Information

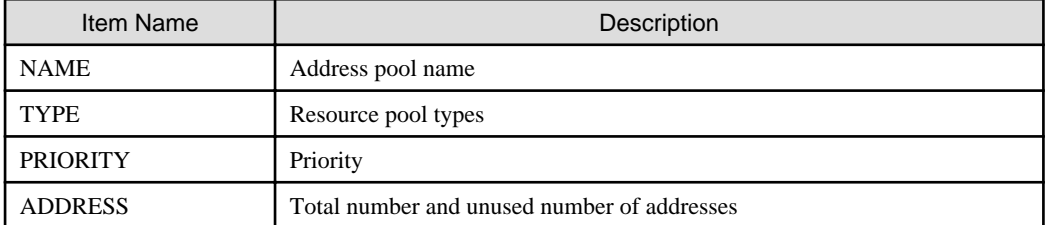

# Table 3.37 Resource Information Included in Address Pools

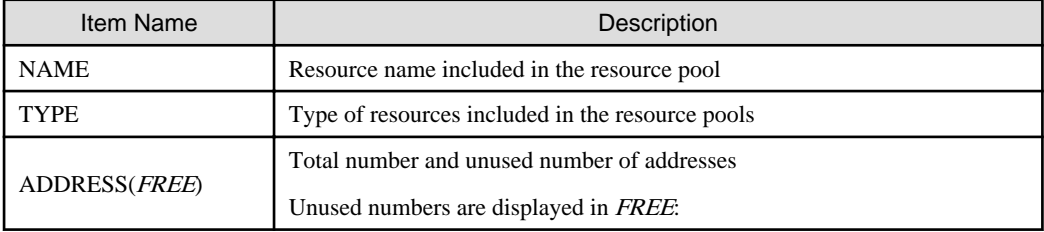

- For image pools

# Table 3.38 Image Pool Information

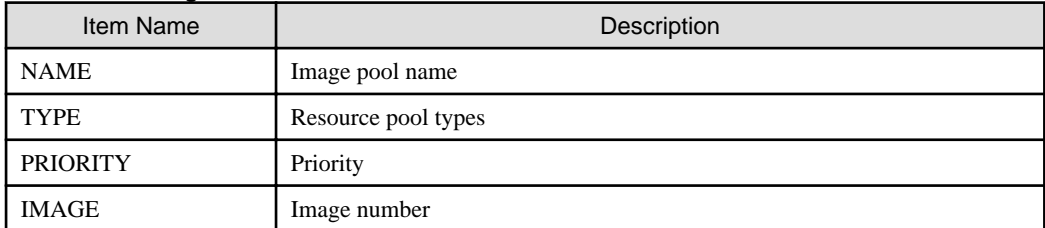

# Table 3.39 Resource Information Included in Image Pools

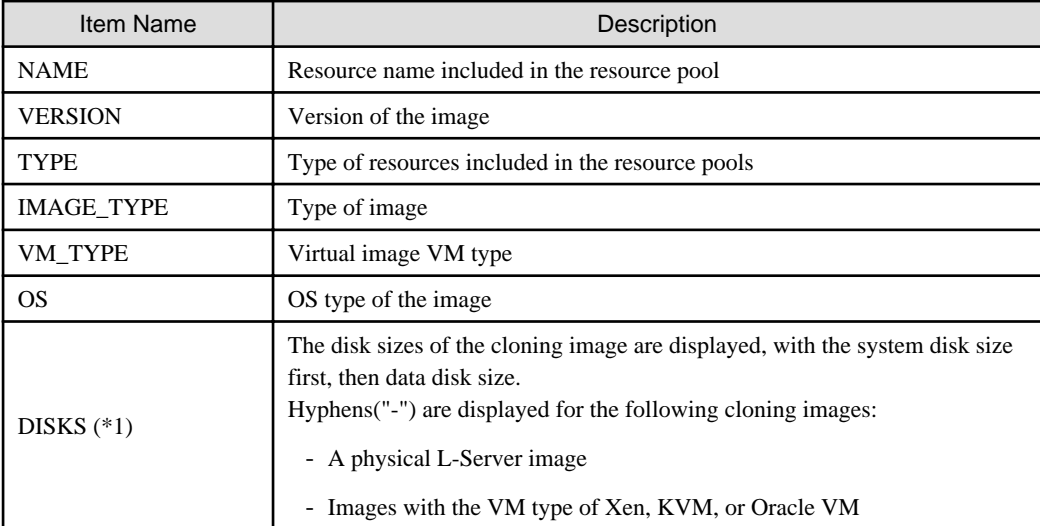

\*1: This is displayed when specifying the -extend disksize option. Disk size may not be displayed immediately after updating Resource Orchestrator from V3.0 or an earlier version or immediately after performing recovery operations using Disaster Recovery. Wait for a short while and then perform the operation again.

For details on Disaster Recovery, refer to "Chapter 18 Disaster Recovery" in the "Operation Guide CE".

show

To display the detailed information for a resource pool.

The following detailed information is displayed: The displayed information varies depending on the attributes configured for the resource pool, and the status (existence, type) of resources in the resource pool.

- For VM pools

When a calculation for the available space for the VM pool used for overcommit is set with a reservation value, it will be reflected on the information output in the following item names:

- FreeCPU
- FreeMemorySize

# Table 3.40 Detailed Information for VM Pools

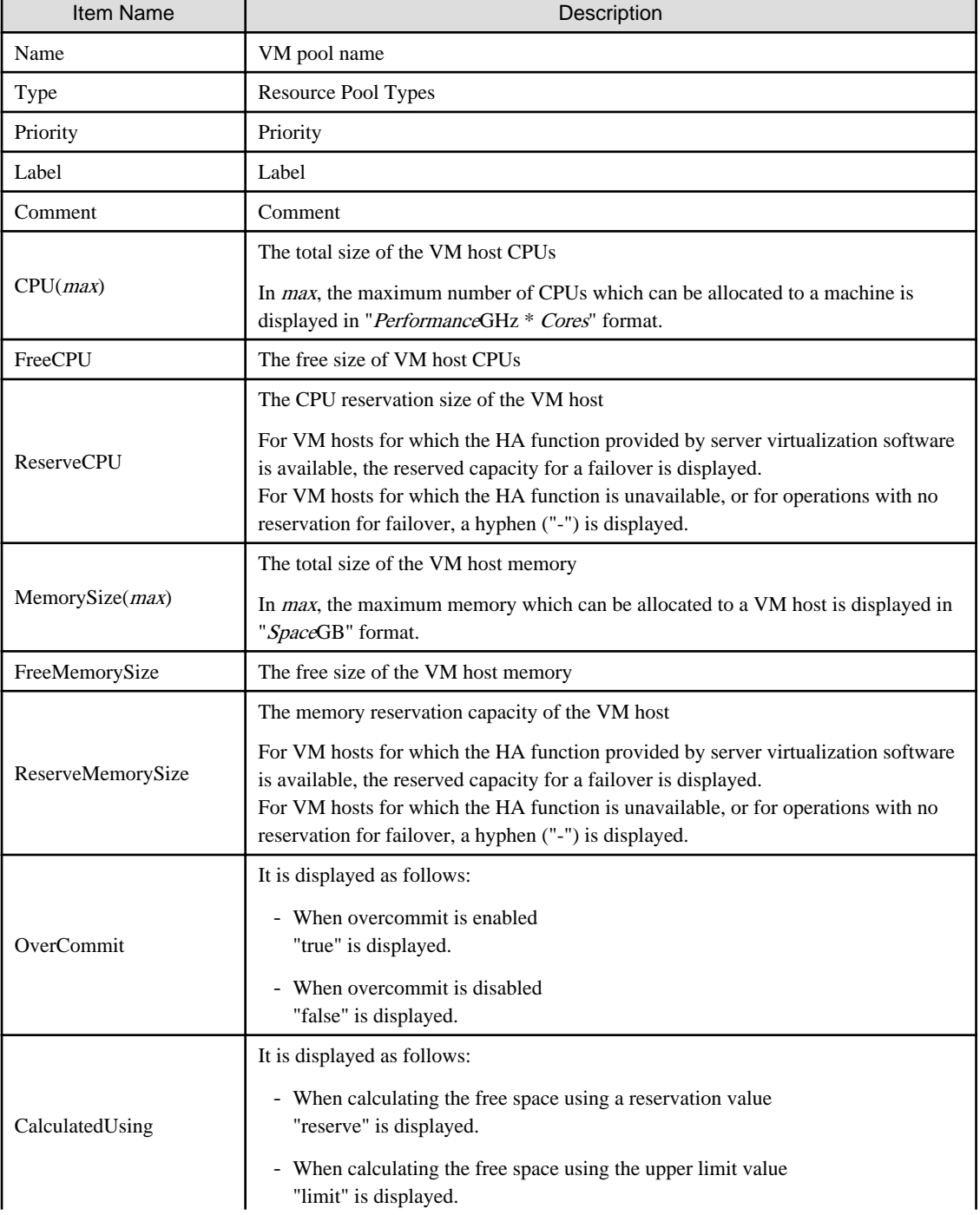

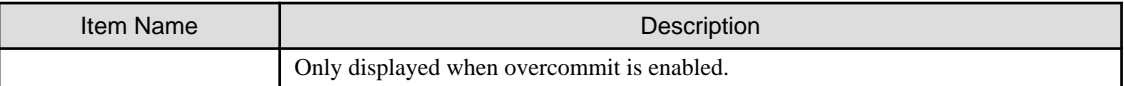

- For server pools

# Table 3.41 Detailed Information for Server Pools

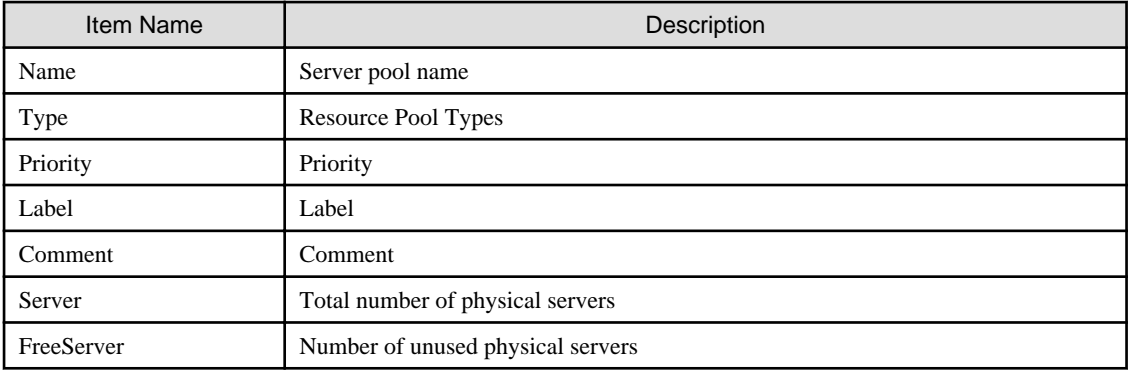

- For storage pools

# Table 3.42 Detailed Information for Storage Pools

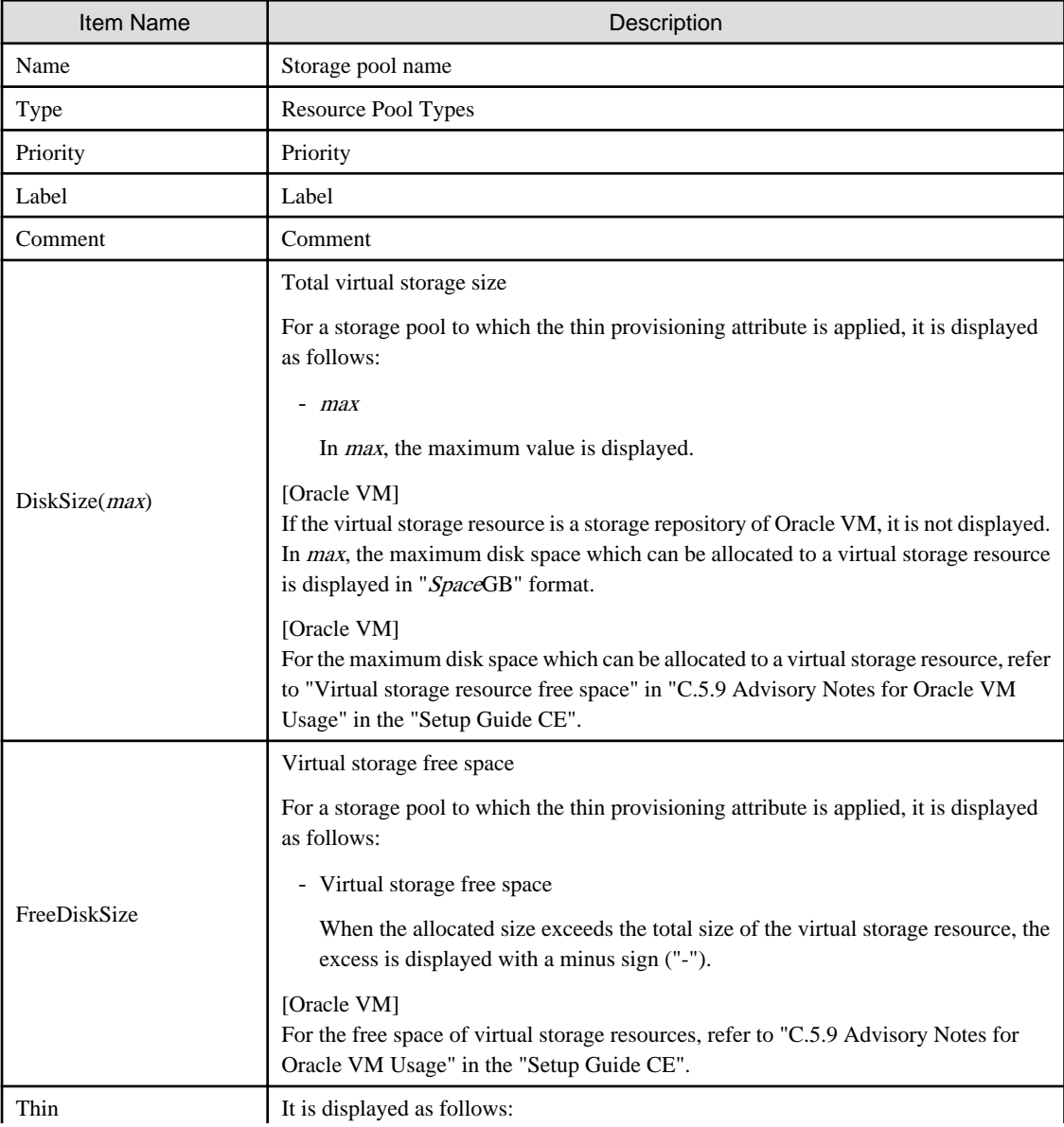

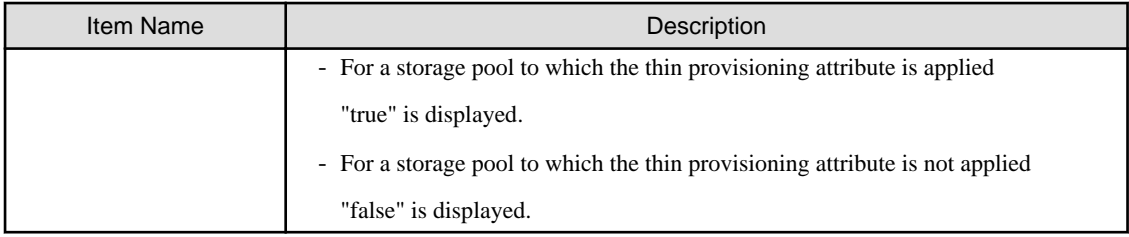

- For network pools

# Table 3.43 Detailed Information for Network Pools

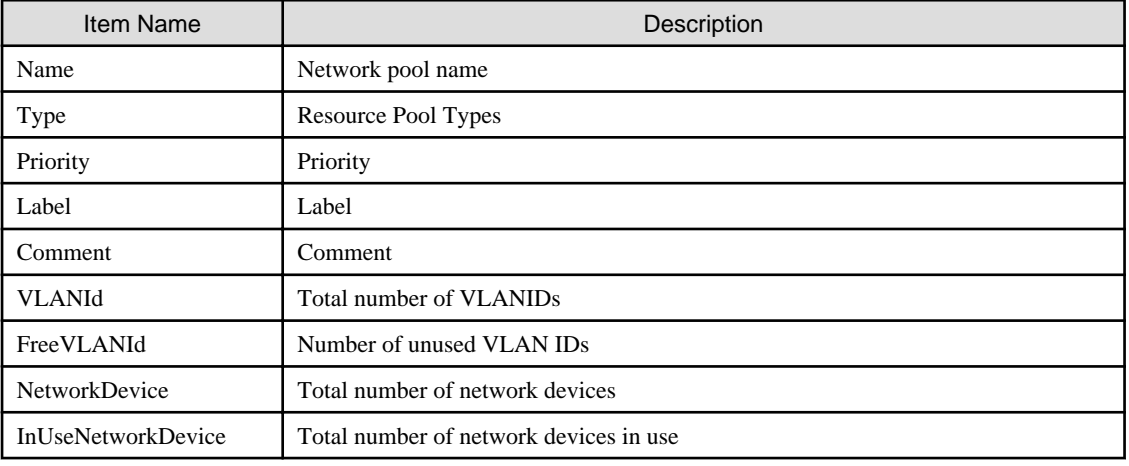

- For address pools

# Table 3.44 Detailed Information for Address Pools

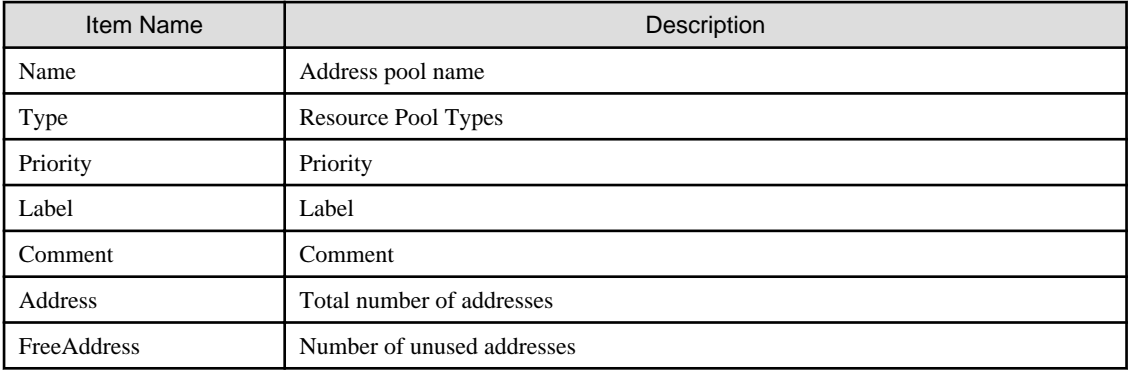

- For image pools

# Table 3.45 Detailed Information for Image Pools

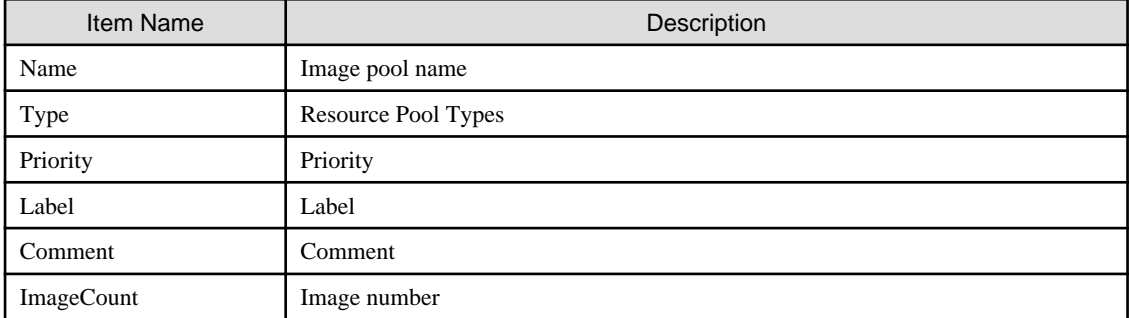

# register

Registers a resource to a resource pool.

#### unregister

Unregisters resources from resource pools.

## modify

Modifies the name, label, comment, and priority of a resource pool. Modifies the calculation method for overcommit attributes and free space for VM pools.

#### move

Moves a resource pool to the specified resource folder. If the destination resource folder is not specified, the pool is moved to the home folder.

## delete

Deletes a resource pool.

# **Options**

### -name name

In name, specify the name of the target resource pool to perform an operation with.

For the resource pool allocated in the resource folder, specify the resource folder name using slashes ("/").

#### -type type

In type, specify the resource pool type.

The following values can be specified:

## Table 3.46 List of Resource Pool Types

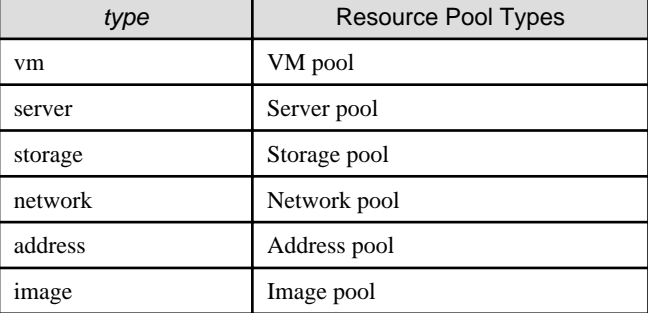

#### -priority priority

In priority, specify a priority between 1 and 10. If omitted, "5" is set. You can specify the same priority as another pool, but it is not recommended, as the order for retrieving resources will not be guaranteed.

For the priority order, "1" is the highest and "10" is the lowest.

## -label label

In label, specify the label for the resource pool.

### -comment comment

In comment, specify any comments for the resource pool.

### -attr attr

Specify the attributes for the resource pool. When specifying multiple attributes, separate them using commas.

- For VM pools

#### **over\_commit={true|false}**

Specify enabling/disabling of overcommit.

- When enabling overcommit Specify "true".

- When disabling overcommit Specify "false".

#### **calculated\_using={reserve|limit}**

Specify the calculation method for free space for the VM pools for which overcommit is enabled.

- When calculating the free space using a reservation value Specify "reserve".
- When calculating the free space using the upper limit value Specify "limit".
- For storage pools

#### **thin={true|false}**

Specify one of following items.

- When configuring Thin Provisioning attributes Specify "true".
- When not configuring Thin Provisioning attributes Specify "false".

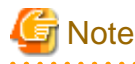

When performing upgrade of an admin server from ROR V2.2.0 or V3.0.0, this option cannot be specified if the migration procedure given in the configuration methods for the overcommit functions is not performed. Edit the definition files separately. For details, refer to "G.1.1 Overcommit Definition File" in the "Setup Guide CE".

#### -nowait

 $\frac{1}{2} \left( \frac{1}{2} \right) \left( \frac{1}{2} \right) \left( \frac{1}{2} \right) \left( \frac{1}{2} \right)$ 

Use this option to return directly to the command prompt without waiting for the operation of the resource pool specified in the subcommand to complete its execution.

#### -template template\_name

In template\_name, specify the name of an L-Server template that can be created.

-resource resource\_name

In resource\_name, specify the resource name.

## -extend attributes

Specify when displaying additional information.

#### -extend disksize

Specify this option to display the disk size of the cloning image. This option can only be specified when an image pool is selected for the -name option.

#### -from vstorage

In vstorage, specify the name of a virtual storage resource.

Specify when adding the all disk resources in the specified virtual storage resource, to a resource pool.

#### -type resource\_type

In *resource\_type*, specify a type for the resource.

The following values can be specified:

#### Table 3.47 List of Resource Types

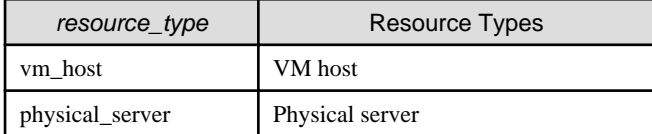

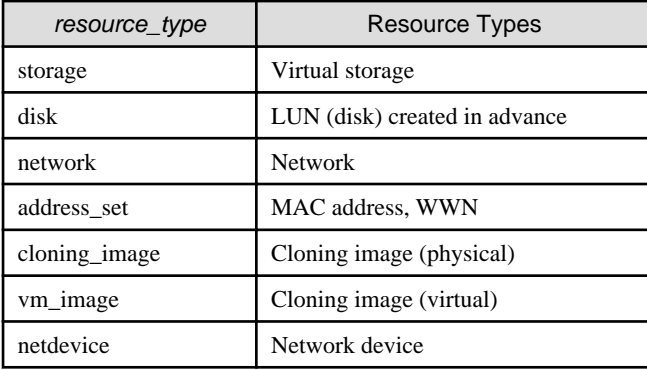

#### -new\_name new\_name

In new\_name, specify a new name for the target resource pool.

### -to folder

Specify the destination resource folder in *folder*.

If the destination resource folder is not specified, the pool is moved to the home folder.

When executed by a user who has multiple access scopes specified, it cannot be omitted. Specify a resource folder.

For the hierarchized resource folder, specify the resource folder name using slashes ("/").

#### -force

- When deleting a resource pool

Use this option to forcibly delete a resource pool that includes resources.

The operation is the same as for deleting the resources in a resource pool.

The following resources registered in the resource pool will be unregistered:

- VH Host Resources
- Physical Server Resources
- Virtual Storage Resources
- Disk Resources
- Network Devices
- Physical Image Resources
- When registering resources in a resource pool

Specify when registering a physical server with an operating system installed to a server pool.

In other cases, do not specify.

#### -resource

Specify this option to display the elements of the resources registered in a resource pool.

This is valid when a VM pool is specified for the -name option.

### -info lserver

Use this option to display the link between an L-Server and the resources or the elements of the resources registered in a resource pool.

This is valid when a VM pool or a server pool specified for the -name option.

### -reserve

Specify this option to display the CPU and memory reservation capacities when the HA function is enabled on the VM host in a VM pool.

This is valid for VM pools when the -name option is specified with this option.

# **Examples**

- To display the list of resource pools:

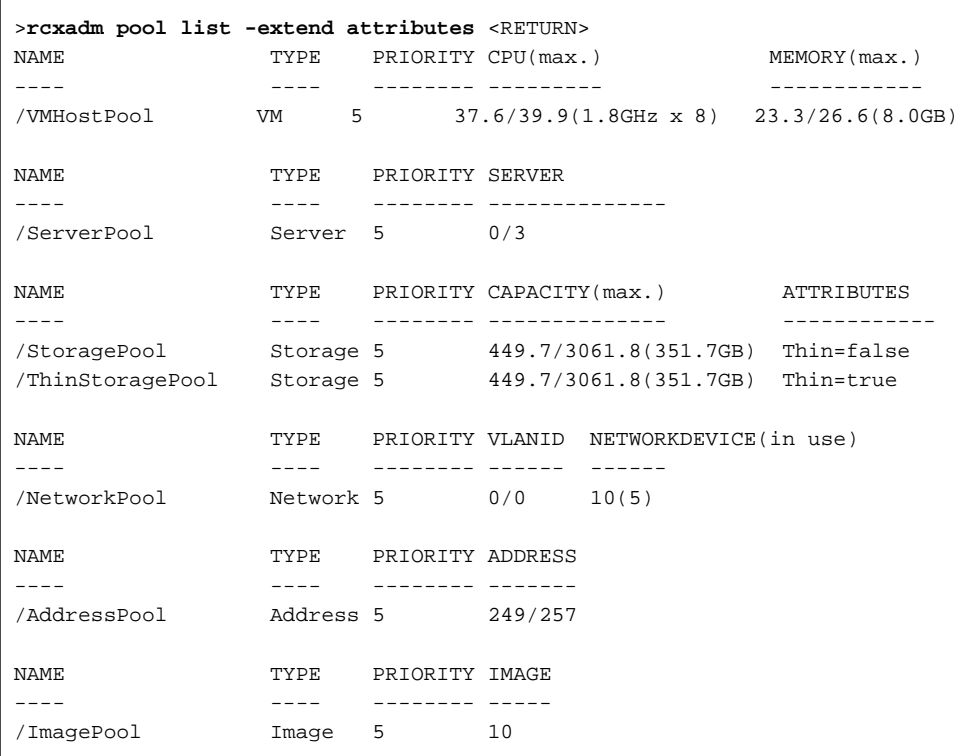

- To display the specified resource pool and a list of the resources included in the resource pool:

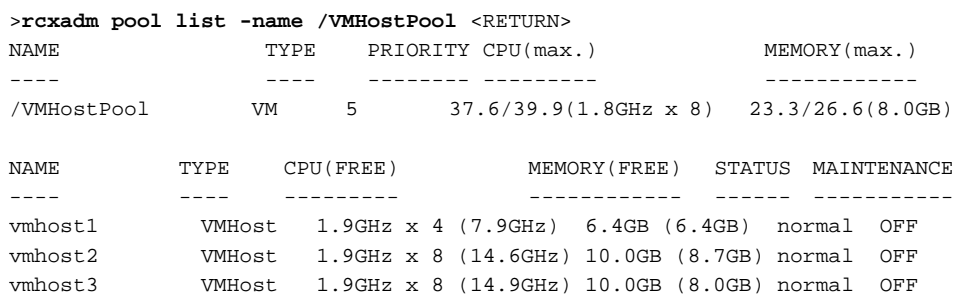

- To display the detailed information for a resource pool:

```
>rcxadm pool show -name /VMHostPool <RETURN>
Name: VMHostPool
Type: VM
Priority: 5
CPU: 3.2GHz(1.1GHz x 2)
FreeCPU: 2.2GHz
MemorySize: 7.7GB(6.7GB)
FreeMemorySize: 6.7GB
```
- To display the specified VM pool, and the CPU and memory reservation capacities of the VM hosts in the pool:

- Cluster configuration and admission control are enabled (policy: share (10%))

```
>rcxadm pool list -name VMHostPool -reserve <RETURN>
NAME TYPE PRIORITY CPU(max.) RESERVE-CPU MEMORY(max.) RESERVE-
MEMORY
```
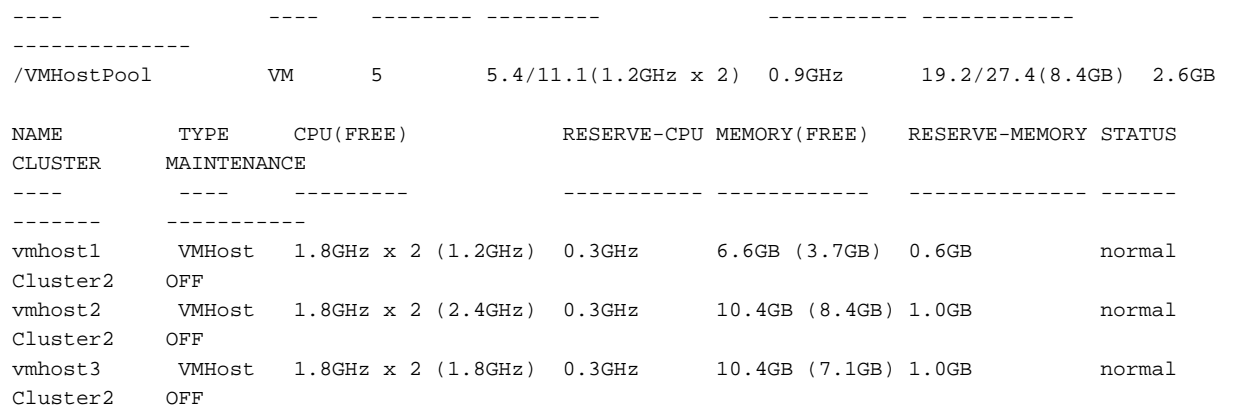

- Cluster configuration and admission control are enabled (policy: spare server (vmhost1))

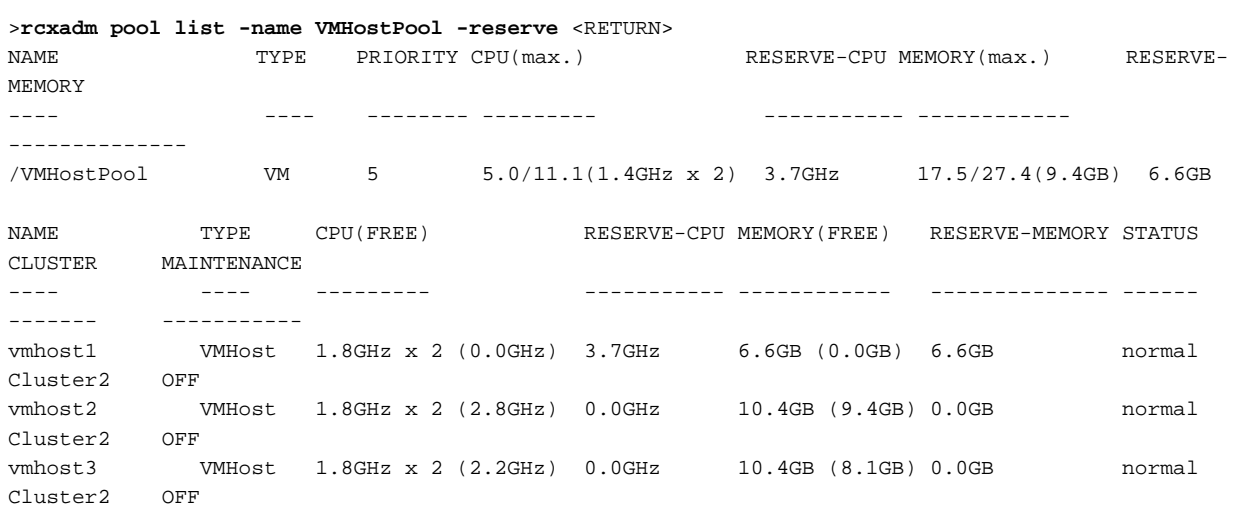

- Cluster configuration and admission control are enabled (policy: slot)

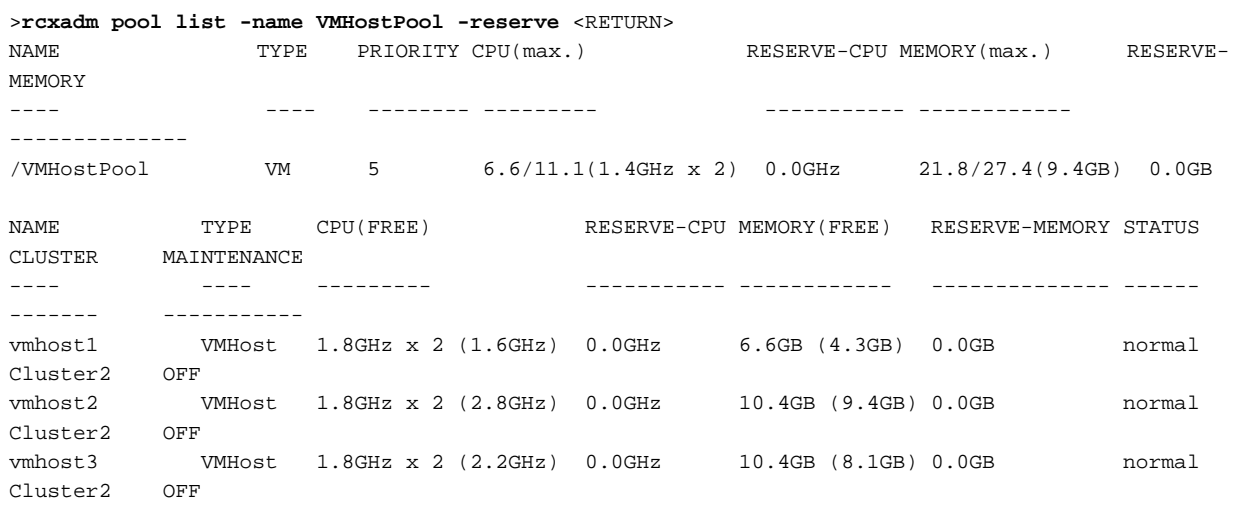

- Cluster configuration and admission control are disabled

>**rcxadm pool list -name VMHostPool -reserve** <RETURN> NAME TYPE PRIORITY CPU(max.) RESERVE-CPU MEMORY(max.) RESERVE-MEMORY ---- ---- -------- --------- ----------- ------------ --------------

```
/VMHostPool VM 5 6.6/11.1(1.4GHz x 2) - 21.8/27.4(9.4GB) -
NAME TYPE CPU(FREE) RESERVE-CPU MEMORY(FREE) RESERVE-MEMORY STATUS 
CLUSTER MAINTENANCE
---- ---- --------- ----------- ------------ -------------- ------ 
------- -----------
vmhost1 VMHost 1.8GHz x 2 (1.6GHz) - 6.6GB (4.3GB) - normal 
Cluster2 OFF
vmhost2 VMHost 1.8GHz x 2 (2.8GHz) - 10.4GB (9.4GB) - normal 
Cluster2 OFF
       vmhost3 VMHost 1.8GHz x 2 (2.2GHz) - 10.4GB (8.1GB) - normal 
Cluster2 OFF
```
- To display the specified VM pool, and a list of the VM hosts and virtual machines included in the pool:

```
>rcxadm pool list -name /VMHostPool -resource -info lserver <RETURN>
NAME TYPE PRIORITY CPU(max.) MEMORY(max.)
---- ---- -------- --------- ------------
/VMHostPool VM 5 5.4/7.4(1.4GHz x 2) 
5.3/9.5(4.6GB)
NAME TYPE CPU(FREE) MEMORY(FREE) STATUS 
MAINTENANCE
---- ---- --------- ------------ ------ 
-----------
VMHost1 VMHost 1.8GHz x 2 (2.5GHz) 2.9GB (0.7GB) normal OFF
VMHost2 VMHost 1.8GHz x 2 (2.9GHz) 6.6GB (4.6GB) normal OFF
NAME TYPE VM_HOST L-SERVER
---- ---- ------- --------
Guest1 VirtualMachine VMHost1 /L-Server1
Guest2 VirtualMachine VMHost1 /folder/
L-Server2
Guest3 VirtualMachine VMHost1 -
Guest4 VirtualMachine VMHost2
Guest5 VirtualMachine VMHost2
```
# **3.11 rcxadm server**

## **Name**

[Windows Manager] Installation\_folder**\SVROR\Manager\bin\rcxadm server** - Managed server operations [Linux Manager]

```
/opt/FJSVrcvmr/bin/rcxadm server - Managed server operations
```
## **Format**

```
rcxadm server start -name resource [-nowait]
rcxadm server stop -name resource [-force] [-nowait]
rcxadm server restart -name resource [-force] [-nowait]
rcxadm server switchover -name resource [-spare spare_server] [-nowait]
rcxadm server failback -name resource [-nowait]
rcxadm server takeover -name resource [-nowait]
rcxadm server list [{[-type {physical|vmguest|all}] | [-spare] | [-bootagt]}]
rcxadm server migrate -name guest_name -to vmhost [-mode {live|cold}] [-nowait]
rcxadm server migrate -home [-name vmhost] [-nowait]
rcxadm server set -name resource -attr {vmm_mode={maintenance|active}|
```

```
vmware.maintenance={maintenance|active}} [VMware]
rcxadm server set -name resource -attr vmm_mode={maintenance|active|maintenance_with_move} [Hyper-V] 
[Xen]rcxadm server set -name resource -attr bootagt={dos|winpe}
```
# **Information**

rcxserver is an abbreviated form of the rcxadm server command. Both forms provide the same subcommands and options, and produce the same results. <u>. . . . . . . . . . . .</u>

### **Description**

rcxadm server is the command used to control server resources. This function provides the following functionality:

- Display of server statuses (physical OS, VM host, or VM guest)
- Startup, shutdown, or restart of a designated server (physical server, physical OS, VM host, or VM guest)
- Switchover, failback, or takeover of a designated server (physical OS or VM host)
- VM guest migration
- VM maintenance mode settings for VM hosts
- Migration to VM Home Position
- Change the boot agent of the specified server (physical server)

When stopping or restarting a VM host, any VM guests that are running will also be stopped. Verify that stopping the affected VM guests will not cause any problems before stopping or restarting a VM host.

For details on the switchover, failback and takeover operations, refer to "Chapter 18 Server Switchover Settings" of the "User's Guide VE". For details on VM guest migrations, refer to "15.1 Migration of VM Guests between Servers" in the "User's Guide VE". For details on VM maintenance mode settings, refer to "15.2 VM Maintenance Mode of VM Hosts" in the "User's Guide VE".

### **Subcommands**

#### start

Starts the target server (physical server, physical OS, VM host, or VM guest).

#### stop

Stops the target server (physical server, physical OS, VM host, or VM guest).

#### restart

Restarts the target server (physical server, physical OS, VM host, or VM guest).

#### switchover

Switches over the target server (physical OS or VM host) with one of its spare servers.

#### failback

Switches back a server in switchover state (physical OS or VM host). The spare server that was switched over with is stopped, and the operating system will be restarted on the primary server.

#### takeover

Sets a post-switchover configuration as final, and allows the spare server to take over the role of the original primary server (physical OS or VM host). After takeover, both servers exchange their roles: the original spare server becomes the new primary server, while the original primary server becomes the new spare server.

#### list

Displays all registered servers (physical OS's, VM hosts, and VM guests).

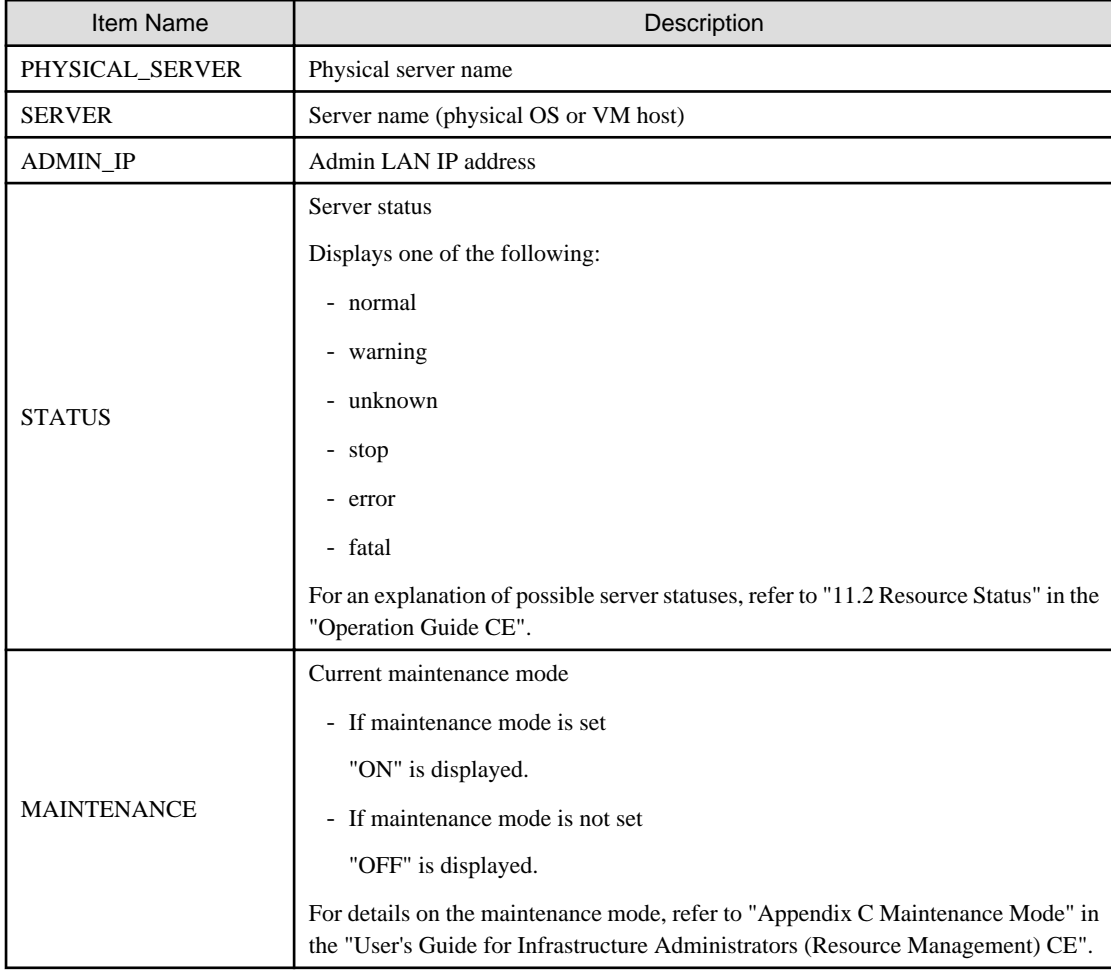

The following properties are displayed for each server (when no options are specified).

## migrate

Migrates a VM guest to a VM host on a different physical server.

### set

Sets or releases VM maintenance mode for a given VM host. Change the boot agent used when manipulating images.

# **Options**

#### **The following option can be specified for subcommands other than the list subcommand:**

## -name resource

Specify the name of the target server in resource.

### **The following option can be specified when using subcommands other than the list or set subcommand:**

#### -nowait (optional)

Use this option to return directly to the command prompt without waiting for the command to complete its execution.

## **The following option can be specified for the stop and restart subcommands:**

#### -force (optional)

Use this option to forcibly stop or restart a server without shutting down its operating system.

## **The following option can be specified for the switchover subcommand:**

## -spare spare\_server (optional)

This defines the spare server (physical server) to be switched over with. If omitted, an appropriate server will be automatically selected from the list of spare servers already assigned to the target server.

### **The following options can be specified for the list subcommand:**

-type {physical|vmguest|all} (optional)

This defines the type of server (physical servers, VM guests, all servers) to be listed up.

The following properties are displayed for each server. The option column shows the relationship between displayed properties and the option given in -type ("always" in the table below designates properties that are always displayed, independently from the option given in -type).

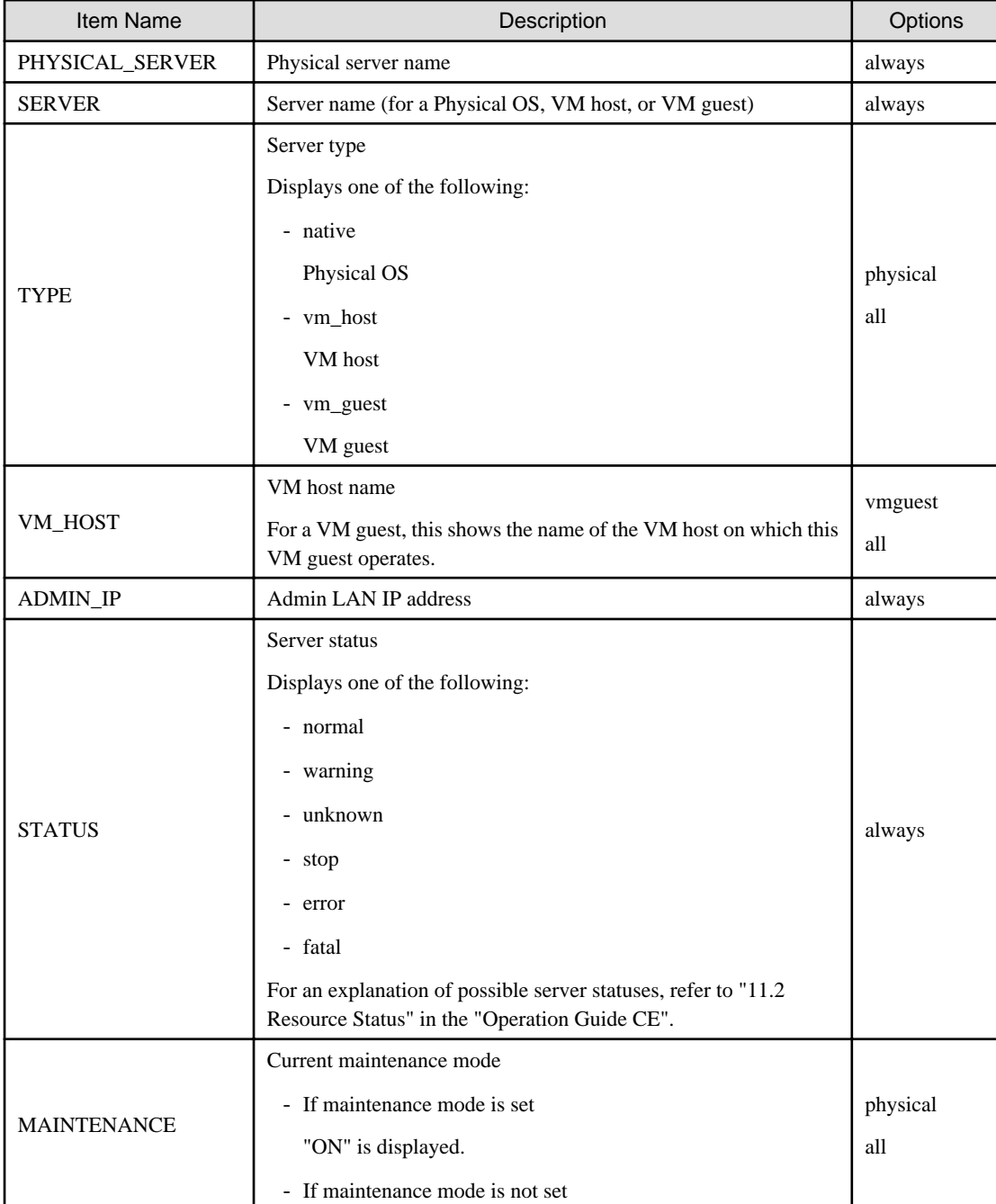

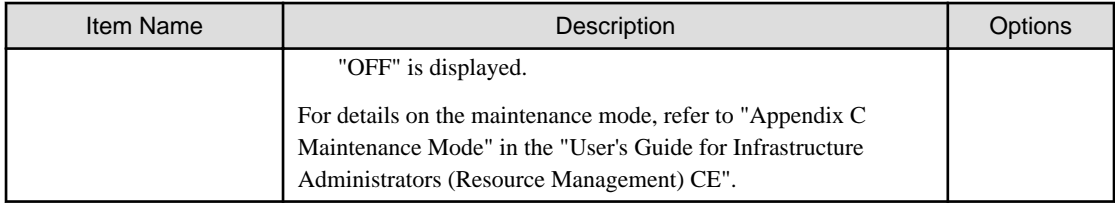

# -spare (optional)

When using spare servers, this shows the spare server(s) (physical server) assigned to each server. The following properties are displayed for each server.

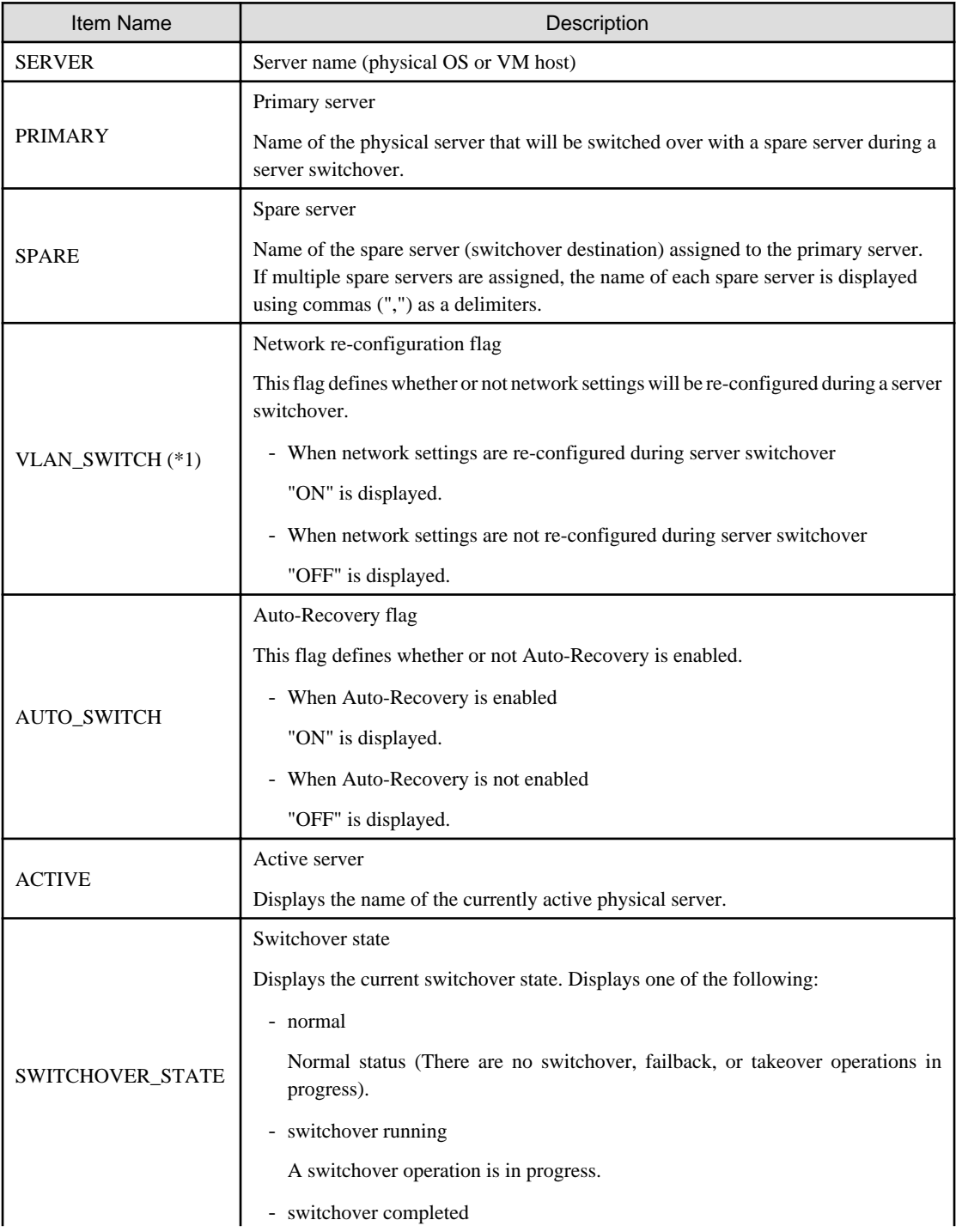

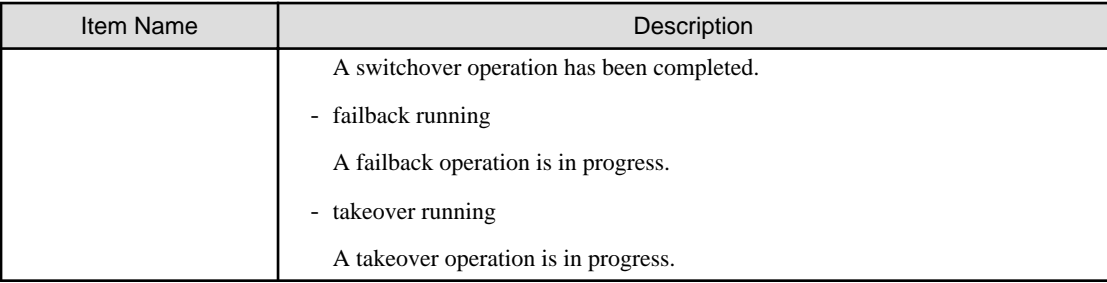

\*1: When a LAN switch blade is in IBP mode, the details of settings are displayed in this parameter.

### -bootagt (optional)

Displays the information about the boot agent used when manipulating images. The following properties are displayed for each server.

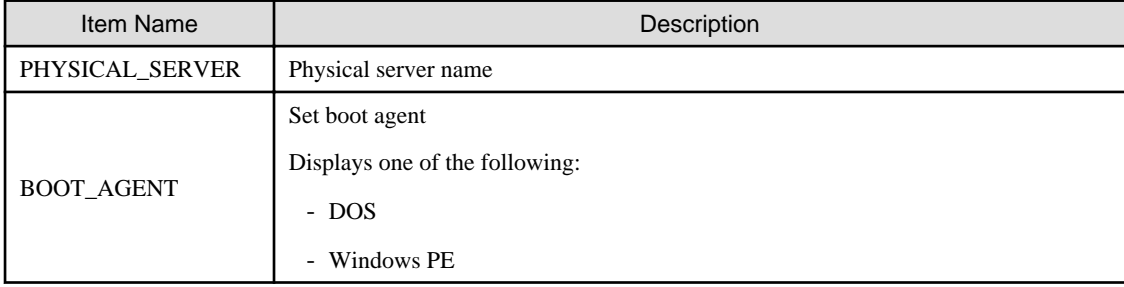

### **The following options can be specified for the migrate subcommand:**

#### -name guest\_name

Specify the name of the destination target VM guest in guest\_name.

-to vmhost

Specify the name of the destination VM host in vmhost.

## -mode {live|cold} (optional)

The type of migration method to perform is given for mode.

Depending on the power state of the VM guest to migrate, only one of those types may be available. When omitted, the appropriate type will be chosen depending on the state of the VM guest.

The following values can be specified.

## live

Performs a live migration: migration of an active (powered-on) VM guest.

#### cold

Performs a cold migration: migration of an inactive (powered-off) VM guest.

The power status of the VM guest after migration will be the same as it was before migration.

#### -home

Specify when performing migration to the VM Home Position.

#### -name vmhost (optional)

Specify the name of the operation target VM host in vmhost.

#### **The following options can be specified for the set subcommand:**

-attr {vmm\_mode={maintenance|active}|vmware.maintenance={maintenance|active}}

Sets or releases VM maintenance mode for the target VM host.

#### -attr vmm\_mode={maintenance|active|maintenance\_with\_move}

Sets or releases VM maintenance mode for the target VM host, or migrates the VM guest when set.

#### -attr bootagt={dos|winpe}

Changes the boot agent used when manipulating images to DOS or Windows PE.

When using the Windows manager and the managed server has the following configuration, this option must be specified before manipulating images to change the boot agent settings.

- SAN data environments using a built-in disk boot, and a physical WWN or VIOM, must be converted to DOS.
- In a SAN boot environment using HBA address rename and where one of the following conditions applies, it needs to be changed to Windows PE.
	- Using the Red Hat Enterprise Linux 6 ext4 file system
	- Server using UEFI

This option cannot be specified for the following models:

- SPARC Enterprise
- PRIMEQUEST

### **Requirements**

Permissions

One of the following permissions is required:

- OS Administrator
- Resource Orchestrator Privileged User

Location

Admin server

# **Examples**

- To display a list of registered servers and their properties

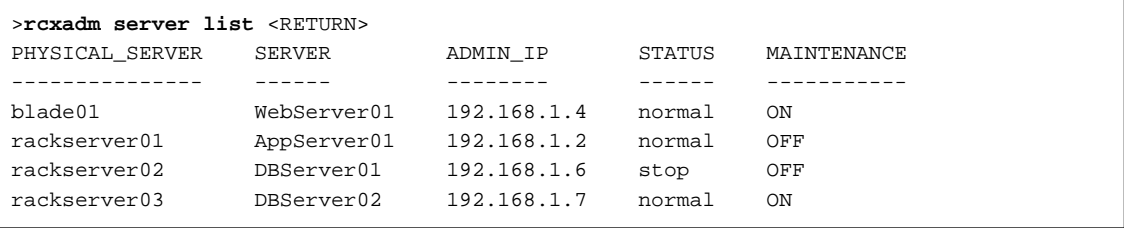

- To display spare server settings

```
>rcxadm server list -spare <RETURN>
SERVER PRIMARY SPARE VLAN_SWITCH AUTO_SWITCH ACTIVE
SWITCHOVER_STATE
------ ------- ----- ----------- ----------- ------ 
----------------
Server1 blade1-1 blade1-9 ON ON blade1-9 
failback running
Server2 blade1-2 blade1-9,blade1-10 OFF ON blade1-2 
normal
```
- To display a list of physical servers (including physical OS's and VM hosts)

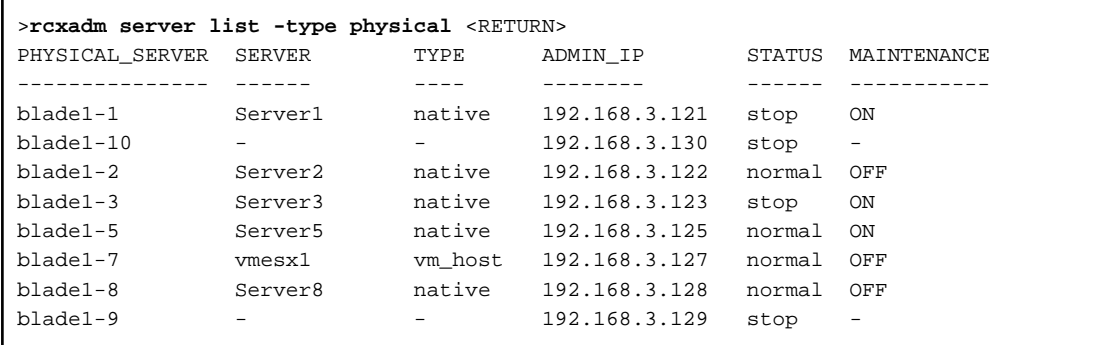

- To display a list of VM guests

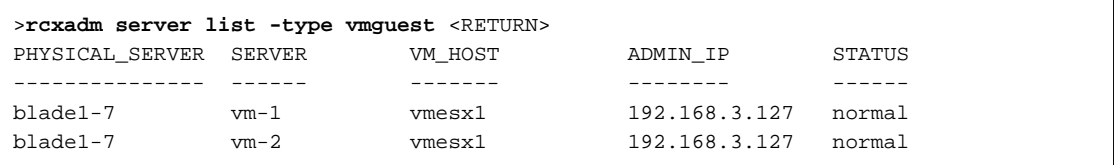

- To display a list of all server resources (including physical OS's, VM hosts, and VM guests)

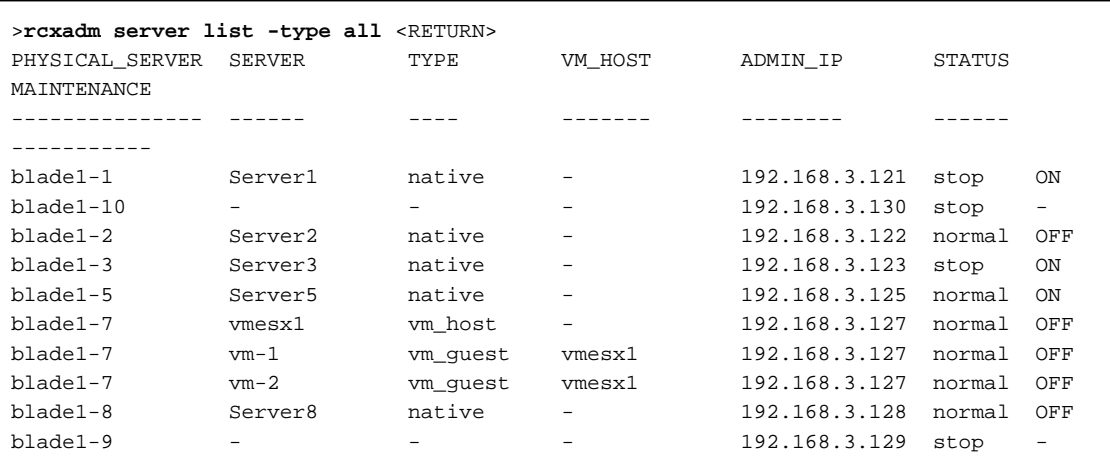

- To migrate an active VM guest

>**rcxadm server migrate -name vm\_guest01 -to vm\_host02 -mode live** <RETURN>

- To migrate an inactive VM guest

>**rcxadm server migrate -name vm\_guest01 -to vm\_host02 -mode cold** <RETURN>

- When displaying the information for the current boot agent

```
>rcxadm server list -bootagt <RETURN>
PHYSICAL_SERVER BOOT_AGENT
--------------- ----------
blade1-1 DOS
blade1-10 Windows PE
blade1-2 DOS
```
## **Exit Status**

This command returns the following values:

0

The command executed successfully.

## non-zero

An error has occurred.

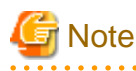

- A VM guest can be configured to automatically start or stop whenever its VM host starts up or shuts down. This can be achieved by setting up the VM guest's startup and shutdown options in the server virtualization software used. For more information, please refer to the server virtualization software manual.

- As a result of power operation being performed on a VM guest, an error may occur if the VM guest is moved to another VM host and processes executed.

Refer to "D.3 Functional Differences between Products" in the "Design Guide VE" for details.

- VM guests should be properly configured in order to use the "stop" or "restart" subcommands. Stopping or restarting a VM guest that was not properly configured will result in an error unless the -force option is specified. Refer to "D.2 Configuration Requirements " in the "Design Guide VE" for details.
- For PRIMEQUEST servers, the warning message will not be displayed, even if there is a chance that the switchover will not be correctly performed using Reserved SB settings.
- If ServerView Deployment Manager is used on the admin LAN, the switchover and failback subcommands cannot be used if the managed servers do not fulfill the following conditions.

For more details, please refer to "Appendix B Co-Existence with ServerView Deployment Manager" in the "Setup Guide VE".

- Servers in local boot environments
- Servers in SAN boot environments without VIOM profiles
- The changes to the boot agent are valid while the physical server is registered. After reregistering the physical server, change the boot agent using the command if necessary.

This section explains the additional functions of the Cloud Edition.

Only the additional functions can be used for a server that has been allocated to an L-Server.

### **Name**

[Windows Manager] Installation\_folder**\SVROR\Manager\bin\rcxadm server** - Managed server operations

[Linux Manager] **/opt/FJSVrcvmr/bin/rcxadm server** - Managed server operations

## **Format**

**rcxadm server set -name** *resource* **-mode {active|maintenance}**

## **Description**

The additional functions of rcxadm server are indicated below.

- Set or release server maintenance mode.

**rcxadm server set -name** resource **-mode {active|maintenance}**

# **Options**

-name resource

For *resource*, specify a server name to place into or release from maintenance mode.

-mode active|maintenance

Specify whether the server is to be placed into or released from maintenance mode.

active

Release maintenance mode.

maintenance

Places into maintenance mode.

# **3.12 rcxadm storage**

### **Name**

[Windows Manager] Installation\_folder**\SVROR\Manager\bin\rcxadm storage** - physical storage unit resource operations

[Linux Manager] **/opt/FJSVrcvmr/bin/rcxadm storage** - physical storage unit resource operations

## **Format**

```
rcxadm storage list [-verbose]
rcxadm storage show -name name
rcxadm storage modify -name name {[-label label] [-comment comment]}
```
## **Description**

rcxadm storage is the command used to perform operations on the physical storage unit resources managed by storage management software.

## **Subcommands**

list

Displays a list of physical storage unit resource information.

The following detailed information is displayed:

# Table 3.48 Physical Storage Unit Resource Information

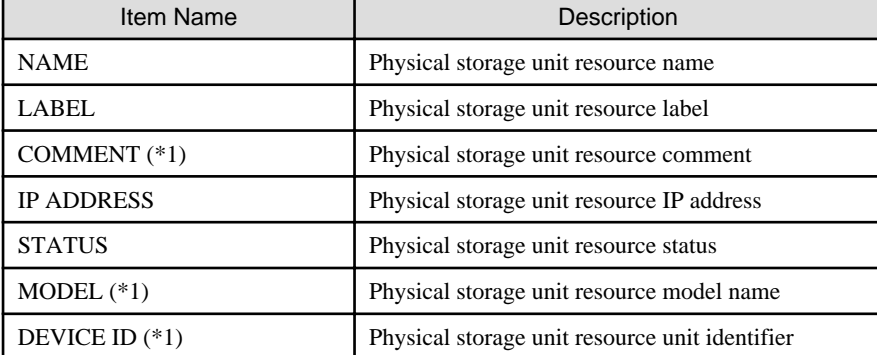

\*1: When specifying -verbose for the option, it is displayed.

show

Displays details of physical storage unit resource information.

The following detailed information is displayed:

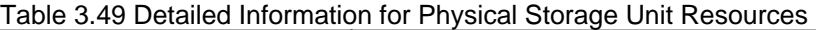

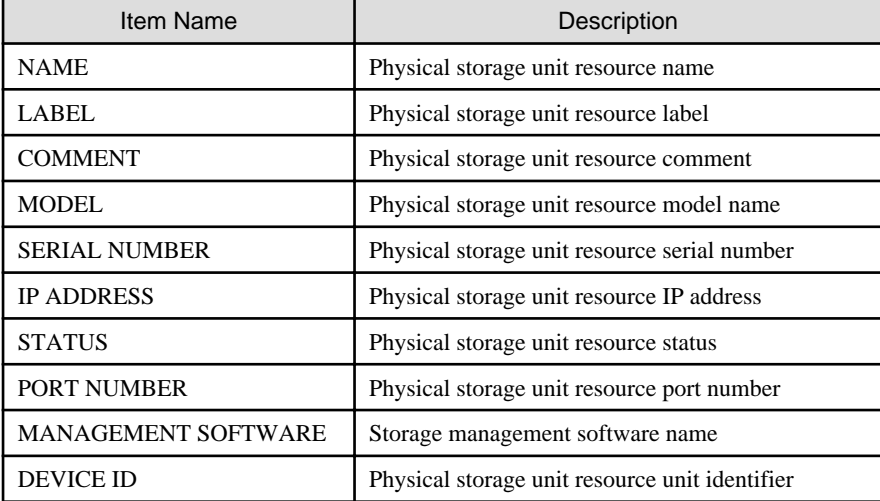

#### modify

Changes labels and comments of physical storage unit resources.

## **Options**

## -name name

In name, specify the name of the target physical storage unit resource to perform an operation with.

## -verbose

Specify when displaying detailed information.

## -label label

In label, specify the new label.

## -comment comment

In comment, specify the new comments.

# **Examples**

- To display a list of physical storage unit resource information:

```
>rcxadm storage list <RETURN>
NAME LABEL IP ADDRESS STATUS
---- ----- ---------- ------
DX90-1 - 192.168.0.201 normal
```
- To display the details of physical storage unit resource information:

```
>rcxadm storage list -verbose <RETURN>
NAME LABEL COMMENT IP ADDRESS STATUS MODEL DEVICE ID
---- ----- ------- ---------- ------ ----- 
---------
DX90-1 - - 192.168.0.201 normal ETERNUSDXL(ET09E24A) 
192.168.0.201
```
- To display the detailed information for a virtual storage resource:

```
>rcxadm storage show -name DX90-1 <RETURN>
Name: DX90-1
Label:
Comment:
Model: ETERNUSDXL(ET09E24A)
Serial number: 1234567890
IP address: 192.168.0.201
Status: normal
Port number: 6
Management software: ETERNUS SF Storage Cruiser
Device ID: 192.168.0.201
```
# **3.13 rcxadm tenant**

## **Name**

[Windows Manager] Installation\_folder**\SVROR\Manager\bin\rcxadm tenant** - Tenant operations

[Linux Manager] **/opt/FJSVrcvmr/bin/rcxadm tenant** - Tenant operations

## **Format**

```
rcxadm tenant create -file file.xml [-nowait]
rcxadm tenant delete -name name [-nowait]
rcxadm tenant list [-name name]
rcxadm tenant show -name name
rcxadm tenant modify -name name {[-display_name display_name] [-mail mail_address] [-global pool,...]
[-cut_off_date cut_off_date] [-accounting_mail accounting_mail_address]} [-nowait]
```
#### **Description**

rcxadm tenant is the command used to perform tenant management and operations.

#### **Subcommands**

#### create

Creates a tenant.

Create a user group with the same name as that of the tenant. The role of the user group is tenant\_admin, and the access scope is the tenant to be created.

The location that a tenant can be created in is the root folder.

#### delete

Delete the specified tenant and any tenants with the same name as that of the user group.

In the following cases, a tenant cannot be deleted.

- When creating an L-Platform under a tenant
- When a user belongs to a user group with the same name as that of the tenant

User groups and users are also deleted if the roles assigned to them are only targeting the tenant for deletion.

#### list

Displays a list of tenants.

The following detailed information is displayed:

- When not specifying -name for the option

## Table 3.50 Tenant Information (when omitting the -name option)

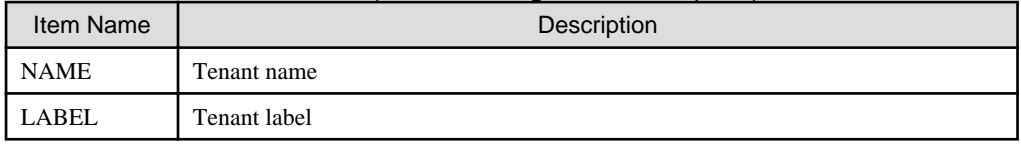

- When specifying -name for the option

## Table 3.51 Tenant Information (when specifying the -name option)

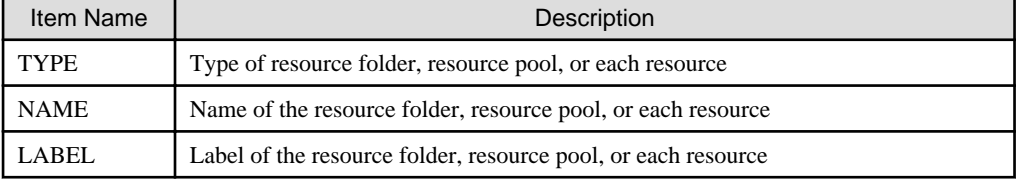

#### show

Displays the detailed information for a tenant.

The following detailed information is displayed:

## Table 3.52 Detailed Information for Tenants

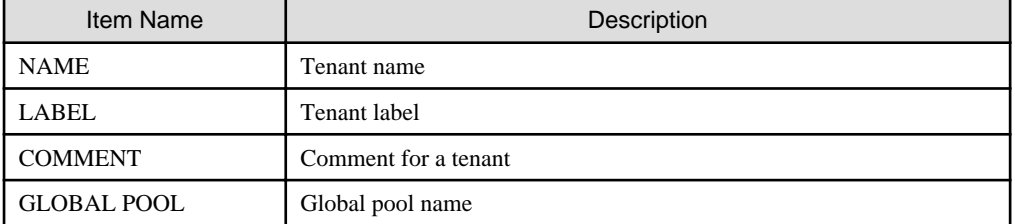

### modify

Modify one of the following: Specify at least one of the items below.

- Tenant display name
- E-mail address
- Definition of the Global Pool
- Cut off date
- Accounting mail address

# **Options**

### -file file.xml

In file.xml, specify the XML file that defines the information related to one or more tenants to be registered. When an error occurs during registration of multiple tenants, no tenant registrations have been completed. Remove the cause of error, and execute the operation again.

For details on the XML file definition, refer to "[13.10 Tenants"](#page-358-0).

#### -nowait

Use this option to return directly to the command prompt without waiting for the operation specified in the subcommand to complete its execution.

#### -name name

In name, specify the name of the target tenant to perform an operation with.

#### -display\_name display\_name

Specify a tenant display name for display\_name.

#### -mail mail\_address

Specify the e-mail address for the tenant administrator in *mail* address.

### -global pool

In pool, specify the resource pool name to be defined in a global pool of a tenant. If specifying a resource pool in a resource folder, specify the resource folder name using slashes ("/"). When specifying multiple resource pools, separate them using commas.

#### -cut\_off\_date cut\_off\_date

Specify the cut off date in cut\_off\_date.

-accounting\_mail accounting\_mail\_address

Specify the destination e-mail address for the accounting information in *accounting\_mail\_address*.

## **Examples**

- When displaying a list of tenant information

```
>rcxadm tenant list <RETURN>
NAME LABEL
---- -----
Tenant01 -
Tenant02 -
>rcxadm tenant list -name Tenant01 <RETURN>
TYPE NAME NAME LABEL
---- ---- -----
Pool AddressPool02 -
Pool ImagePool02 -
Pool NetworkPool02 -
Pool ServerPool02 -
Pool StoragePool02
Pool VMHostPool02
LServer lserver02 l_server
\overline{2}
```
- When displaying details of tenant information

```
>rcxadm tenant show -name TenantA <RETURN>
name : tenantA
label : tenant folder A
comment : comment_A
global pool : /VMHostPool
global pool : /NetworkPool
global pool : /AddressPool
```
# **3.14 rcxadm vstorage**

#### **Name**

[Windows Manager]

Installation\_folder**\SVROR\Manager\bin\rcxadm vstorage** - virtual storage resource operations

[Linux Manager]

**/opt/FJSVrcvmr/bin/rcxadm vstorage** - virtual storage resource operations

## **Format**

```
rcxadm vstorage list [-verbose]
rcxadm vstorage show -name name
rcxadm vstorage move -name name -to pool [-nowait]
rcxadm vstorage modify -name name [-label label] [-comment comment]
```
# **Description**

rcxadm vstorage is the command used to perform operations on the virtual storage resources provided by storage management software and VM management software. Virtual storage is a storage resource that can be allocated part of a disk resource by specifying a size.

Virtual storage resources enable you to create disk resources to connect to L-Servers.

## **Subcommands**

## list

Displays a list of virtual storage resource information.

The following detailed information is displayed:

# Table 3.53 Virtual Storage Resource Information

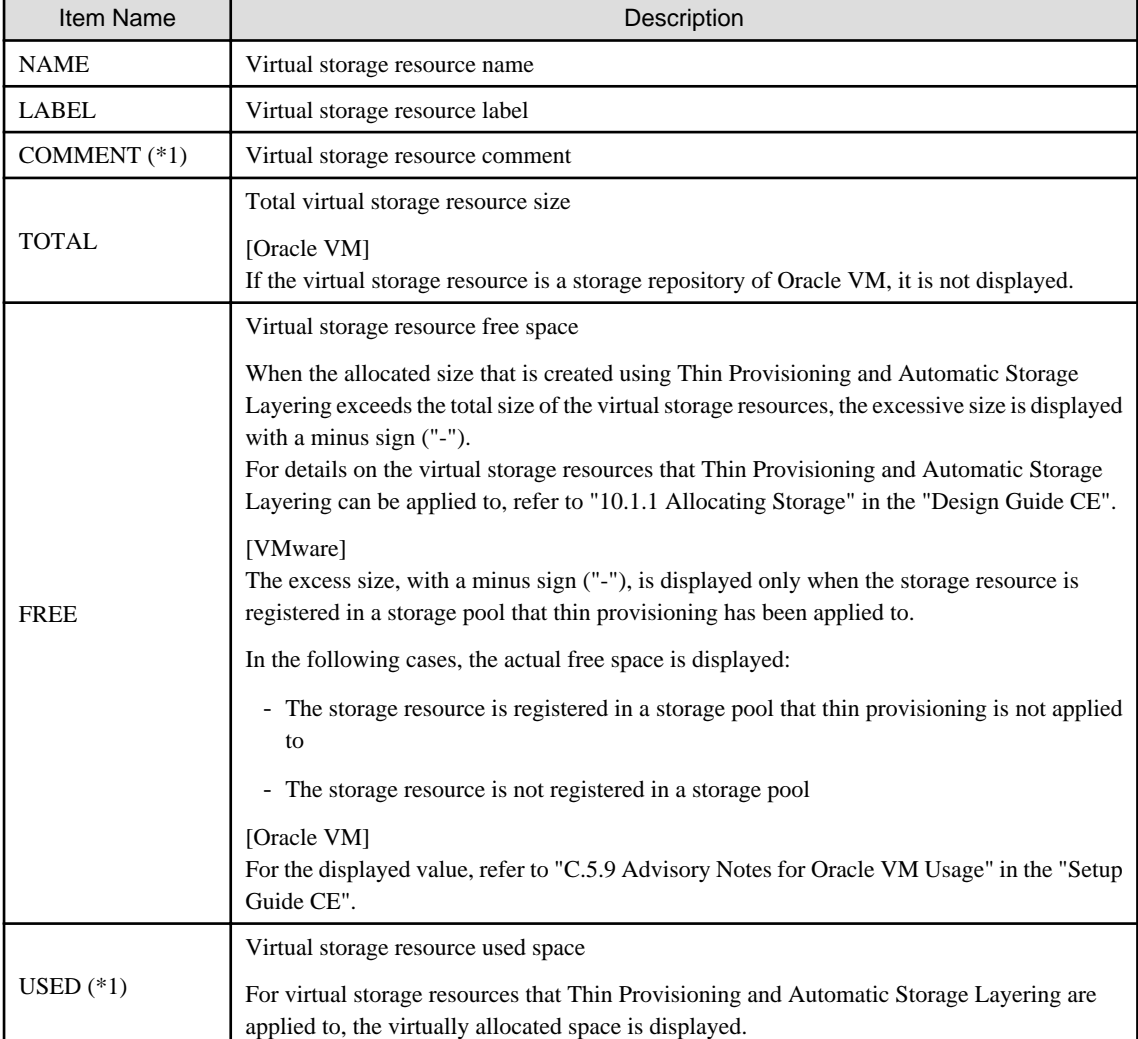

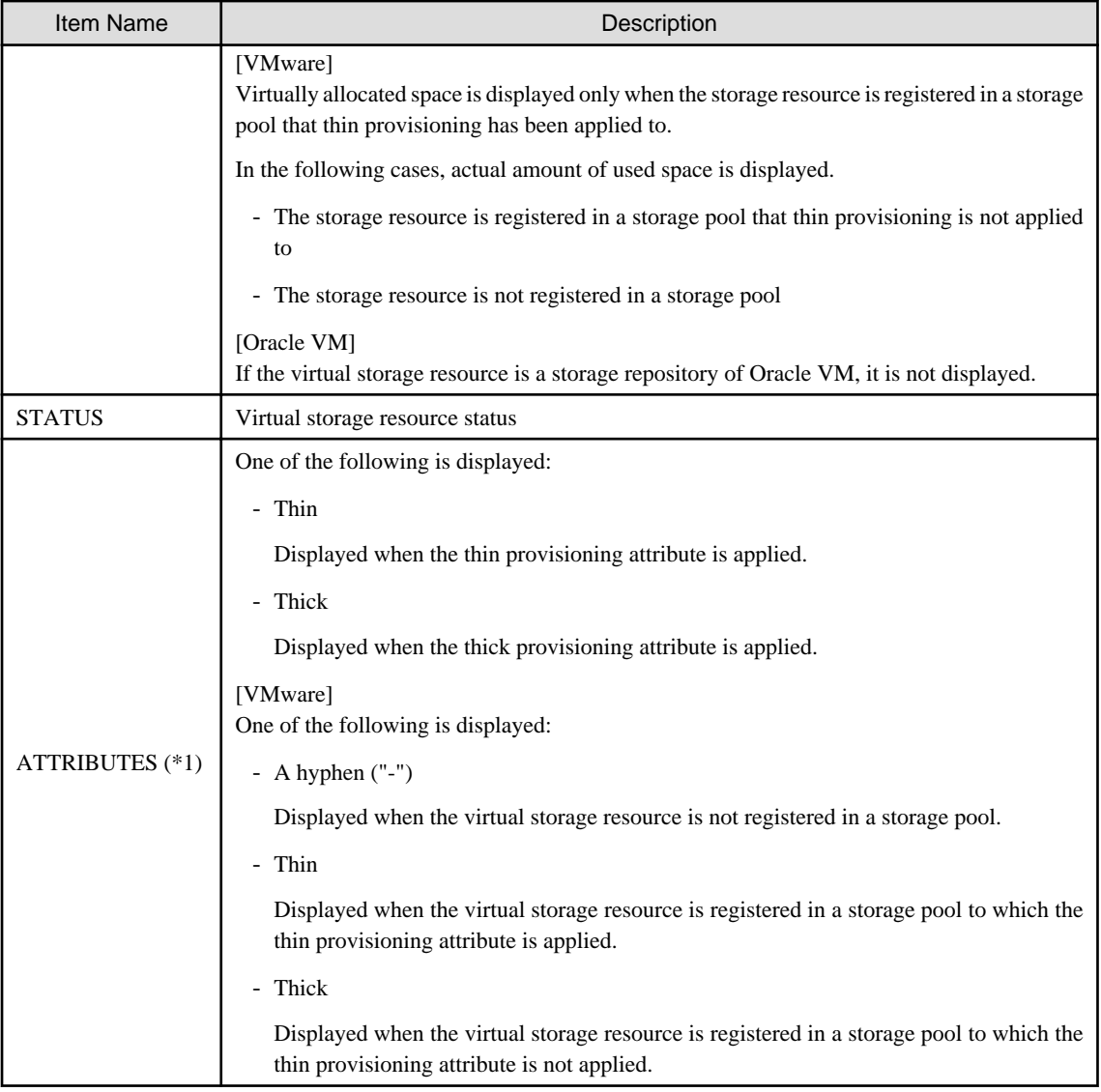

\*1: When specifying -verbose for the option, it is displayed.

# show

Displays the detailed information for a virtual storage resource.

The following detailed information is displayed:

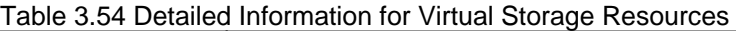

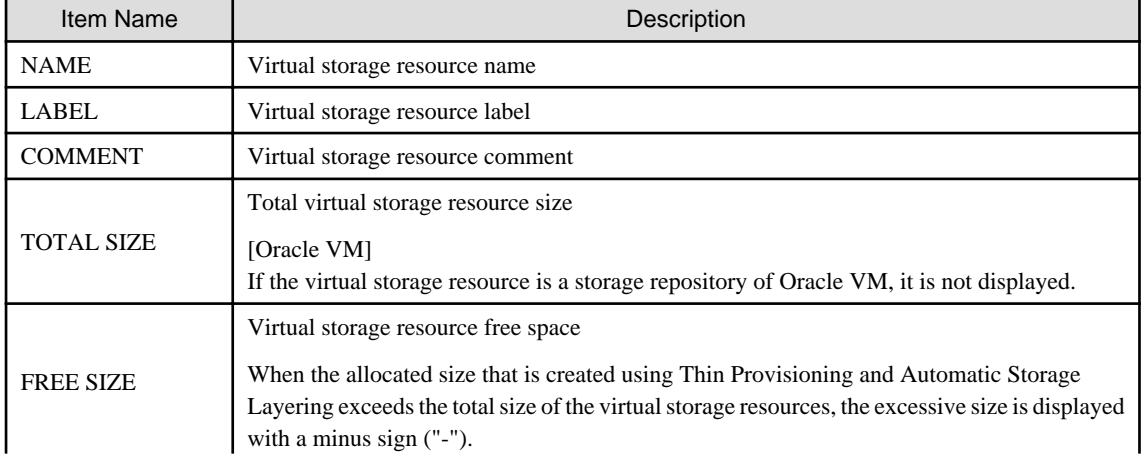
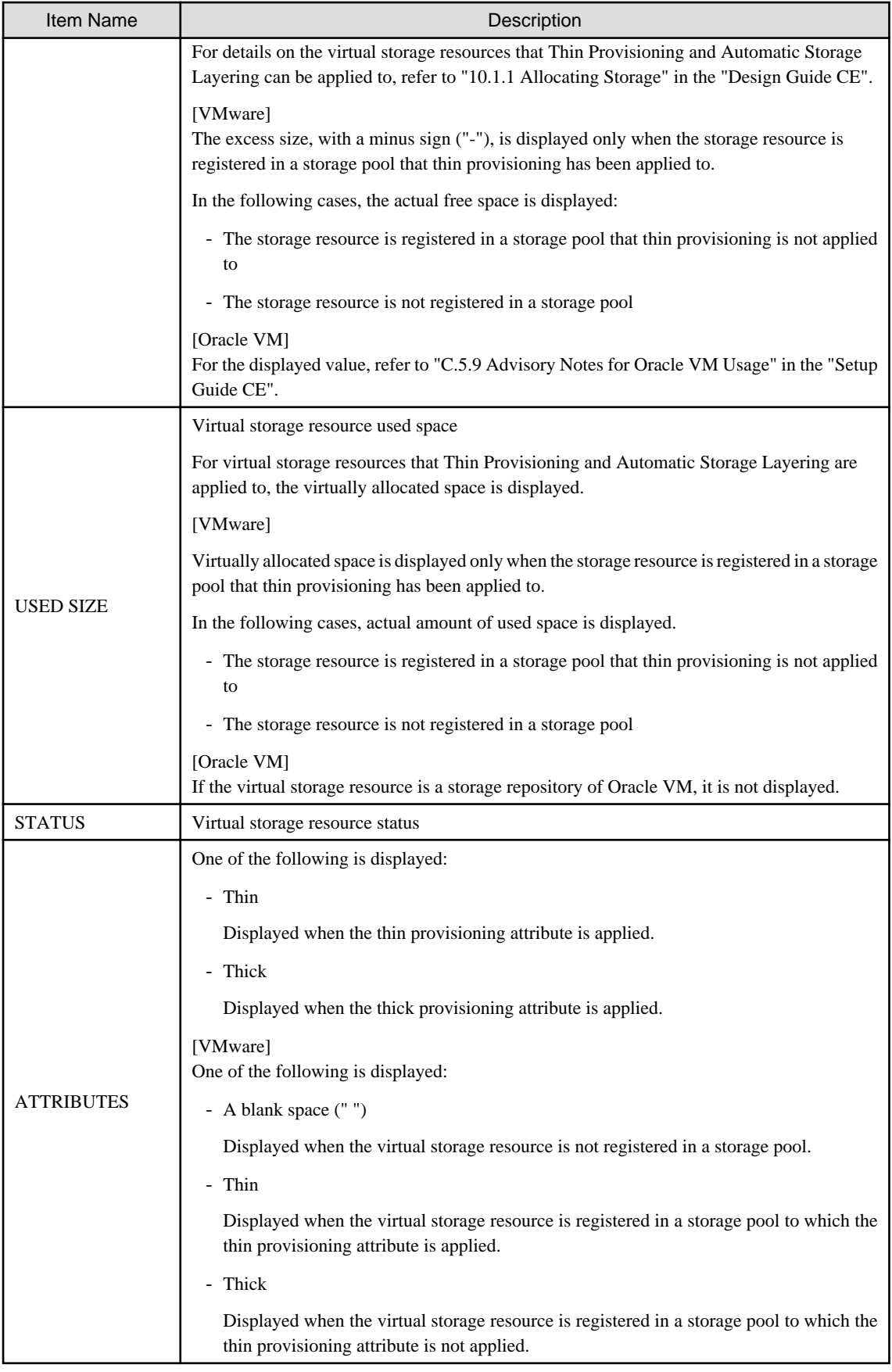

# move

Moves a virtual storage resource to the specified resource pool.

### modify

Changes labels and comments of virtual storage resources.

# **Options**

### -name name

In name, specify the name of the target virtual storage resource to perform an operation with.

-to pool

Specify the destination resource pool in *pool*.

For the resource pool allocated in the resource folder, specify the resource folder name using slashes ("/").

### -nowait

Use this option to return directly to the command prompt without waiting for the operation of the virtual storage resource specified in the subcommand to complete its execution.

#### -label label

In label, specify the new label.

#### -verbose

Specify when displaying detailed information.

#### -comment comment

In comment, specify the new comments.

# **Examples**

- To display the list of the virtual storage resource information:

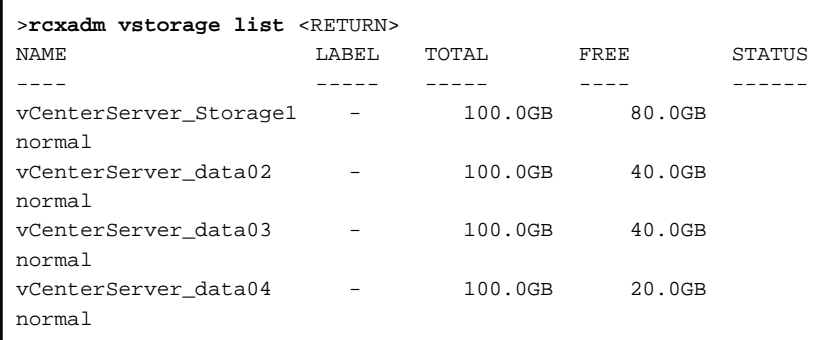

- To display the details of the virtual storage resource information:

```
>rcxadm vstorage list -verbose <RETURN>
NAME LABEL COMMENT TOTAL FREE USED STATUS 
ATTRIBUTES
---- ----- ------- ----- ---- ---- ------ 
----------
vCenterServer_Storage1 - - 100.0GB 80.0GB 20.0GB normal Thin
vCenterServer_data02 - - 100.0GB 40.0GB 60.0GB normal Thick
vCenterServer_data03 - - 100.0GB 40.0GB 60.0GB normal Thick
vCenterServer_data04 - - 100.0GB 20.0GB 80.0GB normal 
Thick
```
- To display the detailed information for a virtual storage resource:

```
>rcxadm vstorage show -name vCenterServer_Storage1 <RETURN>
Name: vCenterServer_Storage1
Label:
Comment:
Total Size: 100.0GB
Free Size: 80.0GB
Used Size: 20.0GB
Status: normal
Attributes: Thin
```
# **3.15 rcxadm tenant [for Basic Mode]**

# **Name**

```
[Windows Manager]
Installation_folder\SVROR\Manager\bin\rcxadm tenant - Tenant operations
```
[Linux Manager] **/opt/FJSVrcvmr/bin/rcxadm tenant** - Tenant operations

### **Format**

```
rcxadm tenant list [-name name]
rcxadm tenant show -name name
rcxadm tenant create -file file.xml [-nowait]
rcxadm tenant modify -name name {[-new_name new_name] [-label label] [-comment comment] [-global 
pool,...]} [-nowait]
rcxadm tenant delete -name name [-nowait]
rcxadm tenant move -name name [-to folder] [-nowait]
```
#### **Description**

rcxadm tenant is the command used to perform tenant management and operations.

# **Subcommands**

# list

Displays a list of tenant folders.

The following detailed information is displayed:

- When not specifying -name for the option

# Table 3.55 Tenant Information (when omitting the -name option)

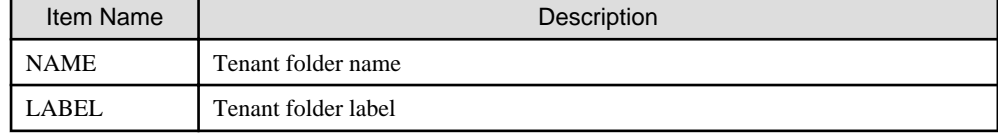

- When specifying -name for the option

# Table 3.56 Tenant Information (when specifying the -name option)

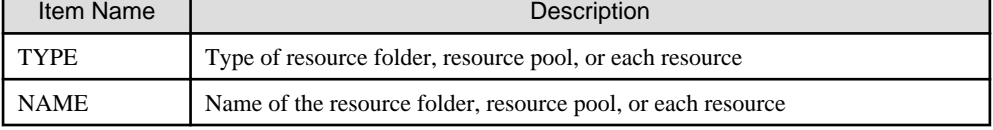

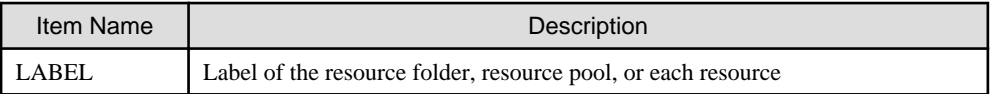

#### show

Displays the detailed information for a tenant folder.

The following detailed information is displayed:

#### Table 3.57 Detailed Information for Tenants

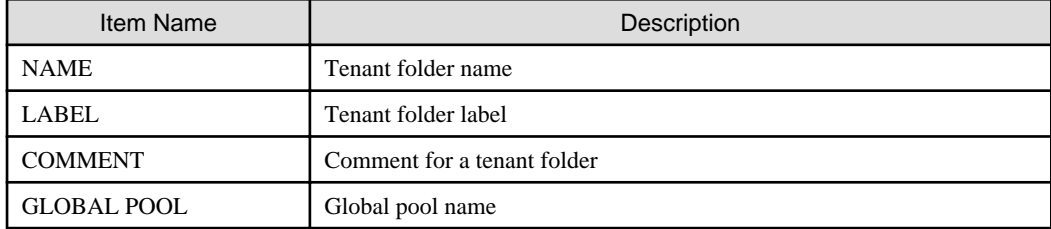

#### create

Creates a tenant.

# modify

Modify one of the following: Specify at least one of the items below.

- Tenant Name
- Label
- Comment Information
- Definition of the Global Pool

#### delete

Deletes a tenant.

When an L-Server is created in a tenant folder, deleting the tenant will also delete the L-Server. For details on how to delete an L-Server, refer to the advisory notes of "[3.6 rcxadm lserver"](#page-46-0).

User groups and users are also deleted if the roles assigned to them are only targeting the deleted tenant folder. When user information is managed using a directory service, the user information will be deleted from the management information of Resource Orchestrator. The user information in the directory service is not deleted.

# **Note**

When an L-Server is created in a tenant folder, deleting the tenant will also delete the L-Server. For details on how to delete an L-Server, refer to the advisory notes of "[3.6 rcxadm lserver"](#page-46-0). 

move

Moves a tenant folder to the specified resource folder. If the destination resource folder is not specified, the folder is moved to the home folder.

It cannot be moved into a tenant folder.

# **Options**

### -file file.xml

In file.xml, specify the XML file that defines the information related to a tenant. For details on the XML file definition, refer to "[13.17 Tenants \(for Basic mode\)"](#page-373-0).

#### -nowait

Use this option to return directly to the command prompt without waiting for the operation specified in the subcommand to complete its execution.

#### -name name

In name, specify the name of the target tenant to perform an operation with. If a tenant folder created in a resource folder is specified, specify the resource folder name using slashes ("/").

#### -global pool

In pool, specify the resource pool name to be defined in a global pool of a tenant. If specifying a resource pool in a resource folder, specify the resource folder name using slashes ("/"). When specifying multiple resource pools, separate them using commas.

#### -new\_name new\_name

In new\_name, specify the changed tenant folder name.

#### -label label

In label, specify the new label.

#### -comment comment

In comment, specify the comment for a tenant folder.

## -to folder

In folder, specify the destination resource *folder*. For the hierarchized resource folder, specify the resource folder name using slashes ("/"). It cannot be moved to a tenant folder or a resource folder in a tenant folder.

When omitted, the server is moved to the home folder.

When executed by a user who has multiple access scopes specified, it cannot be omitted. Specify a resource folder.

#### **Examples**

- When displaying a list of tenant folder information

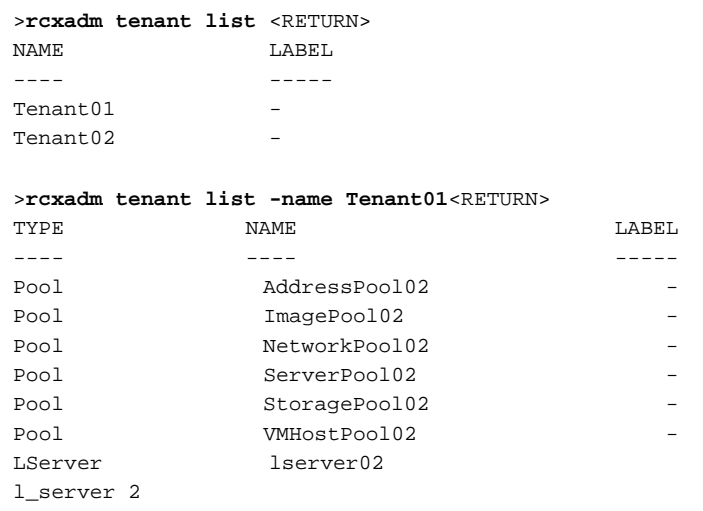

- When displaying details of tenant folder information

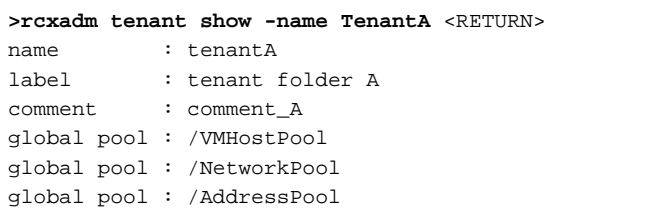

# **Chapter 4 Image Operations**

This chapter explains the commands used to operate images managed in Resource Orchestrator.

# **4.1 rcxadm image**

#### **Name**

[Windows Manager] Installation\_folder**\SVROR\Manager\bin\rcxadm image** - Image operations

[Linux Manager] **/opt/FJSVrcvmr/bin/rcxadm image** - Image operations

### **Format**

```
rcxadm image backup -server resource [-comment comment] [-nowait] [-force]
rcxadm image restore -server resource [-version version] [-nowait]
rcxadm image create -server resource -name image [-comment comment] [-nowait]
rcxadm image deploy -server resource [:hostname][,resource[:hostname]]... -name image [-version 
version] [-nowait]
rcxadm image delete -server resource -version version
rcxadm image delete -name image -version version
rcxadm image list -type {backup|cloning} {[-server resource]|[-name image]}
rcxadm image list -server [resource]
```
# Information

rcximage is an abbreviated form of the rcxadm image command. Both forms provide the same subcommands and options, and produce the same results.

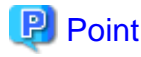

A list of system images can be obtained using one of the following two methods.

- a. **rcxadm image list -type backup [-server** resource**]**
- b. **rcxadm image list -server [**resource**]**

Method b. is only supported only for compatibility purposes with Systemwalker Resource Coordinator Virtual Server Edition V13.2.0 and V13.3.0. As future versions may not support this method, it is recommended to use method a. instead. 

# **Description**

rcxadm image is the command used to perform operations involving system images and cloning images.

Backup and restore operations are done by collecting a system image from a managed server (physical OS or VM host) and storing it on the admin server disk. This system image can later be restored to the same managed server.

Cloning is done by collecting a cloning image from a reference server, and storing it on the admin server disk. Cloning images can later be distributed to other servers (either individually or simultaneously to multiple servers). All image operations (backup, restore, and cloning) are performed remotely over the network.

Before using this command, refer to the overview and sections about each operation mentioned in the following manuals.

- "Chapter 16 Backup and Restore" in the "User's Guide VE"
- "Chapter 12 Cloning [Physical Servers]" in the "User's Guide for Infrastructure Administrators (Resource Management) CE"

If any one of the "backup", "restore", "create", or "deploy" subcommands is executed, the target server is automatically placed into maintenance mode until processing completes. Once complete, the server is set back to its original mode.

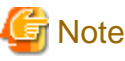

- The number of cloning image versions that can be kept for a given cloning image (identified by its name attribute) is limited.

Using the create subcommand to collect a new cloning image when the limit has already been reached will fail and display an error. In such a case, use the delete subcommand to delete one of the existing versions before collecting a new version of the cloning image. Existing versions can be checked using the list subcommand.

By default, this limit is set to 3 versions per cloning image.

For details on changing the maximum number of cloning image versions, refer to "6.4 Changing the Maximum Number of Cloning Image Versions (Physical Servers)" or "6.5 Changing the Maximum Number of Cloning Image Versions (Virtual Servers)" in the "User's Guide for Infrastructure Administrators (Resource Management) CE".

- This command is not available if ServerView Deployment Manager is used on the admin LAN. For more details, please refer to "Appendix B Co-Existence with ServerView Deployment Manager" in the "Setup Guide VE".

#### **Subcommands**

# backup

Backs up a system image from the specified server (physical OS or VM host) to the admin server.

#### restore

Restores a system image to the specified server (physical OS or VM host).

#### create

Collects a cloning image from the specified server (physical OS).

#### deploy

Deploys a cloning image to one or multiple servers (physical OS).

#### delete

- System image deletion

Deletes a system image belonging to the specified server (physical OS or VM host).

- Cloning image deletion

Deletes the specified cloning image.

#### list

#### System image list

Displays a list of system images for the specified server. The following properties are displayed for each server.

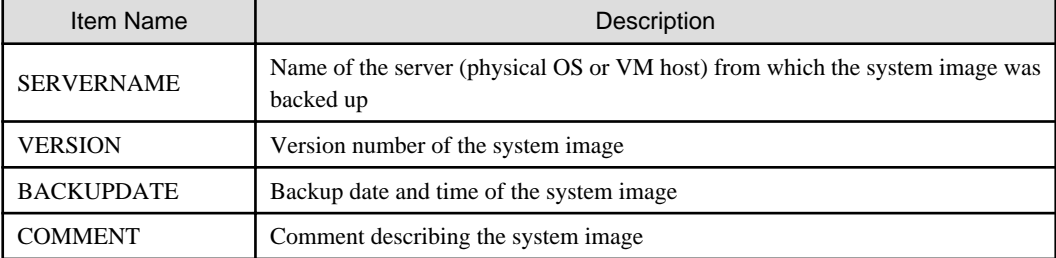

#### Cloning image display

Displays a list of cloning images for the specified server. The following properties are displayed for each server.

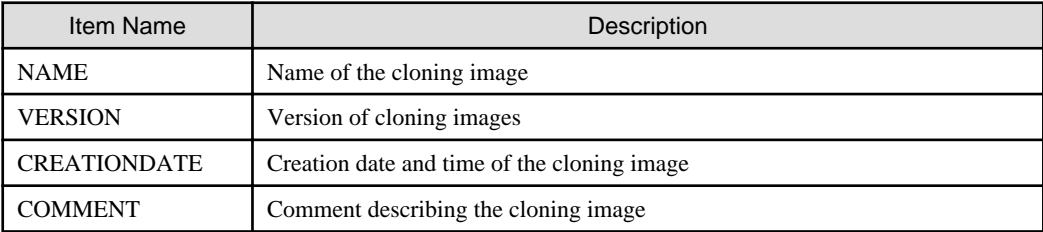

# **Options**

#### **The following option can be specified for the backup, restore, create, or deploy subcommands:**

### -nowait (optional)

Use this option to return directly to the command prompt without waiting for the command to complete its execution.

#### **The following option can be specified for the backup, restore or delete subcommand:**

#### -server resource

Specify the name of the target server (physical OS or VM host) in resource.

#### **The following options can be specified for the deploy or delete subcommand:**

#### -name image

Specify the name of the target cloning image in *image*.

#### -version version (optional)

Specify the version of the target cloning image to distribute in version. This option can be omitted when deploying the latest cloning image version.

#### **The following option can be specified for the backup subcommand:**

#### -comment comment (optional)

Specify a comment to help identify the system image. Enter a string no longer than 128 characters (either single or double-byte characters). Note that percent signs ("%"), backslashes ("\") and double quotes (") cannot be used for *comment*.

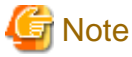

When using blank spaces in *comment*, enclose the whole character string, *comment*, in double quotes ( $"$ ).

# . . . . . . . -force (optional)

Forces execution of a server backup when the target server's status is one of the following:

- normal
- warning
- unknown
- error
- fatal

#### **The following option can be specified for the restore subcommand:**

#### -version version (optional)

Specify the version number of the system image to restore in version. If omitted, the latest version of the system image will be restored.

#### **The following options can be specified for the create subcommand:**

#### -server resource

Specify the name of the target server (physical OS) in resource.

#### -name image

Specify a name to assign to the collected cloning image in image.

Enter a string that is no more than 32 characters long, where the first character is a letter and the remaining characters are alphanumeric characters or underscores ("\_").

#### -comment comment (optional)

Specify a comment to help identify the cloning image. Enter a string no longer than 128 characters (either single or double-byte characters). Note that percent signs ("%"), backslashes ("\") and double quotes (") cannot be used for *comment*.

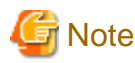

When using blank spaces in *comment*, enclose the whole character string, *comment*, in double quotes ( $"$ ). 

#### **The following option can be specified for the deploy subcommand:**

#### -server resource[[:hostname],...]

Specify the name of the server(s) (physical server) to deploy a cloning image to in resource.

Multiple server names can be specified using commas (",").

The name attributed to a server after deployment can be specified in *hostname*. This is done by adding a colon (":") and the *hostname* string behind each physical server's resource identifier string. If the *hostname* string is omitted, the post-deployment server name is set to the following.

- When a physical OS has not been registered

Physical server (resource) name

- When a physical OS has been registered

Physical OS name

Use the following syntax for the *hostname*.

#### [Windows]

A string of up to 63 characters, including alphanumeric characters, underscores ("\_"), and hyphens ("-"). Hostnames made of only numbers are not allowed.

[Linux]

A string of up to 64 characters, including alphanumeric characters, hyphens ("-"), periods ("."), and underscores ("\_").

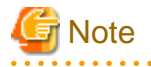

When using SUSE Linux Enterprise Server, server names including periods (".") cannot be configured for post-deployment server names of cloning images.

. . . . . . . . . . . . . . . . . .

# Information

As the physical OS name of a managed server refers to that server's hostname, it is recommended to use only characters specified in the RFC (Request For Comments) 952. Those characters are listed below.

- Alphanumeric characters
- Hyphens ("-")
- Periods (".") [Linux]

 $\mathbb{R}^2$ . . . . . . . . . . . . . . . . .

#### **The following options can be specified for the delete subcommand:**

#### -version version

Specify the version number of the system image or cloning image to delete in version.

#### **The following options can be specified for the list subcommand:**

#### -type {backup|cloning}

Specify the type of image to list up.

- If "backup" is specified

A list of system images is displayed.

- If "cloning" is specified

A list of cloning images is displayed.

#### -server resource

Specify the name of the server (physical OS or VM host) for which to display system images in *resource*. This option should not be specified if the "-type" option has been set to "cloning".

- If the "-type" option is set

Omitting this option will output a list of system images for all managed servers.

- If the "-type" option is not set

The same list of system images (for all servers) can be output by specifying only the -server option without specifying a *resource* (this command usage differs from that of Systemwalker Resource Coordinator Virtual Server Edition V13.2.0 and V13.3.0. Refer to "Point" at the top of this section for details).

#### -name image

Specify the name of the cloning image to display in image. If omitted, a list of all cloning images will be displayed.

# **Requirements**

#### Permissions

One of the following permissions is required:

- OS Administrator
- Resource Orchestrator Privileged User

# Location

Admin server

#### **Examples**

- To create a system image backup

>**rcxadm image backup -server blade07 -comment "Database Server-2"** <RETURN>

- To restore a system image to a managed server

>**rcxadm image restore -server blade07 -version 2** <RETURN>

- To delete a system image

>**rcxadm image delete -server blade07 -version 2** <RETURN>

- To display a list of all system images

```
>rcxadm image list -type backup -server blade07 <RETURN>
SERVERNAME VERSION BACKUPDATE COMMENT
---------- ------- ---------- -------
blade07 2 2007/11/01-10:06:35 Database Server-1<br>blade07 3 2007/11/12-15:16:55 Database Server-2
blade07 3 2007/11/12-15:16:55 Database Server-2
```
- To display a list of all system images

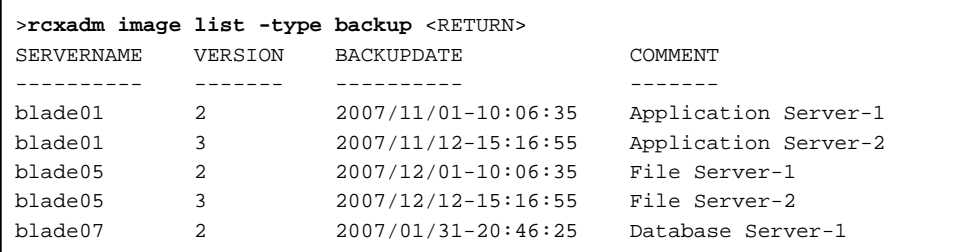

- To collect a cloning image

>**rcxadm image create -server blade01 -name AppImage -comment "Windows"** <RETURN>

- To deploy a cloning image

>**rcxadm image deploy -server blade08:db02,blade09 -name AppImage -version 2** <RETURN>

- To delete a cloning image

>**rcxadm image delete -name AppImage -version 2** <RETURN>

- To display a list of image versions for a given cloning image

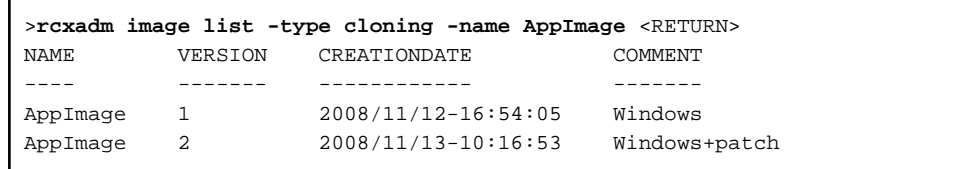

- To display a list of all cloning images

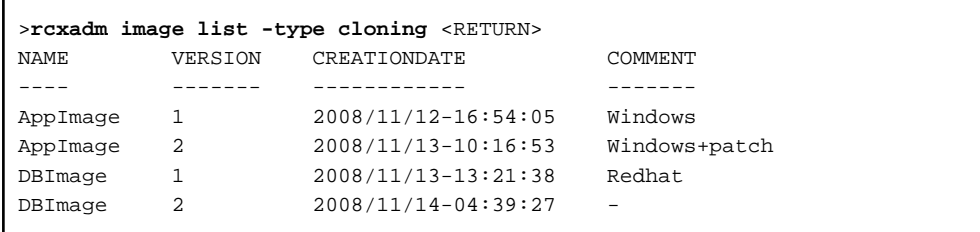

# **Exit Status**

This command returns the following values:

0

The command executed successfully.

#### non-zero

An error has occurred.

This section explains the additional functions of the Cloud Edition.

# **Name**

[Windows Manager] Installation\_folder**\SVROR\Manager\bin\rcxadm image** - image operations

[Linux Manager] **/opt/FJSVrcvmr/bin/rcxadm image** - image operations

#### **Format**

```
rcxadm image create -server resource -name image [-comment comment] [-to pool] [-storage storagename] 
[-attr disk=all] [-nowait]
rcxadm image snapshot -server resource [-comment comment] [-online] [-nowait]
rcxadm image backup -server resource [-comment comment] [-nowait] [-force]
rcxadm image delete -server resource -version version
rcxadm image delete -name image -version version
rcxadm image restore -server resource [-version version] [-nowait]
rcxadm image list -type cloning [-name image] [-detail] [-extend disksize]
rcxadm image list -type snapshot [-server resource] [-detail]
rcxadm image move -name image -to pool [-nowait]
```
# **Description**

The additional functions of rcxadm image are indicated below.

- A resource pool where images are stored can be specified with the -to option when creating an image. The virtual storage location for an image can be specified with the -storage option. Collection methods for virtual servers can be specified by using the -attr option.
	- **rcxadm image create -server** resource **-name** image **[-comment** comment**] [-to** pool**] [-storage** storagename**] [-attr disk=all] [ nowait]**
- An L-Server snapshot can be created with the snapshot subcommand.

**rcxadm image snapshot -server** resource **[-comment** comment**] [-online] [-nowait]**

- A system image of a physical L-Server can be backed up with the backup subcommand.

**rcxadm image backup -server** resource **[-comment** comment**] [-nowait] [-force]**

- An L-Server snapshot and the system image of a physical L-Server can be deleted with the delete subcommand.

**rcxadm image delete -server** resource **-version** version

- Cloning images can be deleted using the delete subcommand.

#### **rcxadm image delete -name** name **-version** version

- An L-Server snapshot and the system image of a physical L-Server can be restored with the restore subcommand. **rcxadm image restore -server** resource **[-version** version**] [-nowait]**

- Cloning can be specified with the -type option when using the list command. Detailed information can also be output with the -detail option. Display information can be added with the -extend option.

#### **rcxadm image list -type cloning [-name** image**] [-detail] [-extend disksize]**

- A snapshot can be specified with the -type option when using the list command. Detailed information can also be output with the detail option.

**rcxadm image list -type snapshot [-server** resource**] [-detail]**

- Images registered in the orchestration tree can be moved between resource pools. The destination resource pool name can be specified with the -to option.

**rcxadm image move -name** image **-to** pool **[-nowait]**

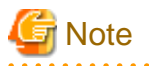

The number of cloning image versions that can be kept for a given cloning image (identified by its name attribute) is limited.

When collecting cloning images using the create subcommand will cause a number exceeding the maximum to be collected, an error will occur.

Check the version of the cloning image name to be collected using the list subcommand, delete any unnecessary cloning image versions using the delete subcommand, and then perform collection of cloning images.

The maximum number of versions of the cloning images is 3 by default.

For details on how to change the number of cloning images versions, refer to ["5.9 rcxadm imagemgr](#page-139-0)".

#### **Subcommands**

<u>. . . . . . . . . .</u>

#### create

Collects a cloning image of the specified L-Server.

#### list

Displays the cloning images and snapshot images of the specified L-Server.

The following detailed information is displayed:

- For cloning images

# Table 4.1 Cloning Image Information

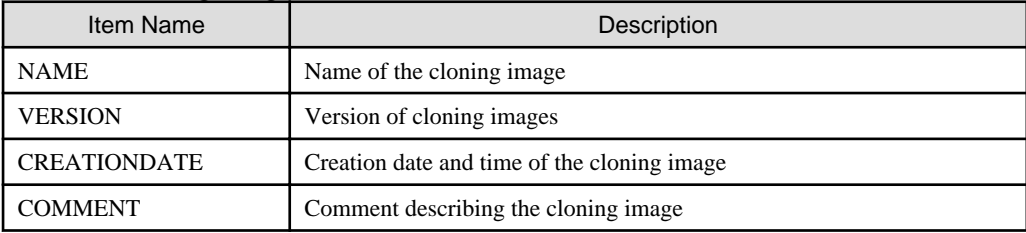

- For snapshots

#### Table 4.2 Snapshot Information

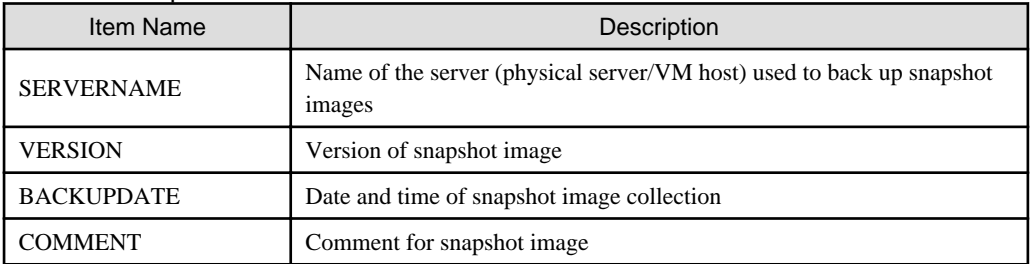

When the -detail option is specified, in addition to the information displayed by the list subcommand, the TYPE of the image or snapshot is displayed.

- For cloning images

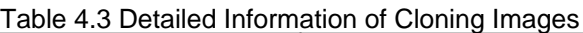

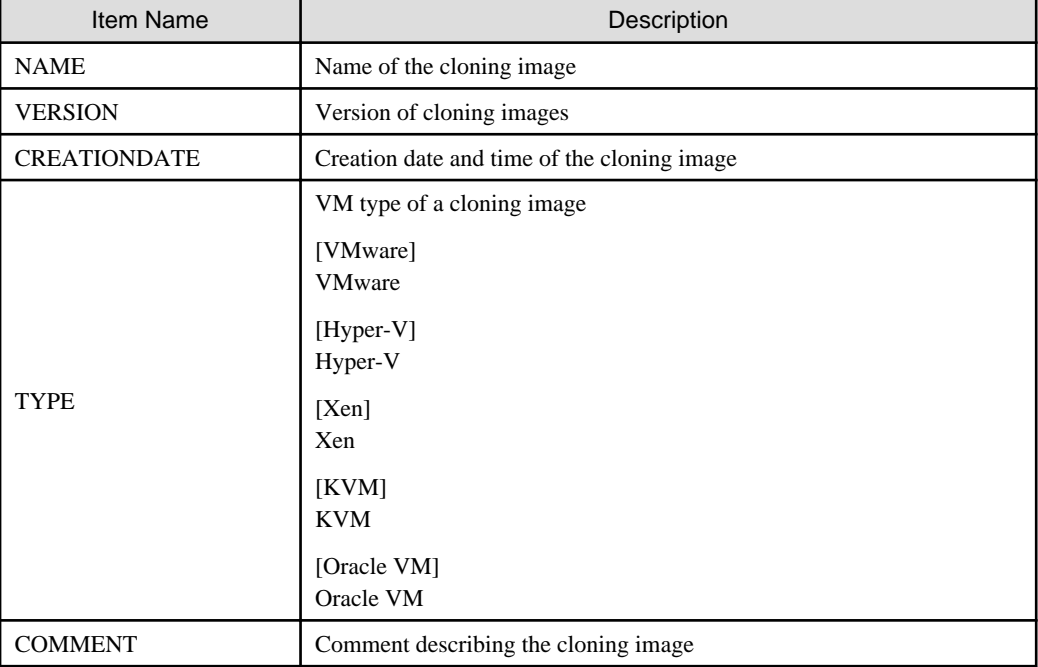

- For snapshots

# Table 4.4 Detailed Information of Snapshots

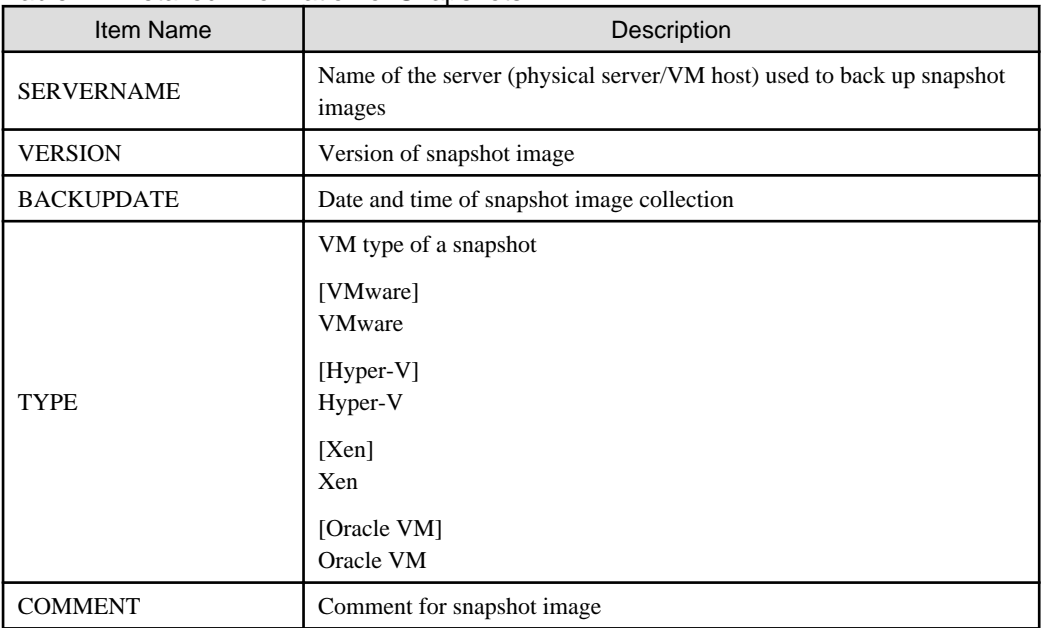

When the -extend disksize option is specified, in addition to the information displayed by the list subcommand, the disk size of the image is displayed.

Table 4.5 Detailed Information of Cloning Images

| Item Name      | Description                |
|----------------|----------------------------|
| <b>NAME</b>    | Name of the cloning image. |
| <b>VERSION</b> | Version of cloning images  |

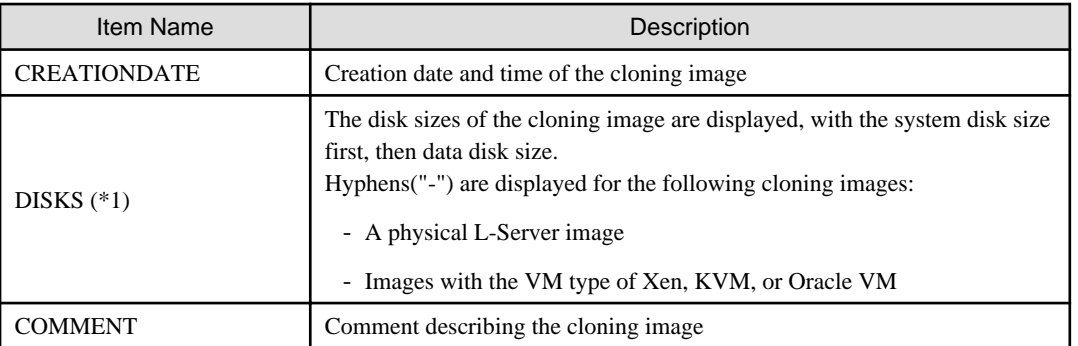

\*1: This is displayed when specifying the -extend disksize option. Disk size may not be displayed immediately after updating Resource Orchestrator from V3.0 or an earlier version or immediately after performing recovery operations using Disaster Recovery. Wait for a short while and then perform the operation again.

For details on Disaster Recovery, refer to "Chapter 18 Disaster Recovery" in the "Operation Guide CE".

#### delete

In addition to the ROR VE functions, an L-Server snapshot can be deleted with the delete subcommand.

#### restore

In addition to the ROR VE functions, an L-Server snapshot can be restored with the restore subcommand.

#### snapshot

Collects a snapshot of the specified L-Server. Setting is only possible for virtual L-Servers.

#### move

Images registered in the orchestration tree are moved between resource pools.

# **Options**

#### -server resource

Specify the name of the target L-Server to operate in resource.

For the L-Server allocated in the resource folder, specify the resource folder name using slashes ("/").

# **Example**

When specifying the L-Server directly under the TopFolder:

/TopFolder/L-Server\_name

#### -nowait

Use this option to return directly to the command prompt without waiting for the operation specified in the subcommand to complete its execution.

#### -to pool

For *pool*, specify the name of the resource pool for storing the cloning image or the name of the destination resource pool. If omitted, it is assumed that the resource pool with the highest priority from the resource pools with update rights has been specified.

For the resource pool located in the resource folder, specify the resource folder name using slashes ("/").

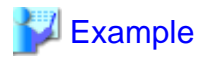

When specifying the resource pool directly under the TopFolder:

/TopFolder/Resource\_pool\_name

#### -storage storagename

For storagename, specify the name of the virtual storage, the library shared folder, or the disk resource for storing the collected cloning image.

If omitted, it is assumed that the storage resource containing the L-Server for collecting cloning images has been specified.

#### [Hyper-V]

It is assumed that the name of the regulated shared library folder on the SCVMM server is specified.

[Xen]

If omitted when using RHEL5-Xen, virtual storage is automatically selected from the same storage pool as the virtual storage used by the target L-Server to collect from.

#### -type cloning|snapshot

Specify the type of image. If you specify snapshot, a snapshot image is displayed.

-detail

Use this option to display the detailed information for a desired image.

#### -comment comment

In comment, enter a comment that identifies the snapshot. Enter up to 128 alphanumeric characters or symbols. However, use of percent signs ("%"), back slashes ("\"), and double quotes (") is not allowed in *comment*.

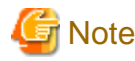

When using blank spaces in *comment*, enclose the whole character string, *comment*, in double quotes ( $"$ ).

#### -online

Specify when executing a snapshot, regardless of the status of the L-Server.

#### -name image

Specify a name to assign to the collected cloning image in image.

When the subcommand is list, delete, or move, specify the following:

- When the cloning image is registered in the resource pool

Specify the path name including the resource folder name.

- When the cloning image is not registered in a resource pool

Specify the cloning image name

#### -version version

In version, specify the version of the cloning image or snapshot.

#### -attr disk=all

Specify this option to collect cloning images including data disks for L-Servers. This option can be specified when the target L-Server satisfies the following conditions:

- The server type is virtual

- The VM type is VMware or Hyper-V

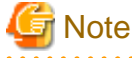

- When creating an image, a template is created in the server virtualization software with the following name:

Table 4.6 Name in Server Virtualization Software

| <b>Server Virtualization Software</b>        | Name in Server Virtualization Software    |
|----------------------------------------------|-------------------------------------------|
| <b>VMware</b><br>Hyper-V<br><b>Oracle VM</b> | Cloning_image_name[_index]@version_number |

When creating a template in the server virtualization software, do not use a name with the above format.

- When creating a template from a VM guest in the server virtualization software, set the system disk of the VM guest as indicated below.

# Table 4.7 Settings for System Disks

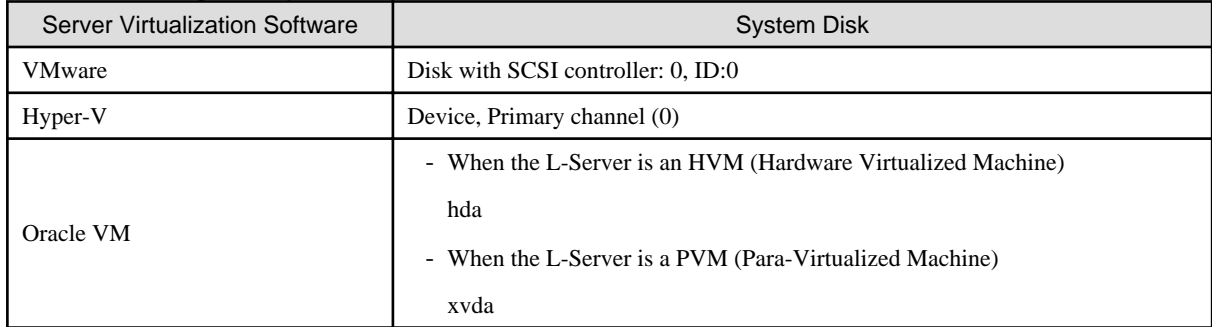

- Make sure the name *image* specified when creating an image does not conflict with the name of the cloning image for the physical server. For details on the cloning image of the physical server, refer to "Chapter 12 Cloning [Physical Servers]" in the "User's Guide for Infrastructure Administrators (Resource Management) CE".

# [VMware] [Hyper-V]

For a cloning image name, enter a character string beginning with an alphabetic character and containing up to 32 alphanumeric characters and underscores ("\_").

# [Xen] [KVM]

For a cloning image name, enter a character string beginning with an alphabetic character and containing up to 22 alphanumeric characters and underscores ("\_").

#### 

#### **Examples**

- To display a list of cloning images:

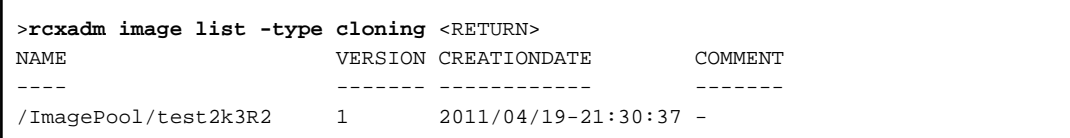

- To display the detailed information of a cloning image:

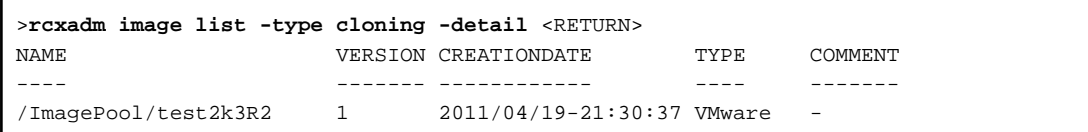

- To display additional information of a cloning image:

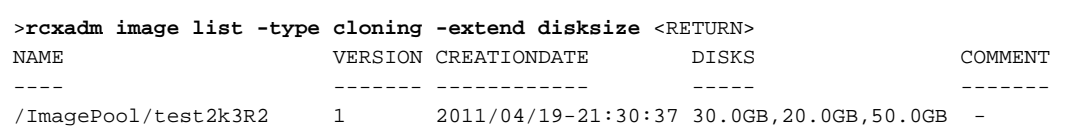

- To display the list of snapshots:

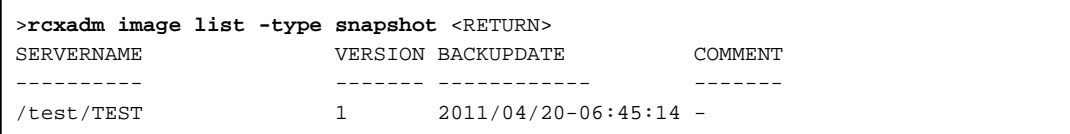

- To display the detailed information of a snapshot:

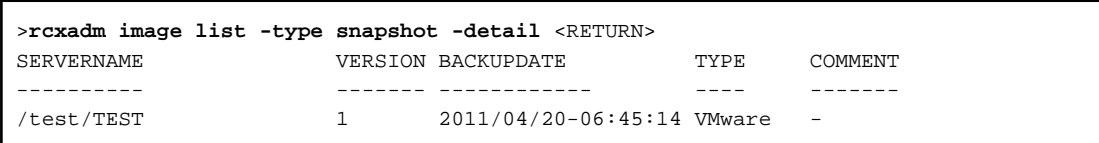

# **Chapter 5 Control and Environment Setup**

This chapter explains the commands used for control and environment setup of the manager and agents that comprise Resource Orchestrator.

# **5.1 deployment\_service\_uninstall**

# **Name**

```
- Manager
```
[Windows Manager]

Installation\_folder**\SVROR\Manager\bin\deployment\_service\_uninstall.bat** - Uninstallation of the related services

[Linux Manager]

**/opt/FJSVrcvmr/bin/deployment\_service\_uninstall.sh** - Uninstallation of the related services

- Agent

[Windows]

Installation\_folder**\Agent\bin\deployment\_service\_uninstall.bat** - Uninstallation of the related services

[Linux]

**/opt/FJSVrcxat/bin/deployment\_service\_uninstall.sh** - Uninstallation of the related services

# **Format**

```
deployment_service_uninstall.bat
deployment_service_uninstall.sh
```
# **Description**

deployment\_service\_uninstall is the command used to uninstall the related services from Resource Orchestrator. When installing ServerView Deployment Manager in environments where Resource Orchestrator has been installed, run this command after installing Resource Orchestrator.

Please stop managers and agents before using this command.

After using this command, please start managers and agents.

For information on starting and stopping managers, refer to "2.1 Starting and Stopping the Manager" in the "Operation Guide CE". For information on starting and stopping agents, refer to "2.2 Starting and Stopping the Agent" in the "Operation Guide CE".

# **Requirements**

Permissions

OS Administrator

Location

Admin server, managed server

# **Examples**

- To uninstall the related services from manager

>**deployment\_service\_uninstall.bat** <RETURN>

# <span id="page-127-0"></span>**Exit Status**

This command returns the following values:

 $\overline{0}$ 

The command executed successfully.

non-zero

An error has occurred.

# **5.2 rcxmigrate\_oc**

#### **Name**

[Windows Manager] Installation\_folder**\Manager\bin\rcxmigrate\_oc** - Migrating overcommit configuration information

[Linux Manager] **/opt/FJSVrcvmr/bin/rcxmigrate\_oc** - Migrating overcommit configuration information

### **Format**

**rcxmigrate\_oc**

# **Description**

enable\_ui\_setting is the command to migrate the information described in the overcommit definition file to the new configuration methods, when executing upgrade from ROR V2.3.0 or V3.0.0.

Only OS administrators can execute this command.

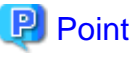

- This command is used to migrate the overcommit configuration information.

Do not use this command for any purpose other than migration.

- For details on how to migrate the configuration methods for the overcommit function, refer to "G.1.1 Overcommit Definition Files" in the "Setup Guide CE".

- The modified settings cannot be enabled, even if modifying the overcommit definition files, after migrating the overcommit configuration information using this command.

After migrating the overcommit setting information using this command, configure the overcommit settings, referring to "Chapter 20 Resource Pool Operations" in the "User's Guide for Infrastructure Administrators (Resource Management) CE".

- If invalid pool names are contained in the overcommit definition file, those definitions are ignored and only the setting information of valid pool names are migrated.

# **5.3 rcxadm agtctl**

# **Name**

[Windows] [Hyper-V] Installation\_folder**\Agent\bin\rcxadm agtctl** - Agent control

[Linux] [VMware] [Xen] [KVM] **/opt/FJSVrcxat/bin/rcxadm agtctl** - Agent control [Solaris] **/opt/FJSVrcvat/bin/rcxadm agtctl** - Agent control

# **Format**

```
rcxadm agtctl start
rcxadm agtctl stop
rcxadm agtctl modify -manager ip
rcxadm agtctl snap [-dir directory] [-full]
```
# **Description**

rcxadm agtctl is the command used to start and stop agents, collect troubleshooting data and modify the admin LAN IP address of the manager that is registered in the agent.

For information on starting and stopping agents, refer to "2.2 Starting and Stopping the Agent" in the "Operation Guide CE".

For information on collecting troubleshooting data, refer to "1.1.1 Collecting Initial Troubleshooting Data" and "1.1.2 Collecting Exhaustive Troubleshooting Data" in the "Troubleshooting".

For information on changing the manager's admin LAN IP address, refer to "6.1 Changing Admin IP Addresses" in the "User's Guide for Infrastructure Administrators (Resource Management) CE".

# **Subcommands**

#### start

Starts the Agent.

#### stop

Stops the Agent.

#### modify [Physical server] [Hyper-V]

Modifies the admin LAN IP address of the manager that is registered in the agent.

#### snap

Collects troubleshooting data from the managed server.

The collected data is stored in the following compressed files:

[Windows] [Hyper-V] rcxtssnap\_server\_name.jar

#### [Linux] [Solaris] [VMware] [Xen] [KVM]

When collecting troubleshooting data, data is compressed on managed servers using the bzip2, the gzip, or the compress command. Depending on the command used, the name assigned to troubleshooting data will be one of the following.

Resource Orchestrator uses the command with the best compression ratio (bzip2 -> gzip -> compress) available on the managed server.

- When compressing with bzip2

rcxtssnap\_server\_name.tar.bz2

- When compressing with gzip

rcxtssnap\_server\_name.tar.gz

- When compressing with compress
- rcxtssnap\_server\_name.tar.Z

# **Options**

**Specify the following options when using the modify subcommand:**

-manager ip

Specify the new manager IP address.

#### **The following options can be specified for the snap subcommand:**

-dir directory(Optional)

Specify the folder used to store the collected data in directory. If this option is omitted, the data will be stored in the following folder:

[Windows] [Hyper-V] The folder defined by the TEMP environment variable

[Linux] [Solaris] [VMware] /tmp

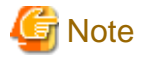

- When using full paths in the *dir* and the TEMP environment variable

The length of the full path string must not exceed 100 characters. If more than 100 characters are used the troubleshooting data cannot be collected, and message number 67131 or message number 67265 will be displayed.

- When using relative paths in the *dir* and the TEMP environment variable

When specifying a relative folder path, its equivalent full path must not exceed 100 characters (calculated using the Windows 8.3 format (\*1)). If the converted full path string exceeds 100 characters, the troubleshooting data will not be collected, and the "Message number 67131" will be displayed.

\*1: This rule specifies that the file name can be a maximum of 8 characters, with a file extension of up to 3 characters

- The following symbols cannot be specified in the name of the folder in which the collected data is stored:

""", "|", "\*", "?", "/", "<", ">", ",", "%", "&", "^", "=", "!", ";"

[Windows] [Hyper-V]

- When specifying a folder using a relative path, specify the folder adding ".\" as the first characters.

-dir .\folder\_name

#### -full (Optional)

Collects exhaustive managed server troubleshooting data. This data is required to isolate the cause of a problem which could not be identified from initial troubleshooting data alone.

This requires significantly more disk space for the generated data files. This option can be omitted when collecting troubleshooting data for an initial investigation (first diagnostic).

### **Requirements**

Permissions

OS Administrator

#### Location

Managed server

### **Exit Status**

This command returns the following values:

 $\overline{0}$ 

The command executed successfully.

non-zero

An error has occurred.

# **5.4 rcxadm authctl**

# **Name**

[Windows Manager] Installation folder**\SVROR\Manager\bin\rcxadm authctl** - user management using directory service

[Linux Manager] **/opt/FJSVrcvmr/bin/rcxadm authctl** - user management using directory service

# **Format**

```
rcxadm authctl register {-host hostname|-ip ip_address} [-port port] -base base_dn -bind bind_dn [-
method {SSL|PLAIN}] {-passwd password|-passwd_file password_file} [-auth {serverview|ldap}]
rcxadm authctl unregister
rcxadm authctl show
rcxadm authctl modify {-host hostname|-ip ip_address} [-port port] -base base_dn -bind bind_dn [-
method {SSL|PLAIN}] {-passwd password|-passwd_file password_file} [-auth {serverview|ldap}]
rcxadm authctl export
```
#### **Description**

rcxadm authctl is the command to operate the connection information of the directory server that retains user authentication information.

Only OS administrators can execute this command.

When using the following subcommands, stop the manager prior to command execution:

- register
- unregister
- modify

# **Subcommands**

#### register

Registers a directory server with Resource Orchestrator.

When a directory server is registered, user authentication is performed in the directory service.

### unregister

Unregisters a directory server registered with Resource Orchestrator. User information registered in the directory server is not deleted, the information is only deleted from Resource Orchestrator.

When the registration is released, user authentication is performed using the internal authentication function.

### modify

Modifies settings of the directory service registered with Resource Orchestrator.

#### show

The registered directory server information is displayed in the following format.

host: Host name or IP address port: Port\_number base: base\_dn

bind: Administrator\_user\_DN method: Encryption\_communication\_method auth: Authentication\_method

#### export

Migrates the information from a directory server used with Resource Orchestrator V2.3.0, to the management information of Resource Orchestrator.

When user information is being managed using a directory service or Single Sign-On is performed with Resource Orchestrator V2.3.0, this task must be done before migration.

Migrate the following information to the management information:

- User group information and the users belonging to it
- Role definition
- Scope and role of access
- Resource information under the orchestration tree (the names and tree structure)

# **Options**

### -host hostname

Specify the host name for the directory server to register using an FQDN or an IP address.

#### -ip ip

Specify the IP address of the directory server to register. This option is for compatibility. Use the -host option.

#### -port port (optional)

Specify the port number of the directory server to register. When omitted, the following port numbers are regarded as having been specified using the -method value.

SSL : 636 PLAIN : 389

### -base base\_dn

Specify the search base of the directory server to register in DN format.

# -bind bind\_dn

Specify the administrative privilege user name of the directory server to register in DN format.

#### -method {SSL|PLAIN} (optional)

Specify the encryption communication method to use with the directory server to register. Specify one of following.

If this option is omitted, "SSL" is specified. If PLAIN is specified, encryption is not performed.

- SSL

```
- PLAIN
```
#### -passwd password

Specify the password for the administrative privilege user of the directory server to register.

-passwd\_file password\_file

Specify the administrative privilege user name of the directory server to register.

#### -auth (optional)

This option is used in Basic mode.

Specify the method for user authentication. Specify one of following items.

If omitted, "serverview" is set.

- serverview

Operation using ServerView Operations Manager and Single Sign-On is performed.

- ldap

Only user authentication using directory service is performed. Operation is not performed using Single Sign-On.

#### **Examples**

- To display the registered directory service information:

```
>rcxadm authctl show <RETURN>
host: myhost.fujitsu.com
port: 636
base: dc=fujitsu,dc=com
bind: cn=manager,dc=fujitsu,dc=com
method: SSL
auth: serverview
```
# **5.5 rcxadm certctl**

#### **Name**

- Manager

```
[Windows Manager]
Installation_folder\SVROR\Manager\bin\rcxadm certctl - SSL certificate operations
```
[Linux Manager] **/opt/FJSVrcvmr/bin/rcxadm certctl** - SSL certificate operations

- Agent

[Windows] [Hyper-V] Installation\_folder**\Agent\bin\rcxadm certctl** - SSL certificate operations

[Linux] [VMware] [Xen] [KVM] **/opt/FJSVrcxat/bin/rcxadm certctl** - SSL certificate operations

[Solaris] **/opt/FJSVrcvat/bin/rcxadm certctl** - SSL certificate operations

# **Format**

```
rcxadm certctl list
rcxadm certctl delete -alias alias
rcxadm certctl init
```
# **Description**

rcxadm certctl is the command used to manage the certificates required for SSL communication between a manager and its agents. For more information regarding this command, refer to "An Error may Occur during Cloning after the Manager is Reinstalled." in "4.1 Operations for Images or Cloning Images" of the "Troubleshooting".

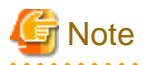

The manager or agent must be stopped in order to use this command. For information on stopping managers and their agents, refer to "[5.14 rcxadm mgrctl](#page-149-0)" and ["5.3 rcxadm agtctl](#page-127-0)".

# **Subcommands**

list

Displays a list of current SSL certificates. Each certificate stored in the certificates data file is indexed by a unique alias (\*1). The example below shows how to display aliases using the list subcommand.

# Example

--------------

. . . . . . . . . . .

Truststore:

Keystore type: jks Keystore provider: SUN

The keystore contains 4 entries.

client1 (\*1), May 10, 2007, trustedCertEntry, Certificate fingerprints (MD5): 0F:4E:1C:DB:19:AE:3B:82:9D:74:93:6C:46:D8:7C:D2 ...

#### delete

Deletes the data of the designated SSL certificate.

### init

Initializes the file used to store SSL certificates data.

# **Option**

### **The following option can be specified for the delete subcommand:**

-alias alias

Specify the alias of the SSL certificate to delete in alias.

# **Requirements**

#### Permissions

OS Administrator

# Location

Admin server, managed server

# **Examples**

- To display a list of SSL certificates currently used by the manager

>**rcxadm certctl list** <RETURN>

- To delete an SSL certificate used by the manager

>**rcxadm certctl delete -alias** alias <RETURN>

- To initialize the file used by the manager to store SSL certificates data

>**rcxadm certctl init** <RETURN>

### **Exit Status**

This command returns the following values:

 $\Omega$ 

The command executed successfully.

non-zero

An error has occurred.

# **5.6 rcxadm config**

#### **Name**

[Windows Manager] Installation\_folder**\SVROR\Manager\bin\rcxadm config** - import and export of configuration information

[Linux Manager] **/opt/FJSVrcvmr/bin/rcxadm config** - import and export of configuration information

#### **Format**

```
rcxadm config import -dir directory
rcxadm config export -dir directory [[-noretry]|[-timeout value]]
rcxadm config map -file resource_map_file -dir directory
rcxadm config filter {-tenant tenant_name|-global|-type vm|-exclude vm |-exclude type -name name |-
convert} -indir indir -outdir outdir
rcxadm config show -type type -name name -dir directory -format xml
```
# **Description**

rcxadm config is the command to import or export configuration information, when executing DR (Disaster Recovery).

#### **Subcommands**

import

Imports the configuration information.

In *dir*, specify the storage folder for the configuration information of the resource to be imported.

#### export

Exports the configuration information.

After executing the command, the following XML files are created in the folder specified using dir.

For details on the XML file, refer to ["Chapter 13 XML Files](#page-278-0)".

- dirl\_server\_templates.xml

- *dir*\l\_servers.xml
- *dir*\image.xml
- dir\network\_resources.xml
- diraddress resource.xml
- dir\resource\_folders.xml
- *dir*\users.xml
- *dir*\user\_groups.xml
- *dir*\pools.xml
- *dir*\lnetdev.xml

#### map

Configures the exported Resource Orchestrator, and associate resources of the backup site.

#### filter

Filters the configuration information to divide and import the exported settings for Resource Orchestrator.

#### show

Displays the details of the settings for this product that were exported.

# **Options**

# -dir directory

Specify the folder in which the configuration information for associating resources is stored.

#### -noretry

Use this option to return directly to the command prompt without waiting for the operation being executed on the admin server to complete its execution.

Export can only be performed when no other operation is being executed. If an operation is being executed, this command will return an error.

#### -timeout value

Use this option to wait the number of seconds specified in *value* for completion of the operation being performed on the admin server. If the operation is not completed within the specified time, this command will return an error.

If this option is omitted, the default value (3600 seconds) is set. When this option is specified, value can be specified between 1 and 172800 (2days).

Use this option to return an error when the operation being executed on the admin server does not complete its execution after the expiration of the number of seconds specified in value.

Periodical export may not be able to start its process while the manager is executing a time-consuming operation such as L-Server creation. Specify this option to cancel the backup after the specified number of seconds has elapsed.

The following messages are output by the spacing for 600 seconds while it meets the operation. INFO:Manager operation is still running

#### -file resource\_map\_file

Specify the XML file that describes the association of storage.

# -tenant tenant\_name

Specify the tenant name to filter.

# -global

Specify to filter the resources shared with other tenants.

#### -type vm

Specify to filter the resources related to the virtual L-Server.

#### -exclude vm

Specify to filter the resources other than those related to the virtual L-Server.

#### -exclude type

Specify the resource type to be filtered. The following types can be selected.

- lserver
- lplatform

#### -name name

Specify the name of the resource to be filtered or whose details are to be displayed.

### -convert

The information that links a configured physical server with an L-Server will be created in *outdir*.

#### -indir indir

Specify the folder to store the configuration information of the filtering target.

#### -outdir outdir

Specify the folder to store the configuration information of the filtering target.

### -type type

Specify the type of resource to display the details for. The following types can be selected.

- lserver
- network

#### -format xml

Specify xml for the format when the details are to be displayed.

# **Example**

#### **convert.txt**

# [command] rcxadm lserver convert -with BX900\_1 -name physical\_lserver\_1 rcxadm lserver convert -with BX900\_3 -name physical\_lserver\_2 -to /tenant\_1 rcxadm lserver convert -with BX900\_6 -name physical\_lserver\_3 -label test\_label3 -comment test\_comment3 -to /folder\_1 [user] user\_1, physical\_lserver\_1 user\_1, /tenant\_1/physical\_lserver\_2 user\_2, /folder\_1/physical\_lserver\_2 [usergroup] usergroup 1, physical lserver 1 usergroup\_2, /folder\_1/physical\_lserver\_3

# **5.7 rcxadm dbctl**

### **Name**

[Windows Manager] Installation\_folder**\SVROR\Manager\bin\rcxadm dbctl** - Management of the database for Resource Orchestrator

#### [Linux Manager]

**/opt/FJSVrcvmr/bin/rcxadm dbctl** - Management of the database for Resource Orchestrator

# **Format**

**rcxadm dbctl modify -passwd**

# **Description**

rcxadm dbctl is the command used for management of the database for Resource Orchestrator.

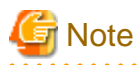

The manager must be stopped in order to use this command. For information on stopping managers, refer to "[5.14 rcxadm mgrctl](#page-149-0)". 

# **Subcommands**

#### modify

Change the database configuration for Resource Orchestrator.

# **Options**

#### -password

Change the database password for Resource Orchestrator.

When the password of the OS user account (rcxdb) for use in connection with Resource Orchestrator has been changed, this command must be executed.

It is also possible to change the password for the OS user account (rcxdb) directly using this command. When changing the password, enter the following interactively.

- 1. New password
- 2. New password for confirmation

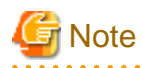

For the password, enter a string including upper case alphabetic characters, lower case alphabetic characters, and numerals. The length of the string is defined by the OS of the admin server. 

**Requirements**

Permissions

OS Administrator

# Location

Admin server

# **Exit Status**

This command returns the following values:

### $\overline{0}$

The command executed successfully.

non-zero

An error has occurred.

# **5.8 rcxadm deployctl**

# **Name**

[Windows Manager] Installation\_folder**\Agent\bin\rcxadm deployctl** - Encryption of license information definition files

[Linux Manager] **/opt/FJSVrcxat/bin/rcxadm deployctl** - Encryption of license information definition files

### **Format**

**rcxadm deployctl passwd -encrypt**

# **Description**

rcxadm deployctl is the command used to encrypt the administrator password on managed servers running on Windows Server 2008, after editing the license information definition file.

The license information definition file is created by installing the Resource Orchestrator Agent. With the cloning function, use this file to perform Windows license authorization.

For details on how to use this command, refer to "12.2 Collecting a Cloning Image" in the "User's Guide for Infrastructure Administrators (Resource Management) CE".

# **Subcommands**

#### passwd

Encrypts the administrator password that is included in the license information definition file.

### **Options**

-encrypt

Always specify this option when encrypting the password.

# **Requirements**

Permissions

OS Administrator

Location

Managed server

# **Exit Status**

This command returns the following values:

0

The command executed successfully.

#### non-zero

An error has occurred.

# <span id="page-139-0"></span>**5.9 rcxadm imagemgr**

# **Name**

[Windows Manager] Installation\_folder**\SVROR\Manager\bin\rcxadm imagemgr** - Image management settings

[Linux Manager] **/opt/FJSVrcvmr/bin/rcxadm imagemgr** - Image management settings

#### **Format**

```
rcxadm imagemgr info
rcxadm imagemgr set -attr imagedir=dir
rcxadm imagemgr set -attr {backup|clone}.maxversion=value
```
# **Description**

rcxadm imagemgr is the command used to change the image files folder location, or the maximum number of image versions that can be kept in Resource Orchestrator.

For details on changing the maximum number of system image versions, refer to "6.3 Changing the Maximum Number of System Image Versions" in the "User's Guide for Infrastructure Administrators (Resource Management) CE".

For details on changing the maximum number of cloning image versions, refer to "6.4 Changing the Maximum Number of Cloning Image Versions (Physical Servers)" or "6.5 Changing the Maximum Number of Cloning Image Versions (Virtual Servers)" in the "User's Guide for Infrastructure Administrators (Resource Management) CE".

A new folder should be created when changing the location of the image file storage folder.

For details on changing the path for the image file storage folder, refer to "6.7 Changing the Image Folder Location" in the "User's Guide for Infrastructure Administrators (Resource Management) CE".

# **Subcommands**

info

Displays current image settings (the maximum number of image versions and the location of the image files folder). The following properties are displayed for each server.

| Item Name         | Description                                  |
|-------------------|----------------------------------------------|
| backup.maxversion | Maximum number of system image.<br>versions  |
| clone.maxversion  | Maximum number of cloning image.<br>versions |
| imagedir          | Location of the image files folder           |

Table 5.1 info Subcommand Display Parameters

set

Sets a new location for the image files folder, or sets a new limit for the number of image versions.

# **Options**

**The following options can be specified for the set subcommand:**

#### -attr imagedir=dir

Specify a new location (path) for the image files folder in dir. The specified folder path should match the following requirements.

- The specified path should be no more than 100 characters long
- The specified path should include none of the following characters

```
""", "|", "*", "?", "/", "<", ">", ",", "%", "&", "^", "=", "!", ";"
[Windows Manager]
"/"
[Linux Manager]
"\"
```
- Only local folder paths are allowed (UNC paths are not permitted)
- Folders must be created beforehand
- When using blank spaces in the specified path, enclose the whole specified path in double quotes ( " )
- Do not add "\" to the end of the specified path
- The specified path should not point to any of the following folders

[Windows Manager] Installation\_folder\SVROR\Manager

[Linux Manager] /opt/FJSVrcvmr

/etc/opt/FJSVrcvmr

/var/opt/FJSVrcvmr

- The specified folder is empty

[Linux]

If a partition (file-system) was specially created to store image files, this partition will include a "lost+found" folder, and therefore cannot be considered as empty.

In that case, be sure to create and use a dedicated directory to store image files within that partition.

- The specified path should have proper security settings

#### [Linux]

For safer administration, it is recommended to use either the following permissions settings for each ancestor directory of the image files directory.

- Give write permissions only to system administrators
- Use the sticky bit to prevent other users from renaming or deleting image files

If permissions are not set as above, this command may fail to change the image files folder location.

When changing the image files folder location, image files are copied to the new location, which may take some time to complete.

#### -attr {backup|clone}.maxversion=value

Changes the maximum number of image file versions.

- To change the maximum number of system image versions

Specify backup.

- To change the maximum number of cloning image versions

Specify clone.

Specify a new maximum number of image file versions in value. Enter a numerical value between 1 and 10 in value.

# **Requirements**

Permissions

OS Administrator

Location

Admin server

The manager should be stopped when changing the image files folder location. For information on stopping managers, refer to "2.1 Starting and Stopping the Manager" in the "Operation Guide CE".

If the ROR console was opened, the Web browser should be refreshed after changing the maximum number of image file versions.

# **Examples**

- When specifying a path for the image files folder that includes no blank spaces

[Windows Manager] When changing to C:\temp

>**rcxadm imagemgr set -attr imagedir=C:\temp** <RETURN>

[Linux Manager] When changing to /tmp

# **rcxadm imagemgr set -attr imagedir=/tmp** <RETURN>

- When specifying a path for the image files folder that includes blank spaces

[Windows Manager] When changing to C:\temp\Resource Orchestrator VE

>**rcxadm imagemgr set -attr imagedir=C:\temp Resource Orchestrator VE"** <RETURN>

[Linux Manager] When changing to \tmp\Resource Orchestrator VE

# **rcxadm imagemgr set -attr imagedir="/tmp**/**Resource Orchestrator VE"** <RETURN>

# **Exit Status**

This command returns the following values:

 $\Omega$ 

The command executed successfully.

#### non-zero

An error has occurred.

This section explains the additional functions of the Cloud Edition.

# **Name**

[Windows Manager] Installation\_folder**\SVROR\Manager\bin\rcxadm imagemgr** - Image management settings

[Linux Manager]

**/opt/FJSVrcvmr/bin/rcxadm imagemgr** - Image management settings

# **Format**

**rcxadm imagemgr set -attr {vm.clone|vm.snapshot}.maxversion=***value*

### **Description**

The additional functions of rcxadm imagemgr are indicated below.

You can specify vm.clone and vm.snapshot in attributes used for controlling the number of image versions.

**rcxadm imagemgr set -attr {vm.clone|vm.snapshot}.maxversion=**max\_version

#### **Options**

-attr {vm.clone|vm.snapshot}.maxversion=max\_version

Specify the maximum number of image file versions.

- For the number of cloning image versions

Specify "vm.clone".

- For the number of snapshot versions

Specify "vm.snapshot".

In max\_version, specify the maximum number of image file versions to change. The values that can be specified for max\_version are any value between 1 and 10.

# **5.10 rcxadm iscsictl**

#### **Name**

[Windows Manager] Installation\_folder**\SVROR\Manager\bin\rcxadm iscsictl** - operation of iSCSI boot information

[Linux Manager] **/opt/FJSVrcvmr/bin/rcxadm iscsictl** - operation of iSCSI boot information

# **Format**

```
rcxadm iscsictl register -file file.xml
rcxadm iscsictl unregister -pool pool -disk disk
```
# **Description**

rcxadm iscsictl is the command to operate iSCSI boot information.

### **Subcommands**

register

Registers iSCSI boot information.

If iSCSI boot information already registered is specified, the registered information continues to exist.

If the registered information is changed, delete the iSCSI boot information using the unregister subcommand, and then register the iSCSI boot information by using the register subcommand again.

When registering an iSCSI boot disk in a storage pool, it is recommended that the same allocation method used for physical storage resources corresponding to the iSCSI boot disk (thin provisioning or thick provisioning), is used. This setting does not affect the allocation methods which are set for the storage resource attribute in a storage pool.

- 131 -

#### unregister

Unregisters iSCSI boot information.

# **Options**

-file file.xml

In file.xml, specify the XML file that defines the iSCSI boot information.

For details on the XML file definition, refer to "[13.4.2 iSCSI Boot Information"](#page-324-0).

-pool pool

Specify the target resource pool name by level.

Resource\_folder\_name/Resource\_pool\_name

-disk disk

Specify the disk resource to delete.

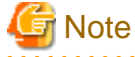

When deleting disk resources used for iSCSI boot that have been unregistered from a resource pool, register the disk resource to a resource pool, then execute the rcxadm iscsictl unregister command to delete it.

# **5.11 rcxadm lanctl**

#### **Name**

[Windows] Installation\_folder**\Agent\bin\rcxadm lanctl** - Network parameters configuration

[Linux] **/opt/FJSVrcxat/bin/rcxadm lanctl** - Network parameters configuration

### **Format**

```
rcxadm lanctl set
rcxadm lanctl unset
rcxadm lanctl enable
rcxadm lanctl disable
```
# **Description**

rcxadm lanctl is the command used to configure network parameters for network interfaces on managed servers.

This command cannot be used on managed servers running SUSE Linux Enterprise Server as their operating system.

#### **Subcommands**

set

Applies the settings previously defined in the network configuration file to the managed server's network interfaces. For more information regarding the network configuration file, refer to "17.6 Network Parameter Auto-Configuration for Cloning Images" in the "User's Guide VE".
#### unset

Clears the network parameters previously applied to the managed server's network interfaces via the set subcommand.

enable

Enables the network parameter auto-configuration function for cloning image deployment.

#### disable

Disables the network parameter auto-configuration function for cloning image deployment.

## **Requirements**

Permissions

OS Administrator

Location

Managed server

#### **Examples**

- To apply the network parameters configuration

>**rcxadm lanctl set** <RETURN>

- To undo the network parameters configuration

>**rcxadm lanctl unset** <RETURN>

- To enable the network parameter auto-configuration function

>**rcxadm lanctl enable** <RETURN>

- To disable the network parameter auto-configuration function

>**rcxadm lanctl disable** <RETURN>

## **Exit Status**

This command returns the following values:

0

The command executed successfully.

#### non-zero

An error has occurred.

## **5.12 rcxadm license**

### **Name**

[Windows Manager] Installation\_folder**\SVROR\Manager\bin\rcxadm license** - license control

[Linux Manager] **/opt/FJSVrcvmr/bin/rcxadm license** - license control

## **Format**

```
rcxadm license add -lkey license_key
rcxadm license list
```
### **Description**

rcxadm license is the command used to register licenses or to check the licenses already registered.

### **Subcommands**

#### add

Registers a license.

list

To display a list of registered licenses.

### **Option**

-Ikey license\_key

Specify a license key to be registered in *license\_key*.

## **Requirements**

#### Permissions

One of the following permissions is required:

- OS Administrator
- Resource Orchestrator Privileged User

### Location

Admin server

## **Examples**

- To display a list of registered licenses.

```
>rcxadm license list <RETURN>
LICENSE_ NAME NUMBER_OF_LICENSES STATUS
--------------- ------------------ --------
Cloud Edition 10 10 Inactive
Virtual Edition 5 Active
Express 1 Active
DR option 0 -
NS option 0 -
```
## **Exit Status**

This command returns the following values:

 $\Omega$ 

The command executed successfully.

non-zero

An error has occurred.

## **5.13 rcxadm logctl**

This section explains the command for operation logs of Resource Orchestrator.

#### **Name**

[Windows Manager] Installation\_folder**\SVROR\Manager\bin\rcxadm logctl** - operation of operation logs of Resource Orchestrator

[Linux Manager] **/opt/FJSVrcvmr/bin/rcxadm logctl** - operation of operation logs of Resource Orchestrator

### **Format**

```
rcxadm logctl start
rcxadm logctl stop
rcxadm logctl set -attr record_cycle=record_cycle
rcxadm logctl show
rcxadm logctl delete -from from_date {-duration duration | {-to to_date |-latest}}
rcxadm logctl delete -duration duration {-from from_date | {-to to_date |-latest}}
rcxadm logctl list -from from_date {-duration duration | {-to to_date |-latest}} [-format csv] [-
no_header]
rcxadm logctl list -duration duration {-from from_date | {-to to_date |-latest}} [-format csv] [-
no_header]
```
## **Description**

rcxadm logctl is the command for operating operation logs of Resource Orchestrator.

## **Subcommands**

## start

Starts recording operation logs of Resource Orchestrator.

## stop

Stops recording operation logs of Resource Orchestrator.

## set

Sets and modifies the retention period of operation logs of Resource Orchestrator.

## show

Displays the recording start date, retention period, retention folder, recording status (on/off), and the recording period.

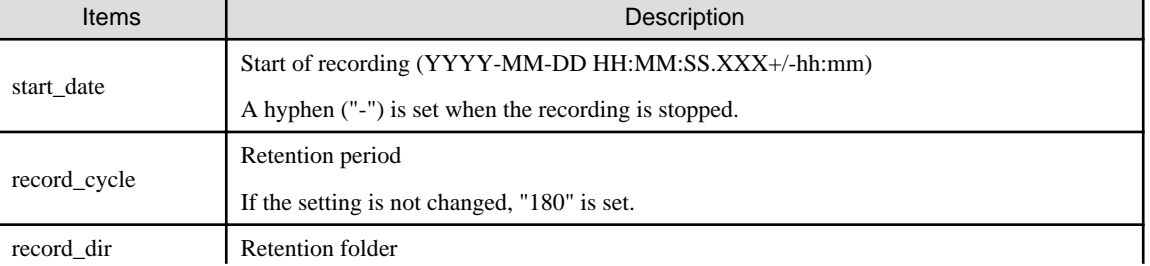

## Table 5.2 Information for Recorded Items

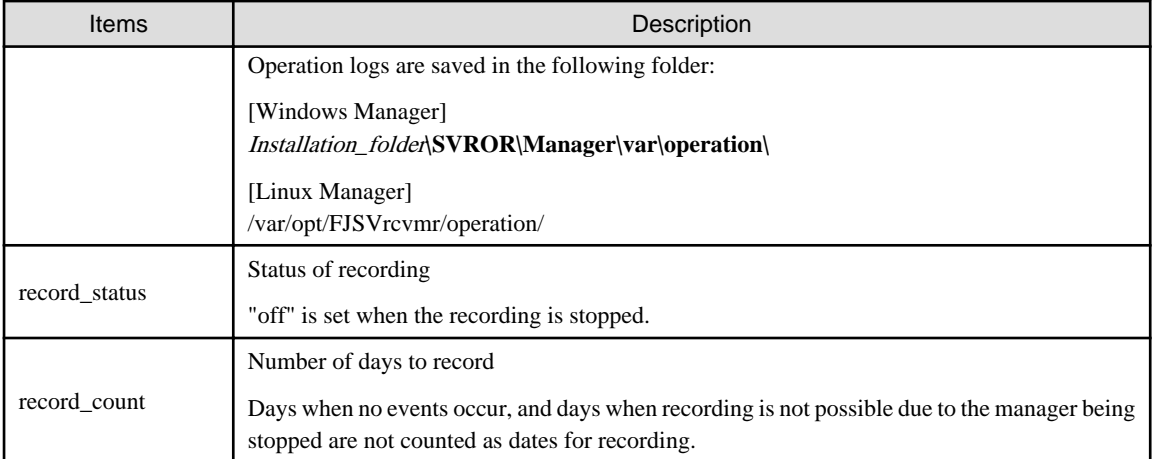

## delete

Deletes operation logs of Resource Orchestrator.

## list

Displays operation logs of Resource Orchestrator.

## **Options**

-attr record\_cycle=record\_cycle

Specify the number of days to store operation logs. If omitted, "180" is set.

Up to "2147483647" days can be specified.

### -format csv

Use this option to output operation logs in CSV format.

Standard output is used for the operation log.

## -no\_header

Use this option not to output the information headers (Date, User, Group, IP, Progress, Resource, and Event).

#### -duration duration

Specify the data output duration.

Specification formats are shown below.

- yearsY
- monthsM
- weeksW
- daysD
- hoursH

# **Example**

-duration 3Y -duration 4M

. . . . . . . . . . . . . .

Specify an integer equal to or greater than "1" for *years*, *months*, *weeks*, *days*, and *hours*.

 $\ddotsc$ 

. . . . . . .

<span id="page-148-0"></span>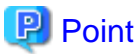

When combined with -from, data for the specified duration is output from the start time using from.

When combined with -to, data for the specified duration is output to the end time using to.

## -from from\_date

Specify the start time of the output duration. Specify the local time.

Specification formats are shown below.

- YYYY-MM-DD
- YYYY-MM-DD HH:MM
- YYYY-MM-DD HH:MM:SS

The specifiable ranges are shown below.

- YYYY: 1970 to 2038
- MM: 1 to 12
- DD: 1 to 31
- HH: 0 to 23
- MM: 0 to 59
- SS: 0 to 60 (When "60" is specified, time will be increased by 1 minute.)

In the following cases, 1 day will be increased.

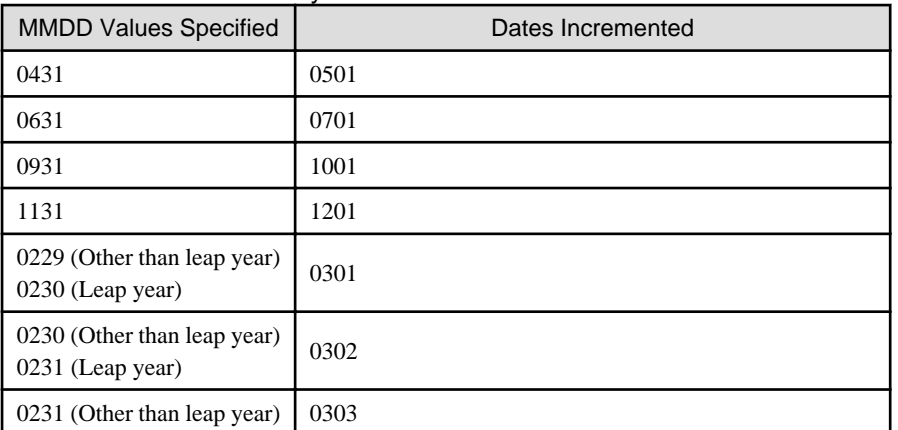

#### Table 5.3 Increment of Days

## **P** Point

When -to, -duration, and -latest are combined, data from the specified time is output. In this case, the specified time is included.

#### -to to\_date

Specify the end time of the output duration. Specify the local time.

-latest cannot be used at the same time.

Specification formats are shown below.

- YYYY-MM-DD
- YYYY-MM-DD HH:MM
- YYYY-MM-DD HH:MM:SS

For details of the specifiable ranges for YYYY, MM, DD, HH, MM, SS, refer to "[Table 5.3 Increment of Days"](#page-148-0).

**P** Point

When -from and -duration are combined, data is output until the specified time. In this case, the specified time is excluded.

. . . . . . . . . . . . . . . . . 

#### -latest

The end time of the data output duration is regarded as the current time. Specify when outputting of the latest data.

-to cannot be used at the same time.

## **P** Point

When combined with -from or -duration, the data for the latest specified duration will be output. 

## **5.14 rcxadm mgrctl**

### **Name**

[Windows Manager] Installation\_folder**\SVROR\Manager\bin\rcxadm mgrctl** - Manager control

[Linux Manager] **/opt/FJSVrcvmr/bin/rcxadm mgrctl** - Manager control

## **Format**

```
rcxadm mgrctl start
rcxadm mgrctl stop
rcxadm mgrctl modify {-ip ip |-port name=number}
rcxadm mgrctl snap [-dir directory] [-full|-all]
```
## **Description**

rcxadm mgrctl is the command used to start and stop managers, collect troubleshooting data, and change admin LAN IP addresses and port numbers.

For information on starting and stopping managers, refer to "2.1 Starting and Stopping the Manager" in the "Operation Guide CE".

For information on collecting troubleshooting data, refer to "1.1.1 Collecting Initial Troubleshooting Data" and "1.1.2 Collecting Exhaustive Troubleshooting Data" in "Troubleshooting".

For information on methods for changing IP addresses and port numbers, refer to "6.1 Changing Admin IP Addresses" and "6.2 Changing Port Numbers" in the "User's Guide for Infrastructure Administrators (Resource Management) CE".

[Windows Manager]

If port numbers are changed, the following lines in the Windows\_system\_folder\system32\drivers\etc\services file are automatically updated.

[Linux Manager]

If the port number has been changed, the following lines in the \etc\services file will be changed automatically.

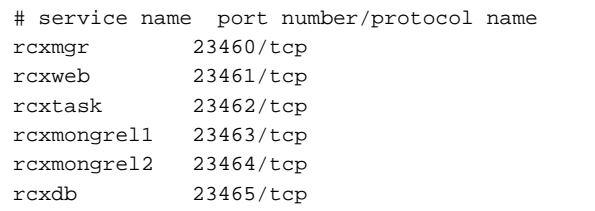

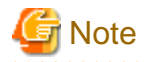

In a clustered manager configuration, this command should not be used to start or stop the manager.

## [Windows Manager]

- Start the manager

In the Failover Cluster Management tree, right-click [Services and Applications] for managers, and select [Bring this service or application online] from the popup menu.

- Stop the manager

In the Failover Cluster Management tree, right-click [Services and Applications] for managers, and select [Take this service or application offline] from the popup menu.

[Linux Manager]

Use the cluster system administration view (Cluster Admin) to start or stop the manager. Refer to the PRIMECLUSTER manual for details.

### **Subcommands**

#### start

Starts the manager.

#### stop

Stops the manager.

## modify

Modifies the IP address used by the manager in the admin LAN or its port number.

#### snap

Collects troubleshooting data.

#### **Options**

#### **Specify the following options when using the modify subcommand:**

-ip ip

Specify the new manager IP address.

#### -port name=number

Specify the port name to be modified in *name*, and the new port number in *number*. The port name can be one of the following values:

- rcxmgr
- rcxweb
- rcxtask
- rcxmongrel1
- rcxmongrel2
- rcxdb
- nfdomain

- nfagent

#### **The following options can be specified for the snap subcommand:**

-dir directory(Optional)

Specify the folder used to store the collected data in directory. When omitted, the data will be stored in the folder specified by the TEMP environment variable:

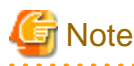

- When using full paths in the *dir* and the TEMP environment variable

The length of the full path string must not exceed 100 characters. If more than 100 characters are used the troubleshooting data cannot be collected, and message number 67131 or message number 67265 will be displayed.

- When using relative paths in the *dir* and the TEMP environment variable

When specifying a relative folder path, its equivalent full path must not exceed 100 characters (calculated using the Windows 8.3 format (\*1)). If the converted full path string exceeds 100 characters, the troubleshooting data will not be collected, and the "Message number 67131" will be displayed.

\*1: This rule specifies that the file name can be a maximum of 8 characters, with a file extension of up to 3 characters

- The following symbols cannot be specified in the name of the folder in which the collected data is stored:

""", "|", "\*", "?", "/", "<", ">", ",", "%", "&", "^", "=", "!", ";" [Windows Manager] "/" [Linux Manager] "\"

#### -full (Optional)

Collects exhaustive troubleshooting data from the admin server. This data is required to isolate the cause of a problem which could not be identified from initial troubleshooting data alone.

This requires significantly more disk space for the generated data files. This option can be omitted when collecting troubleshooting data for an initial investigation (first diagnostic).

#### -all (Optional)

This option collects troubleshooting data not only from the admin server, but from all the managed servers as well. This option cannot be used together with the -full option.

Since only data required for initial troubleshooting is collected, it does not require much disk space. The data can also be collected quickly and sent easily via email.

Data collected from both the admin server and managed servers is stored in the directory specified by dir on the admin server from which the command was executed.

If the user account does not have administrative authority within the operating system, it is necessary to log in as a Resource Orchestrator privileged user (using the rcxlogin command) to use this option.

For information on the rcxlogin command, refer to "[2.1 rcxlogin](#page-24-0)".

- Collected files

The collected data is stored in the following compressed files:

- Admin server

[Windows Manager] rcxtssnap\_server\_name.jar The server\_name part will be in lower case when the -all option is specified, or upper case when omitted.

[Linux Manager]

rcxtssnap\_server\_name.tar.bz2

The server\_name part will be in lower case when the -all option is specified, or upper case when omitted.

#### - Managed server

[Windows] [Hyper-V] Managed\_server\rcxtssnap\_physical\_server\_name.jar

[Linux] [VMware] Managed\_server\rcxtssnap\_physical\_server\_name.tar.bz2 The managed server's name is displayed in *Managed\_server*.

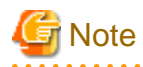

#### [Linux] [VMware]

When collecting troubleshooting data, data is compressed on managed servers using either the bzip2 or the gzip compression command. Depending on the command used, the resulting file extension will be either one of the following. Resource Orchestrator uses the command with the best compression ratio (bzip2  $\rightarrow$  gzip) available on the managed server.

. . . . . . . . . . . . . . . . . . .

- When compressing with bzip2

\*.tar.bz2

- When compressing with gzip

\*.tar.gz

#### <u>. . . . . . . . . . . . . . .</u>

## **Execution Log**

- Data collection results

rcxtssnap\_result.txt

This file displays collection results in the following format:

#### Server\_name:Result

#### **Server\_name**

For a managed server, the physical server name is displayed. For an admin server, the server name is displayed.

#### **Result**

OK: Indicates that the data collection was successful. NG: Indicates that the data collection failed.

## <sup>∥</sup> Example

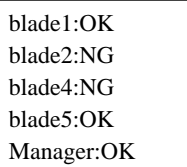

- Error Log

 $\ddotsc$ 

## **Admin server** rcxtssnap\_server\_name\_error.txt

#### **Managed server**

[Windows] Managed\_Server\rcxtssnap\_physical\_server\_name\_error.txt

. . . . . . . . . .

[Linux] Managed\_Server\rcxtssnap\_physical\_server\_name\_error.txt

## **Requirements**

### Permissions

OS Administrator

Note that when logged in as a Resource Orchestrator privileged user (using the rcxlogin command), only the -all option of the troubleshooting data collection subcommand (snap) can be used.

#### Location

Admin server

## **Exit Status**

This command returns the following values:

 $\overline{0}$ 

The command executed successfully.

#### non-zero

An error has occurred.

This section explains the additional functions of the Cloud Edition.

## **Description**

[Windows Manager]

If port numbers are changed, the following lines in the Windows\_system\_folder\system32\drivers\etc\services file are automatically updated.

#### [Linux Manager]

If the port number has been changed, the following lines in the \etc\services file will be changed automatically.

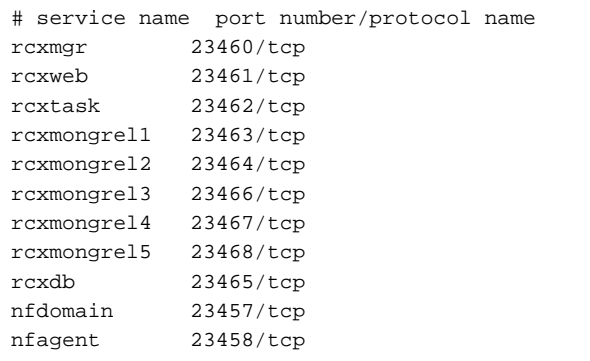

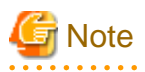

For Basic mode, the following values are not written.

- rcxmongrel3
- rcxmongrel4
- rcxmongrel5 . . . . . .  $\ddot{\phantom{a}}$

. . . . . . . . . . . . . .

## **Option**

#### -port name=number

Specify the port name to be modified in name, and the new port number in number. For the port name, specify the following values:

- "rcxmgr"
- "rcxweb"
- "rcxtask"
- "rcxmongrel1"
- "rcxmongrel2"
- "rcxmongrel3"
- "rcxmongrel4"
- "rcxmongrel5"
- "rcxdb"
- "nfdomain"
- "nfagent"

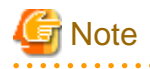

For Basic mode, the following values cannot be specified.

- rcxmongrel3
- rcxmongrel4
- rcxmongrel5

## **5.15 rcxadm nicdefctl**

### **Name**

[Windows Manager] Installation\_folder**\SVROR\Manager\bin\rcxadm nicdefctl** - server NIC definition operations

. . . . . . . . . . . . . .

[Linux Manager] **/opt/FJSVrcvmr/bin/rcxadm nicdefctl** - server NIC definition operations

## **Format**

```
rcxadm nicdefctl commit [-nowait]
rcxadm nicdefctl list
rcxadm nicdefctl show -name name [-format {text|xml}]
```
## **Description**

rcxadm nicdefctl is the command used to operate server NIC definitions.

## **Subcommands**

#### commit

Reflects server NIC definitions on the manager.

To use the server NIC definition from the network resource, specify the physical LAN segment name defined in the server NIC definition as the physical LAN segment name of the network resource.

Refer to "[13.5.1 Creation](#page-327-0)" for details.

## list

Displays a list of server NIC definitions managed by the manager.

The following detailed information is displayed:

## Table 5.4 Server NIC Definition Information

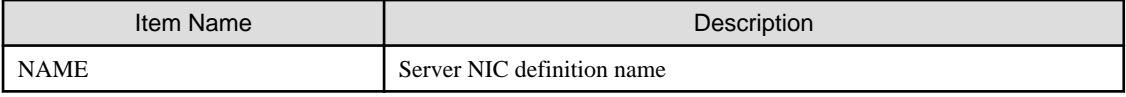

show

Displays the detailed information for server NIC definitions managed by the manager.

The following detailed information is displayed:

## Table 5.5 Detailed Information for Server NIC Definitions

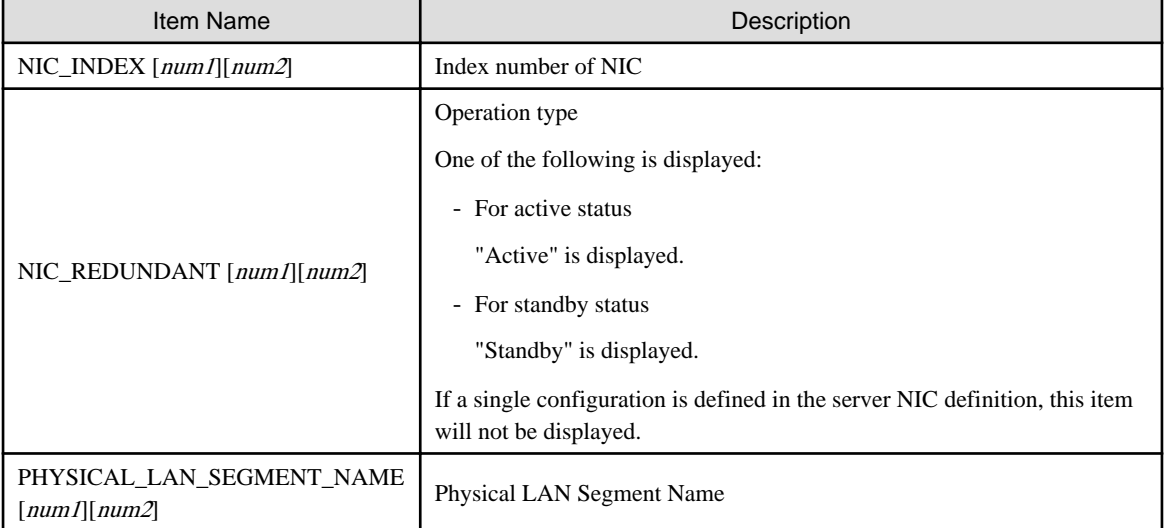

In num1, the management number of a NIC definition group is displayed. The number is an integer starting from "0". In num2, the index number within a NIC definition group is displayed. The number is an integer starting from "0".

## **Options**

-format text|xml

Specify the display format. When -format is omitted, it is displayed in text format.

text

The information is displayed in text format.

xml

The information is displayed in XML format with XML tags.

#### -name name

In name, specify the name of the target server NIC definition.

-nowait

Use this option to return directly to the command prompt without waiting for the operation of the server NIC definition specified in the subcommand to complete its execution.

### **Examples**

- To display a list of server NIC definition information:

```
>rcxadm nicdefctl list <RETURN>
NAME
       ---------------------
bx400_d2952
bx900_d2860
```
- To display the detailed information for server NIC definition information:

```
>rcxadm nicdefctl show -name bx900s1_d2860 <RETURN>
nic_index[0][0]: 3
nic_redundant[0][0]: Active
nic_index[0][1]: 4
nic_redundant[0][1]: Standby
physical_lan_segment_name[0][0]: ServiceB
nic_index[1][0]: 5
physical_lan_segment_name[1][0]: ServiceC
physical lan segment name[1][1]: ServiceE
nic_index[2][0]: 6
nic_redundant[2][0]: Active
nic_index[2][1]: 7
nic_redundant[2][1]: Active
physical_lan_segment_name[2][0]: Management
```
## **5.16 rcxadm storagemgr**

#### **Name**

[Windows Manager] Installation\_folder**\SVROR\Manager\bin\rcxadm storagemgr** - storage management software operations

[Linux Manager] **/opt/FJSVrcvmr/bin/rcxadm storagemgr** - storage management software operations

## **Format**

```
rcxadm storagemgr register -name name -soft_name soft_name [-label label] [-comment comment] [-
soft_url url] [-ip ipaddress] [-port number] [-user_name user_name] [-passwd password|-passwd_file
password_file]
rcxadm storagemgr list [-verbose]
rcxadm storagemgr show -name name
rcxadm storagemgr unregister -name name
rcxadm storagemgr modify -name name [-label label] [-comment comment] [-soft_url url] [-ip ipaddress] 
[-port number] [-user_name user_name] [-passwd password|-passwd_file password_file]
```
### **Description**

rcxadm storagemgr is the command used to perform operations of storage management software.

## **Subcommands**

## register

Registers storage management software.

## list

Displays a list of storage management software information.

The following detailed information is displayed:

## Table 5.6 Storage Management Software Information

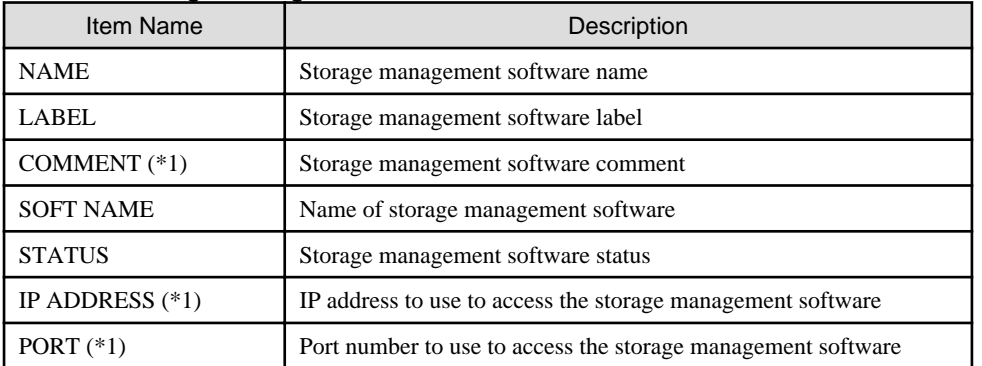

\*1: When specifying -verbose for the option, it is displayed.

## show

Displays the detailed information for storage management software.

The following detailed information is displayed:

## Table 5.7 Detailed Information for Storage Management Software

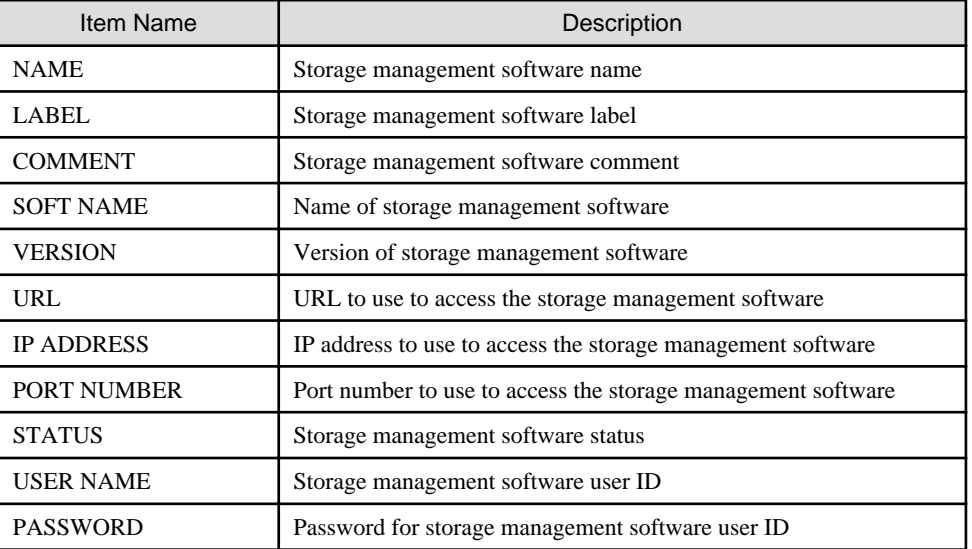

## unregister

Unregisters storage management software.

### modify

Modifies the following items of storage management software:

- Label
- Comment
- IP address
- Port number
- User name
- Password

When the storage management software is ESC, an error occurs if the following options are specified.

- -ip
- -port
- -user\_name
- -passwd
- -passwd\_file

When the storage management software is Navisphere, an error occurs if the following options are specified.

- -ip
- -port
- -user\_name
- -passwd
- -passwd\_file

When the storage management software is Solutions Enabler, an error occurs if the following options are specified.

- -ip
- -port
- -user\_name
- -passwd
- -passwd\_file

If the storage management software is the one of the following, an error occurs because this command cannot be used to make changes.

- VMware vCenter Server
- SCVMM
- Oracle VM Manager
- iSCSI controller for Resource Orchestrator

## **Options**

#### -name name

In name, specify the resource name of the target storage management software to perform an operation with.

#### -soft\_name soft\_name

In soft\_name, specify the storage management software. The names that can be specified are as follow:

- When using ETERNUS SF Storage Cruiser

Specify "esc".

If the following options are specified, an error will occur.

 $-$ ip

- -port
- -user\_name
- -passwd
- -passwd\_file
- When using Data ONTAP

```
Specify "ontap".
```
If the following options are not specified, an error will occur.

- -ip
- -user\_name
- -passwd
- -passwd\_file
- When using PRIMECLUSTER GDS

Specify "gds".

If the following options are not specified, an error will occur.

- -ip
- -user\_name
- -passwd
- -passwd\_file
- When using Navisphere

Specify "emcns".

If -ip is not specified, an error will occur.

If the following options are specified, an error will occur.

- -port
- -user\_name
- -passwd
- -passwd\_file
- When using Solutions Enabler

Specify "emcse".

If the following options are specified, an error will occur.

 $i$ p

- -port
- -user\_name
- -passwd
- -passwd\_file

## -soft\_url url

In *url*, specify the URL to use to access the storage management software.

- When using ETERNUS SF Storage Cruiser 14.2 for storage management software

When specifying -soft\_name esc and managing only an ETERNUS, specify the URL of ETERNUSmgr for the ETERNUS.

When managing multiple ETERNUSs, do not specify -soft\_url.

- When using ETERNUS SF Storage Cruiser 15 for storage management software

Specify the URL for ETERNUS SF operation management servers.

For details on the URL to specify, refer to the "ETERNUS SF Express 15.0/Storage Cruiser 15.0/AdvancedCopy Manager 15.0 Web Console Guide".

When managing only one ETERNUS server, the URL can be specified in the same way as when using ETERNUS SF Storage Cruiser 14.2.

### -ip ipaddress

In ipaddress, specify an IP address to use to access the storage management software.

#### -port number

In number, specify a port number to use to access the storage management software.

#### -user\_name user\_name

In user\_name, specify the user ID for the storage management software.

When specifying -soft\_name ontap, specify root.

#### -passwd password

In password, specify the password for the storage management software.

#### -passwd\_file password\_file

In password\_file, specify the password file for the storage management software. When users other than administrators use an admin server, it is dangerous to specify the password using an argument such as -passwd because the arguments of commands issued by other users can be viewed. Use the -passwd\_file option.

In the file that defines the passwords, enter a user name and password on each line, separated by a comma (","). The password entered in the line including the user name specified with the -user\_name option will be registered.

#### -verbose

Specify when displaying detailed information.

### -label label

In label, specify the new label.

#### -comment comment

In comment, specify the new comments.

## **Examples**

- To display the list of the storage management software information:

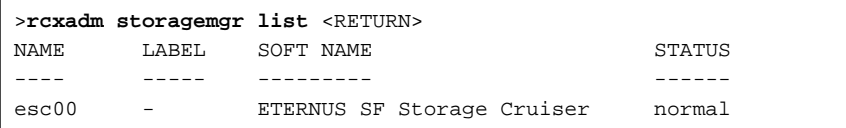

- To display the details of the storage management software information:

```
>rcxadm storagemgr list -verbose <RETURN>
NAME LABEL COMMENT SOFT NAME STATUS IP
ADDRESS PORT
---- ----- ------- --------- ------ 
---------- ----
esc00 - - - ETERNUS SF Storage Cruiser normal
- -
```
- To display the detailed information for storage management software:

```
>rcxadm storagemgr show -name esc00 <RETURN>
Name: esc00
```

```
Label:
Comment:
Soft name: ETERNUS SF Storage Cruiser
Version: 14.2
URL:
IP address:
Port number:
Status: normal
User name:
Password:
```
## **5.17 rcxadm vmmgr**

## **Name**

```
[Windows Manager]
Installation_folder\SVROR\Manager\bin\rcxadm vmmgr - VM management software operations
[Linux Manager]
```
**/opt/FJSVrcvmr/bin/rcxadm vmmgr** - VM management software operations

## **Format**

```
rcxadm vmmgr list
rcxadm vmmgr show -name name
rcxadm vmmgr refresh
```
## **Description**

rcxadm vmmgr is the command used to manage VM management software. The information of VM management software is displayed.

## **Subcommands**

list

Displays a list of VM management software information.

The following detailed information is displayed:

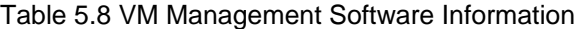

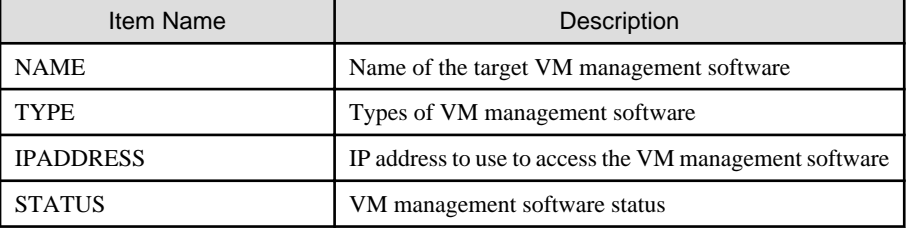

#### show

Displays the detailed information for VM management software.

The following detailed information is displayed:

## Table 5.9 Detailed Information for VM Management Software

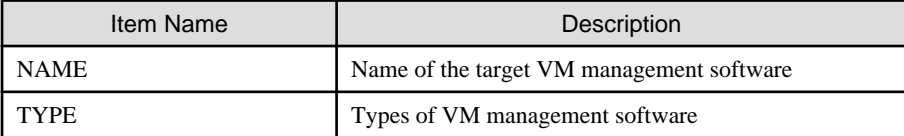

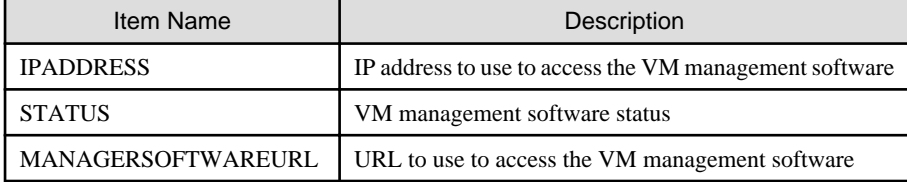

refresh

When using the Disaster Recovery feature, the regular update of VM management software is forcibly implemented in order to recover a virtual L-Server.

## **Options**

#### -name name

In name, specify the name of the target VM management software to perform operations with.

## **Examples**

- To display a list of VM management software information:

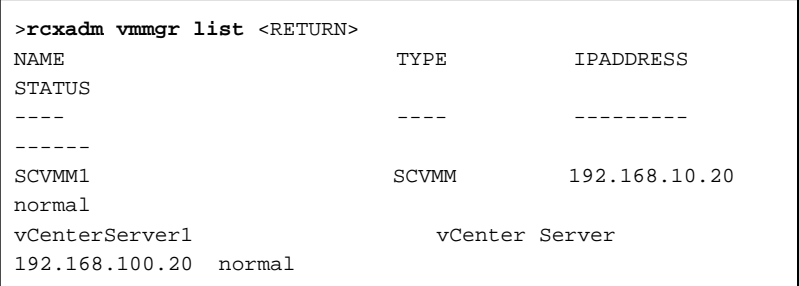

- To display the detailed information for VM management software:

```
>rcxadm vmmgr show -name SCVMM1 <RETURN>
Name: SCVMM1
Type: SCVMM
IpAddress: 192.168.10.20
Status: normal
ManagementSoftwareURL: https://192.168.10.20/sdk
LibraryShare[0]: \\rcxvmmshv-dc.rcxvmmshv.local
\MSSCVMMLibrary
LibraryShare[1]: \\rcxclusterfs.rcxvmmshv.local\SCVMM-LIB
>rcxadm vmmgr show -name vCenterServer1 <RETURN>
Name: vCenterServer1
Type: vCenter Server
IpAddress: 192.168.100.20
Status: normal
ManagementSoftwareURL: https://192.168.100.20/sdk
```
### **Exit Status**

This command returns the following values:

0

The command executed successfully.

non-zero

An error has occurred.

## **5.18 rcxmgrctl**

## **Name**

[Windows Manager] Installation\_folder**\SVROR\Manager\bin\rcxmgrctl** - Starting or stopping the manager

[Linux Manager] **/opt/FJSVrcvmr/bin/rcxmgrctl** - Starting or stopping the manager

## **Format**

**rcxmgrctl start rcxmgrctl stop**

## **Description**

rcxmgrctl is the command used to start or stop the manager.

## **Subcommands**

start

Starts the manager.

stop

Stops the manager.

## **Options**

There are no options.

## **Exit Status**

This command returns the following values:

0

The command executed successfully.

non-zero

An error has occurred.

## **5.19 rcxmgrexport**

## **Name**

```
[Windows Manager]
```
Installation\_folder**\SVROR\Manager\bin\rcxmgrexport** - Collecting switchover information of Disaster Recovery

## **Format**

```
rcxmgrexport -help
rcxmgrexport [-dir directory] [[-noretry]|[-timeout value]]
rcxmgrexport -interval minutes | off
rcxmgrexport -event on | off
```
## **Description**

rcxmgrexport is the command to collect information necessary for switchover using DR (Disaster Recovery).

## **Subcommands**

There are no subcommands.

## **Options**

#### -help

Specify this option to display the instructions for using this command.

#### -dir directory

Specify the folder to store information necessary for switchover using Disaster Recovery. When omitted, the information is stored in the folder specified using export=*directory* in the following file.

#### [Windows Manager]

Installation\_folder\SVROR\Manager\etc\customize\_data\fa\_dr.rcxprop

#### -noretry

Use this option to return directly to the command prompt without waiting for the operation being executed on the admin server to complete its execution.

Export can only be performed when no other operation is being executed. If an operation is being executed, this command will return an error.

#### -timeout value

Use this option to wait the number of seconds specified in *value* for completion of the operation being performed on the admin server. If the operation is not completed within the specified time, this command will return an error.

If this option is omitted, the default value (3600 seconds) is set. When this option is specified, value can be specified between 1 and 172800 (2days).

Use this option to return an error when the operation being executed on the admin server does not complete its execution after the expiration of the number of seconds specified in value.

Periodical export may not be able to start its process while the manager is executing a time-consuming operation such as L-Server creation. Specify this option to cancel the backup after the specified number of seconds has elapsed.

The following messages are output by the spacing for 600 seconds while it meets the operation.

INFO:Manager operation is still running

#### -interval *minutes* | off

Specify this subcommand when periodically starting or stopping the operations to collect the information necessary for switchover to Disaster Recovery.

When starting the operation, specify the time interval for collection in *minutes*. Specify an integer between 1 and 1439 in *minutes*. The information is collected at the time interval specified in *minutes*. Specify "off", when stopping operations.

The information necessary for switchover using Disaster Recovery is stored in the folder specified using default=directory in the following file.

#### [Windows Manager]

Installation\_folder\SVROR\Manager\etc\customize\_data\fa\_dr.conf

The operations to collect switchover information are the same type as operations with the -noretry option and the -timeout option omitted.

The following task will be registered in the Task Scheduler while switchover information is periodically collected. The presence or absence of the task shows whether the operation has been enabled.

- SVROR\_rcxmgrexport

You can find log of periodical switchover information collection in the following file.

[Windows Manager]

Installation\_folder\SVROR\Manager\var\dr\rcxmgrexport\_interval\*

-event on | off

When starting or stopping operation, specify the information necessary for switchover to Disaster Recovery to collect the information at the timing of collection of configuration definition information.

Specify "on", when starting operations. Specify "off", when stopping operations.

Restart the manager to reflect the settings and enable or disable the operation.

The information necessary for switchover using Disaster Recovery is stored in the folder specified using default=directory in the following file.

Set values for rcxmgrexport, rcxrepdef and rcxstorage.

[Windows Manager] Installation\_folder\SVROR\Manager\etc\customize\_data\fa\_dr.conf

The timing of information collection is as follows.

- rcxmgrexport
	- L-Platform operations(Create, Modify, Delete, Start, Stop)
- rcxrepdef
	- Register resource to storage pool, Unregister resource from storage pool
	- Create L-Server, Delete L-Server (when Dynamic LUN mirroring is used)
	- Attach disk to L-Server, Detach disk from L-Server (when Dynamic LUN mirroring is used)
- rcxstorage
	- Create L-Server, Delete L-Server
	- Attach disk to L-Server, Detach disk from L-Server

The operations to collect switchover information are the same type as operations with the -noretry option and the -timeout option omitted.

Before starting automatic switchover information collection, edit the following file to provide necessary argument information for the rcxrepdef command which is called in the information collection

The following file will be created when configuration definition information is updated. The presence or absence of the file shows whether the operation has been enabled.

[Windows Manager] Installation\_folder\SVROR\Manager\etc\customize\_data\fa\_dr.rcxprop

The content of the file should be as follows.

#rcxrepdef\_define # (omit) # ccm, ,argument value for -local option, argument value for -remote snapmirror, ,argument value for -local option, argument value for -remote navisphere,argument value for -rhost option,argument value for -local option, argument value for -remote solutionenabler, argument value for -rhost option, argument value for -local option, argument value for -remote

For details on values to be set, refer to ["5.21 rcxrepdef](#page-169-0)".

The following file will be created when configuration definition information is updated. The presence or absence of the file shows whether the operation has been enabled.

[Windows Manager] Installation\_folder\SVROR\Manager\etc\event\_handler\03\_lplatform

You can find log of switchover information collection which is done at the events of configuration change in the following file.

[Windows manager] Installation\_folder\SVROR\Manager\var\dr\rcxmgrexport\_event\*

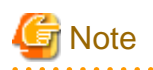

The collection methods enabled with the -interval option and the -event option cannot be used simultaneously. When switching the methods, execute the command specifying "off" in the option to stop the present operation. After that, execute the other command to start the new operation. . . . . . . . . . . . . . . . .

## **5.20 rcxrecovery**

#### **Name**

[Windows Manager] Installation\_folder**\SVROR\Manager\bin\rcxrecovery** - Disaster Recovery switchover

## **Format**

```
rcxrecovery -help
rcxrecovery [-dir directory] [-map mapping_dir] [-mirror storage_file] [-vmmgr vmmgr_file] [-
nocleanup] [-allon]
rcxrecovery [-dir directory] [-map mapping_dir] [-mirror storage_file] [-vmmgr vmmgr_file] [-
nocleanup]
             [-allon] -global [-tenant tenant1[,tenant2,,,]]
rcxrecovery [-dir directory] [-map mapping_dir] [-mirror storage_file] [-vmmgr vmmgr_file]
             [-allon] -tenant tenant1[,tenant2,,,]]
```
## **Description**

rcxrecovery is the command to switch over using DR (Disaster Recovery).

## **Subcommands**

There are no subcommands.

#### **Options**

-help

Display the specifications of this command.

#### -dir directory

Specify the folder to store the information for the target of switchover due to Disaster Recovery. If omitted, the ManagerExport folder under the folder (hereinafter, an import definition folder) specified for import=directory will be specified in the following folder.

[Windows Manager]

Installation\_folder\SVROR\Manager\etc\customize\_data\fa\_dr.rcxprop

#### -map mapping\_dir

Specify the folder in which to store the mapping files defining relationships of the server names between the primary and backup sites.

When omitted, the MAP folder under the import definition folder will be used.

When the import definition folder is not defined, or there are no import definition folders, the server name cannot be mapped.

When using different server names between primary site and backup site, create a file under the MAP folder with the following content before executing rcxrecovery command. Physical server names will be replaced when importing primary configuration on backup site.

#### #PhysicalServer

Physical server name on primary site-1,Physical server name on backup site-1 Physical server name on primary site-2,Physical server name on backup site-2 : :

#### -mirror storage\_file

Specify the intermediate files for output mapping by applying the rcxstorage command on the primary site for the replication definition files.

If omitted, the storage\_file under the import definition folders will be assigned.

When the import definition folder is not defined, or there are no *storage file* under the import definition folder, storage cannot be mapped.

#### -vmmgr vmmgr\_file

Specify the VM management software definition file to register VM management software on the backup site.

If omitted, the vmmgr\_file.txt under the folder specified for the -dir option will be assigned.

When the import definition folder is not defined, or there is no vmmgr\_file.txt under the import definition folder, VM management software cannot be registered.

The definition file formats for VM management software are as follow: The description in the first line is the explanation of detailed definitions, and the description is not included in the vmmgr\_file.txt.

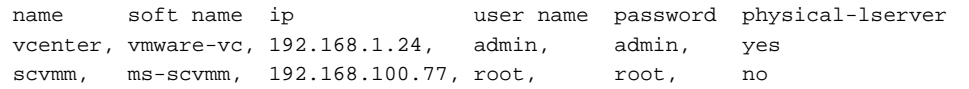

Each item to specify is explained below.

#### name:

The name of VM management software to register in Resource Orchestrator.

#### soft name:

Specify the type of VM management software. The only specifiable values are vmwaqre-vc(vCenter) and ms-scvmm(SCVMM).

#### ip:

Specify the IP address of VM management software.

#### user name:

Specify the user ID used when logging in to VM management software.

#### password:

Specify the password used when logging in to VM management software.

#### physical-lserver:

Specify "yes", when creating VM management software on a physical L-Server.

Specify "no", when not creating VM management software on a physical L-Server.

When specifying "no", as messages to recover VM management software are output during command execution and the process is stopped, perform recovery while operations are stopped.

#### -nocleanup

Specify this option when not clearing the configuration definition information of a backup site during switchover when a disaster occurs. This option is valid during switchover including global environments.

When this option is omitted, the backup site environments will be cleared. When clearing environments, whether the environments

must be deleted or not is confirmed during the command execution. When "y" is entered for an inquiry command, backup site environments are cleared and the switchover operation continues. When "n" is entered, the switchover operation is aborted.

#### -allon

After switchover, specify this option when powering on all L-Servers. When this option is omitted, L-Servers will be powered on based on their startup status when obtaining the switchover information.

#### -global

Specify this option when switching over global resources. When this option and the tenant option are omitted, all resources on the primary site will be switched over.

When this option is specified, configuration definition information on backup site will be cleared.

#### -tenant tenant1

Specify the tenant for switchover.

When this operand is omitted by specifying the global option, the resources included in the tenant cannot be switched over.

When this option is specified and -global option is omitted, configuration definition information on backup site will not be cleared.

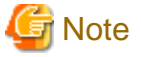

- When there are many imported L-Platforms or L-Servers, the information for L-Platforms or L-Servers may not be displayed in the [Usage Condition] tab. After a while, confirm the information in the [Usage Condition] tab again.

- When an error occurs while using this command, an error cause message is displayed. Take corrective action based on the displayed message, then execute the command again.If the previous command execution was done with the option that clears the configuration definition information of backup site and "cleanup of resources" ended with "completed", then specify -nocleanup option when you execute the command again. This option will skip unnecessary configuration cleanup that has already been done.

#### **Examples**

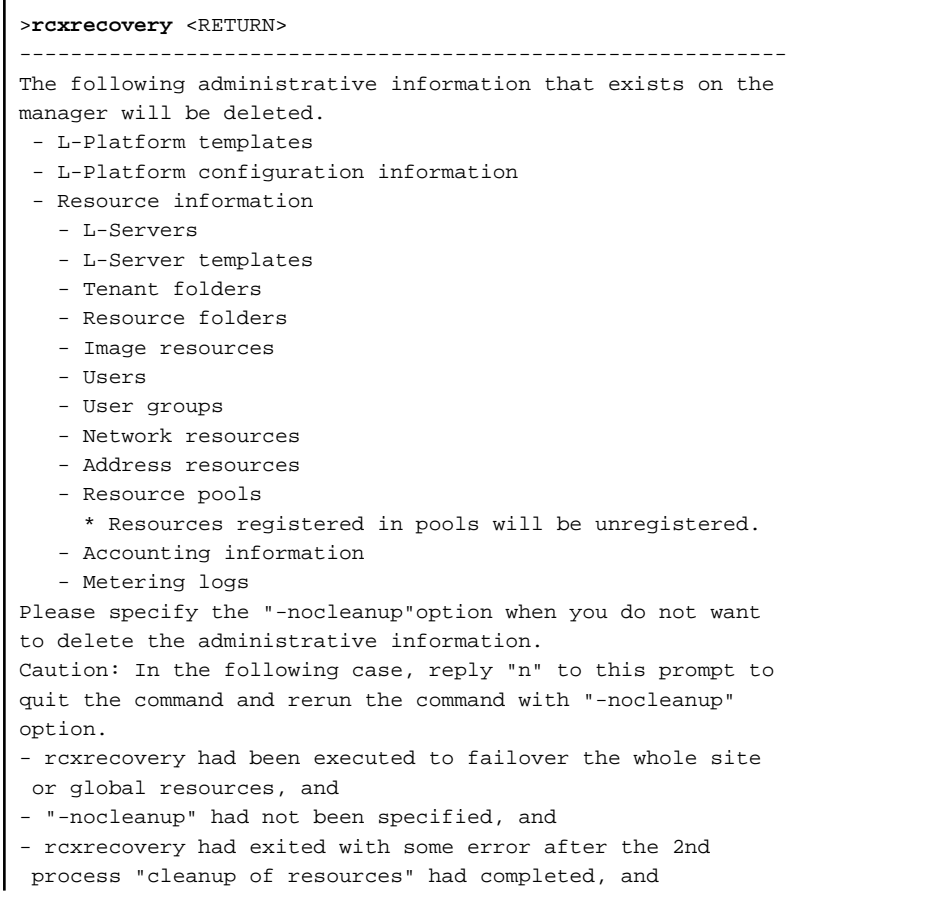

```
- rcxrecovery has rerun after the error had been recovered.
------------------------------------------------------------
Press [y] to continue rcxrecovery, or [n] to cancel
rcxrecovery. : y
(1/10)check of input data : completed
(2/10)cleanup of resources : completed
(3/10)copy of definition files : completed
(4/10)import physical resources (global) : completed
(5/10)import physical resources (tenant) : completed
------------------------------------------------------------
When migrating the VM management software (vCenter/SCVMM) on
a primary site using DR, if replication is not used, and VM
management software is prepared on the backup site, after DR
there are cases where VM hosts may not be recognized by the
VM management software on the backup site. Please perform
recovery manually so that the VM management software on the
backup site recognizes the VM hosts. After the recovery is
complete, press Y to continue.
However, when VM management software has been installed on a
physical L-Server of Resource Orchestrator, as the same VM
management software as the primary site will be started on
the backup site, this procedure is unnecessary. In such cases,
press Y.
------------------------------------------------------------
Press [y] when recovery is complete. : y
(6/10) register/refresh VM management software : completed
(7/10)import virtual resources (global) : completed
(8/10)import virtual resources (tenant) : completed
(9/10)import middleware information : completed
(10/10)start l-platform : completed
rcxrecovery finished
```
## **5.21 rcxrepdef**

#### **Name**

[Windows Manager] Installation\_folder**\SVROR\Manager\bin\rcxrepdef** - Generate replication definition file

```
[Linux Manager]
/opt/FJSVrcvmr/bin/rcxrepdef - Generate replication definition file
```
### **Format**

**rcxrepdef ccm [-local** *storage\_ip* **[-remote** *storage\_ip* **[=***box\_id***]]] -file** *replication\_file*

**rcxrepdef snapmirror -local** *storage\_ip* **-remote** *storage\_ip* **-file** *replication\_file*

```
rcxrepdef navisphere -local storage_ip -remote storage_ip -localsecfile local_secfile -remotesecfile
remote_secfile -file replication_file -rhost storage_mgr_ip
```
**rcxrepdef solutionenabler [-local** *sid* **[-remote** *sid*]**] -file** *replication\_file* **[-rhost** *storage\_mgr\_ip***]**

### **Description**

The rcxrepdef command creates a replication definition file from the configuration information for the replication software in the highavailability storage machine.

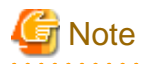

Before executing this command, the path to execute commands of the storage management software must be defined. When specifying "ccm" for the subcommand, the folder is as follows. When also using other storage management software, define the path for each storage management software.

#### [Windows]

ETERNUS\_SF\_Storage\_Cruise\_Installation\_folderCM\bin

## **Subcommands**

Specify the replication software. Specify the following values.

ccm : ACM-CCM (storage management software for ETERNUS)

snapmirror : SnapMirror (storage management software for NetApp)

navisphere : NaviSphere (storage management software for CLARiiON)

solutionenabler :Solution enabler (storage management software for SYMMETRIX)

#### **Options**

#### -local storage\_ip

Enter the IP address of the source storage machine for replication. If this is omitted, the IP addressed obtained from replication software is used.

#### -remote storage\_ip [=box\_id]

Enter the IP address or box id of the source storage machine for replication. If this is omitted, the IP addressed obtained from replication software is used.

When replication is performed on multiple servers and the IP address cannot be recognized on the replication software, specify the BOX ID to uniquely determine the destination for replication.

#### -file replication file

Specify the folder name where the replication definition file will be output.

#### -localsecfile local\_secfile

Specify the authentication file of the source storage device for replication.

#### -remotesecfile remote\_secfile

Specify the authentication file of the destination storage device for replication.

#### -localsid local\_sid

Specify the identifier of the source storage device for replication.

#### -remotesid remote\_sid

Specify the identifier of the destination storage device for replication.

#### -rhost storage\_mgr\_ip

Specify the server IP address of storage management software that is deployed on a server other than that of Resource Orchestrator.

This option can be specified only when either navisphere or solutionsenabler is specified as subcommand.

# ∄ Example<br>………

>**rcxrepdef ccm -file** file1<RETURN>

a dia ana

## **5.22 rcxstorage**

## **Name**

#### [Windows Manager]

Installation\_folder**\SVROR\Manager\bin\rcxstorage** - Switchover script for operating or standby storage, or creation of disk resource comparison tables for Disaster Recovery

[Linux Manager]

**/opt/FJSVrcvmr/bin/rcxstorage** - Switchover script for operating or standby storage, or creation of disk resource comparison tables for Disaster Recovery

#### **Format**

```
rcxstorage [-failover|-failback] -storageunit unit_name -file file -outfile outfile
rcxstorage -recovery -mode [prepare|mapping] -file file -outfile outfile
```
## **Description**

rcxstorage -failover|-failback are the commands to create scripts for switching storage between the operating and standby states, and to create scripts for power operations for physical L-Servers.

rcxstorage -recovery is the command to create a disk resource comparison table for Disaster Recovery.

#### **Options**

#### -failover|-failback

- Use the -failover option to create the following scripts:
	- A script for switching from operating to standby (failover script)
	- A script for stopping a target physical L-Server
	- A script for starting a target physical L-Server
- Use the -failback option to create the following scripts:
	- A script for switching from standby to operating (failback script)
	- A script for stopping a target physical L-Server
	- A script for starting a target physical L-Server

#### -recovery

When specified with -mode, the Disaster recovery function is executed.

#### -storageunit unit\_name

Specify the operating storage units.

- When the storage unit is ETERNUS or EMC CLARiiON

Specify the IP address of the storage unit for *unit\_name*.

- When the storage unit is EMC Symmetrix DMX or EMC Symmetrix VMAX

Specify the SymmID of the storage unit for unit\_name.

#### -mode [prepare|mapping]

Use the prepare option to extract the disk resource information from the configuration information of the manager of the operating storage.

Use the mapping option to create a comparison table for the disk resource, comparing the configuration information of the operating and standby storage.

#### -file file

- For -failover or -failback

Specify the replication definition file using a full pathname.

- For -mode prepare

Specify the replication definition file using a full pathname.

- For -mode mapping

Specify the file for the configuration information of the operating storage using its full path.

Use rcxrepdef command to create the replication definition file. For details on rcxrepdef command, refer to ["5.21 rcxrepdef"](#page-169-0).

#### -outfile outfile

- For -failover

Specify the full pathname of the failover script file.

- For -failback

Specify the full pathname of the failback script file.

- For -mode prepare

Specify the full path name of the file for the configuration information of the operating storage.

- For -mode mapping

Specify the full path name for the disk resource comparison table.

For the file name of a failover or a failback script, the file name specified for *outfile* is used. The script for stopping physical L-Servers is created with a file name composed of the file name specified in *outfile* (the extension is omitted), followed by the string "\_power\_off". The script for stopping physical L-Servers is created with a file name composed of the file name specified in *outfile* (the extension is omitted), followed by the string "\_power\_on".

# Example

- When C:\temp\command.bat is specified for outfile

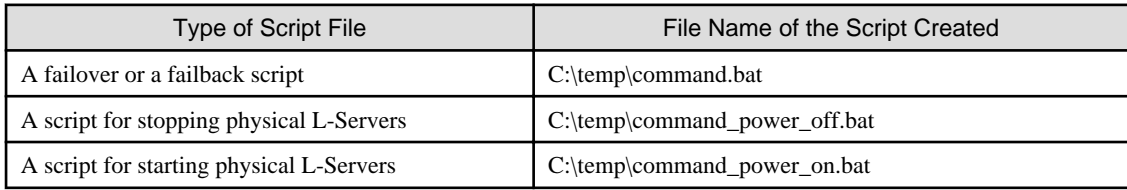

If there is already a file with the same name, the script cannot be created. Specify the name of the new file to create.

When operating this command in Windows environments, the script file to be output is a batch file, in Linux environments it is a shell script. When specifying the name of a script file, reflect the extensions of batch files and shell scripts.

## **5.23 rcxvmdisk**

#### **Name**

[Windows Manager]

Installation\_folder**\SVROR\Manager\bin\rcxvmdisk** - Output of disk resource configuration information (partial) for virtual L-Servers

#### [Linux Manager]

**/opt/FJSVrcvmr/bin/rcxvmdisk** - Output of disk resource configuration information (partial) for virtual L-Servers

## **Format**

**rcxvmdisk -dir** *The\_name\_of\_the\_folder\_that\_stores\_the\_information\_output\_by\_the\_rcxvmdiskagt\_command*

## **Description**

rcxvmdisk is the command that outputs a part of disk resource configuration information for virtual L-Servers to the standard output in XML format.

The following detailed information is displayed:

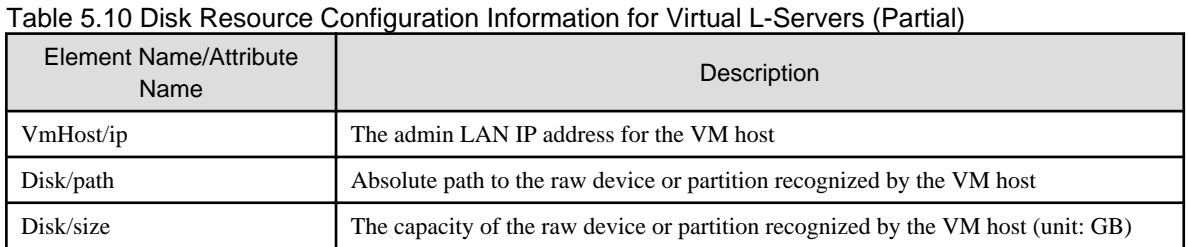

By saving the output information in a file and making the following changes to the file, the file can be specified for the -file option of the rcxadm disk register command, etc.

- For the name attribute of the Pool element, describe the name of the storage pool to register disk resources for virtual L-Servers to.
- For the name attribute of the Disk element, describe the disk resource name.

For the disk resource name, enter a character string beginning with an alphanumeric character and containing up to 32 alphanumeric characters, underscores ("\_"), and hyphens ("-").

For the raw device or partition connected so that it can be shared between VM hosts, specify the same disk resource name on the VM hosts.

## **Options**

-dir directory

For dir, specify the name of the folder for storing output information of the rcxvmdiskagt command executed on each VM host.

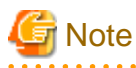

- Create the folder to specify for the -dir option in advance. It is necessary to use this folder to store the information output when the rcxvmdiskagt command is executed on each VM host. In addition, those files must have the extension "xml".

Files with extensions other than "xml" in that folder are ignored.

Only files with the extension "xml" are treated as operation targets.when the extension is "xml", and do not execute the following,

- Store files other than those containing the information output by the rcxvmdiskagt command in that folder.
- Redirect the standard output of this command to the directory specified in the -dir option.
- The folder specified for the -dir option can be specified using an absolute path or a relative path.
- When there is no file containing the information output by the rcxvmdiskagt command in the folder specified for the -dir option, the elements other than the VmHost element and its child elements are output.

## **Examples**

- When there are two VM hosts

```
>rcxvmdisk -dir DirectoryName <RETURN>
<?xml version="1.0" encoding="utf-8"?>
<Storage>
   <Pool name="*"/>
   <VmHosts>
     <VmHost ip="192.168.23.153">
       <Disks>
         <Disk name="*" path="/dev/disk/by-id/scsi-3600000e00d0000000001321300010000" 
size="10.0"/>
         <Disk name="*" path="/dev/disk/by-id/scsi-3600000e00d0000000001321300020000" 
size="10.0"/>
         <Disk name="*" path="/dev/disk/by-id/scsi-3600000e00d0000000001321300030000" 
size="10.0"/>
         <Disk name="*" path="/dev/disk/by-id/scsi-3600000e00d0000000001321300040000" 
size="10.0"/>
         <Disk name="*" path="/dev/disk/by-id/scsi-3600000e00d0000000001321300050000" 
size="10.0"/>
       </Disks>
     </VmHost>
     <VmHost ip="192.168.23.154">
       <Disks>
         <Disk name="*" path="/dev/disk/by-id/scsi-3600000e00d0000000001321300010000" 
size="10.0"/>
         <Disk name="*" path="/dev/disk/by-id/scsi-3600000e00d0000000001321300020000" 
size="10.0"/>
         <Disk name="*" path="/dev/disk/by-id/scsi-3600000e00d0000000001321300030000" 
size="10.0"/>
         <Disk name="*" path="/dev/disk/by-id/scsi-3600000e00d0000000001321300040000" 
size="10.0"/>
         <Disk name="*" path="/dev/disk/by-id/scsi-3600000e00d0000000001321300050000" 
size="10.0"/>
      </Disks>
     </VmHost>
   </VmHosts>
</Storage>
```
# **Note**

- This command should be performed using a user account with administrative privileges within the operating system.
- The information output by this command will be the input information for the rcxadm disk register command and the rcxadm disk modify command. Therefore, the output information must be saved as a file.

- There are no limitations on the names of the files that store the output information of this command, except that the file extension must be "xml".

## **5.24 rcxvmdiskagt**

## **Name**

#### [KVM]

**/opt/FJSVrcxat/bin/rcxvmdiskagt** - Output of the raw device or partition information recognized by a VM host

## **Format**

```
rcxvmdiskagt -ip IP_address_of _admin_LAN_for_the_VM_host
```
## **Description**

rcxvmdiskagt is the command that outputs the raw device or partition information recognized by a VM host to the standard output in XML format.

The following detailed information is displayed:

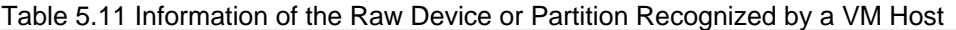

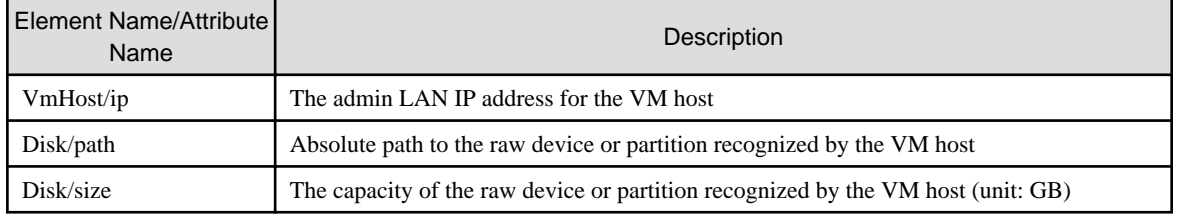

## **Options**

#### -ip ipaddress

Specify the IP address of the admin LAN for the VM host.

### **Examples**

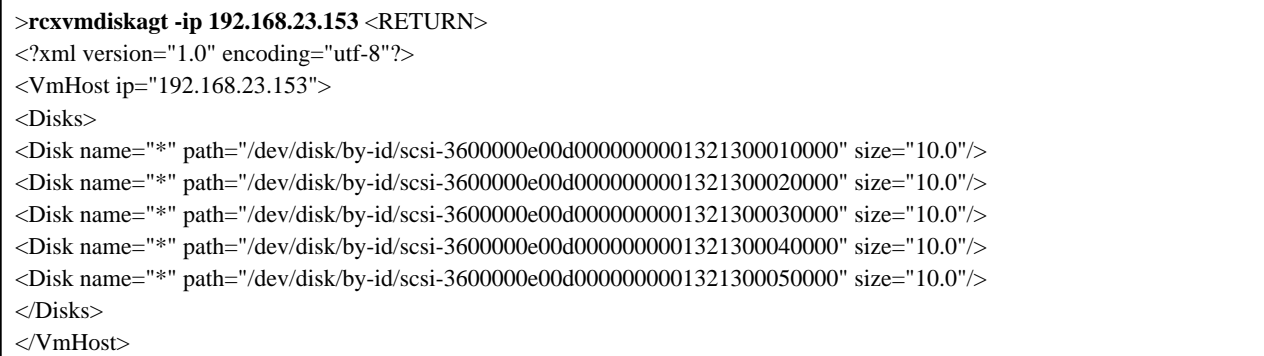

# <mark>ज</mark> Note

- - This command should be performed using a user account with administrative privileges within the operating system.
- This command is included in the agents that operate on Red Hat(R) Enterprise Linux(R) 6 (for Intel64).
- The information output by this command will be the input information for the rcxvmdisk command. Therefore, the output information must be saved as a file.
- The rcxvmdisk command is included in the manager. Therefore, move the files that store the output information of this command to the server where the manager is running.
- Although there are no limitations on the name of the files that store the output information of this command, when there are multiple KVM VM hosts, users are recommended to use file names that do not overlap with the file names used on the other VM hosts. In addition, those files must have the extension "xml".
- Delete the following from the output information:
	- raw devices or partition not used by the VM guests
- raw devices or partition not to be used nor mounted on the VM host
- LVM disks
- Delete the information on the raw devices or partition already registered with the manager as disk resources for virtual L-Servers. However, this does not apply when changing registered information using the rcxadm disk modify command.

# Information

Information of raw devices or partition is output to the Disk element. It is output when all of the following conditions are met:

- The device is a SCSI disk (a disk beginning with "scsi-" in /dev/disk/by-id/)
- The device has not been mounted on the VM host at the time when this command is executed (except disks or partitions that have been mounted as /dev/sd\* referring to the /etc/mtab information)

For partitioned disks, the information for each partition is output.

When there is no raw device or partition that meets the above conditions, the elements other than the Disk element are output.

. . . . . . . . .

# **Chapter 6 Backup and Restoration Operations for Configuration Definition Information**

This chapter explains how to use the commands to backup and restore the configuration of Resource Orchestrator.

## **6.1 rcxbackup [for Basic Mode]**

## **Name**

[Windows Manager] Installation\_folder**\SVROR\Manager\bin\rcxbackup** - Backup of configuration definition information

[Linux Manager] **/opt/FJSVrcvmr/bin/rcxbackup** - Backup of configuration definition information

## **Format**

**rcxbackup [-dir** *directory***] [[-immediate]|[-timeout** *value***]]**

## **Description**

rcxbackup is the command used for backup of the configuration definition information of Resource Orchestrator.

Back up configuration definition information of Resource Orchestrator using this command for restoration in case the configuration definition information is damaged.

Configuration definition information cannot be backed up while resource operations, such as those involving L-Servers, resource pools, or resource folders, are being performed.

Backup of configuration definition information can only be performed when no operation is being executed for the resources.

- When executing the command while the manager is running
- Backup will be performed after completing the operations.
- When executing the command while the manager is stopped

This command will be returned without waiting for the completion of operations being executed, regardless of the presence or absence of the specified options.

## **Options**

#### -dir directory

In directory, specify a directory to use for backup of the configuration definition information of Resource Orchestrator.

When omitting the directory specification, or the destination is defined in the following definition file, the backup is saved in the specified directory.

If the directory specification is omitted in the definition file, the backup is saved in the following directory:

#### Storage Location of Definition Files

[Windows Manager] Installation\_folder**\SVROR\Manager\etc\customize\_data\Manager\_backup.rcxprop** [Linux Manager] **/var/opt/FJSVrcrmr/customize\_data/manager\_backup.rcxprop**

#### Storage Location of Backup Files

[Windows Manager] Installation\_folder**\SVROR\Manager\var\backup**

[Linux Manager]

## **/var/opt/FJSVrcxmr/backup**

#### -immediate

Use this option to return directly to the command prompt without waiting for the operation being executed on the admin server to complete its execution.

Backup of configuration definition information can only be performed when no operation is being executed for the resources. If an operation is being executed, this command will return an error.

#### -timeout value

Use this option to wait the number of seconds specified in *value* for completion of the operation being performed on the admin server. If the operation is not completed within the specified time, this command will return an error.

If this option is omitted, the default value (3600 seconds) is set.

Use this option to return with an error when the operation being executed on the admin server does not complete its execution after the expiration of the number of seconds specified in value.

Periodical backup may not be able to start its process while the manager is performing operations using the configuration definition information such as L-Server creation. Specify this option to cancel the backup after the specified number of seconds has elapsed.

If this command is executed when the manager has been stopped, the specification of this option will be ignored.

#### **Examples**

>**rcxbackup -dir /dir0 -immediate** <RETURN>

#### **Exit Status**

This command returns the following values:

 $\Omega$ 

The command executed successfully.

non-zero

An error has occurred.

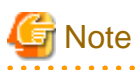

- Specify the command using an absolute path.

- When specifying folders or directories, take note of the following points.
	- Do not specify the system installation folder or the installation directory for the -dir option.
	- Do not use double-byte characters or the following symbols to specify folders or directories for the -dir option.

""", "|", "\*", "?", "<", ">", ",", "%", "&", "^", "=", "!", ";"

[Windows Manager] "/" [Linux Manager]

"\"

- The folder path or directory path can be specified using up to 100 characters.
- For the -timeout option, "172800" or less seconds can be specified.
- Do not stop or start the manager during execution of this command.
- If this command fails, a folder or a directory that has a name starting with tmp will be created in the folder or directory specified for the -dir option. If the problem is still not resolved after performing the actions based on the output error message, collect the folder or the directory as troubleshooting data, and contact Fujitsu technical staff. Delete these folders or directories when they are no longer necessary.
- Do not execute this command while resource operations, such as those involving L-Servers, resource pools, or resource folders, are being performed.
- If the configuration definition information is being updated when the periodical backup operation starts, the backup operation will be postponed until the update is complete.
- When an operation is being executed on the admin server, "INFO: Manager operation is still running." is displayed periodically.

## **6.2 rcxchkmismatch [for Basic Mode]**

## **Name**

[Windows Manager] Installation\_folder**\SVROR\Manager\sys\lserver\_repair\rcxchkmismatch** - Deletion of resource folders and L-Servers

[Linux Manager] **/opt/FJSVrcvmr/sys/lserver\_repair/rcxchkmismatch** - Deletion of resource folders and L-Servers

#### **Format**

```
rcxchkmismatch {-logdir L-Server_restoration_log_storage_directory | -diff} [-allow del]
```
### **Description**

rcxchkmismatch is the command to perform the following operations after the manager is backed up:

- Checking resources which have been deleted or for which configuration changes have been made
- Deleting the information of resources which have been deleted from the configuration definition information
- Reflecting the information of resources for which configuration changes have been made, on the configuration definition information

#### **Options**

```
-logdir L-Server_restoration_log_storage_directory
```
Specify the directory where L-Server restoration logs are stored.

#### -diff

Use this option if L-Server restoration logs are damaged or not recorded. This option compares information between regular update information of VM management software and configuration definition information, and then displays the differences between them.

#### -allow del

Deletes the difference information between L-Server restoration logs and configuration definition information, or between VM management software and configuration definition information.

### **Examples**

```
>rcxchkmismatch -logdir L-
Server_restoration_log_destination_directory <RETURN>
mismatch:
```
```
/Resource_folder_name/L-Server_name_1
/L-Server_name_2
...
spec mismatch:
/Resource_folder_name_2/L-Server_name_3
/L-Server_name_4
...
```

```
>rcxchkmismatch -logdir L-Server_restoration_log -allow del <RETURN>
mismatch and deleted:
/Resource_folder_name/L-Server_name_1
/L-Server_name_2
...
```
# **6.3 rcxkeydefbackup [for Basic Mode]**

## **Name**

[Windows Manager] Installation\_folder**\SVROR\Manager\bin\rcxkeydefbackup** - Backup of other definition and management information

[Linux Manager] **/opt/FJSVrcvmr/bin/rcxkeydefbackup** - Backup of other definition and management information

#### **Format**

**rcxkeydefbackup [-dir** *directory*] **[[-immediate]|[-timeout** *value***]]**

## **Description**

rcxkeydefbackup is the command used for backup of the other definition and management information of Resource Orchestrator.

Back up the following other definition and management information of Resource Orchestrator using this command for restoration in case the information is damaged.

| <b>No</b> | Overview                               | Item                                                                                 |
|-----------|----------------------------------------|--------------------------------------------------------------------------------------|
|           | Certificates                           | <i>Installation folder</i> \SVROR\Manager\etc\opt\FJSVssmgr\current\certificate (*1) |
|           |                                        | <i>Installation_folder</i> \SVROR\Manager\etc\opt\FJSVrcxdm\certificate (*1)         |
|           |                                        | Installation_folder\SVROR\Manager\sys\apache\conf\ssl.crt                            |
|           |                                        | Installation_folder\SVROR\Manager\sys\apache\conf\ssl.key                            |
| 2         | Session encryption keys                | <i>Installation_folder</i> \SVROR\Manager\rails\config\rcx_secret.key                |
| 3         | Definition files                       | <i>Installation_folder</i> \SVROR\Manager\etc\customize_data (*1)                    |
|           |                                        | <i>Installation_folder</i> \SVROR\Manager\etc\vm (*1)                                |
| 4         | Image management<br>information $(*2)$ | The number of system image versions                                                  |
|           |                                        | The number of cloning images versions                                                |
|           |                                        | Image file storage folder                                                            |

Table 6.1 List of Items for Backup/Restore [Windows Manager]

\*1: All files in the specified directory are targeted.

\*2: The values displayed using the rcxadm imagemgr info command are targeted.

| <b>No</b>      | Overview                               | Item                                                      |
|----------------|----------------------------------------|-----------------------------------------------------------|
|                | Certificates                           | /etc/opt/FJSVrcvmr/opt/FJSVssmgr/current/certificate (*1) |
|                |                                        | /etc/opt/FJSVrcvmr/sys/apache/conf/ssl.crt                |
|                |                                        | /etc/opt/FJSVrcvmr/sys/apache/conf/ssl.key                |
| $\overline{c}$ | Session encryption keys                | /opt/FJSVrcvmr/rails/config/rcx_secret.key                |
| 3              | Definition files                       | /etc/opt/FJSVrcvmr/customize_data (*1)                    |
|                |                                        | /etc/opt/FJSVrcvmr/vm $(*1)$                              |
| 4              | Image management<br>information $(*2)$ | The number of system image versions                       |
|                |                                        | The number of cloning images versions                     |
|                |                                        | Image file storage directory                              |

Table 6.2 List of Items for Backup/Restore [Linux Manager]

\*1: All files in the specified directory are targeted.

\*2: The values displayed using the rcxadm imagemgr info command are targeted.

Other definition and management information cannot be backed up while resource operations, such as those involving L-Servers, resource pools, or resource folders, are being performed. Backup of other definitions and management information can only be performed when no operation is being executed for the resources.

When executing the command while the manager is running, backup will be performed after the operations are completed.

When this command is executed while the manager is stopped, this command will be returned regardless of the presence or absence of the specified options. Completion of operations being executed will not be waited for.

## **Options**

#### -dir directory

In directory, specify a directory to back up other definition and management information of Resource Orchestrator.

When this option is omitted, if the destination is defined in the following definition file, the information is saved in the specified folder or directory:

[Windows Manager] Installation\_folder\SVROR\Manager\etc\customize\_data\Manager\_backup.rcxprop

[Linux Manager] /var/opt/FJSVrcrmr/ customize\_data/manager\_backup.rcxprop

If the destination is not defined, the information is saved in the following folder or directory:

[Windows Manager] Installation\_folder\SVROR\Manager\var\backup

[Linux Manager] /var/opt/FJSVrcrmr/backup

#### -immediate

Use this option to return directly to the command prompt without waiting for the operation being executed on the admin server to complete its execution.

Backup can only be performed when no operation is being executed for the resources. If an operation is being executed, this command will return an error.

#### -timeout value

Use this option to wait the number of seconds specified in *value* for completion of the image operation being performed on the admin server. If the operation is not completed within the specified time, this command will return an error.

If this option is omitted, the default value (3600 seconds) is set.

When this command is periodically executed while the manager is operating, if heavy operations such as L-Server creation are ongoing, execution of the command will be delayed until the relevant operation is completed. Specify this option to terminate execution of the command within a fixed time.

When an operation is being executed on the admin server, "INFO: Manager operation is still running." is displayed periodically.

If this command is executed when the manager has been stopped, the specification of this option will be ignored.

## **Examples**

>**rcxkeydefbackup -dir /dir1 -immediate** <RETURN>

## **Exit Status**

This command returns the following values:

0

The command executed successfully.

#### non-zero

An error has occurred.

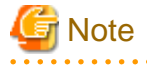

- When specifying folders or directories, take note of the following points:
	- Do not specify the system installation folder or the installation directory for the -dir option.
	- Do not use double-byte characters or the following symbols to specify folders or directories for the -dir option.

```
""", "|", "*", "?", "<", ">", ",", "%", "&", "^", "=", "!", ";"
[Windows Manager]
"/"
```
[Linux Manager] "\"

- The folder path or directory path can be specified using up to 100 characters.
- During restoration, the certificates, configuration definition information, OS property definition files, system images and cloning images must have been backed up at the same point in time. It is recommended to store the backed up information in folders with names including the date and time of backup.

- For the -timeout option, "172800" or less seconds can be specified.
- Do not stop or start the manager during execution of this command.
- If this command fails, a folder or a directory that has a name starting with tmp will be created in the folder or directory specified for the -dir option.

If the problem is still not resolved after performing the actions based on the output error message, collect the folder or the directory as troubleshooting data, and contact Fujitsu technical staff. Delete these folders or directories after collecting the troubleshooting data.

## **6.4 rcxkeydefrestore [for Basic Mode]**

#### **Name**

```
[Windows Manager]
```
Installation\_folder**\SVROR\Manager\bin\rcxkeydefrestore** - Restoration of other definition and management information

[Linux Manager] **/opt/FJSVrcvmr/bin/rcxkeydefrestore** - Restoration of other definition and management information

## **Format**

**rcxkeydefrestore -file** *filename*

## **Description**

rcxkeydefrestore is the command used for the restoration of other definition and management information of Resource Orchestrator.

## **Options**

## -file filename

In *filename*, specify the compressed format file name of the backup collected using the rcxbackup command.

## **Examples**

>**rcxkeydefrestore -file mgr\_20110123\_1159.bz2** <RETURN>

## **Exit Status**

This command returns the following values:

 $\Omega$ 

The command executed successfully.

#### non-zero

An error has occurred.

```
Note
```
"\"

- When specifying files, take note of the following points:
	- Do not use double-byte characters or the following symbols to specify files for the -file option.

""", "|", "\*", "?", "<", ">", ",", "%", "&", "^", "=", "!", ";"

```
[Windows Manager]
"/"
[Linux Manager]
```
- The file path can be specified using up to 100 characters.

- Do not stop or start the manager during execution of this command.
- If this command fails, a folder or a directory that has a name starting with tmp will be created in the folder or directory specified for the -file option.

If the problem is still not resolved after performing the actions based on the output error message, collect the folder or the directory as troubleshooting data, and contact Fujitsu technical staff.

Delete these folders or directories after collecting the troubleshooting data.

## **6.5 rcxlogtruncate [for Basic Mode]**

#### **Name**

[Windows Manager] Installation\_folder**\SVROR\Manager\sys\lserver\_repair\rcxlogtruncate** - Deletion of L-Server restoration logs

[Linux Manager] **/opt/FJSVrcvmr/sys/lserver\_repair/rcxlogtruncate** - Deletion of L-Server restoration logs

## **Format**

**rcxlogtruncate -dir** *L-Server\_restoration\_log\_storage\_directory* **-date** *yyyymmdd\_hhmm*

#### **Description**

rcxlogtruncate is the command used to delete L-Server restoration logs.

## **Options**

-dir L-Server\_restoration\_log\_storage\_directory

Specify the directory to be used to store L-Server restoration logs.

### -date yyyymmdd\_hhmm

Deletes L-Server restoration logs before the specified date and time (yyyymmdd\_hhmm).

### **Examples**

>**rcxtruncate -dir dir1 -date 20110501\_0000** <RETURN>

## **6.6 rcxmgrbackup**

## **Name**

[Windows Manager] Installation\_folder**\SVROR\Manager\bin\rcxmgrbackup** - backup the Manager

[Linux Manager] **/opt/FJSVrcvmr/bin/rcxmgrbackup** - backup the Manager

## **Format**

```
rcxmgrbackup -dir directory [-base] [-cleanup]
```
## **Description**

rcxmgrbackup is the command that backs up the Manager of this product.

The service status is evaluated to determine whether the command is to implement an offline backup or an online backup.

If this command is executed in a state where only some services have been started, an error will occur.

When -base is specified, this command implements a base backup.

If -base is not specified, this command implements a differential backup. A differential backup will end abnormally when executed offline.

## **Options**

### -dir directory

In *dir*, specify the name of the directory that is to back up the Manager of this product.

#### -base

Specify this option to implement a base backup. Refer to "10.3 Online Backup of the Admin Server" in the "Operation Guide CE" for information on base backup.

#### -cleanup

When past backup data is deleted, it specifies it. Only the latest information of information gathered by the rcxmgrbackup command is retained when this option is specified, and all past information is deleted.

## **Examples**

>**rcxmgrbackup -dir /dir0** <RETURN>

## **Exit Status**

This command returns the following values:

 $\Omega$ 

The command executed successfully.

#### non-zero

An error has occurred.

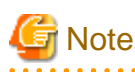

- When specifying folders or directories, take note of the following points.

- Do not specify the system installation folder or the installation directory for the -dir option.
- Do not specify the installation folder or installation directory of the system in the -dir option.
- Use 28 characters or less for the path of the folder or directory being specified.
- The folder path or directory path can be specified up to 28 characters.
- Do not specify the following characters for the -dir option.

[Windows Manager] Slashes ("/")

[Linux Manager] Backslashes ("\")

- Do not stop or start the manager during execution of this command.
- If this command fails, a folder or a directory that has a name starting with tmp will be created in the folder or directory specified for the -dir option. If the problem is still not resolved after performing the actions based on the output error message, collect the folder or the directory as troubleshooting data, and contact Fujitsu technical staff. Delete these folders or directories when they are no longer necessary.
- Do not execute this command while resource operations, such as those involving L-Servers, resource pools, or resource folders, are being performed.
- If the configuration definition information is being updated when the periodical backup operation starts, the backup operation will be postponed until the update is complete.

- When an operation is being executed on the admin server, "INFO: Manager operation is still running." is displayed periodically.

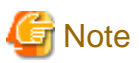

The backup command may not end normally at times, so do not perform the following operations:

- Forced end using Ctrl+C during execution of the backup command
- Stopping the database during execution of the backup command

If the operations listed above have been performed, the following action will be required, depending on the status:

- Execute the command shown below whenever the base backup command does not end normally.

For details on the command, refer to "ctmg\_resetbackuperror (Reset Base Backup Error)".

#### >Installation\_folder**\RCXCTMG\bin\ctmg\_resetbackuperror.bat** <RETURN>

The processing result is output as standard output.

The contents and meaning of the processing result are shown in the table below.

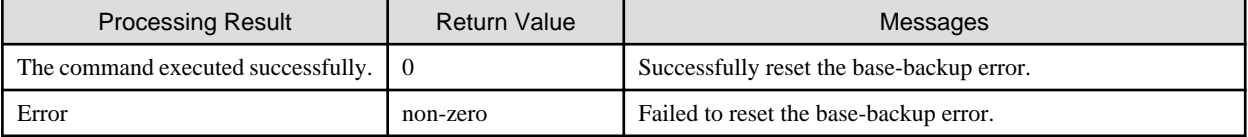

- After the database service is stopped, when starting of the database service fails, an error message will be output as follows to the log files of the target database:
	- Database log files

#### > Installation\_folder**\RCXCTMG\Charging\log\psql -***nn***.log**(\*1) <RETURN>

\*1:The "nn" part is a 2-digit number indicating the date on which the log was output.

- Error message

Example: If the access control database failed to start

```
LOG: could not open file "pg_xlog/xxxxxxxx" (log file 0, segment xx): No such file or 
directory (*2)
LOG: invalid checkpoint record
PANIC: could not locate required checkpoint record
HINT: If you are not restoring from a backup, try removing the file
"C:/Fujitsu/ROR/RCXCTMG/Charging/pgsql/data/backup_label".
```
\*2:The "xxxxxxxx" and "xx" parts of the log are undefined.

In a case like this, check whether the following file exists and, if so, delete the file.

> Installation\_folder**\RCXCTMG\Charing\pgsql\data\backup\_label** <RETURN>

## **6.7 rcxmgrrestore**

## **Name**

[Windows Manager]

Installation\_folder\SVROR\Manager\bin\rcxmgrrestore - restore the Manager

[Linux Manager] **/opt/FJSVrcvmr/bin/rcxmgrrestore** - restore the Manager

## **Format**

**rcxmgrrestore -dir** *directory*

## **Description**

rcxmgrrestore is the command for restoring the Manager of this product.

If this command is executed in a state where services have been started, an error will occur.

## **Options**

-dir directory

In directory, specify the directory in which the backup data has been stored.

### **Examples**

>**rcxrestore -dir /dir0** <RETURN>

## **Exit Status**

This command returns the following values:

0

The command executed successfully.

non-zero

An error has occurred.

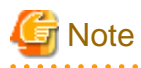

Do not specify the following characters for the -dir option.

[Windows Manager] Slashes ("/")

[Linux Manager] Backslashes ("\")

## **6.8 rcxrepair [for Basic Mode]**

## **Name**

[Windows Manager] Installation\_folder**\SVROR\Manager\sys\lserver\_repair\rcxrepair** - Checking configuration definition information to restore

. **. . . . . . . . . . . . . . . . .** .

. . . . . . . . . . . . . .

distribution of the control

[Linux Manager] **/opt/FJSVrcvmr/sys/lserver\_repair/rcxrepair** - Checking configuration definition information to restore

## **Format**

```
rcxrepair -logdir L-Server_restoration_log_storage_directory [-dir
Output_destination_of_resource_definition_information | -dryrun]
```
## **Description**

rcxrepair compares information between L-Server restoration logs and configuration definition information to identify the information requiring restoration.

rcxrepair is the command used to create an import file for restoring configuration definition information.

## **Options**

-logdir L-Server\_restoration\_log\_storage\_directory

Specify the directory to be used to store L-Server restoration logs.

-dir Output\_destination\_of\_resource\_definition\_information

Specify the destination for resource information of configuration definition information to restore.

When there is configuration definition information to be restored using the -dryrun option, use this option to create resource information.

#### -dryrun

Checks the contents of configuration definition information to restore. When restoration is unnecessary, it is output as such.

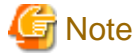

When using the -dryrun option, a temporary folder named rcxrepair\_tmp is created in the folder specified when executing the command. Therefore, specify a writable folder when executing the command.

Even if the command is forcibly terminated, the rcxrepair\_tmp folder may be created. In that case, delete the rcxrepair\_tmp folder.

## **Examples**

```
>rcxrepair -logdir L-Server_restoration_log -dryrun <RETURN>
folder create: /folder1
lserver create: /folder1/l-server1
lserver create: /folder1/l-server2
>rcxrepair -logdir L-Server_restoration_log_storage_directory [-dir
Output_destination_of_resource_definition_information <RETURN>
```
## **6.9 rcxreserveid**

### **Name**

[Windows Manager] Installation\_folder**\SVROR\Manager\sys\lserver\_repair\rcxreserveid** - Reservation of resource IDs

[Linux Manager] **/opt/FJSVrcvmr/sys/lserver\_repair/rcxreserveid** - Reservation of resource IDs

## **Format**

```
rcxreserveid -logdir L-Server_restoration_log_destination_directory
```
## **Description**

rcxreserveid is the command used to reserve resource IDs during restoration of the manager.

Executing this command prevents the overlapping of resource IDs before and after a manager failure.

### **Options**

-logdir L-Server\_restoration\_log\_storage\_directory

Specify the directory to be used to store L-Server restoration logs.

## **Examples**

>**rcxreserveid -logdir dir1** <RETURN>

## **Exit Status**

This command returns the following values:

0

The command executed successfully.

non-zero

An error has occurred.

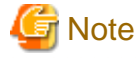

 $2.2.2.2.2$ 

After restoring the manager, if starting the manager before executing this command, perform these operations again from restoration of the manager.

. . . . . . . . . . . . . . . . . . .

<u>. . . . . . . . .</u>

## **6.10 rcxrestore [for Basic Mode]**

### **Name**

[Windows Manager] Installation\_folder**\SVROR\Manager\bin\rcxrestore** - Restoration of configuration definition information

[Linux Manager] **/opt/FJSVrcvmr/bin/rcxrestore** - Restoration of configuration definition information

## **Format**

**rcxrestore -file** *filename*

## **Description**

rcxrestore is the command used for restoration of the configuration definition information of Resource Orchestrator.

## **Options**

-file filename

In *filename*, specify the compressed format file name of the backup collected using the rcxbackup command.

### **Examples**

>**rcxrestore -file mgr\_20110123\_1159.bz2** <RETURN>

## **Exit Status**

This command returns the following values:

 $\overline{0}$ 

The command executed successfully.

non-zero

An error has occurred.

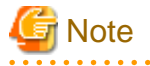

- Specify the command using an absolute path.
- When specifying files, take note of the following points.
	- Do not use double-byte characters or the following symbols to specify files for the -file option.

```
""", "|", "*", "?", "<", ">", ",", "%", "&", "^", "=", "!", ";"
[Windows Manager]
"/"
[Linux Manager]
"\"
```
- The file path can be specified using up to 100 characters.
- For restoration, the certificates, configuration definition information, OS property definition files, system images, and cloning images must have been backed up at the same point in time. It is recommended to store the backed up information in folders with names including the date and time of backup.

- Do not stop or start the manager during execution of this command. If this command fails, a folder or a directory that has a name starting with tmp will be created in the folder or directory specified for the -file option. If the problem is still not resolved after performing the actions based on the output error message, collect the folder or the directory as troubleshooting data, and contact Fujitsu technical staff. Delete these folders or directories when they are no longer necessary.

## **6.11 scwbackup [for Basic Mode]**

#### **Name**

[Windows Manager] Installation\_folder**\SVROR\Manager\bin\scwbackup** - Backup of image file information

[Linux Manager] **/opt/FJSVrcvmr/bin/scwbackup** - Backup of image file information

## **Format**

**scwbackup [-dir** *directory***] [[-immediate]|[-timeout** *value***]]**

## **Description**

scwbackup is the command used for backing up the image file information of Resource Orchestrator.

This command backs up the following image file information of Resource Orchestrator using this command for restoration in case ServerView Deployment Manager information is damaged:

- System Images and Cloning Images

All files in the folders or directories are targeted.

## Table 6.3 List of Items for Backup/Restore [Windows Manager]

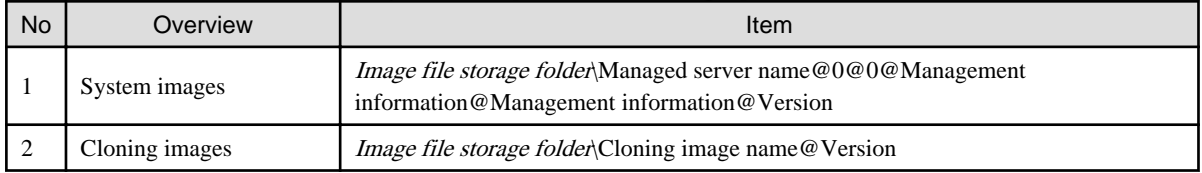

Image\_file\_storage\_folder is The\_value\_of\_imagedir\_displayed\_by\_executing\_the\_rcxadm imagemgr\_info\_command\Cloneimg.

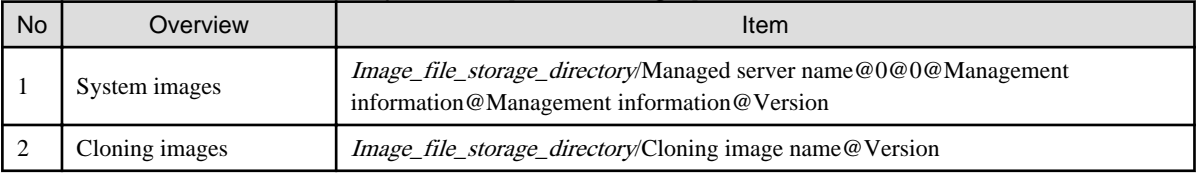

## Table 6.4 List of Items for Backup/Restore [Linux Manager]

Image\_file\_storage\_directory is The\_value\_of\_imagedir\_displayed\_by\_executing\_the\_rcxadm imagemgr\_info\_command/ CLONEIMG.

- Image file related information

## Table 6.5 List of Items for Backup/Restore [Windows Manager]

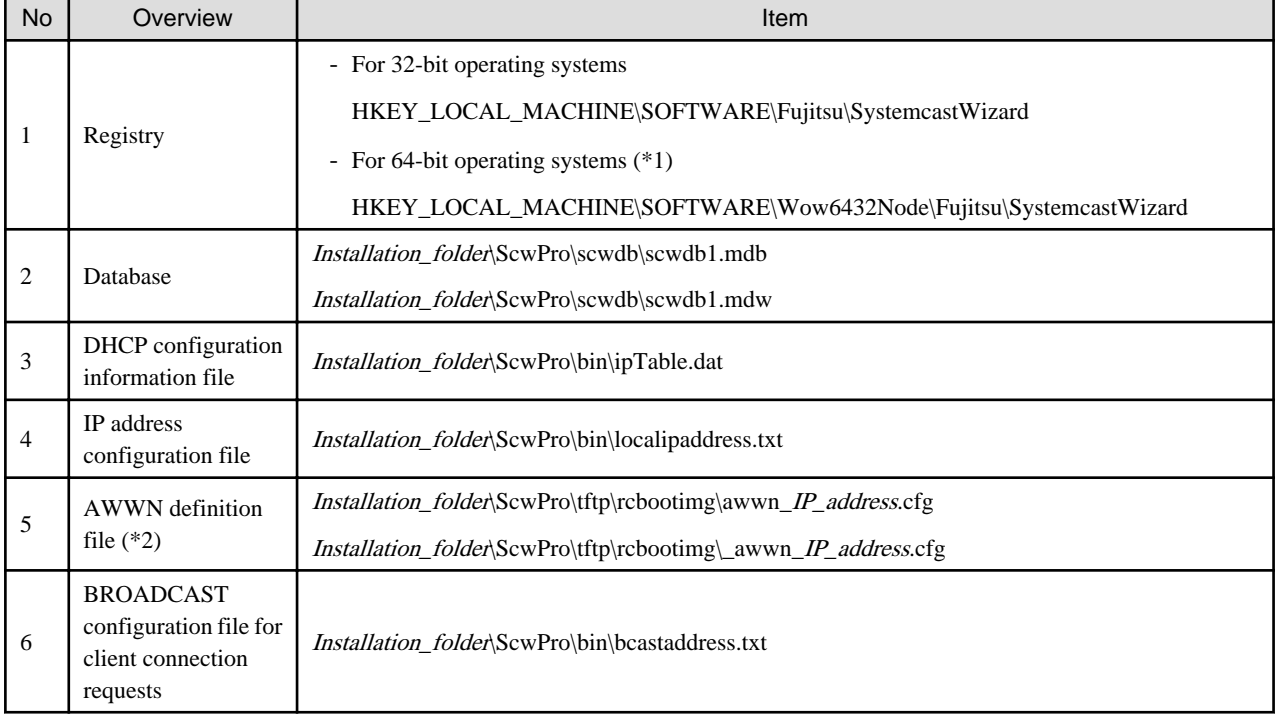

\*1: For 64-bit operating systems, it is redirected to Wow6432Node.

\*2: In VIOM environments, this file does not exist.

| <b>No</b> | Overview                                                                    | Item                                                            |
|-----------|-----------------------------------------------------------------------------|-----------------------------------------------------------------|
| 1         | Configuration file                                                          | /etc/opt/FJSVscw-common/scwconf.reg                             |
| 2         | Database                                                                    | /var/opt/FJSVscw-deploysv/scwdb/scwdb1.db                       |
|           |                                                                             | /var/opt/FJSVscw-deploysv/scwdb/scwdb2.db                       |
| 3         | DHCP configuration<br>information file                                      | /var/opt/FJSVscw-pxesv/ipTable.dat                              |
| 4         | bootcfg configuration<br>file $(*1)$                                        | /etc/opt/FJSVscw-pxesv/ClientBoot/*                             |
| 5         | AWWN definition file<br>$(*2)$                                              | /var/opt/FJSVscw-tftpsv/tftproot/rcbootimg/awwn IP address.cfg  |
|           |                                                                             | /var/opt/FJSVscw-tftpsv/tftproot/rcbootimg/_awwn_IP_address.cfg |
| 6         | <b>BROADCAST</b><br>configuration file for<br>client connection<br>requests | /opt/FJSVscw-deploysv/sys/bcastaddress.txt                      |

Table 6.6 List of Items for Backup/Restore [Linux Manager]

\*1: All files in the specified directory are targeted.

\*2: In VIOM environments, this file does not exist.

Image file information cannot be backed up while an image operation is being performed for a physical L-Server or a VM host.

Backup of image file information can only be performed when no operation is being executed for the resources.

When executing the command while the manager is running, backup will be performed after the operations are completed.

When this command is executed while the manager is stopped, this command will be returned regardless of the presence or absence of the specified options. Completion of operations being executed will not be waited for.

## **Options**

#### -dir directory

In directory, specify a folder or a directory to back up the image file information of Resource Orchestrator.

If previous backup information remains in the specified folder or directory, the previous backup information will be reused in the backup operation for system images and cloning images.

When this option is omitted, if the destination is defined in the following definition file, the information is saved in the specified folder or directory:

[Windows Manager] Installation\_folder\SVROR\Manager\etc\customize\_data\Manager\_backup.rcxprop

[Linux Manager] /var/opt/FJSVrcrmr/ customize\_data/manager\_backup.rcxprop

If the destination is not defined, the information is saved in the following folder or directory:

[Windows Manager] Installation\_folder\SVROR\Manager\var\backup

[Linux Manager] /var/opt/FJSVrcrmr/backup

#### -immediate

Use this option to return directly to the command prompt without waiting for the operation being executed on the admin server to complete its execution.

Backup can only be performed when no operation is being executed for the resources. If an operation is being executed, this command will return an error.

#### -timeout value

Use this option to wait the number of seconds specified in *value* for completion of the image operation being performed on the admin server. If the operation is not completed within the specified time, this command will return an error.

For the -timeout option, "172800" or less seconds can be specified.

If this option is omitted, the default value (3600 seconds) is set.

When this command is periodically executed while the manager is operating, if heavy operations such as cloning image collection are ongoing, execution of the command will be delayed until the relevant operation is completed. Specify this option to terminate execution of the command within a fixed time.

When an operation is being executed on the admin server, "INFO: Manager operation is still running." is displayed periodically.

If this command is executed when the manager has been stopped, the specification of this option will be ignored.

#### **Examples**

>**scwbackup -dir /scwdir0 -immediate** <RETURN>

## **Exit Status**

This command returns the following values:

0

The command executed successfully.

#### non-zero

An error has occurred.

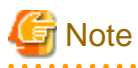

- When specifying folders or directories, take note of the following points:

- Do not specify the system installation folder or the installation directory for the -dir option.

- Do not use double-byte characters or the following symbols to specify folders or directories for the -dir option.

""", "|", "\*", "?", "<", ">", ",", "%", "&", "^", "=", "!", ";"

```
[Windows Manager]
"/"
```
[Linux Manager] "\"

- The folder path or directory path can be specified up to 100 characters.
- For restoration, the certificates, configuration definition information, OS property definition files, system images, and cloning images must have been backed up at the same point in time. It is recommended to store the backed up information in folders with names including the date and time of backup.

- Do not stop or start the manager during execution of this command.
- If this command fails, a folder or a directory that has a name starting with tmp will be created in the folder or directory specified for the -dir option.

If the problem is still not resolved after performing the actions based on the output error message, collect the folder or the directory as troubleshooting data, and contact Fujitsu technical staff.

Delete these folders or directories after collecting the troubleshooting data.

## **6.12 scwrestore [for Basic Mode]**

## **Name**

[Windows Manager] Installation\_folder**\SVROR\Manager\bin\scwrestore** - Restoration of image file information

[Linux Manager] **/opt/FJSVrcvmr/bin/scwrestore** - Restoration of image file information

### **Format**

**scwrestore -dir** *directory*

## **Description**

scwrestore is the command used for restoration of image file information of Resource Orchestrator.

## **Options**

## -dir directory

In directory, specify a directory name created as a result of collection using the backup command.

### **Examples**

>**scwrestore -dir** /scwdir0/mgr\_20110123\_1159 <RETURN>

## **Exit Status**

This command returns the following values:

0

The command executed successfully.

non-zero

An error has occurred.

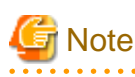

- When specifying files, take note of the following points:
	- Do not use double-byte characters or the following symbols to specify folders or directories for the -dir option.

""", " $|$ ", "\*", "?", "<", ">", ", ", "%", "&", "^", "=", "!", ";" [Windows Manager] "/" [Linux Manager] "\"

- The folder path or directory path can be specified up to 100 characters.
- Do not stop or start the manager during execution of this command.
- If this command fails, a folder or a directory that has a name starting with tmp will be created in the folder or directory specified for the -dir option.

If the problem is still not resolved after performing the actions based on the output error message, collect the folder or the directory as troubleshooting data, and contact Fujitsu technical staff.

Delete these folders or directories after collecting the troubleshooting data.

 $\mathbf{a}$  and  $\mathbf{a}$ 

# **Chapter 7 User Operations**

This chapter explains the commands used to operate users and access privileges.

## **7.1 rcxadm user**

### **Name**

[Windows Manager] Installation\_folder**\SVROR\Manager\bin\rcxadm user** - user operations

[Linux Manager] **/opt/FJSVrcvmr/bin/rcxadm user** - user operations

## **Format**

```
rcxadm user create -file file.xml
rcxadm user list [-format text|xml|ldif] [-outfile outfile]
rcxadm user show -name name [-format text|xml] [-outfile outfile]
rcxadm user modify -file file.xml
rcxadm user delete -name name
```
## **Description**

rcxadm user is the command to perform the following operations:

- Register a user
- Modify a password
- Modify authority level
- Delete a user
- Operate by user
- Restrict the access scope

## **Subcommands**

create

```
Creates a user.
```
Use the -file option to specify the XML file that defines the attributes of one or more users to register. For details on the XML file definition, refer to ["13.8 User](#page-353-0)".

The user is registered in the directory service when changing to the setting that registers the user in the directory service with the directory service operation definition file.

The user of the directory service is registered at the following positions.

- For OpenDS

cn=user ID,ou=users, Base DN

- For Active Directory

cn=user ID,cn=users, BaseDN

The user is registered to the following group of the directory service.

cn=IflowUsers,ou=group,BaseDN

For details on the directory service operation definition file, refer to "8.6.1 Settings for Tenant Management and Account Management" in the "Operation Guide CE".

list

Displays a list of user information in the text format, XML format, or LDIF. For the text format, the following information is displayed.

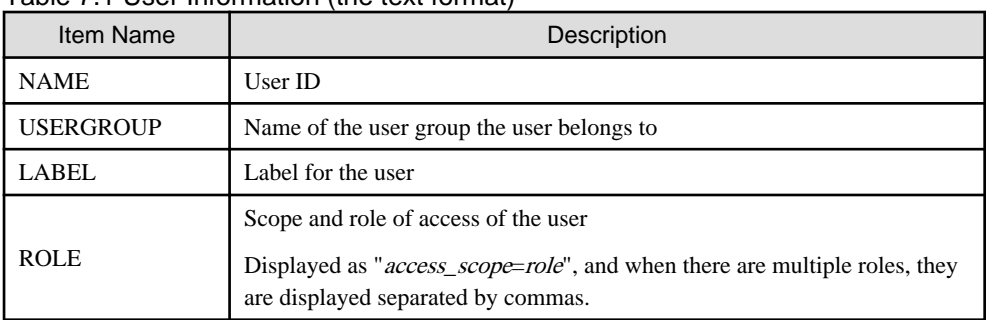

## Table 7.1 User Information (the text format)

For the XML format at the tenant management roles and the tenant user role, the following information is displayed.

## Table 7.2 User Information (the XML format at the tenant management roles and the tenant user role)

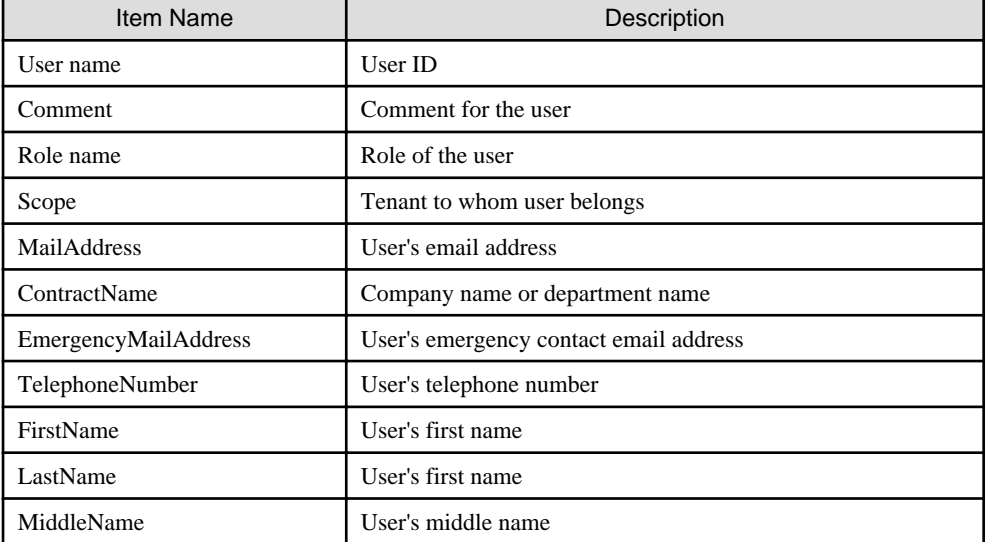

In the XML format for infrastructure administrative roles and multiple roles, the following information is displayed.

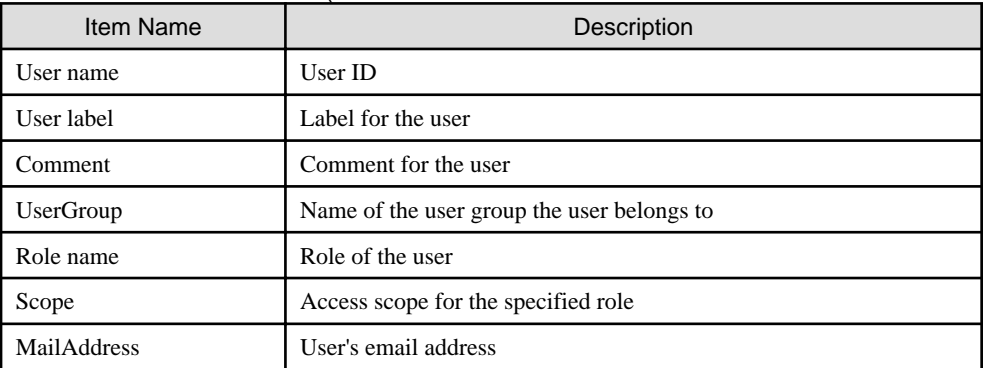

Table 7.3 User Information (the XML format for the infrastructure administrative roles and multiple roles)

When LDIF is specified, user IDs are output.

#### show

Displays the detailed information for the specified user in the text format.

The following detailed information is displayed:

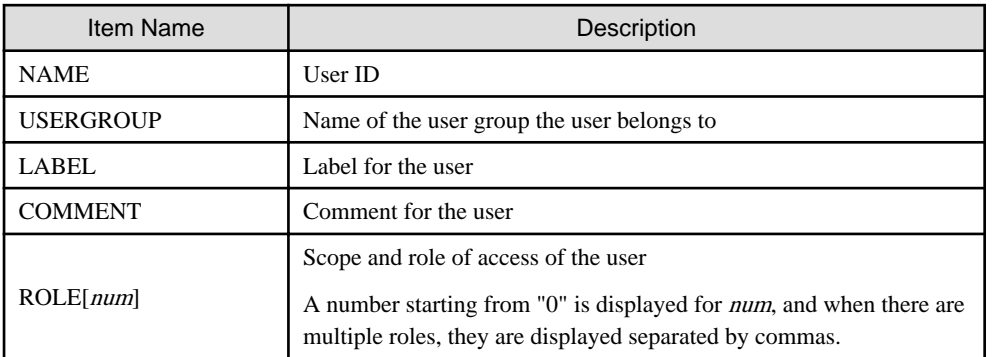

## Table 7.4 Detailed Information for Users

For the XML format, same information as display information on the list subcommand is displayed.

#### modify

Modifies the information of the specified user.

Use the -file option to specify the XML file that defines the attributes of one or more users to change. For details on the XML file definition, refer to ["13.8 User](#page-353-0)".

#### delete

Deletes the specified user.

The user is deleted from the directory service when changing to the setting that registers the user in the directory service with the directory service operation definition file.

## **Options**

#### -file file.xml

In file.xml, specify the XML file that defines one or more user attributes to register or change. For details on the XML file definition, refer to "[13.8 User"](#page-353-0).

It is possible to perform batch registration or changes of multiple users using the output results of list -format xml. When the error occurs by users' registration or changes, processing is interrupted. Remove the error factor and delete user information that has succeeded from the file in registration or the change.

#### -name name

In name, specify the user ID.

#### -format text|xml|ldif

Specify the display format. You can specify text, xml, or ldif format. ldif can be specified only for the list subcommand. When -format is omitted, it is displayed in text format.

#### -outfile outfile

In *outfile*, specify the file that stores output information. Information is output by the UTF-8 form. Please set it when you change user information by using the output result of the XML form with multi byte character. When the specified file exists, it becomes an error.

## **Examples**

- To create a user:

>**rcxadm user create -file myusers.xml** <RETURN>

- To display a list of user information in the text format:

```
>rcxadm user list <RETURN>
NAME USERGROUP LABEL ROLE
---- --------- ----- ----
aaa - - - - - - - - - - all=administrator
admin_user - - - - - - administrator
bbb - - /folder001=administrator
folder_user folder_group - -
manage - - -
```
- To display the detailed information for the specified user in the text format:

```
>rcxadm user show -name aaa <RETURN>
Name : aaa
UserGroup :
Label :
Comment :
Role[0] : all=administrator
```
## **7.2 rcxadm usergroup**

#### **Name**

[Windows Manager] Installation\_folder**\SVROR\Manager\bin\rcxadm usergroup** - user group operations

[Linux Manager] **/opt/FJSVrcvmr/bin/rcxadm usergroup** - user group operations

## **Format**

```
rcxadm usergroup create -file file.xml
rcxadm usergroup create -name usergroup [-label label] [-comment comment] [-role scope=role[,...]]
rcxadm usergroup list [-format {text|xml}]
rcxadm usergroup show -name usergroup
rcxadm usergroup modify -name usergroup -file file.xml
rcxadm usergroup modify -name usergroup {[-new_name usergroup] [-label label] [-comment comment] [-
role scope=role[,...]]}
rcxadm usergroup delete -name usergroup
```
## **Description**

rcxadm usergroup is the command used to perform operations on multiple users and batch restriction of access scopes. By performing operations on and restricting the access scope for a user group, the settings are applied on all users registered in that user group. When different settings are specified for a user and its user group, the settings for the user are prioritized.

## **Subcommands**

## create

Create a user group.

For details on the definition of the XML file to be specified for the -file option, refer to "[13.9 User Groups](#page-357-0)".

list

Displays a list of user group information in text format or XML format.

For the text format or XML format, the following information is displayed.

### Table 7.5 User Group Information

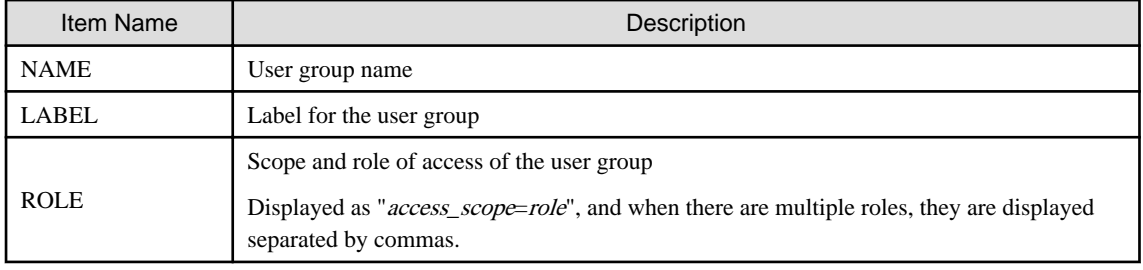

#### show

Displays the detailed information for the specified user in the text format.

The following detailed information is displayed:

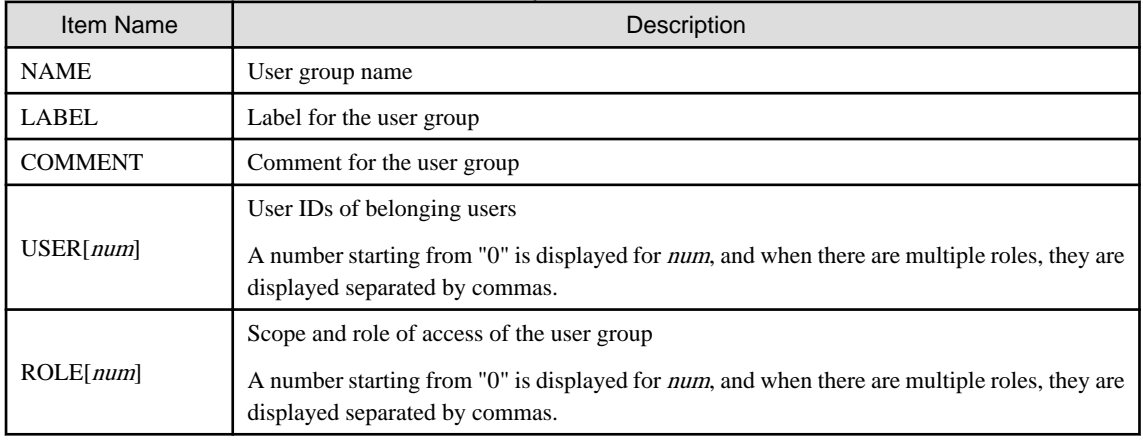

## Table 7.6 Detailed Information for User Groups

#### modify

Modifies the following items of the specified user group.

- User Group Name
- Label
- Comment
- Operations
- Access Scope

User groups of the same name as the tenant cannot be modified.

For details on the definition of the XML file to be specified for the -file option, refer to "[13.9 User Groups](#page-357-0)".

#### delete

Deletes the specified user group. You cannot delete a user group if it includes users. User groups of the same name as the tenant cannot be deleted by this command. When the tenant is deleted, user groups of the same name as the tenant are deleted.

## **Options**

## -file file.xml

In file.xml, specify the XML file that defines the attributes of the user group to register or change. For details on the XML file definition, refer to "[13.9 User Groups](#page-357-0)".

It is not possible to perform batch registration or changes of multiple user groups using the output results of list -format xml.

#### -name usergroup

In *usergroup*, specify the user group name.

#### -label label

In label, specify the label for the user group.

## -comment comment

In comment, specify the comments for the user group.

#### -role scope=role,...

In scope, specify the names of the resource folders, resource pools, or resources in the orchestration tree to include in the access scope. Specify resources inside resource folders by entering a slash ("/") and the resource name after the resource folder name. Specify resource folder names or resource names for the access scope. If you do not want to restrict the access scope, omit the access scope, or specify "all".

In role, specify the most appropriate role of the standard roles. Multiple access scopes and roles can be specified, separated by a comma (",").

- administrator (Administrator)
- operator (Operator)
- monitor (Infrastructure Monitor, Monitor)
- tenant\_admin (Tenant Administrator)
- tenant\_operator (Tenant Operator)
- tenant\_monitor (Tenant Monitor)
- tenant\_user (Tenant User)
- infra\_admin (Infrastructure Administrator)
- infra\_operator (Infrastructure Operator)

#### -format text|xml

Specify the display format. You can specify text or xml format.

When -format is omitted, it is displayed in text format.

#### -new name *usergroup*

In usergroup, specify the new user group name.

## **Examples**

- To create a user group:

>**rcxadm usergroup create -name mygroup -role all=infra\_admin** <RETURN>

- To modify an access scope and a role of a user group:

#### >**rcxadm usergroup modify -name mygroup2 -role all=operator** <RETURN>

- To display a list of user group information in text format:

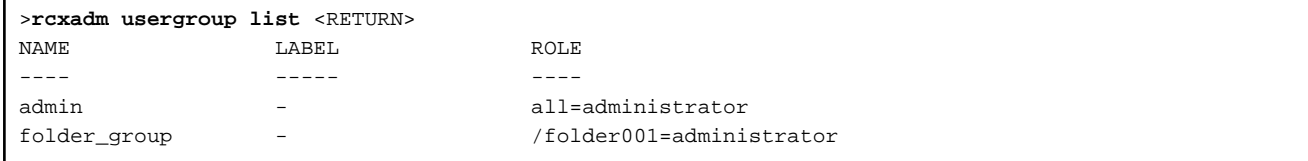

- To display the detailed information for the specified user group in text format:

```
>rcxadm usergroup show -name admin <RETURN>
Name : admin
Label :
Comment :
User[0] : admin_user
Role[0] : all=administrator
```
## **7.3 rcxadm user [for Basic Mode]**

## **Name**

[Windows Manager] Installation\_folder**\SVROR\Manager\bin\rcxadm user** - user operations

[Linux Manager] **/opt/FJSVrcvmr/bin/rcxadm user** - user operations

### **Format**

```
rcxadm user create -file file.xml
rcxadm user create -name name [{-passwd password|-passwd_file password_file}] [-label label] [-
comment comment] [-usergroup usergroup] [-role scope=role[,scope=role,...]]
rcxadm user list [-format text|xml|ldif]
rcxadm user show -name name
rcxadm user modify -name name -file file.xml
rcxadm user modify -name name {[-new_name newname] [-label label] [-comment comment] [-usergroup 
usergroup] {-passwd password |-passwd_file password_file} [-role scope=role[,scope=role,...]]}
rcxadm user delete -name name
```
## **Description**

rcxadm user is the command to perform the following operations:

- Register a user
- Modify a password
- Modify authority level
- Delete a user
- Operate by user
- Restrict the access scope

## **Subcommands**

## create

```
Creates a user.
```
For directory service authentication, user information must be registered in the directory service beforehand.

Displays a list of user information in the text format, XML format, or LDIF. For the text format or XML format, the following information is displayed. The information is also displayed for directory service authentication.

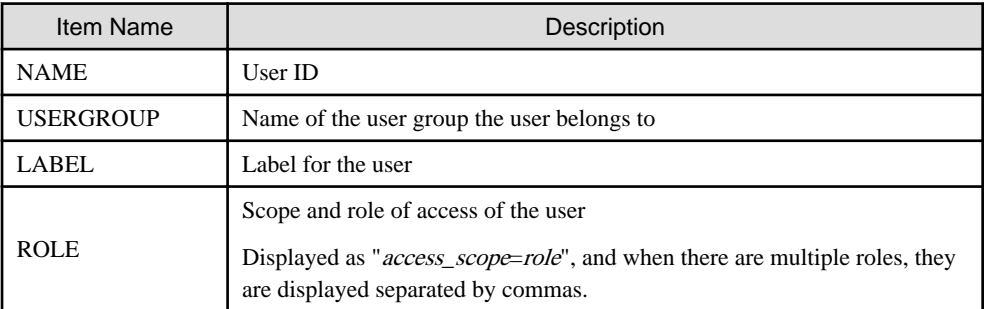

## Table 7.7 User Information

LDIF is necessary when migrating user information from the internal authentication function to the directory service. When LDIF is specified, user IDs are output.

#### show

Displays the detailed information for the specified user in the text format.

The following detailed information is displayed:

#### Table 7.8 Detailed Information for Users

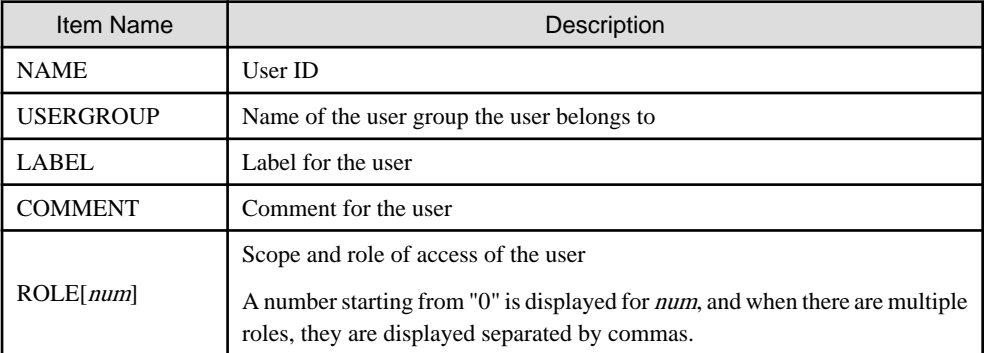

When user information is managed using a directory service, only the user information that is registered in the management information of Resource Orchestrator is displayed.

#### modify

Modifies the following items of the specified user.

- User ID
- Label
- Comment
- User Groups
- Password
- Operations
- Access Scope

### delete

Deletes the specified user.

For directory service authentication, the user information cannot be deleted from the directory service.

list

## **Options**

## -file file.xml

In file.xml, specify the XML file that defines the attributes of the user to register or change. It is not possible to perform batch registration or changes of multiple users using the output results of list -format xml. For details on the XML file definition, refer to "[13.16 User \(for Basic mode\)](#page-372-0)".

#### -name name

In name, specify the user ID.

#### -label label

In label, specify the label for the user.

#### -comment comment

In comment, specify the comments for the user.

#### -usergroup usergroup

In usergroup, specify the user group to use for setting users in batches.

#### -passwd password

In password, specify the password for the user.

When using Single Sign-On or directory services as external authentication functions, this option cannot be specified for the create subcommand.

#### -passwd\_file password\_file

In password file, specify the password file for the user. When users other than administrators use an admin server, it is dangerous to specify the password using an argument such as -passwd because the arguments of commands issued by other users can be viewed. Use the -passwd\_file option.

In the file that defines the passwords, enter a user ID and password on each line, separated by a comma (","). The password entered in the line including the user ID specified with the -name option will be registered.

When using Single Sign-On or directory services as external authentication functions, this option cannot be specified for the create subcommand.

#### -role scope=role,...

In scope, specify the names of the resource folders, resource pools, and resources in the orchestration tree to include in the access scope. Specify resources inside resource folders by entering a slash ("/") and the resource name after the resource folder name. Specify resource folder names or resource names for the access scope. If you do not want to restrict the access scope, omit the access scope, or specify "all".

In role, specify the most appropriate role of the standard roles. Multiple access scopes and roles can be specified, separated by a comma (",").

- administrator (Administrator)
- operator (Operator)
- monitor (Infrastructure Monitor, Monitor)
- tenant\_admin (Tenant Administrator)
- tenant\_operator (Tenant Operator)
- tenant\_monitor (Tenant Monitor)
- tenant\_user (Tenant User)
- infra\_admin (Infrastructure Administrator)
- infra\_operator (Infrastructure Operator)

#### -format text|xml|ldif

Specify the display format. You can specify text, xml, or ldif format.

When -format is omitted, it is displayed in text format.

#### -new\_name newname

In newname, specify the new user ID.

## **Examples**

- To create a user:

>**rcxadm user create -name myuser -passwd mypassword -role all=infra\_admin** <RETURN>

- To set an access scope and a role to a user for directory service authentication:

>**rcxadm user modify -name myuser2 -role all=tenant\_admin** <RETURN>

- To display a list of user information in the text format:

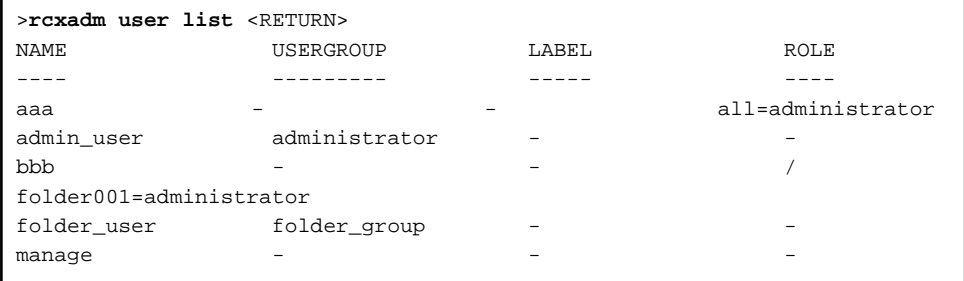

- To display the detailed information for the specified user in the text format:

```
>rcxadm user show -name aaa <RETURN>
Name : aaa
UserGroup :
Label :
Comment :
Role[0] : all=administrator
```
## **7.4 rcxadm usergroup [for Basic Mode]**

## **Name**

[Windows Manager] Installation\_folder**\SVROR\Manager\bin\rcxadm usergroup** - user group operations

[Linux Manager] **/opt/FJSVrcvmr/bin/rcxadm usergroup** - user group operations

### **Format**

```
rcxadm usergroup create -file file.xml
rcxadm usergroup create -name usergroup [-label label] [-comment comment] [-role scope=role[,...]]
rcxadm usergroup list [-format {text|xml}]
rcxadm usergroup show -name usergroup
rcxadm usergroup modify -name usergroup -file file.xml
rcxadm usergroup modify -name usergroup {[-new_name usergroup] [-label label] [-comment comment] [-
role scope=role[,...]]}
rcxadm usergroup delete -name usergroup
```
## **Description**

rcxadm usergroup is the command used to perform operations on multiple users and batch restriction of access scopes. By performing operations on and restricting the access scope for a user group, the settings are applied on all users registered in that user group. When different settings are specified for a user and its user group, the settings for the user are prioritized. For directory service authentication, all operations using this command are allowed.

## **Subcommands**

### create

Create a user group.

### list

Displays a list of user group information in text format or XML format.

For the text format or XML format, the following information is displayed.

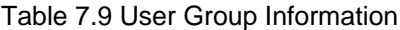

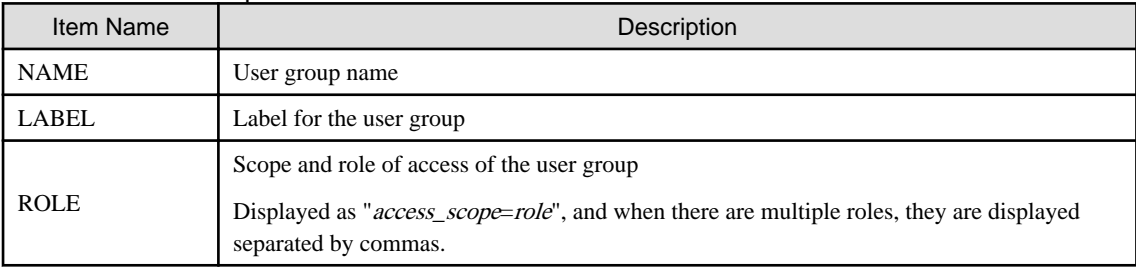

#### show

Displays the detailed information for the specified user in the text format.

The following detailed information is displayed:

#### Table 7.10 Detailed Information for User Groups

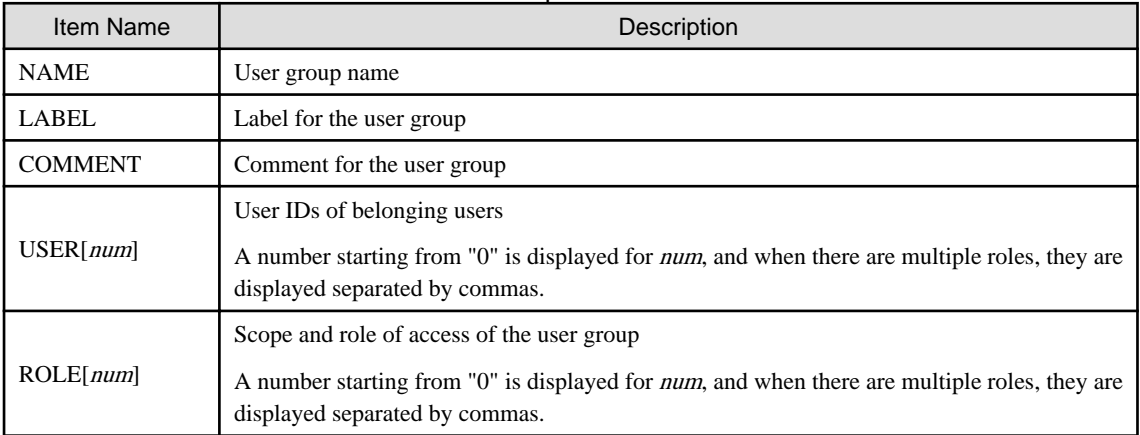

#### modify

Modifies the following items of the specified user group.

- User Group Name
- Label
- Comment
- Operations
- Access Scope

## delete

Deletes the specified user group. You cannot delete a user group if it includes users.

## **Options**

-file file.xml

In file.xml, specify the XML file that defines the attributes of the user group to register or change. It is not possible to perform batch registration or changes of multiple user groups using the output results of list -format xml. For details on the XML file definition, refer to "[13.9 User Groups](#page-357-0)".

### -name usergroup

In *usergroup*, specify the user group name.

#### -label label

In label, specify the label for the user group.

#### -comment comment

In comment, specify the comments for the user group.

#### -role scope=role,...

In scope, specify the names of the resource folders, resource pools, or resources in the orchestration tree to include in the access scope. Specify resources inside resource folders by entering a slash ("/") and the resource name after the resource folder name. Specify resource folder names or resource names for the access scope. If you do not want to restrict the access scope, omit the access scope, or specify "all".

In role, specify the most appropriate role of the standard roles. Multiple access scopes and roles can be specified, separated by a comma  $($ ," $)$ .

- administrator (Administrator)
- operator (Operator)
- monitor (Infrastructure Monitor, Monitor)
- tenant\_admin (Tenant Administrator)
- tenant\_operator (Tenant Operator)
- tenant\_monitor (Tenant Monitor)
- tenant\_user (Tenant User)
- lplatform\_user (L-Platform User)
- infra\_admin (Infrastructure Administrator)
- infra\_operator (Infrastructure Operator)

## -format text|xml

Specify the display format. You can specify text or xml format.

When -format is omitted, it is displayed in text format.

#### -new\_name usergroup

In usergroup, specify the new user group name.

## **Examples**

- To create a user group:

>**rcxadm usergroup create -name mygroup -role all=infra\_admin** <RETURN>

- To modify an access scope and a role of a user group:

>**rcxadm usergroup modify -name mygroup2 -role all=tenant\_admin** <RETURN>

- To display a list of user group information in text format:

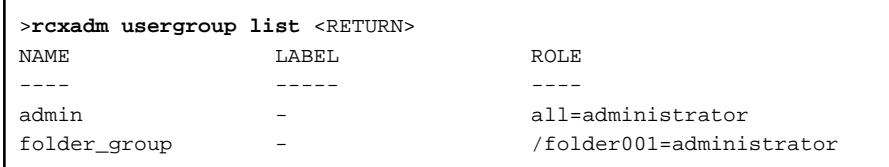

- To display the detailed information for the specified user group in text format:

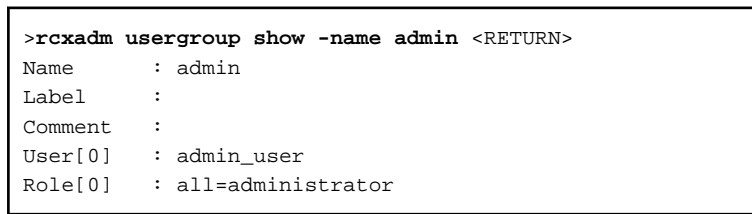

# **Chapter 8 L-Server Template Operations**

This chapter explains the commands used for L-Platform template and L-Server template operations.

## **8.1 rcxadm template**

#### **Name**

[Windows Manager] Installation\_folder**\SVROR\Manager\bin\rcxadm template** - L-Server template operations

[Linux Manager] **/opt/FJSVrcvmr/bin/rcxadm template** - L-Server template operations

## **Format**

```
rcxadm template import -file file [-force] [-nowait]
rcxadm template list [-verbose]
rcxadm template show -name name
rcxadm template export -file file [-name name]
rcxadm template modify -name name {[-new_name name] [-label label] [-comment comment]} [-nowait]
rcxadm template delete -name name [-force] [-nowait]
```
#### **Description**

rcxadm template is the command used to perform operations on L-Server templates. L-Server templates define the values such as the number of CPUs, memory capacity, and disk capacity that comprise an L-Server. Using an L-Server template enables easy creation of L-Servers.

#### **Subcommands**

#### import

Imports the L-Server template defined in an XML file.

list

Displays a list of the L-Server templates that can be accessed. Using the -verbose option also displays information regarding the redundancy configuration and operation location.

The following detailed information is displayed:

- For Physical L-Servers

## Table 8.1 Information for L-Server Templates of Physical L-Servers

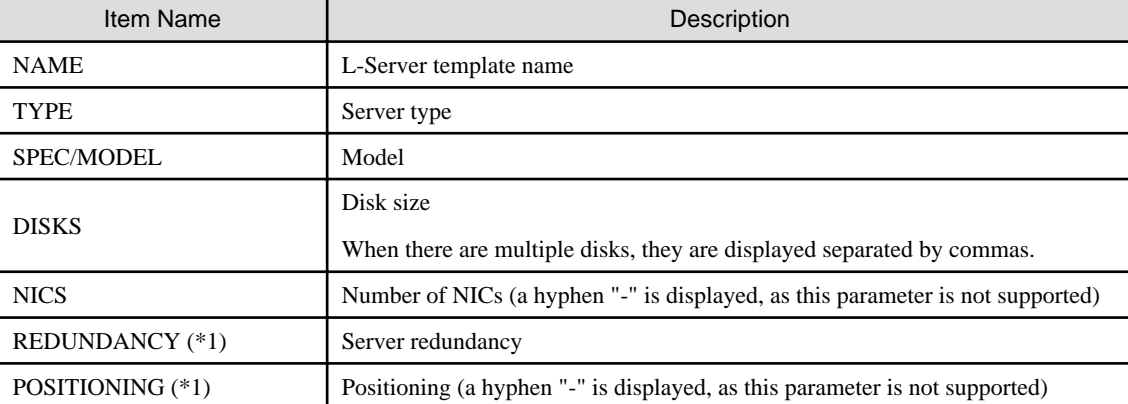

- \*1: When specifying -verbose for the option, it is displayed.
- For virtual L-Servers

| Item Name              | Description                                                                         |
|------------------------|-------------------------------------------------------------------------------------|
| <b>NAME</b>            | L-Server template name                                                              |
| <b>TYPE</b>            | Server type                                                                         |
| <b>SPEC</b>            | CPU clock frequency, CPU number, and memory size used to comprise the L-<br>Server  |
| <b>DISKS</b>           | Disk size<br>When there are multiple disks, they are displayed separated by commas. |
| <b>NICS</b>            | Number of NICs                                                                      |
| <b>REDUNDANCY</b> (*1) | Server redundancy                                                                   |
| POSITIONING (*1)       | Positioning                                                                         |

Table 8.2 Information for L-Server Templates of Virtual L-Servers

\*1: When specifying -verbose for the option, it is displayed.

## show

Displays the detailed information for the specified L-Server template.

The following detailed information is displayed:

- For Physical L-Servers

## Table 8.3 Detailed Information for L-Server Templates of Physical L-Servers

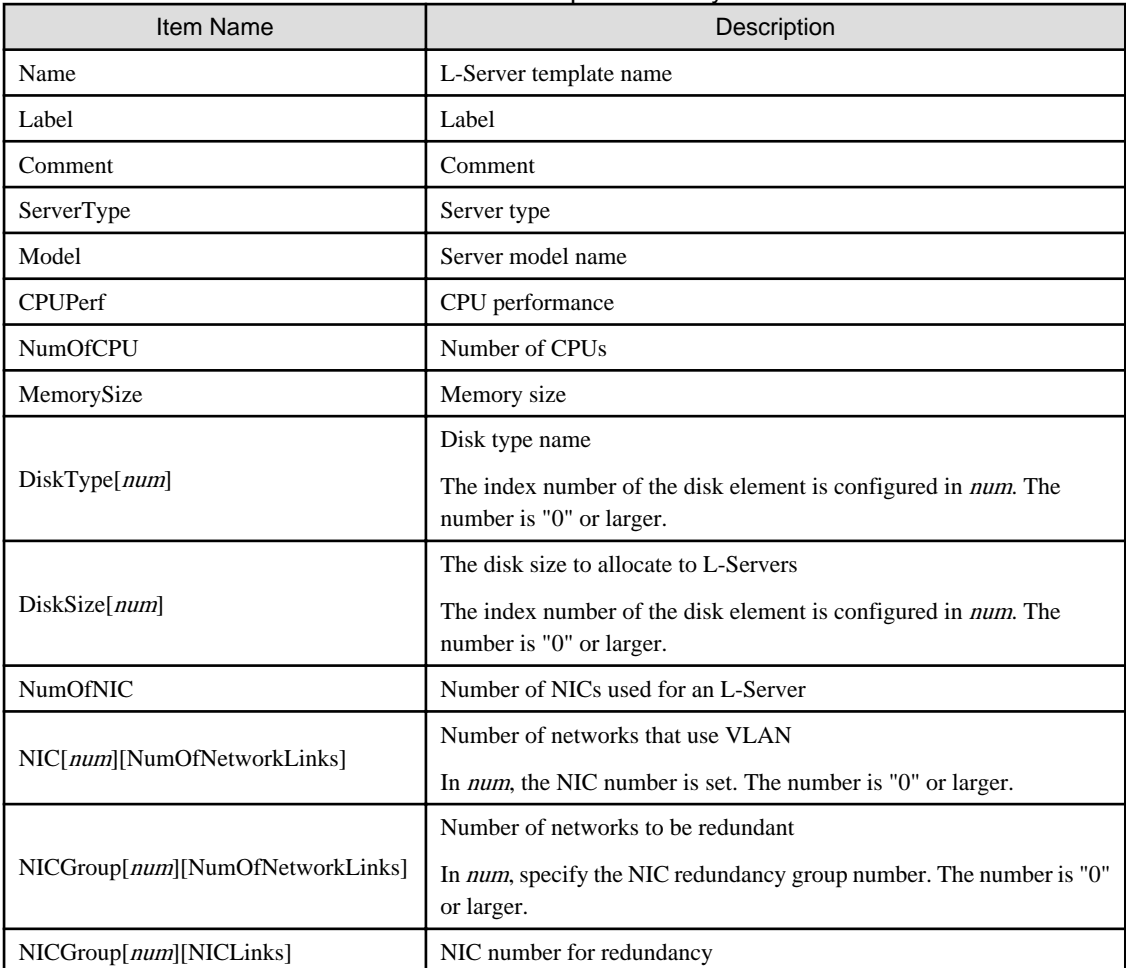

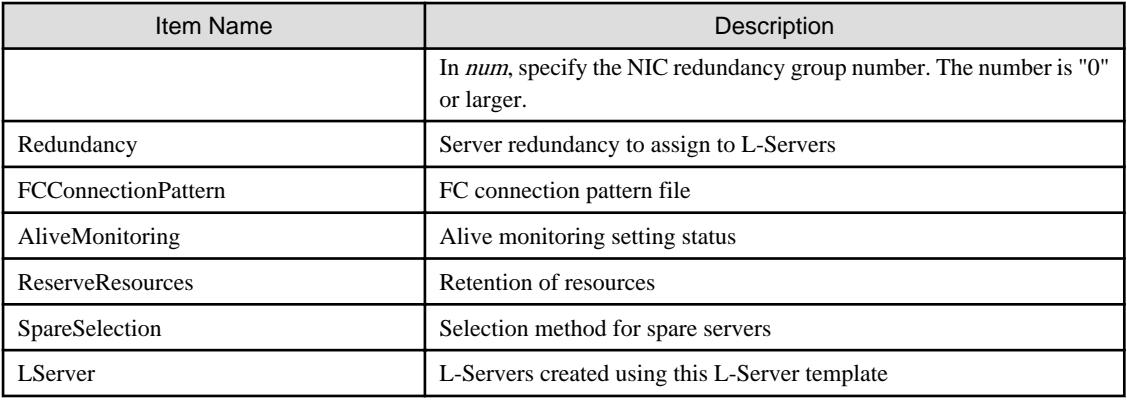

- For virtual L-Servers

## Table 8.4 Detailed Information for L-Server Templates of Virtual L-Servers

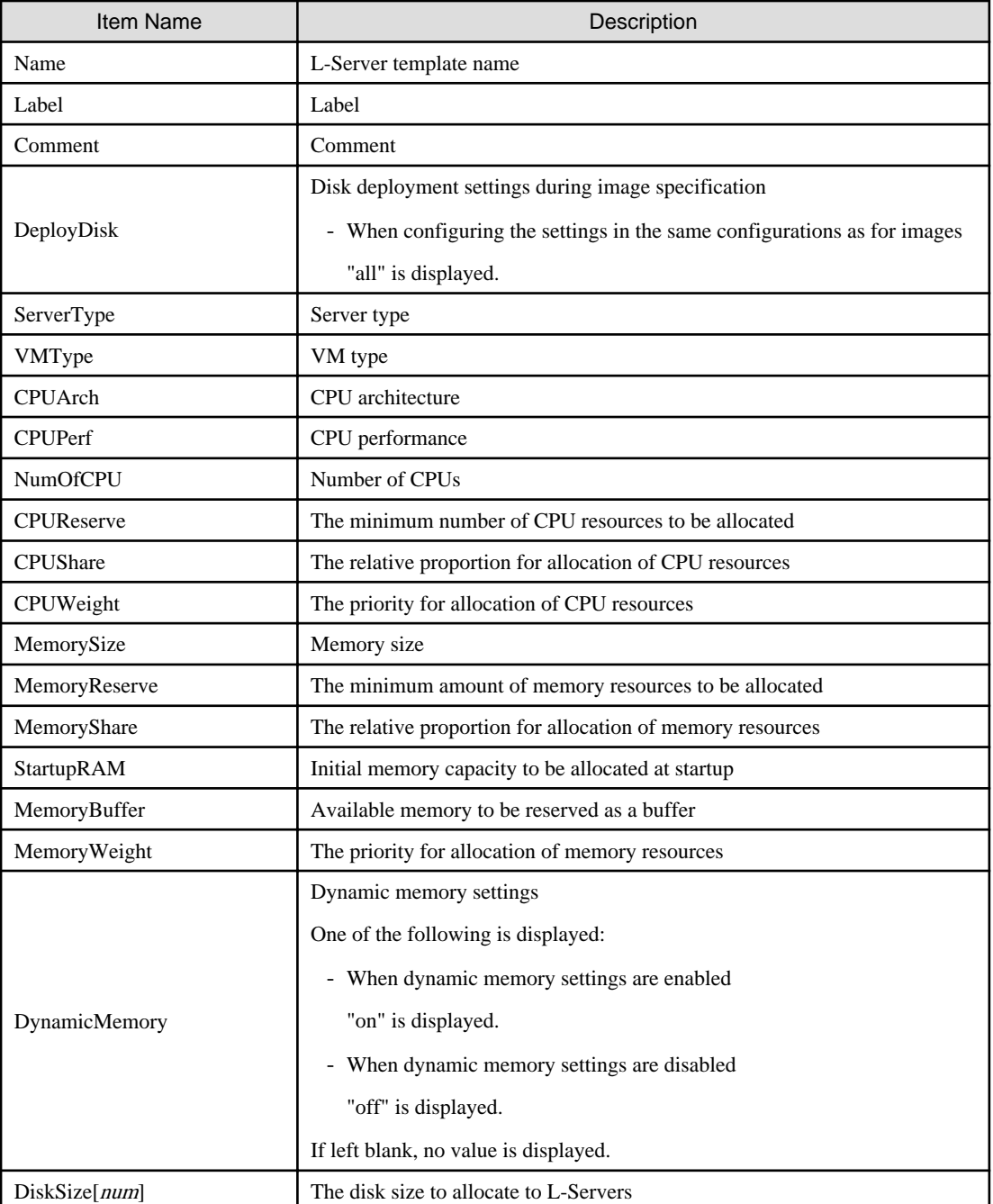

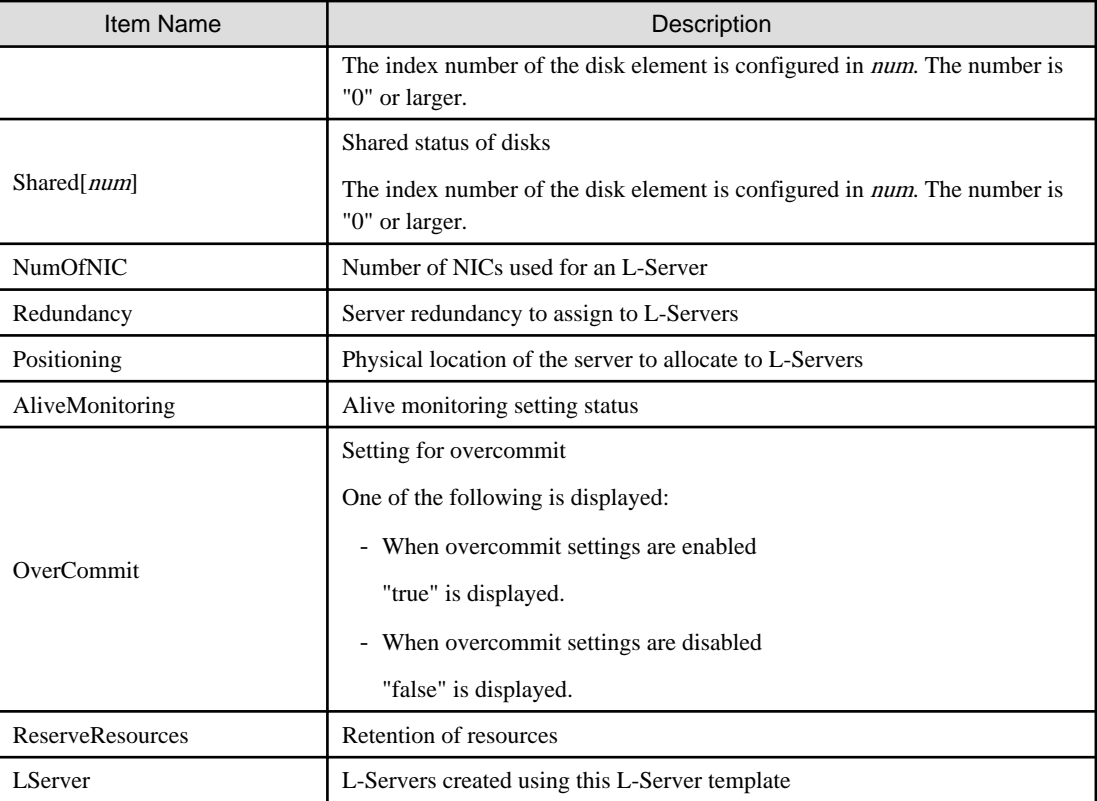

#### export

Exports the specified L-Server template information in the XML format. If you do not specify an L-Server template with the -name option, all L-Server templates are exported.

#### modify

Modifies the label, comment, and name of the specified L-Server template.

## delete

Deletes the specified L-Server template. Use the -force option to forcibly delete the specified L-Server template even if there are L-Servers created from the template.

## **Options**

## -file file

In file, specify the L-Server template XML file to import or export.

## -nowait

Use this option to return directly to the command prompt without waiting for the operation of the L-Server template specified in the subcommand to complete its execution.

#### -name name

In name, specify the L-Server template name.

### -verbose

Use this option to display the redundancy configuration and the operation location.

### -new\_name name

In name, specify the new L-Server template name.

#### -label label

In label, specify the new label.

#### -comment comment

In comment, specify the new comments.

-force

Use the -force option to import to overwrite the L-Server template even if there are existing L-Server templates.

Use the -force option to forcibly delete the specified L-Server template even if there are L-Servers created from the template.

## **Examples**

- To display a list of the L-Server templates that can be accessed:
	- For virtual L-Servers

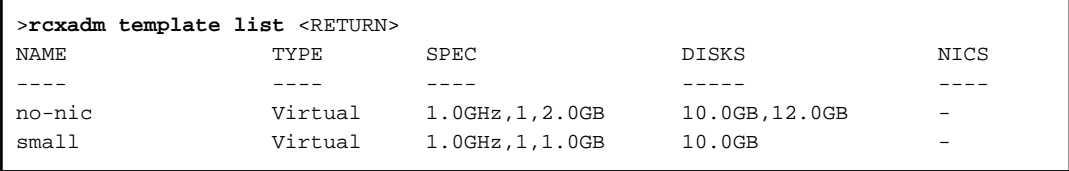

- For physical L-Servers

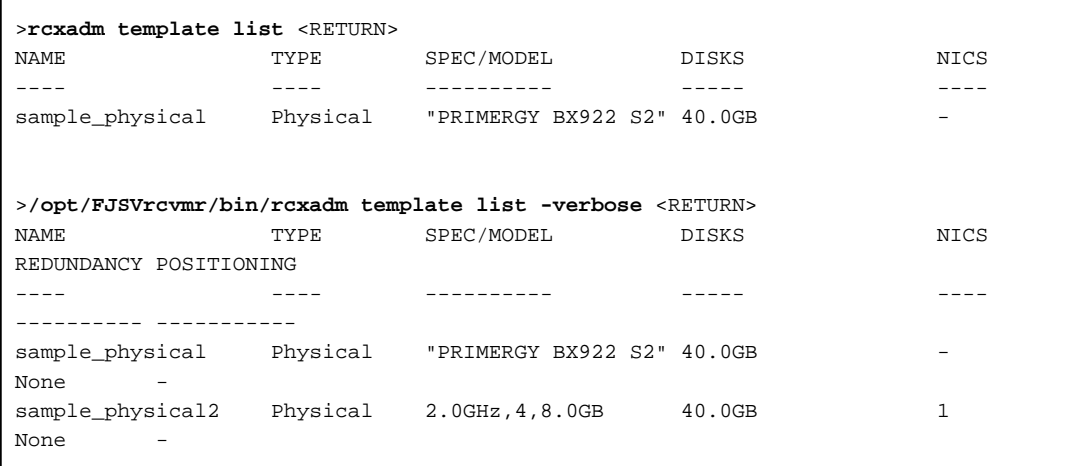

- To also display information regarding the redundancy configuration and the positioning:

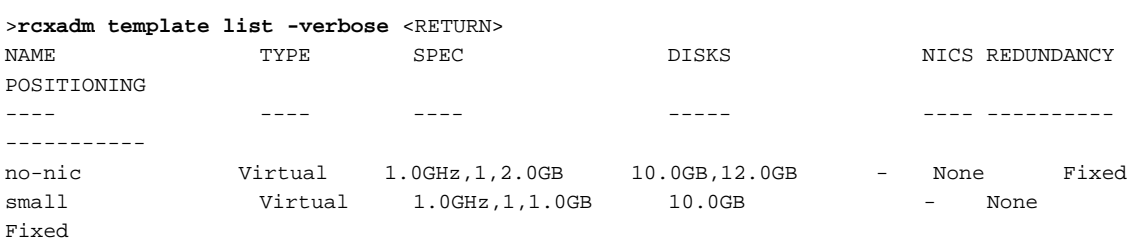

- To display the detailed information for the specified L-Server template:
	- For Virtual L-Servers

```
>rcxadm template show -name small <RETURN>
Name: small
Label: label of the small
ServerType: Virtual
VMType: VMware
CPUArch: IA
CPUPerf: 1.0GHz
```
NumOfCPU: 1 MemorySize: 1.0GB DiskSize[0]: 10.0GB Redundancy: None Positioning: Fixed AliveMonitoring: on

- For Physical L-Servers

>**rcxadm template show -name** *sample\_physical2* <RETURN> Name: sample\_physical2 Label: sample of physical template ServerType: Physical CPUPerf: 2.0GHz NumOfCPU: 4 MemorySize: 8.0GB DiskType[0]: FC DiskSize[0]: 40.0GB NumOfNIC: 1 Redundancy: None FCConnectionPattern: fc\_connect AliveMonitoring: on

# **Chapter 9 L-Platform Template Management Commands**

This chapter explains L-Platform Template Management Commands.

## **9.1 cfmg\_addimageinfo (Registering Image Information)**

#### **Name**

[Windows Manager]

Installation\_folder\RCXCFMG\bin\cfmg\_addimageinfo -Registering Image Information

[Linux Manager]

/opt/FJSVcfmg/bin/cfmg\_addimageinfo -Registering Image Information

#### **Synopsis**

cfmg\_addimageinfo -xml <image information file path>[-n]

### **Functional Description**

This command registers image information.

This command also registers image information if there is no cloning image for the L-Server to be imported.

To manage software and patches on the server that will be imported, use this command to register image information before importing the L-Server.

If a cloning image exists, either register it as per normal using the 9.1 cfmg\_addimageinfo (Registering Image Information)command without specifying the "-n" option, or register it from the Manager View.

The image information registered by this command will not be displayed in the template manager View.

#### **Options**

#### -xml

This option specifies the absolute or relative path to the image information file, using a string of printable ASCII characters. If the path includes spaces, enclose the path in double quotes.

#### -n (optional)

This option is only enabled for Windows Manager versions. Even if the target cloning image does not exist in Resource Management, this option registers the image information without an error.

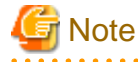

When specifying the -n option, specify arbitrary character strings in "resourceId" and "imageName". 

#### **Requirements**

## Permissions

Infrastructure administrator with OS administrator privilege

#### Location

Admin server
# **Example**

[Windows Manager]

```
C:\Users\Administrator> C:\Fujitsu\ROR\RCXCFMG\bin\cfmg_addimageinfo
 -xml c:\tmp\template_test\images\sample.xml
```
#### [Linux Manager]

# /opt/FJSVcfmg/bin/cfmg\_addimageinfo -xml /tmp/template\_test/images/sample.xml

# **Exit Status**

This command returns the following values:

0

The command executed successfully.

non-zero

An error has occurred.

# **9.2 cfmg\_addnetinfo (Registering Segment Information)**

#### **Name**

[Windows Manager]

Installation\_folder\RCXCFMG\bin\cfmg\_addnetinfo -Registering Segment Information

#### [Linux Manager]

/opt/FJSVcfmg/bin/cfmg\_addnetinfo -Registering Segment Information

## **Synopsis**

cfmg\_addnetinfo -xml <segment information file path>

## **Functional Description**

This command registers segment information.

# **Options**

-xml

This option specifies the absolute or relative path to the segment information file, using a string of printable ASCII characters. If the path includes spaces, enclose the path in double quotes.

# **Requirements**

Permissions

Infrastructure administrator with OS administrator privilege

### Location

Admin server

## **Example**

[Windows Manager]

```
C:\Users\Administrator> C:\Fujitsu\ROR\RCXCFMG\bin\cfmg_addnetinfo
 -xml c:\tmp\template_test\networks\sample.xml
```
#### [Linux Manager]

```
# /opt/FJSVcfmg/bin/cfmg_addnetinfo -xml /tmp/template_test/networks/sample.xml
```
#### **Exit Status**

This command returns the following values:

 $\Omega$ 

The command executed successfully.

non-zero

An error has occurred.

# **9.3 cfmg\_addsoft (Registering Software Information)**

#### **Name**

[Windows Manager]

Installation\_folder\RCXCFMG\bin\cfmg\_addsoft -Registering Software Information

#### [Linux Manager]

/opt/FJSVcfmg/bin/cfmg\_addsoft -Registering Software Information

#### **Synopsis**

cfmg\_addsoft [-name <software name>] -xml <software information file path>

## **Functional Description**

This command registers software information.

The software ID that has been allocated is output using the following XML format.

```
<?xml version="1.0" encoding="UTF-8"?>
<result>
     <id>[software ID]</id>
</result>
```
### **Options**

-name (optional)

This option specifies the name of the software to be registered in the software information file, using a string of up to 85 printable ASCII characters.

If the software name includes spaces, enclose the name in double quotes.

If this option is specified, it takes priority over information in the software information file.

If this option is omitted, the software name in the software information is enabled.

If this option is omitted and there is no software name written in the software information, an error will occur.

-xml

This option specifies the absolute or relative path to the software information file, using a string of printable ASCII characters. If the path includes spaces, enclose the path in double quotes.

# **Requirements**

#### Permissions

Infrastructure administrator with OS administrator privilege

#### Location

Admin server

### **Example**

[Windows Manager]

```
C:\Users\Administrator> C:\Fujitsu\ROR\RCXCFMG\bin\cfmg_addsoft -xml c:\tmp\template_test\software
\software.xml
<?xml version="1.0" encoding="Windows-31J"?>
<result>
     <id>SW00000112</id>
</result>
```
#### [Linux Manager]

```
# /opt/FJSVcfmg/bin/cfmg_addsoft -xml /tmp/template_test/software/software.xml
<?xml version="1.0" encoding="UTF-8"?>
<result>
     <id>SW00000112</id>
</result>
```
### **Exit Status**

This command returns the following values:

 $\Omega$ 

The command executed successfully.

non-zero

An error has occurred.

# **9.4 cfmg\_addtemplate (Registering Template Information)**

#### **Name**

[Windows Manager]

Installation\_folder\RCXCFMG\bin\cfmg\_addtemplate -Registering Template Information

[Linux Manager]

/opt/FJSVcfmg/bin/cfmg\_addtemplate -Registering Template Information

## **Synopsis**

cfmg\_addtemplate [-id <Template ID>] [-name <Template name>] -xml <Template information file path>

### **Functional Description**

This command registers template information.

The template ID that has been allocated is output using the following XML format:

```
<?xml version="1.0" encoding="UTF-8"?>
<result>
     <id>[Template ID]</id>
</result>
```
# **Options**

#### -id (optional)

This option specifies the template ID using a string of up to 32 printable ASCII.

A registration error will occur if the template ID is already being used.

If this option is specified, it takes priority over information in the template information file.

If this option is omitted, an ID will be automatically created.

#### -name (optional)

This option specifies the name of the template using a string of up to 85 printable ASCII characters. If the software name includes spaces, enclose the name in double quotes.

If this option is specified, it takes priority over information in the template information file.

If this option is omitted, the template name in the template information is enabled.

If this option is omitted and there is no template name written in the template information, an error will occur.

#### -xml

This option specifies the absolute or relative path to the template information file, using a string of printable ASCII characters. If the path includes spaces, enclose the path in double quotes.

#### **Requirements**

#### Permissions

Infrastructure administrator with OS administrator privilege

#### Location

Admin server

## **Example**

#### [Windows Manager]

```
C:\Users\Administrator> C:\Fujitsu\ROR\RCXCFMG\bin\cfmg_addtemplate -xml c:\tmp\template_test
\sample1.xml
<?xml version="1.0" encoding="Windows-31J"?>
<result>
     <id>template-12c95768de8</id>
</result>
```
[Linux Manager]

```
# /opt/FJSVcfmg/bin/cfmg_addtemplate -xml /tmp/template_test/sample1.xml
<?xml version="1.0" encoding="UTF-8"?>
<result>
```

```
 <id>template-12c95768de8</id>
</result>
```
# **Exit Status**

This command returns the following values:

0

The command executed successfully.

non-zero

An error has occurred.

# **9.5 cfmg\_deleteimageinfo (Deleting Image Information)**

#### **Name**

[Windows Manager]

Installation\_folder\RCXCFMG\bin\cfmg\_deleteimageinfo -Deleting Image Information

## [Linux Manager]

/opt/FJSVcfmg/bin/cfmg\_deleteimageinfo -Deleting Image Information

## **Synopsis**

cfmg\_deleteimageinfo [-f] -id <cloning Image id>

## **Functional Description**

This command deletes image information.

## **Options**

### -f (optional)

This option executes the deletion without confirmation.

If this option is omitted, a confirmation prompt will be output before the deletion takes place.

-id

This option specifies the cloning image id of the image information file to be deleted.

# **Requirements**

#### Permissions

Infrastructure administrator with OS administrator privilege

Location

Admin server

## **Example**

[Windows Manager]

```
C:\Users\Administrator> C:\Fujitsu\ROR\RCXCFMG\bin\cfmg_deleteimageinfo -id image-1372772cae66
Do you want to delete the image information? (Y/N) y
```
#### [Linux Manager]

```
# /opt/FJSVcfmg/bin/cfmg_deleteimageinfo -id image-1372772cae66
Do you want to delete the image information? (Y/N) y
```
# **Exit Status**

This command returns the following values:

0

The command executed successfully.

non-zero

An error has occurred.

# **9.6 cfmg\_deletenetinfo (Deleting Segment Information)**

#### **Name**

[Windows Manager]

Installation\_folder\RCXCFMG\bin\cfmg\_deletenetinfo -Deleting Segment Information

#### [Linux Manager]

/opt/FJSVcfmg/bin/cfmg\_deletenetinfo -Deleting Segment Information

### **Synopsis**

cfmg\_deletenetinfo [-f] -id <Resource ID>

### **Functional Description**

This command deletes segment information.

#### **Options**

```
-f (optional)
```
This option executes the deletion without confirmation. If this option is omitted, a confirmation message will be output before the deletion takes place.

#### -id

This option specifies the resource ID to be deleted.

### **Requirements**

Permissions

Infrastructure administrator with OS administrator privilege

### Location

Admin server

# **Example**

# [Windows Manager]

```
C:\Users\Administrator> C:\Fujitsu\ROR\RCXCFMG\bin\cfmg_deletenetinfo -id ST01-M_1446
Do you want to delete the segment? (Y/N) y
```
#### [Linux Manager]

```
# /opt/FJSVcfmg/bin/cfmg_deletenetinfo -id ST01-M_1446
Do you want to delete the segment? (Y/N) y
```
# **Exit Status**

This command returns the following values:

 $\Omega$ 

The command executed successfully.

#### non-zero

An error has occurred.

# **9.7 cfmg\_deletesoft (Deleting Software Information)**

## **Name**

### [Windows Manager]

Installation\_folder\RCXCFMG\bin\cfmg\_deletesoft -Deleting Software Information

# [Linux Manager]

/opt/FJSVcfmg/bin/cfmg\_deletesoft -Deleting Software Information

## **Synopsis**

cfmg\_deletesoft [-f] -id <software ID>

## **Functional Description**

This command deletes software information.

## **Options**

### -f (optional)

This option executes the deletion without confirmation.

If this option is omitted, a confirmation prompt will be output before the deletion takes place.

-id

This option specifies the software ID for the software information file to be deleted.

# **Requirements**

## Permissions

Infrastructure administrator with OS administrator privilege

#### Location

Admin server

# **Example**

[Windows Manager]

```
C:\Users\Administrator> C:\Fujitsu\ROR\RCXCFMG\bin\cfmg_deletesoft -id SW00000112
Do you want to delete the software information? (Y/N) y
```
[Linux Manager]

```
# /opt/FJSVcfmg/bin/cfmg_deletesoft -id SW00000112
Do you want to delete the software information? (Y/N) y
```
## **Exit Status**

This command returns the following values:

0

The command executed successfully.

non-zero

An error has occurred.

# **9.8 cfmg\_deletetemplate (Deleting Template Information)**

## **Name**

[Windows Manager]

Installation\_folder\RCXCFMG\bin\cfmg\_deletetemplate -Deleting Template Information

[Linux Manager]

/opt/FJSVcfmg/bin/cfmg\_deletetemplate -Deleting Template Information

# **Synopsis**

cfmg\_deletetemplate [-f] -id <Template ID>

## **Functional Description**

This command deletes template information.

# **Options**

#### -f (optional)

This option executes the deletion without confirmation.

If this option is omitted, a confirmation prompt will be output before the deletion takes place.

-id

This option specifies the template ID of the template information to be deleted.

# **Requirements**

# Permissions

Infrastructure administrator with OS administrator privilege

Location

Admin server

## **Example**

[Windows Manager]

```
C:\Users\Administrator> C:\Fujitsu\ROR\RCXCFMG\bin\cfmg_deletetemplate -id template-12c95768de8
Do you want to delete the template? (Y/N) y
```
[Linux Manager]

```
# /opt/FJSVcfmg/bin/cfmg_deletetemplate -id template-12c95768de8
Do you want to delete the template? (Y/N) y
```
# **Exit Status**

This command returns the following values:

 $\overline{0}$ 

The command executed successfully.

non-zero

An error has occurred.

# **9.9 cfmg\_listimageinfo (Displaying Image Information List)**

# **Name**

[Windows Manager]

Installation\_folder\RCXCFMG\bin\cfmg\_listimageinfo -Displaying Image Information List

[Linux Manager]

/opt/FJSVcfmg/bin/cfmg\_listimageinfo -Displaying Image Information List

# **Synopsis**

Cfmg\_listimageinfo [-v] [-utf8] [-a]

# **Functional Description**

This command outputs an XML list of registered image information.

All of the image information that has been registered is output in the following format:

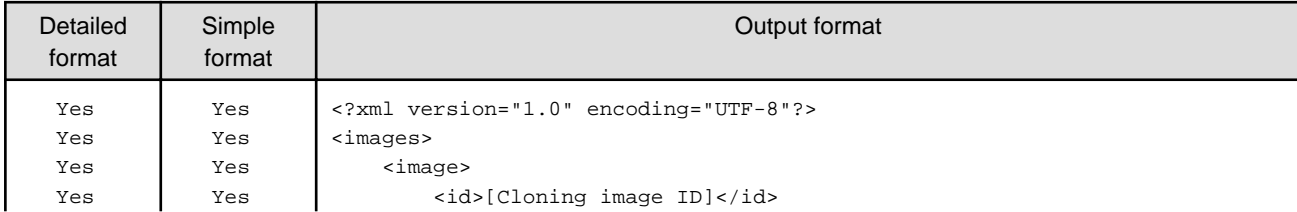

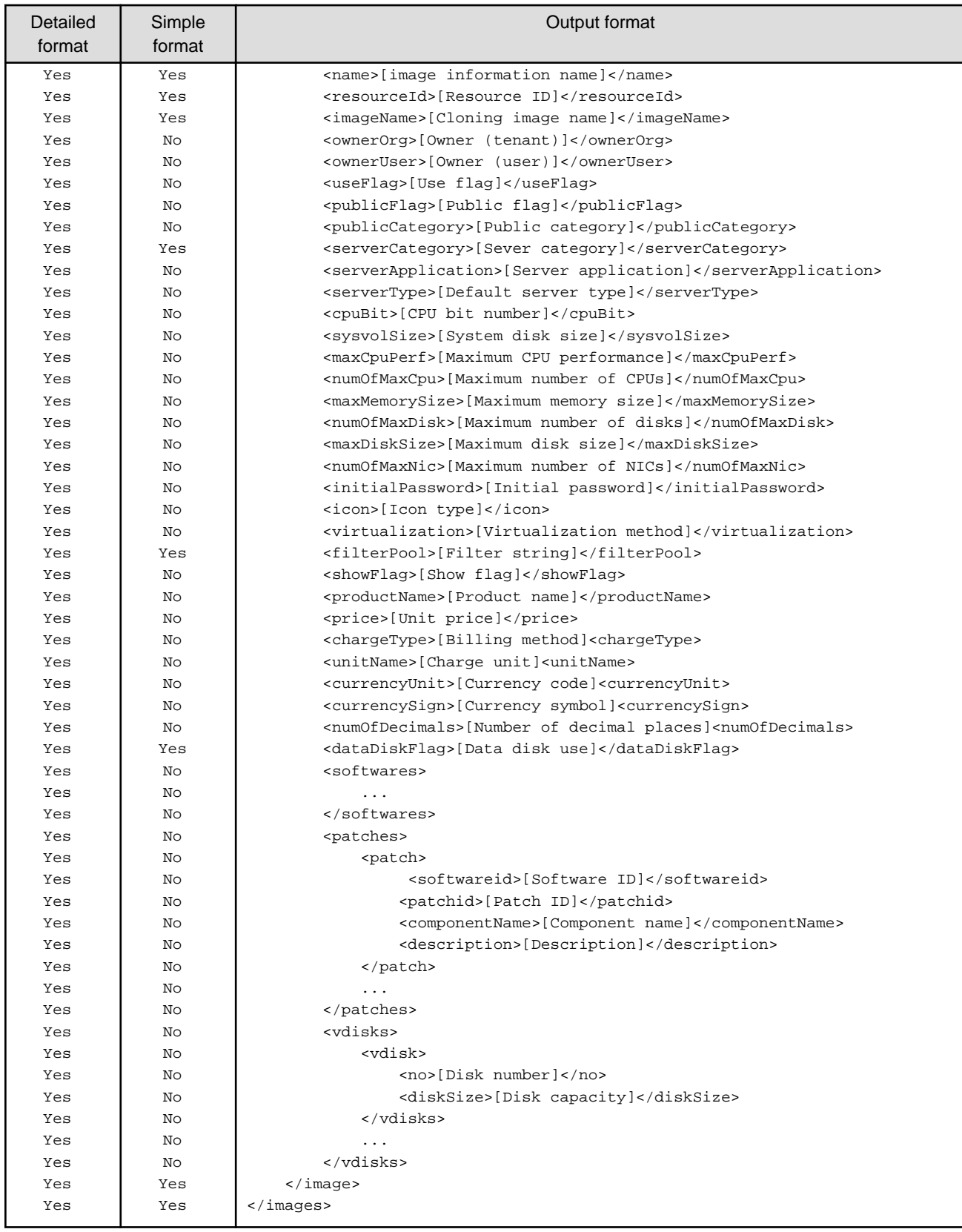

Yes: Indicates that the information is output.

No: Indicates that the information is not output.

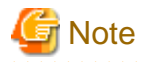

If registered image information does not exist, information will be output in the following format:

```
<?xml version="1.0" encoding="UTF-8"?>
<images />
```
## **Options**

#### -v (optional)

This option outputs the list in detailed format. If this option is omitted, the list is output in the simple format.

#### -utf8 (optional)

This option outputs the list in UTF-8 format. This option is only enabled for Windows Manager versions. If this option is omitted, the list is output in ISO-8859-1 format. For Linux Manager versions, the list is output in UTF-8 irrespective of this option.

#### -a (optional)

This option is only enabled for Windows Manager versions. This option displays a list of the image information as well as the image information that has been automatically generated by the [12.4](#page-262-0) [cfmg\\_importlserver \(Import L-Server\)](#page-262-0) command.

### **Requirements**

## Permissions

Infrastructure administrator with OS administrator privilege

### Location

Admin server

### **Example**

#### [Windows Manager]

```
C:\Users\Administrator> C:\Fujitsu\ROR\RCXCFMG\bin\cfmg_listimageinfo -v
<?xml version="1.0" encoding="Windows-31J"?>
<images>
     <image>
         <id>ST01-M_896</id>
         <name>RHELx64_IMG</name>
         <resourceId>[Resource ID]</resourceId>
         <imageName>[Cloning image ID]</imageName>
         <ownerOrg>cfmgadm</ownerOrg>
         <ownerUser>cfmgadm</ownerUser>
         <publicCategory>PUBLIC</publicCategory>
         <serverCategory>GENERAL</serverCategory>
         <serverApplication>AP</serverApplication>
         <serverType>extra_small</serverType>
         <cpuBit>32</cpuBit>
         <sysvolSize>15.0</sysvolSize>
         <maxCpuPerf>10.0</maxCpuPerf>
         <numOfMaxCpu>1</numOfMaxCpu>
         <maxMemorySize>10.0</maxMemorySize>
```

```
 <numOfMaxDisk>10</numOfMaxDisk>
         <maxDiskSize>30.0</maxDiskSize>
         <numOfMaxNic>1</numOfMaxNic>
         <icon>unit_tag_web.png</icon>
         <virtualization>hvm</virtualization>
         <filterPool>web</filterPool>
         <dataDiskFlag>true</dataDiskFlag>
         <showFlag>0</showFlag>
         <softwares>
             <software>
                  <name>Red Hat Enterprise Linux 5 (for Intel64)</name>
                  <id>SW00000011</id>
                  <ownerOrg>Unyou_Org</ownerOrg>
                  <ownerUser>UO_User01</ownerUser>
                  <category>OS</category>
                  <osCategory>linux64</osCategory>
                  <version>5.5</version>
                  <officialVersion />
                  <patch />
                  <license />
                  <support />
                  <productId />
                  <productName />
                  <price />
                  <chargeType />
                  <expectedUsage />
             </software>
         </softwares>
         <vdisks>
             <vdisk>
                <no>1</sub></no> <diskSize>40.0</diskSize>
             </vdisk>
         </vdisks>
     </image>
</images>
```
## [Linux Manager]

```
# /opt/FJSVcfmg/bin/cfmg_listimageinfo -v
<?xml version="1.0" encoding="UTF-8"?>
<images>
     <image>
         <id>ST01-M_896</id>
         <name>RHELx64_IMG</name>
         <resourceId>[Resource ID]</resourceId>
         <imageName>[Cloning image ID]</imageName>
        <ownerOrg>cfmgadm</ownerOrg>
         <ownerUser>cfmgadm</ownerUser>
         <publicCategory>PUBLIC</publicCategory>
         <serverCategory>GENERAL</serverCategory>
         <serverApplication>AP</serverApplication>
         <serverType>extra_small</serverType>
         <cpuBit>32</cpuBit>
         <sysvolSize>15.0</sysvolSize>
         <numOfNIC>2</numOfNIC>
         <maxCpuPerf>10.0</maxCpuPerf>
         <numOfMaxCpu>1</numOfMaxCpu>
         <maxMemorySize>10.0</maxMemorySize>
         <numOfMaxDisk>10</numOfMaxDisk>
         <maxDiskSize>30.0</maxDiskSize>
         <numOfMaxNic>1</numOfMaxNic>
         <icon>unit_tag_web.png</icon>
```

```
 <virtualization>hvm</virtualization>
         <filterPool>web</filterPool>
         <dataDiskFlag>true</dataDiskFlag>
         <showFlag>0</showFlag>
         <softwares>
             <software>
                 <name>Red Hat Enterprise Linux 5 (for Intel64)</name>
                 <id>SW00000011</id>
                 <ownerOrg>Unyou_Org</ownerOrg>
                 <ownerUser>UO_User01</ownerUser>
                 <category>OS</category>
                 <osCategory>linux64</osCategory>
                 <version>5.5</version>
                 <officialVersion />
                 <patch />
                  <license />
                 <support />
                 <productId />
                  <productName />
                  <price />
                 <chargeType />
                  <expectedUsage />
             </software>
         </softwares>
         <vdisks>
             <vdisk>
                <sub>no</sub>>1</no></sub>
                 <diskSize>40.0</diskSize>
             </vdisk>
         </vdisks>
     </image>
</images>
```
# **Exit Status**

This command returns the following values:

 $\overline{0}$ 

The command executed successfully.

#### non-zero

An error has occurred.

# **9.10 cfmg\_listnetinfo (Displaying Segment Information List)**

#### **Name**

[Windows Manager]

Installation\_folder\RCXCFMG\bin\cfmg\_listnetinfo -Displaying Segment Information List

[Linux Manager]

/opt/FJSVcfmg/bin/cfmg\_listnetinfo -Displaying Segment Information List

# **Synopsis**

fmg\_listnetinfo [-utf8]

## **Functional Description**

This command outputs an XML list of registered segment information.

This command outputs all of the registered segment information in the following format:

```
<?xml version="1.0" encoding="UTF-8"?>
<networkCategories>
    <category>
        <ownerOrg>[Owner (tenant)]</ownerOrg>
         <ownerUser>[Owner (user)]</ownerUser>
         <resourceId>[Resource ID]</resourceId>
         <type>[Network type]</type>
         <segmentType>[Segment type information]</segmentType>
     </category>
     ...
</networkCategories>
```
# **Note**

If registered segments do not exist, information will be output in the following format:

```
<?xml version="1.0" encoding="UTF-8"?>
<networkCategories />
```
#### **Options**

#### -utf8 (optional)

This option outputs the list in UTF-8 format.

This option is only enabled for Windows Manager versions.

If this option is omitted, the list is output in ISO-8859-1 format.

For Linux Manager versions, the list is output in UTF-8 irrespective of this option.

# **Requirements**

Permissions

Infrastructure administrator with OS administrator privilege

Location

Admin server

# **Example**

# [Windows Manager]

```
C:\Users\Administrator> C:\Fujitsu\ROR\RCXCFMG\bin\cfmg_listnetinfo -v
<?xml version="1.0" encoding="Windows-31J"?>
<networkCategories>
     <category>
         <resourceId>ST01-M_1446</resourceId>
         <type>BUSINESS</type>
         <segmentType>DMZ</segmentType>
         <ownerOrg>cfmgadm</ownerOrg>
         <ownerUser>cfmgadm</ownerUser>
     </category>
</networkCategories>
```

```
[Linux Manager]
```

```
# /opt/FJSVcfmg/bin/cfmg_listnetinfo -v
<?xml version="1.0" encoding="UTF-8"?>
<networkCategories>
    <category>
         <resourceId>ST01-M_1446</resourceId>
         <type>BUSINESS</type>
         <segmentType>DMZ</segmentType>
         <ownerOrg>cfmgadm</ownerOrg>
         <ownerUser>cfmgadm</ownerUser>
     </category>
</networkCategories>
```
# **Exit Status**

This command returns the following values:

 $\Omega$ 

The command executed successfully.

#### non-zero

An error has occurred.

# **9.11 cfmg\_listsoft (Displaying Software Information List)**

#### **Name**

[Windows Manager]

Installation\_folder\RCXCFMG\bin\cfmg\_listsoft -Displaying Software Information List

#### [Linux Manager]

/opt/FJSVcfmg/bin/cfmg\_listsoft -Displaying Software Information List

# **Synopsis**

cfmg\_listsoft [-v] [-utf8]

# **Functional Description**

This command lists registered software information in XML format.

This command outputs all of the registered software information in the following format:

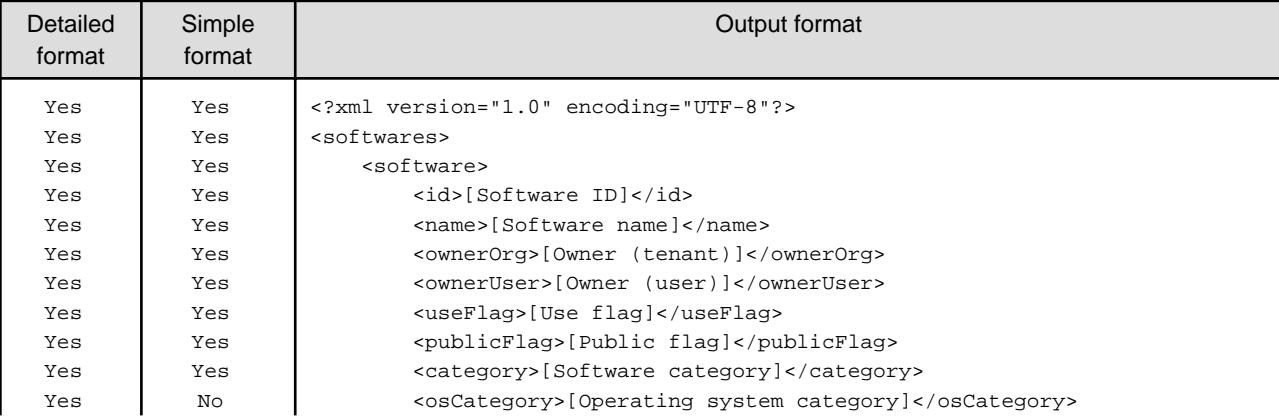

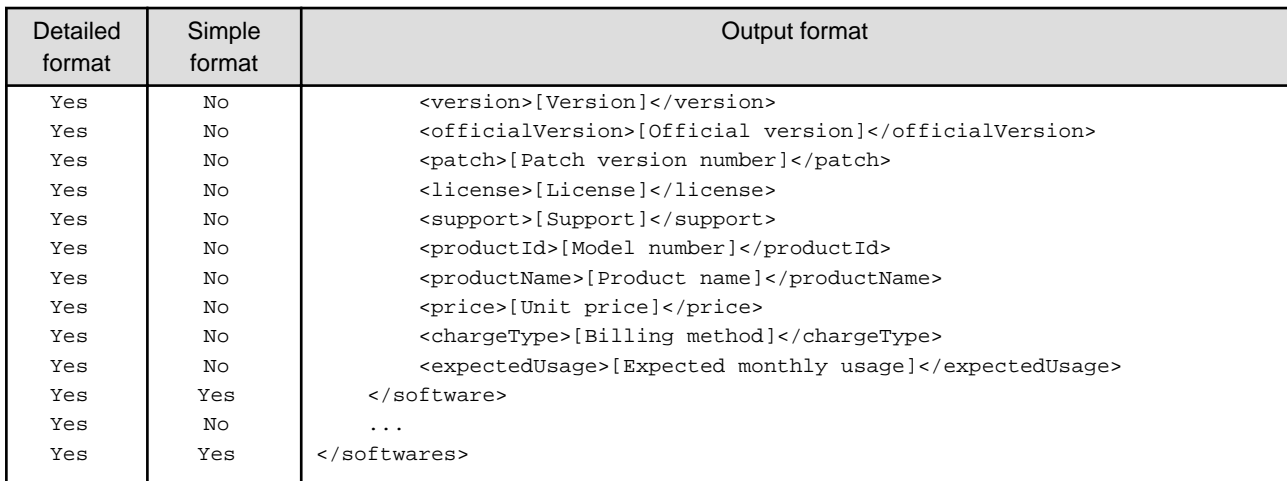

Yes: Indicates that the information is output.

No: Indicates that the information is not output.

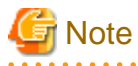

- If registered software information does not exist, information will be output in the following format.

<u>. . . . . . . . . . . . . . .</u>

```
<?xml version="1.0" encoding="UTF-8"?>
<softwares />
```
## **Options**

#### -v (optional)

This option outputs the list in detailed format.

If this option is omitted, the list is output in the simple format.

## -utf8 (optional)

This option outputs the list in UTF-8 format.

This option is only enabled for Windows Manager versions.

If this option is omitted, the list is output in ISO-8859-1 format.

For Linux Manager versions, the list is output in UTF-8 irrespective of this option.

### **Requirements**

### Permissions

Infrastructure administrator with OS administrator privilege

Location

Admin server

# **Example**

### [Windows Manager]

```
C:\Users\Administrator> C:\Fujitsu\ROR\RCXCFMG\bin\cfmg_listsoft
<?xml version="1.0" encoding="Windows-31J"?>
<softwares>
```

```
 <software>
         <id>SW00000112</id>
         <category>OS</category>
         <name>Red Hat Enterprise Linux 5 (for Intel64)</name>
         <ownerOrg>Unyou_Org</ownerOrg>
         <ownerUser>UO_User01</ownerUser>
     </software>
</softwares>
```
### [Linux Manager]

```
# /opt/FJSVcfmg/bin/cfmg_listsoft
<?xml version="1.0" encoding="UTF-8"?>
<softwares>
    <software>
        <id>SW00000112</id>
         <category>OS</category>
         <name>Red Hat Enterprise Linux 5 (for Intel64)</name>
         <ownerOrg>Unyou_Org</ownerOrg>
         <ownerUser>UO_User01</ownerUser>
     </software>
</softwares>
```
# **Exit Status**

This command returns the following values:

0

The command executed successfully.

non-zero

An error has occurred.

# **9.12 cfmg\_listtemplate (Displaying Template Information List)**

# **Name**

[Windows Manager]

Installation\_folder\RCXCFMG\bin\cfmg\_listtemplate -Displaying Template Information List

[Linux Manager]

/opt/FJSVcfmg/bin/cfmg\_listtemplate -Displaying Template Information List

## **Synopsis**

cfmg\_listtemplate [-v] [-utf8] [-a]

#### **Functional Description**

This command outputs an XML list of registered template information.

All of the template information that has been registered is output in the following format:

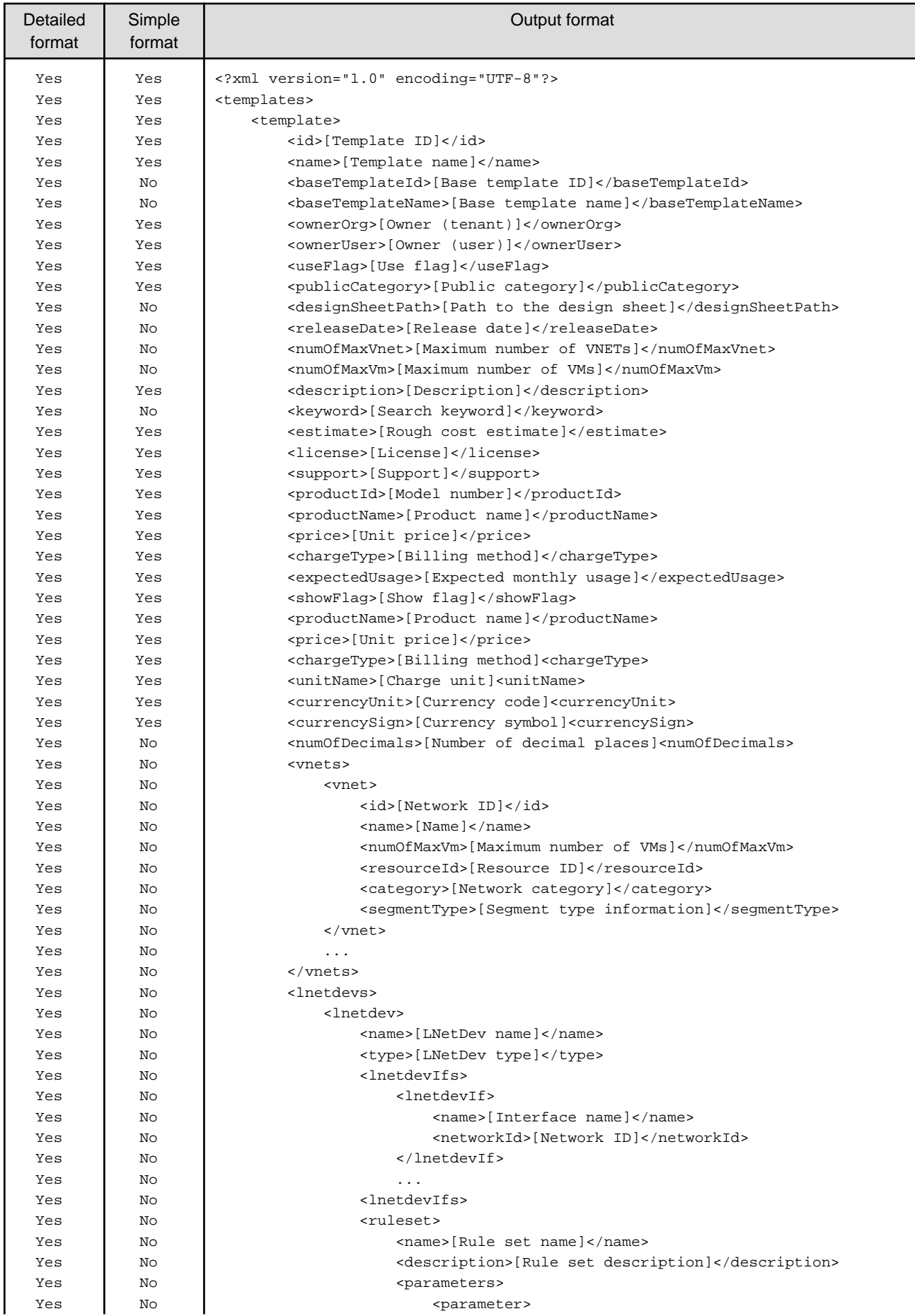

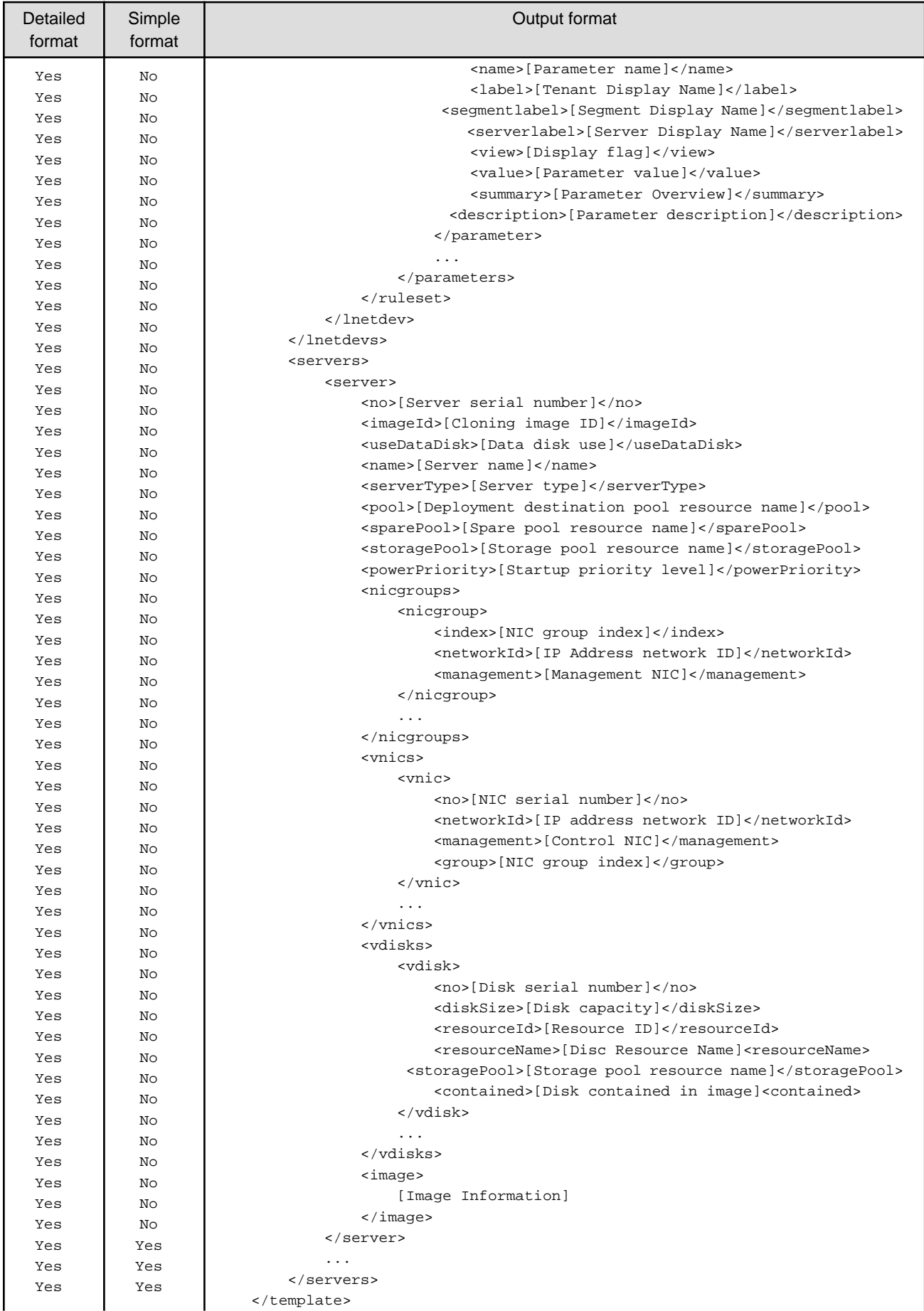

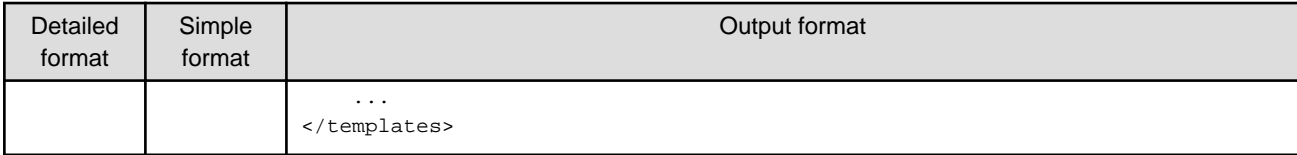

Yes: Indicates that the information is output.

No: Indicates that the information is not output.

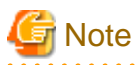

If template information does not exist, information will be output in the following format.

<?xml version="1.0" encoding="UTF-8"?> <templates />

#### **Options**

#### -v (optional)

This option outputs the list in detailed format. If this option is omitted, the list is output in the simple format.

#### -utf8 (optional)

This option outputs the list in UTF-8 format.

This option is only enabled for Windows Manager versions.

If this option is omitted, the list is output in ISO-8859-1 format.

For Linux Manager versions, the list is output in UTF-8 irrespective of this option.

#### -a (optional)

This option is only enabled for Windows Manager versions. This option displays a list of the templates that have been generated automatically by the [12.4 cfmg\\_importlserver \(Import L-](#page-262-0)

[Server\)](#page-262-0) command.

## **Requirements**

### Permissions

Infrastructure administrator with OS administrator privilege

Location

Admin server

#### **Example**

### [Windows Manager]

```
C:\Users\Administrator> C:\Fujitsu\ROR\RCXCFMG\bin\cfmg_listtemplate
<?xml version="1.0" encoding="Windows-31J"?>
<templates>
     <template>
        <id>template-12c95768de8</id>
         <name>TEMPLATE_SAMPLE1</name>
         <ownerOrg>cfmgadm</ownerOrg>
         <ownerUser>cfmgadm</ownerUser>
         <useFlag>true</useFlag>
         <publicCategory>PUBLIC</publicCategory>
```

```
 <description>Web/AP/DB 1 Server model</description>
         <estimate>0.0000</estimate>
         <license>0</license>
         <support>0</support>
         <productId />
         <productName />
         <price />
         <chargeType />
         <expectedUsage />
         <showFlag>1</showFlag>
     </template>
</templates>
```
#### [Linux Manager]

```
# /opt/FJSVcfmg/bin/cfmg_listtemplate
<?xml version="1.0" encoding="UTF-8"?>
<templates>
    <template>
         <id>template-12c95768de8</id>
         <name>TEMPLATE_SAMPLE1</name>
         <ownerOrg>cfmgadm</ownerOrg>
         <ownerUser>cfmgadm</ownerUser>
         <useFlag>true</useFlag>
         <publicCategory>PUBLIC</publicCategory>
         <description>Web/AP/DB 1 Server model</description>
         <estimate>0.0000</estimate>
         <license>0</license>
         <support>0</support>
         <productId />
         <productName />
         <price />
         <chargeType />
         <expectedUsage />
         <showFlag>1</showFlag>
     </template>
</templates>
```
## **Exit Status**

This command returns the following values:

0

The command executed successfully.

#### non-zero

An error has occurred.

# **9.13 cfmg\_listvmimage (Displaying a Cloning Image List)**

#### **Name**

[Windows Manager]

Installation\_folder\RCXCFMG\bin\cfmg\_listvmimage -Displaying a Cloning Image List

### [Linux Manager]

/opt/FJSVcfmg/bin/cfmg\_listvmimage -Displaying a Cloning Image List

## **Synopsis**

cfmg\_listvmimage [-utf8]

### **Functional Description**

This command outputs an XML list of the cloning images that have been registered with Resource Management.

All cloning images that have been registered with Resource Management will be output in the following format:

```
<?xml version="1.0" encoding="UTF-8"?>
<images>
     <image>
         <id>[Resource ID]</id>
         <name>[Cloning image name]</name>
         <comment>[Comment]</comment>
         <type>[Cloning image type]</type>
         <version>[Cloning image version]</version>
         <time>[Date and time when the cloning image was created]</time>
         <serverType>[Server type]</serverType>
         <dataDiskFlag>[Data disk use]</dataDiskFlag>
         <vdisks>
             <vdisk>
                  <no>[Disk number]</no>
                  <diskSize>[Disk capacity]</diskSize>
                  <diskAttributes>[Disk format]</diskAttributes>
             </vdisk>
              ...
         </vdisks>
     </image>
     ...
</images>
```
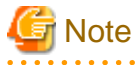

If image information registered with Resource Management does not exist, information will be output in the following format:

```
<?xml version="1.0" encoding="UTF-8"?>
<images />
```
## **Options**

-utf8 (optional)

This option outputs the list in UTF-8 format.

This option is only enabled for Windows Manager versions.

If this option is omitted, the list is output in ISO-8859-1 format.

For Linux Manager versions, the list is output in UTF-8 irrespective of this option.

### **Requirements**

Permissions

Infrastructure administrator with OS administrator privilege

#### Location

Admin server

# **Example**

[Windows Manager]

```
C:\Users\Administrator> C:\Fujitsu\ROR\RCXCFMG\bin\cfmg_listvmimage
<?xml version="1.0" encoding="Windows-31J"?>
<images>
     <image>
         <id>ST01-M_896</id>
         <name>RHELx64_IMG</name>
         <comment />
         <type>cloning</type>
         <version>1</version>
         <time>2010-11-17-15:20:17+09:00</time>
         <serverType>extra_small</serverType>
         <dataDiskFlag>true</dataDiskFlag>
         <vdisks>
             <vdisk>
                  <no>0</no>
                  <diskSize>20.0</diskSize>
                  <diskAttributes>thin</diskAttributes>
              </vdisk>
              <vdisk>
                 <sub>no</sub>>1</no></sub>
                  <diskSize>40.0</diskSize>
                  <diskAttributes>thin</diskAttributes>
              </vdisk>
         </vdisks>
     </image>
</images>
```
## [Linux Manager]

```
# /opt/FJSVcfmg/bin/cfmg_listvmimage
<?xml version="1.0" encoding="UTF-8"?>
<images>
     <image>
         <id>ST01-M_896</id>
         <name>RHELx64_IMG</name>
         <comment />
         <type>cloning</type>
         <version>1</version>
         <time>2010-11-17-15:20:17+09:00</time>
         <serverType>extra_small</serverType>
         <dataDiskFlag>true</dataDiskFlag>
         <vdisks>
              <vdisk>
                 <no>0</sub></no> <diskSize>20.0</diskSize>
                  <diskAttributes>thin</diskAttributes>
              </vdisk>
              <vdisk>
                 <sub>no</sub>1</no></sub>
                  <diskSize>40.0</diskSize>
                  <diskAttributes>thin</diskAttributes>
              </vdisk>
         </vdisks>
     </image>
</images>
```
# **Exit Status**

This command returns the following values:

0

The command executed successfully.

#### non-zero

An error has occurred.

# **9.14 cfmg\_listvnet (Displaying a Virtual Network List)**

## **Name**

[Windows Manager]

Installation\_folder\RCXCFMG\bin\cfmg\_listvnet -Displaying a Virtual Network List

#### [Linux Manager]

/opt/FJSVcfmg/bin/cfmg\_listvnet -Displaying a Virtual Network List

#### **Synopsis**

cfmg\_listvnet [-utf8]

### **Functional Description**

This command outputs in XML format a list of the network resources that have been registered with Resource Management.

All of the network resources that have been registered with Resource Management are output in the following format:

```
<?xml version="1.0" encoding="UTF-8"?>
<networks>
     <network>
         <id>[Resouce ID]</id>
         <name>[Resource name]</name>
         <tenantName>[Tenant name]</tenantName>
         <category>[Network category]</category>
         <extid>[VLAN ID]</extid>
         <type>[Network type]</type>
         <segmentType>[Segment type information]</segmentType>
         <comment>[Comment]</comment>
         <addrset>
             <name>[Address set name]</name>
             <subnet>[Subnet address]</subnet>
             <mask>[Subnet mask]</mask>
             <start>[Start address]</start>
             <end>[End address]</end>
         </addrset>
         <exclude>
             <range>
                 <start>[Start address]</start>
                  <end>[End address]</end>
             </range>
             <range>
                 <start>[Start address]</start>
                 <end>[End address]</end>
             </range>
         </exclude>
         <status>
```

```
 <num>[Total number of addresses]</num>
             <used>[Number of used addresses]</used>
             <avail>[Number of available addresses]</avail>
         </status>
     </network>
</networks>
```
# **Note**

If network resources registered with Resource Management do not exist, information is output in the following format:

```
<?xml version="1.0" encoding="UTF-8"?>
<networks />
```
## **Options**

-utf8 (optional)

This option outputs the list in UTF-8 format. This option is only enabled for Windows Manager versions. If this option is omitted, the list is output in ISO-8859-1 format. For Linux Manager versions, the list is output in UTF-8 irrespective of this option.

#### **Requirements**

### Permissions

Infrastructure administrator with OS administrator privilege

Location

Admin server

## **Example**

[Windows Manager]

```
C:\Users\Administrator> C:\Fujitsu\ROR\RCXCFMG\bin\cfmg_listvnet
<?xml version="1.0" encoding="Windows-31J"?>
<networks>
     <network>
         <id>ST01-M_1446</id>
         <name>gyomu-3</name>
         <tenantName>tenant1</tenantName>
         <category>BUSINESS</category>
         <extid>10</extid>
         <type />
         <segmentType>DMZ</segmentType>
         <comment>DMZ LAN</comment>
         <addrset>
            <name>192.168.xxx.xxx</name>
             <subnet>192.168.xxx.xxx</subnet>
             <mask>255.255.xxx.xxx</mask>
             <start>192.168.xxx.xxx</start>
            <end>192.168.xxx.xxx</end>
         </addrset>
         <exclude>
             <range>
                 <start>192.168.xxx.xxx</start>
```

```
<end>192.168.xxx.xxx</end>
              </range>
              <range>
                  <start>192.168.xxx.xxx</start>
                  <end>192.168.xxx.xxx</end>
              </range>
         </exclude>
         <status>
              <num>20</num>
              <used>3</used>
              <avail>17</avail>
         </status>
     /network>
</networks>
```
#### [Linux Manager]

```
# /opt/FJSVcfmg/bin/cfmg_listvnet
<?xml version="1.0" encoding="UTF-8"?>
<networks>
     <network>
         <id>ST01-M_1446</id>
         <name>gyomu-3</name>
         <tenantName>tenant1</tenantName>
         <category>BUSINESS</category>
         <extid>10</extid>
         <type />
         <segmentType>DMZ</segmentType>
         <comment>DMZ LAN</comment>
         <addrset>
             <name>192.168.xxx.xxx</name>
             <subnet>192.168.xxx.xxx</subnet>
              <mask>255.255.xxx.xxx</mask>
             <start>192.168.xxx.xxx</start>
             <end>192.168.xxx.xxx</end>
         </addrset>
         <exclude>
             <range>
                  <start>192.168.xxx.xxx</start>
                  <end>192.168.xxx.xxx</end>
              </range>
              <range>
                  <start>192.168.xxx.xxx</start>
                  <end>192.168.xxx.xxx</end>
              </range>
         </exclude>
         <status>
              <num>20</num>
              <used>3</used>
              <avail>17</avail>
         </status>
     </network>
</networks>
```
# **Exit Status**

This command returns the following values:

```
\Omega
```
The command executed successfully.

<span id="page-242-0"></span>non-zero

An error has occurred.

# **9.15 cfmg\_showtemplate (Changing L-Platform Access Setting)**

#### **Name**

[Windows Manager]

Installation\_folder\RCXCFMG\bin\cfmg\_showtemplate - Changing L-Platform Access Setting

[Linux Manager]

/opt/FJSVcfmg/bin/cfmg\_showtemplate - Changing L-Platform Access Setting

## **Synopsis**

cfmg\_showtemplate -id <Template ID> -on | off

#### **Functional Description**

This command makes L-Platform template public or private.

# **Options**

## -id

This option specifies the template ID that makes the L-Platform template public or private.

-on

This option makes the L-Platform template public.

#### -off

This option makes the L-Platform template private.

### **Requirements**

#### Permissions

Infrastructure administrator with OS administrator privilege

### Location

Admin server

### **Example**

[Windows Manager]

C:\Users\Administrator> C:\Fujitsu\ROR\RCXCFMG\bin\cfmg\_showtemplate -id template-12c95768de8 -on

# [Linux Manager]

# /opt/FJSVcfmg/bin/cfmg\_showtemplate -id template-12c95768de8 -on

#### **Exit Status**

This command returns the following values:

 $\overline{0}$ 

The command executed successfully.

non-zero

An error has occurred.

# **9.16 cfmg\_updateimageinfo (Updating Image Information)**

## **Name**

[Windows Manager]

Installation\_folder\RCXCFMG\bin\cfmg\_updateimageinfo -Updating Image Information

[Linux Manager]

/opt/FJSVcfmg/bin/cfmg\_updateimageinfo -Updating Image Information

#### **Synopsis**

cfmg\_updateimageinfo -xml  $\langle \text{image information file path} \rangle$ 

## **Functional Description**

This command updates image information.

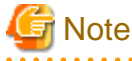

To update image information, first use the [9.15 cfmg\\_showtemplate \(Changing L-Platform Access Setting\)](#page-242-0)command to set any system templates that are using that image information to "Private" and then update the image information. <u>. . . . . . . . . . . . . .</u>  $2.2.2.2.2$ 

## **Options**

## -xml

This option specifies the absolute or relative path to the image information file, using a string of printable ASCII characters. If the path includes spaces, enclose the path in double quotes.

## **Requirements**

## Permissions

Infrastructure administrator with OS administrator privilege

#### Location

Admin server

## **Example**

[Windows Manager]

```
C:\Users\Administrator> C:\Fujitsu\ROR\RCXCFMG\bin\cfmg_updateimageinfo
 -xml c:\tmp\template_test\images\sample.xml
```
[Linux Manager]

# /opt/FJSVcfmg/bin/cfmg\_updateimageinfo -xml /tmp/template\_test/images/sample.xml

# **Exit Status**

This command returns the following values:

0

The command executed successfully.

non-zero

An error has occurred.

# **Chapter 10 Accounting Commands**

This chapter explains the commands related to accounting.

# **10.1 ctchg\_chgschedule (Change Periodic Log Schedule Settings)**

### **Name**

[Windows Manager]

Installation\_folder\RCXCTMG\Charging\bin\ctchg\_chgschedule - Change Periodic Log Schedule Settings

#### [Linux Manager]

/opt/FJSVctchg/bin/ctchg\_chgschedule.sh - Change Periodic Log Schedule Settings

## **Synopsis**

[Windows Manager]

ctchg\_chgschedule [-l]

[Linux Manager]

ctchg\_chgschedule.sh [-l]

#### **Function description**

This command changes the time and the frequency at which the periodic log is obtained.

Execute this command after setting the time and the frequency to be changed in the operational settings file for metering.

Refer to "8.7.3 Metering Log Settings" in the "Operation Guide CE" for details.

## **Options**

-l (optional)

Specify this option to reference the current settings.

## **Requirements**

Permissions

Infrastructure administrator with OS administrator privilege

#### Location

Admin server

# **Example**

[Windows Manager]

C:\Users\Administrator> C:\Fujitsu\ROR\RCXCTMG\Charging\bin\ctchg\_chgschedule INFO: ctchg0102:Command succeeded.

#### [Linux Manager]

```
# /opt/FJSVctchg/bin/ctchg_chgschedule.sh
INFO: ctchg0102:Command succeeded.
```
## **Exit Status**

This command returns the following values:

 $\Omega$ 

The command executed successfully.

1

An error has occurred.

2

A warning error has occurred.

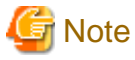

If the exit status is 0, the normal end message is as follows:

- When changing the schedule settings

```
C:\Users\Administrator> C:\Fujitsu\ROR\RCXCTMG\Charging\ctchg_chgschedule
INFO: ctchg0102:Command succeeded.
```
- When referencing the schedule settings

```
C:\Users\Administrator> C:\Fujitsu\ROR\RCXCTMG\Charging\bin\ctchg_chgschedule -l
periodic_log_schesule_time=00:00
periodic_log_schedule_type=DAILY
INFO: ctchg0102:Command succeeded.
```
# **10.2 ctchg\_getmeterlog (Output Metering Logs)**

. . . . . . . . . . . . . .

#### **Name**

[Windows Manager]

Installation\_folder\RCXCTMG\Charging\bin\ctchg\_getmeterlog -Output Metering Logs

# [Linux Manager]

/opt/FJSVctchg/bin/ctchg\_getmeterlog.sh -Output Metering Logs

# **Synopsis**

#### [Windows Manager]

ctchg\_getmeterlog [-start < YYYY-MM-DD> -end < YYYY-MM-DD>] [-event | -period] -outputfile <metering log file> [-overwrite] [-format <format>]

[Linux Manager]

ctchg\_getmeterlog.sh [-start <YYYY-MM-DD> -end <YYYY-MM-DD>] [-event | -period] -outputfile <metering log file> [overwrite] [-format <format>]

#### **Function description**

- This command outputs metering logs as CSV files or XML files.
- It is recommended to backup the metering log regularly. Backup to other locations regularly using the task scheduler (Windows) or cron (Linux), etc.
- Determining the metering log may take some time, so execute the metering log output command at 01:00 or later on the day after the end day of the obtaining period.

## **Options**

#### -start (optional)

Specifies the start day of the obtaining period

If the two parameters -start and -end are omitted, the metering log of the previous day will be output.

#### -end (optional)

Specifies the end day of the obtaining period

#### -event (optional)

Obtains the event log only

If -event and -period are omitted, both logs will be output.

#### -period (optional)

Obtains the periodic log only

#### -outputfile

Specifies the output file name

If a directory path is not included, the file will be created in the current directory.

#### -overwrite (optional)

If an output file with the same name already exists, it will be overwritten.

When this parameter is omitted, an error will be output if a file with the same name already exists.

#### -format (optional)

Specify csv or xml.

When this parameter is omitted, the metering log will be output as a csv file.

# **Requirements**

#### Permissions

Infrastructure administrator with OS administrator privilege

#### Location

Admin server

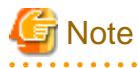

- To execute the command by the user other than the Infrastructure administrator with OS administrator privilege, change the OS file system permissions manually.

The required permissions are shown below.

[Windows Manager]

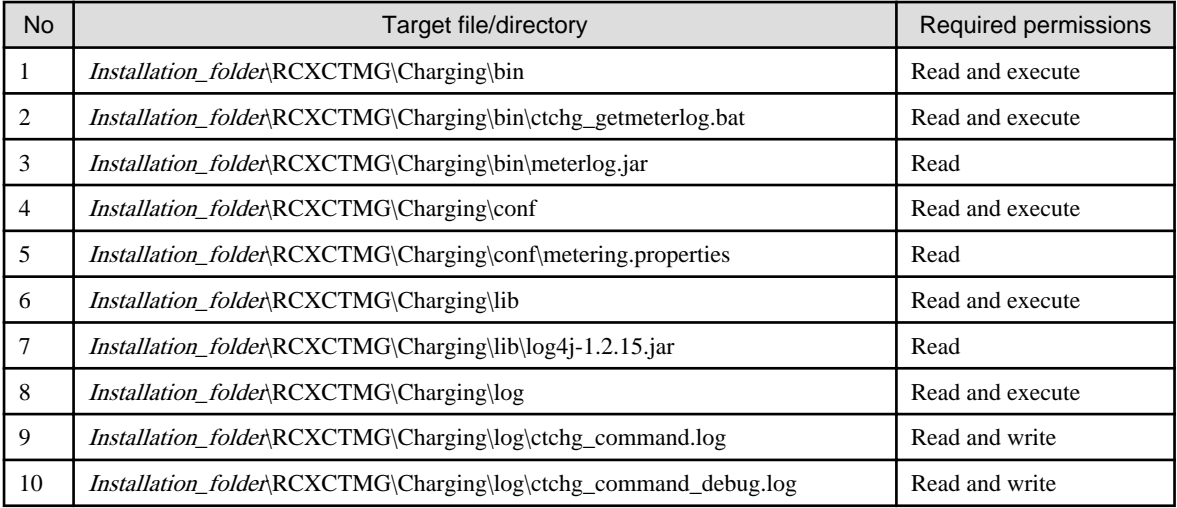

#### [Linux Manager]

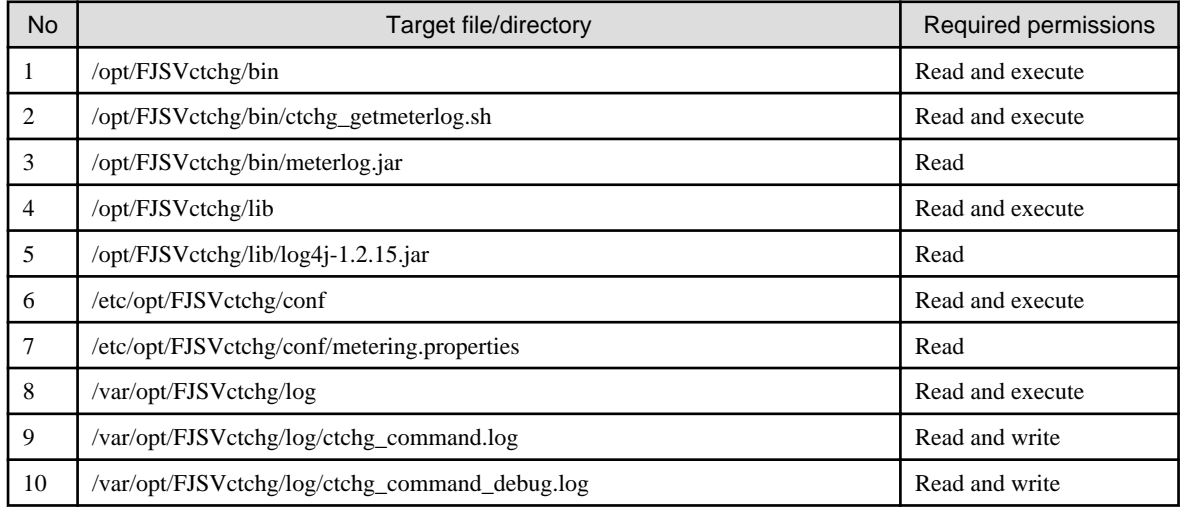

#### **Example**

#### [Windows Manager]

```
C:\Users\Administrator> C:\Fujitsu\ROR\RCXCTMG\Charging\bin\ctchg_getmeterlog
 -outputfile workfile
       (Output the metaring log of the previous day)
C:\Users\Administrator> C:\Fujitsu\ROR\RCXCTMG\Charging\bin\ctchg_getmeterlog
 -start 2010-04-01 -end 2010-04-01 -period -outputfile periodfile
       (Output the periodic log for April 1, 2010)
C:\Users\Administrator> C:\Fujitsu\ROR\RCXCTMG\Charging\bin\ctchg_getmeterlog
 -start 2010-04-01 -end 2011-03-31 -event -outputfile eventfile
       (Output the event log for the financial year 2011)
```
## [Linux Manager]

```
# /opt/FJSVctchg/bin/ctchg_getmeterlog.sh -outputfile workfile
       (Output the metaring log of the previous day)
# /opt/FJSVctchg/bin/ctchg_getmeterlog.sh -start 2011-04-01 -end 2011-04-01 -period -outputfile 
periodfile
        (Output the periodic log for April 1, 2011)
```

```
# /opt/FJSVctchg/bin/ctchg_getmeterlog.sh -start 2011-04-01 -end 2012-03-31 -event -outputfile 
eventfile
        (Output the event log for the financial year 2011)
```
### **Exit Status**

This command returns the following values:

 $\Omega$ 

The command executed successfully.

1

An error has occurred.

2

A warning error has occurred.

# **10.3 currencyset (Change Currency Information Setting)**

#### **Name**

[Windows Manager]

Installation\_folder\RCXCTMG\Charging\bin\currencyset -Change Currency Information Setting

[Linux Manager]

/opt/FJSVctchg/bin/currencyset.sh -Change Currency Information Setting

### **Synopsis**

```
[Windows Manager]
```
currencyset { USD | JPY | EUR | SGD }

[Linux Manager]

currencyset.sh { USD | JPY | EUR | SGD }

### **Function description**

This command changes currency information. Default setting is USD (\$).

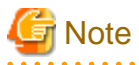

- Stop the manager software before executing this command.

- Do not change the currency information once you start the charging operation.

- For details on how to stop the manager, refer to "2.1 Starting and Stopping the Manager" in the "Operation Guide CE".

# **Options**

{ USD | JPY | EUR | SGD }

Specify the three-letter currency code.

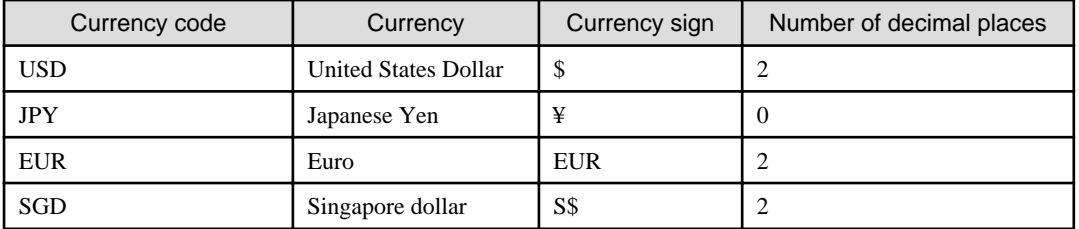

# **Requirements**

Permissions

Infrastructure administrator with OS administrator privilege

Location

Admin server

# **Example**

#### [Windows Manager]

C:\Users\Administrator> C:\Fujitsu\ROR\RCXCTMG\Charging\bin\currencyset EUR

#### [Linux Manager]

# /opt/FJSVctchg/bin/currencyset.sh EUR

### **Exit Status**

This command returns the following values:

0

The command executed successfully.

1

An error has occurred.

# **10.4 productmaintain (Product Master Maintenance)**

#### **Name**

[Windows Manager]

Installation\_folder\RCXCTMG\Charging\bin\productmaintain -Product Master Maintenance

# [Linux Manager]

/opt/FJSVctchg/bin/productmaintain.sh -Product Master Maintenance

## **Synopsis**

#### [Windows Manager]

productmaintain  ${import | export} <$  accounting information file name>

### [Linux Manager]

productmaintain.sh {import | export} <accounting information file name>

# **Function description**

The following functions are provided for the management of product master accounting information.

- A function to register L-Platform template accounting information in the product master
- A function to output L-Platform template accounting information that has already been registered in the product master to the accounting information file

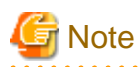

- [Product Master Registration]
	- The product master contents will be replaced with the contents of the accounting information file.
	- Specifying a size 0 file will delete the entire contents of the product master.
	- If an error occurs, all registration processes will be rendered invalid and the master will revert to its former state.

- Any amounts for elements that make up the composition of an L-Platform that is not registered in the product master will be treated as \0.
- [Product Master Output]
	- If a file name that already exists is specified as the accounting information file name, it will be overwritten.
	- In the event that the product master contains no information, a file with size 0 will be output.
- [Information in common]
	- Refer to "Appendix B Metering Log" in the "Operation Guide CE" for accounting information file.
- Manually set the OS file system authorizations in the event that a user other than a system administrator wishes to execute registration. The necessary authorizations are as listed below.

#### [Windows Manager]

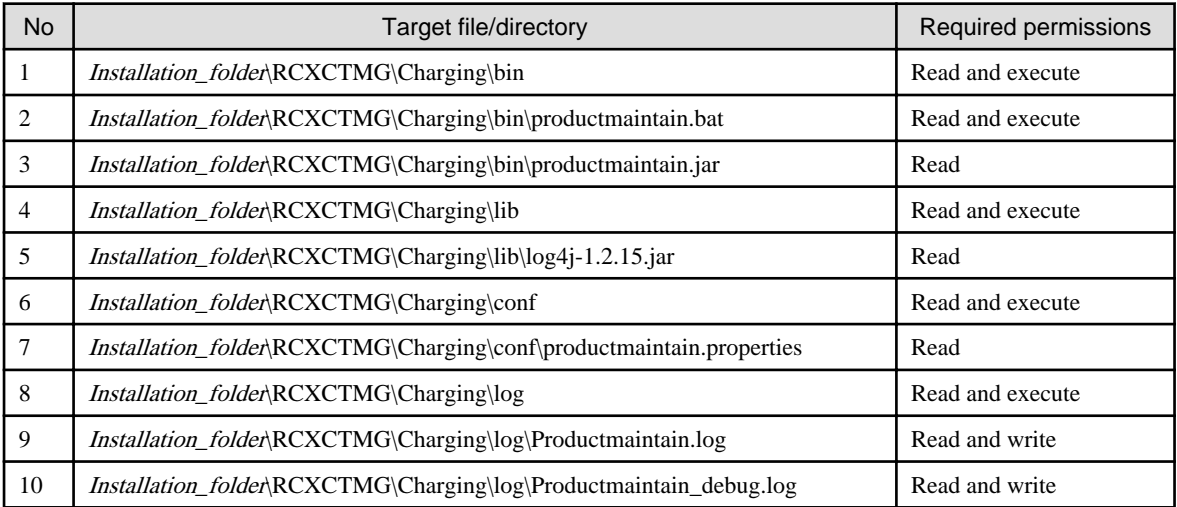

#### [Linux Manager]

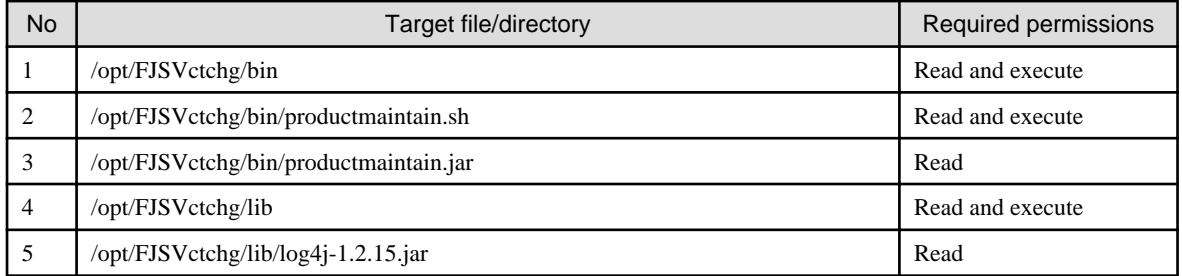
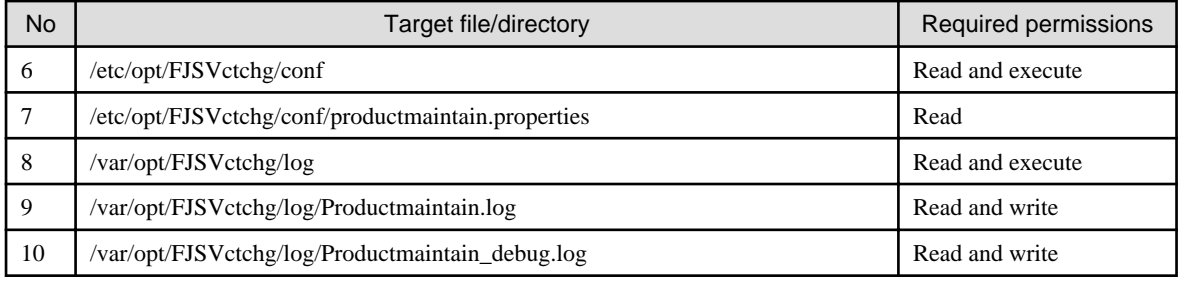

## **Options**

{import | export}

Specify the accounting information file name.

Accounting information file data is registered in the product master when import is specified.

Product master data is output to the accounting information file when export is specified.

The accounting information file name must be specified using the absolute path.

## **Requirements**

Permissions

Infrastructure administrator with OS administrator privilege

Location

Admin server

#### **Example**

[Windows Manager]

```
C:\Users\Administrator> C:\Fujitsu\ROR\RCXCTMG\Charging\bin\productmaintain import C:\mmt.csv
    (Product Master Registration)
```

```
C:\Users\Administrator> C:\Fujitsu\ROR\RCXCTMG\Charging\bin\productmaintain export C:\mmt.csv
    (Product Master Output)
```
[Linux Manager]

```
# /opt/FJSVctchg/bin/productmaintain.sh import ~/mmt.csv
    (Product Master Registration)
# /opt/FJSVctchg/bin/productmaintain.sh export ~/mmt.csv
```

```
 (Product Master Output)
```
## **Exit Status**

This command returns the following values:

0

The command executed successfully.

1

An error has occurred.

# **Chapter 11 Access Authority Customize Commands**

This chapter explains about commands relating to the customization of access authority.

# **11.1 ctac\_getauthority (Acquiring Information about Access Authority)**

## **Name**

[Windows Manager]

Installation\_folder\RCXCTMG\SecurityManagement\bin\ctac\_getauthority -Acquiring Information about Access Authority

#### [Linux Manager]

/opt/FJSVctsec/bin/ctac\_getauthority.sh -Acquiring Information about Access Authority

## **Synopsis**

#### [Windows Manager]

ctac\_getauthority -r <role name> -f <output file name> [-o]

#### [Linux Manager]

ctac\_getauthority.sh -r <role name> -f <output file name> [-o]

### **Function description**

Information about L-Platform access authority for tenant users and tenant administrators is output as XML files.

The file format for access authority information is as indicated below.

- The character code is UTF-8.
- Files are output in XML format.

The output format for access authority information files is indicated below.

```
<?xml version="1.0" encoding="UTF-8" standalone="yes"?>
<AccessAuthoritySet>
     <AccessAuthority>
         <RoleName>Rolll Name</RoleName>
         <ActionSet>
             <Allow>
                  <Action>Action ID</Action>
                  ...
             </Allow>
             <NotAllow>
                  <Action>Action ID</Action>
                  ...
             </NotAllow>
         </ActionSet>
     </AccessAuthority>
</AccessAuthoritySet>
```
A description of each tag is provided below.

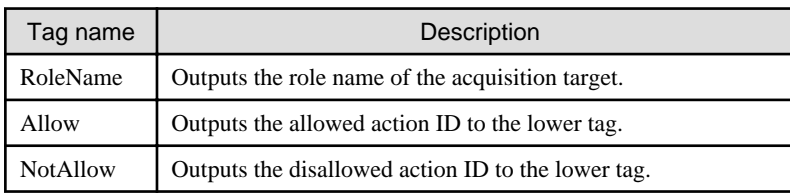

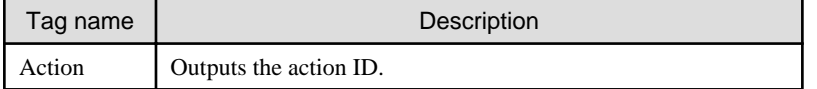

Refer to "[Table 11.1 Default values of the Action IDs versus each Role"](#page-256-0) of the action IDs.

#### **Options**

-r

Specify one of the following two role names for the acquisition target:

- tenant\_admin
- tenant\_user

-f

Specify the output file name.

If the directory path is not included, this will be created in the current directory.

-o (optional)

If an output file with the same name already exists, it will be overwritten.

An error will be output if this parameter is omitted and a file with the same name already exists.

## **Requirements**

## Permissions

Infrastructure administrator with OS administrator privilege

Location

Admin server

## **Example**

This is the coding for acquiring access authority information for tenant users.

#### [Windows Manager]

```
C:\Users\Administrator> C:\Fujitsu\ROR\RCXCTMG\SecurityManagement\bin\ctac_getauthority
 -r tenant_user -f out.xml
```
#### [Linux Manager]

# /opt/FJSVctsec/bin/ctac\_getauthority.sh -r tenant\_user -f out.xml

#### **Exit Status**

This command returns the following values:

0

The command executed successfully.

2

An error has occurred.

## **11.2 ctac\_updauthority (Access Authority Modification)**

## **Name**

[Windows Manager]

Installation\_folder\RCXCTMG\SecurityManagement\bin\ctac\_updauthority -Access Authority Modification

#### [Linux Manager]

/opt/FJSVctsec/bin/ctac\_updauthority.sh -Access Authority Modification

## **Synopsis**

#### [Windows Manager]

ctac\_updauthority -f <access authority information file>

ctac\_updauthority -r <*Role name>* -a <action ID of modification target> -p <Allow/deny status of specified operation>

#### [Linux Manager]

ctac\_updauthority.sh -f <access authority information file>

ctac\_updauthority.sh -r <Role name> -a <action ID of modification target> -p <Allow/deny status of specified operation>

#### **Function description**

Modifies L-Platform access authority for tenant users and tenant administrators.

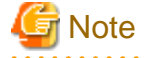

Before executing the command, perform one of following procedure to prevent operations be done from L-Platform Management page.

- Separate the admin server from the external networks.

- Stop following Web servers.
	- RCXCT-ext
	- RCXCT-ext2

If not, the authorities of the users will be updated immediately, and the behavior of some operations on the L-Platform Management page may change during its procedure.

### **Options**

### -f

Specify the access authority information file. Customize the access authority for access authority information files acquired using the access authority information acquisition command and specify.

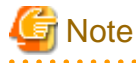

Action IDs in access authority information file cannot be omitted.

-r

Specify target role from one of the following two roles:

- tenant\_admin
- tenant\_user

<span id="page-256-0"></span>-a

Specify the action ID of the modification target.

Default values of the Action IDs versus each Role are defined in the "Table 11.1 Default values of the Action IDs versus each Role".

| <b>Action ID</b>      | Details                                                                                                    | <b>Default Access Setting</b> |                |
|-----------------------|----------------------------------------------------------------------------------------------------|-------------------------------|----------------|
|                       |                                                                                                    | Tenant<br>administrator       | Tenant user    |
| SystemDesign          | L-Platform subscription operation in L-<br>Platform management.                                                                                           | Yes                           | Yes            |
|                       | The L-Platform subscription menu will<br>display if this operation is allowed.                                                                            |                               |                |
| ResourceDesign        | Reconfiguration operation in L-Platform<br>management.                                                                                                    | Yes                           | Yes            |
|                       | The Reconfiguration page can be displayed<br>by clicking the Reconfiguration button on<br>the L-Platform details page if this operation<br>is allowed.    |                               |                |
| <b>ResourceDelete</b> | Cancel operation in L-Platform<br>management.                                                                                                    | Yes                           | Yes            |
|                       | The Check L-Platform page can be<br>displayed by clicking the Cancel L-Platform<br>button on the L-Platform details page if this<br>operation is allowed. |                               |                |
| InstanceStart         | Operation for single server startup and batch<br>server power supply startup in L-Platform<br>management.                                                 | Yes                           | Yes            |
|                       | Single or batch startup of servers can be<br>performed if this operation is allowed.                                                                      |                               |                |
| InstanceStop          | Operation for single server shutdown or<br>batch server power supply shutdown in L-<br>Platform management.                                               | Yes                           | Yes            |
|                       | Single or batch shutdown of servers can be<br>performed if this operation is allowed.                                                                     |                               |                |
| ImageExec             | Operation to extract virtual server snapshot<br>in L-Platform management.                                                                                 | Yes                           | Yes            |
|                       | Virtual server snapshots can be extracted if<br>this operation is allowed.                                                                                |                               |                |
|                       | Operation to backup physical servers in L-<br>Platform management.                                                                                        | Yes                           | Yes            |
|                       | Physical server backups can be extracted if<br>this operation is allowed.                                                                                 |                               |                |
|                       | Operation to extract server images in L-<br>Platform management.                                                                                          | Yes                           | N <sub>o</sub> |
|                       | Server images can be extracted if this<br>operation is allowed.                                                                                           |                               |                |
| ImageRestore          | Operation to restore virtual server snapshot<br>in L-Platform management.                                                                                 | Yes                           | Yes            |

Table 11.1 Default values of the Action IDs versus each Role

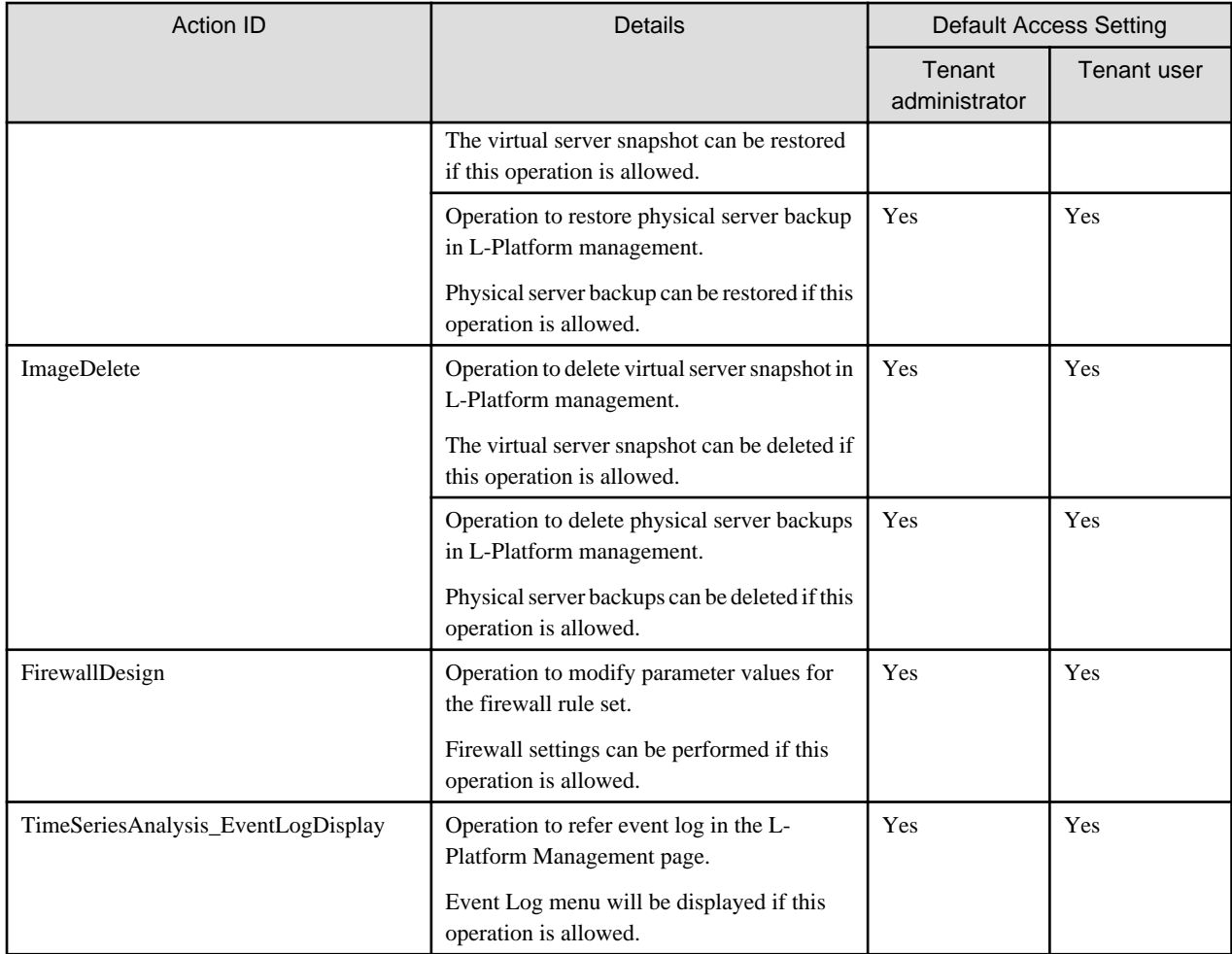

Yes: Default authority "on" and can be updated by command.

No: Default authority "off" and cannot be updated.

-p

Specifies whether the specified operation is allowed or denied.

- on: Allowed
- off: Denied

## **Requirements**

## Permissions

Infrastructure administrator with OS administrator privilege

## Location

Admin server

## **Example**

- This is the coding to specify an access authority information file and modify the authority.

## [Windows Manager]

```
C:\Users\Administrator> C:\Fujitsu\ROR\RCXCTMG\SecurityManagement\bin\ctac_updauthority
 -f in.xml
```
[Linux Manager]

# /opt/FJSVctsec/bin/ctac\_updauthority.sh -f in.xml

- This is the coding to invalidate L-Platform reconfiguration operations and event log reference operations for tenant users.

[Windows Manager]

```
C:\Users\Administrator> C:\Fujitsu\ROR\RCXCTMG\SecurityManagement\bin\ctac_updauthority
  -r tenant_user -a ResourceDesign -p off
\verb|C:\Users\Administrators| C:\Fujitsu\ROR\RCXCTMG\Security Management\binom\cota_\upsilon_\omega_\omega(\gamma_\upsilon) -r tenant_user -a TimeSeriesAnalysis_EventLogDisplay -p off
```
[Linux Manager]

```
# /opt/FJSVctsec/bin/ctac_updauthority.sh -r tenant_user -a ResourceDesign -p off
# /opt/FJSVctsec/bin/ctac_updauthority.sh -r tenant_user -a TimeSeriesAnalysis_EventLogDisplay 
-p off
```
### **Exit Status**

This command returns the following values:

 $\Omega$ 

The command executed successfully.

2

An error has occurred.

# **Chapter 12 Maintenance Commands**

This chapter describes the commands for maintenance.

# **12.1 cfmg\_deletelplatform (Delete L-Platform)**

### **Name**

[Windows Manager]

Installation\_folder\RCXCFMG\bin\cfmg\_deletelplatform - Delete L-Platform

[Linux Manager]

/opt/FJSVcfmg/bin/cfmg\_deletelplatform - Delete L-Platform

#### **Synopsis**

cfmg\_deletelplatform [-f] -id L-Platform ID

#### **Functional Description**

This command deletes an L-Platform whose cancellation has resulted in an error.

Because the operation is conducted without waiting for returns to be completed, errors that occur during the operation will not be output to the event log and the log file.

Check the **Resource** window to confirm if returns were completed normally.

## **Options**

-f (optional)

Do not perform an inquiry.

-id

Specify the L-Platform ID for deletion.

#### **Requirements**

Permissions

Infrastructure administrator with OS administrator privilege.

Location

Admin server.

#### **Example**

[Windows Manager]

```
C:\Users\Administrator> C:\Fujitsu\ROR\RCXCFMG\bin\cfmg_deletelplatform -id div1-7NN3BLVA4
Are you sure to delete the L-Platform? (Y/N) y
```
[Linux Manager]

```
# /opt/FJSVcfmg/bin/cfmg_deletelplatform -id div1-7NN3BLVA4
Are you sure to delete the L-Platform? (Y/N) y
```
#### **Exit Status**

This command returns the following values:

 $\Omega$ 

The command executed successfully.

non-zero

An error has occurred.

## **12.2 cfmg\_deletelserver (Release L-Server)**

## **Name**

[Windows Manager]

Installation\_folder\RCXCFMG\bin\cfmg\_deletelserver - Release L-Server

[Linux Manager]

/opt/FJSVcfmg/bin/cfmg\_deletelserver - Release L-Server

## **Synopsis**

cfmg\_deletelserver -id L-Platform ID [-server Server name] [-f]

#### **Functional Description**

Release the server from the L-Platform.

The servers can be released from each L-Platform in batches.

The L-Server corresponding to the released servers are moved directly under the tenant folder in the resource window of the ROR console.

### **Options**

-id

Specify the L-Platform ID of the L-Platform where the server to be released is.

#### -server (Optional)

Specify the server name of the server to be released.

All servers in the L-Platform will be released in a batch if this is omitted.

This option cannot be specified if there is only one server in the L-Platform. Omit this item and release by each L-Platform.

-f (Optional)

Enquiries are not made.

### **Requirements**

#### Permissions

Infrastructure administrator with OS administrator privilege.

### Location

Admin server.

## **Example**

#### [Windows Manager]

```
C:\Users\Administrator> C:\Fujitsu\ROR\RCXCFMG\bin\cfmg_deletelserver -id tenant1-123456789 -
server server1 -f
```
[Linux Manager]

# /opt/FJSVcfmg/bin/cfmq\_deletelserver -id tenant1-123456789 -server server1 -f

## **Exit Status**

This command returns the following values:

```
0
```
The command executed successfully.

#### non-zero

An error has occurred.

## **12.3 cfmg\_deletesysdata (Unnecessary Data Deletion)**

#### **Name**

[Windows Manager]

Installation\_folder\RCXCFMG\bin\cfmg\_deletesysdata -Unnecessary Data Deletion

#### [Linux Manager]

/opt/FJSVcfmg/bin/cfmg\_deletesysdata -Unnecessary Data Deletion

#### **Synopsis**

cfmg\_deletesysdata [-f] [-n] -id <L-Platform ID> cfmg\_deletesysdata [-f] [-n] -id < L-Platform  $ID$  > -sid <server  $ID$ >

#### **Functional Description**

This command can delete unnecessary data of L-Platform or server remaining on the L-Platform management function in the event that an L-Platform or server(s) deployed on the L-Platform management window is erroneously deleted using the ROR console or virtualization software such as VMware.

## **Options**

-f (optional)

No enquiry is performed.

-n (optional)

No existence check is performed.

#### -id

Specifies the L-Platform ID of the deletion target.

#### -sid

Specifies the server ID of the deletion target.

## **Requirements**

## Permissions

Infrastructure administrator with OS administrator privilege

Location

Admin server

## **Example**

[Windows Manager]

```
C:\Users\Administrator> C:\Fujitsu\ROR\RCXCFMG\bin\cfmg_deletesysdata -id div1-7NN3BLVA4 -sid WEB1
Do you want to delete the L-Platform ? (Y/N) y
```
#### [Linux Manager]

```
# /opt/FJSVcfmg/bin/cfmg_deletesysdata -id div1-7NN3BLVA4 -sid WEB1
Do you want to delete the L-Platform ? (Y/N) y
```
#### **Exit Status**

This command returns the following values:

0

The command executed successfully.

#### non-zero

An error has occurred.

# **12.4 cfmg\_importlserver (Import L-Server)**

#### **Name**

[Windows Manager]

Installation\_folder\RCXCFMG\bin\cfmg\_importlserver -Import L-Server

#### [Linux Manager]

/opt/FJSVcfmg/bin/cfmg\_importlserver -Import L-Server

#### **Synopsis**

cfmg\_importlserver -user  $\langle$ user ID $\rangle$  -org  $\langle$  tenant name $\rangle$  -lserver  $\langle$  L-Server name $\rangle$ [-image <cloning image ID>] [-os <software ID>] [-vmpool < VM pool name>] [-storagepool <storage pool name>] [-host <br/> <host name>]

#### **Functional Description**

This command imports the L-Server with the specified L-Server name as an L-Platform.

# **Note**

- Only one server can be imported for one L-Platform.
- An L-Platform template that has been generated by this command will not be displayed in the **Template Management** window.
- Specifying the -a option in the [9.12 cfmg\\_listtemplate \(Displaying Template Information List\)](#page-232-0) command or the [9.9 cfmg\\_listimageinfo](#page-224-0) [\(Displaying Image Information List\)](#page-224-0) command will allow an L-Platform template that has been generated by this command to be displayed.

<u>. . . . . . . . . . . . .</u>

- L-Servers without network interface cards (NICs) cannot be imported.
- An L-Server that exists under a tenant cannot be imported to another tenant.

- If an L-Server exists in a location other than under a tenant folder is to be imported, the power of the L-Server to be imported must be switched off.

## **Options**

#### -user

Specifies the user ID to be set in the L-Platform to be imported.

#### -org

Specifies the tenant ID to be set in the L-Platform to be imported.

#### -lserver

Specifies the L-Server name of the L-Server targeted to be imported.

If the L-Server exists under a folder, it must be specified using an absolute path.

Only L-Servers that are under folders up to the first level can be imported.

If an L-Server that is under a folder that is second level or higher is to be imported, use the ROR Console in Resource Management to move the L-Server to a position that is at first level or lower in advance.

If the L-Server is to exist directly under the root directory, the first "/" can be omitted.

#### -image (optional)

Specifies the image ID if image information is to be set in the L-Server to be imported.

If this option has not been specified, default image information will be used.

To manage software information or patch information, use the [9.1 cfmg\\_addimageinfo \(Registering Image Information\)](#page-215-0) command to register the image information in advance, and then specify it in this command.

If a cloning image does not exist, specify the -n option in the [9.1 cfmg\\_addimageinfo \(Registering Image Information\)](#page-215-0) command to register image information.

If ordinary image information has been specified, to delete it, the L-Platform that has been imported must be returned.

#### -os (optional)

Specifies the software ID of the software information of the operating system to be set in the L-Server to be imported.

If the -image option has been specified, this option will be ignored even if it is specified.

Software information other than that of the operating system cannot be specified.

If both this option and the -image option have been omitted, the software ID [SW00000001] information will be set.

The default will be the following operating system information:

[Windows Server 2008 Standard (32bit)]

The [9.11 cfmg\\_listsoft \(Displaying Software Information List\)](#page-230-0) command can be used to reference the software IDs.

#### -vmpool (optional)

Specifies the VM pool name to be set in the L-Server to be imported.

The VM pool name must be specified using an absolute path.

Example: /VMPool

If this option has not been specified, a VM pool name will not be set.

If the metering function is being used and this option has not been specified, metering calculations cannot be performed for CPU and memory in relation to the VM pool.

#### -storagepool (optional)

Specifies the storage pool name to be set in the L-Server to be imported.

The storage pool name must be specified using an absolute path.

Example: /StoragePool

If there are a number of disks, specify the storage pool names in order of disk number, with each delimited by a comma.

If the number of disks is larger than that of the specified storage pool names, the storage pool name specified at the end will be set for the excess disks.

If this option has not been specified, a storage pool name will not be set.

If the metering function is being used and this option has not been specified, metering calculations cannot be performed for disks in relation to the storage pool.

-host (optional)

Specifies the host name to be set in the L-Server to be imported.

If this option has not been specified, a host name will be generated automatically according to the host name generation method.

#### **Requirements**

#### **Permissions**

Infrastructure administrator with OS administrator privilege

#### Location

Admin server

### **Example**

[Windows Manager]

```
C:\Users\Administrator> C:\Fujitsu\ROR\RCXCFMG\bin\cfmg_importlserver -user user3 -org div3 -
lserver lsv3
<?xml version="1.0" encoding="Windows-31J"?>
<result>
         <templateId>template-12fe41c4b58</templateId>
         <vsysId>div3-WCJHJJO0R</vsysId>
</result>
```
#### [Linux Manager]

```
# /opt/FJSVcfmg/bin/cfmg_importlserver -user user3 -org div3 -lserver lsv3
<?xml version="1.0" encoding="UTF-8"?>
<result>
         <templateId>template-12fe41c4b58</templateId>
         <vsysId>div3-WCJHJJO0R</vsysId>
</result>
```
#### **Exit Status**

This command returns the following values:

0

The command executed successfully.

non-zero

An error has occurred.

## <span id="page-265-0"></span>**12.5 cfmg\_listhostnamecounter (Display List of Serial Numbers for Host Name Settings)**

#### **Name**

[Windows Manager]

Installation\_folder\RCXCFMG\bin\cfmg\_listhostnamecounter -Display List of Serial Numbers for Host Name Settings

## [Linux Manager]

/opt/FJSVcfmg/bin/cfmg\_listhostnamecounter -Display List of Serial Numbers for Host Name Settings

### **Synopsis**

cfmg\_listhostnamecounter

#### **Functional Description**

This command displays a list of serial numbers for the host names that are being managed.

The serial numbers that are displayed will be the next numbers to be added.

If the serial numbers exceed this, "---" will be displayed.

Refer to "19.4 Setting the Host Names for Virtual Servers" in the "Setup Guide CE" for details.

#### **Requirements**

## Permissions

Infrastructure administrator with OS administrator privilege

#### Location

Admin server

## **Example**

[Windows Manager]

```
C:\Users\Administrator> C:\Fujitsu\ROR\RCXCFMG\bin\cfmg_listhostnamecounter
<?xml version="1.0" encoding="Windows-31J"?>
<result>
         <counter>
                 <key>div01</key>
                 <count>2</count>
         </counter>
</result>
```
## [Linux Manager]

```
# /opt/FJSVcfmg/bin/cfmg_listhostnamecounter
<?xml version="1.0" encoding="UTF-8"?>
<result>
         <counter>
                 <key>div01</key>
                 <count>2</count>
         </counter>
</result>
```
## **Exit Status**

This command returns the following values:

0

The command executed successfully.

#### non-zero

An error has occurred.

## **12.6 cfmg\_resethostnamecounter (Reset Serial Numbers for Host Name Settings)**

#### **Name**

[Windows Manager]

Installation\_folder\RCXCFMG\bin\cfmg\_resethostnamecounter -Reset Serial Numbers for Host Name Settings

#### [Linux Manager]

/opt/FJSVcfmg/bin/cfmg\_resethostnamecounter -Reset Serial Numbers for Host Name Settings

#### **Synopsis**

cfmg\_resethostnamecounter -key  $\langle key \space name \rangle$  | -all

#### **Functional Description**

This command resets the serial numbers for the host names that are being managed.

Refer to "19.4 Setting the Host Names for Virtual Servers" in the "Setup Guide CE" for details.

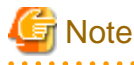

. . . . . . . . . . . .

- If a reset is executed, the serial numbers will return to 1.

- If the serial numbers have been reset, even if a serial number has already been used, server deployment will be performed using the same host name.

. . . . . . . . . . . . . . . .

#### **Options**

#### -key

Specifies the key name to be reset. The [12.5 cfmg\\_listhostnamecounter \(Display List of Serial Numbers for Host Name Settings\)](#page-265-0) command can be used to display the key names.

#### -all

Resets all of the serial numbers.

#### **Requirements**

#### Permissions

Infrastructure administrator with OS administrator privilege

#### Location

Admin server

## **Example**

## [Windows Manager]

C:\Users\Administrator> C:\Fujitsu\ROR\RCXCFMG\bin\cfmg\_resethostnamecounter

### [Linux Manager]

```
# opt/FJSVcfmg/bin/cfmg_resethostnamecounter
```
## **Exit Status**

This command returns the following values:

#### $\Omega$

The command executed successfully.

#### non-zero

An error has occurred.

# **12.7 cfmg\_syncdiskinfo (Synchronize Disk Information)**

## **Name**

## [Windows Manager]

Installation\_folder\RCXCFMG\bin\cfmg\_syncdiskinfo -Synchronize Disk Information

## [Linux Manager]

/opt/FJSVcfmg/bin/cfmg\_syncdiskinfo -Synchronize Disk Information

## **Synopsis**

cfmg\_syncdiskinfo

## **Functional Description**

When a disk attached to a physical L-Server has been changed by a switchover of operating or standby status of storage, this command adjusts the L-Platform configuration information to the changed disk information.

## **Requirements**

## Permissions

Infrastructure administrator with OS administrator privilege

## Location

Admin server

## **Example**

[Windows Manager]

```
C:\Users\Administrator> C:\Fujitsu\ROR\RCXCFMG\bin\cfmg_syncdiskinfo
Completed synchronization.
```
#### [Linux Manager]

```
# /opt/FJSVcfmg/bin/cfmg_syncdiskinfo
Completed synchronization.
```
## **Exit Status**

This command returns the following values:

0

The command executed successfully.

non-zero

An error has occurred.

## **12.8 cmdbrefresh (Refresh Configuration Information of System Condition)**

#### **Name**

[Windows Manager]

Installation\_folder\SWRBAM\CMDB\FJSVcmdbm\bin\cmdbrefresh -Refresh Configuration Information of System Condition

[Linux Manager]

/opt/FJSVcmdbm/bin/cmdbrefresh.sh -Refresh Configuration Information of System Condition

## **Synopsis**

[Windows Manager]

cmdbrefresh -a -q

## [Linux Manager]

cmdbrefresh.sh -a -q

#### **Functional Description**

This command refreshes the configuration information displayed in system condition view.

This command is used for disaster recovery procedure or restoring of backup data.

The configuration information that was managed on the backup site before the recovery data is imported is kept.

#### **Options**

-a

Update all.

-q

Update configuration information.

**Note** 

Specify both -a and -q. 

<u>. . . . . . . . . . .</u>

2222222

## **Requirements**

#### Permissions

Infrastructure administrator with OS administrator privilege

#### Location

Admin server

## **Example**

#### [Windows Manager]

C:\Users\Administrator> C:\Fujitsu\ROR\SWRBAM\CMDB\FJSVcmdbm\bin\cmdbrefresh -a -q

#### [Linux Manager]

# /opt/FJSVcmdbm/bin/cmdbrefresh.sh -a -q

## **Exit Status**

This command returns the following values:

0

The command executed successfully.

#### non-zero

An error has occurred.

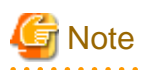

<u>. . . . . . . . . . . . . .</u> The command returns immediately when the update begins and does not wait for the asynchronous update to complete.

The end of update can be seen in event log or system log with the following six messages.

The time for the update depends on the number of VMs and it takes tens of minutes or less to complete the update.

### [Windows Manager]

event log

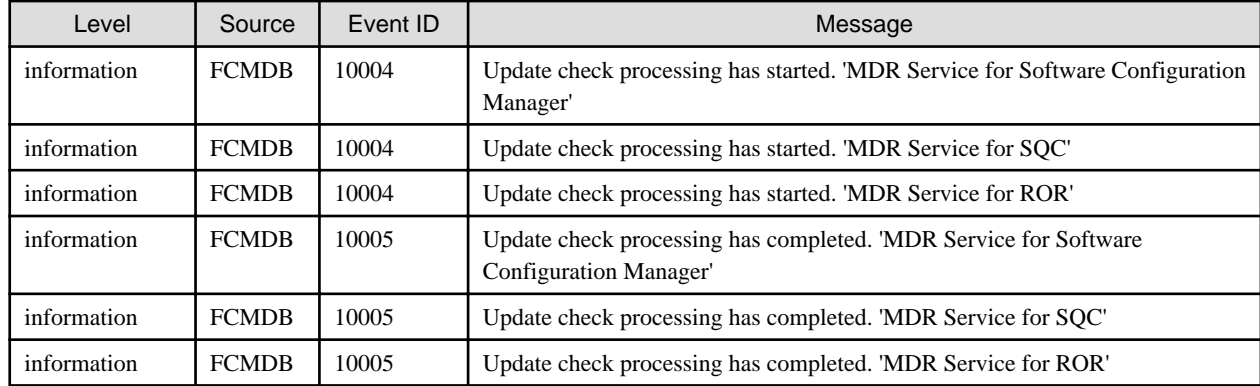

## [Linux Manager]

system log

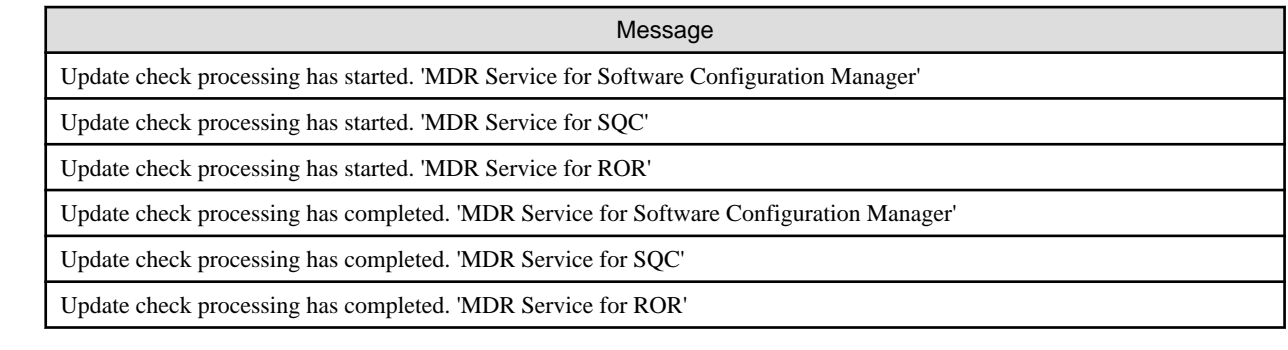

# **12.9 ctmg\_collectinfo (Collection of Investigation Data)**

## **Name**

[Windows Manager]

Installation\_folder\RCXCTMG\bin\ctmg\_collectinfo -Collection of Investigation Data

[Linux Manager]

/opt/FJSVctmg/bin/ctmg\_collectinfo.sh -Collection of Investigation Data

## **Synopsis**

[Windows Manager]

ctmg\_collectinfo [-noperf] directory

[Linux Manager]

ctmg\_collectinfo.sh [-noperf] directory

## **Functional Description**

ctmg\_collectinfo collects investigation data for the management server of this product.

Before requesting a problem investigation, collect investigation data with this command.

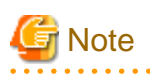

and a straight and

- When the settings have not changed from initial values, the disk space needed to collect data is about 300M bytes. Because changes in system configuration and settings may require more disk space, prepare enough space on the disk to store the data.

- When you specify a folder or a directory, keep the following point in mind.
	- Specify the name of the directory to store data in not more than 46 bytes. If a name more than 46 bytes was specified, some information could be inaccurate.
- When the file was changed during collection, collection may fail with the message "file changed as we read it". In that case, re-execute the command.

## **Options**

-noperf (optional)

Specify when omitting investigation information of dashboard function and activity status function to decrease the total amount of the output.

#### directory

Specify the directory name to store investigation data of this product for directory.

A directory path that includes spaces cannot be specified.

If the specified directory does not exist, it will be created automatically.

If the specified directory contains a file or a subdirectory that has the same name with one of the investigation data files, it will be overwritten.

## **Requirements**

Permissions

System administrator

#### Location

Admin server

## **Example**

[Windows Manager]

C:\Users\Administrator> C:\Fujitsu\ROR\RCXCTMG\bin\ctmg\_collectinfo c:\info

#### [Linux Manager]

```
# /opt/FJSVctmg/bin/ctmg_collectinfo.sh /tmp/info
```
## **Exit Status**

This command returns the following values:

0

The command executed successfully.

#### non-zero

An error has occurred.

## **12.10 ctmg\_resetbackuperror (Recover Base Backup Error)**

#### **Name**

[Windows Manager]

Installation\_folder\RCXCTMG\bin\ctmg\_resetbackuperror -Recover Base Backup Error

[Linux Manager]

/opt/FJSVctmg/bin/ctmg\_resetbackuperror.sh -Recover Base Backup Error

## **Synopsis**

[Windows Manager]

ctmg\_resetbackuperror

#### [Linux Manager]

ctmg\_resetbackuperror.sh

## **Functional Description**

This command recovers base backup error, when following operation is done during taking base backup by online backup of the management server.

- Force-quit by Ctrl+C during backup command
- Shutdown of the manager during backup command

## **Requirements**

Permissions

System administrator

Location

Admin server

## **Example**

#### [Windows Manager]

```
C:\Users\Administrator> C:\Fujitsu\ROR\RCXCTMG\bin\ctmg_resetbackuperror
Successfully reset the base-backup error.
```
#### [Linux Manager]

```
# /opt/FJSVctmg/bin/ctmg_resetbackuperror.sh
Successfully reset the base-backup error.
```
## **Exit Status**

This command returns the following values:

 $\Omega$ 

The command executed successfully.

non-zero

An error has occurred.

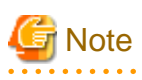

- This command will end successfully even if there is no error to recover.
- If the exit status is 0, a message notifying normal end is displayed.

Successfully reset the base-backup error.

- If the exit status is not 0, a message notifying abnormal end is displayed.

Failed to reset the base-backup error.

# **12.11 recoverAllService (Disable L-Platform Application)**

#### **Name**

[Windows Manager]

Installation\_folder\RCXCTMG\MyPortal\bin\ recoverAllService -Disable L-Platform Application

[Linux Manager]

/opt/FJSVctmyp/bin/recoverAllService.sh -Disable L-Platform Application

#### **Synopsis**

[Windows Manager]

recoverAllService

[Linux Manager]

recoverAllService.sh

#### **Functional Description**

When resources are restored from data created by online backup, some unneeded L-Platform applications may remain.

In that case, use this command to nullify these applications.

This command will nullify all the pending L-Platform applications.

Using such as Information in the Home window, notify the tenant administrator and tenant users to submit their pending L-Platform applications again because they have been nullified.

Refer to "8.4 Editing Information in the Home Window" in the "Operation Guide CE" for details.

This operation is not needed if only offline backup has been performed.

To use this command, the manager software must be running.

## **Requirements**

Permissions

Infrastructure administrator with OS administrator privilege

Location

Admin server

#### **Example**

### [Windows Manager]

```
C:\Users\Administrator> C:\Fujitsu\ROR\RCXCTMG\Myportal\bin\recoverAllService
SUBSCRIPTION,SE0C92RW,admin01,SE0C92RW-R7CMAALFU,RHEL5_x86_SimpleType test01
SUBSCRIPTION,SE0C92RW,user01,SE0C92RW-Q6CVNE3XQ,user01 direct application
SUBSCRIPTION,RKUVRN9I,ctuser01,RKUVRN9I-4KOI076TF,st_recover5_forChangeSpec_2_10_dentest2
SUBSCRIPTION,TSM0X72G,user03,TSM0X72G-7NS07C0M5,windows2008
SUBSCRIPTION,0JFIHRXO,user04,0JFIHRXO-T9E4JHHXU,RHEL55x64_NIC4
SUBSCRIPTION,TSM0X72G,user03,TSM0X72G-VBG4XA7E2,service1
SUBSCRIPTION,TSM0X72G,user03,TSM0X72G-XDHP35MWX,service2
RECONFIGURATION,0JFIHRXO,admin01,0JFIHRXO-S8EA4MQU0,RHEL5_x86_SimpleType3
SUBSCRIPTION,0JFIHRXO,user02,0JFIHRXO-1HN6VXPEV,user02 application
```
UNSUBSCRIPTION,SE0C92RW,user04,SE0C92RW-Q6CVOYK9J,no specifications change recovered service : 10

[Linux Manager]

```
# /opt/FJSVctmyp/bin/recoverAllService.sh
SUBSCRIPTION,SE0C92RW,admin01,SE0C92RW-R7CMAALFU,RHEL5_x86_SimpleType test01
SUBSCRIPTION,SE0C92RW,user01,SE0C92RW-Q6CVNE3XQ,user01 direct application
SUBSCRIPTION,RKUVRN9I,ctuser01,RKUVRN9I-4KOI076TF,st_recover5_forChangeSpec_2_10_dentest2
SUBSCRIPTION,TSM0X72G,user03,TSM0X72G-7NS07C0M5,windows2008
SUBSCRIPTION, 0JFIHRXO, user04, 0JFIHRXO-T9E4JHHXU, RHEL55x64_NIC4
SUBSCRIPTION,TSM0X72G,user03,TSM0X72G-VBG4XA7E2,service1
SUBSCRIPTION, TSM0X72G, user03, TSM0X72G-XDHP35MWX, service2
RECONFIGURATION,0JFIHRXO,admin01,0JFIHRXO-S8EA4MQU0,RHEL5_x86_SimpleType3
SUBSCRIPTION, 0JFIHRXO, user02, 0JFIHRXO-1HN6VXPEV, user02 application
UNSUBSCRIPTION,SE0C92RW,user04,SE0C92RW-Q6CVOYK9J,no specifications change
recovered service : 10
```
## **Exit Status**

This command returns the following values:

 $\Omega$ 

The command executed successfully.

non-zero

An error has occurred.

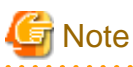

- If the exit status is 0, a message notifying normal end is displayed.

```
<Application type>, <tenant name>, <owner (user)>, <VSYS-ID>, <L-Platform name>
recovered service : <Number of restored L-Platforms>
```
The application types are as follows:

SUBSCRIPTION (Application to use)

RECONFIGURATION (Specification change)

UNSUBSCRIPTION (Cancellation)

- If the exit status is 1, a message notifying abnormal end is displayed.
	- If connection with the L-Platform Management function failed

```
VSYS error:
VSYS connection failed.
```
- If an error was returned from the L-Platform Management function

```
VSYS error:
<Contents of L-Platform Management function error>
```
# **12.12 recoverService (Disable L-Platform Application)**

## **Name**

[Windows Manager]

Installation\_folder\RCXCTMG\MyPortal\bin\recoverService -Disable L-Platform Application

[Linux Manager]

/opt/FJSVctmyp/bin/recoverService.sh -Disable L-Platform Application

## **Synopsis**

[Windows Manager]

recoverService L-Platform ID

[Linux Manager]

recoverService.sh L-Platform ID

## **Function explanation**

This command allows the L-Platform specified using the L-Platform ID to be canceled again.

This command can only be executed for an L-Platform that resulted in an error while cancelling it or is currently undergoing an application to cancel it.

If the L-Platform ID of an L-Platform template undergoing a configuration saves has been specified, the relevant L-Platform template undergoing a configuration save will be deleted.

If other than the L-Platform ID of an L-Platform template undergoing a configuration save or of an L-Platform undergoing an application to cancel L-Platform has been specified, an L-Platform Management function error will be returned.

## **Options**

## L-Platform-ID

Specifies the L-Platform ID of the L-Platform that is to be allowed to be canceled again.

## **Requirements**

Permissions

Infrastructure administrator with OS administrator privilege

### Location

Admin server

#### **Example**

### [Windows Manager]

C:\Users\Administrator> C:\Fujitsu\ROR\RCXCTMG\Myportal\bin\recoverService <L-Platform ID>

#### [Linux Manager]

/opt/FJSVctmyp/bin/recoverService.sh <L-Platform ID>

#### **Exit Status**

This command returns the following values:

 $\overline{0}$ 

The command executed successfully.

non-zero

An error has occurred.

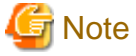

- If <L-Platform ID> is not specified or if two or more are specified, the following error message will be displayed. The exit status will be 1:

[Windows Manager]

```
[recoverService] ctmyp1005: Required parameter is missing.
Usage: recoverService.bat L-Platform-ID
```
[Linux Manager]

```
[recoverService] ctmyp1005: Required parameter is missing.
Usage: recoverService.sh L-Platform-ID
```
- If the exit status is 0, a message notifying normal end is displayed.

Command succeeded.

- If the exit status is not 0, a message notifying abnormal end is displayed.
	- If connection with the L-Platform Management function failed

VSYS error: VSYS connection failed.

- If an error was returned from the L-Platform Management function

VSYS error: <Contents of L-Platform Management function error> # <span id="page-278-0"></span>**Chapter 13 XML Files**

This chapter explains resource configuration information and user definition information (XML files).

## **13.1 Overview**

This section explains the XMLs used by Resource Orchestrator.

The following types of XMLs are used by Resource Orchestrator:

- L-Server template
- L-Server
- iSCSI boot information
- Network resources
- Resource folders
- Users
- User groups
- Tenant folders
- Network configuration information
- Server NIC definitions
- VMware exclusion port group definition file
- Network device model definition
- Parameter file (for scripts)
- Network device interface configuration file

# **Note**

- Use the UTF-8 character code for XML files.
- As a rule, line breaks and blank spaces are recognized as data in an XML. Make sure that there are no unnecessary line breaks or blank spaces when defining an XML file. Additionally, specify elements and attributes according to the Resource Orchestrator XML specifications. Elements not listed in the XML specifications are not recognized.

- Resources that are specified in an XML must be included in the access scope of the user that performs the operation.

# **13.2 L-Server Template**

This section explains L-Server template XML definitions.

The L-Server template XML definitions differ depending on the server type.

For physical L-Servers, refer to "[13.2.1 Physical L-Server Templates"](#page-279-0). For virtual L-Servers, refer to ["13.2.2 Virtual L-Server Templates](#page-285-0)".

If a template is imported without editing the L-Server template name, the content of the existing L-Server template is overwritten. If an L-Server template is imported after the name is edited from when it was exported, the L-Server template is added.

When defining multiple L-Server templates, define multiple L-Servers for each file, assign them different L-Server template names, and enclose them with the LServerTemplates element.

If there is only one L-Server template, the LServerTemplates element is optional.

<span id="page-279-0"></span>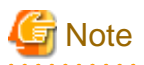

- When using virtualization software other than VMware, be sure to specify the VM type in the L-Server template which will be used for L-Platform management.

. . . . . . . . . . . . . . . . . .

- L-Server templates with extension disks cannot be used in L-Platform management. Specify one disk only.
- Physical L-Server templates with a model name cannot be used in L-Platform management. Be sure to specify the number of CPUs, the CPU clock speed, and the memory size.
- Specify only 1 network interface card (NIC) definition in the L-Server template used for L-Platform management. If the number of network interface cards specified for the server within the L-Platform is less than the number of network interface cards defined in the L-Server template, L-Platform deployment and addition of servers will fail.

## **13.2.1 Physical L-Server Templates**

The L-Server template for physical L-Servers is as follows:

```
<?xml version="1.0" encoding="utf-8"?>
<LServerTemplates>
   <LServerTemplate name="L-Server#1 Template Name" id="L-Server Template ID" 
label="Label">
     <Comment>Comment</Comment>
     <FCConnectionPattern>FC connection pattern</FCConnectionPattern>
     <ServerType>Server Type</ServerType>
     <Model>Model Name</Model>
     <CPU>
       <CPUPerf>CPU Performance</CPUPerf>
       <NumOfCPU>Number of CPUs</NumOfCPU>
    </CPU> <Memory>
       <MemorySize>Memory Size</MemorySize>
     </Memory>
     <Disks>
       <Disk type="Disk Connection Type">
         <DiskIndex>Disk Index</DiskIndex>
         <DiskSize>Disk Size</DiskSize>
       </Disk>
     </Disks>
    \langle NICSS <NumOfNIC>Number of NICs</NumOfNIC>
      \simNIC\sim <NICIndex>NIC Index</NICIndex>
         <NetworkLinks>
           <NumOfNetworkLinks>Number of networks available for one NIC/NICGroup</
NumOfNetworkLinks>
         </NetworkLinks>
      \langle/NIC>
    \langleNICs>
     <NICGroups>
       <NICGroup>
         <NICGroupIndex>NIC Redundancy Group Index</NICGroupIndex> 
         <NetworkLinks>
           <NumOfNetworkLinks>Number of networks available for one NIC/NICGroup</
NumOfNetworkLinks>
         </NetworkLinks>
         <NICLinks>
           <NICLink>Numbers of NICs contained in the NIC redundancy group</NICLink> 
         </NICLinks>
       </NICGroup>
     </NICGroups>
```

```
 <Policy>
      <Redundancy>Redundancy</Redundancy>
      <Repurpose>Server Automatic Release(true|false)</Repurpose>
      <SpareSelection method="Spare Server Selection Method" />
      <AliveMonitoring>AliveMonitoring Setting(true|false)</AliveMonitoring>
     </Policy>
   </LServerTemplate>
   <LServerTemplate name="L-Server#2 Template Name" id="L-Server Template ID" 
label="Label">
   ...
  </LServerTemplate>
</LServerTemplates>
```
# Table 13.1 List of Items Specified in L-Server Template XML Definitions for Physical L-Servers

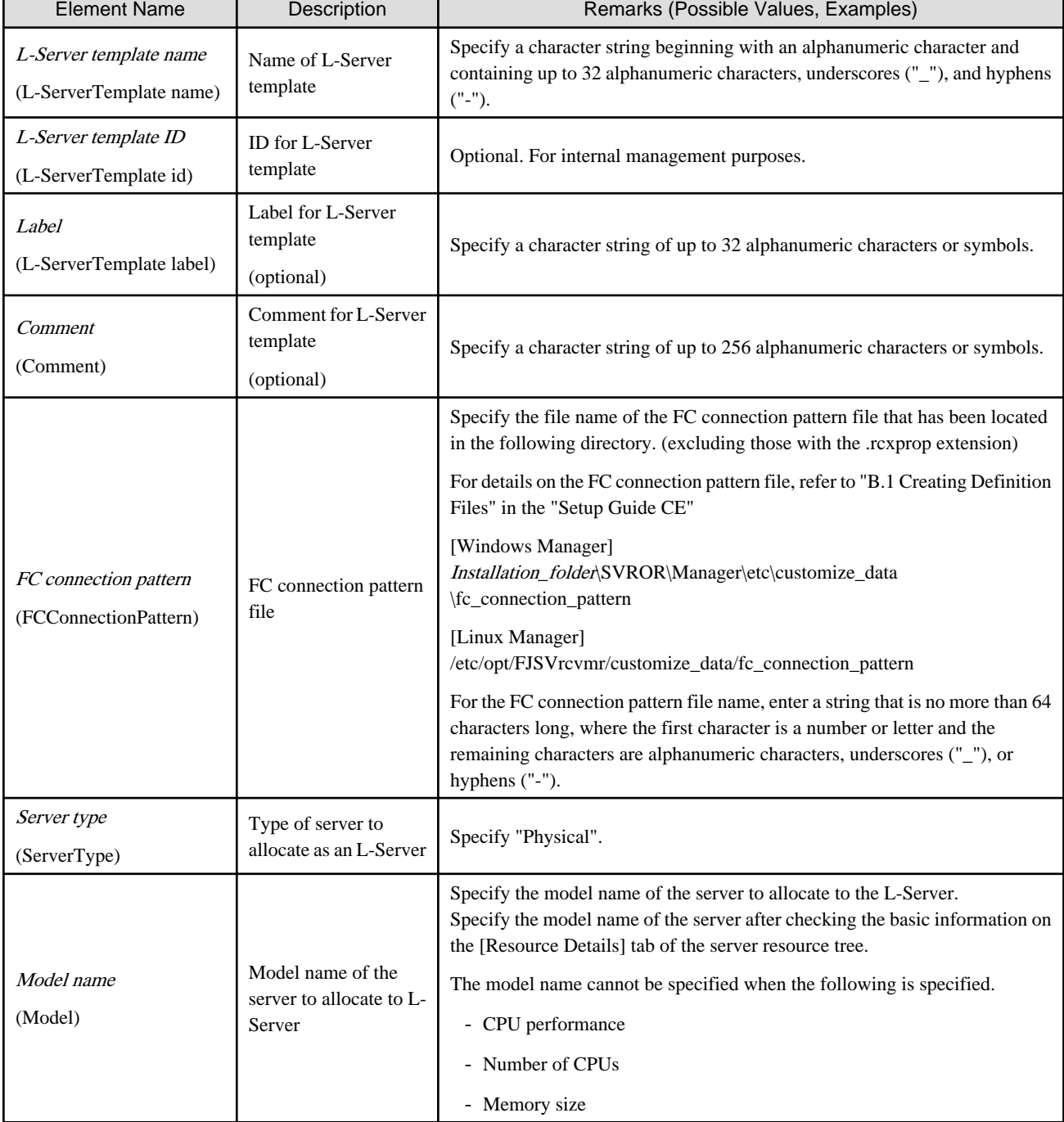

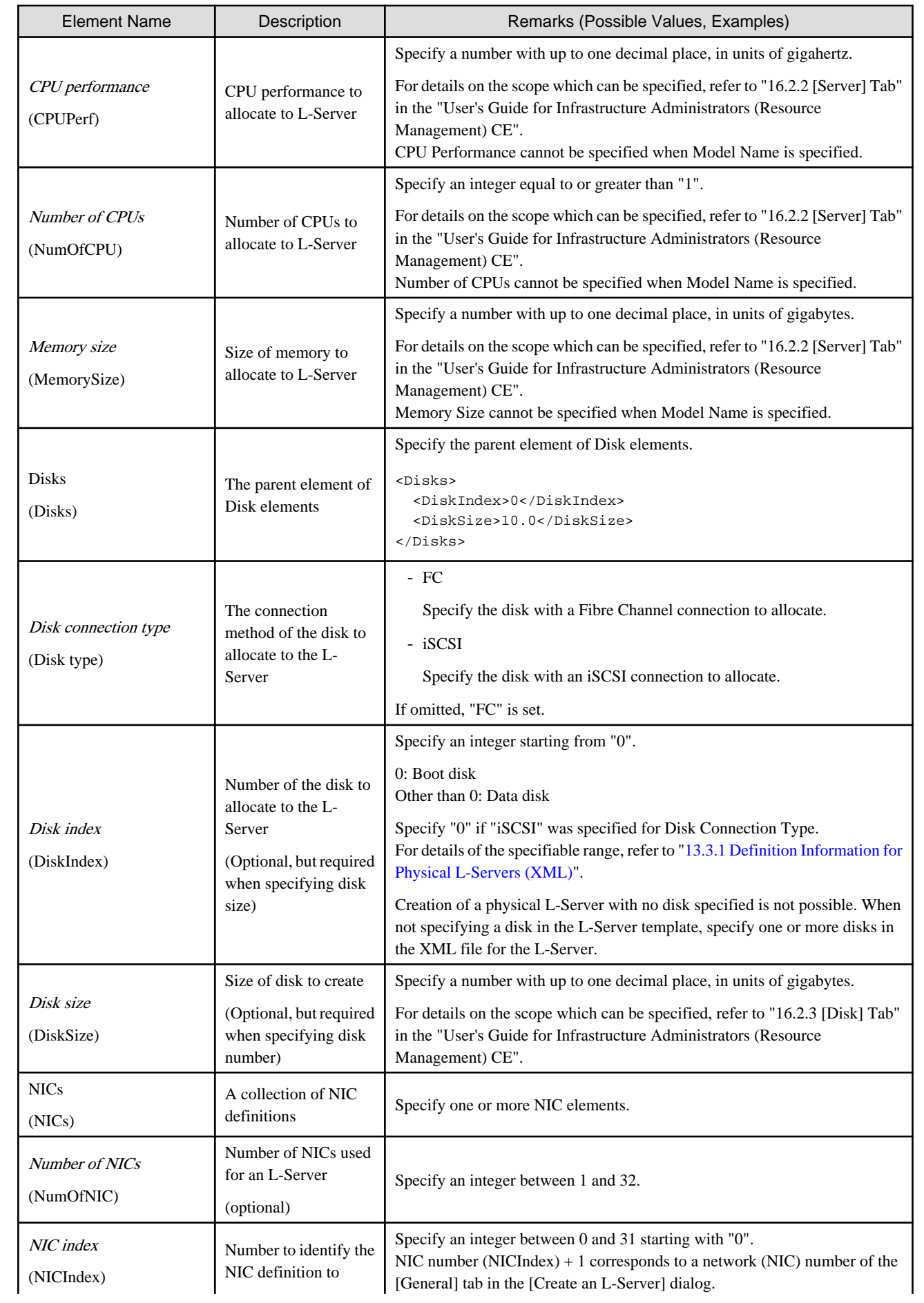

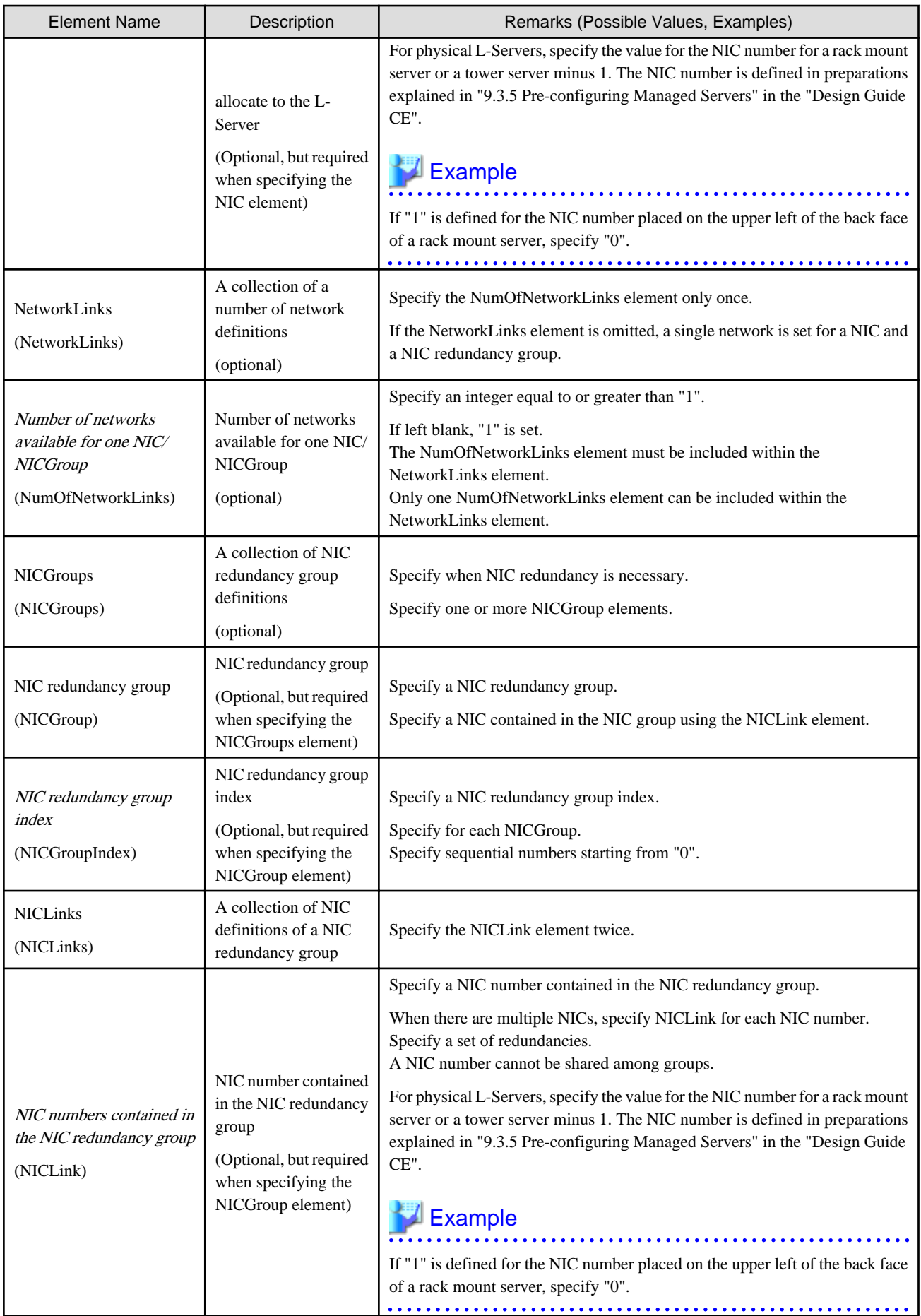

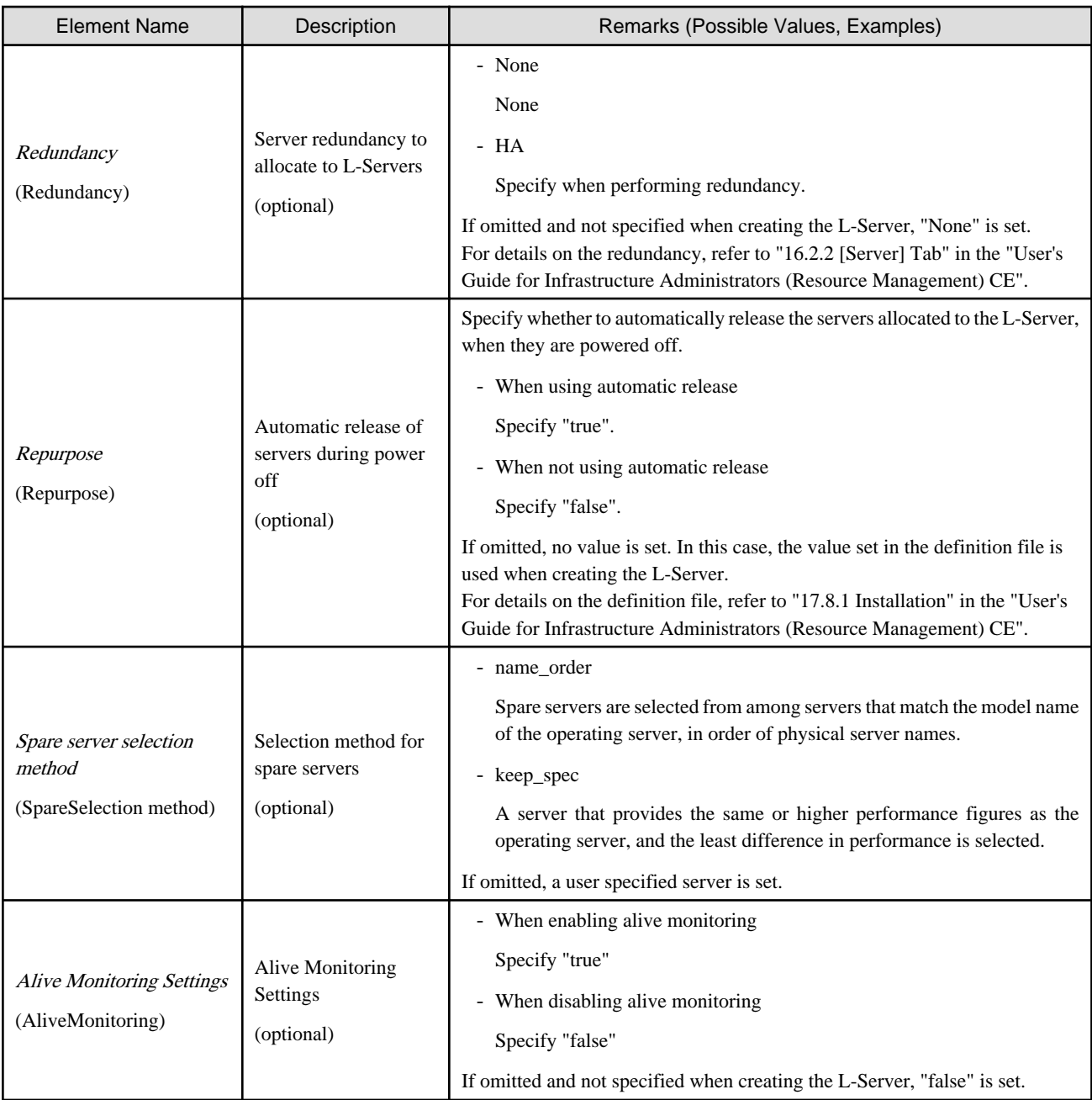

# **Example**

- L-Server Template

```
<?xml version="1.0" encoding="utf-8"?>
<LServerTemplate name="template2" label="for physical server">
   <Comment>2010/XX/XX created for work B</Comment>
   <ServerType>Physical</ServerType>
   <Model>PRIMERGY BX922 S2</Model>
   <Disks>
     <Disk>
       <DiskIndex>0</DiskIndex>
       <DiskSize>40.0</DiskSize>
     </Disk>
   </Disks>
   <Policy>
```

```
 <Redundancy>None</Redundancy>
   </Policy>
</LServerTemplate>
```
- When creating an L-Server template using detailed L-Server information

Modify the following information.

- Delete the Resources element
- Modify the name attribute of the LServer element
- Change the LServer element to the LServerTemplate element
- Delete the CPU, CPUArch, CPUPerf, NumOfCPU, Memory, and MemorySize elements
- Delete the name attribute of the DiskLink and Disk elements
- Delete the NetworkLinks, NetworkLink, MacAddress, and IpAddress elements
- Add the NICGroup, NICGroupIndex, NetworkLinks, NumOfNetworkLInks, NICLinks, NumOfNIC, and NICIndex elements when necessary

```
<?xml version="1.0" encoding="utf-8"?>
<LServerTemplate name="P-Server-template" id="WIN-66N8JTJM2BD_2853" label="">
   <Comment></Comment>
  <ServerType>Physical</ServerType>
  <Model>PRIMERGY BX920 S1</Model>
  <BootType>Disk</BootType>
   <Disks>
      <Disk>
        <DiskIndex>0</DiskIndex>
        <DiskSize>20.0</DiskSize>
       </Disk>
   </Disks>
   <NICGroups>
   </NICGroups>
   <NICs>
     <NIC>
       <NICIndex>0</NICIndex>
     </NIC>
   </NICs>
   <HBAs>
     <HBA>
       <HBAIndex>0</HBAIndex>
       <WWN auto="false">20:00:00:17:42:50:00:54</WWN>
   </HBA> </HBAs>
   <ExternalIdentifier></ExternalIdentifier>
   <Current>
    <PhysicalServer name="chassis4-2" id="WIN-66N8JTJM2BD_83" />
   </Current>
   <ExternalProfile/>
   <Policy>
    <Redundancy>None</Redundancy>
    <Positioning>Fixed</Positioning>
    <Exclusion></Exclusion>
     <Priority>128</Priority>
     <Repurpose>false</Repurpose>
     <AliveMonitoring>false</AliveMonitoring>
   </Policy>
   <Status>
     <ResourceStatus>stop</ResourceStatus>
     <PowerStatus>off</PowerStatus>
     <AllocationStatus>attached</AllocationStatus>
```

```
 <MaintenanceMode>active</MaintenanceMode>
     <Resources>allocated</Resources>
     <ServerAllocationStatus>true</ServerAllocationStatus>
     <DiskAllocationStatus>false</DiskAllocationStatus>
     <AddressAllocationStatus>true</AddressAllocationStatus>
  </Status>
  <From>
     <PhysicalServer name="chassis4-2" id="WIN-66N8JTJM2BD_83" />
  </From>
  <Spare>
  </Spare>
</LServerTemplate>
```
## **13.2.2 Virtual L-Server Templates**

The L-Server template for virtual L-Servers is as follows:

```
<?xml version="1.0" encoding="utf-8"?>
<LServerTemplates>
   <LServerTemplate name="L-Server#1 Template Name" id="L-Server Template ID" label="Label">
     <Comment>Comment</Comment>
     <ServerImageLink disk="Disk Deployment Settings during Image Specification(all)"/>
    <ServerType>Server Type</ServerType>
    <VMType>VM Type</VMType>
     <CPU>
       <CPUArch>CPU Architecture</CPUArch>
       <CPUPerf>CPU Performance</CPUPerf>
       <NumOfCPU>Number of CPUs</NumOfCPU>
       <CPUReserve>CPU Reservation Performance</CPUReserve>
       <CPUShare>CPU Shares</CPUShare>
       <CPUWeight>CPU Allocation Priority</CPUWeight>
    \langle / CPU\rangle <Memory>
       <MemorySize>Memory Size</MemorySize>
       <MemoryReserve>Memory Reservation Capacity</MemoryReserve>
       <MemoryShare>Memory Shares</MemoryShare>
       <DynamicMemory>Dynamic Memory Settings</DynamicMemory>
       <StartupRAM>Initial Memory Size</StartupRAM>
       <MemoryBuffer>Memory Buffer</MemoryBuffer>
       <MemoryWeight>Memory Allocation Priority</MemoryWeight>
     </Memory>
     <Disks>
       <Disk>
         <DiskIndex>Disk Index</DiskIndex>
         <DiskSize>Disk Size</DiskSize>
       </Disk>
     </Disks>
     <NICs>
       <NumOfNIC>Number of NICs</NumOfNIC>
     </NICs>
     <Policy>
       <Redundancy>Redundancy</Redundancy>
       <Positioning>Positioning</Positioning>
       <Repurpose>Server Automatic Release(true|false)</Repurpose>
       <OverCommit>Enabling/Disabling Overcommit</OverCommit>
       <AliveMonitoring>AliveMonitoring Setting(true|false)</AliveMonitoring>
     </Policy>
   </LServerTemplate>
   <LServerTemplate name="L-Server#2 Template Name" id="L-Server Template ID" label="Label">
   ...
```
- </LServerTemplate>
- </LServerTemplates>

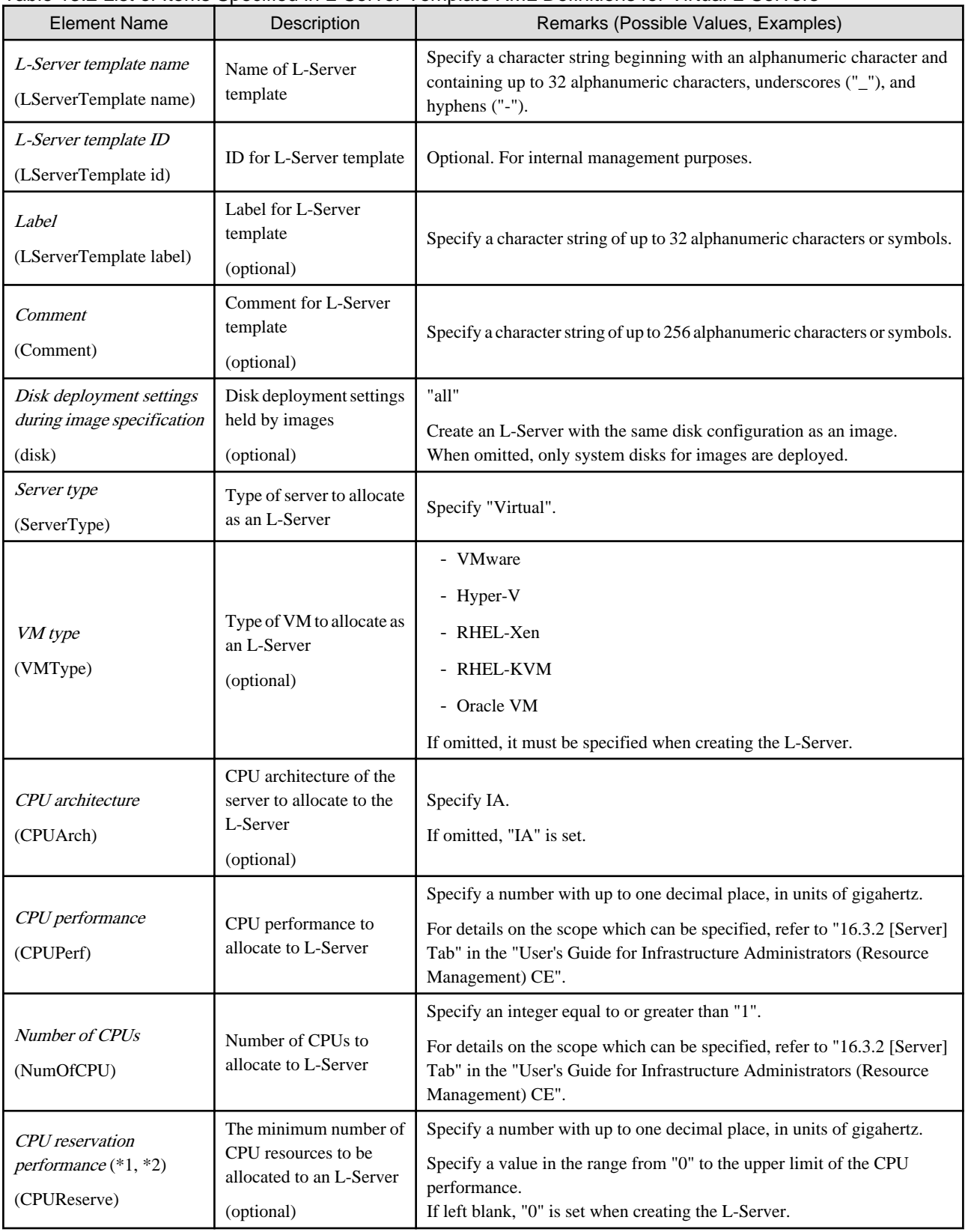

## Table 13.2 List of Items Specified in L-Server Template XML Definitions for Virtual L-Servers

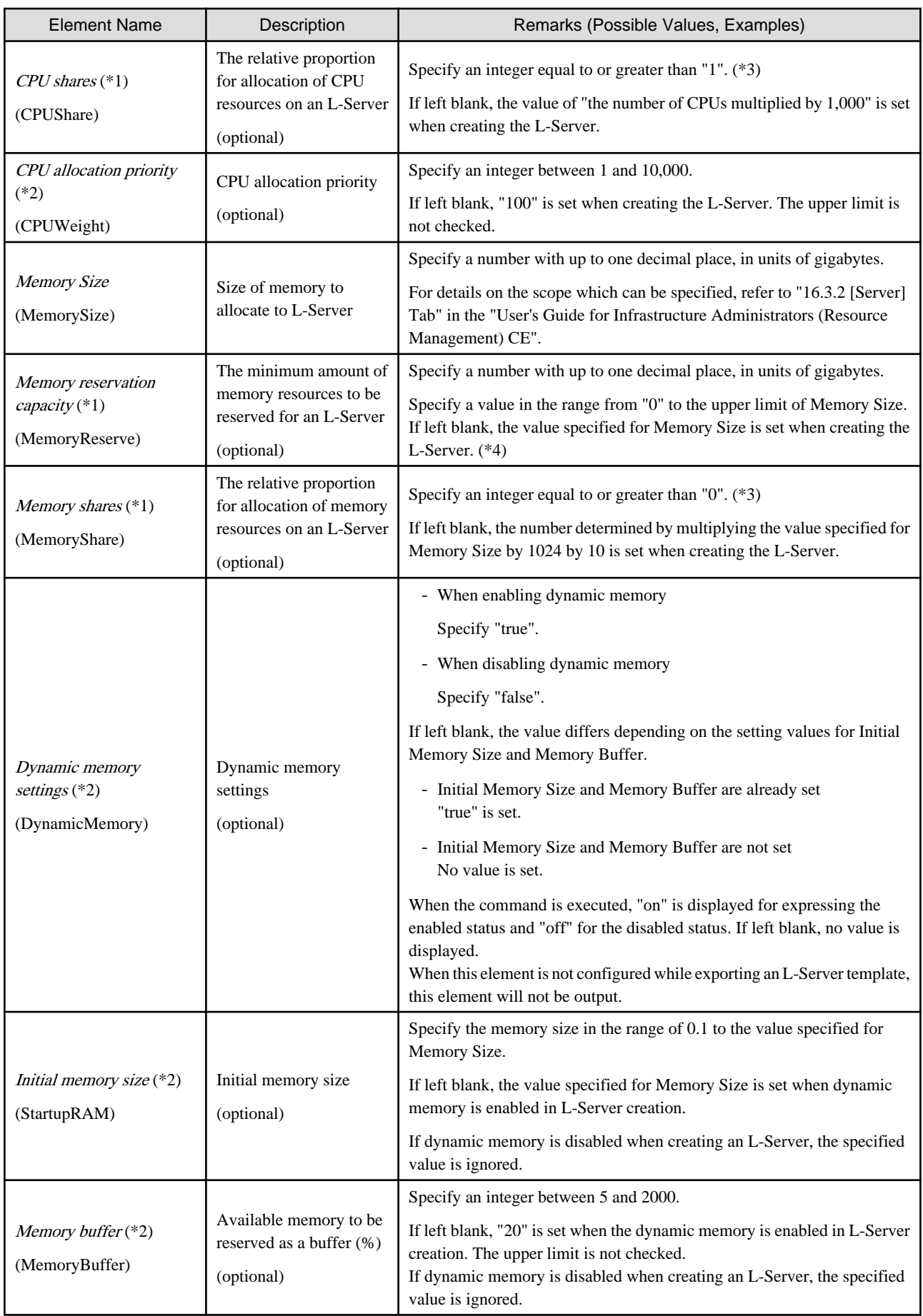
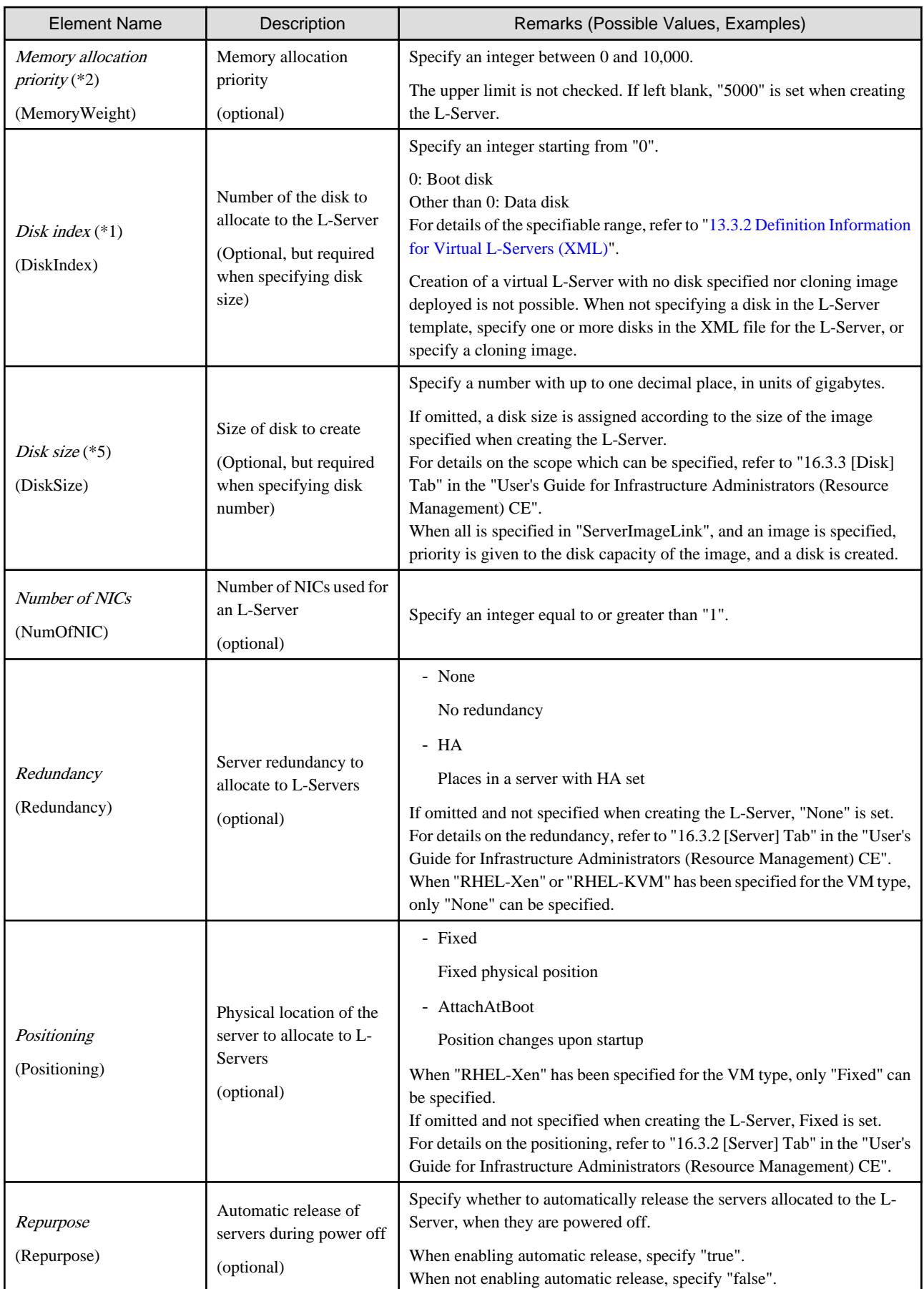

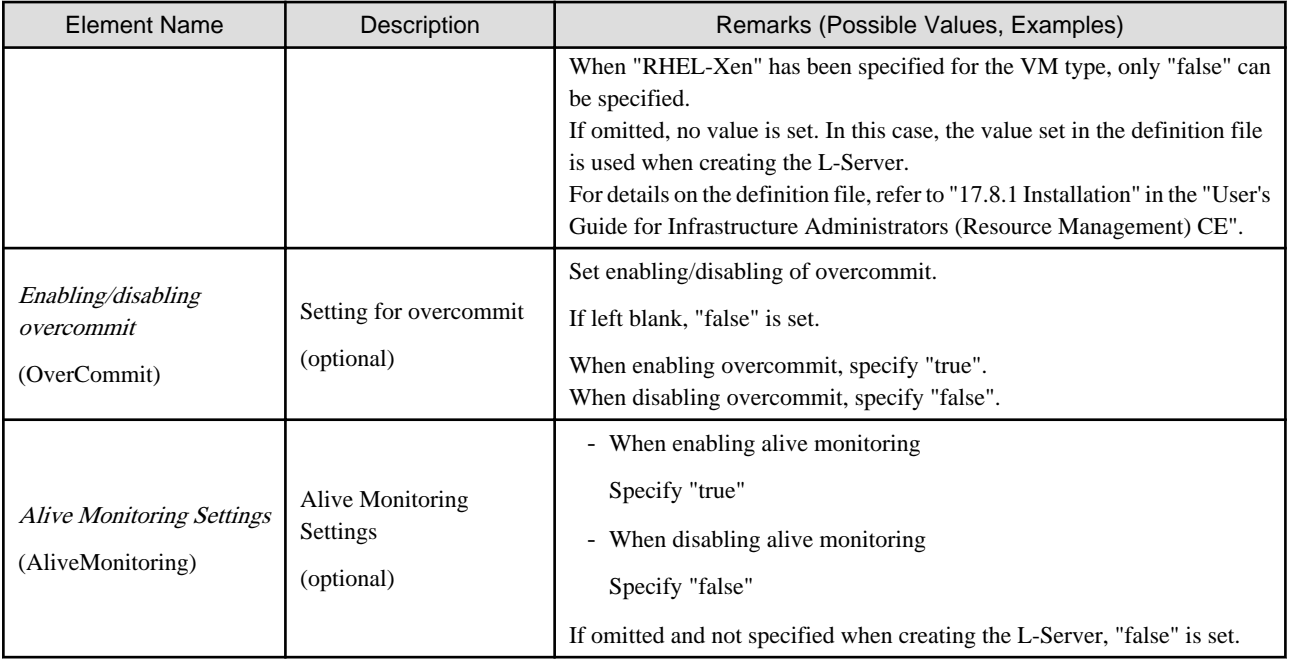

\*1: When the VM type of an L-Server is VMware, the specified value is reflected.

\*2: When the VM type of an L-Server is Hyper-V, the specified value is reflected.

\*3: For details on the values that can be specified, refer to the "vSphere Resource Management Guide" of VMware.

Refer to the relevant version of document, referring to the following URL:

URL: http://www.vmware.com/jp/support/support-resources/pubs/

\*4: When omitted, the memory reservation capacity will be the same value as the value for the memory capacity, and the memory overcommit function will be disabled. When using the memory overcommit function, specify the value.

\*5: The disk elements can be omitted when automatically selecting the destination to store disks during L-Server creation. When creating an L-Server by specifying a template on the ROR console, configure the relevant disk elements for the template when specifying the destination to store disks.

# **Example**

- When specifying VMware for the VM type, create an L-Server template (two NICs)

```
<?xml version="1.0" encoding="utf-8"?>
<LServerTemplate name="template1" label="for virtual machine">
   <Comment>2010/XX/XX created for work A</Comment>
   <ServerType>Virtual</ServerType>
   <VMType>VMware</VMType>
   <CPU>
     <CPUArch>IA</CPUArch>
     <CPUPerf>1.0</CPUPerf>
     <NumOfCPU>2</NumOfCPU>
   </CPU>
   <Memory>
     <MemorySize>2.0</MemorySize>
   </Memory>
   <Disks>
     <Disk>
       <DiskIndex>0</DiskIndex>
       <DiskSize>100.0</DiskSize>
     </Disk>
     <Disk>
       <DiskIndex>1</DiskIndex>
       <DiskSize>200.0</DiskSize>
```

```
 </Disk>
   </Disks>
   <NICs>
     <NumOfNIC>2</NumOfNIC>
   </NICs>
   <Policy>
     <Redundancy>None</Redundancy>
     <Positioning>Fixed</Positioning>
   </Policy>
</LServerTemplate>
```
- When specifying VMware for the VM type and creating an L-Server template with the same disk configuration as that of an image (with two NICs)

```
<?xml version="1.0" encoding="utf-8"?>
<LServerTemplate name="template1" label="for virtual machine">
   <Comment>2010/XX/XX created for work A</Comment>
   <ServerImageLink disk="all"/>
   <ServerType>Virtual</ServerType>
   <VMType>VMware</VMType>
   <CPU>
     <CPUArch>IA</CPUArch>
     <CPUPerf>1.0</CPUPerf>
     <NumOfCPU>2</NumOfCPU>
   </CPU>
   <Memory>
    <MemorySize>2.0</MemorySize>
   </Memory>
   <Disks>
     <Disk>
       <DiskIndex>0</DiskIndex>
       <DiskSize>10</DiskSize>
     </Disk>
   </Disks>
   <NICs>
     <NumOfNIC>2</NumOfNIC>
 \langle / \mathrm{NICs} \rangle <Policy>
     <Redundancy>None</Redundancy>
     <Positioning>Fixed</Positioning>
   </Policy>
</LServerTemplate>
```
- When specifying RHEL-Xen for the VM type and creating a L-Server template to share the data disks (for one NIC)

```
<?xml version="1.0" encoding="utf-8"?>
<LServerTemplate name="template1" label="for first server">
   <Comment>2010/XX/XX created for work A</Comment>
   <ServerType>Virtual</ServerType>
   <VMType>RHEL-Xen</VMType>
   <CPU>
     <CPUArch>IA</CPUArch>
     <CPUPerf>1.0</CPUPerf>
     <NumOfCPU>1</NumOfCPU>
  \langle/CPU\rangle <Memory>
     <MemorySize>1.0</MemorySize>
   </Memory>
   <Disks>
     <Disk>
       <DiskIndex>0</DiskIndex>
       <DiskSize>40.0</DiskSize>
```

```
 </Disk>
     <Disk>
       <DiskIndex>1</DiskIndex>
       <DiskSize>80.0</DiskSize>
     </Disk>
   </Disks>
   <NICs>
     <NumOfNIC>1</NumOfNIC>
   </NICs>
   <Policy>
    <Redundancy>None</Redundancy>
     <Positioning>Fixed</Positioning>
   </Policy>
</LServerTemplate>
```
- When creating an L-Server template using detailed L-Server information

Modify the following information.

- Delete the Resources element
- Modify the name attribute of the LServer element
- Change the LServer element to the LServerTemplate element
- Delete the name attribute of the DiskLink and Disk elements
- Delete the NIC, NetworkLink, NICIndex, MacAddress, and IpAddress elements
- Add the NumOfNIC element

```
<?xml version="1.0" encoding="utf-8"?>
<LServerTemplate name="L-Server-template" id="rctest_1220" 
label="">
  <Comment></Comment>
   <TemplateLink name="sample_small" id="rctest_23" />
   <ServerType>Virtual</ServerType>
   <VMType>VMware</VMType>
   <OSType>Red Hat Enterprise Linux 5 (32-bit)</OSType>
   <CPU>
     <CPUArch>IA</CPUArch>
     <CPUPerf>1.0</CPUPerf>
     <NumOfCPU>1</NumOfCPU>
   </CPU>
   <Memory>
     <MemorySize>1.0</MemorySize>
   </Memory>
   <Disks>
       <Disk>
         <DiskIndex>0</DiskIndex>
         <DiskSize>10.0</DiskSize>
       </Disk>
   </Disks>
   <NICs>
     <NumOfNIC>1</NumOfNIC>
   </NICs>
   <ExternalIdentifier>42114bec-d26d-0c3d-c9aa-080a0c40d020</
ExternalIdentifier>
   <Current>
     <VmHost name="gekkou-pri" id="rctest_62" />
     <VmGuest name="L-Server1-75" id="rctest_1224" />
   </Current>
   <ExternalProfile/>
   <ServerImageLink name="/ImagePool/pool" version="1" 
id="rctest_132" />
```
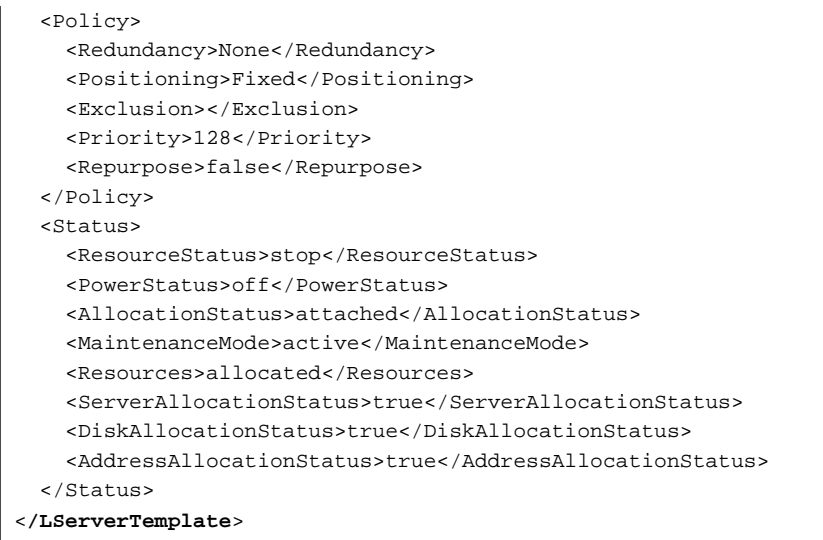

### **13.3 L-Servers**

This section explains the XML definitions of L-Servers.

The L-Server XML definitions differ depending on the server type.

For physical L-Servers, refer to "13.3.1 Definition Information for Physical L-Servers (XML)". For virtual L-Servers, refer to ["13.3.2 Definition Information for Virtual L-Servers \(XML\)](#page-304-0)".

### **13.3.1 Definition Information for Physical L-Servers (XML)**

This section explains the XML definitions of physical L-Servers.

To specify the level, change the Resources element to the Folder element.

Refer to "Example Creating an L-Server in a resource folder or a tenant folder".

The XML definition for a physical L-Server is shown below.

```
<?xml version="1.0" encoding="utf-8"?>
<Resources>
  <LServer name="L-Server Name" label="Label">
     <Comment>Comment</Comment>
     <TemplateLink name="L-Server Template Name"/>
     <ServerImageLink name="Image Name" version="Image Version"/>
     <FCConnectionPattern>FC connection pattern</FCConnectionPattern>
     <ServerType>Server Type</ServerType>
     <Model>Model Name</Model>
    <BootType>Boot Mode</BootType>
     <CPU>
       <CPUPerf>CPU Performance</CPUPerf>
      <NumOfCPU>Number of CPUs</NumOfCPU>
    \langle / CPU> <Memory>
      <MemorySize>Memory Size</MemorySize>
     </Memory>
    <PXENetworkLink name="Network Name for PXE Boot"/>
     <Disks>
       <Disk name="Disk Name" type="Disk Connection Type">
         <DiskIndex>Disk Index</DiskIndex>
         <Exist>Existing LUN</Exist>
         <DiskLink name="Disk Name of Existing LUN"/>
       </Disk>
```

```
 <Disk>
         <DiskLink name="Disk Name of Existing LUN" />
         <DiskIndex>Disk Index</DiskIndex>
       </Disk>
       <Disk>
         <Exist>Existing LUN</Exist>
         <DiskLink name="Disk Name of Existing LUN" />
         <DiskIndex>Disk Index</DiskIndex>
       </Disk>
       <Disk name="Disk Name" type="Disk Connection Type">
         <DiskIndex>Disk Index</DiskIndex>
         <DiskSize>Disk Size</DiskSize>
         <From>
           <VirtualStorage name="Virtual Storage Resource Name"/>
           <Pool name="Storage Pool Name"/>
         </From>
       </Disk>
     </Disks>
     <NICGroups>
       <NICGroup>
         <NICGroupIndex>NIC Redundancy Group Index</NICGroupIndex> 
         <NetworkLinks>
            <NetworkLink name="Network_name" index="Network_index" vlan_mode="VLAN_mode">
             <IpAddress auto="Automatic IP Configuration" address="IP address"/>
           </NetworkLink>
         </NetworkLinks>
         <NICLinks>
           <NICLink>Numbers of NICs contained in NIC group</NICLink>
         </NICLinks>
       </NICGroup>
     </NICGroups>
     <NICs>
      \leq NTC <NICIndex>NIC Index</NICIndex>
           <NetworkLinks>
             <NetworkLink name="Network_name" index="Network_index" vlan_mode="VLAN_mode">
               <IpAddress auto="Automatic IP Configuration" address="IP address"/>
             </NetworkLink>
           </NetworkLinks>
        <MacAddress auto="MAC Address Auto Select" Address Set Resource of MAC Address or Address 
Pool/>
      \langle NITC \rangle </NICs>
     <HBAs>
       <HBA>
         <HBAIndex>HBA Index</HBAIndex>
         <WWN auto="WWNAutoSelect" WWN Address Set Resource or Address Pool/>
      \langle/HRA\rangle </HBAs>
     <IOVirtualOptionPool name="Address Pool Name"/>
     <Policy>
       <Redundancy>Redundancy</Redundancy>
       <Priority>Priority</Priority>
       <Repurpose>Server Automatic Release(true|false)</Repurpose>
       <SpareSelection method="Spare Server Selection Method" />
       <FCSinglePath>SAN Path Status</FCSinglePath>
       <AliveMonitoring>AliveMonitoring Setting(true|false)</AliveMonitoring>
     </Policy>
     <Primary>Next Server to Start</Primary>
     <From>
       <PhysicalServer name="Physical Server Name"/>
     </From>
     <From>
```

```
 <Pool name="Server Pool Name"/> or
      <PhysicalServer name="Physical Server Name"/>
     </From>
     <Spare>
      <Pool name="Reserve Setting Server Pool Name"/>
     </Spare>
    <Allocation>Allocation of Resources</Allocation>
     <OSSetting>
       <ComputerName>Computer Name, Hostname</ComputerName>
    </OSSetting>
   </LServer>
</Resources>
```
#### Table 13.3 List of Items Specified in XML Definitions for Physical L-Servers

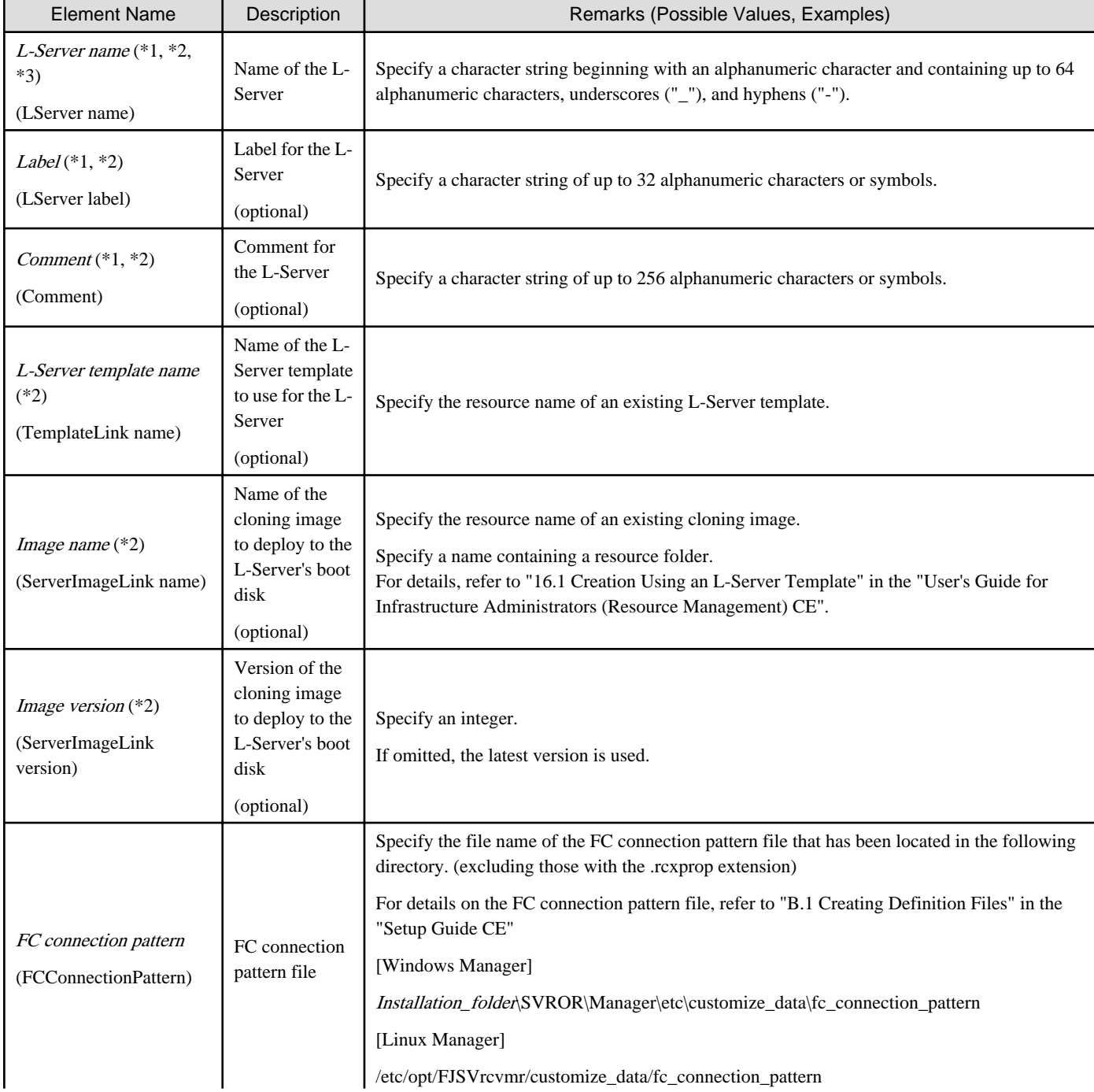

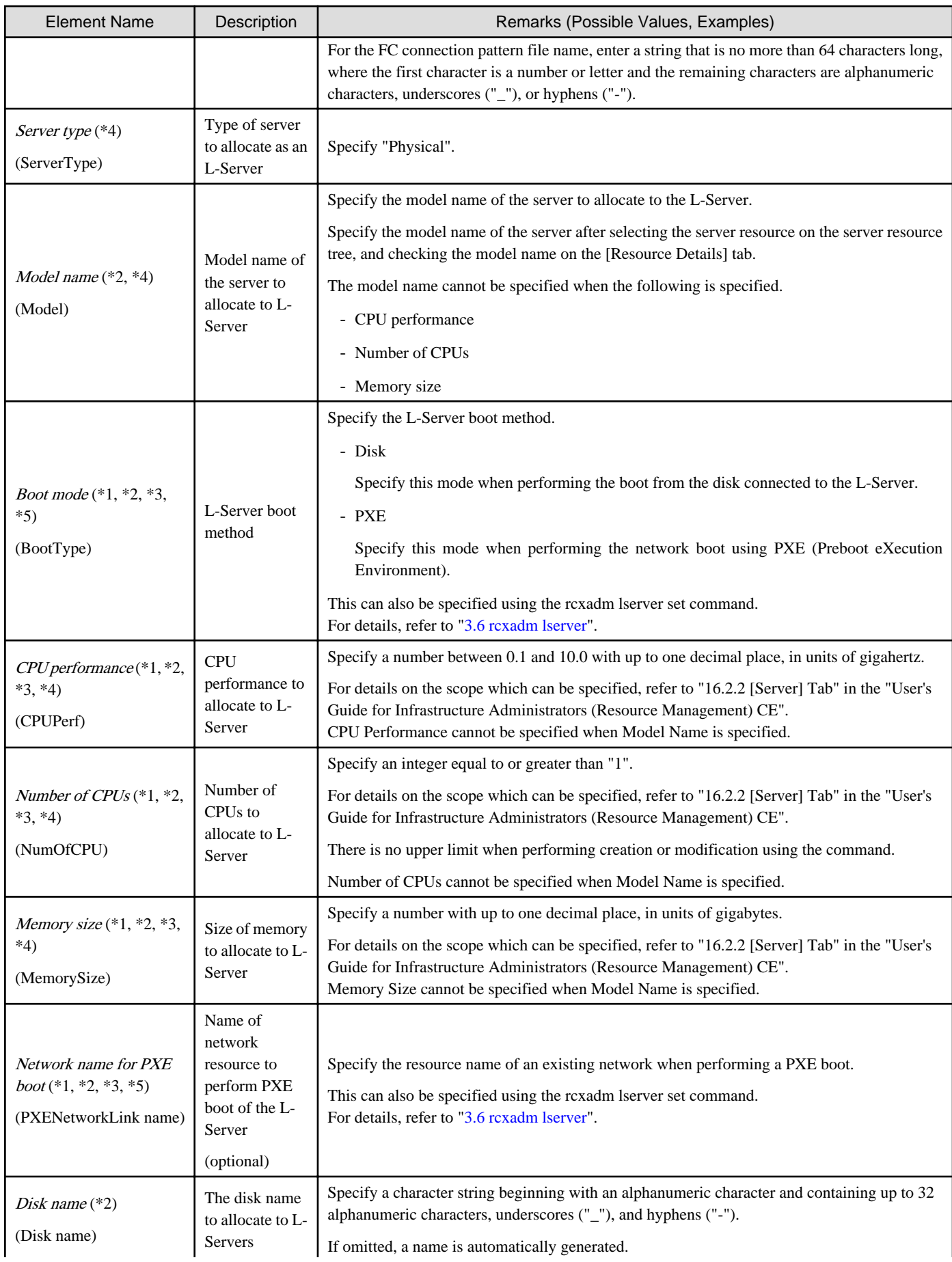

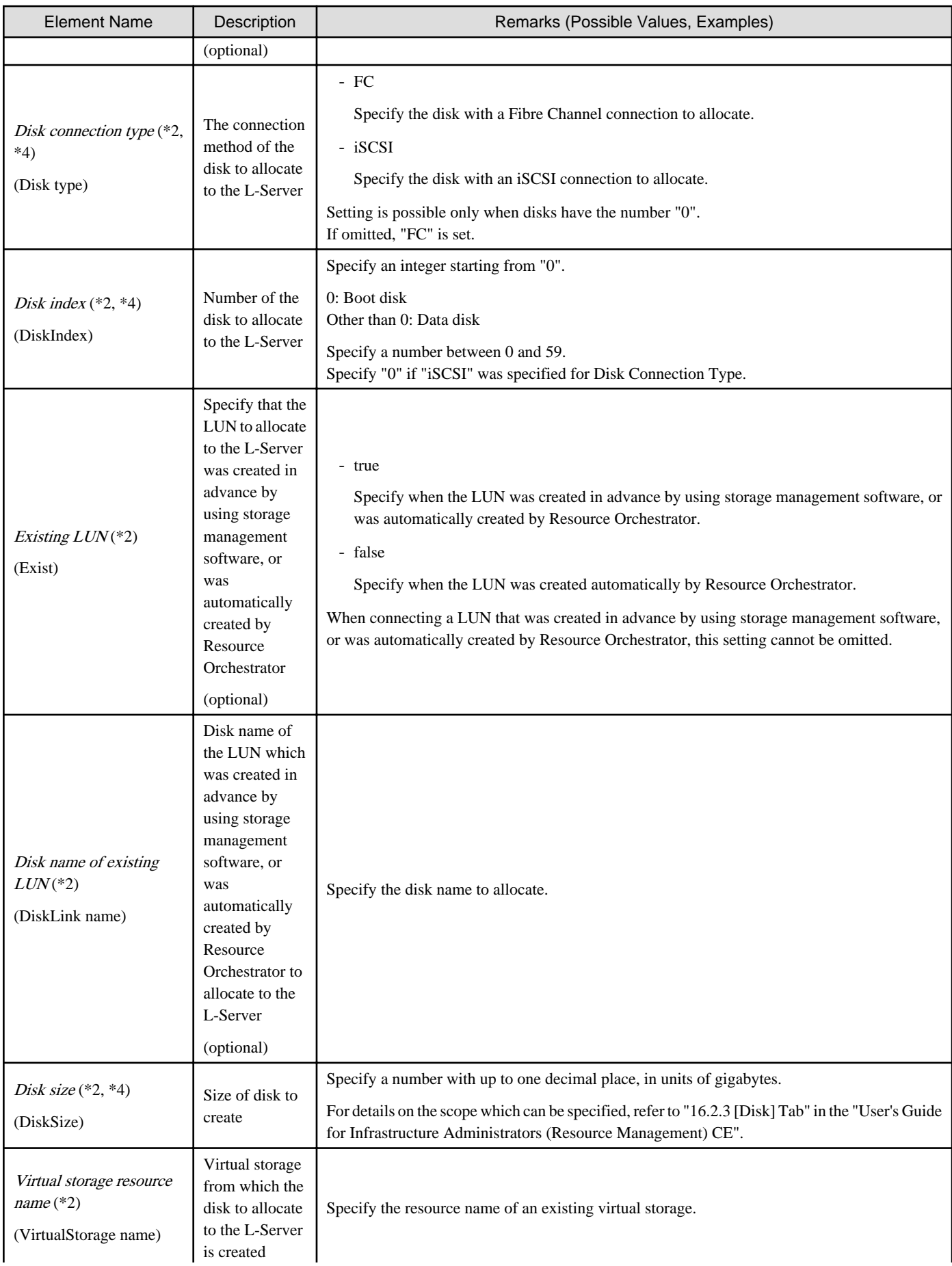

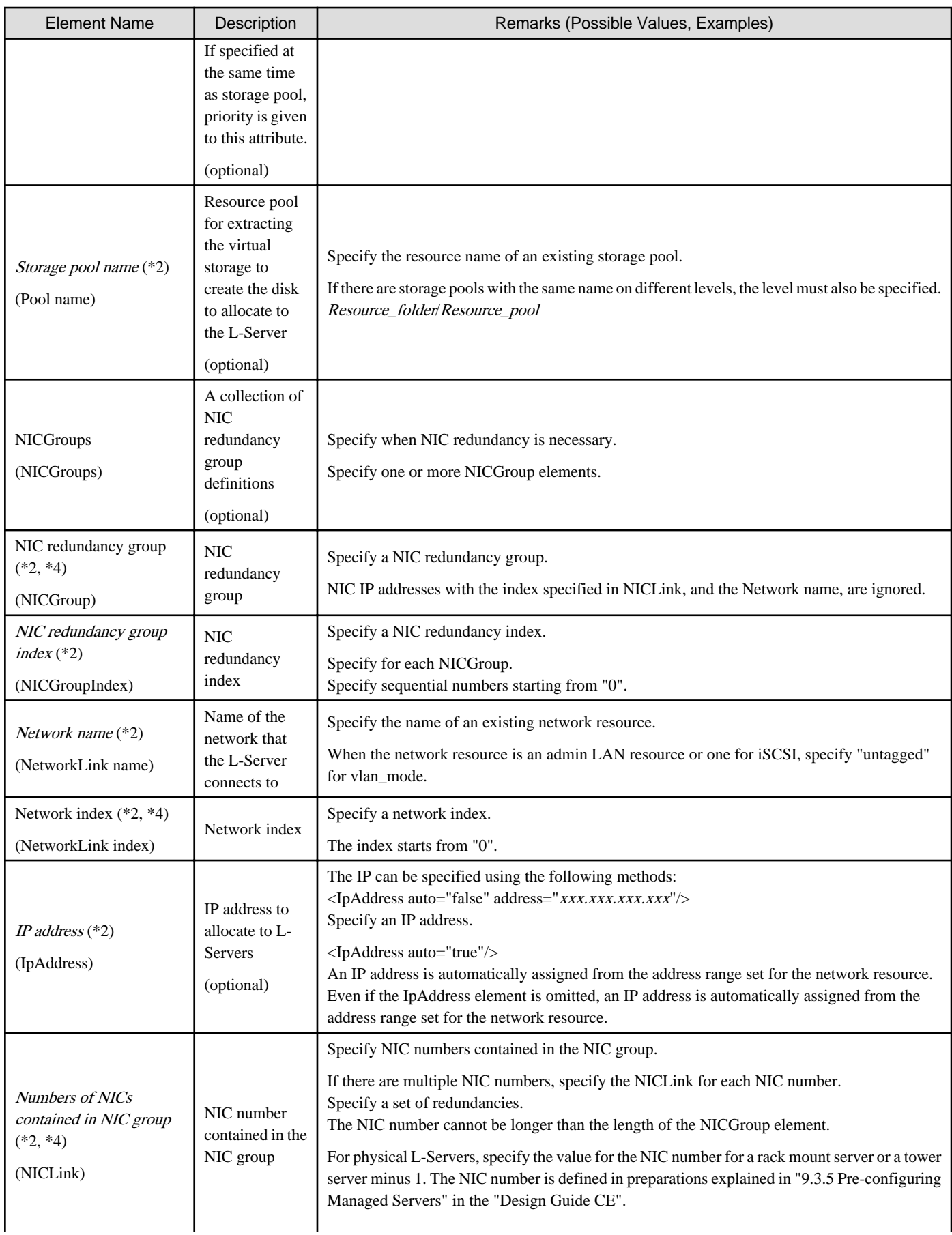

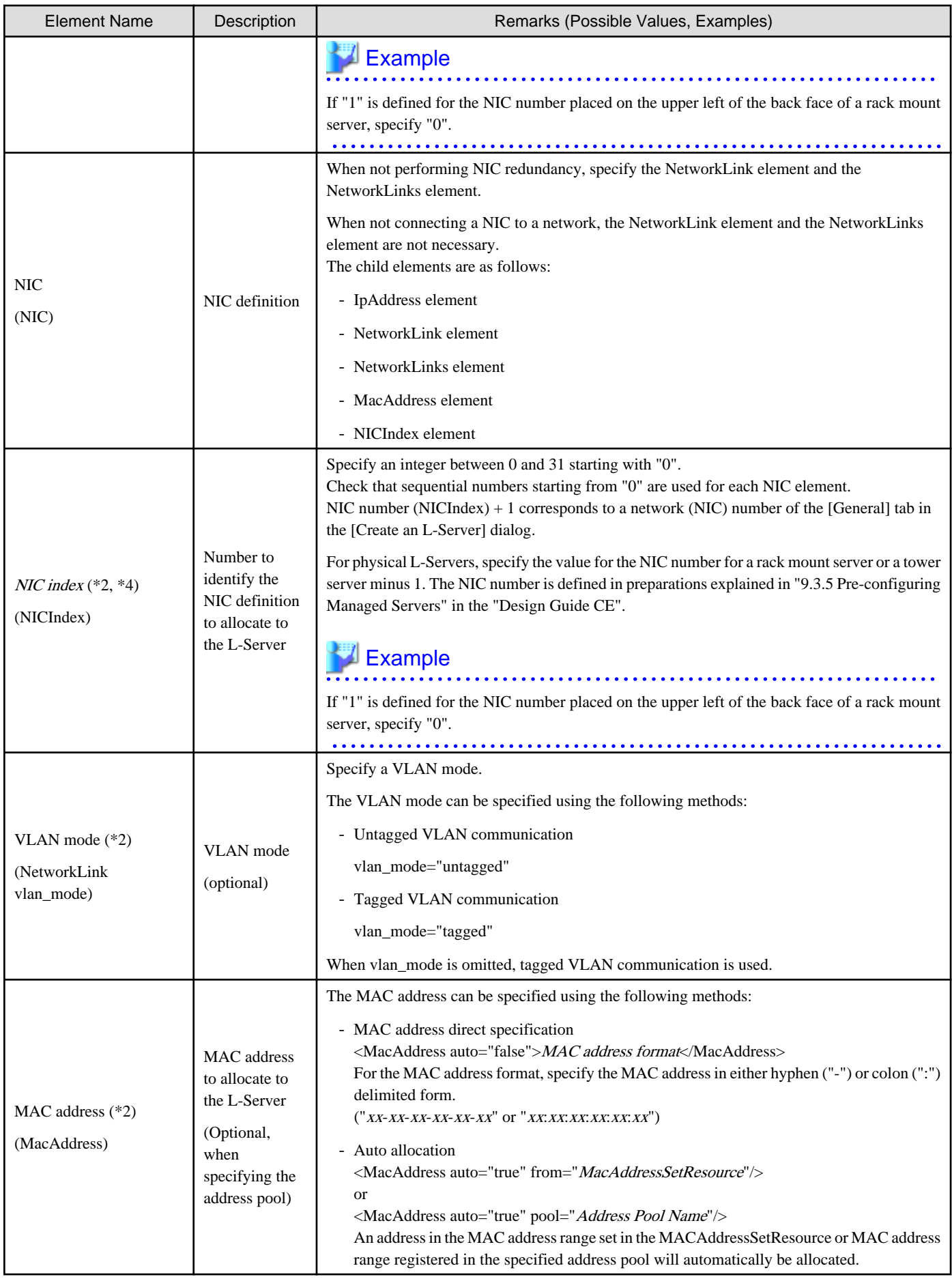

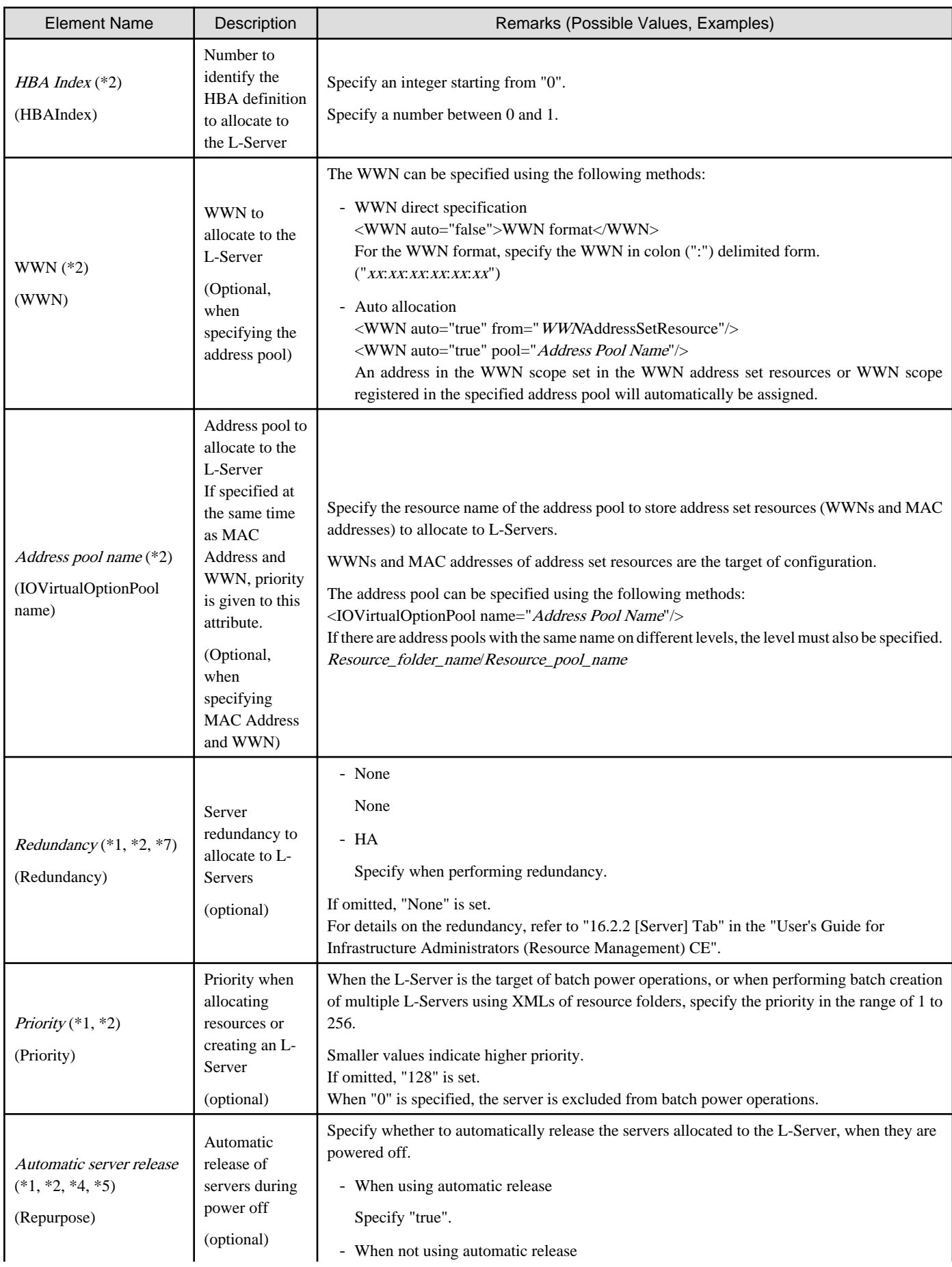

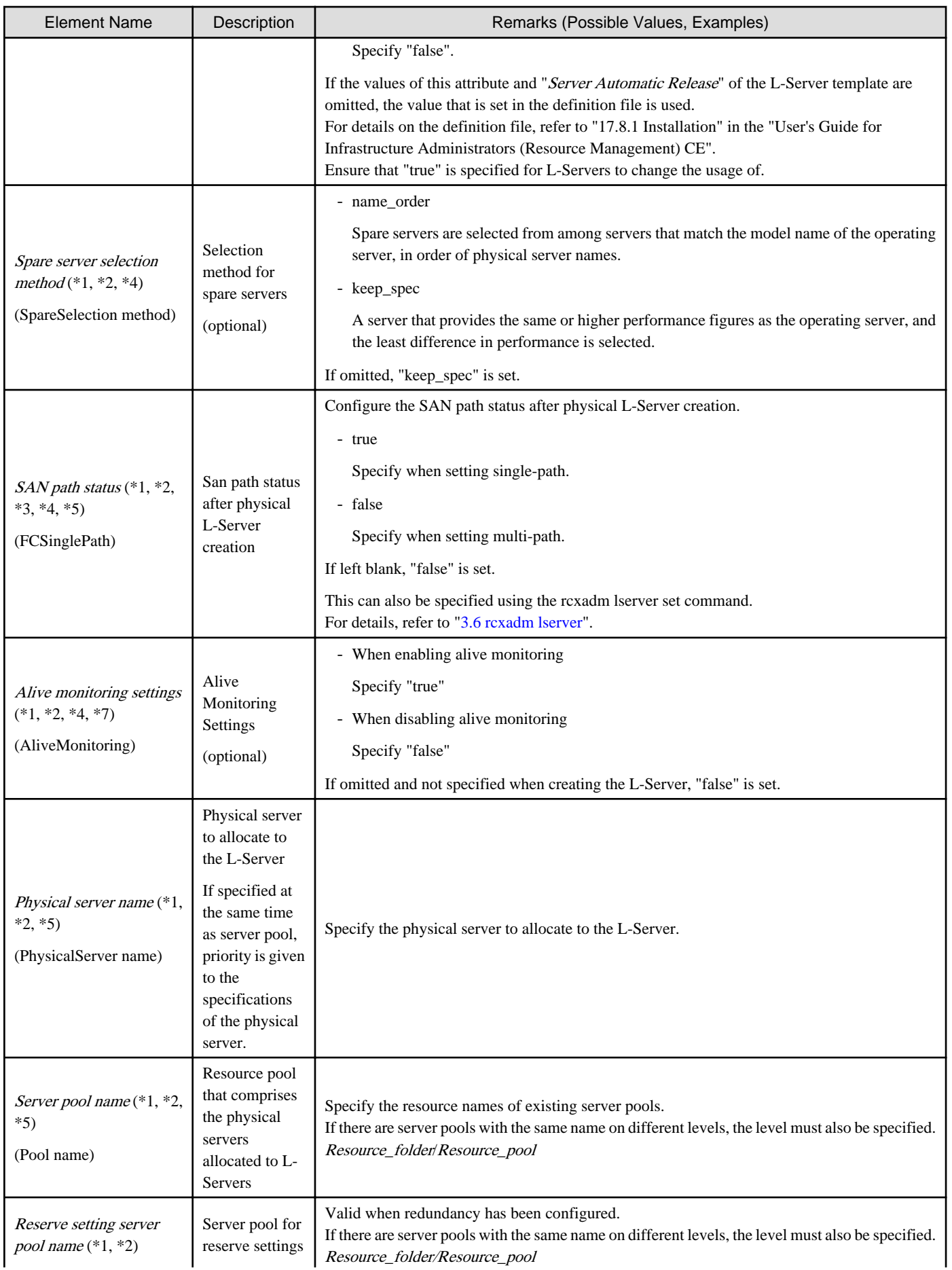

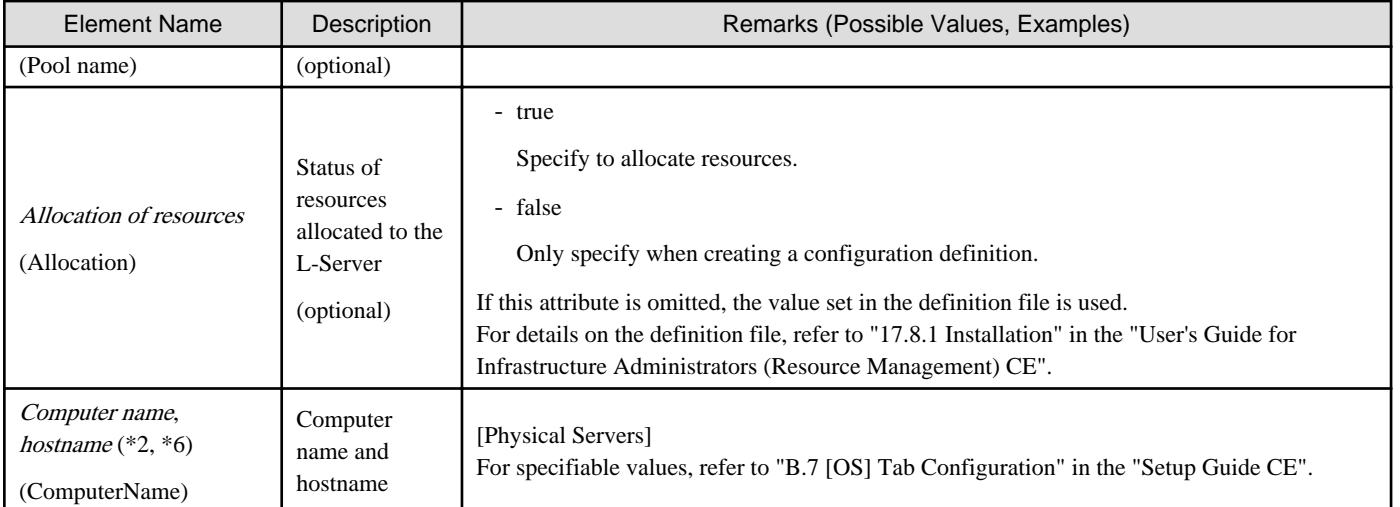

\*1: Values can be changed by modifying an L-Server, only when its status is "allocated" (resources have been allocated) or "preserved" (servers have been released). Even if an L-Server template name or the content of an L-Server template specified for the L-Server template name is modified, the configuration of L-Servers already created using the template will not be modified.

\*2: Values can be changed by modifying an L-Server, only when its status is "defined" (only the configuration definition has been created). When modifying an L-Server for which only the configuration definition has been created, unmodified information must be described also. \*3: In addition to \*1, the value can be changed during power off.

\*4: Specify if no L-Server template is used or if the values specified in the L-Server template will not be used.

\*5: This cannot be changed when the L-Server is being linked to a configured physical server.

\*6: Personalizing information to be specified after the image is deployed.

\*7: The values for an L-Server deployed from an L-Platform can be changed by changing the configuration. In this case, use an XML file which only contains the elements for alive monitoring settings and redundancy.

## **Example**

- Creating an L-Server that does not deploy a cloning image using an L-Server template

```
<?xml version="1.0" encoding="utf-8"?>
<Resources>
   <LServer name="first_server">
     <TemplateLink name="small"/>
     <ServerType>Physical</ServerType>
     <Model>PRIMERGY BX920 S2</Model>
    \epsilonNTCs
      <NTC>
          <NICIndex>0</NICIndex>
            <NetworkLinks>
             <NetworkLink name="AdminLan" vlan_mode="untagged" 
index="0"/>
            </NetworkLinks>
      \langle NIC \rangle </NICs>
     <IOVirtualOptionPool auto="true" name="AddressPool"/>
   </LServer>
</Resources>
```
- Creating an L-Server that deploys a cloning image using an L-Server template

```
<?xml version="1.0" encoding="utf-8"?>
<Resources>
   <LServer name="second_server">
     <TemplateLink name="small"/>
     <ServerType>Physical</ServerType>
```

```
 <Model>PRIMERGY BX920 S2</Model>
     <ServerImageLink name="/ImagePool/master_image"/>
     <NICs>
       <NIC>
         <NICIndex>0</NICIndex>
           <NetworkLinks>
            <NetworkLink name="AdminLan" vlan_mode="untagged" 
index="0"/>
           </NetworkLinks>
      \langle/NIC>
     </NICs>
     <IOVirtualOptionPool auto="true" name="AddressPool"/>
     <OSSetting>
       <ComputerName>host1</ComputerName>
     </OSSetting>
   </LServer>
</Resources>
```
- Creating an L-Server that deploys a Linux cloning image without using an L-Server template

```
<?xml version="1.0" encoding="utf-8"?>
<Resources>
   <LServer name="L-Server">
     <ServerImageLink name="/ImagePool/RHEL5"/>
     <ServerType>Physical</ServerType>
     <Model>PRIMERGY BX920 S2</Model>
     <BootType>Disk</BootType>
     <Disks>
       <Disk>
         <DiskIndex>0</DiskIndex>
         <DiskSize>40.0</DiskSize>
       </Disk>
       <Disk>
         <DiskIndex>1</DiskIndex>
         <DiskSize>30.0</DiskSize>
       </Disk>
     </Disks>
     <NICs>
       <NIC>
         <NICIndex>0</NICIndex>
            <NetworkLinks>
             <NetworkLink name="AdminLan" vlan_mode="untagged" 
index="0"/>
            </NetworkLinks>
      \langle NIC \rangle </NICs>
     <IOVirtualOptionPool auto="true" name="AddressPool"/>
     <HBAs>
       <HBA>
         <HBAIndex>0</HBAIndex>
      </HBA> </HBAs>
     <IOVirtualOptionPool auto="true" />
     <Policy>
       <Redundancy>None</Redundancy>
       <Priority>128</Priority>
     </Policy>
     <Repurpose>true</Repurpose>
     <Allocation>true</Allocation>
     <OSSetting>
       <ComputerName>host1</ComputerName>
     </OSSetting>
```
 </LServer> </Resources>

- Creating an L-Server in a resource folder or a tenant folder

```
<?xml version="1.0" encoding="utf-8"?>
<Folder name="Resource Folder Name or Tenant Folder Name">
  <LServer name="L-Server Name" label="Label">
     ...
  </L-Server>
</Folder>
```
Table 13.4 List of Items Specified in XML Definitions when Creating an L-Server in a Resource Folder or a Tenant Folder

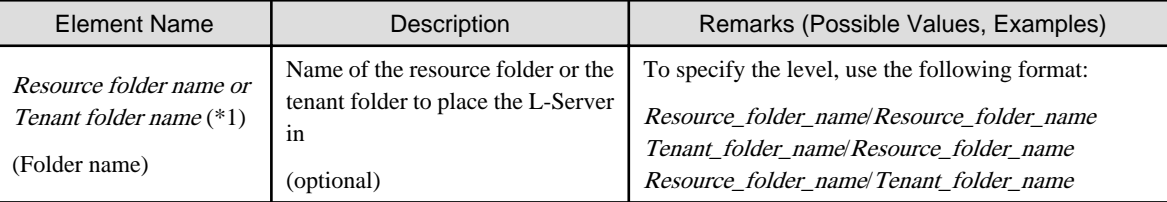

\*1: Specify if creating an L-Server in a resource folder.

- Creating another L-Server using detailed L-Server information

Modify the following information.

- Modify the name attribute of the LServer element
- Delete the name attribute of the DiskLink and Disk elements (If an existing LUN is allocated, modify the name attribute) If none of these elements exist, add them.
- Modify the MacAddress, IpAddress, and WWN elements (If specifying an address pool for address assignment, or resources) If none of these elements exist, add them as necessary.
- Modify the PhysicalServer element in the From or Spare element (If the elements are specified)

```
<?xml version="1.0" encoding="utf-8"?>
<Resources>
<LServer name="P-Server2" id="WIN-66N8JTJM2BD_2853" label="">
   <Comment></Comment>
   <ServerType>Physical</ServerType>
   <Model>PRIMERGY BX920 S1</Model>
  \simCPUS
     <CPUArch>ia32</CPUArch>
     <CPUPerf>2.0</CPUPerf>
     <NumOfCPU>0</NumOfCPU>
   </CPU>
   <Memory>
     <MemorySize>0.0</MemorySize>
   </Memory>
   <BootType>Disk</BootType>
   <Disks>
       <Disk name="P-Server2-0-disk0">
         <DiskIndex>0</DiskIndex>
         <DiskSize>20.0</DiskSize>
       </Disk>
   </Disks>
   <NICGroups>
   </NICGroups>
   <NICs>
```

```
 <NIC>
       <NICIndex>0</NICIndex>
       <MacAddress auto="true" from="mac_address_set"/>
       <NetworkLinks>
            <NetworkLink name="admin_lan" index="0" 
vlan_mode="untagged">
              <IpAddress auto="true"/>
           </NetworkLink>
       </NetworkLinks>
     </NIC>
   </NICs>
   <HBAs>
     <HBA>
       <HBAIndex>0</HBAIndex>
       <WWN auto="true" pool="/AddressPool" />
    </HBA> </HBAs>
   <ExternalIdentifier></ExternalIdentifier>
   <Current>
     <PhysicalServer name="chassis4-2" 
id="WIN-66N8JTJM2BD_83" />
   </Current>
   <ExternalProfile/>
   <Policy>
     <Redundancy>None</Redundancy>
     <Positioning>Fixed</Positioning>
     <Exclusion></Exclusion>
     <Priority>128</Priority>
     <Repurpose>false</Repurpose>
   </Policy>
   <Status>
     <ResourceStatus>stop</ResourceStatus>
     <PowerStatus>off</PowerStatus>
     <AllocationStatus>attached</AllocationStatus>
     <MaintenanceMode>active</MaintenanceMode>
     <Resources>allocated</Resources>
     <ServerAllocationStatus>true</ServerAllocationStatus>
     <DiskAllocationStatus>false</DiskAllocationStatus>
     <AddressAllocationStatus>true</AddressAllocationStatus>
   </Status>
   <From>
     <PhysicalServer name="chassis4-2"
id="WIN-66N8JTJM2BD_83" />
   </From>
   <Spare>
   </Spare>
</LServer>
</Resources>
```
### **13.3.2 Definition Information for Virtual L-Servers (XML)**

This section explains the XML definitions of virtual L-Servers.

To specify the level, change the Resources element to the Folder element. Refer to "Example Creating an L-Server in a resource folder or a tenant folder".

The XML definition for a virtual L-Server is shown below.

```
<?xml version="1.0" encoding="utf-8"?>
<Resources>
  <LServer name="L-Server Name" label="Label">
```
. . . . . . . . . . . . . . . . . .

```
 <Comment>Comment</Comment>
     <TemplateLink name="L-Server Template Name"/>
     <ServerImageLink name="Image Name" version="Image Version" disk="Disk Deployment Settings 
during Image Specifications(all)"/>
    <ServerType>Server Type</ServerType>
     <VMType>VM Type</VMType>
     <OSType>OS Type</OSType>
     <CPU>
       <CPUArch>CPU Architecture</CPUArch>
       <CPUPerf>CPU Performance</CPUPerf>
       <NumOfCPU>Number of CPUs</NumOfCPU>
       <CPUReserve>CPU Reservation Performance</CPUReserve>
       <CPUShare>CPU Shares</CPUShare>
       <CPUWeight>CPU Allocation Priority</CPUWeight>
     </CPU>
     <Memory>
       <MemorySize>Memory Size</MemorySize>
       <MemoryReserve>Memory Reservation Capacity</MemoryReserve>
       <MemoryShare>Memory Shares</MemoryShare>
       <DynamicMemory>Dynamic Memory Settings</DynamicMemory>
       <StartupRAM>Initial Memory Size</StartupRAM>
       <MemoryBuffer>Memory Buffer</MemoryBuffer>
       <MemoryWeight>Memory Allocation Priority</MemoryWeight>
     </Memory>
     <Disks>
       <Disk name="Disk Name">
         <DiskIndex>Disk Index</DiskIndex>
         <DiskLink name="Name of the disk created in advance"> or
         <DiskCopy name="Source disk name to copy">
         <DiskSize>Disk Size</DiskSize>
           <Exist>Existing Disk</Exist>
         <From auto="Automatic selection of storage for use">
           <VirtualStorage name="Virtual Storage Resource Name"/>
           <Pool name="Storage Pool Name"/>
         </From>
       </Disk>
     </Disks>
     <NICs>
      \simNTCs
         <NICIndex>NIC Index</NICIndex>
         <NetworkLinks>
           <NetworkLink name="Network_name" index="Network_index">
             <IpAddress auto="Automatic IP Configuration" address="IP address"/>
           </NetworkLink>
         </NetworkLinks>
        <MacAddress auto="MAC Address Auto Select" Address Set Resource of MAC Address or Address 
Pool/>
      \langle/NTC>
     </NICs>
     <Policy>
       <Redundancy>Redundancy</Redundancy>
       <Positioning>Positioning</Positioning>
       <Exclusion>Exclusion</Exclusion>
       <Priority>Priority</Priority>
       <Repurpose>Server Automatic Release(true|false)</Repurpose>
       <OverCommit>Enabling/Disabling Overcommit</OverCommit>
       <AliveMonitoring>AliveMonitoring Setting(true|false)</AliveMonitoring>
     </Policy>
     <From keep="Retention of a Used Server" auto="Automatic Selection of a Used Server">
       <VmHost name="VM Host Resource Name"/>
       <Pool name="VM Pool Name"/>
     </From>
     <Allocation>Allocation of Resources</Allocation>
```
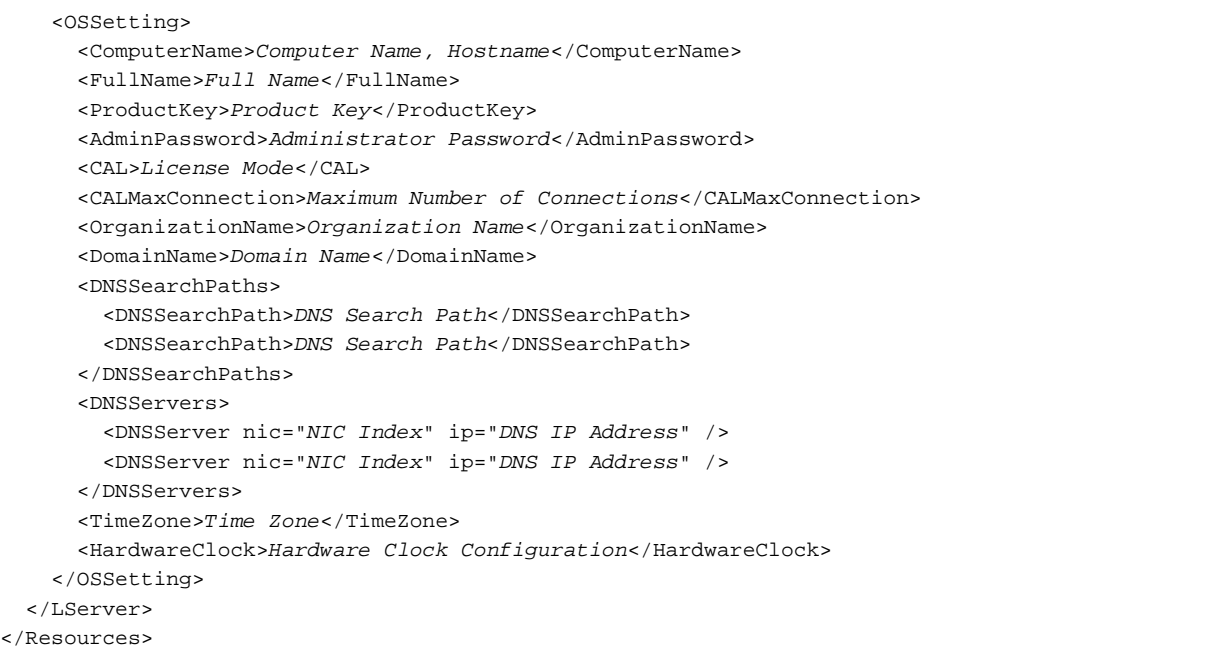

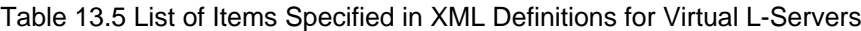

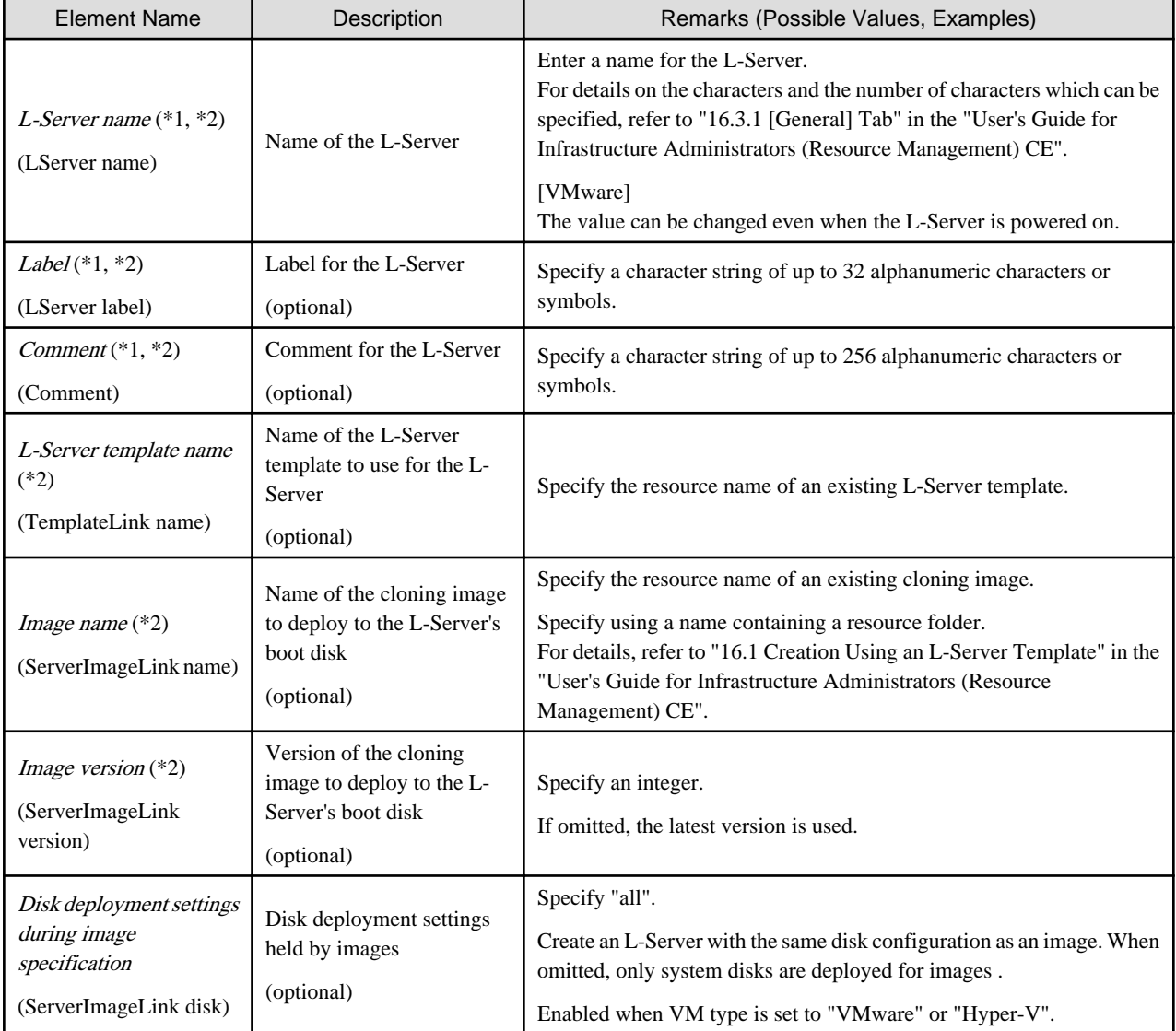

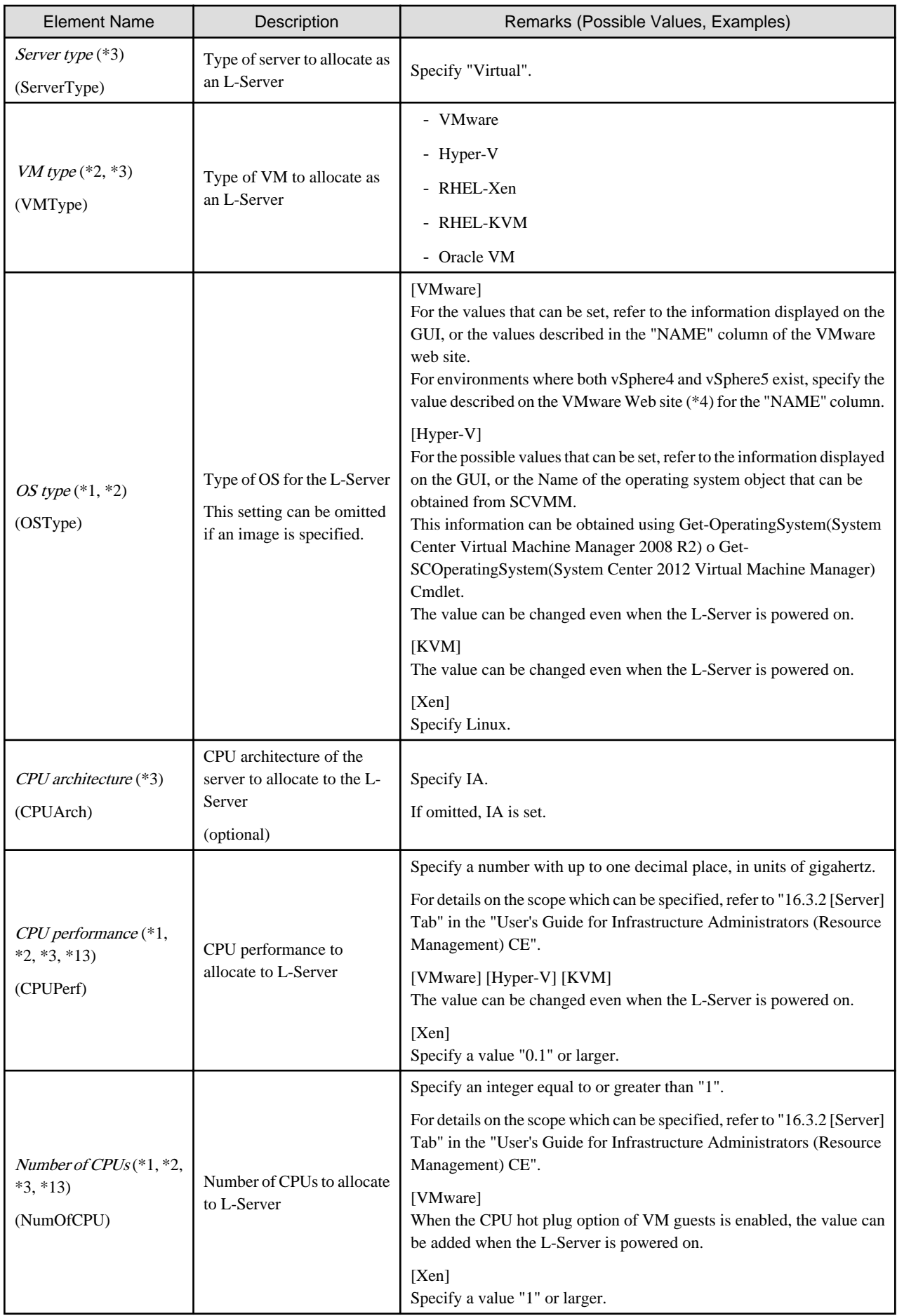

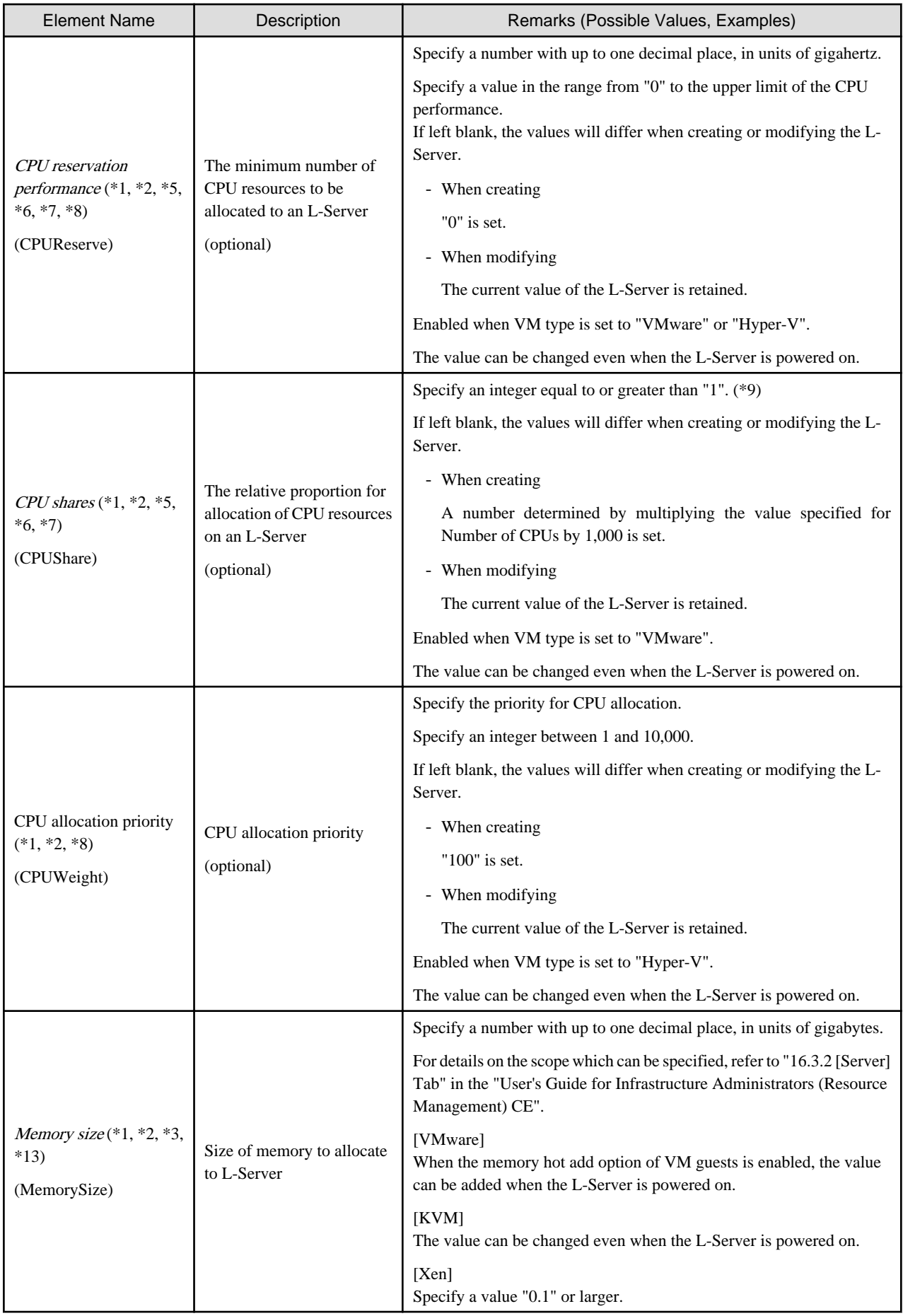

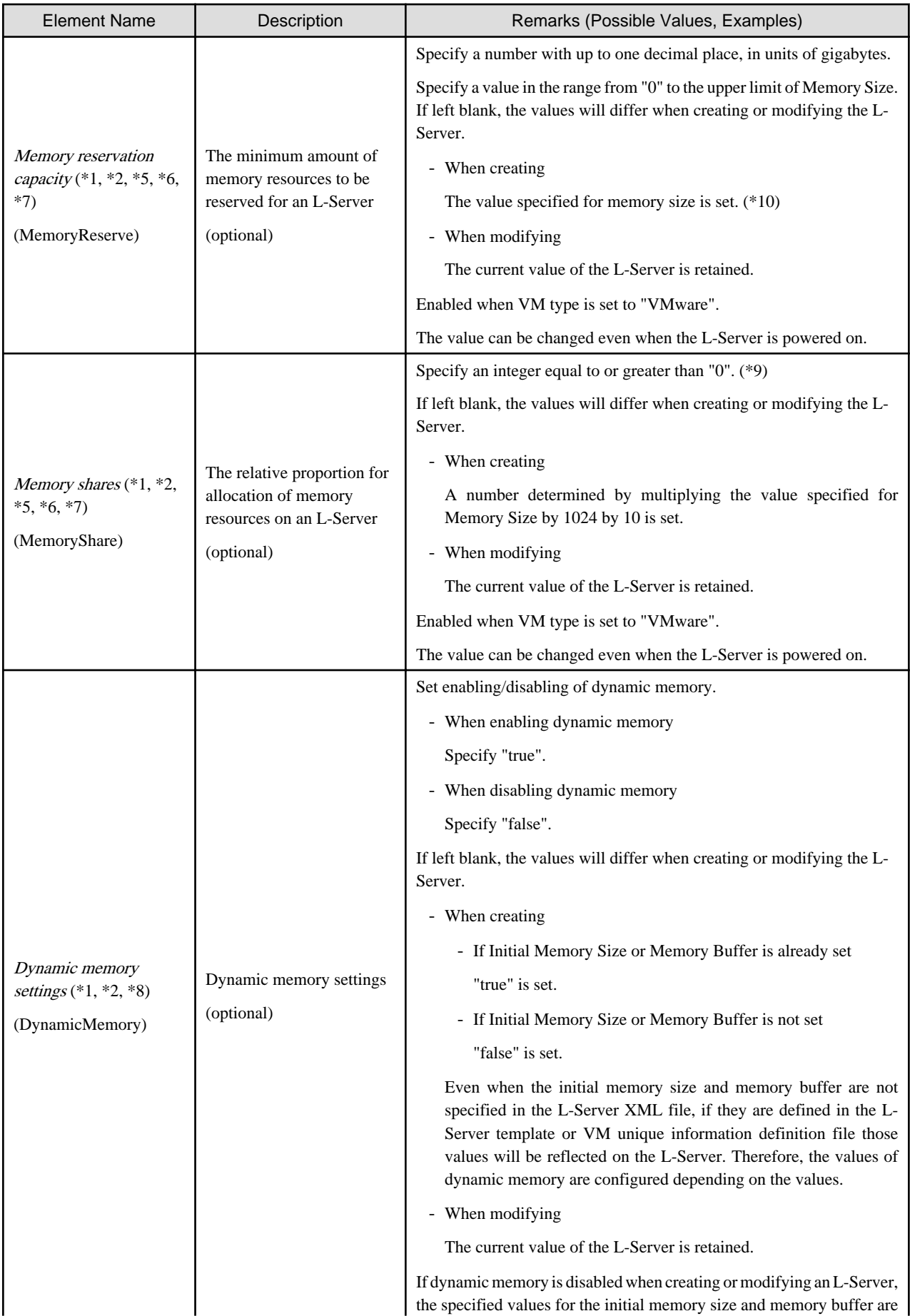

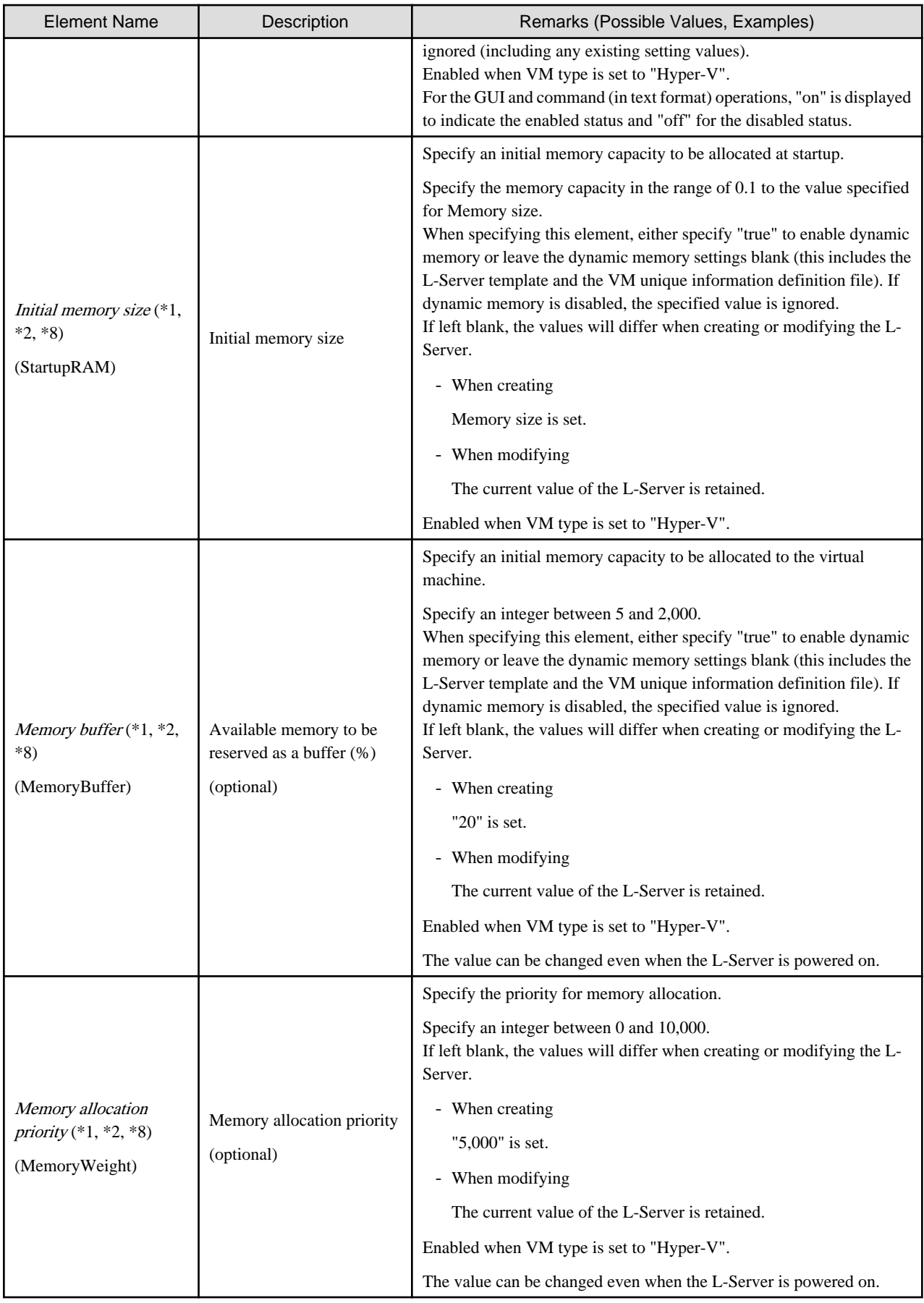

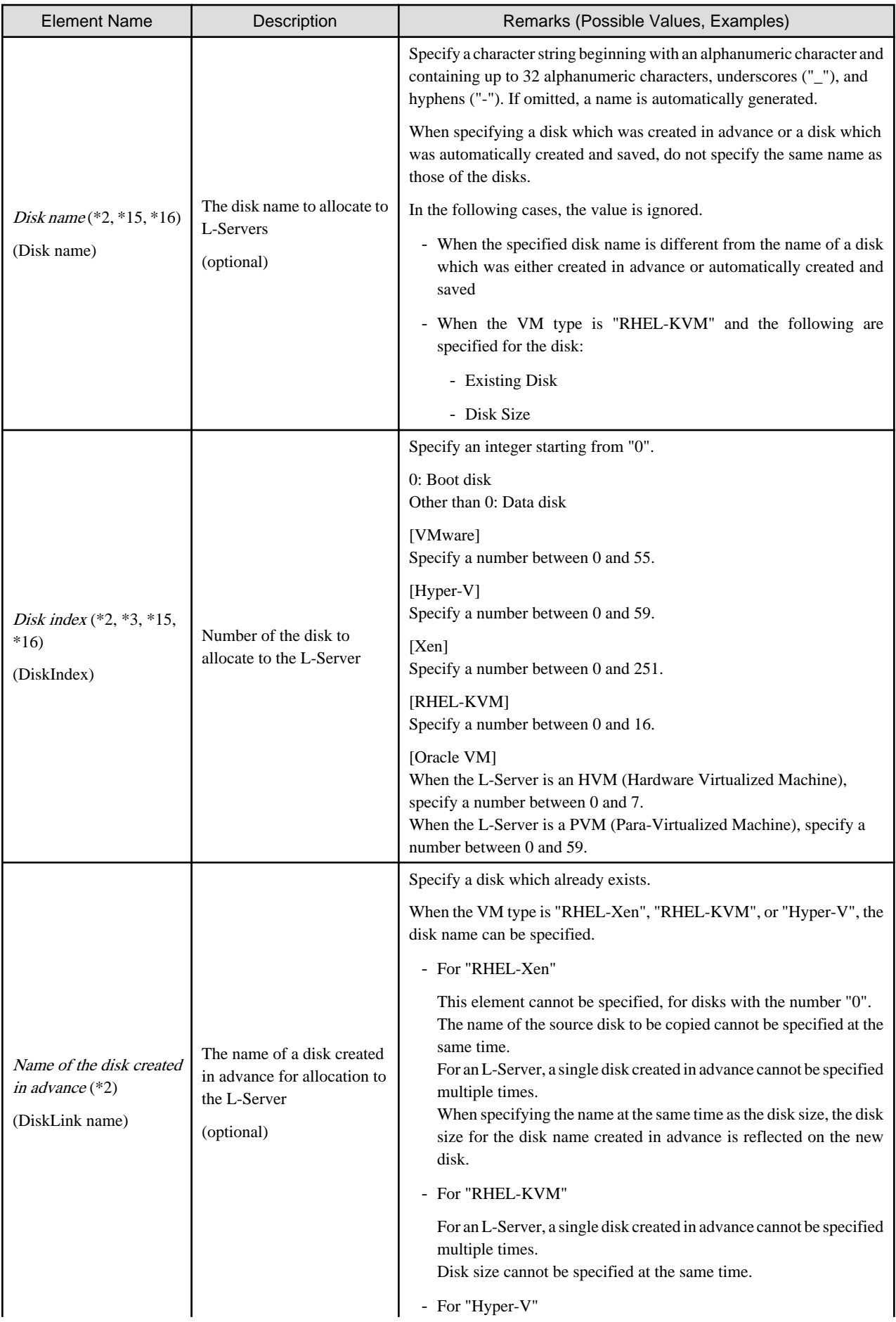

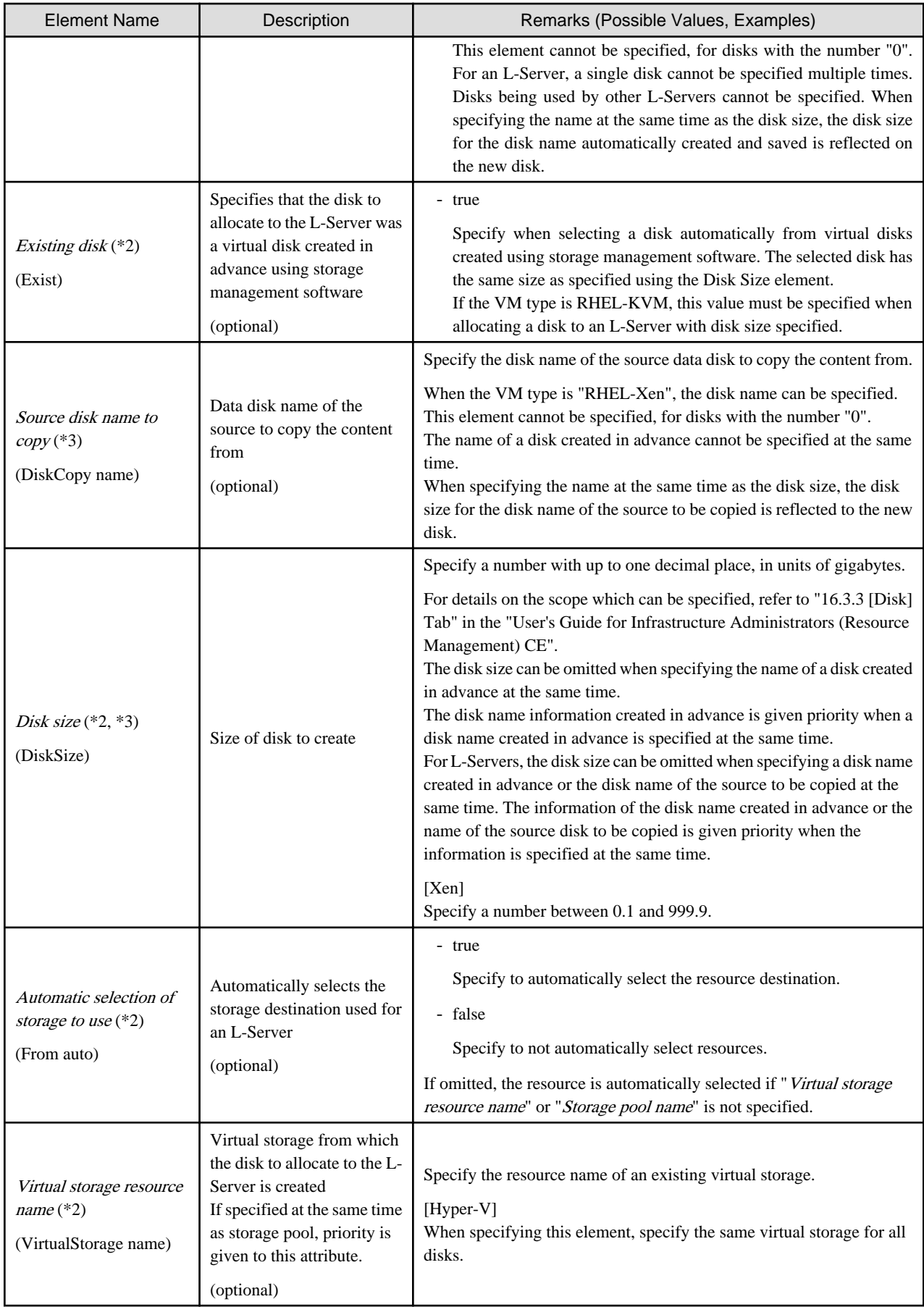

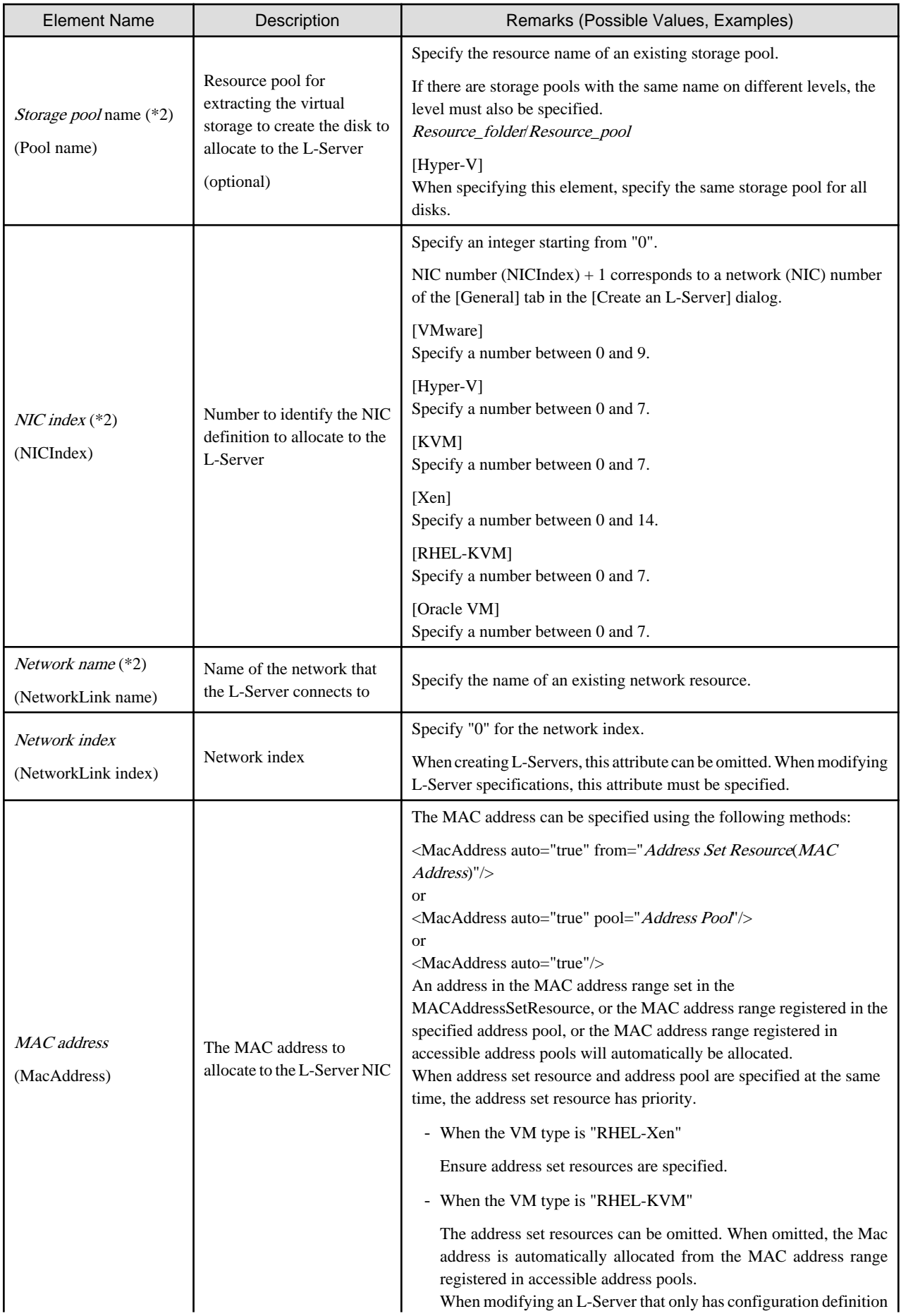

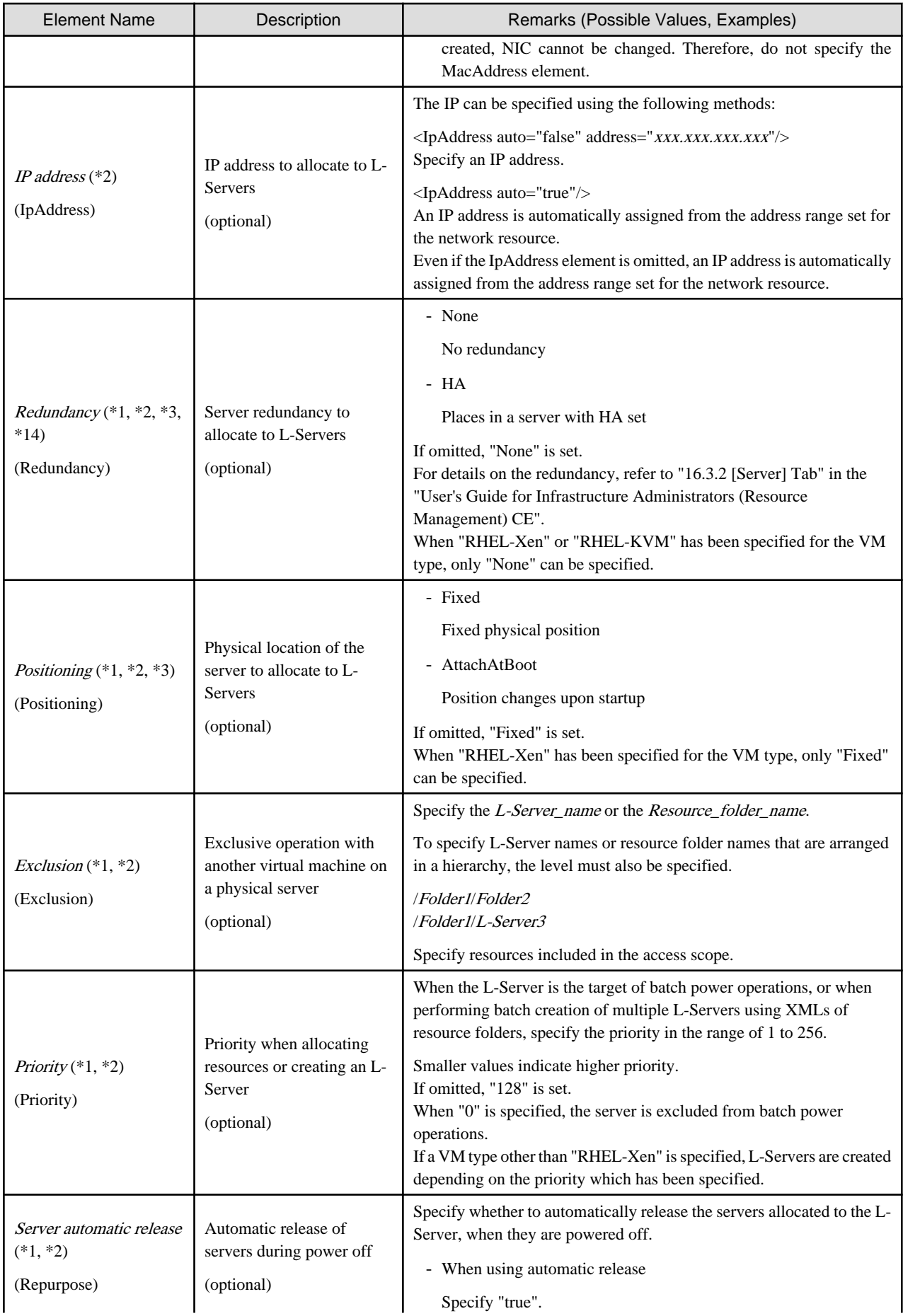

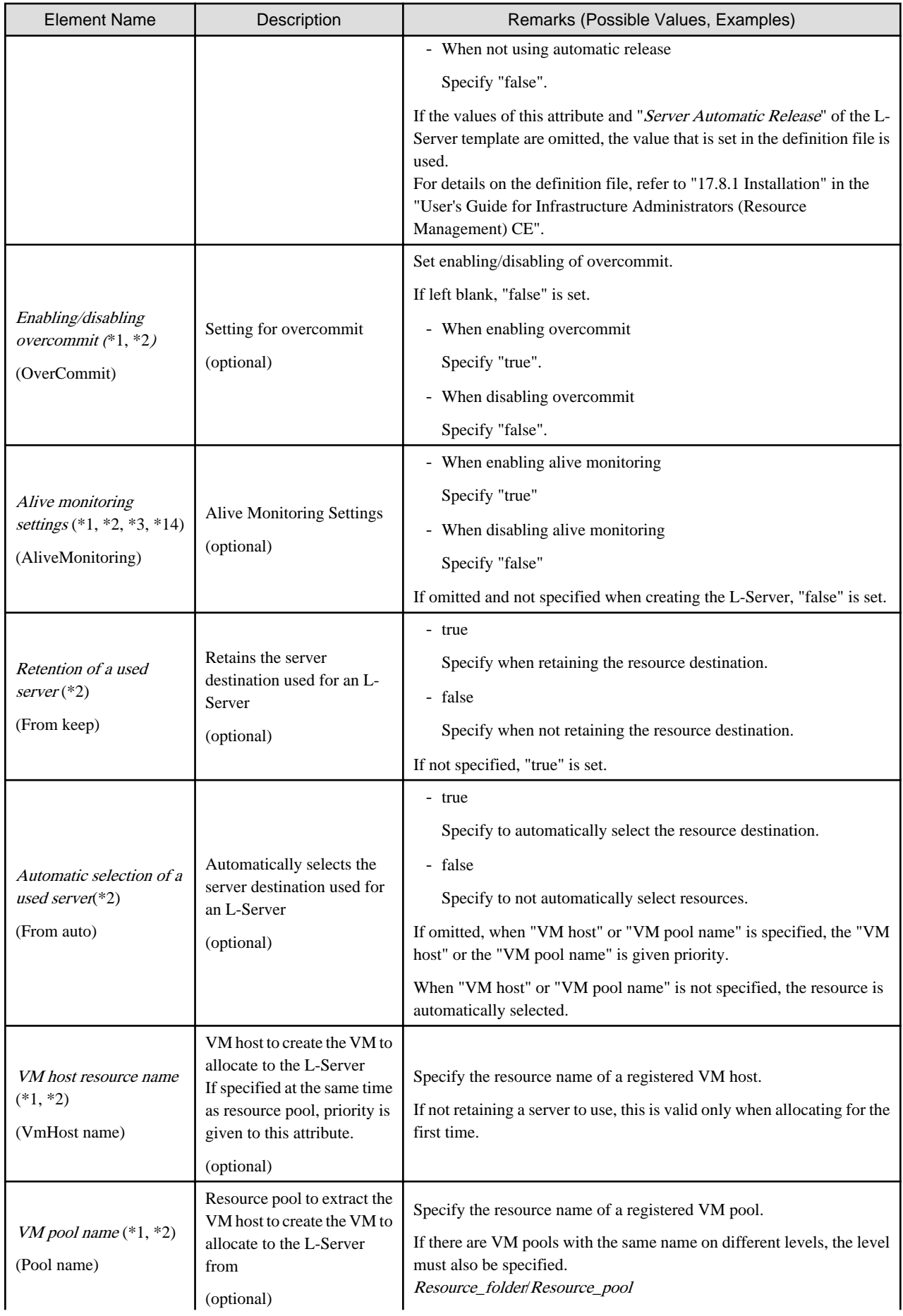

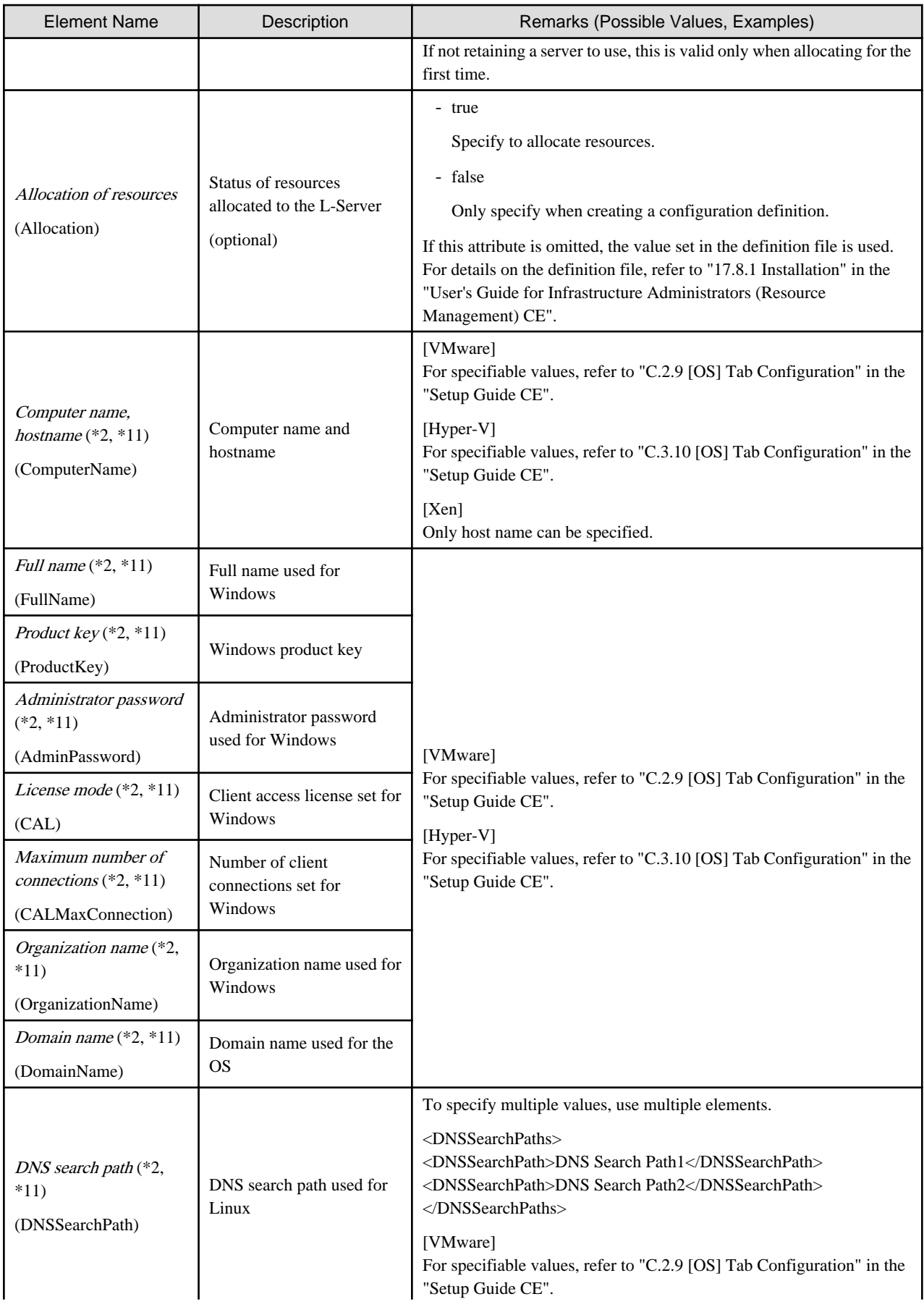

| <b>Element Name</b>                                            | Description                             | Remarks (Possible Values, Examples)                                                                                                    |
|----------------------------------------------------------------|-----------------------------------------|----------------------------------------------------------------------------------------------------|
|                                                                |                                         | [Hyper-V]<br>For specifiable values, refer to "C.3.10 [OS] Tab Configuration" in the<br>"Setup Guide CE".                                                                                                    |
| $NIC$ index (*2, *11)<br>(DNSServer nic)                       | NIC index used to set the<br><b>DNS</b> | Specify the NIC index used to set the DNS IP address.                                                                                                    |
|                                                                |                                         | - When the OS is Windows                                                                                                    |
|                                                                |                                         | This index is required.                                                                                                    |
|                                                                |                                         | - When the OS is Linux                                                                                                    |
|                                                                |                                         | Do not specify any nic attributes.                                                                                                    |
|                                                                |                                         | Specify a number between 0 and 9.                                                                                                    |
| $DNSIP address(*2, *11)$<br>(DNSServer ip)                     | DNS IP address                          | - When the OS is Windows                                                                                                    |
|                                                                |                                         | Specify the DNS IP address to set for each NIC.                                                                                                    |
|                                                                |                                         | - When the OS is Linux                                                                                                    |
|                                                                |                                         | Specify the DNS IP address to set for the system.                                                                                                    |
| Time zone $(*2, *11)$<br>(TimeZone)                            | Time zone for the OS                    | - For the time zones that can be specified using Windows, refer to<br>the Microsoft web site. (*12)<br>Convert the value from the "Index" column to a decimal, or specify<br>a value from the "Time" column. |
|                                                                |                                         | - Examples of the time zones that can be specified using Linux are<br>listed below. To specify other time zones, refer to the information<br>displayed using commands provided by the OS such as timeconfig. |
|                                                                |                                         | - Asia/Tokyo                                                                                                    |
|                                                                |                                         | - US/Pacific                                                                                                    |
|                                                                |                                         | - US/Central                                                                                                    |
|                                                                |                                         | - US/Eastern                                                                                                    |
|                                                                |                                         | - Europe/Berlin                                                                                                    |
|                                                                |                                         | - Europe/Amsterdam                                                                                                    |
|                                                                |                                         | - Europe/London                                                                                                    |
|                                                                |                                         | - Asia/Seoul                                                                                                    |
|                                                                |                                         | - Asia/Hong_Kong                                                                                                    |
|                                                                |                                         | - Australia/Canberra                                                                                                    |
| Hardware clock<br>configuration $(*2, *11)$<br>(HardwareClock) | Clock configuration used<br>for Linux   | [VMware]<br>For specifiable values, refer to "C.2.9 [OS] Tab Configuration" in the<br>"Setup Guide CE".                                                                                                    |
|                                                                |                                         | [Hyper-V]<br>For specifiable values, refer to "C.3.10 [OS] Tab Configuration" in the<br>"Setup Guide CE".                                                                                                    |

<sup>\*1:</sup> Values that can be changed by modifying an L-Server. Even if an L-Server template name or the content of an L-Server template is modified, the configuration of L-Servers already created using the template will not be modified. Only change the OS type if no OS is installed.

\*2: Values can be changed by modifying an L-Server, only when its status is "defined" (only the configuration definition has been created). When modifying an L-Server for which only the configuration definition has been created, unmodified information must be described also.

\*3: Specify if no L-Server template is used or if the values specified in the L-Server template will not be used.

\*4: For details on the possible values, refer to the VMware web site below.

VMware web site

URL:

http://www.vmware.com/support/developer/vc-sdk/visdk400pubs/ReferenceGuide/vim.vm.GuestOsDescriptor.GuestOsIdentifier.html

\*5: The value can be modified using the rcxadm lserver modify command. For details on the rcxadm lserver modify command, refer to ["3.6 rcxadm lserver](#page-46-0)".

- \*6: For VMware, the value can be changed.
- \*7: When the VM type of an L-Server is VMware, the specified value is reflected.
- \*8: When the VM type of an L-Server is Hyper-V, the specified value is reflected.
- \*9: For the values that can be specified, refer to the "vSphere Resource Management Guide" of VMware.

Refer to the relevant version of document, referring to the following URL:

URL: http://www.vmware.com/support/pubs/

\*10: When omitted, the memory reservation capacity will be the same value as the value for the memory size, and the memory overcommit function will be disabled. When using the memory overcommit function, specify the value.

\*11: Information to be specified individually after the image is deployed. Only specify if there is no OS property definition file or if you want to change the existing values. For Oracle VM, the values cannot be specified individually. If set, the value is ignored. \*12: Refer to the Microsoft web site below.

Microsoft web site

URL: http://support.microsoft.com/kb/973627/en-us/

\*13: If this is changed while the power is on, there may be cases where behavior is problematic or where the changes are not recognized. \*14: The values for an L-Server deployed from an L-Platform can be changed by changing the configuration. In this case, use an XML file which only contains the elements for alive monitoring settings and redundancy.

\*15: When specifying "all" for disk deployment settings during image specification, it is recommended to omit the specifications for disks with numbers other than "0". When specifying disks with numbers other than "0", specify the appropriate disk numbers.

\*16: When specifying "all" for disk deployment settings during image specifications, all disks are created in the same storage destination as the boot disks. When specifying the destination for storage of disks, define only the disk with the number "0".

## Example

- Creating an L-Server that does not deploy a cloning image using an L-Server template

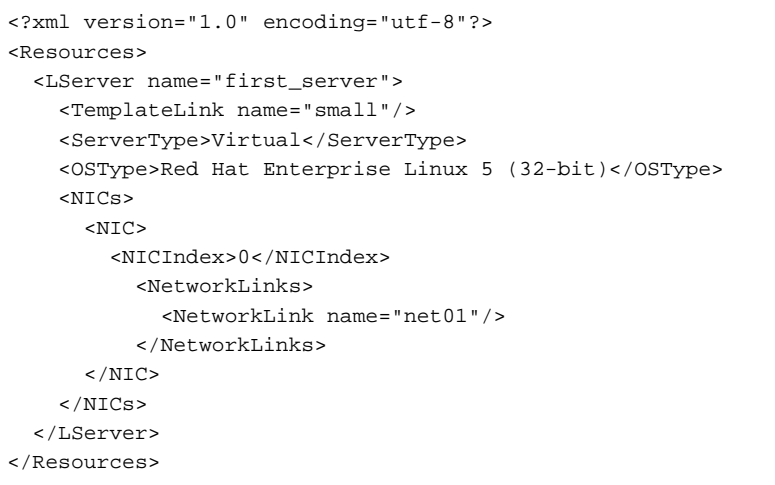

- Creating an L-Server that deploys a cloning image using an L-Server template (pre-configured OS property definition file)

```
<?xml version="1.0" encoding="utf-8"?>
<Resources>
   <LServer name="second_server">
    <TemplateLink name="small"/>
    <ServerType>Virtual</ServerType>
    <ServerImageLink name="/ImagePool/master_image"/>
     <NICs>
      <NTC>
         <NICIndex>0</NICIndex>
           <NetworkLinks>
             <NetworkLink name="net01"/>
           </NetworkLinks>
      \langle NIC \rangle< /NICs > <OSSetting>
       <ComputerName>host2</ComputerName>
     </OSSetting>
   </LServer>
</Resources>
```
- Creating an L-Server with the same disk configuration as the cloning image using an L-Server template (pre-configured OS property definition file)

```
<?xml version="1.0" encoding="utf-8"?>
<Resources>
   <LServer name="L-Server_with_datadisk">
     <TemplateLink name="small_with_datadisk"/>
     <ServerType>Virtual</ServerType>
     <ServerImageLink name="/ImagePool/
master_image_with_datadisk" disk="all"/>
     <NICs>
       <NIC>
         <NICIndex>0</NICIndex>
           <NetworkLinks>
             <NetworkLink name="net01"/>
           </NetworkLinks>
      \langle NIC \rangle </NICs>
     <OSSetting>
       <ComputerName>host2</ComputerName>
     </OSSetting>
</Resources>
```
- Creating an L-Server that deploys a Linux cloning image without using an L-Server template (pre-configured OS property definition file)

```
<?xml version="1.0" encoding="utf-8"?>
<Resources>
   <LServer name="L-Server">
     <ServerImageLink name="/ImagePool/RHEL5"/>
     <ServerType>Virtual</ServerType>
    \epsilonCPU\epsilon <CPUPerf>1.0</CPUPerf>
       <NumOfCPU>1</NumOfCPU>
     </CPU>
     <Memory>
       <MemorySize>2</MemorySize>
     </Memory>
     <Disks>
       <Disk>
         <DiskIndex>0</DiskIndex>
         <DiskSize>20.0</DiskSize>
```

```
 </Disk>
       <Disk>
         <DiskIndex>1</DiskIndex>
         <DiskSize>30.0</DiskSize>
       </Disk>
     </Disks>
     <NICs>
      <NTC>
         <NICIndex>0</NICIndex>
         <NetworkLinks>
           <NetworkLink name="net01"/>
         </NetworkLinks>
      \langle NIC \rangle\langle/NICs>
     <Policy>
       <Redundancy>None</Redundancy>
       <Positioning>Fixed</Positioning>
     </Policy>
     <OSSetting>
       <ComputerName>host1</ComputerName>
       <DomainName>xx.zz.yy</DomainName>
       <DNSSearchPaths>
         <DNSSearchPath>10.20.30.40</DNSSearchPath>
       </DNSSearchPaths>
     </OSSetting>
   </LServer>
</Resources>
```
- Creating an L-Server with the same disk configuration as the cloning image without using an L-Server template (specifying the storage destination and pre-configured OS property definition file)

```
<?xml version="1.0" encoding="utf-8"?>
<Resources>
   <LServer name="L-Server">
     <ServerImageLink name="/ImagePool/
master_image_with_datadisk" disk="all"/>
     <ServerType>Virtual</ServerType>
    \langleCPU\rangle <CPUPerf>1.0</CPUPerf>
        <NumOfCPU>1</NumOfCPU>
     </CPU>
     <Memory>
        <MemorySize>2</MemorySize>
     </Memory>
     <Disks>
        <Disk>
         <DiskIndex>0</DiskIndex>
          <From>
            <VirtualStorage name="/StoragePool/SAN001">
         \epsilon/From>
        </Disk>
     </Disks>
     <NICs>
       \epsilonNTC<sub>2</sub>
          <NICIndex>0</NICIndex>
          <NetworkLinks>
            <NetworkLink name="net01"/>
          </NetworkLinks>
       \langle NIC \rangle </NICs>
     <Policy>
        <Redundancy>None</Redundancy>
        <Positioning>Fixed</Positioning>
```

```
 </Policy>
     <OSSetting>
       <ComputerName>host1</ComputerName>
       <DomainName>xx.zz.yy</DomainName>
       <DNSSearchPaths>
         <DNSSearchPath>10.20.30.40</DNSSearchPath>
       </DNSSearchPaths>
     </OSSetting>
   </LServer>
</Resources>
```
- Creating an L-Server in a resource folder or a tenant folder

```
<?xml version="1.0" encoding="utf-8"?>
<Folder name="Resource Folder Name or Tenant Folder Name">
  <LServer name="L-Server Name" label="Label">
     ...
  </LServer>
</Folder>
```
#### Table 13.6 List of Items Specified in XML Definitions when Creating an L-Server in a Resource Folder or a Tenant Folder

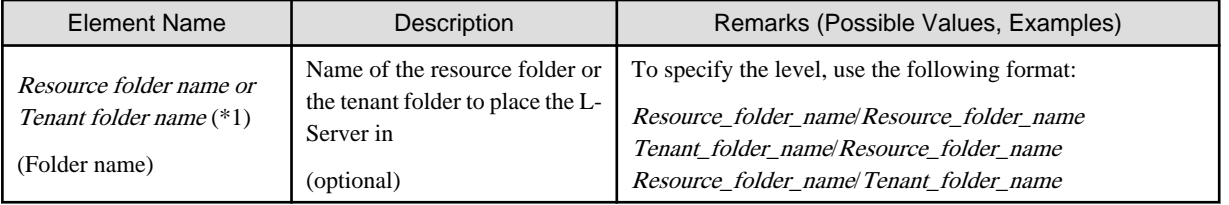

\*1: Specify if creating an L-Server in a resource folder or a tenant folder.

- Creating an L-Server (with one NIC) on a specific host without deploying cloning images using an L-Server template (for RHEL-Xen)

```
<?xml version="1.0" encoding="utf-8"?>
<Resources>
   <LServer name="first_server">
    <TemplateLink name="template1"/>
     <ServerType>Virtual</ServerType>
     <OSType>Linux</OSType>
     <NICs>
      \leq NTC <NICIndex>0</NICIndex>
         <NetworkLinks>
           <NetworkLink name="net01"/>
         </NetworkLinks>
         <MacAddress auto="true" from="mac_address_set"/>
      \langle/NIC>
     </NICs>
     <From>
       <VmHost name="vmhost1"/>
     </From>
   </LServer>
</Resources>
```
- Creating another L-Server using detailed L-Server information

Modify the following information.

- Modify the name attribute of the LServer element
- Delete the DiskLink and MacAddress elements, and the name attribute of the Disk elements
- Delete the IpAddress element and replace the NetworkLink element with an empty element tag
- Add the OSSetting element

When the name attribute of the NetworkLink element is left blank, add an appropriate network resource name.

The following example is used to create an L-Server that has the same configuration as one already created, using the detailed information of the L-Server created with a Linux cloning image that has been deployed.

When deploying a Windows cloning image, changes should be made referring to the XML definition shown above.

```
<?xml version="1.0" encoding="utf-8"?>
<Resources>
<LServer name="L-Server2" id="rctest_1220" label="">
   <Comment></Comment>
   <TemplateLink name="sample_small" id="rctest_23" />
   <ServerType>Virtual</ServerType>
   <VMType>VMware</VMType>
   <OSType>Red Hat Enterprise Linux 5 (32-bit)</OSType>
   <CPU>
     <CPUArch>IA</CPUArch>
     <CPUPerf>1.0</CPUPerf>
     <NumOfCPU>1</NumOfCPU>
   </CPU>
   <Memory>
     <MemorySize>1.0</MemorySize>
   </Memory>
   <Disks>
       <Disk>
         <DiskIndex>0</DiskIndex>
         <DiskSize>10.0</DiskSize>
       </Disk>
   </Disks>
   <NICs>
    \langle NTC \rangle <NICIndex>0</NICIndex>
       <MacAddress>00:50:56:8c:0b:2e</MacAddress>
       <NetworkLinks>
        <NetworkLink name="vnet30" index="0" vlan_mode="tagged" 
id="rctest_1123" >
           <IpAddress auto="true" address=""/>
         </NetworkLink>
       </NetworkLinks>
    \langle/NIC>
   </NICs>
<ExternalIdentifier>42114bec-d26d-0c3d-c9aa-080a0c40d020</
ExternalIdentifier>
   <Current>
         <VmHost name="gekkou-pri" id="rctest_62" />
         <VmGuest name="L-Server1-75" id="rctest_1224" />
   </Current>
   <ExternalProfile/>
   <ServerImageLink name="/ImagePool/pool" version="1" id="rctest_132" />
   <Policy>
     <Redundancy>None</Redundancy>
     <Positioning>Fixed</Positioning>
     <Exclusion></Exclusion>
     <Priority>128</Priority>
     <Repurpose>false</Repurpose>
   </Policy>
   <Status>
     <ResourceStatus>stop</ResourceStatus>
     <PowerStatus>off</PowerStatus>
     <AllocationStatus>attached</AllocationStatus>
```

```
 <MaintenanceMode>active</MaintenanceMode>
     <Resources>allocated</Resources>
     <ServerAllocationStatus>true</ServerAllocationStatus>
     <DiskAllocationStatus>true</DiskAllocationStatus>
     <AddressAllocationStatus>true</AddressAllocationStatus>
  </Status>
  <OSSetting>
    <DNSSearchPaths>
       <DNSSearchPath>10.20.30.40</DNSSearchPath>
    </DNSSearchPaths>
  </OSSetting>
</LServer>
</Resources>
```
### **13.4 Storage Resources**

This section explains the XML definitions of storage resources.

### **13.4.1 Disk Resources [KVM]**

The XML definition of the disk resource configuration information for virtual L-Servers is shown below.

. . . . . . . . . . . . . .

```
<?xml version="1.0" encoding="utf-8"?>
<Storage>
  <Pool name="Storage Pool Name"/>
  <VmHosts>
    <VmHost ip="VM Host IP Address">
       <Disks>
         <Disk name="Disk Name" path="RAW Device or Partition Path" size="Disk Size"/>
       </Disks>
    </VmHost>
     <VmHost ip="VM Host IP Address">
       <Disks>
         <Disk name="Disk Name" path="RAW Device or Partition Path" size="Disk Size"/>
       </Disks>
     </VmHost>
  </VmHosts>
</Storage>
```
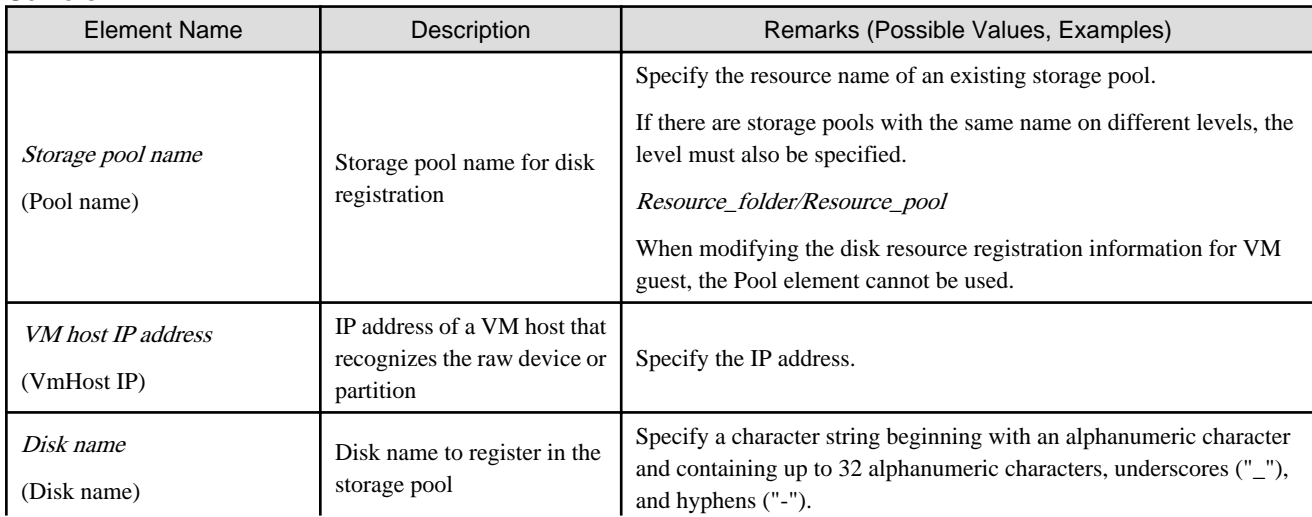

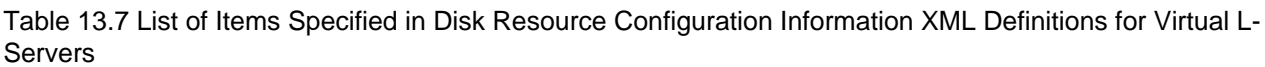
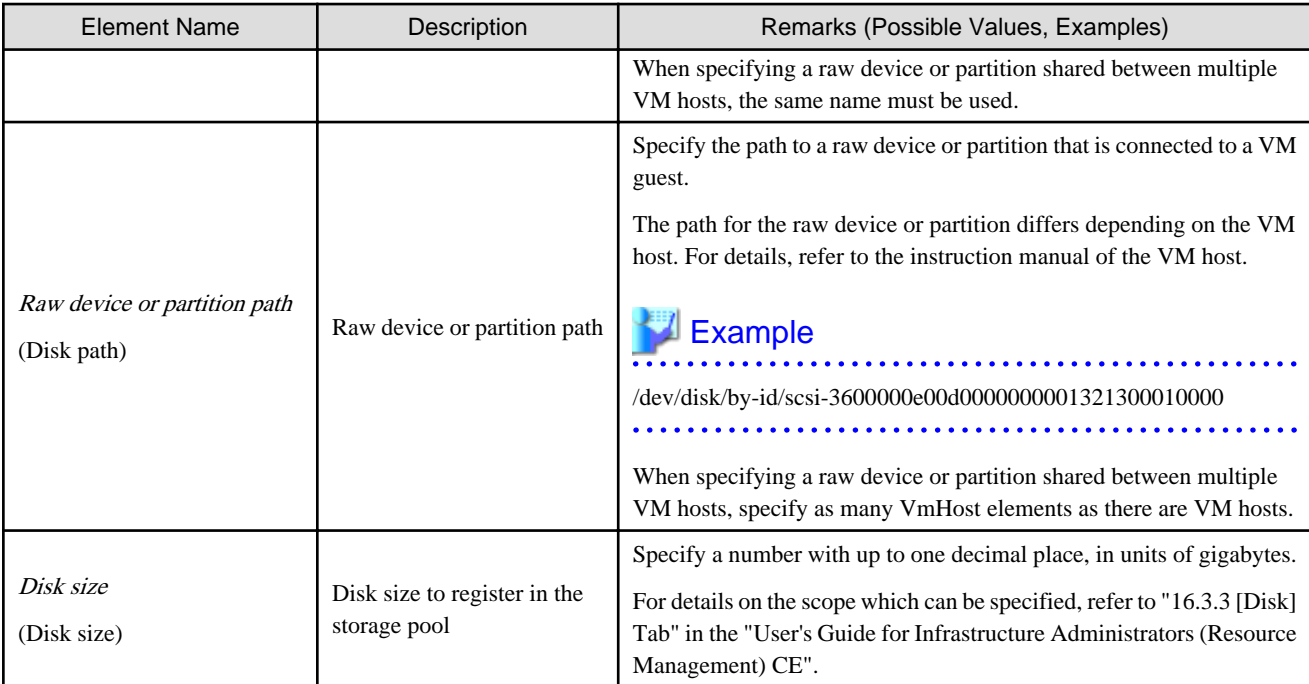

#### **Example**

```
<?xml version="1.0" encoding="utf-8"?>
<Storage>
  <Pool name="StoragePool"/>
  <VmHosts>
    <VmHost ip="192.168.0.100">
      <Disks>
        <Disk name="test4-0-disk0" path="/dev/disk/by-id/aaaa" size="10.1"/>
      </Disks>
    </VmHost>
    <VmHost ip="192.168.0.101">
      <Disks>
        <Disk name="test4-0-disk0" path="/dev/disk/by-id/bbbb" size="10.1"/>
      </Disks>
     </VmHost>
  </VmHosts>
</Storage>
```
#### **13.4.2 iSCSI Boot Information**

The XML definition of the iSCSI boot information is shown below.

```
<?xml version="1.0" encoding="utf-8"?>
<Storage>
  <Pool name="Storage Pool Name"/>
  <Ports>
   <Port index="Storage Port Index Number" ip="IP Address[:iSCSI Communication Port Number]" 
iqn="IQN Name"/>
   <Port index="Storage Port Index Number" ip="IP Address[:iSCSI Communication Port Number]" 
iqn="IQN Name"/>
  </Ports>
   <Disks>
    <Disk name="Disk Name">
     <DiskSize>Disk Size</DiskSize>
```

```
 <Server>
      <Nics>
      <Nic ip="Server IP Address" iqn="Server IQN Name" portindex="Storage port Index number 
connected from server"/>
      <Nic ip="Server IP Address" iqn="Server IQN Name" portindex="Storage port Index number 
connected from server"/>
     </Nics>
     <Chap user="User Name Authentication" password="Authentication Password"/>
     <MutualChap password="Mutual Authentication Password"/>
    </Server>
   </Disk>
    <Disk name="Disk Name">
    ...
   </Disk>
  </Disks>
 </Storage>
```
#### Table 13.8 List of Items Specified in XML Definitions for iSCSI Boot Information

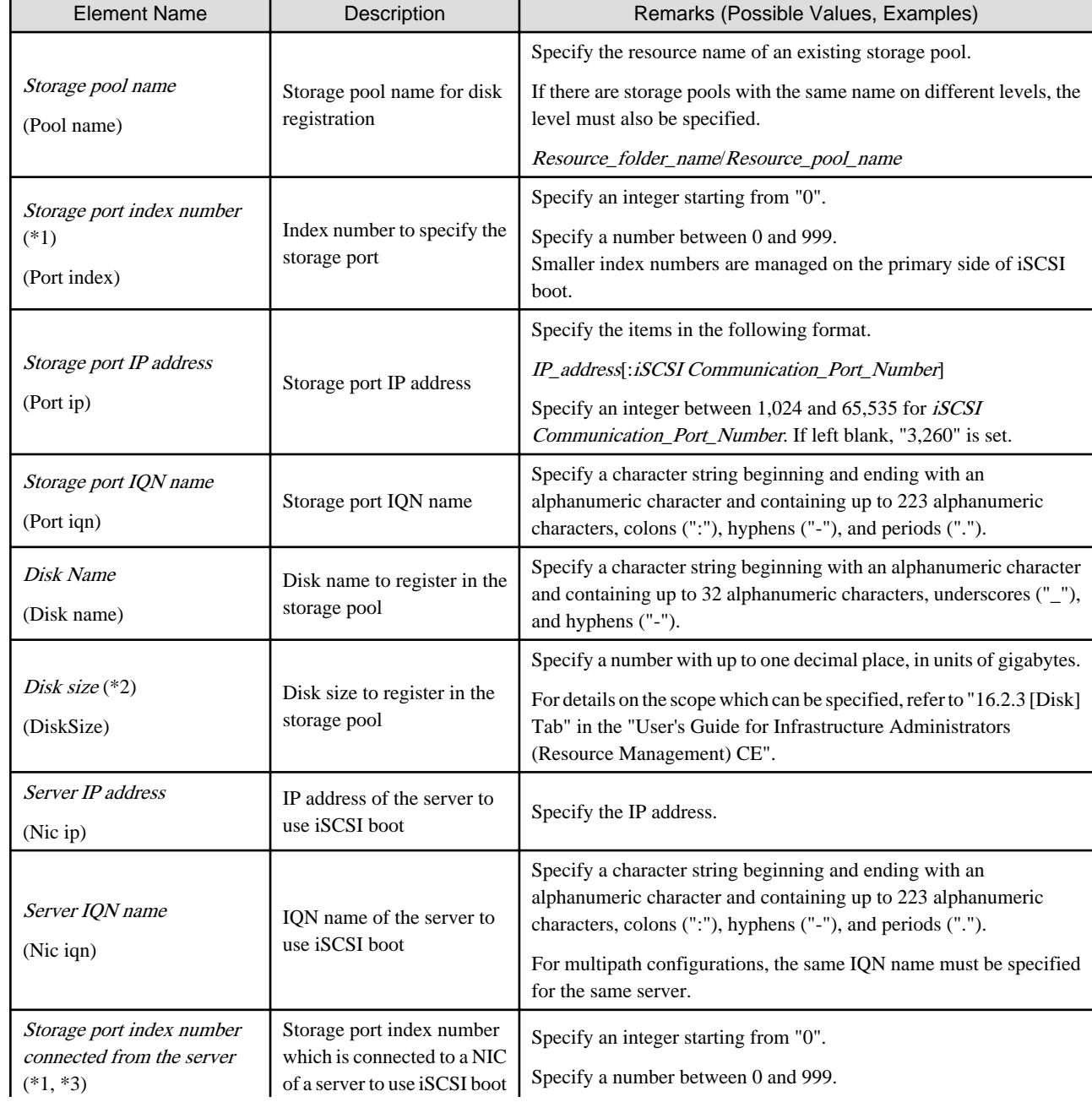

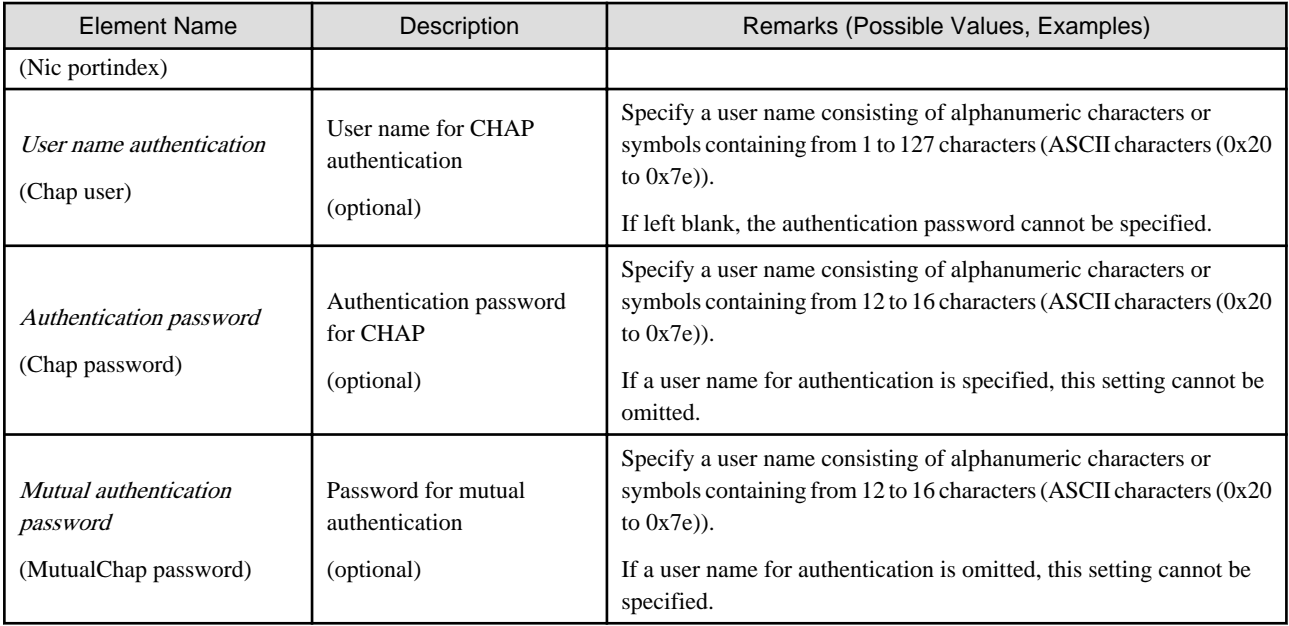

\*1: If the Index number of a storage port is the same as the one connected to a server, a physical connection is required.

\*2: Register the actual LUN size in the iSCSI boot information. If it differs, the actual size of the LUN will be enabled from the server.

\*3: The NIC Index specified in the iSCSI boot network definition file must be connected in the ascending order of the specified numbers.

# ∄ Example

The definition when portindex=0 with NIC1, and portindex=2 with NIC2 are connected is shown below.

- Specifying a storage definition file for iSCSI boot
	- <Nic ... portindex="0"/>
	- <Nic ... portindex="2"/>
- Specifying a network definition file for iSCSI boot

chassis\_model.BX900.boot\_nic = NIC1,NIC2

# Example

```
<?xml version="1.0" encoding="utf-8"?>
<Storage>
  <Pool name="StoragePool" />
  <Ports>
    <Port index="0" ip="192.168.0.1" iqn="iqn.2010-03.com.fujitsu:iscsi:storage-0" />
    <Port index="1" ip="192.168.0.2" iqn="iqn.2010-03.com.fujitsu:iscsi:storage-1" />
  </Ports>
  <Disks>
    <Disk name="disk-01">
       <DiskSize>10</DiskSize>
       <Server>
         <Nics>
           <Nic portindex="0" ip="192.168.0.10" iqn="iqn.2010-03.com.fujitsu:iscsi:server-01" />
           <Nic portindex="1" ip="192.168.0.11" iqn="iqn.2010-03.com.fujitsu:iscsi:server-01" />
         </Nics>
         <Chap user="root" password="passwordpassword" />
       </Server>
     </Disk>
     <Disk name="disk-02">
       <DiskSize>10</DiskSize>
```

```
 <Server>
         <Nics>
           <Nic portindex="0" ip="192.168.0.20" iqn="iqn.2010-03.com.fujitsu:iscsi:server-02" />
           <Nic portindex="1" ip="192.168.0.21" iqn="iqn.2010-03.com.fujitsu:iscsi:server-02" />
         </Nics>
       </Server>
     </Disk>
  </Disks>
</Storage>
```
### **13.5 Network Resources**

This section explains the creation and modification of network resources.

#### **13.5.1 Creation**

The XML definition for network resources is shown below.

```
<?xml version="1.0" encoding="utf-8"?>
<Pool name="Resource Pool Name">
<Network name="Network resource name" label="label" auto="Automatic configuration">
   <Type>"Network Resource Type"</Type>
   <Comment>Comment</Comment>
   <Vlanid>VLAN ID</Vlanid>
   <PhysicalLANSegment>Physical LAN Segment Name</PhysicalLANSegment>
   <ExternalPorts vlanautosetting="Automatic VLAN configuration for external connection port">
     <NetworkSwitchPort number="LAN switch blade external port number" switch="LAN switch blade 
name"/>
     <NetworkSwitchPort lag="Link Aggregation Group Name" switch="LAN Switch Blade Name"/>
   </ExternalPorts>
   <AddressSet name="Address set name" subnet="subnet address" mask="subnet mask">
     <Exclude>
       <AddressRange start="IP address range to exclude (Start IP address #1)" end="IP address 
range to exclude (End IP address #1)" />
      <AddressRange start="IP Address Range to Exclude (Start IP Address #2)" end="IP Address 
Range to Exclude (End IP Address #2)" />
    </Exclude>
     <DefaultGateway address="Default Gateway"/>
  </AddressSet>
   <SwitchConfiguration auto="Auto-Configuration">
     <Ruleset name="Ruleset Name"/>
   </SwitchConfiguration>
</Network>
</Pool>
```
The XXX.XXX.XXX.XXX format (period (".") -decimal notation) is used for the IP address, subnet address, and subnet mask. The AddressSet tag is optional. If it is omitted, a network resource that cannot be assigned an address is created.

| <b>Element Name</b>                     | Description                                                | Remarks (Possible Values, Examples)                                                                                                    |
|-----------------------------------------|------------------------------------------------------------|----------------------------------------------------------------------------------------------------|
| Resource pool name<br>(Pool name)       | Name of the resource pool to<br>store the network resource | Specify a character string beginning with an alphanumeric character<br>and containing up to 32 alphanumeric characters, underscores ("_"),<br>and hyphens ("-").   |
| Network resource name<br>(Network name) | Name of the network resource                               | Specify a character string beginning with an alphanumeric character<br>and containing up to 32 alphanumeric characters, underscores ("_"),<br>and hyphens $("-").$ |

Table 13.9 List of Items Specified in XML Definitions for Network Resources

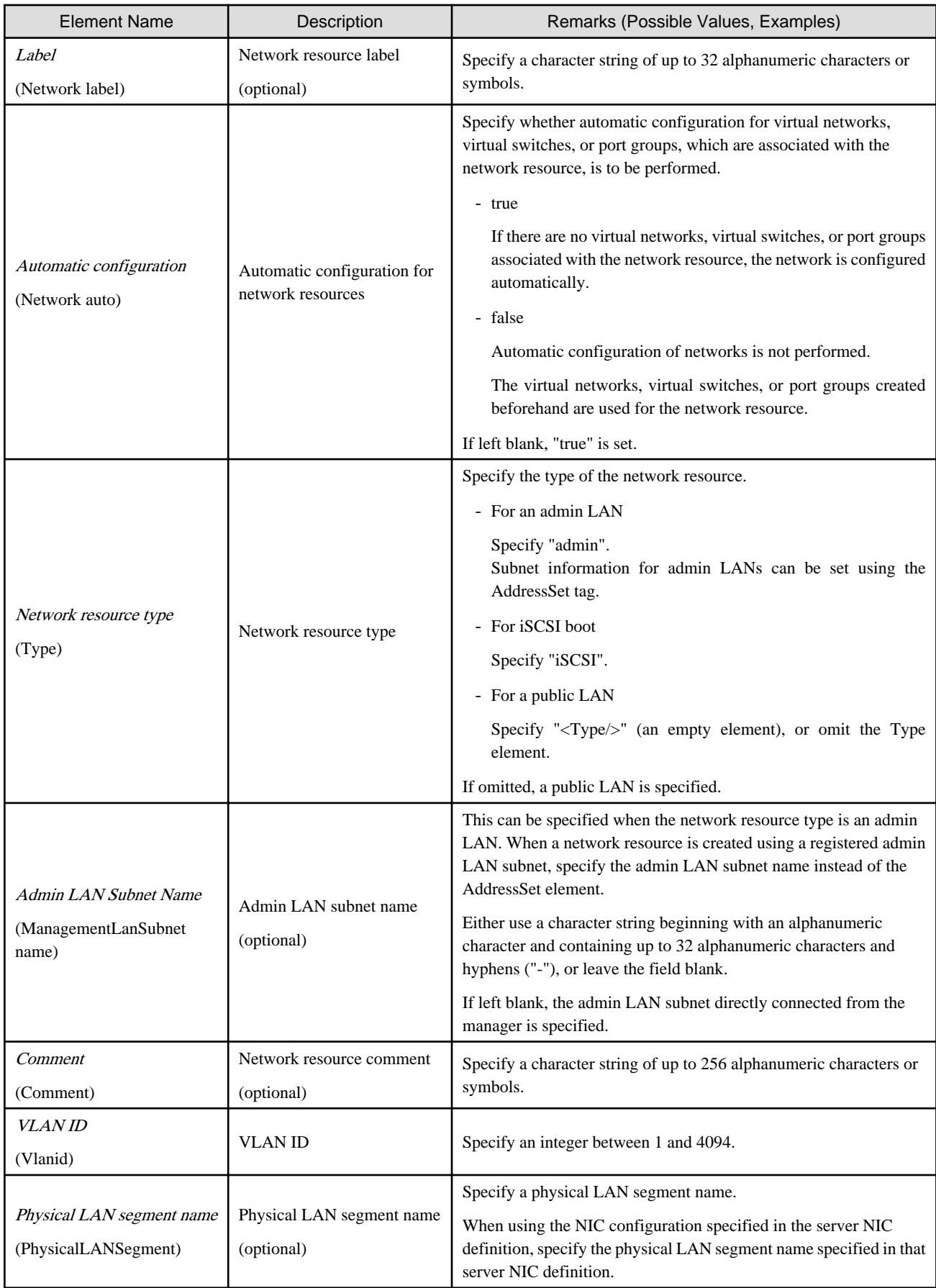

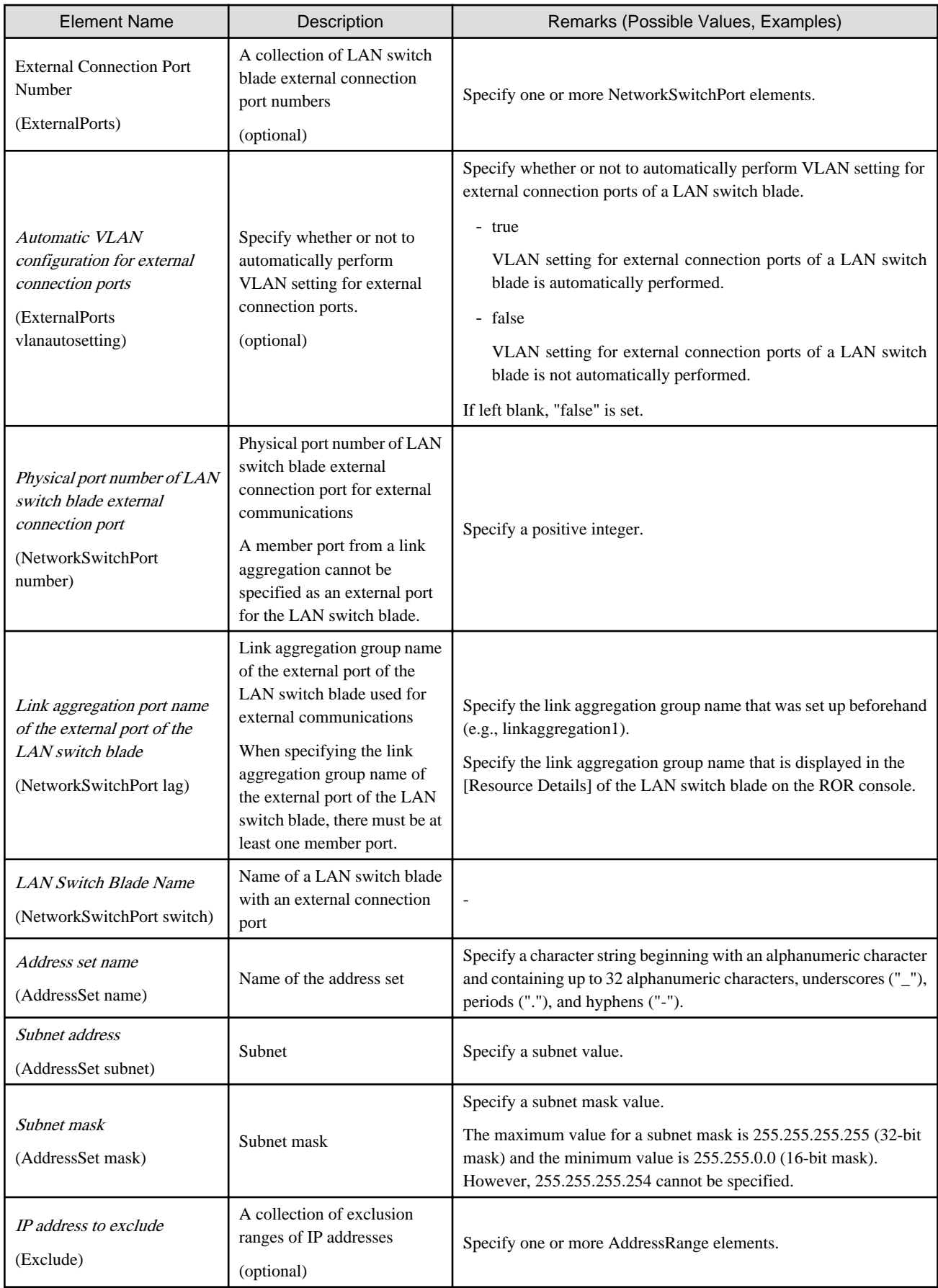

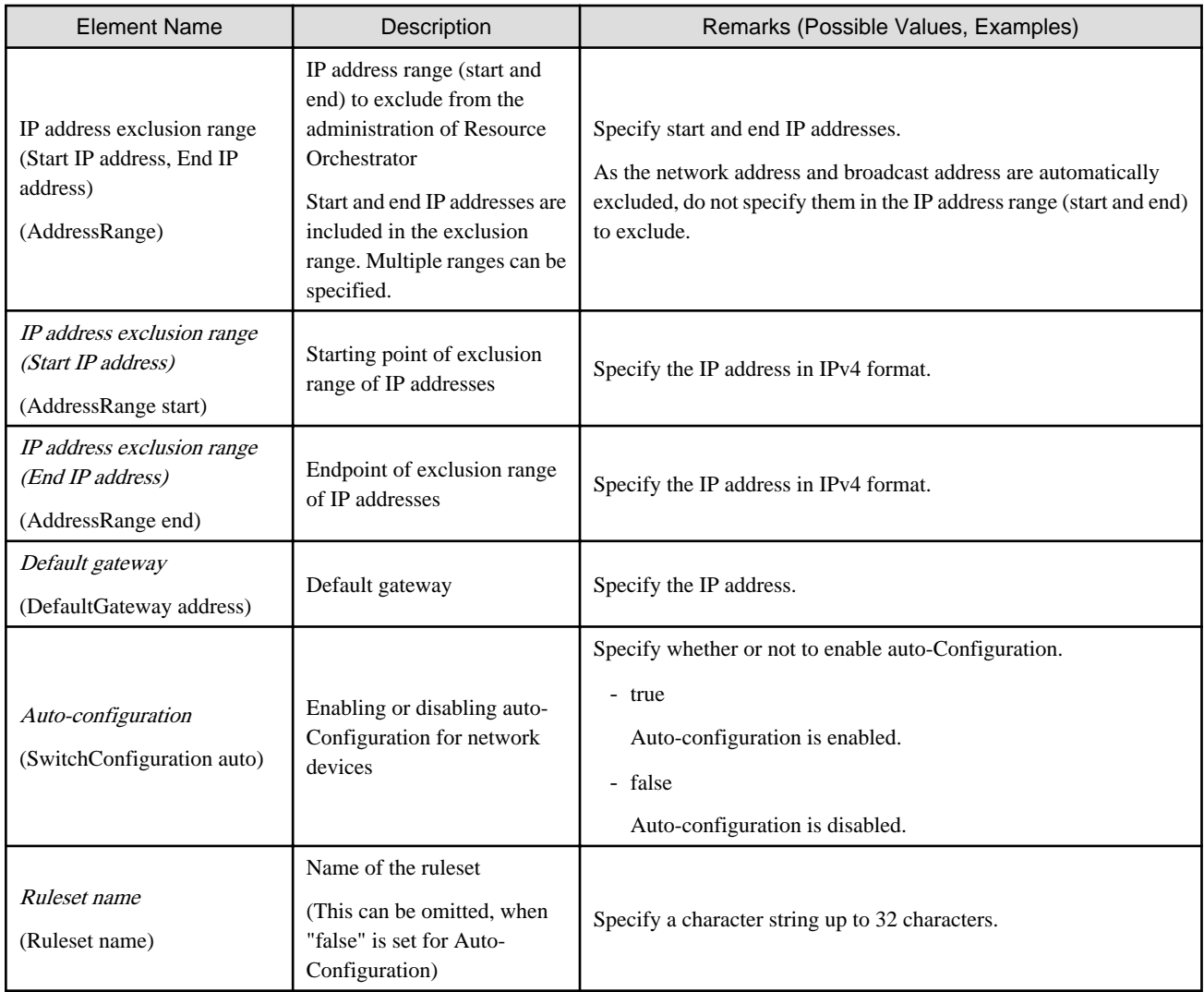

The created network resource varies depending on the values specified for External connection port number (ExternalPorts) and Automatic VLAN configuration for external connection port (ExternalPorts vlanautosetting).

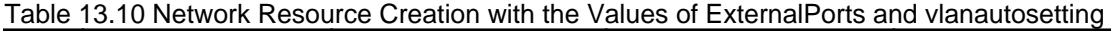

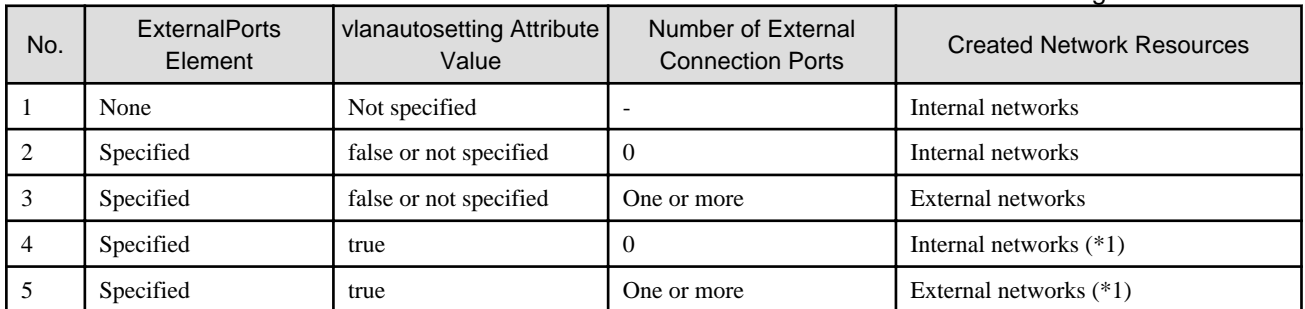

For network resource modification, when an external connection port is added, a tagged VLAN is automatically set to the external connection port.

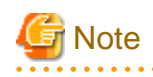

- When specifying a subnet address and not specifying IP addresses for exclusion or a default gateway address, do not specify the end tag for the <AddressSet> tag.

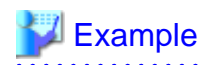

- Do not specify an end tag as shown below.

```
<Pool name="NetworkPool">
   <Network name="sample">
      <Vlanid>10</Vlanid>
      <AddressSet name="sample" subnet="192.168.1.0" 
mask="255.255.255.0">
      </AddressSet>
   </Network>
</Pool>
```
- Specify an empty element tag instead of the end tag.

```
<Pool name="NetworkPool">
   <Network name="sample">
      <Vlanid>10</Vlanid>
      <AddressSet name="sample" subnet="192.168.1.0" 
mask="255.255.255.0"/>
   </Network>
</Pool>
```
- When specifying the <ExternalPorts> element, and not specifying the external port number or name of a LAN switch blade, do not specify the end tag of the <ExternalPorts> element. Specify an empty element tag instead of the end tag.

# Example

```
<?xml version="1.0" encoding="utf-8"?>
<Pool name="NetworkPool">
<Network name="man_net" label="man_net_label">
     <Comment>comment</Comment>
  <Vlanid>4000</Vlanid>
  <PhysicalLANSegment>segmentA</PhysicalLANSegment>
  <ExternalPorts vlanautosetting="true">
     <NetworkSwitchPort number="11" switch="bx620-lan1"/>
     <NetworkSwitchPort number="12" switch="bx620-lan2"/>
     <NetworkSwitchPort lag="linkaggregation1" switch="bx900-lan1"/>
     <NetworkSwitchPort lag="linkaggregation2" switch="bx900-lan2"/>
  </ExternalPorts>
  <AddressSet name="192.168.99.0" subnet="192.168.99.0" mask="255.255.255.0">
     <Exclude>
       <AddressRange start="192.168.99.10" end="192.168.99.20" />
       <AddressRange start="192.168.99.30" end="192.168.99.40" />
     </Exclude>
    <DefaultGateway address="192.168.99.254"/>
  </AddressSet>
  <SwitchConfiguration auto="true">
     <Ruleset name="Ruleset1"/>
  </SwitchConfiguration>
</Network>
</Pool>
```
#### **13.5.2 Modification**

When modifying network resources, only elements that have been defined can be modified.

The following elements can be modified:

- Network Resource Name
- Label
- Comment
- Physical LAN Segment
- Subnet Information
- Exclusion Range of IP Addresses
- Default Gateway
- External Connection Port Settings

If defining multiple elements, they will be modified at the same time.

Define all new information of the settings after modification for external connection port settings.

Define all new information of the settings after modification for IP addresses to exclude.

When modifying network resources that automatically perform VLAN setting for external connection ports, if an external connection port is added, VLAN setting is automatically performed.

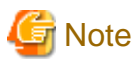

- Network resource types cannot be changed (specification of the Type tag).
- Resource pools cannot be changed (specification of the Pool tag). To change to another resource pool, use the rcxadm pool move command.
- VLAN IDs cannot be changed (specification of the Vlanid tag).
- Automatic VLAN configuration for external connection ports cannot be modified (the vlanautosetting attribute of the ExternalPorts element cannot be specified).
- Admin LAN subnet names cannot be changed (specification of the ManagementLanSubnet tag).
- No errors occur in command execution.
- When an external connection port is deleted, the following virtual resources may remain on the server within the chassis in which the LAN switch blade specified for the external connection port is mounted.
	- For VMware
	- Port groups, virtual switches
	- For Hyper-V
		- Virtual networks

In this case, check the remaining virtual resources. If they are unnecessary, delete them using VM management software.

The network map of Resource Orchestrator or VM management software can be used to check for the remaining virtual resources. 

The XML definition for modification of each element is shown below.

# Example

- Modifying network resource names

<Network name="*Modified network resource name*" />

- Modifying labels

<Network label="*Modified label*" />

- Modifying comments

<Network> <Comment>*Modified Comments*</Comment> </Network>

- Addition of physical LAN segments

```
<Network>
   <PhysicalLANSegment>Physical LAN segment name which is added</
PhysicalLANSegment>
</Network>
```
- Deletion of physical LAN segments

```
<Network>
   <PhysicalLANSegment />
</Network>
```
- Modifying subnet information (when subnet information is not registered in network resources)

```
<Network>
   <AddressSet subnet="Modified subnet address" mask="Modified subnet 
mask" />
</Network>
```
- Initializing subnet information (when the network resource type is public LAN, and the subnet information is registered)

```
<Network>
   <AddressSet />
</Network>
```
Do not specify any value in <AddressSet>.

- Adding exclusion range of IP addresses (when adding the IP address range of 192.168.1.1 to 192.168.1.10 to the existing exclusion range of 192.168.1.100 to 192.168.1.200)

```
<Network>
   <AddressSet>
    <Exclude>
       <AddressRange start="192.168.1.100" end="192.168.1.200" />
       <AddressRange start="192.168.1.1" end="192.168.1.10" />
     </Exclude>
   </AddressSet>
</Network>
```
- Changing exclusion range of IP addresses (when deleting the IP address range of 192.168.1.1 to 192.168.1.10 from the exclusion ranges of 192.168.1.100 to 192.168.1.200 and 192.168.1.1 to 192.168.1.10)

```
<Network>
   <AddressSet>
    <Exclude>
       <AddressRange start="192.168.1.100" end="192.168.1.200" />
     </Exclude>
   </AddressSet>
</Network>
```
Specify all IP address ranges to be excluded after modification for the Exclude element.

- Initializing the value of exclusion range of IP addresses

```
<Network>
   <AddressSet>
    <Exclude />
   </AddressSet>
</Network>
```
Do not specify any value in <Exclude>.

- Modifying the default gateway

```
<Network>
  <AddressSet>
    <DefaultGateway address="Modified default gateway" />
  </AddressSet>
</Network>
```
- Initializing the default gateway (This can only be specified when the network resource type is public LAN)

```
<Network>
   <AddressSet>
     <DefaultGateway />
   </AddressSet>
</Network>
```
Do not specify a value in <DefaultGateway>.

- Adding external connection ports (when adding external connection port information for an attached chassis (PRIMERGY BX900/ BX400))

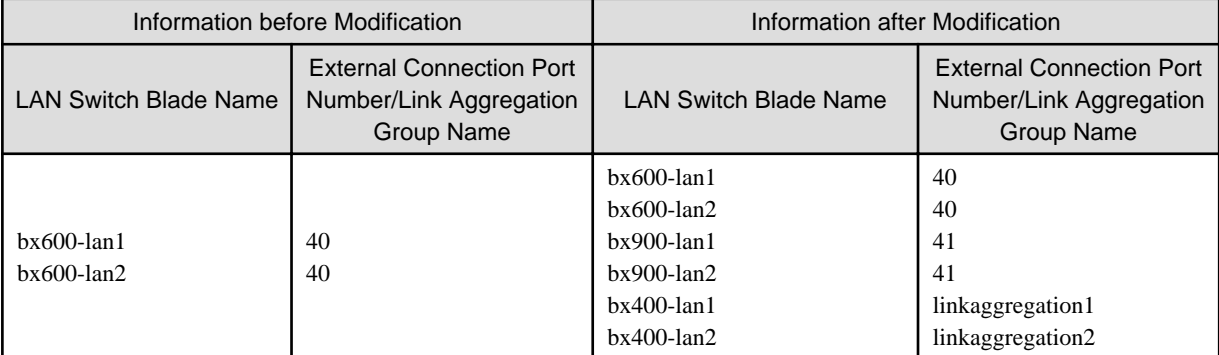

- Before the Modification

```
<Network>
   <ExternalPorts>
     <NetworkSwitchPort number="40" switch="bx600-lan1"/>
     <NetworkSwitchPort number="40" switch="bx600-lan2"/>
   </ExternalPorts>
</Network>
```
- After the Modification

```
<Network>
  <ExternalPorts>
     <NetworkSwitchPort number="40" switch="bx600-lan1"/>
     <NetworkSwitchPort number="40" switch="bx600-lan2"/>
```

```
 <NetworkSwitchPort number="41" switch="bx900-lan1"/>
     <NetworkSwitchPort number="41" switch="bx900-lan2"/>
     <NetworkSwitchPort lag="linkaggregation1" switch="bx400-lan1"/>
     <NetworkSwitchPort lag="linkaggregation2" switch="bx400-lan2"/>
   </ExternalPorts>
</Network>
```
- Deleting external connection ports

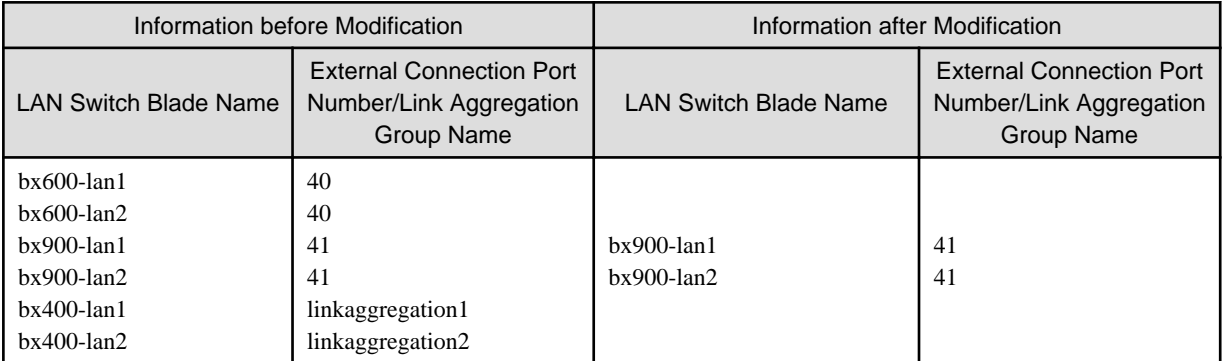

- Before the Modification

```
<Network>
  <ExternalPorts>
     <NetworkSwitchPort number="40" switch="bx600-lan1"/>
     <NetworkSwitchPort number="40" switch="bx600-lan2"/>
     <NetworkSwitchPort number="41" switch="bx900-lan1"/>
     <NetworkSwitchPort number="41" switch="bx900-lan2"/>
     <NetworkSwitchPort lag="linkaggregation1" switch="bx400-lan1"/>
     <NetworkSwitchPort lag="linkaggregation2" switch="bx400-lan2"/>
   </ExternalPorts>
</Network>
```
- After the Modification

```
<Network>
  <ExternalPorts>
     <NetworkSwitchPort number="41" switch="bx900-lan1"/>
     <NetworkSwitchPort number="41" switch="bx900-lan2"/>
   </ExternalPorts>
</Network>
```
- Modifying external connection ports

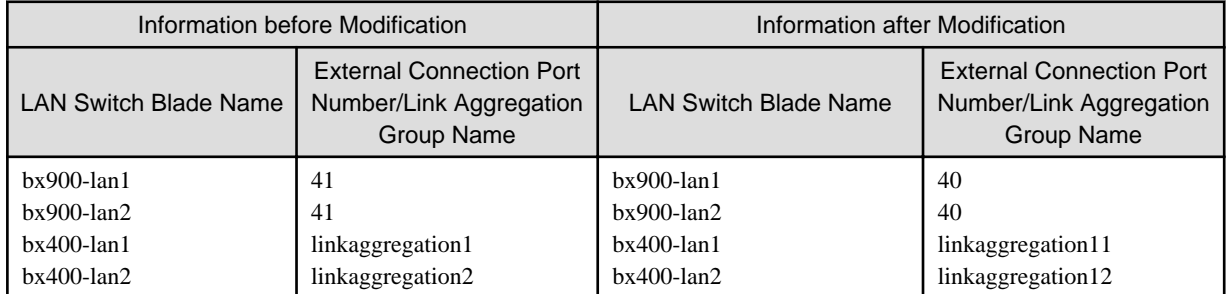

- Before the Modification

```
<Network>
   <ExternalPorts>
     <NetworkSwitchPort number="41" switch="bx900-lan1"/>
```

```
 <NetworkSwitchPort number="41" switch="bx900-lan2"/>
     <NetworkSwitchPort lag="linkaggregation1" switch="bx400-lan1"/>
     <NetworkSwitchPort lag="linkaggregation2" switch="bx400-lan2"/>
   </ExternalPorts>
</Network>
```
- After the Modification

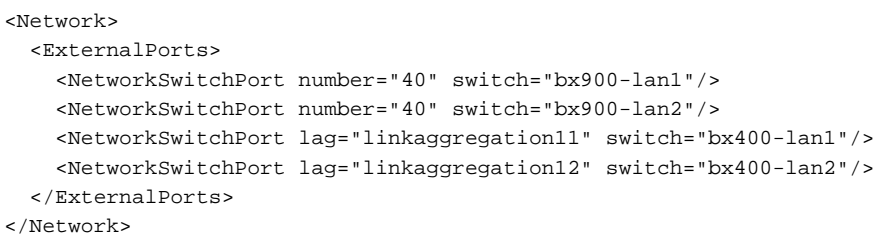

#### **13.6 Network Configuration Information**

This section explains the creation and modification of network configuration information.

The commands for network device operations are shown below.

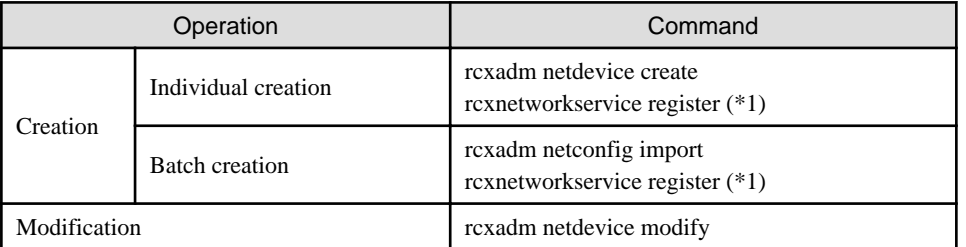

\*1: This command is used to register NS Appliances as network devices.

For details on the rcxnetworkservice command, refer to "Appendix A Commands" in the "NS Option Instruction".

#### **13.6.1 Creation**

The XML definition for network configuration information is shown below.

- XML definitions for creation of individual network devices

```
<?xml version="1.0" encoding="utf-8"?>
<Netdevice ip="Admin IP Address" subnetmask="Admin LAN Subnet Mask" vlanid="Admin LAN VLAN 
ID" name="Device Name">
   <Location>Location</Location>
   <Types>
     <Type>Type</Type>
   </Types>
   <ApplianceType>Appliance Type</ApplianceType>
   <Maintenance>Maintenance Mode</Maintenance>
   <AutoConfiguration>Auto-Configuration for Network Device</AutoConfiguration>
   <DeviceInfo>
     <SysObjectId>sysObjectID</SysObjectId>
     <Vendor>Vendor Name</Vendor>
     <ProductName>Device Name</ProductName>
     <ModelName>Model Name</ModelName>
     <Firmware>Firmware</Firmware>
   </DeviceInfo>
   <Redundancy group_id="Group ID"></Redundancy>
   <MgmtInfos>
```

```
 <Snmps>
       <ReadCommunity>Community Name</ReadCommunity>
     </Snmps>
     <LoginInfos>
       <LoginInfo auth_type="Management Method for Authentication Information" 
authority="Administrator Authority" check="Account Confirmation">
         <IpAddress>Destination IP Address</IpAddress>
         <Port>Destination Port Number</Port>
         <Tenant>Tenant Name</Tenant>
         <User>Account</User>
         <Password>Password</Password>
         <PrivilegedPassword>Administrator Password</PrivilegedPassword>
         <PasswordEncryption>Password Encryption</PasswordEncryption>
       </LoginInfo>
     </LoginInfos>
     <Monitoring method="Monitoring Method">
       <Interval>Monitoring Interval</Interval>
       <RetryCount>Retry Count</RetryCount>
       <Timeout>Timeout</Timeout>
     </Monitoring>
     <MgmtURL>Web Management Window URL</MgmtURL>
   </MgmtInfos>
   <Ports>
     <Port name="Port Name">
       <Description>Port Overview</Description>
       <PhysicalState>Communication Status</PhysicalState>
       <Link ip="Management IP address for Link Destination Device" port="Port Name of Link 
Destination" kind="Type of Link Destination Device" />
     </Port>
   </Ports>
</Netdevice>
```
- XML definitions for batch creation of multiple network devices

```
<?xml version="1.0" encoding="utf-8"?>
</NetConfig>
<Netdevices>
   <Mode>Registration Mode</Mode>
   <Netdevice ip="Admin IP Address" subnetmask="Admin LAN Subnet Mask" vlanid="Admin LAN VLAN 
ID" name="Device Name">
     <Location>Location</Location>
     <Types>
       <Type>Type</Type>
     </Types>
     <ApplianceType>Appliance Type</ApplianceType>
     <Maintenance>Maintenance Mode</Maintenance>
     <AutoConfiguration>Auto-Configuration for Network Device</AutoConfiguration>
     <DeviceInfo>
       <SysObjectId>sysObjectID</SysObjectId>
       <Vendor>Vendor Name</Vendor>
       <ProductName>Device Name</ProductName>
       <ModelName>Model Name</ModelName>
       <Firmware>Firmware</Firmware>
     </DeviceInfo>
     <Redundancy group_id="Group ID"></Redundancy>
     <MgmtInfos>
       <Snmps>
         <ReadCommunity>Community Name</ReadCommunity>
       </Snmps>
       <LoginInfos>
         <LoginInfo auth_type="Management Method for Authentication Information" 
authority="Administrator Authority" check="Account Confirmation">
           <IpAddress>Destination IP Address</IpAddress>
```

```
 <Port>Destination Port Number</Port>
           <Tenant>Tenant Name</Tenant>
           <User>Account</User>
           <Password>Password</Password>
           <PrivilegedPassword>Administrator Password</PrivilegedPassword>
           <PasswordEncryption>Password Encryption</PasswordEncryption>
         </LoginInfo>
       </LoginInfos>
       <Monitoring method="Monitoring Method">
         <Interval>Monitoring Interval</Interval>
         <RetryCount>Retry Count</RetryCount>
         <Timeout>Timeout</Timeout>
       </Monitoring>
       <MgmtURL>Web Management Window URL</MgmtURL>
     </MgmtInfos>
     <Ports>
       <Port name="Port Name">
         <Description>Port Overview</Description>
         <PhysicalState>Communication Status</PhysicalState>
         <Link ip="Management IP address for Link Destination Device" port="Port Name of Link 
Destination" kind="Type of Link Destination Device" />
       </Port>
     </Ports>
   </Netdevice>
</Netdevices>
<Links>
   <Mode>Link Information Registration Mode</Mode>
   <Link>
     <Devices>
       <Device ip="Admin IP Address of Device 1" name="Resource Name of Device 1" kind="Type 
of Device 1">
         <Port>Connection Port Name of Device 1</Port>
       </Device>
       <Device ip="Admin IP Address of Device 2" name="Resource Name of Device 2" kind="Type 
of Device 2">
         <Port>Connection Port Name of Device 2</Port>
       </Device>
     </Devices>
   </Link>
</Links>
</NetConfig>
```
#### Table 13.11 List of Items Specified in XML Definitions for Network Configuration Information

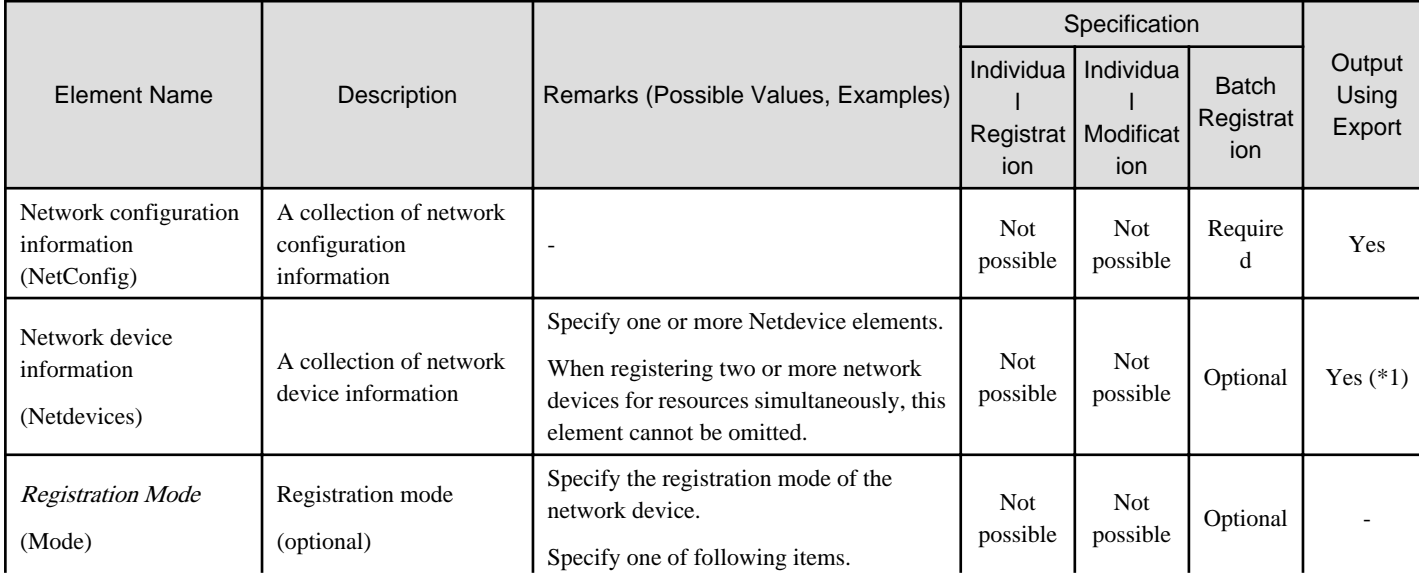

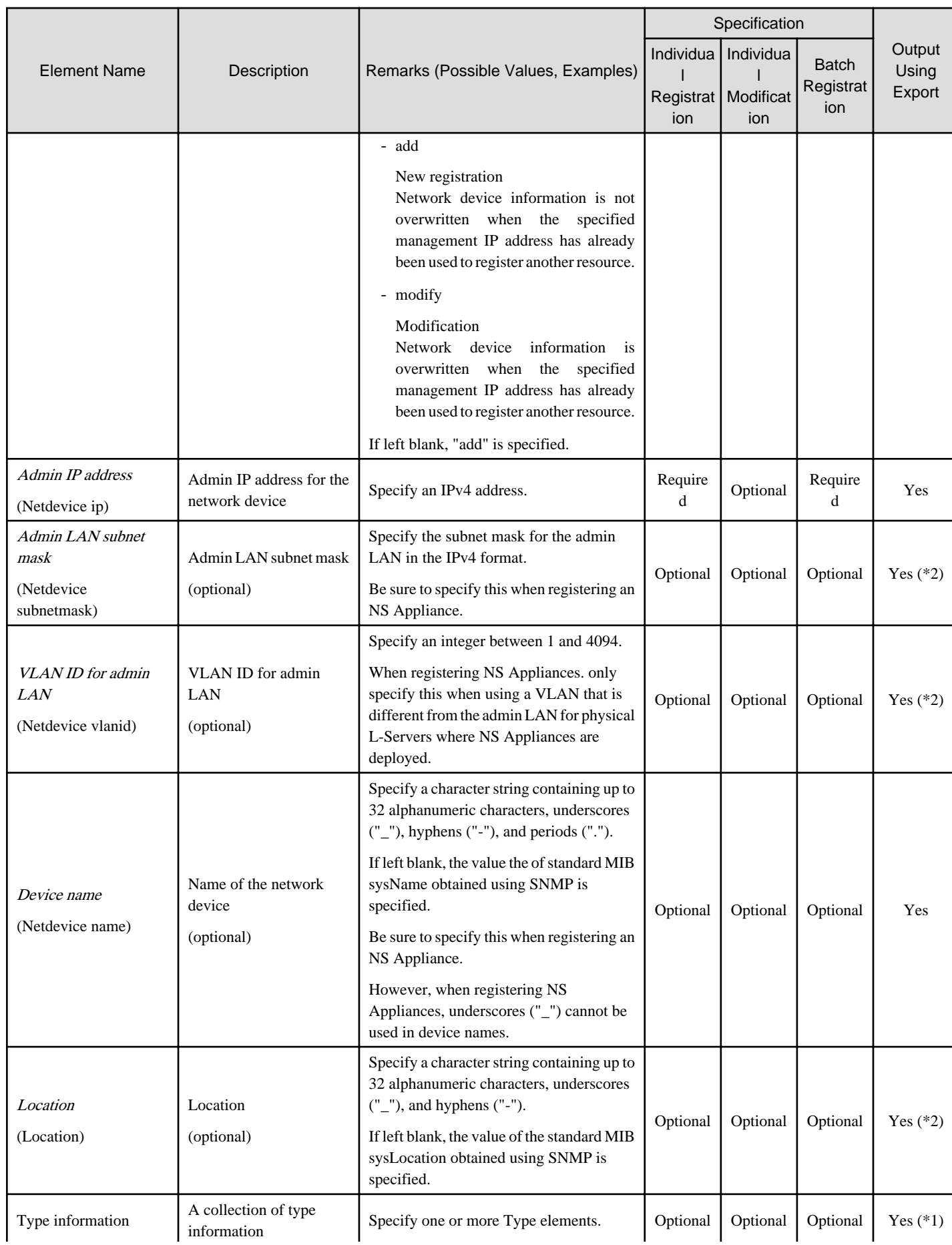

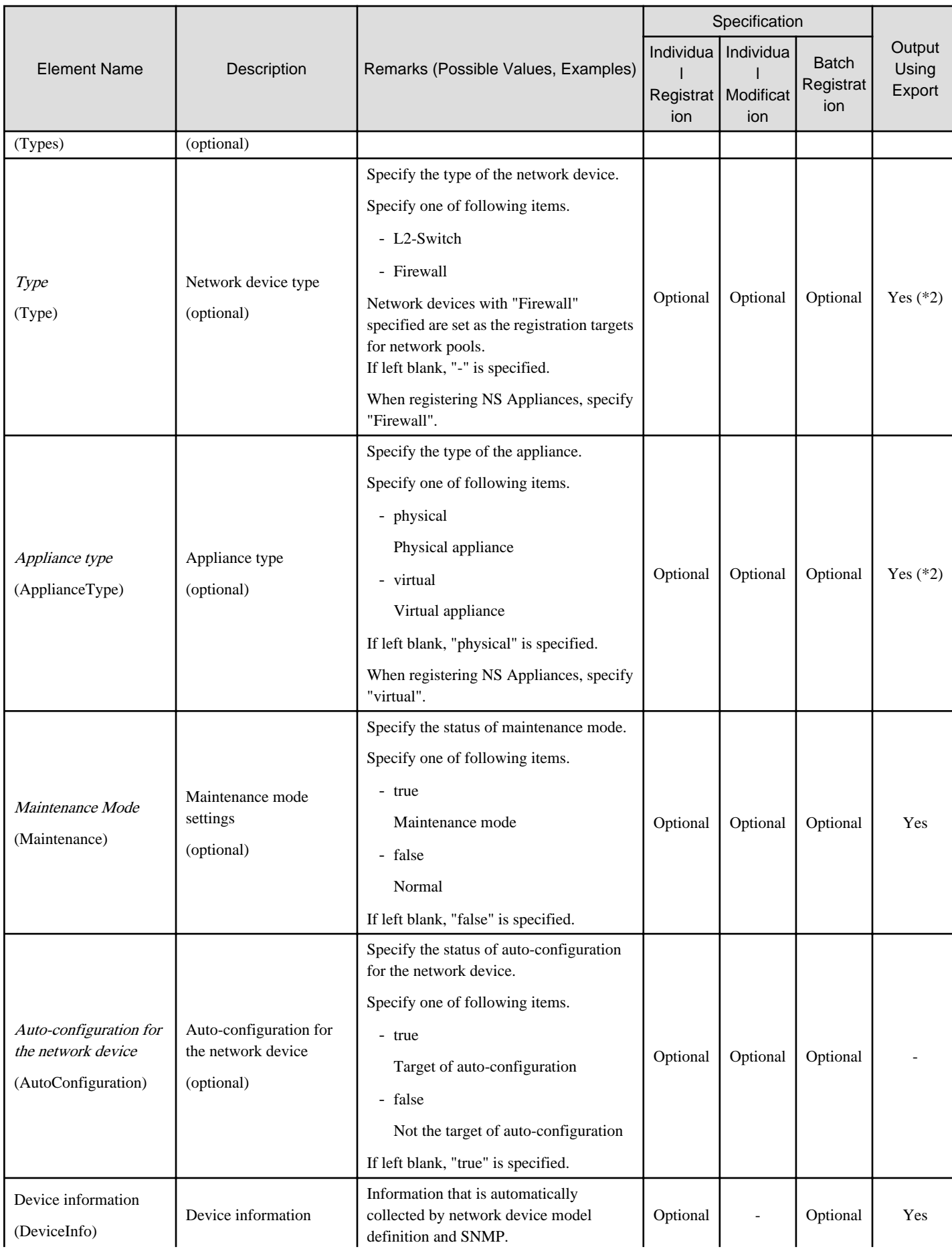

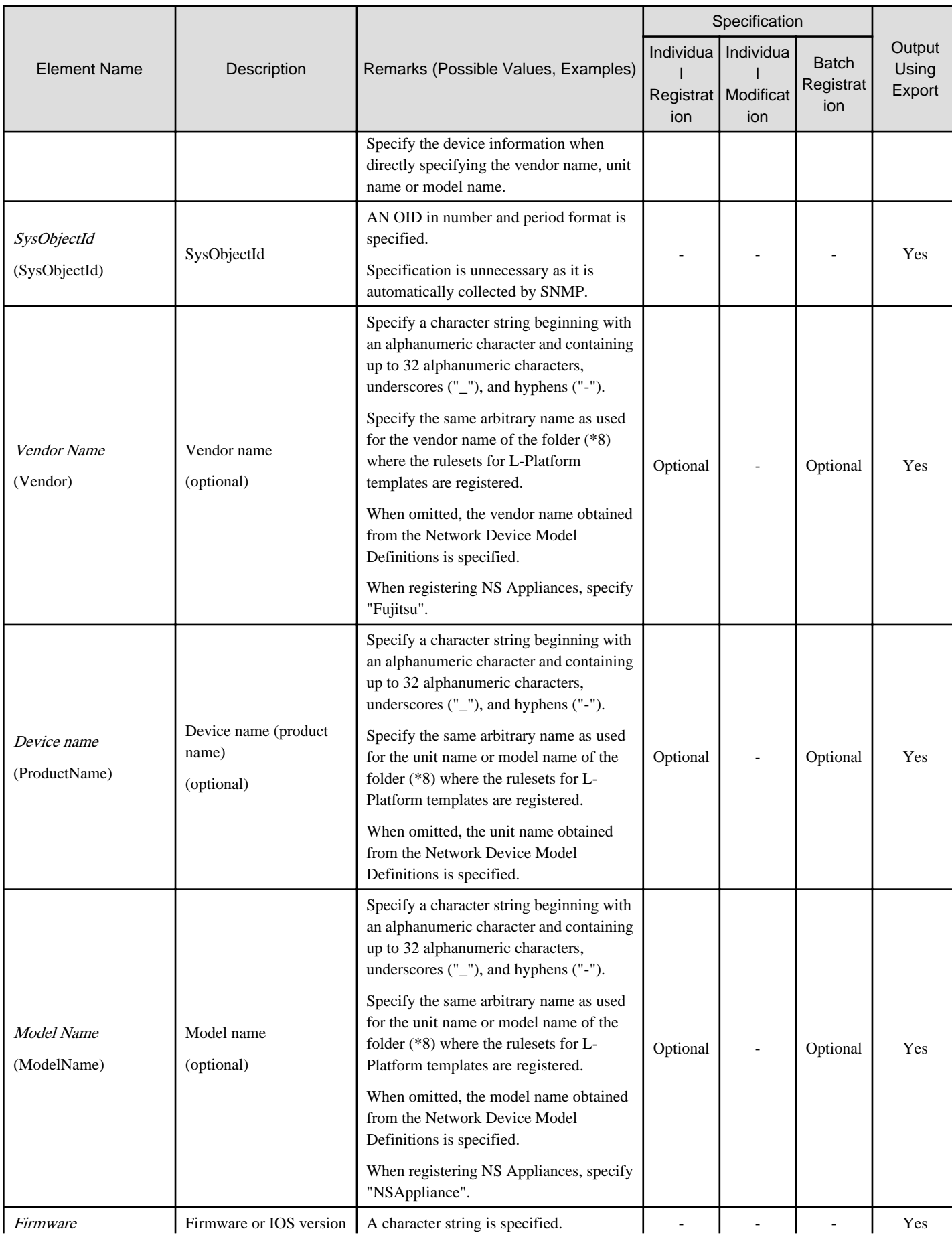

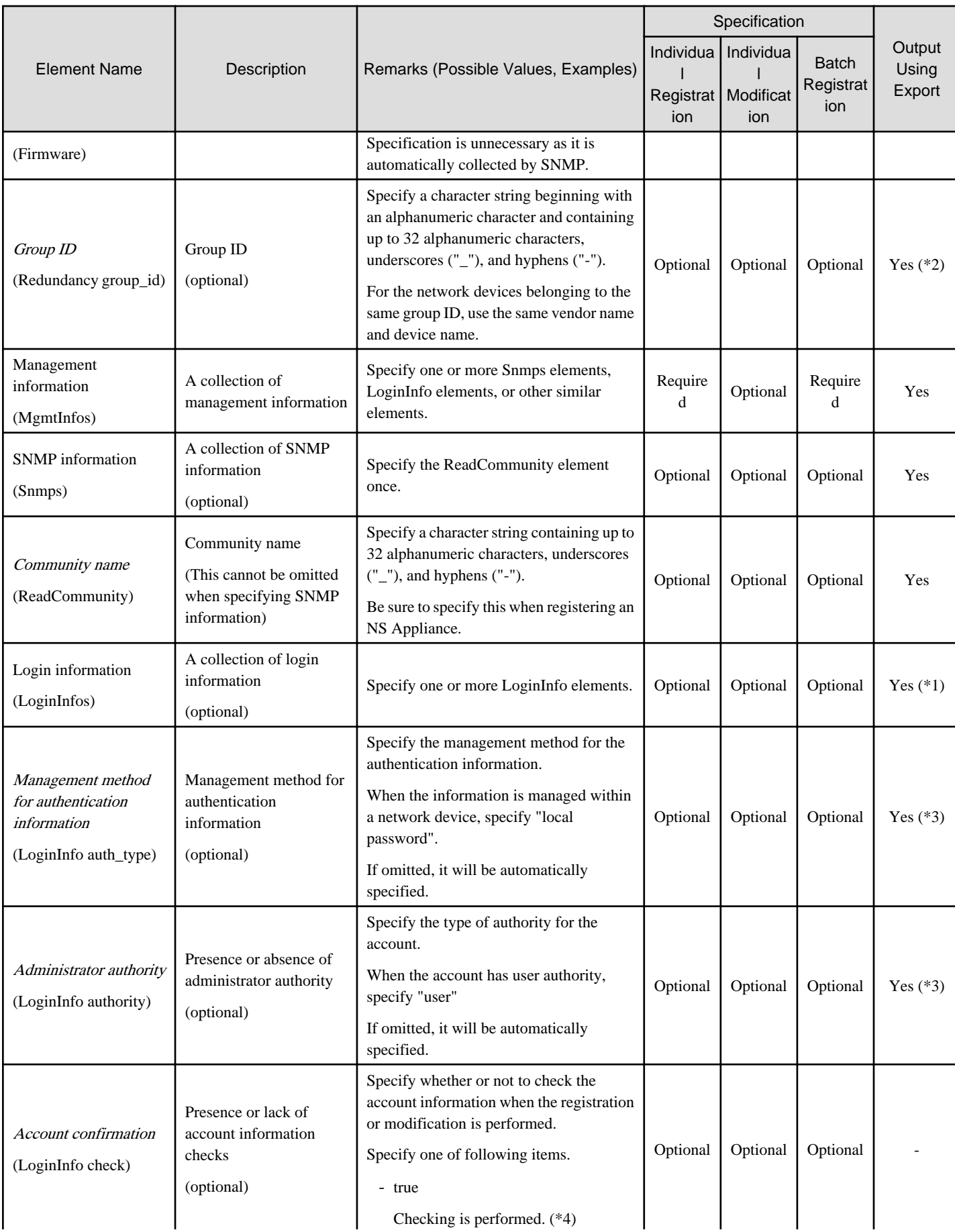

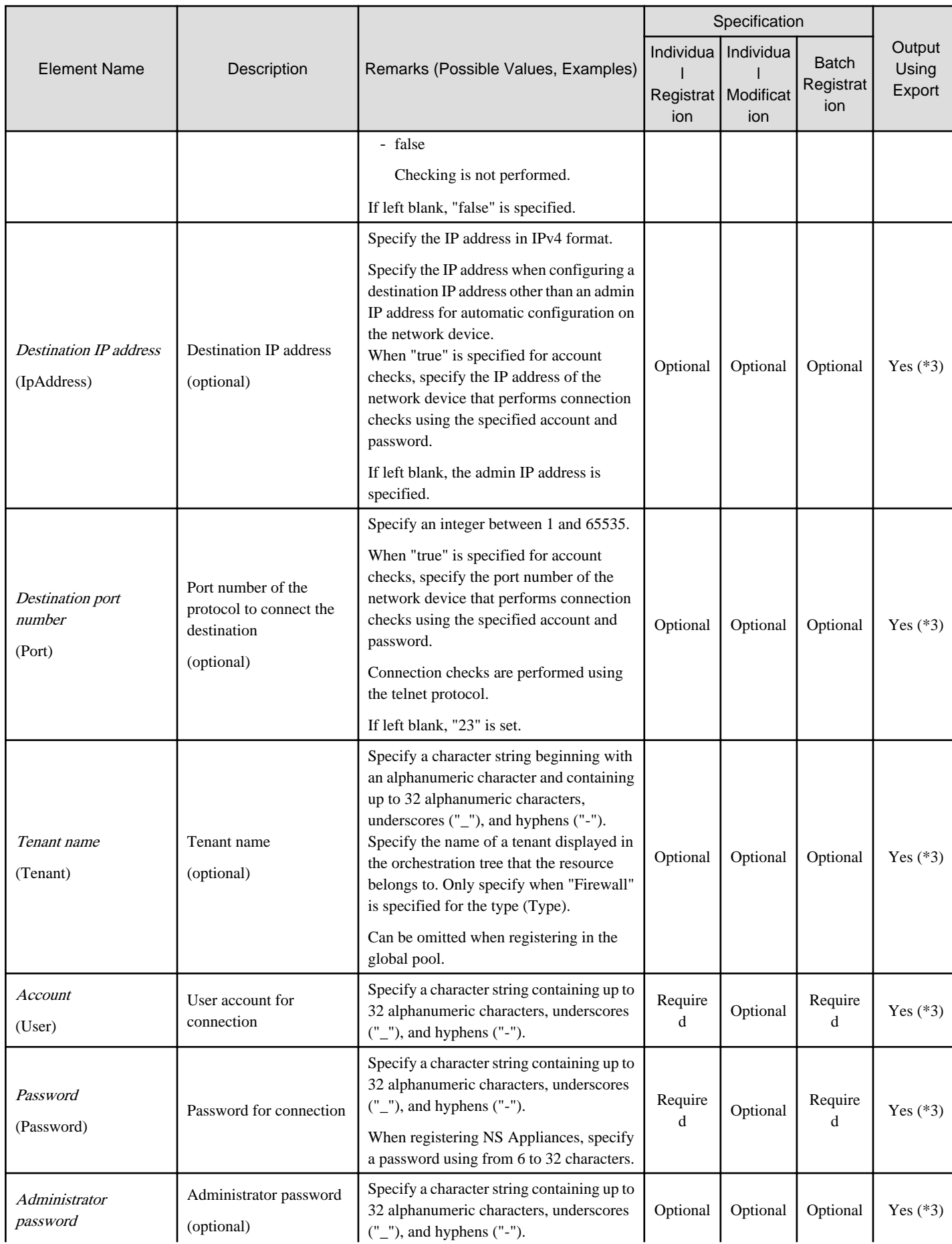

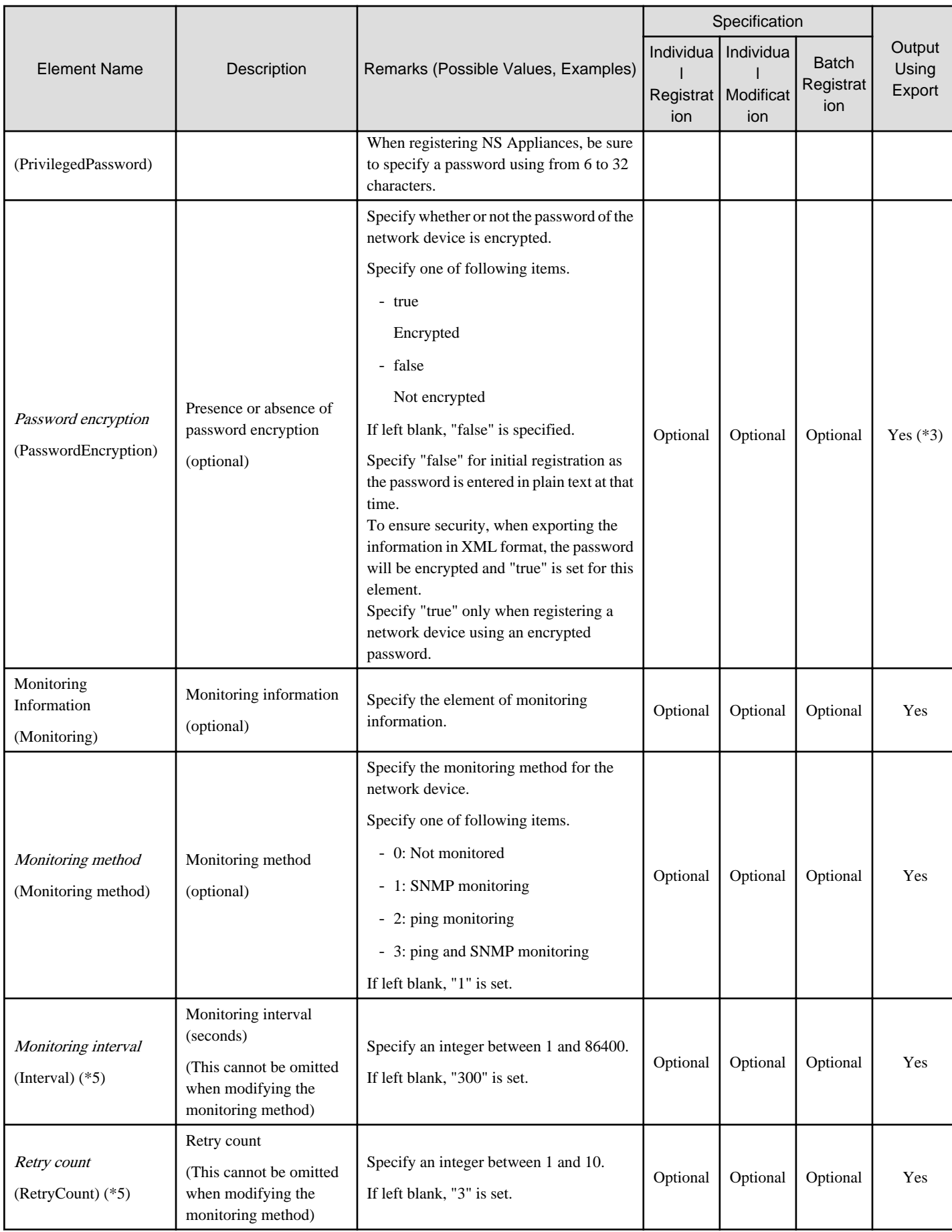

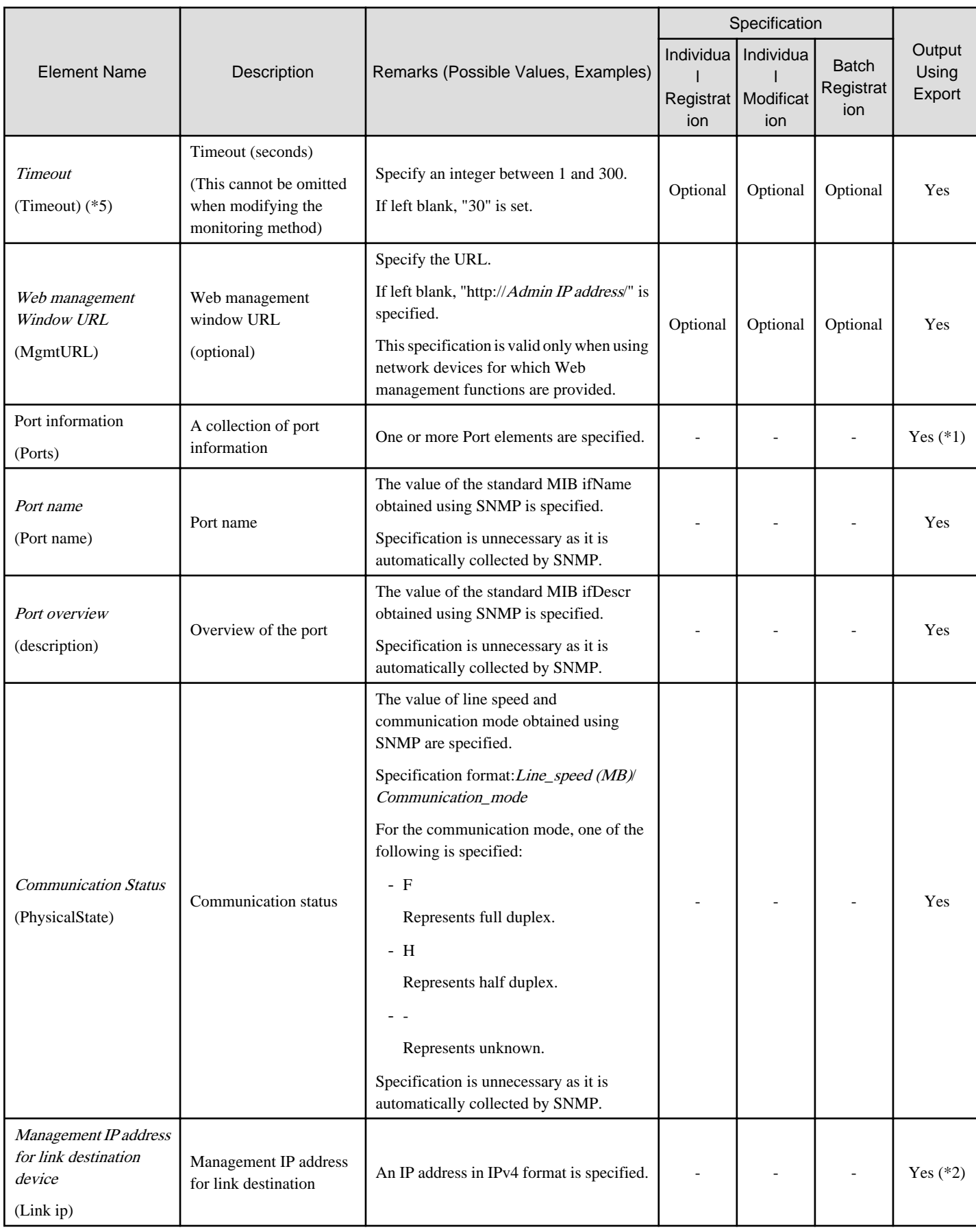

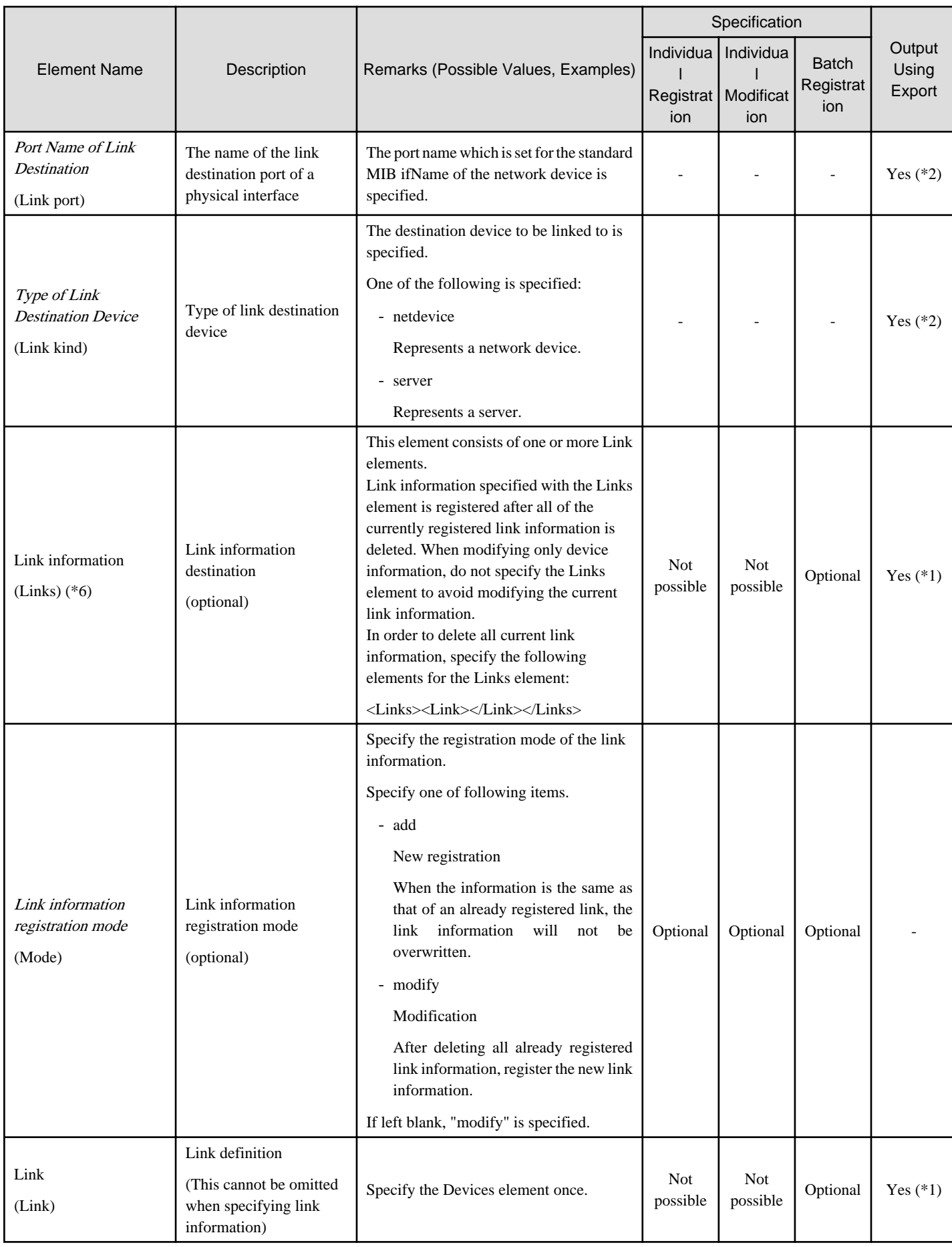

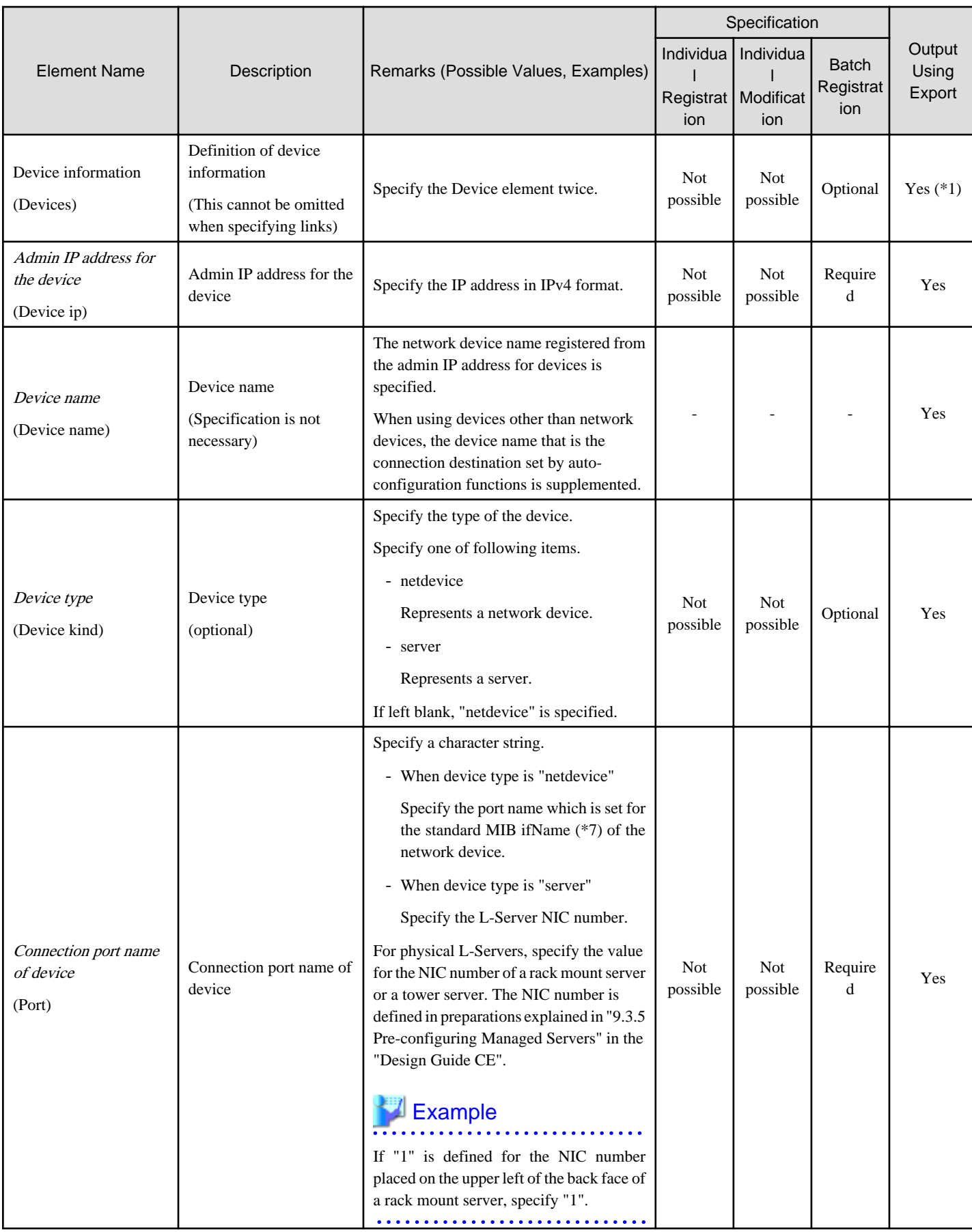

-: Specification is unnecessary when registering or modifying. The information for the element is supplied by automatic configuration. The information is notified when the network configuration information is exported.

Yes: The element is output when exporting the network configuration information.

No: The element is not output when exporting the network configuration information.

\*1: The element is output only when the tags are defined under that element.

\*2: The element is output only when a value is set for that element.

\*3: The element is output only when login information is set. When login information is not set, the default value (the value used when omitted) for that element is output if available.

\*4: Accounts will be confirmed only for network devices satisfying the following conditions:

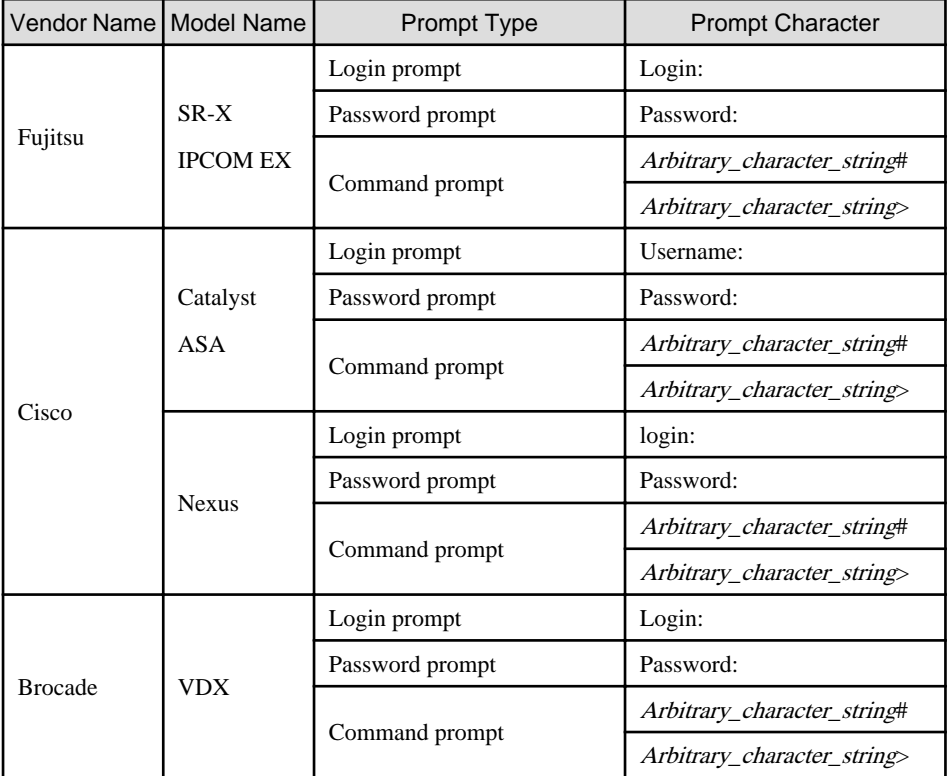

The command prompt treats the *arbitrary character string* and the "#" or ">" that follows it as a prompt character string.

\*5: Only specify the values when there are special requirements.

\*6: It is not necessary to register network link information between Cisco ASA and adjacent network devices.

\*7: When the standard MIB ifName for the network device is unknown, it can be confirmed using the snmpwalk command.

>**snmpwalk -v 1 -c [**SNMP community name**] [**IP address**] ifName** <RETURN>

\*8: For details on folders for registration of rulesets for L-Platform templates, refer to "9.4.9 When Automatically Configuring Network Devices" in the "Design Guide CE".

# **Example**

- When creating one network device:

```
<?xml version="1.0" encoding="utf-8"?>
<Netdevice ip="192.168.5.11" name="Firewall01">
  <Location>B1F</Location>
  <Types>
     <Type>Firewall</Type>
  </Types>
  <Maintenance>false</Maintenance>
  <AutoConfiguration>true</AutoConfiguration>
  <Redundancy group_id="1"></Redundancy>
```

```
 <MgmtInfos>
     <Snmps>
       <ReadCommunity>public</ReadCommunity>
     </Snmps>
     <LoginInfos>
       <LoginInfo auth_type="local password" authority="admin" check="true">
         <Tenant>TenantA</Tenant>
         <User>user</User>
         <Password>password</Password>
         <PrivilegedPassword>root_password</PrivilegedPassword>
         <PasswordEncryption>false</PasswordEncryption>
       </LoginInfo>
     </LoginInfos>
     <Monitoring method="3">
       <Interval>300</Interval>
       <RetryCount>5</RetryCount>
       <Timeout>60</Timeout>
     </Monitoring>
     <MgmtURL>https://192.168.5.11</MgmtURL>
   </MgmtInfos>
</Netdevice>
```
- When creating multiple network devices in one operation:

```
<?xml version="1.0" encoding="utf-8"?>
</NetConfig>
<Netdevices>
   <Mode>add</Mode>
   <Netdevice ip="192.168.5.11" name="Switch1">
     <Location>B1F</Location>
     <Types>
       <Type>L2-Switch</Type>
     </Types>
     <Maintenance>false</Maintenance>
     <AutoConfiguration>true</AutoConfiguration>
     <Redundancy group_id="1"></Redundancy>
     <MgmtInfos>
       <Snmps>
         <ReadCommunity>public</ReadCommunity>
       </Snmps>
       <LoginInfos>
         <LoginInfo auth_type="local password" authority="admin" check="true">
           <User>user</User>
           <Password>password</Password>
           <PrivilegedPassword>root_password</PrivilegedPassword>
           <PasswordEncryption>false</PasswordEncryption>
         </LoginInfo>
       </LoginInfos>
       <Monitoring method="3">
         <Interval>300</Interval>
         <RetryCount>5</RetryCount>
         <Timeout>60</Timeout>
       </Monitoring>
       <MgmtURL>https://192.168.5.11</MgmtURL>
     </MgmtInfos>
   </Netdevice>
   <Netdevice ip="192.168.5.10" name="Firewall1">
     <Location>B1F</Location>
     <Types>
       <Type>Firewall</Type>
     </Types>
     <Maintenance>false</Maintenance>
     <AutoConfiguration>true</AutoConfiguration>
```

```
 <Redundancy group_id="2"></Redundancy>
         <MgmtInfos>
          <Snmps>
            <ReadCommunity>public</ReadCommunity>
          </Snmps>
          <LoginInfos>
            <LoginInfo auth_type="local password" authority="admin" check="true">
              <Tenant>TenantA</Tenant>
              <User>user</User>
              <Password>password</Password>
              <PrivilegedPassword>root_password</PrivilegedPassword>
              <PasswordEncryption>false</PasswordEncryption>
            </LoginInfo>
          </LoginInfos>
          <Monitoring method="3">
            <Interval>300</Interval>
            <RetryCount>5</RetryCount>
            <Timeout>60</Timeout>
          </Monitoring>
          <MgmtURL>https://192.168.5.10:82</MgmtURL>
         </MgmtInfos>
       </Netdevice>
    </Netdevices>
    <Links>
       <Link>
        <Devices>
          <Device ip="192.168.1.1" kind="netdevice">
            <Port>lan0.1</Port>
          </Device>
          <Device ip="192.168.1.2" kind="netdevice">
            <Port>Fa2/1</Port>
          </Device>
        </Devices>
       </Link>
       <Link>
        <Devices>
          <Device ip="192.168.1.3" kind="netdevice">
            <Port>Fa2/2</Port>
          </Device>
          <Device ip="192.168.1.4" kind="server">
            <Port>1</Port>
          </Device>
         </Devices>
       </Link>
    </Links>
    </NetConfig>
```
#### **13.6.2 Modification**

When modifying network devices, only elements that have been defined can be modified.

The following elements can be modified:

- Admin IP address
- Device name
- Location
- Type information
- Maintenance Mode
- Auto-configuration for the network device
- Group ID
- SNMP Information
- Login Information
- Monitoring Information
- Web Management Window URL

If defining multiple elements, they will be modified at the same time. Be sure to define the admin IP address to identify the target resource for modification. For the rcxadm netconfig import command, specify "modify" for Registration Mode (the Mode element).

The XML definition for modification of each element is shown below.

# **Example**

- Changing the admin IP address and name:

```
<Netdevice ip="New Admin IP Address" name="New Device Name">
...
</Netdevice>
```
- Modifying a Location:

<Location>*Modified Location*</Location>

- Modifying the Type Information:

```
<Types>
   <Type>Modified Type</Type>
</Types>
```
- Modifying the Maintenance Mode:

<Maintenance>*Modified Maintenance Mode*</Maintenance>

- Modifying auto-configuration for network device (when changing the value to "true")

<AutoConfiguration>true</AutoConfiguration>

- Modifying a Group ID:

<Redundancy group\_id="*Modified Group ID*"></Redundancy>

- Modifying the SNMP Information:

```
<Snmps>
   <ReadCommunity>Modified Community Name</ReadCommunity>
</Snmps>
```
- Modifying the Login Information:

```
<LoginInfo auth_type="Modified management method of authentication information" 
authority="Modified Administrator Authority" check="Modified Account Confirmation">
   <IpAddress>Modified Destination IP Address</IpAddress>
   <Port>Modified Destination Port Number</Port>
   <Tenant>Modified Tenant Name</Tenant>
   <User>Modified User Account for Connection</User>
```

```
 <Password>Modified Password for Connection</Password>
   <PrivilegedPassword>Modified Administrator Password</PrivilegedPassword>
   <PasswordEncryption>Presence or absence of password encryption after 
modification</PasswordEncryption>
</LoginInfo>
```
- Modifying the Monitoring Information:

```
<Monitoring method="Modified Monitoring Information">
  <Interval>Modified Monitoring Interval</Interval>
   <RetryCount>Modified Retry Count</RetryCount>
   <Timeout>Modified Timeout</Timeout>
</Monitoring>
```
- Modifying the Web Management Window URL:

<MgmtURL>*Modified Web Management Window URL*</MgmtURL>

**上** Note

- Type information cannot be modified when the target network device for modification is already registered in a network pool.

- Redundancy configuration information cannot be modified when there is a firewall deployed for the network device to be modified.

- When modifying login information, all existing login information is replaced. All registered login information is deleted.

### **13.7 Resource Folders**

The XML definition for resource folders is shown below.

```
<?xml version="1.0" encoding="utf-8"?>
<Folder name="Resource Folder Name" label="Label">
  <Comment>Comment</Comment>
  <LServers>
    <LServer name="L-Server Name" label="Label">
      L-Server information
     </LServer>
     <LServer name="L-Server Name" label="Label">
      L-Server information
     </LServer>
     ...
  </LServers>
</Folder>
```
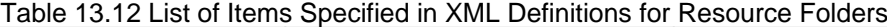

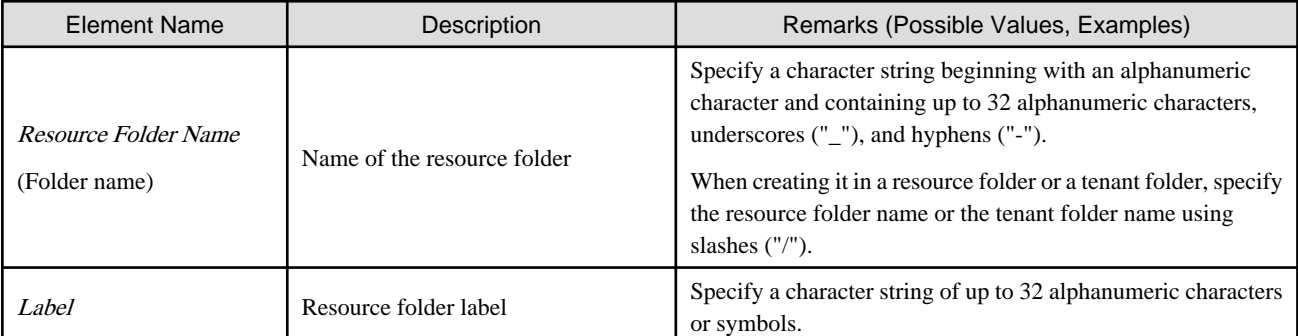

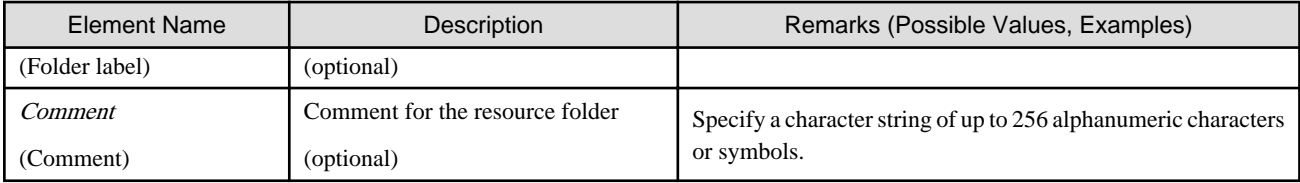

For details on the elements of LServer tags, refer to "[13.3 L-Servers](#page-292-0)".

# Example

```
<?xml version="1.0" encoding="utf-8"?>
<Folder name="folder001" label="Folder for work 
1">
   <Comment>Created on 2010/XX/XX for work 1</
Comment>
   <LServers>
     <LServer name="L-Server1" label="Label">
       L-Server1 Information
     </LServer>
     <LServer name="L-Server2" label="Label">
       L-Server2 Information
     </LServer>
   </LServers>
</Folder>
```
### **13.8 User**

This section explains the XML definitions of Users.

### **13.8.1 Tenant Management Roles and Tenant User Role**

The XML definition for users with tenant management roles and tenant user roles is shown below.

```
<?xml version="1.0" encoding="utf-8"?>
<Users>
  <User name="User ID">
    <Password>Password</Password>
    <Roles>
       <Role name="Role name">
        <Scopes>
           <Scope>Access scope</Scope>
         </Scopes>
       </Role>
     </Roles>
     <MailAddress>User's mail address</MailAddress>
     <ContractName>Company name or Department name</ContractName>
     <EmergencyMailAddress>User's emergency contact mail address</
EmergencyMailAddress>
     <TelephoneNumber>User's telephone number</TelephoneNumber>
     <Comment>"Comment 1"</Comment>
     <ActualName>
       <FirstName>First Name</FirstName>
       <LastName>Last Name</LastName>
       <MiddleName>Middle Name</MiddleName>
     </ActualName>
  </User>
</Users>
```

|                                                      | ו מגוס וס. וס בוטג טו ונטוווט טגעטוווטט ווו אוויד די סו וטום וטו טטטוט |                                                                                                    |
|------------------------------------------------------|------------------------------------------------------------------------|----------------------------------------------------------------------------------------------------|
| <b>Element Name</b>                                  | Description                                                            | Remarks (Possible Values, Examples)                                                                                                    |
| User ID<br>(User name)                               | User ID                                                                | Specify a character string beginning with an alphanumeric character and<br>containing between 1 and 32 alphanumeric characters, underscores ("_"),<br>hyphens ("-"), and periods (".").               |
| Password<br>(Password)                               | Password for the user                                                  | Specify in the following cases, when changing to the setting that registers<br>the user in the directory service with the directory service operation<br>definition file:                             |
|                                                      |                                                                        | - Creating of a user                                                                                                    |
|                                                      |                                                                        | - Changing of the user password in the user information                                                                                                    |
|                                                      |                                                                        | Specify a character string that meets the following conditions:                                                                                                    |
|                                                      |                                                                        | - A character string containing between 8 and 64 alphanumeric<br>characters and symbols                                                                                                    |
| Role name $(*1)$<br>(Role name)                      |                                                                        | Specify the role name to allocate to the access scope. Two or more roles<br>cannot be specified.                                                                                                    |
|                                                      |                                                                        | - Tenant management roles                                                                                                    |
|                                                      | Role of the user                                                       | - tenant_admin (Tenant Administrator)                                                                                                    |
|                                                      |                                                                        | - tenant_operator (Tenant Operator)                                                                                                    |
|                                                      |                                                                        | - tenant_monitor (Tenant Monitor)                                                                                                    |
|                                                      |                                                                        | - Tenant user role                                                                                                    |
|                                                      |                                                                        | - tenant_user (Tenant User)                                                                                                    |
|                                                      |                                                                        | It is not possible to change the tenant management roles and the tenant<br>user role to the infrastructure administrative roles or the multiple roles.                                                |
| Access scope (*1)<br>(Scope)                         | Access scope for the<br>specified role                                 | Specify the scope of access to allow for the user. Specify the name of the<br>tenant that the user belongs. Specify the existing tenant. The tenant (access<br>scope) who can specify it is only one. |
| E-mail address<br>(MailAddress)                      | User's email address                                                   | Specify a character string of up to 64 alphanumeric characters or symbols.                                                                                                    |
| Company name or<br>department name<br>(ContractName) | Company name or<br>department name<br>(optional)                       | Specify a character string up to 30 characters.                                                                                                    |
| User's emergency contact<br>mail address             | User's emergency contact<br>email address                              | Specify a character string of up to 64 alphanumeric characters or symbols.                                                                                                    |
| (EmergencyMailAddress)                               | (optional)                                                             |                                                                                                    |
| User's telephone number                              | User's telephone number                                                | Specify a character string of up to 24 alphanumeric characters or symbols.                                                                                                    |
| (TelephoneNumber)                                    | (optional)                                                             |                                                                                                    |
| Description                                          | Comment for the user                                                   | Specify a character string up to 256 characters.                                                                                                    |
| (Comment)                                            | (optional)                                                             |                                                                                                    |
| <b>First Name</b><br>(FirstName)                     | User's first name                                                      | Specify a character string up to 15 characters.                                                                                                    |
| <b>Last Name</b>                                     |                                                                        | Specify a character string up to 15 characters.                                                                                                    |
| (LastName)                                           | User's first name                                                      |                                                                                                    |
| Middle Name                                          | User's middle name                                                     | Specify a character string up to 15 characters.                                                                                                    |

Table 13.13 List of Items Specified in XML Definitions for Users

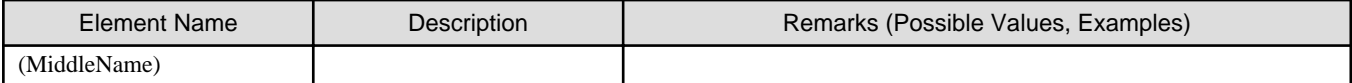

\*1: Role (lplatform\_user) is specified for the L-Platform that the user uses when changing from the tenant management role to the tenant user role. Multiple specification of the lplatform\_user role is possible. Moreover, it is possible to specify multiple access scopes (L-Platform) for the lplatform\_user role.

# **Example**

A definition example when changing the role from tenant administrator to tenant user:

```
<Roles>
  <Role name="tenant_user">
   <Scopes>
     <Scope>tenantA</Scope>
   </Scopes>
  </Role>
  <Role name="lplatform_user">
   <Scopes>
     <Scope>tenantA/lplatform1</Scope>
     <Scope>tenantA/lplatform2</Scope>
   </Scopes>
  </Role>
</Roles>
```
#### **13.8.2 Infrastructure Administrative Roles and Multiple Roles**

```
<?xml version="1.0" encoding="utf-8"?>
<Users>
   <User name="User ID" label = "Label" >
     <Password>Password</Password>
     <MailAddress>User's mail address</MailAddress>
     <Comment>"Comment 1"</Comment>
     <UserGroup>User Group Name</UserGroup>
       <Roles>
       <Role name="Role Name 1">
         <Scopes>
           <Scope>Access Scope 1</Scope>
           <Scope>Access Scope 2</Scope>
           <Scope>Access Scope 3</Scope>
         </Scopes>
       </Role>
       <Role name="Role Name 2">
         <Scopes>
           <Scope>Access Scope 1</Scope>
           <Scope>Access Scope 2</Scope>
           <Scope>Access Scope 3</Scope>
         </Scopes>
       </Role>
     </Roles>
   </User>
</Users>
```
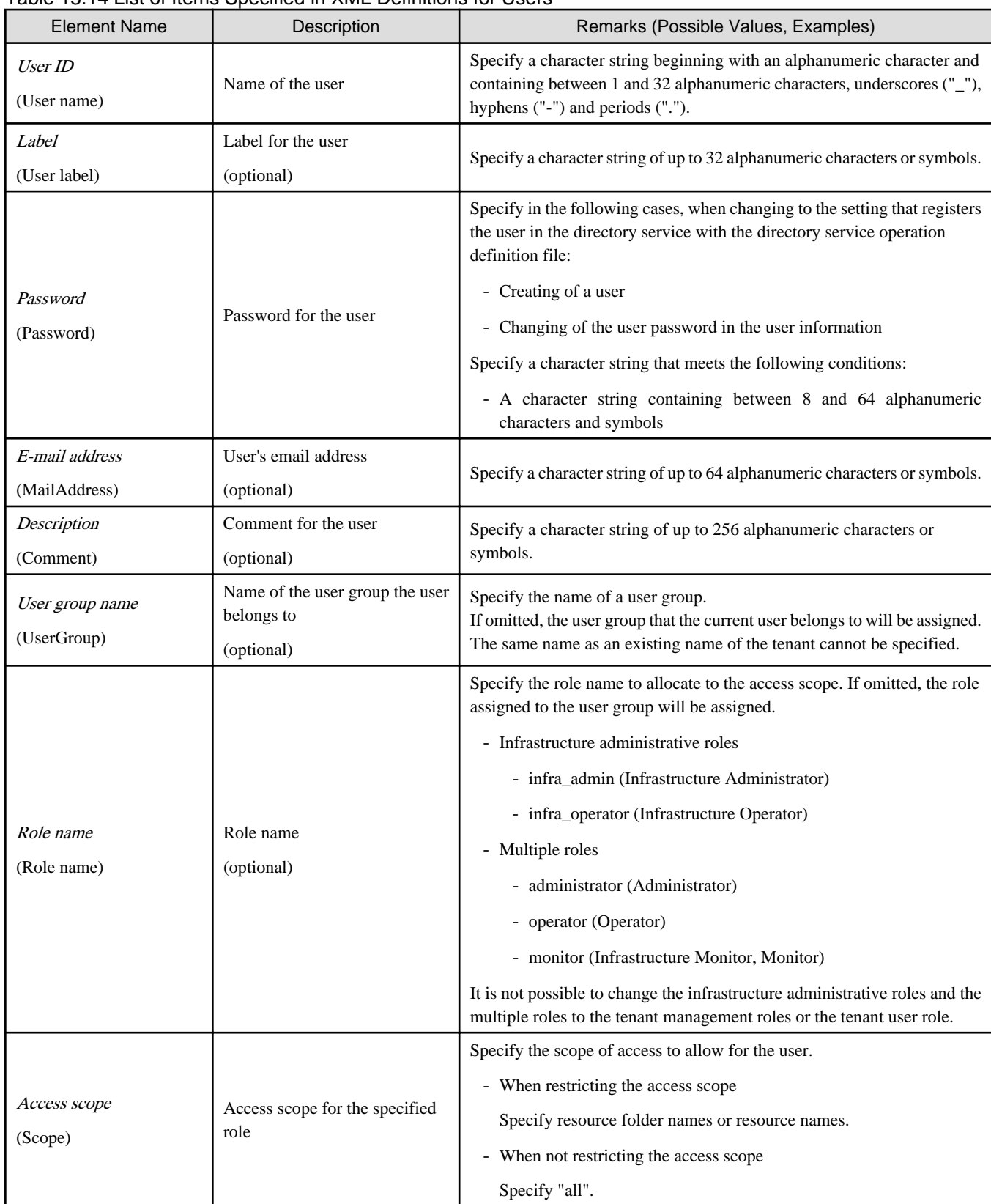

#### Table 13.14 List of Items Specified in XML Definitions for Users

# Example

<?xml version="1.0" encoding="utf-8"?> <Users>

```
 <User name="test_user01" label="test_user01">
     <Password>test_user01</Password>
     <Comment>test_user</Comment>
     <UserGroup>admin</UserGroup>
   </User>
</Users>
```
# **13.9 User Groups**

The XML definition for user groups is shown below.

```
<?xml version="1.0" encoding="utf-8"?>
<UserGroup name ="User Group name 1" label="label 1">
  <Comment>Comment 1</Comment>
   <Roles>
    <Role name="Role Name 1">
      <Scopes>
        <Scope>Access Scope 1</Scope>
        <Scope>Access Scope 2</Scope>
         <Scope>Access Scope 3</Scope>
       </Scopes>
     </Role>
     <Role name="Role Name 2">
       <Scopes>
         <Scope>Access Scope 1</Scope>
         <Scope>Access Scope 2</Scope>
         <Scope>Access Scope 3</Scope>
       </Scopes>
     </Role>
   </Roles>
</UserGroup>
```
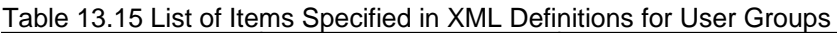

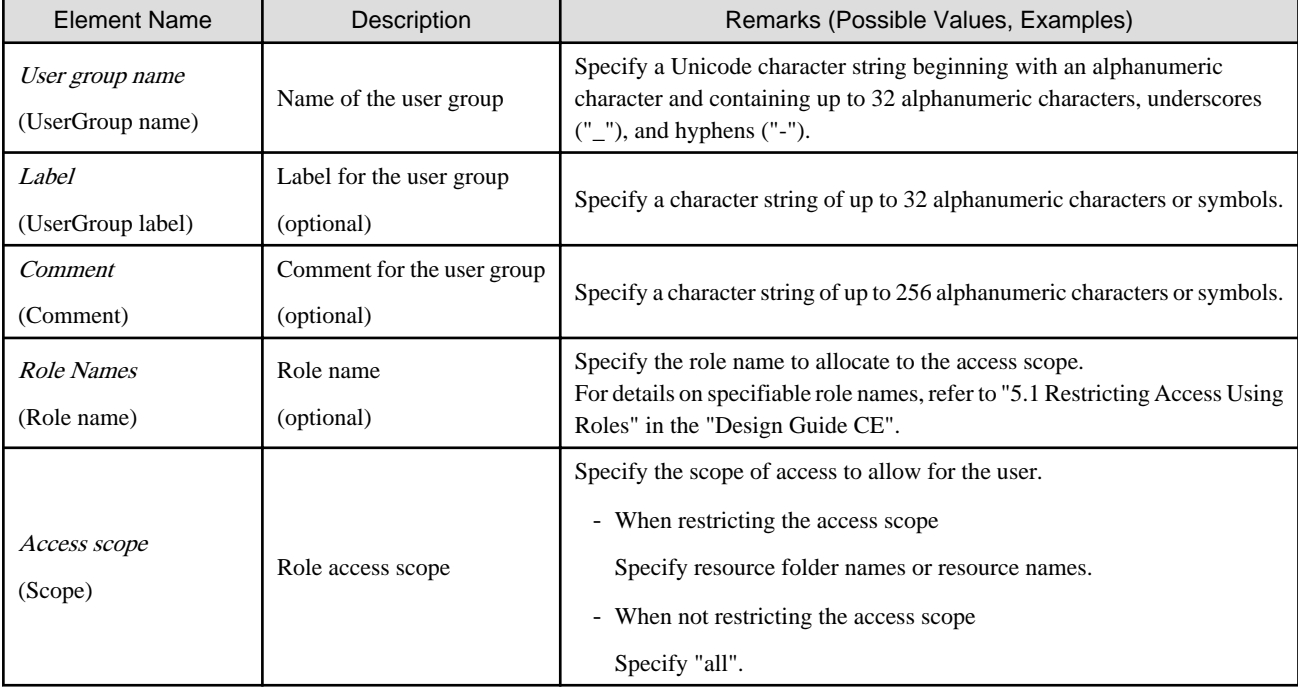

```
Z Example<br>……………………………………………………
                                                <?xml version="1.0" encoding="utf-8"?>
<UserGroup name="admin" label="admin">
  <Comment>admin_group</Comment>
  <Roles>
    <Role name="administrator">
     <Scopes>
       <Scope>all</Scope>
     </Scopes>
    </Role>
  </Roles>
</UserGroup>
```
## **13.10 Tenants**

The XML definition for tenant folders is shown below.

```
<?xml version="1.0" encoding="utf-8"?>
<Tenants>
  <Tenant name ="Name of the tenant">
     <DisplayName>Display Name</DisplayName>
     <MailAddress>User's mail address</MailAddress>
     <CutOffDate>Cut off date</CutOffDate>
     <AccountingMailAddress>Accounting mail address</
AccountingMailAddress>
     <Pools>
       <Pool name="Resource pool name" type="Resource pool type" 
label="Label">
         <Comment>Comment</Comment>
         <Priority>Priority</Priority>
         <Attributes>
           <OverCommit>Overcommit attributes</OverCommit>
           <CalculatedUsing>Calculation methods for free space</
CalculatedUsing>
           <Thin>Thin Provisioning attributes</Thin>
         </Attributes>
       </Pool>
     </Pools>
     <GlobalPoolLinks>
       <GlobalPoolLink>Global Pool Name</GlobalPoolLink>
        ...
     </GlobalPoolLinks>
   </Tenant>
</Tenants>
```
Table 13.16 List of Items Specified in XML Definitions for Tenant

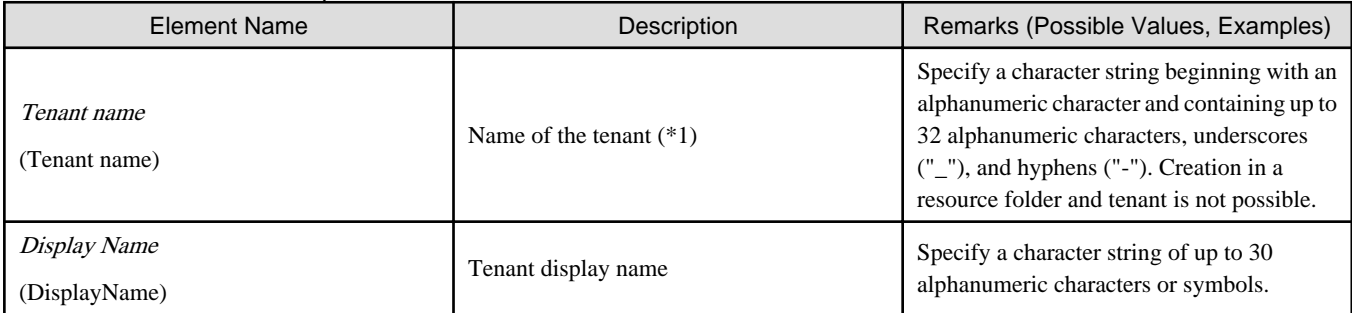

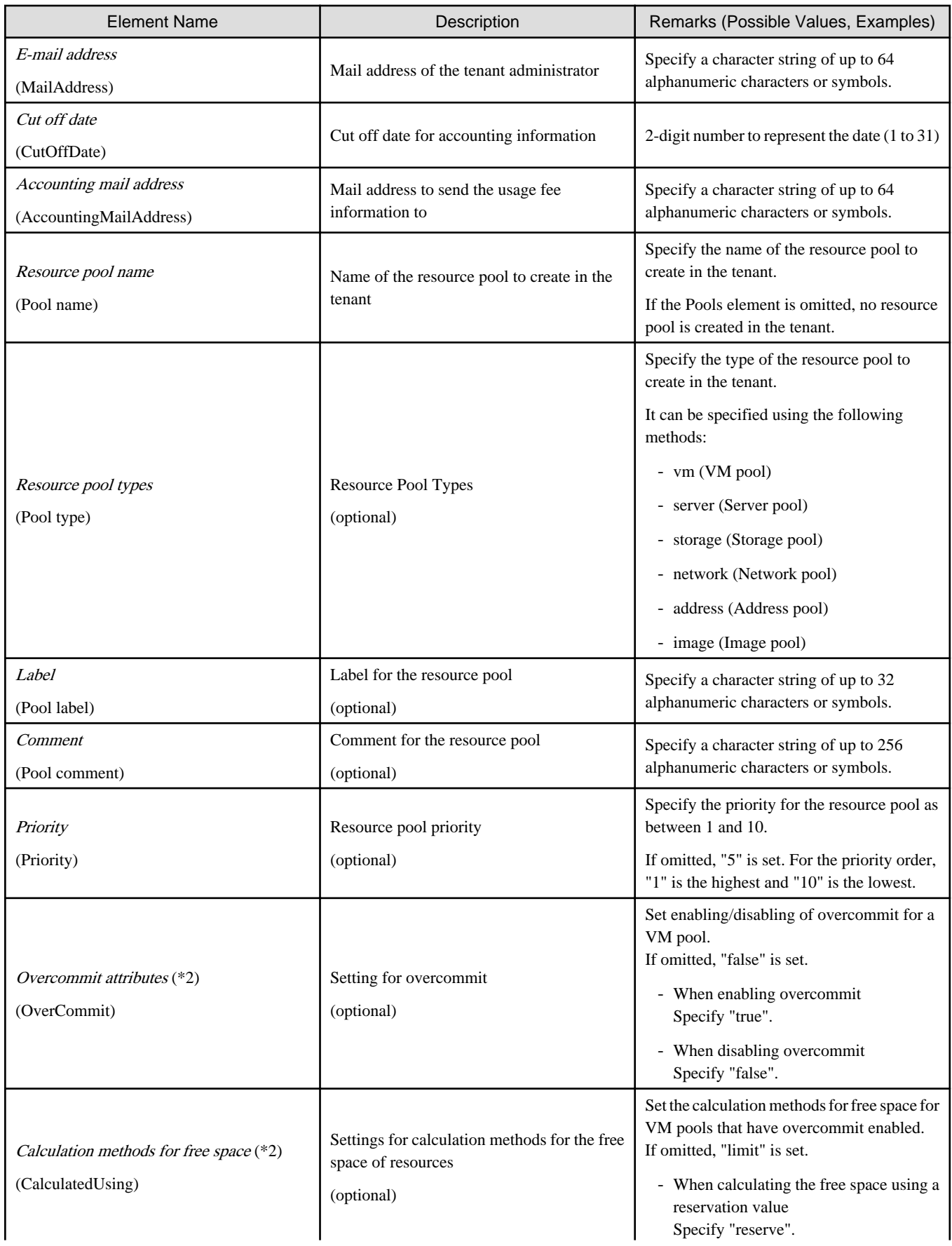
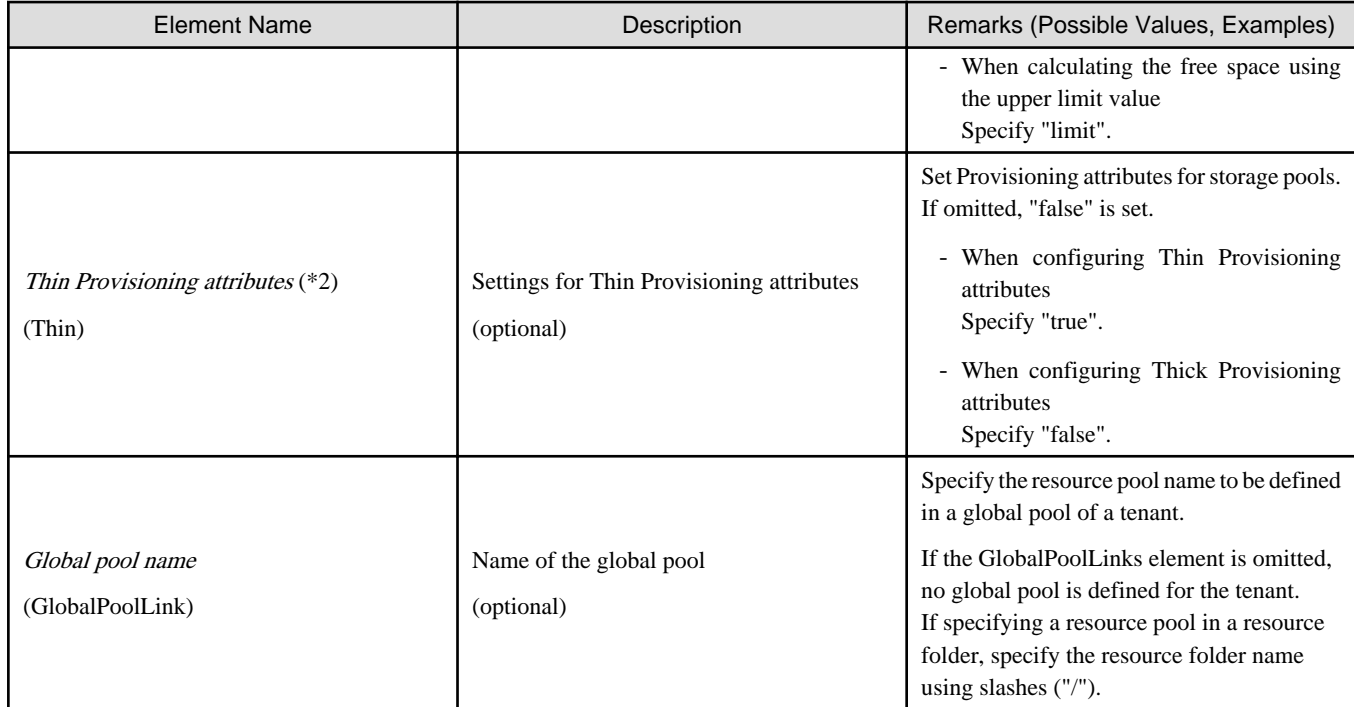

\*1: User group of the same name as the specified name of the tenant is created.

\*2: When upgrading an admin server from ROR V2.3.0 to V3.0.0, if the migration procedure is not performed according to the configuration methods for the overcommit functions, this element cannot be configured. Edit the definition files separately. For details, refer to "G.1.1 Overcommit Definition File" in the "Setup Guide CE".

## **13.11 Server NIC Definition**

To register the server NIC definition, create the following files:

```
[Windows Manager]
```
Installation\_folder**\SVROR\Manager\etc\customize\_data\nicdefctl\model\**Chassis\_model\_name\_product\_name.xml (\*1) Installation\_folder**\SVROR\Manager\etc\customize\_data\nicdefctl\host\**VM\_host\_name.xml (\*2)

```
[Linux Manager]
/etc/opt/FJSVrcvmr/customize_data/nicdefctl/model/Chassis_model_name_product_name.xml (*1)
/etc/opt/FJSVrcvmr/customize_data/nicdefctl/host/VM_host_name.xml (*2)
```
<sup>\*1</sup>: For the *chassis name* and *product name* used as file name, set the specified value of element name for server NIC definition using lower case. When using a rack mount server or a tower server, set the file name to create to "Product name.xml". For the product name, specify the value of the model attribute of the Server element using lower case letters, removing blank spaces.

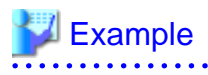

When "PRIMERGY RX300 S6" is displayed on the GUI, specify "primergyrx300s6" for the file name.

\*2: For a VM host name used as a file name, set the same format as the element name for server NIC definition.

The XML definition for server NIC definition is shown below.

```
<Server chassis_model="Chassis Model Name" model="Product Name" name = "VM Host Name">
  <NICGroups>
     <NICGroup>
       <NICs>
         <NIC index="Index Number" redundant="Active/Standby Type"/>
```

```
 </NICs>
       <PhysicalLANSegments>
        <PhysicalLANSegment name="Physical LAN Segment Name"/>
       </PhysicalLANSegments>
     </NICGroup>
  </NICGroups>
</Server>
```
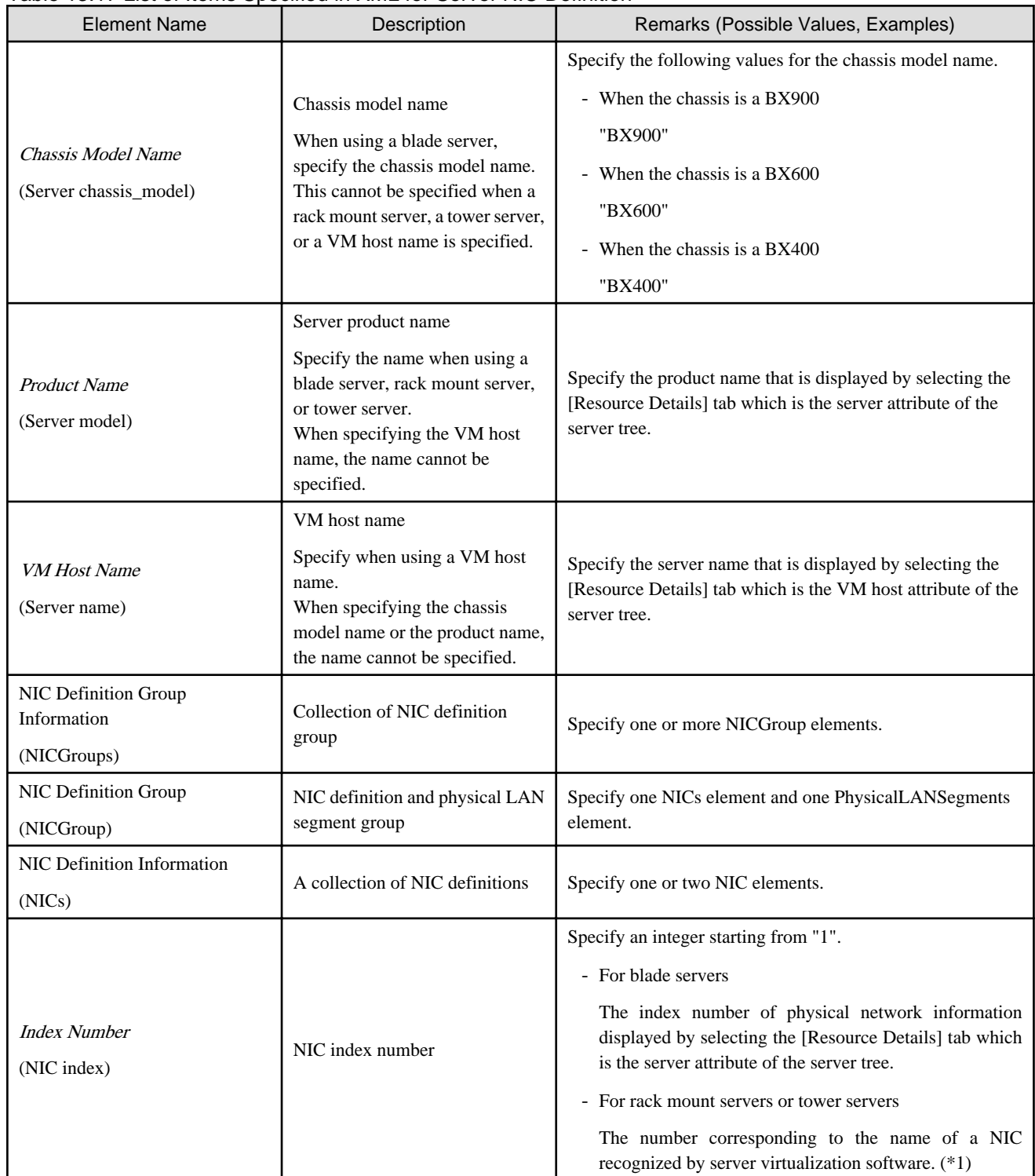

### Table 13.17 List of Items Specified in XML for Server NIC Definition

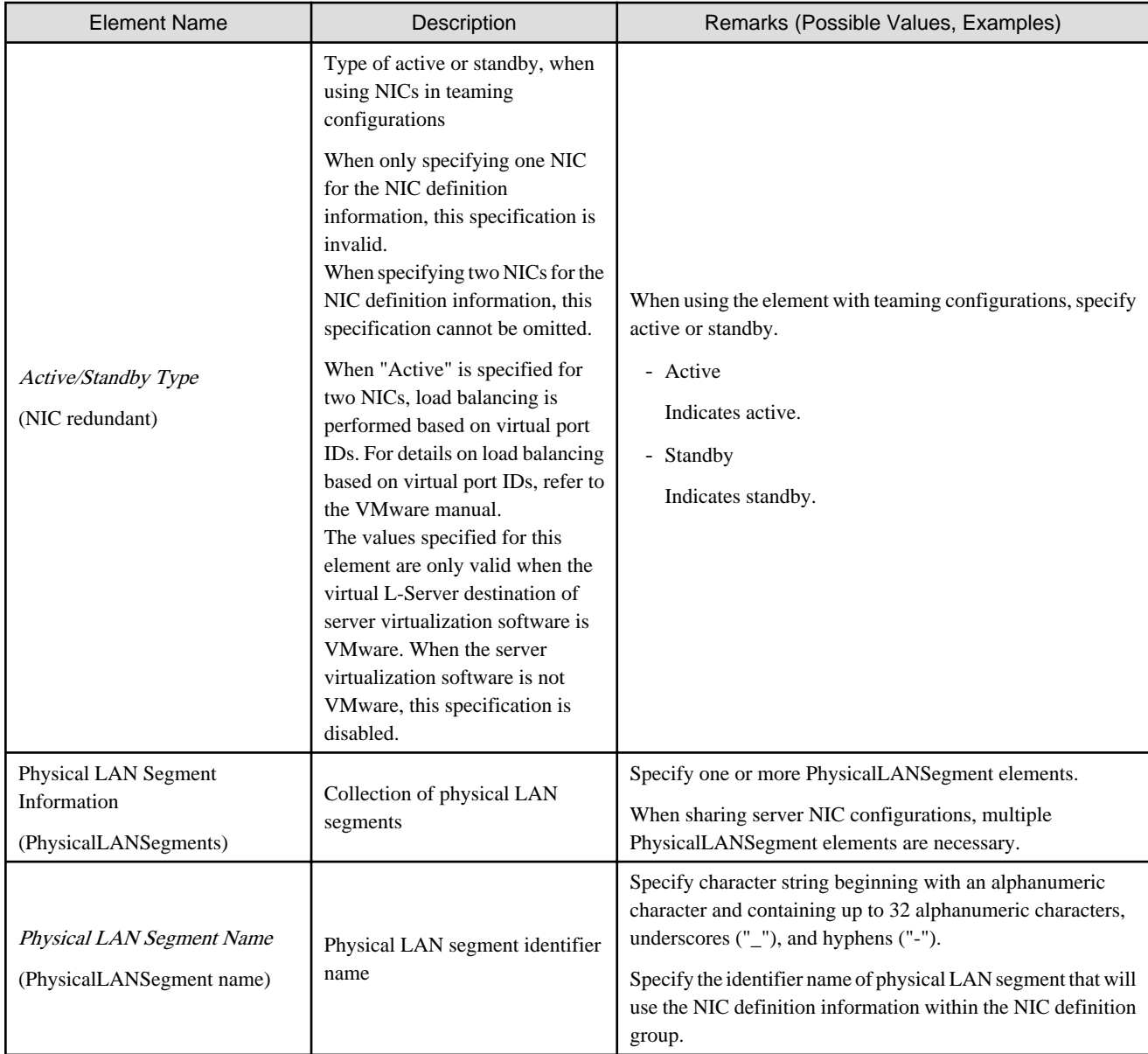

\*1: For VMware, index numbers are integers starting from 1 (1, 2, 3 ...). The numbers correspond to the names of NICs (vmnic0, vmnic1, vmnic2 ...) of the managed servers recognized by VMware.

# **Example**

The sample XML files for server NIC definitions are stored in the following folders:

The configuration used by default is described in the sample file.

[Windows Manager]

Installation\_folder**\Manager\etc\customize\_data\nicdefctl\sample\model**

[Linux Manager] **/etc/opt/FJSVrcvmr/customize\_data/nicdefctl/sample/model**

For bx900\_d2952.xml

```
<?xml version="1.0" encoding="utf-8"?>
<Server chassis_model="BX900" model="D2952">
```

```
 <NICGroups>
     <NICGroup>
       <NICs>
         <NIC index="1" redundant="Active" />
         <NIC index="2" redundant="Standby" />
       </NICs>
       <PhysicalLANSegments>
         <PhysicalLANSegment name="BX900_BX924S2_PGSW111_CB1CB2" />
         <PhysicalLANSegment name="BX900_BX924S2_PGSW112_CB1CB2" />
         <PhysicalLANSegment name="BX900_BX924S2_PGSW109_CB1CB2" />
         <PhysicalLANSegment name="BX900_BX924S2_PGSW201_CB1CB2" />
       </PhysicalLANSegments>
     </NICGroup>
     <NICGroup>
       <NICs>
         <NIC index="3" redundant="Active" />
         <NIC index="4" redundant="Standby" />
       </NICs>
       <PhysicalLANSegments>
         <PhysicalLANSegment name="BX900_BX924S2_PGSW111_CB3CB4" />
         <PhysicalLANSegment name="BX900_BX924S2_PGSW112_CB3CB4" />
         <PhysicalLANSegment name="BX900_BX924S2_PGSW109_CB3CB4" />
         <PhysicalLANSegment name="BX900_BX924S2_PGSW201_CB3CB4" />
       </PhysicalLANSegments>
     </NICGroup>
     <NICGroup>
       <NICs>
        <NIC index="7" redundant="Active" />
         <NIC index="8" redundant="Standby" />
       </NICs>
       <PhysicalLANSegments>
         <PhysicalLANSegment name="BX900_BX924S2_PGSW109_CB5CB6" />
         <PhysicalLANSegment name="BX900_BX924S2_PGSW201_CB7CB8" />
       </PhysicalLANSegments>
     </NICGroup>
     <NICGroup>
       <NICs>
         <NIC index="9" redundant="Active" />
         <NIC index="10" redundant="Standby" />
       </NICs>
       <PhysicalLANSegments>
         <PhysicalLANSegment name="BX900_BX924S2_PGSW111_CB7CB8" />
         <PhysicalLANSegment name="BX900_BX924S2_PGSW112_CB7CB8" />
       </PhysicalLANSegments>
     </NICGroup>
   </NICGroups>
</Server>
```
### **After Modifying the Server NIC Definition**

Virtual switches, port groups, and virtual bridges already deployed can continue to be operated without any modifications, even if the server NIC definition is modified.

Newly deployed virtual switches, port groups, and virtual bridges should be configured according to the server NIC definition that has been modified.

This also applies when physical LAN segments referred to from network resources are modified.

When modifying already deployed networks, directly operate server virtualization software to modify them.

## **13.12 VMware Exclusion Port Group Definition File**

Create the definition files of port group excluding VMware in the following folders in order to deploy L-Servers, even when the service console and port group are the same.

[Windows Manager]

#### Installation\_folder**\SVROR\Manager\etc\customize\_data\vnetwork\_excluded\_vmware.rcxprop**

[Linux Manager]

#### **/etc/opt/FJSVrcvmr/customize\_data/vnetwork\_excluded\_vmware.rcxprop**

The definition files of port groups to exclude from VMware are as follows:

*Port group name to exclude*

- If "#" is specified for the first letter, the line will be recognized as a comment and ignored.
- When a blank line is specified, the line will also be ignored.
- The character code is UTF-8.
- Describe one port group name in one line. When excluding multiple port groups, describe the names in multiple lines.

### **Example** . . . . . . . . . . . . .

Service Console VMkernel Service Console 2

## **13.13 Network Device Model Definition**

Create the model definition file for network devices in the following folders:

[Windows Manager] Installation\_folder**\SVROR\Manager\etc\customize\_data\network\_device\_model.xml**

[Linux Manager] **/etc/opt/FJSVrcvmr/customize\_data/network\_device\_model.xml**

The XML definition of model definitions for network devices is shown below.

```
<?xml version="1.0" encoding="utf-8"?>
<NetworkDeviceCategory>
   <Vendors>
     <Vendor name="Vendor Name" enterprise_num="Vendor Number">
       <Products>
         <Product name="Device Name">
           <Types>
             <Type>Type</Type>
           </Types>
           <Models>
              <Model name="Model Name">
               <Types>
                  <Type>Type</Type>
               </Types>
                <SysObjectId>sysObjectID</SysObjectId>
              </Model>
           </Models>
         </Product>
       </Products>
     </Vendor>
```
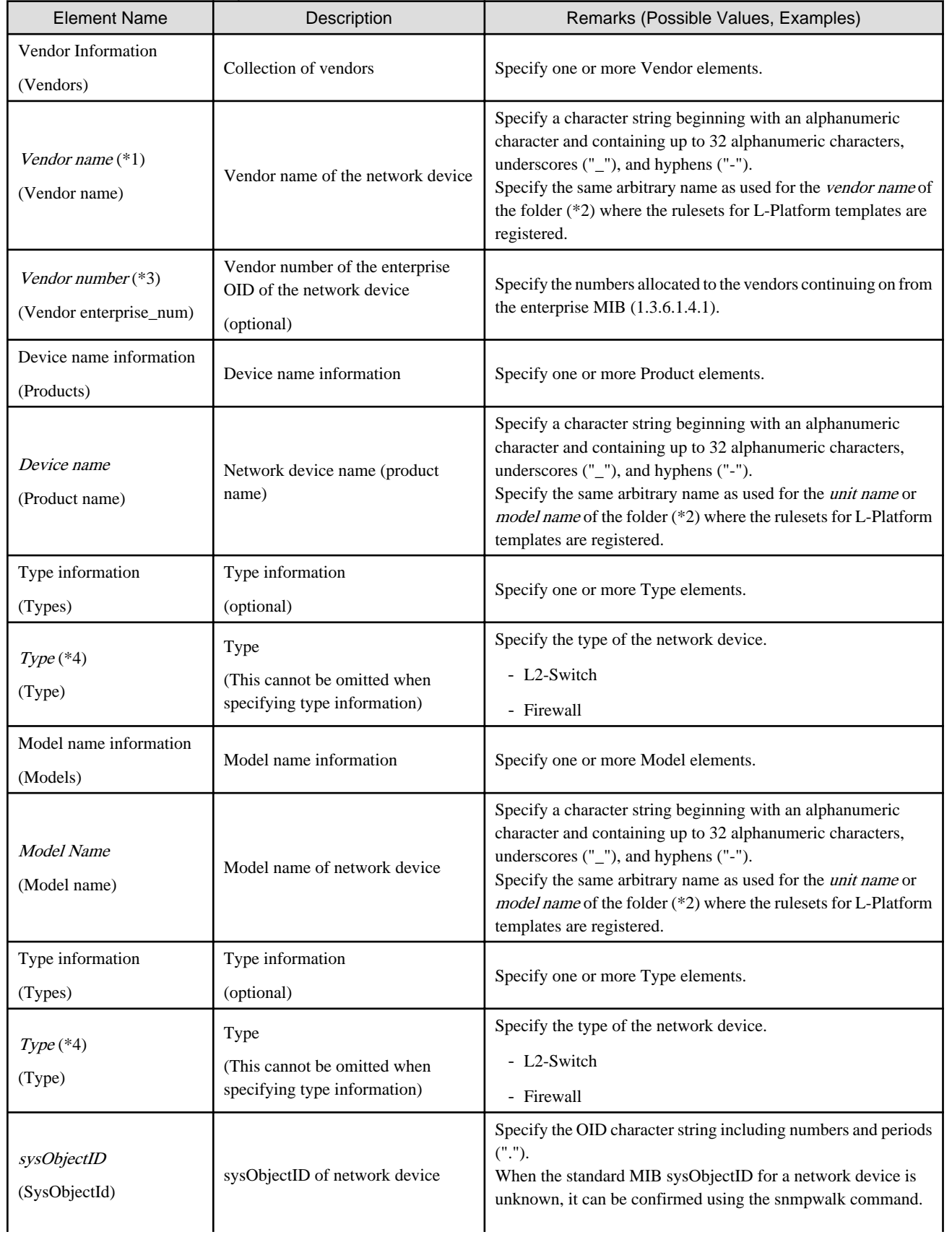

### Table 13.18 List of Items Specified in XML Definitions of Model Definitions for Network Devices

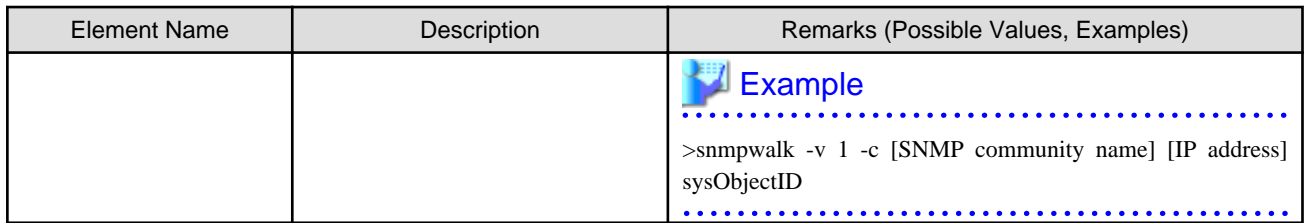

\*1: If two or more Vendor information (Vendor) that have the same Vendor Number are defined, the earliest one will take effect. If only the vendor name is to be defined, specify the Vendor name and Vendor enterprise\_num, and do not specify the apparatus name (Products) or model name (Models).

\*2: For details on folders for registration of rulesets for L-Platform templates, refer to "9.4.9 When Automatically Configuring Network Devices" in the "Design Guide CE".

\*3: The vendor numbers for major vendors are shown for reference.

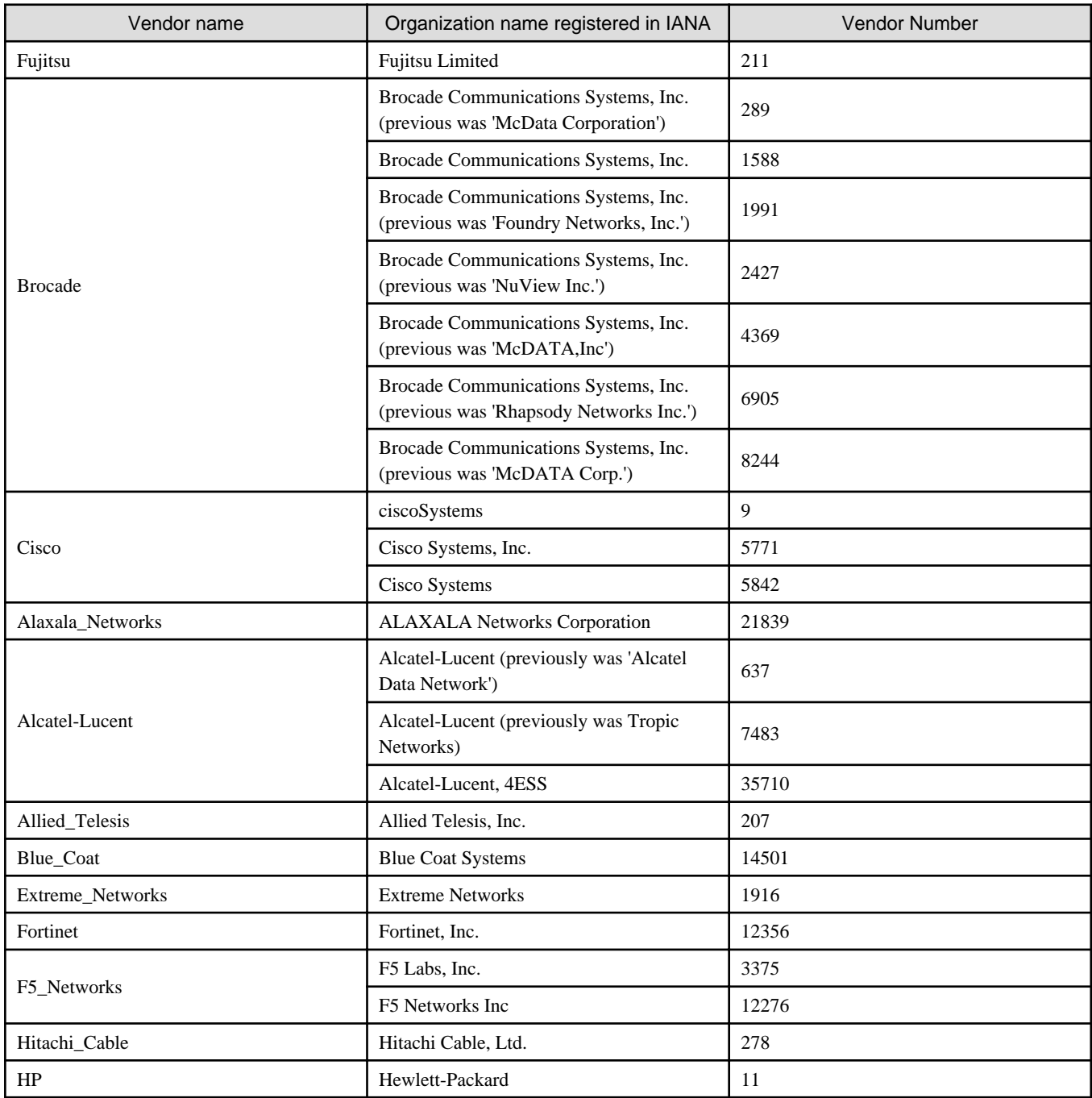

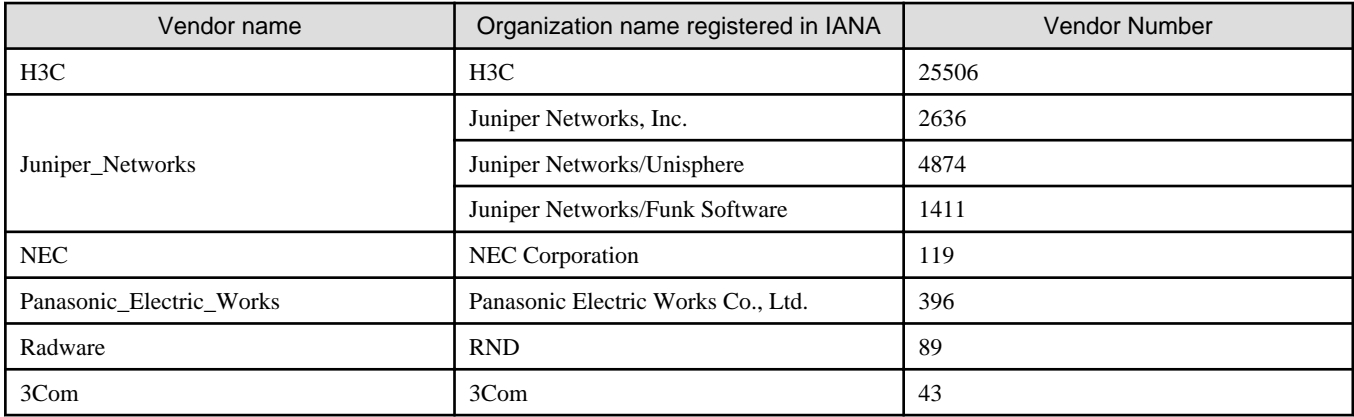

IANA: Internet Assigned Number Authority

\*4: If a type (Type) has been specified under both Product name and Models, the type under Models is given priority. No network device type is specified if neither is specified.

# Example

```
<?xml version="1.0" encoding="UTF-8"?>
<NetworkDeviceCategory>
   <Vendors>
     <Vendor name="Fujitsu" enterprise_num="211">
       <Products>
         <Product name="SR-X300">
           <Types>
             <Type>L2-Switch</Type>
           </Types>
           <Models>
             <Model name="SR-X316T1">
               <SysObjectId>1.3.6.1.4.1.211.1.127.65.53</SysObjectId>
             </Model>
             <Model name="SR-X324T1">
               <SysObjectId>1.3.6.1.4.1.211.1.127.65.54</SysObjectId>
             </Model>
             <Model name="SR-X340TR1">
               <SysObjectId>1.3.6.1.4.1.211.1.127.65.55</SysObjectId>
             </Model>
           </Models>
         </Product>
         <Product name="SR-X500">
           <Types>
             <Type>L2-Switch</Type>
           </Types>
           <Models>
             <Model name="SR-X526R1">
               <SysObjectId>1.3.6.1.4.1.211.1.127.65.52</SysObjectId>
             </Model>
           </Models>
         </Product>
       </Products>
     </Vendor>
   </Vendors>
</NetworkDeviceCategory>
```
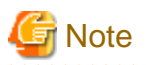

The model name of a network device is identified using the OID character string specified in the SysObjectId element in the Model element.

- Searching is performed from the beginning of the model definition file for the network device, and the value of the name attribute in the Model element for the matching sysObjectID found first is regarded as the model name.
- If no matching 0ID character string is found in the model definition file, the network device is regarded as having no model name.

# **13.14 Parameter Files (for Scripts)**

The changeable XML definition to be used by the ruleset script is shown below.

```
<?xml version="1.0" encoding="utf-8"?>
<RulesetParameter>
  <Ruleset name="Ruleset Name">
     <MaxSegment>Maximum Segment Number</Maxsegment>
       <MaxServer>Maximum Server Number</MaxServer>
     <RulesetDescription>Ruleset Description</RulesetDescription>
  </Ruleset>
   <LNetworkDeviceInterfaces>
     <LNetworkDeviceInterface name="Network Identifier Parameter Name1">
       <SegmentType>Segment Type Name1</SegmentType>
       <NetworkResourceId>Network Resource ID1</NetworkResourceId>
     </LNetworkDeviceInterface>
     <LNetworkDeviceInterface name="Network Identifier Parameter Name2">
       <SegmentType>Segment Type Name2</SegmentType>
       <NetworkResourceId>Network Resource ID2</NetworkResourceId>
     </LNetworkDeviceInterface>
     ...
  </LNetworkDeviceInterfaces>
  <Parameters>
    <Parameter name="Parameter Variable1" label="Parameter Variable Display Name1" 
view="display existence">
      <Syntax>Syntax</Syntax>
      <Value>Parameter Value1</Value>
      <ParameterDescription>Parameter Description1</ParameterDescription>
     </Parameter>
    <Parameter name="Parameter Variable2" label="Parameter Variable Display Name2" 
view="display existence">
      <Syntax>Syntax</Syntax>
       <Value>Parameter Value2</Value>
       <ParameterDescription>Parameter Description2</ParameterDescription>
    </Parameter>
     ...
   </Parameters>
</RulesetParameter>
```
### Table 13.19 List of Specified XML Items for Parameter Information to be Taken Over to Scripts

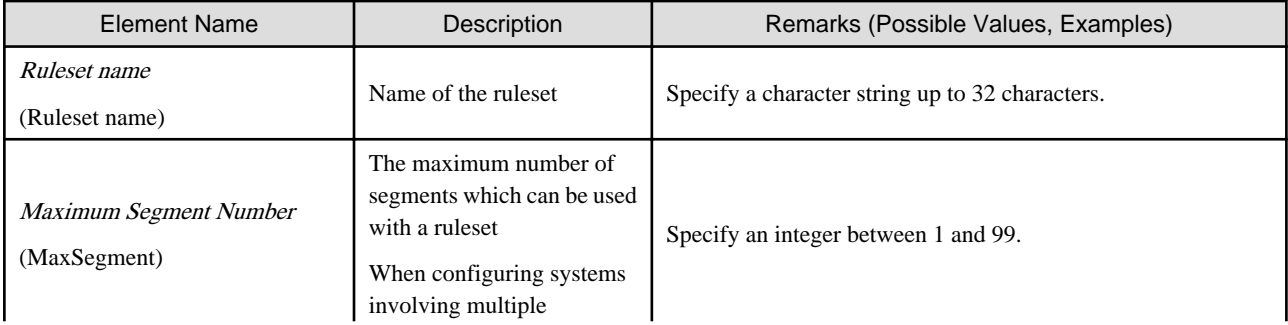

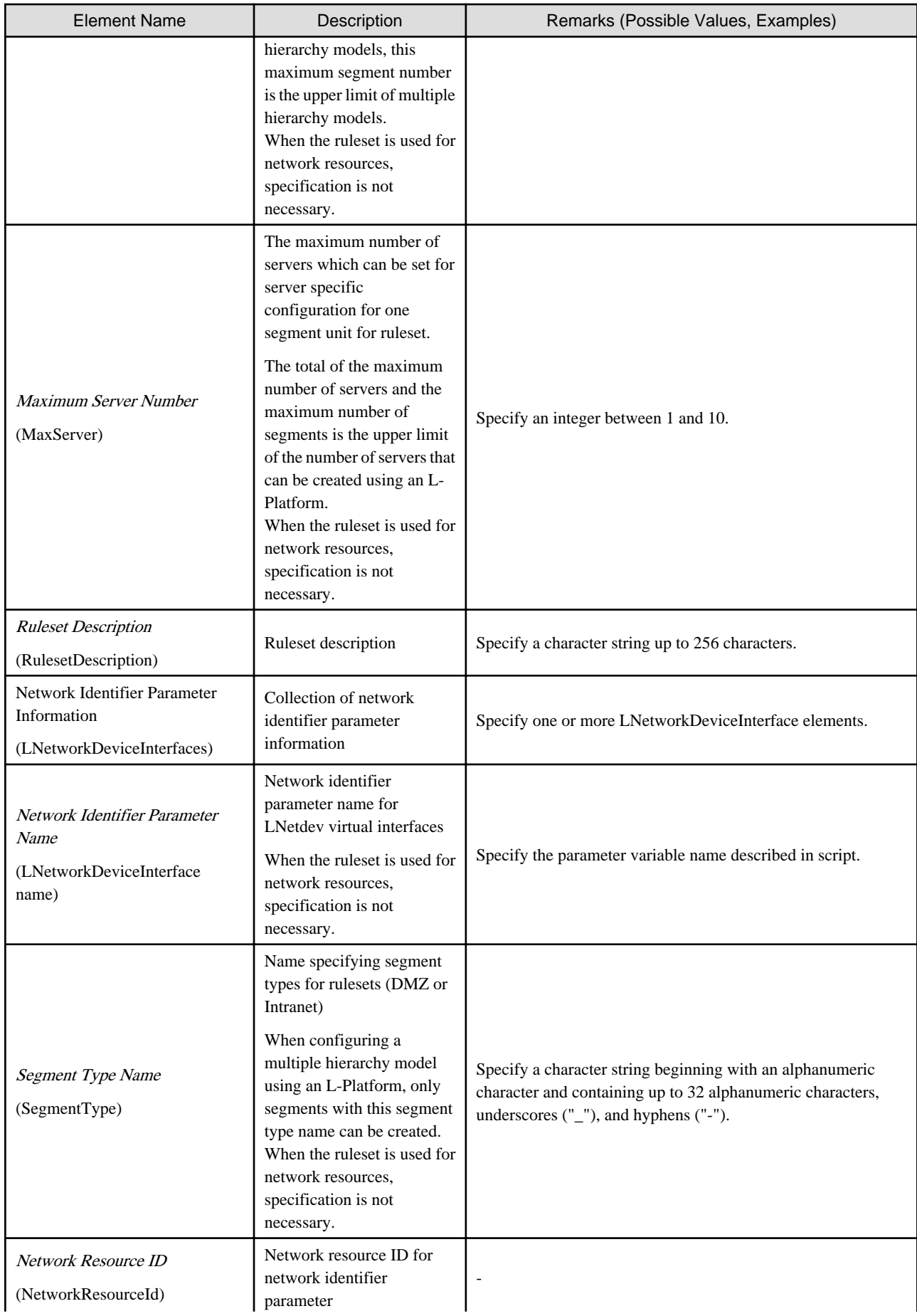

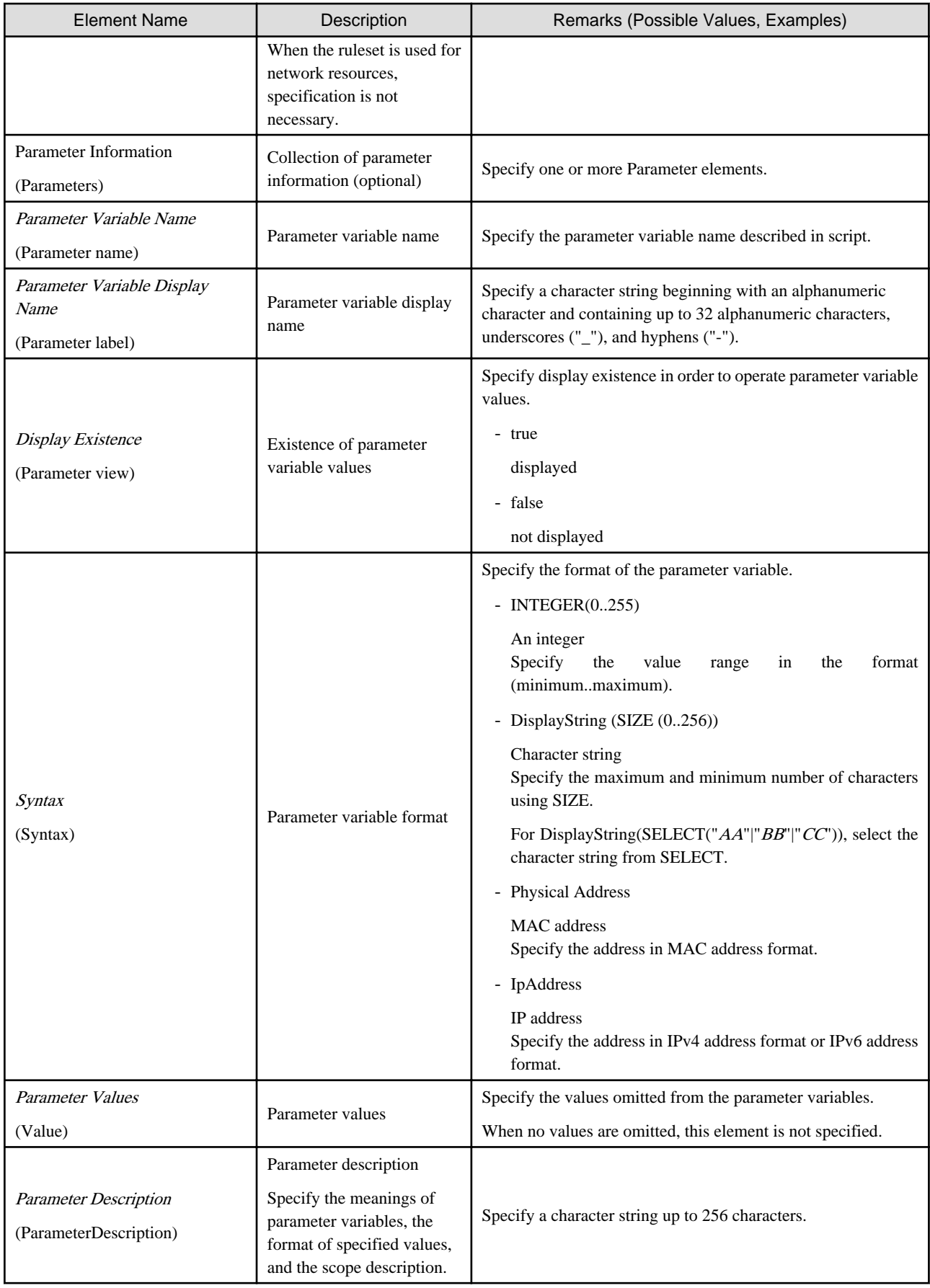

# **13.15 Network Device Interface Configuration File**

Create the following files to configure the interfaces in the network devices using the scripts called by the auto-configuration function.

[Windows Manager] Installation\_folder**\SVROR\Manager\etc\scripts\network\_resource\Unm\_network\_setting.xml**

[Linux Manager] **/etc/opt/FJSVrcvmr/scripts/network\_resource/Unm\_network\_setting.xml**

The XML definition of the interface configuration file of network device is as follows:

```
<?xml version="1.0" encoding="utf-8"?>
<UnmNetwork>
<Networks>
  <PXENetworkLink name="Network Resource Name"/>
    <NetworkDevices>
       <NetworkDevice name="Node Name">
        <Ipv4Addresses>
           <Ipv4Address address="IPv4 Address1" parameternumber="Sequential Number1"/>
           <Ipv4Address address="IPv4 Address2" parameternumber="Sequential Number2"/>
           ...
        </Ipv4Addresses>
         <Ipv6Prefix>IPv6 Prefix</Ipv6Prefix>
         <Ipv6Prefixlen>IPv6 Prefix Length</Ipv6Prefixlen>
        <Ipv6Addresses>
           <Ipv6Address address="IPv6 Address1" parameternumber="Sequential Number1"/>
           <Ipv6Address address="IPv6 Address2" parameternumber="Sequential Number2"/>
           ...
         </Ipv6Addresses>
         <Vrid>VRID</Vrid>
       </NetworkDevice>
 ...
     </NetworkDevices>
  </Network>
 ...
<Networks>
</UnmNetwork>
```
### Table 13.20 List of Defined XML Items for Interface Configuration Files of Network Devices

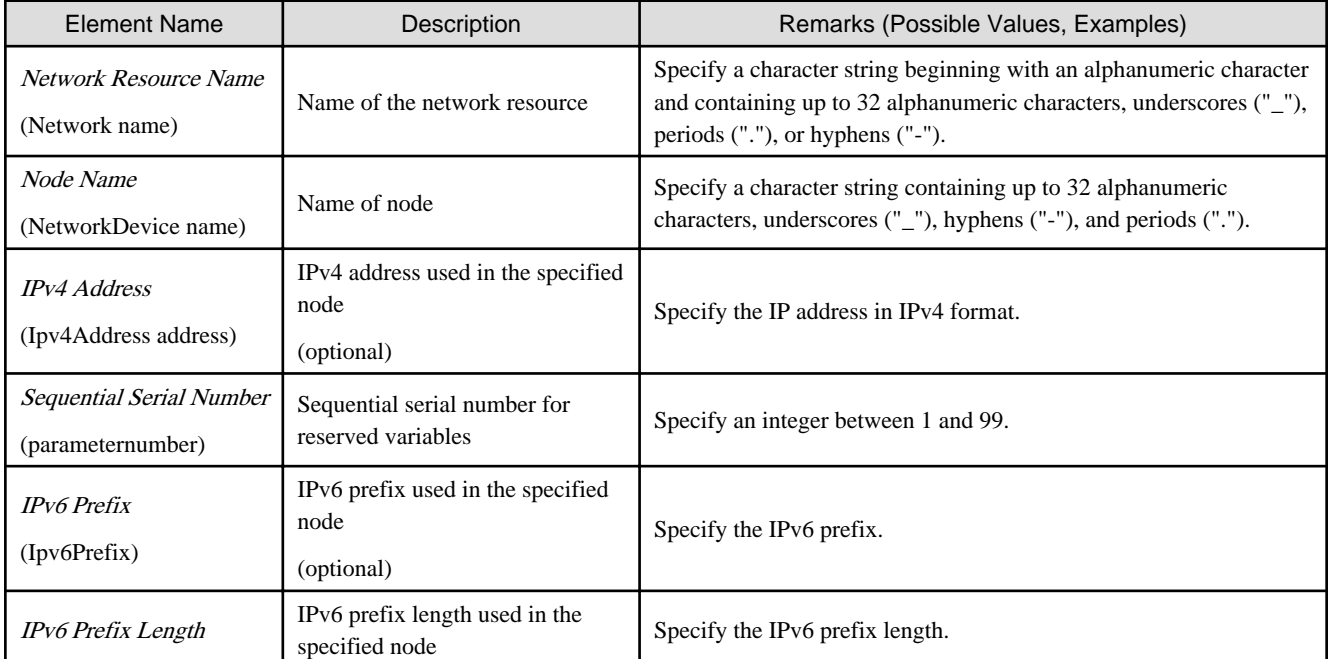

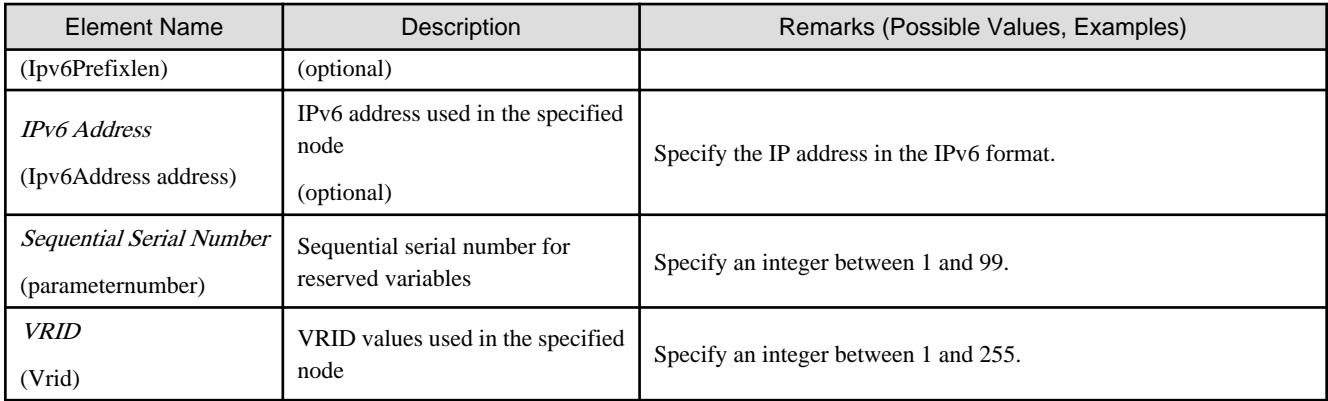

# **13.16 User (for Basic mode)**

The XML definition for users is shown below.

```
<?xml version="1.0" encoding="utf-8"?>
<User name="User ID" label = "Label" >
  <Password>Password</Password>
  <Comment>Comment 1</Comment>
  <UserGroup>User Group Name</UserGroup>
    <Roles>
     <Role name="Role Name 1">
       <Scopes>
        <Scope>Access Scope 1</Scope>
         <Scope>Access Scope 2</Scope>
         <Scope>Access Scope 3</Scope>
      </Scopes>
     </Role>
     <Role name="Role Name 2">
       <Scopes>
        <Scope>Access Scope 1</Scope>
        <Scope>Access Scope 2</Scope>
        <Scope>Access Scope 3</Scope>
       </Scopes>
     </Role>
   </Roles>
</User>
```
### Table 13.21 List of Items Specified in XML Definitions for Users

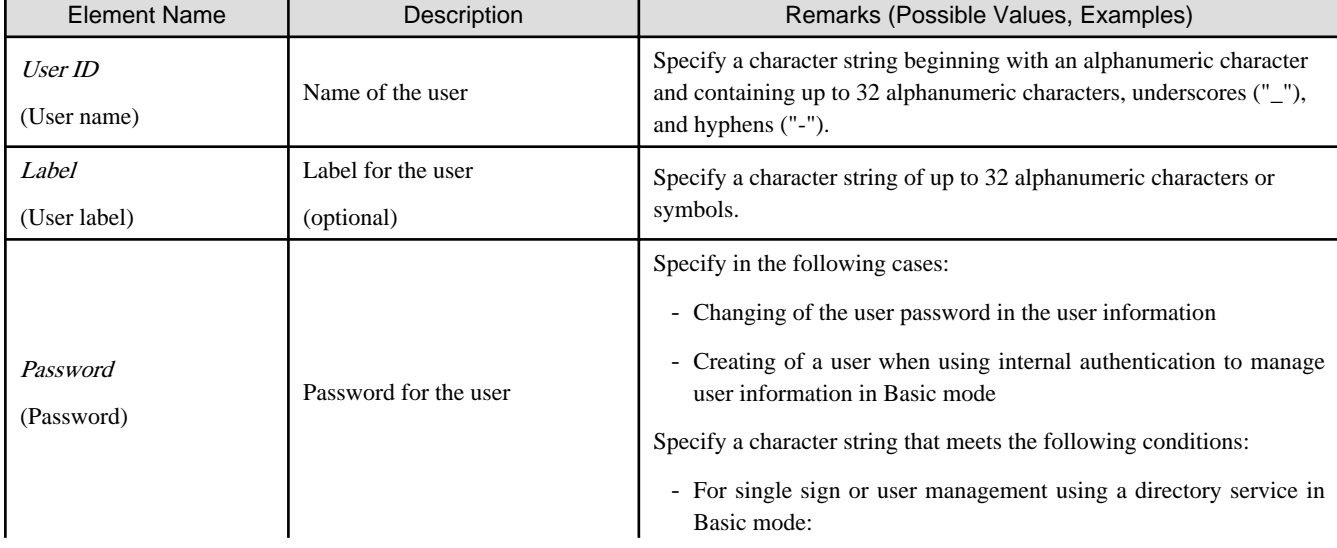

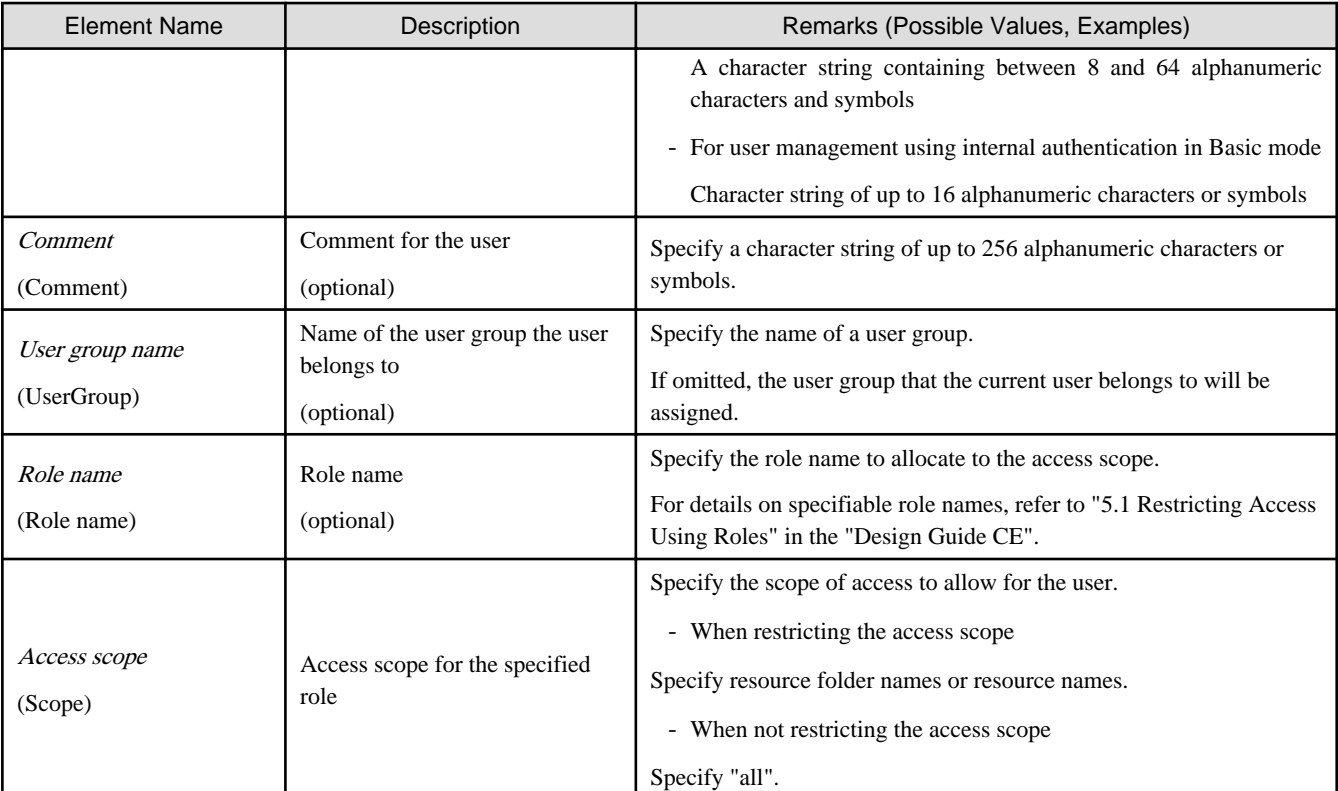

# Example

```
<?xml version="1.0" encoding="utf-8"?>
```
<User name="test\_user01"

```
label="test_user01">
```

```
 <Password>test_user01</Password>
```

```
 <Comment>test_user</Comment>
 <UserGroup>admin</UserGroup>
```

```
</User>
```
# **13.17 Tenants (for Basic mode)**

The XML definition for tenant folders is shown below.

```
<?xml version="1.0" encoding="utf-8"?>
<Tenant name ="Name of the tenant folder" label="Label">
  <Comment>Comment</Comment>
   <UserGroup name="User group name" label="Label">
     <Comment>Comment</Comment>
     <Role name="Role name">
         <Scopes>
           <Scope>Tenant Folder Name</Scope>
         </Scopes>
     </Role>
   </UserGroup>
   <User name="User ID" label = "Label" >
     <Password>Password</Password>
     <Comment>Comment</Comment>
     <UserGroup>User Group Name</UserGroup>
   </User>
   <Pools>
```

```
 <Pool name="Resource pool name" type="Resource pool type" 
label="Label">
       <Comment>Comment</Comment>
       <Priority>Priority</Priority>
    </Pool>
  </Pools>
  <GlobalPoolLinks>
     <GlobalPoolLink>Global Pool Name</GlobalPoolLink>
       ...
  </GlobalPoolLinks>
\texttt{<}/\texttt{Tenant}\texttt{>}
```
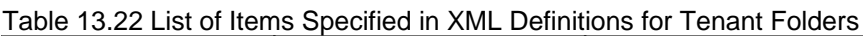

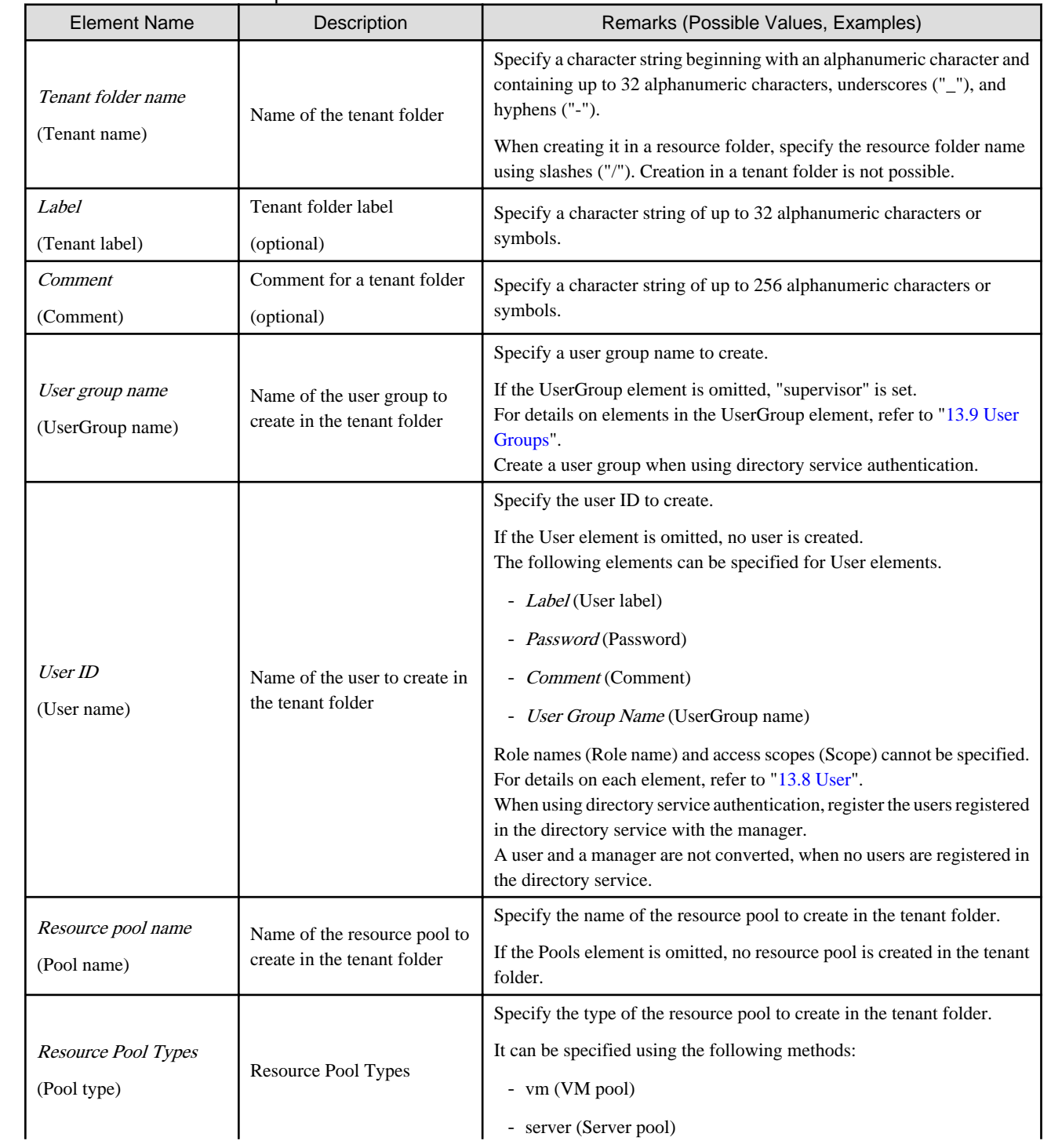

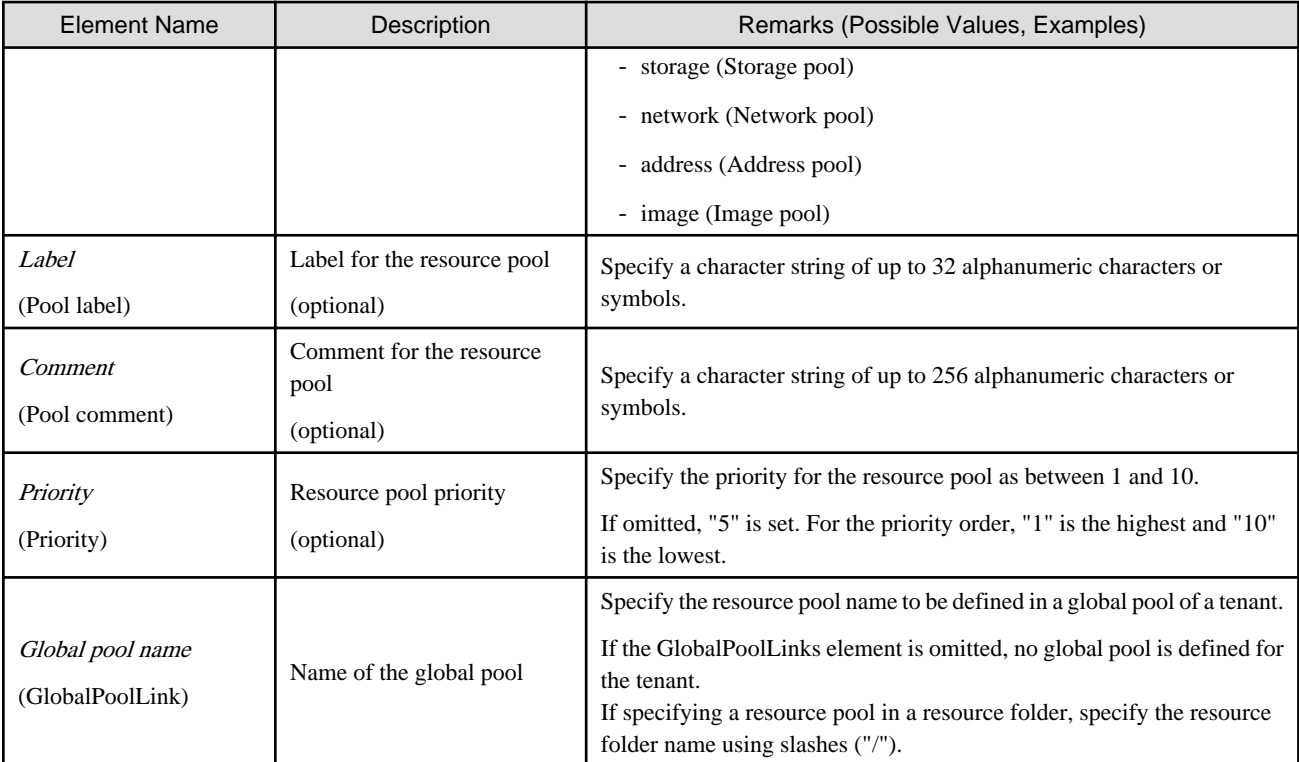

# Example

```
<?xml version="1.0" encoding="utf-8"?>
<Tenant name ="TenantFolder" label="TenantFolder Label">
  <Comment>TenantFolder Comment</Comment>
  <UserGroup name="TenantUserGroup" label="TenantUserGroup Label">
    <Comment>TenantUserGroup Comment</Comment>
    <Role name="administrator">
        <Scopes>
           <Scope>TenantFolder</Scope>
         </Scopes>
     </Role>
  </UserGroup>
  <User name="TenantAdminUser" label="TenantAdministratorUser Label">
    <Password>tenant123</Password>
    <Comment>TenantAdministratorUser Comment</Comment>
    <UserGroup>TenantUserGroup</UserGroup>
  </User>
  <Pools>
    <Pool name="VMHostPool" type="vm" label="VMHostPool Label">
      <Comment>VMHostPool Comment</Comment>
      <Priority>5</Priority>
    </Pool>
    <Pool name="ServerPool" type="server" label="ServerPool Label">
      <Comment>ServerPool Comment</Comment>
      <Priority>5</Priority>
    </Pool>
    <Pool name="StoragePool" type="storage" label="StoragePool Label">
      <Comment>StoragePool Comment</Comment>
       <Priority>5</Priority>
     </Pool>
     <Pool name="NetworkPool" type="network" label="NetworkPool Label">
       <Comment>NetworkPool Comment</Comment>
       <Priority>5</Priority>
     </Pool>
```

```
 <Pool name="AddressPool" type="address" label="AddressPool label">
       <Comment>AddressPool Comment</Comment>
       <Priority>5</Priority>
     </Pool>
     <Pool name="ImagePool" type="image" label="ImagePool label">
       <Comment>ImagePool Comment</Comment>
       <Priority>5</Priority>
     </Pool>
  </Pools>
  <GlobalPoolLinks>
     <GlobalPoolLink>/VMHostPool</GlobalPoolLink>
     <GlobalPoolLink>/ServerPool</GlobalPoolLink>
        ...
  </GlobalPoolLinks>
</Tenant>
```
## **13.18 Software Information**

This section explains the software information manipulation commands.

You can use already registered software information.

Refer to "[Appendix C Registered Software IDs](#page-410-0)" for details.

## **13.18.1 Overview of Software Information**

Software information files are XML documents that list configuration information for the software (operating system) included in a cloning image.

Create and register one software information file for each item of software.

Software information for operating systems is included with the products, so infrastructure administrators will not usually need to create software information.

Refer to "[Appendix C Registered Software IDs"](#page-410-0) for information on the software information included with this product.

If information such as license information is required, the infrastructure administrator must modify the file contents.

Refer to "13.18.2 File Information Details" for a description of items (tags).

New software information will need to be created when registering software such as OSS.

Infrastructure administrators must take this model into account when performing creation.

The software information model is stored in the following folder:

[Windows Manager]

Storage folder: *Installation\_folder*\templates\softwares\

[Linux Manager]

Storage directory: /opt/FJSVcfmg/templates/softwares/

### **13.18.2 File Information Details**

Software information files use the following XML format:

```
<?xml version="1.0" encoding="UTF-8" ?>
<software version="2.0">
    <id>[Software ID]</id>
     <lcid>[Locale ID]</lcid>
     <name>[Software name]</name>
     <ownerOrg>[Owner (tenant)]</ownerOrg>
```

```
 <ownerUser>[Owner (user)]</ownerUser>
    <category>[Software category]</category>
    <osCategory>[Operating system category]</osCategory>
    <version>[Version]</version>
    <officialVersion>[Official version]</officialVersion>
    <patch>[Patch version number]</patch>
     <license>[License]</license>
     <support>[Support]</support>
     <productId>[Model number]</productId>
</software>
```
The following table shows descriptions of each of these items (tags), as well as their settings:

Modify software information files if necessary, by referring to the information in this table.

Tag names in square brackets [ ] can be omitted.

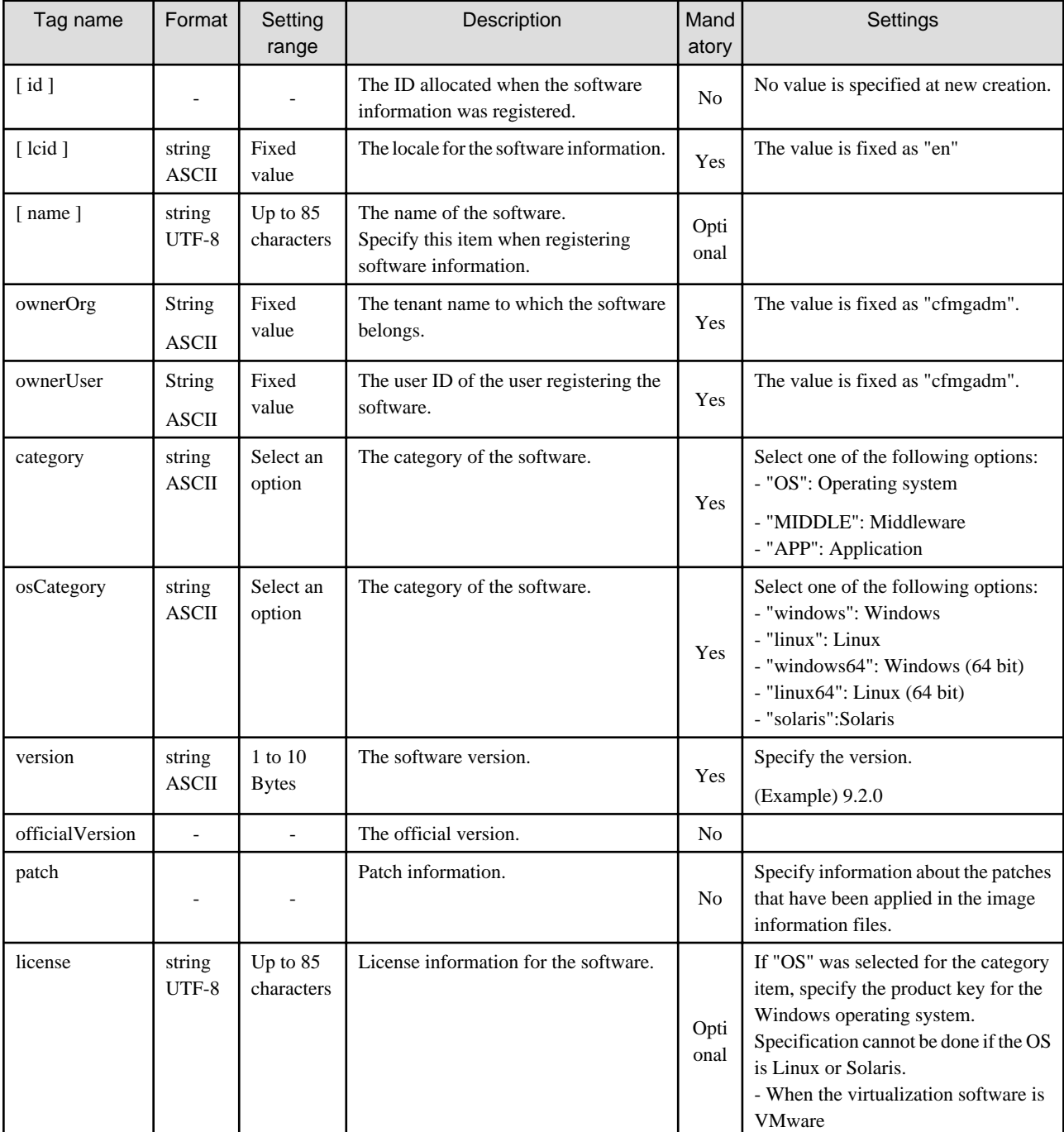

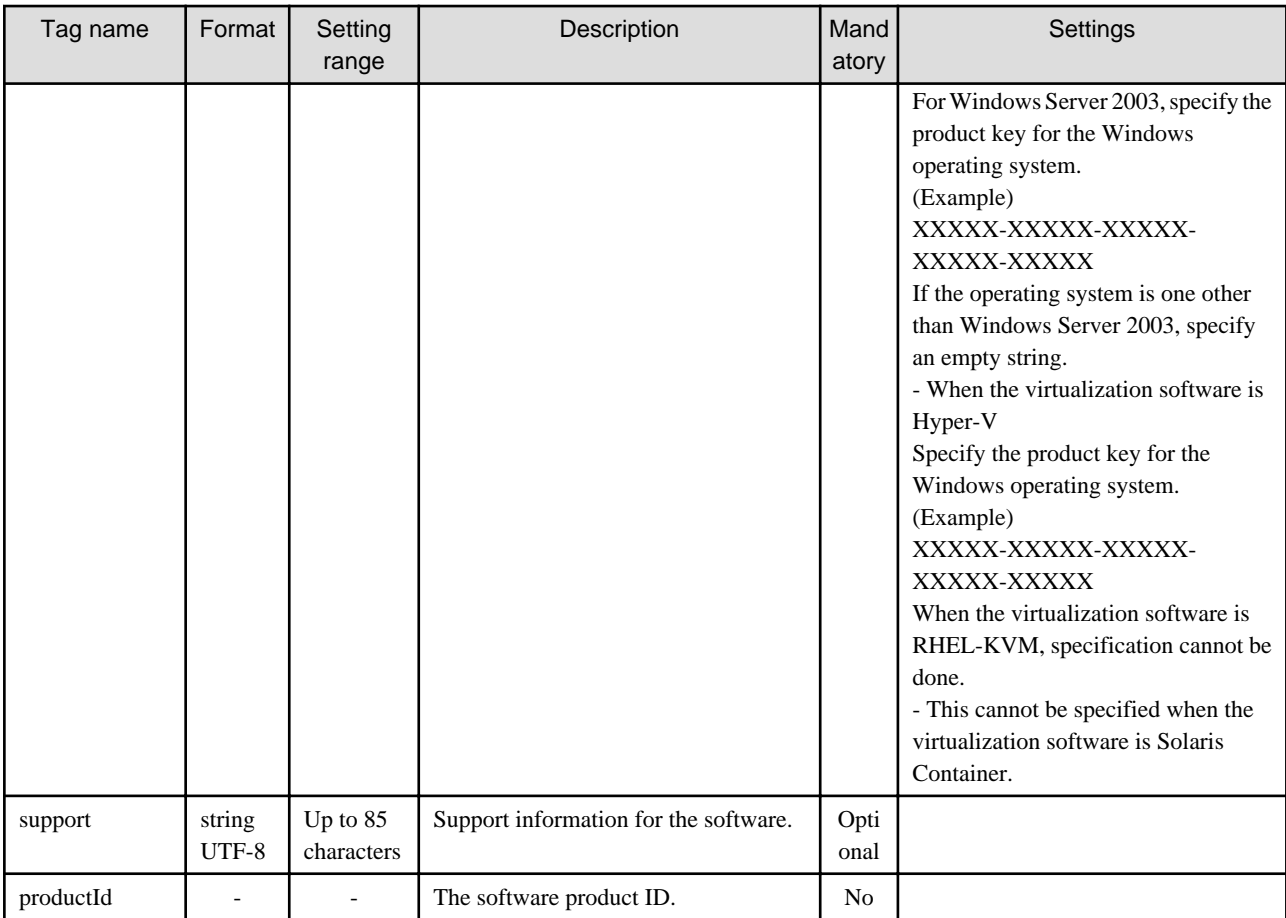

The meanings of the symbols in the Mandatory column are as follows:

Yes: If a tag was specified, you must specify the value.

Optional: Value can be omitted.

No: A value setting is not required. Tag only specification.

## **13.19 Image Information**

This section explains the image information in detail.

### **13.19.1 Overview of Image Information**

Image information files are XML documents that list the configuration information for cloning images.

Create and register a separate image information file for each cloning image.

Infrastructure administrators must take this model into account when performing creation.

A model image information file is stored in the following folder:

[Windows Manager]

Storage folder: *Installation\_folder*\templates\images\

#### [Linux Manager]

Storage directory: /opt/FJSVcfmg/templates/images/

Refer to "[13.19.2 File Information Details"](#page-379-0) for a description of cloning items (tags).

The software ID (which was assigned when the software information was registered) must be entered as the software ID in the image information.

### <span id="page-379-0"></span>**13.19.2 File Information Details**

Image information files use the following XML format:

```
<?xml version="1.0" encoding="UTF-8" ?>
<image version="2.0">
    <id>[Cloning image ID]</id>
     <name>[Cloning image name]</name>
     <resourceId>[Resource ID]</resourceId>
     <imageName>[Cloning image name]</imageName>
     <ownerOrg>[Owner (tenant)]</ownerOrg>
     <ownerUser>[Owner (user)]</ownerUser>
     <publicCategory>[Public category]</publicCategory>
     <serverCategory>[Sever category]</serverCategory>
     <serverApplication>[Server application]</serverApplication>
     <serverType>[Default server type]</serverType>
     <cpuBit>[CPU bit number]</cpuBit>
     <sysvolSize>[System disk size]</sysvolSize>
     <maxCpuPerf>[Maximum CPU performance]</maxCpuPerf>
     <numOfMaxCpu>[Maximum number of CPUs]</numOfMaxCpu>
     <maxMemorySize>[Maximum memory size]</maxMemorySize>
     <numOfMaxDisk>[Maximum number of disks]</numOfMaxDisk>
     <maxDiskSize>[Maximum disk size]</maxDiskSize>
     <numOfMaxNic>[Maximum number of NICs]</numOfMaxNic>
     <initialPassword>[Initial password]</initialPassword>
     <icon>[Icon type]</icon>
     <virtualization>[Virtualization method]</virtualization>
     <filterPool>[Filter string]</filterPool>
     <dataDiskFlag>[Data disk use]</dataDiskFlag>
     <softwares>
         <software>
             <id>[Software ID]</id>
             <order>[Display order]</order>
             <patches>
                 <patch>
                      <id>[Patch ID]</id>
                      <locale>
                          <lcid>[Locale ID]</lcid>
                          <componentName>[Component name]</componentName>
                          <description>[Description]</description>
                      </locale>
                      ...
                 </patch>
                  ...
             </patches>
         </software>
         ...
     </softwares>
     <vdisks>
         <vdisk>
             <no>[Disk number]</no>
             <diskSize>[Disk capacity]</diskSize>
         <vdisk>
         ...
     </vdisks>
</image>
```
The following table shows descriptions of each of these items (tags), as well as their settings:

Modify image information files if necessary, by referring to the information in this table.

Tag cloning names in square brackets [ ] can be omitted.

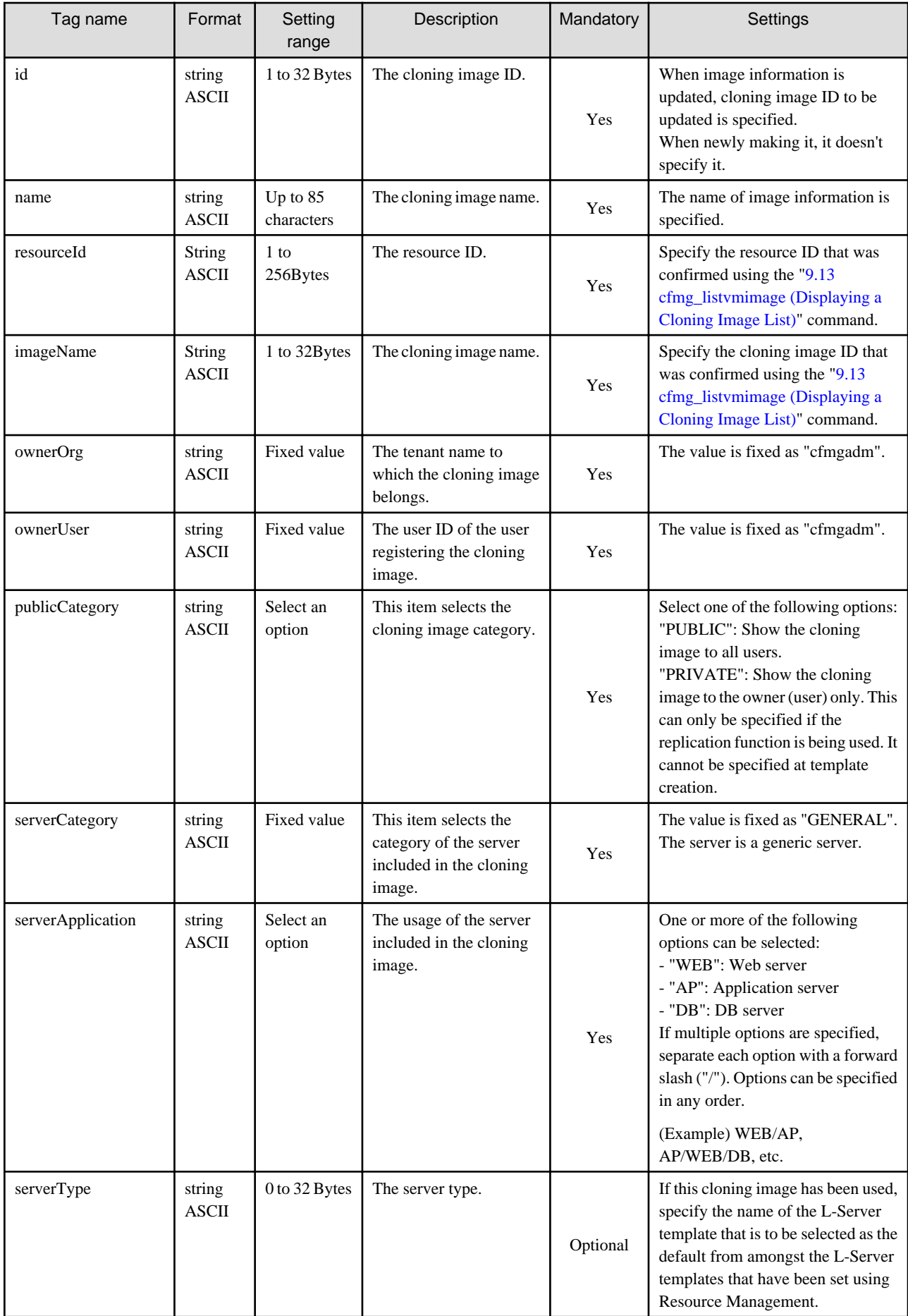

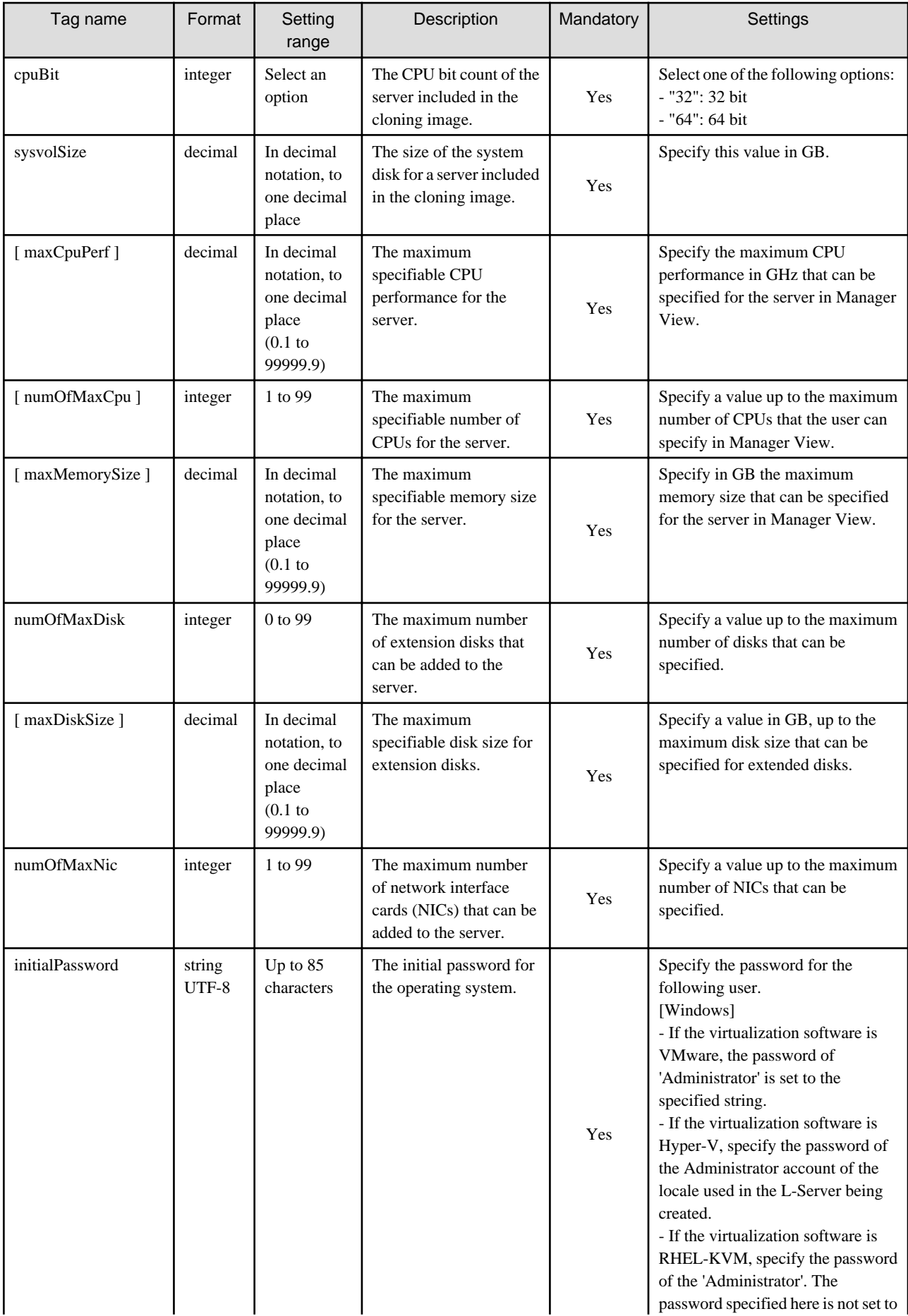

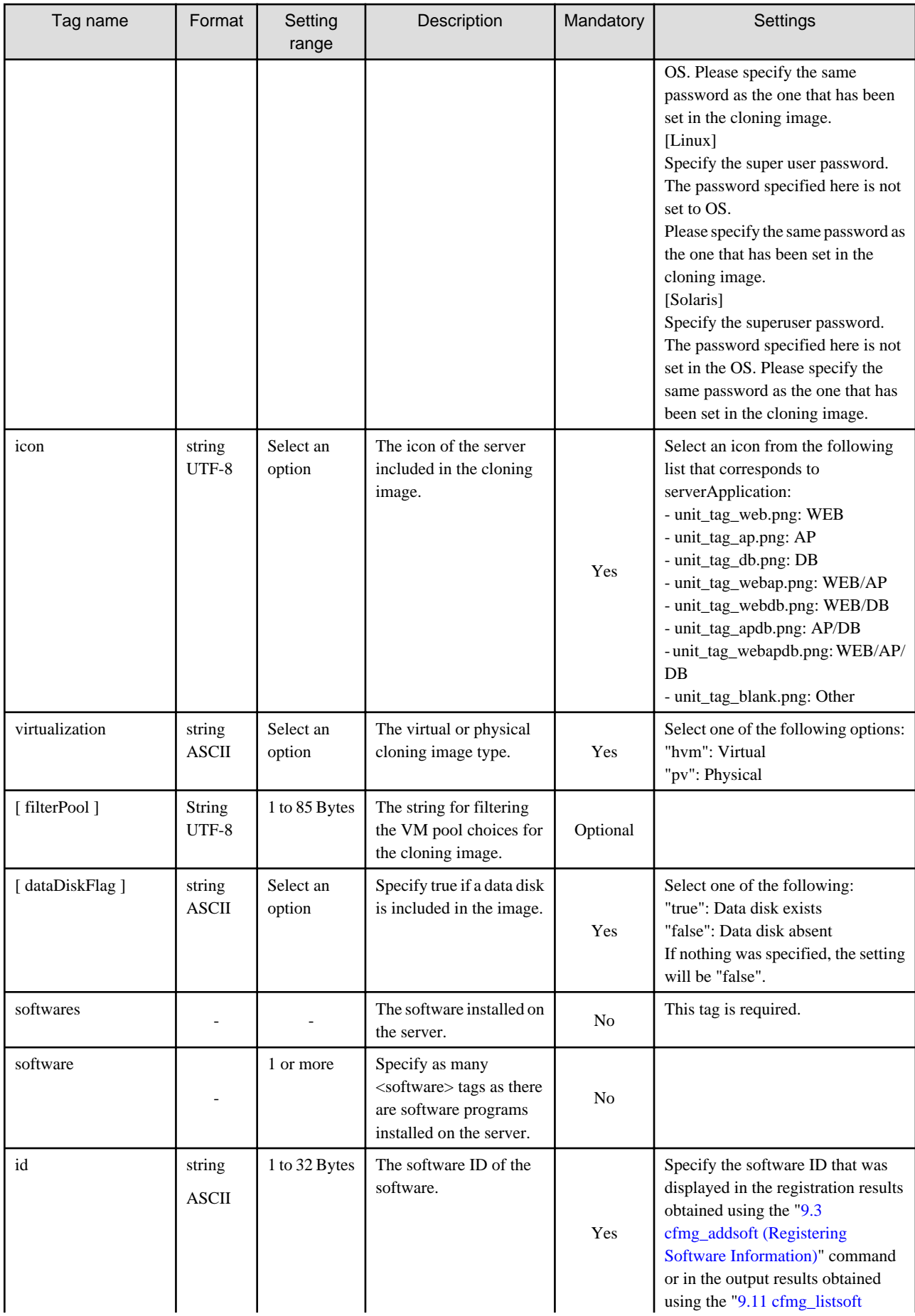

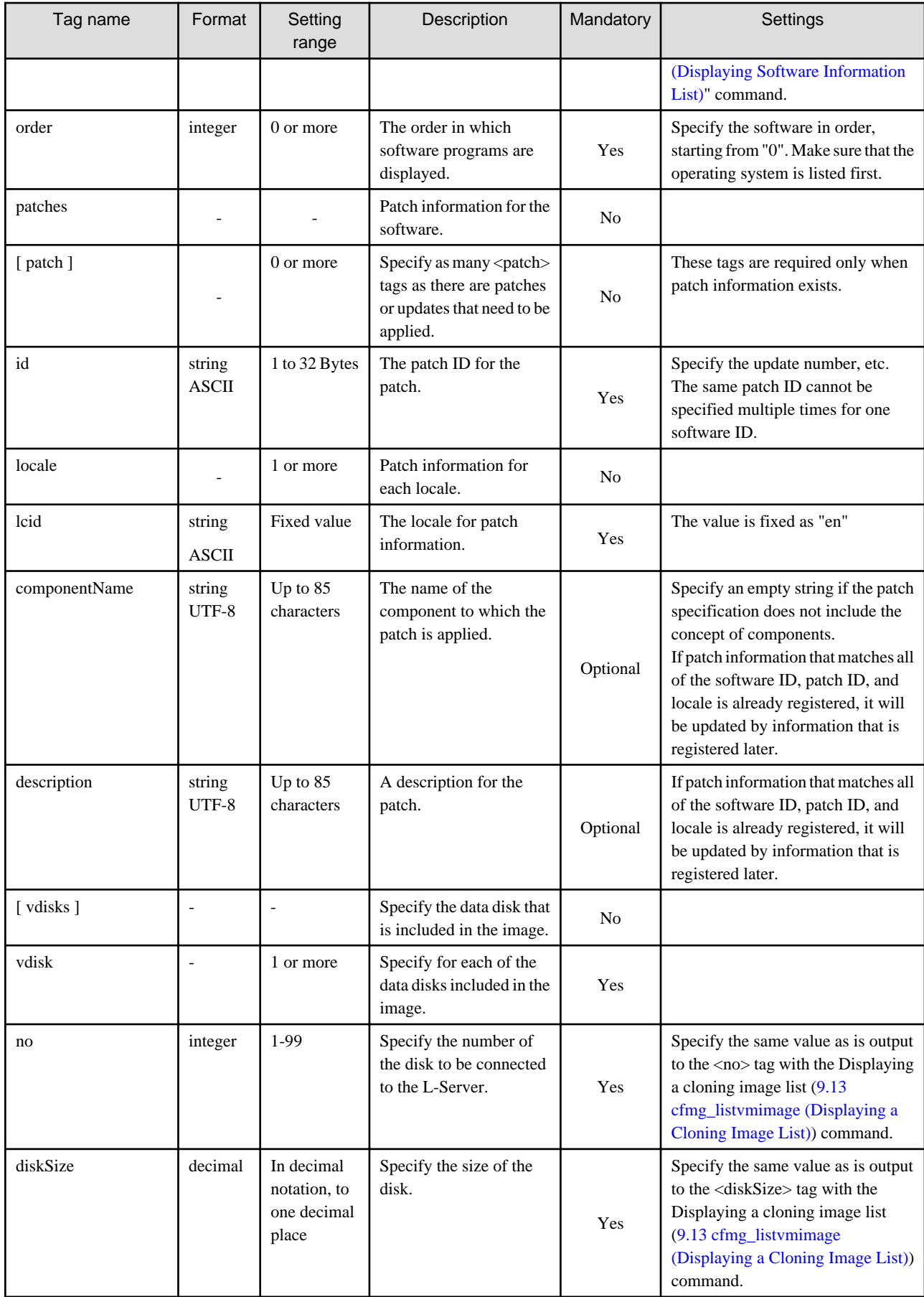

The meanings of the symbols in the Mandatory column are as follows:

Yes: If a tag was specified, you must specify the value.

Optional: Value can be omitted.

No: A value setting is not required. Tag only specification.

## **13.20 Segment Information**

This section explains the segment information in detail.

## **13.20.1 Overview of Segment Information**

Network resource information is an XML document listing the configuration information for networks.

Create and register a separate segment information file for each segment.

Refer to "13.20.2 File Information Details" for an explanation of items (tags).

Infrastructure administrators must take this model into account when performing creation.

A model segment information file is stored in the following folder:

[Windows Manager]

Storage folder: *Installation\_folder*\templates\networks\

[Linux Manager]

Storage directory: /opt/FJSVcfmg/templates/networks/

### **13.20.2 File Information Details**

Segment information files use the following XML format:

```
<?xml version="1.0" encoding="UTF-8" ?>
<category version="1.0">
    <ownerOrg>[Owner (tenant)]</ownerOrg>
    <ownerUser>[Owner (user)]</ownerUser>
     <resourceId>[Resource ID]</resourceId>
     <type>[Network type]</type>
     <segmentType>[Segment type information]</segmentType>
</category>
```
The following table shows descriptions of each of these items (tags), as well as their settings:

Modify segment information files if necessary, by referring to the information in this table.

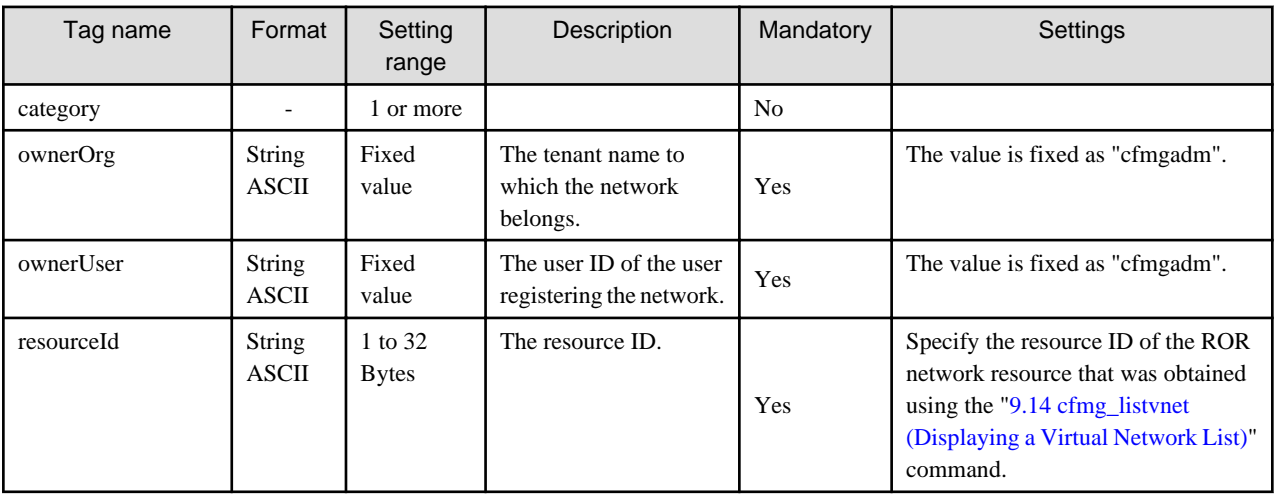

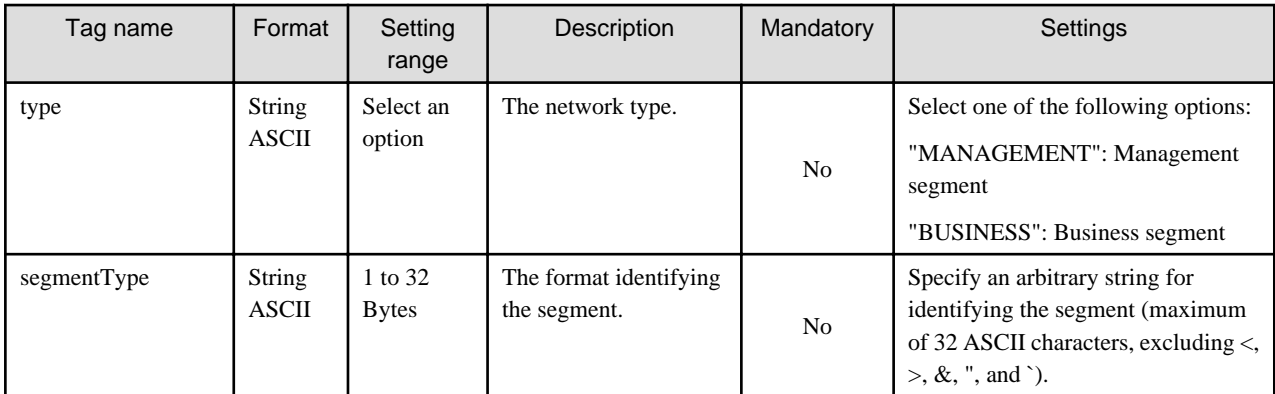

The meanings of the symbols in the Mandatory column are as follows:

Yes: If a tag was specified, you must specify the value.

No: A value setting is not required. Tag only specification.

## **13.21 Template Information**

This section explains the template information in detail.

## **13.21.1 Overview of Template Information**

Template information is defined in XML documents that list the configuration information for L-Platform templates.

Create and register one template information file for each L-Platform template.

Infrastructure administrators must take this model into account when performing creation.

A model template information file is stored in the following folder:

#### [Windows Manager]

```
Storage folder: Installation_folder\templates\templates\
The following models are stored: 
    sample1.xml(Single server configuration)
     sample2.xml(Two-layer configuration)
     sample3.xml(Three-layer configuration)
```
[Linux Manager]

```
Storage directory: /opt/FJSVcfmg/templates/templates/
The following models are stored: 
     sample1.xml(Single server configuration)
     sample2.xml(Two-layer configuration)
     sample3.xml(Three-layer configuration)
```
Refer to "13.21.2 File Information Details" for a description of items (tags).

The cloning image ID of the cloning image registered with Resource Management is entered for the cloning image ID in the template information.

### **13.21.2 File Information Details**

Template information files use the following XML format:

```
<?xml version="1.0" encoding="UTF-8" ?>
<template version="1.1">
     <id>[Template ID]</id>
     <lcid>[Locale ID]</lcid>
     <name>[Template name]</name>
```

```
 <baseTemplateId>[Base template ID]</baseTemplateId>
     <ownerOrg>[Owner (tenant)]</ownerOrg>
     <ownerUser>[Owner (user)]</ownerUser>
     <publicCategory>[Public category]</publicCategory>
     <designSheetPath>[Path to the design sheet]</designSheetPath>
     <releaseDate>[Release date]</releaseDate>
     <numOfMaxVnet>[Maximum number of VNETs]</numOfMaxVnet>
     <numOfMaxVm>[Maximum number of VMs]</numOfMaxVm>
     <productId>[Model number]</productId>
     <description>[Description]</description>
     <keyword>[Search keyword]</keyword>
     <estimate>[Rough cost estimate]</estimate>
     <license>[License]</license>
     <support>[Support]</support>
     <vnets>
         <vnet>
             <id>[Network ID]</id>
             <name>[Name]</name>
            <numOfMaxVm>[Maximum number of VMs]</numOfMaxVm>
             <resourceId>[Network resource ID]</resourceId>
             <category>[Network type]</category>
             <segmentType>[Segment type information]</segmentType>
         </vnet>
         ...
     </vnets>
     <lnetdevs>
         <lnetdev>
             <name>[LNetDev name]</name>
             <type>[LNetDev type]</type>
             <lnetdevIfs>
                 <lnetdevIf>
                     <name>[Interface name]</name>
                     <networkId>[Network ID]</networkId>
                 </lnetdevIf>
                 ...
             </lnetdevIfs>
             <ruleset>
                 <name>[Rule set name]</name>
                 <description>[Rule set description]</description>
                 <parameters>
                     <parameter>
                         <name>[Parameter name]</name>
                         <label>[Tenant Display Name]</label>
                          <view>[Display flag]</view>
                         <value>[Parameter value]</value>
                         <description>[Parameter description]</description>
                     </parameter>
 ...
                 </parameters>
             </ruleset>
         </lnetdev>
     </lnetdevs>
     <servers>
         <server>
             <no>[Server serial number]</no>
             <imageId>[Cloning image ID]</imageId>
             <name>[Server name]</name>
             <serverType>[Server type]</serverType>
             <pool>[Deployment destination pool resource name]</pool>
             <sparePool>[Spare pool resource name]</sparePool>
             <storagePool>[Storage pool resource name]</storagePool>
             <powerPriority>[Startup priority level]</powerPriority>
             <useDataDisk>[Data disk use]</useDataDisk>
```

```
 <nicgroups>
                 <management>[Control NIC]</management>
                 <nicgroup>
                      <index>[NIC group index]</index>
                      <networkId>[Connection destination network ID]</networkId>
                  </nicgroup>
                  ...
             </nicgroups>
             <vnics>
                 <management>[Control NIC]</management>
                 <vnic>
                      <no>[NIC serial number]</no>
                      <networkId>[Connection destination network ID]</networkId>
                      <group>[NIC group index]</group>
                  </vnic>
                 ...
             </vnics>
             <vdisks>
                  <vdisk>
                      <no>[Disk serial number]</no>
                      <diskSize>[Disk capacity]</diskSize>
                      <resourceId>[Resource ID]</resourceId>
                      <resourceName>[Disk recource name]</resourceName>
                      <storagePool>[Storage pool resource name]</storagePool>
                      <contained>[Disk contained in image]</contained>
                  </vdisk>
                 ...
             </vdisks>
         </server>
         ...
     </servers>
</template>
```
The following table shows descriptions of each of these items (tags), as well as their settings:

Modify template information files if necessary, by referring to the information in this table.

Tag names in square brackets [ ] can be omitted.

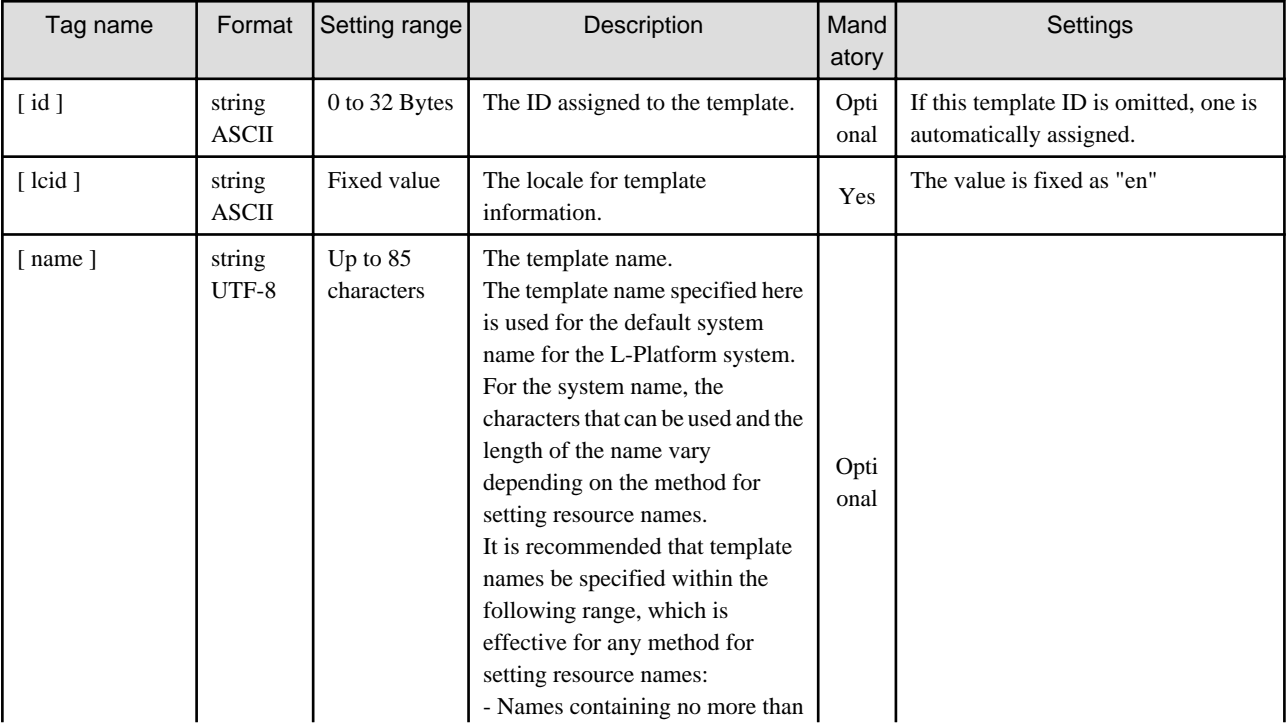

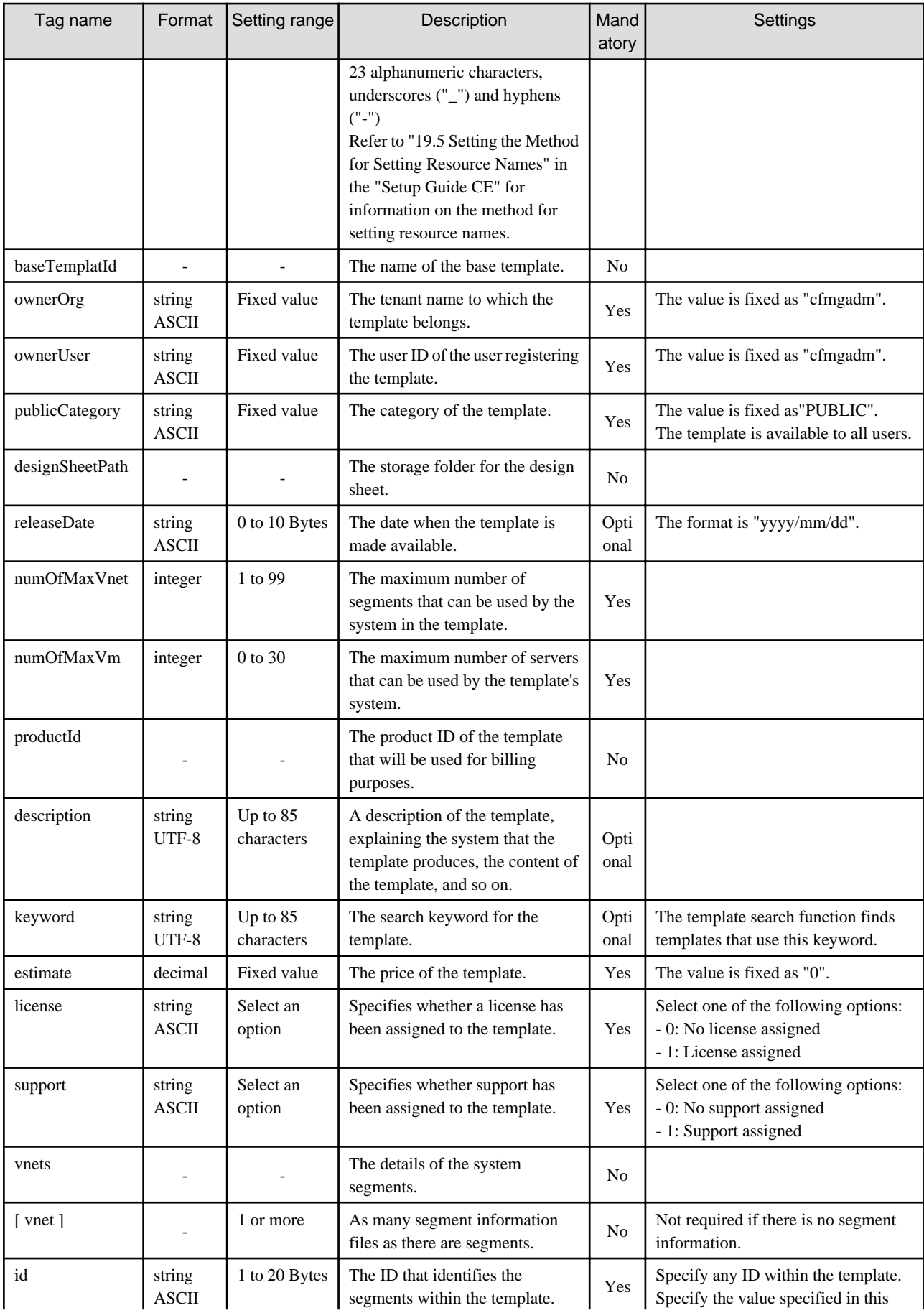

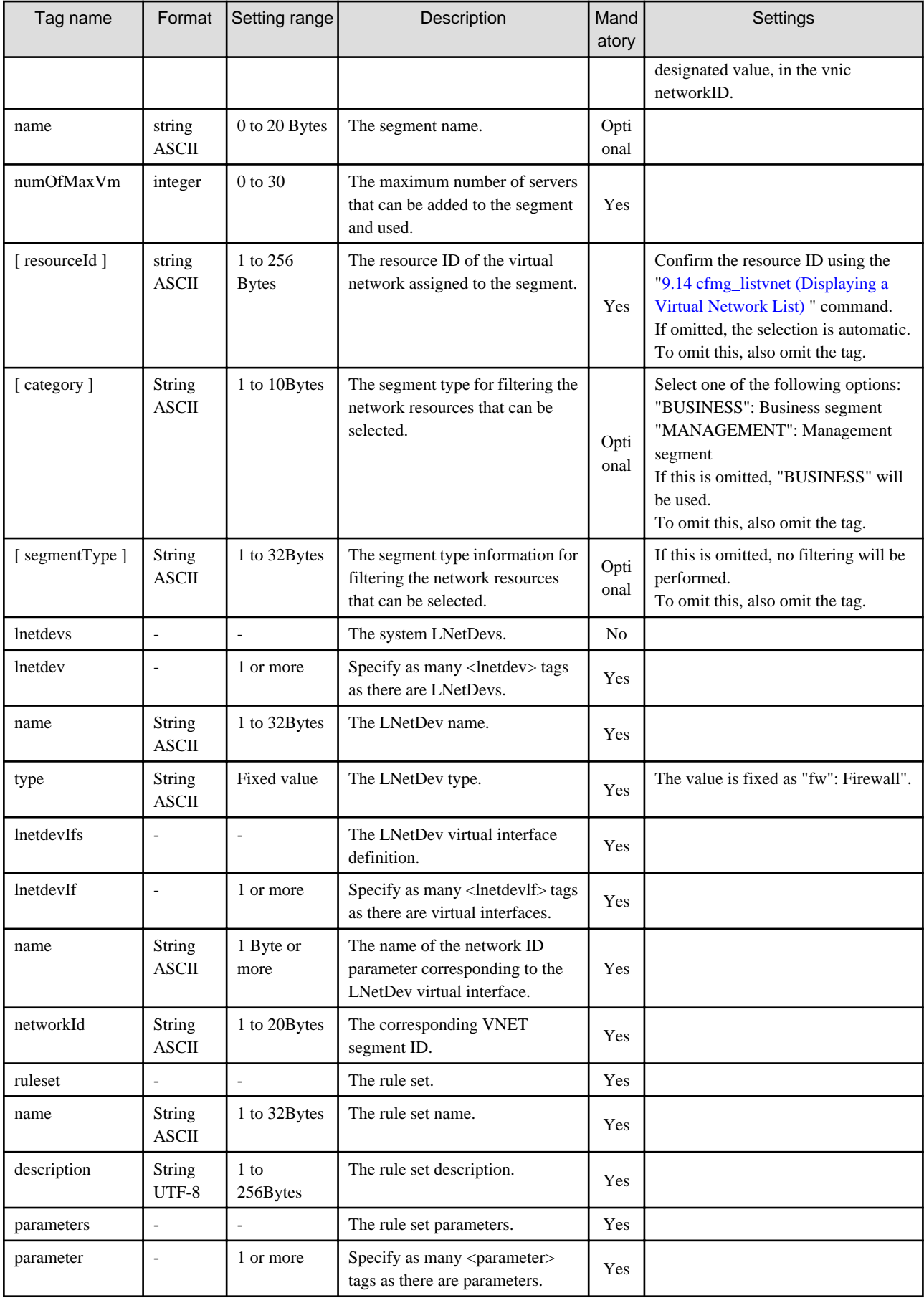

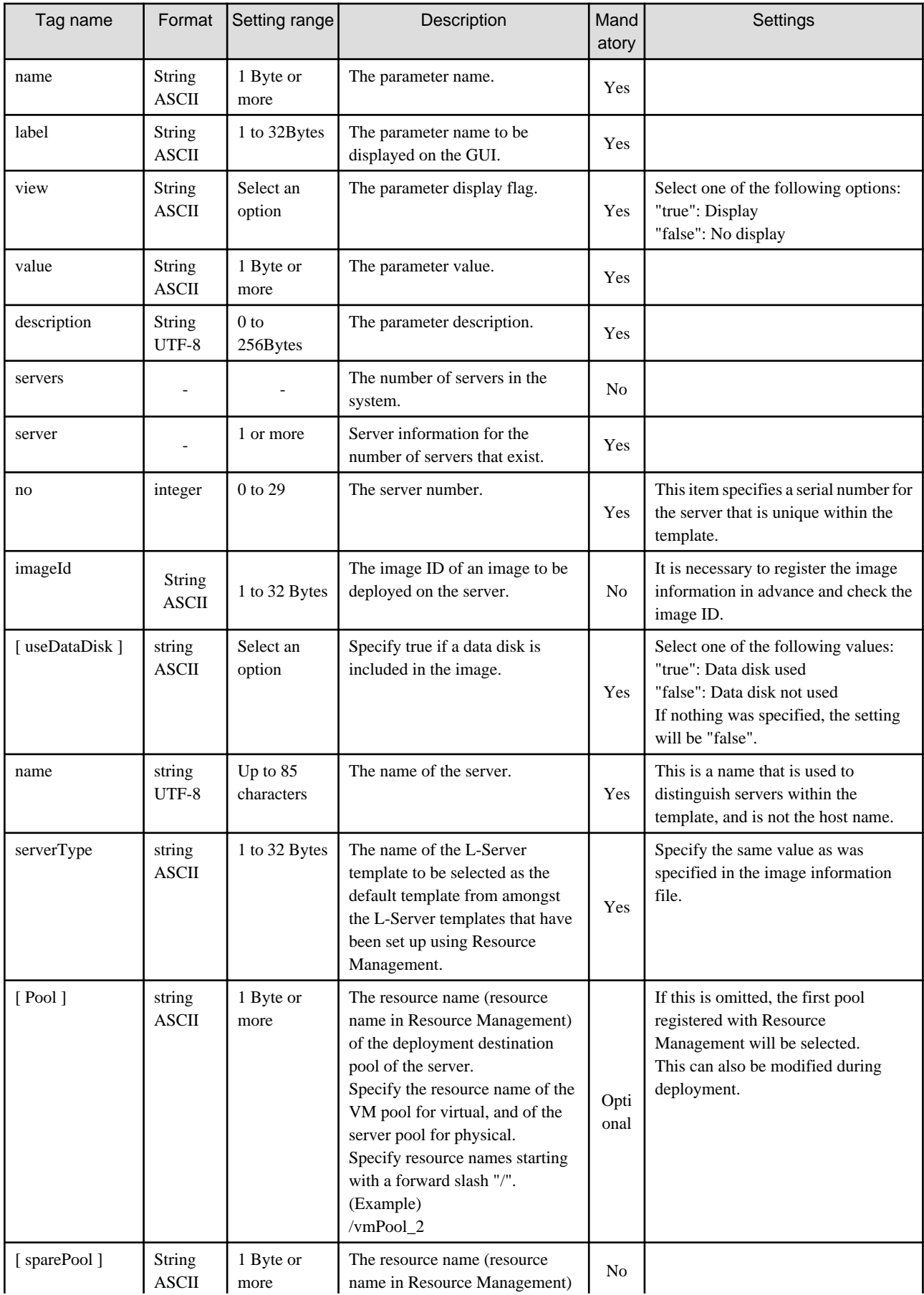

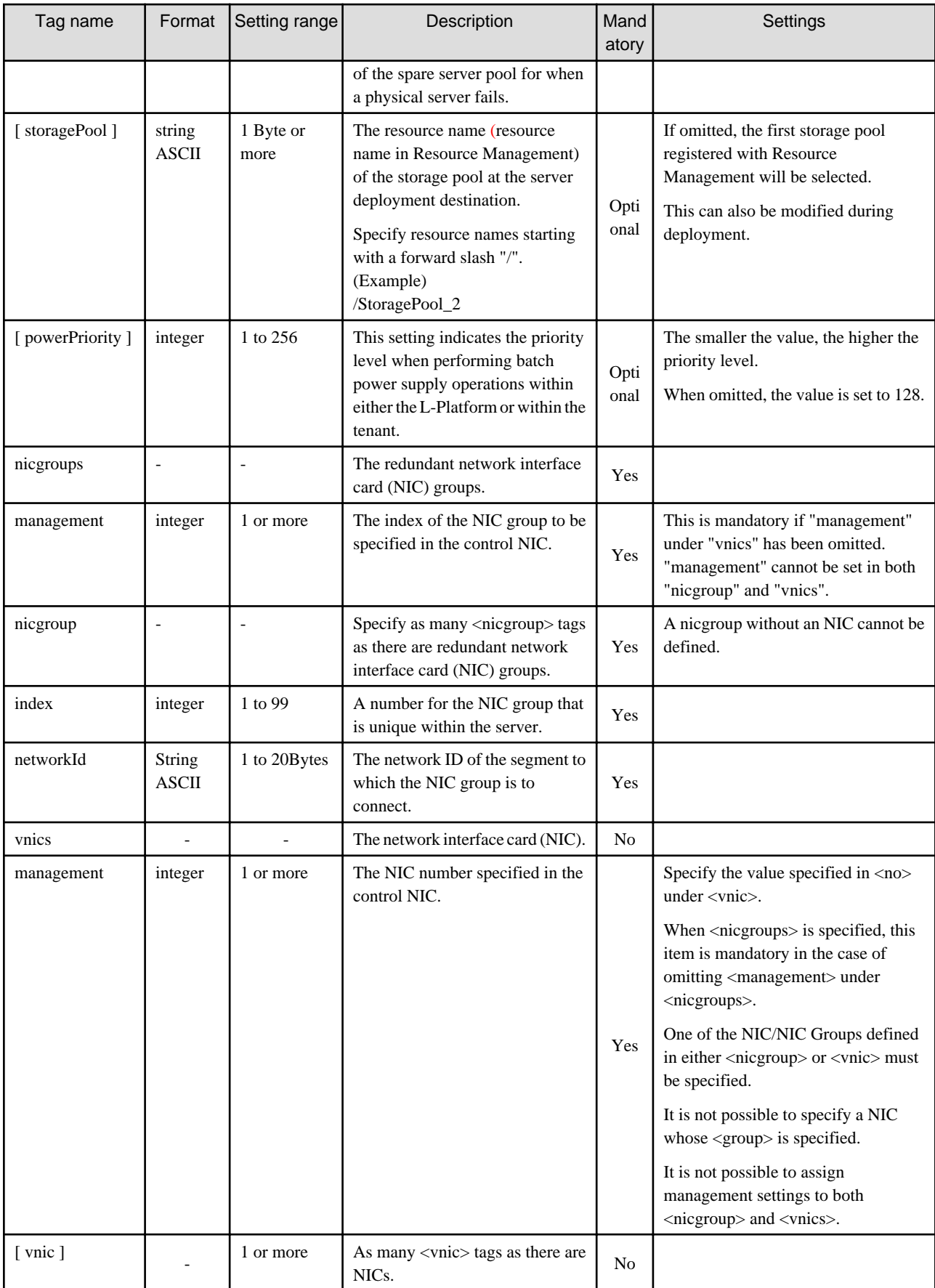

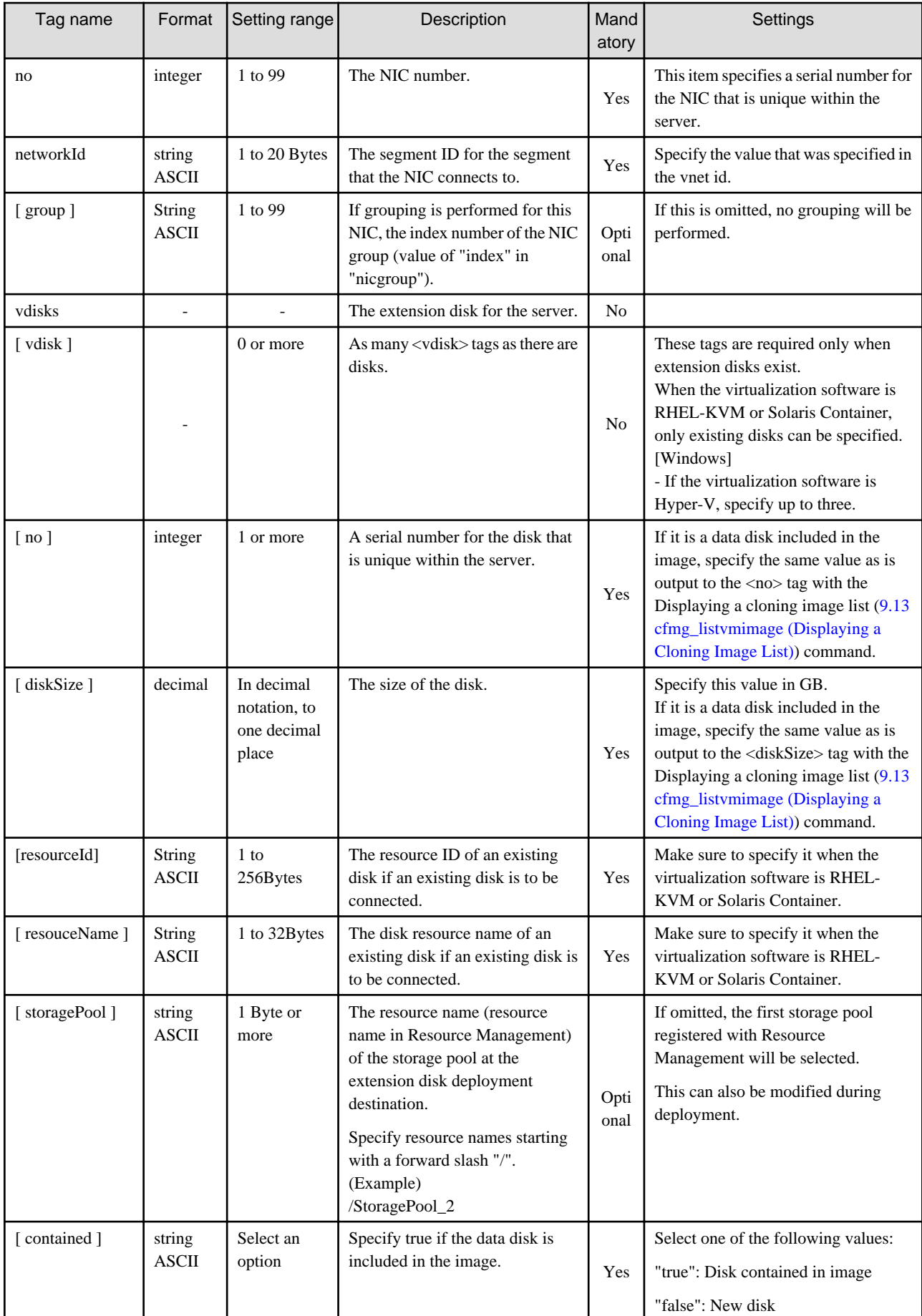

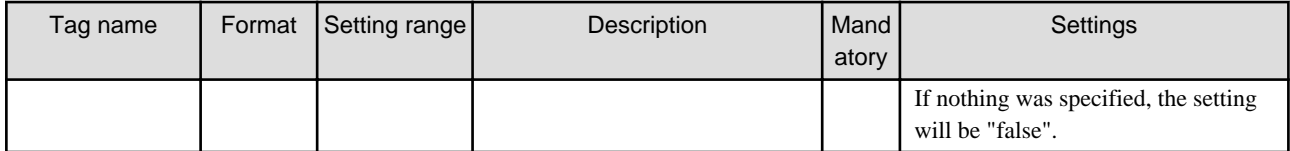

The meanings of the symbols in the Mandatory column are as follows:

Yes: If a tag was specified, you must specify the value.

Optional: Value can be omitted.

No: A value setting is not required. Tag only specification.

# **Appendix A GUI/CLI**

This appendix provides references for operation using the GUI/CLI based on functions.

## Table A.1 L-Server

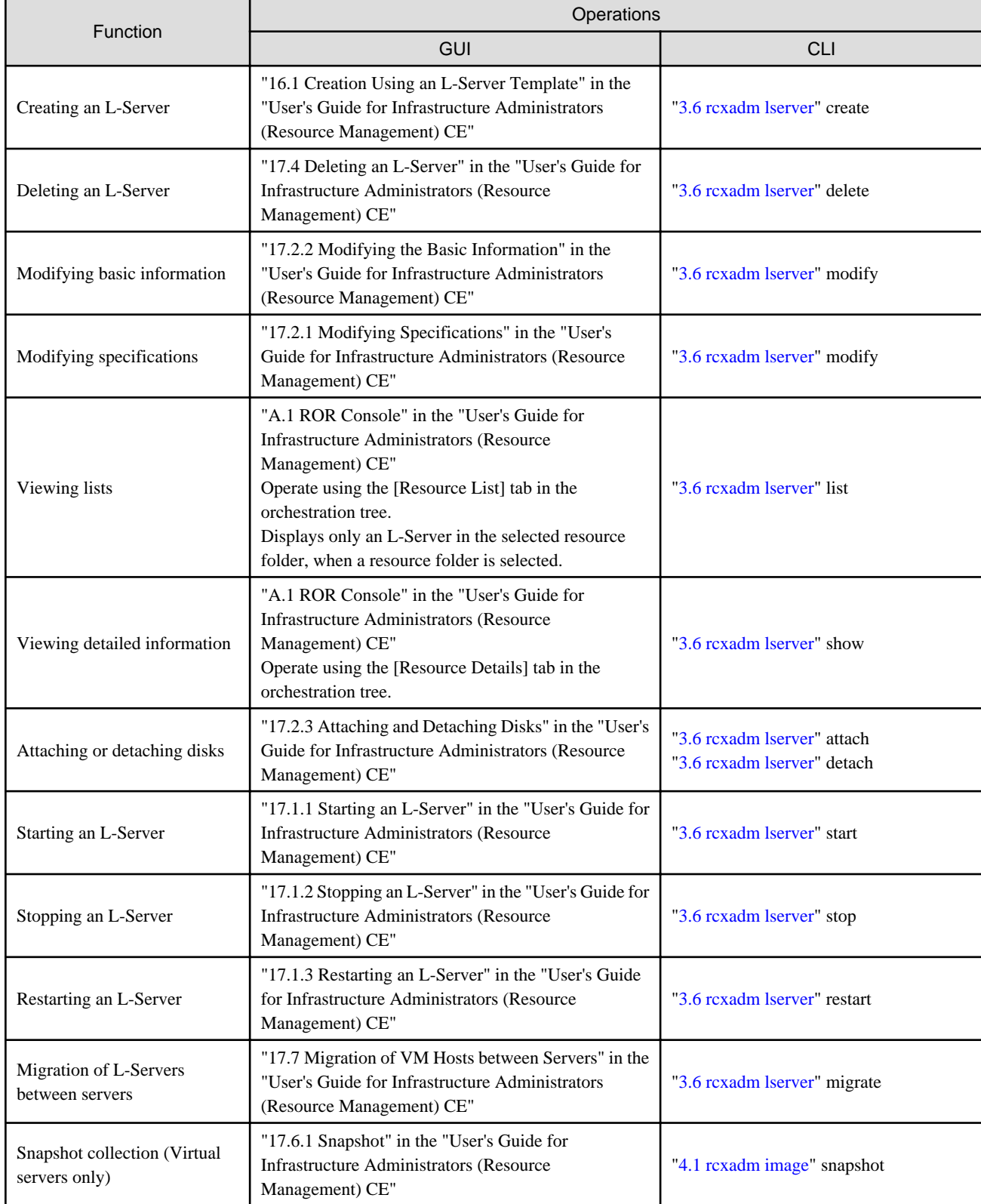

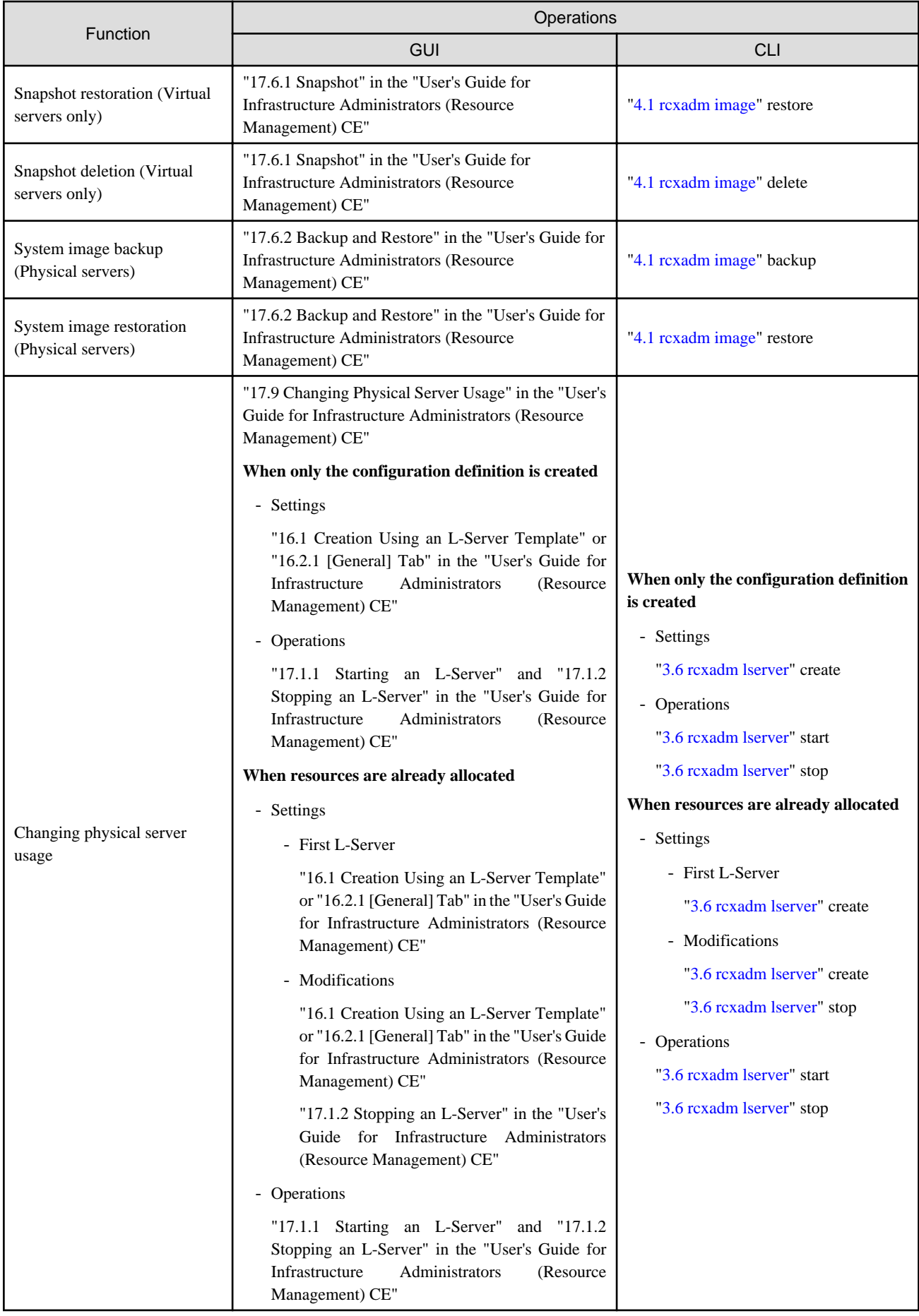
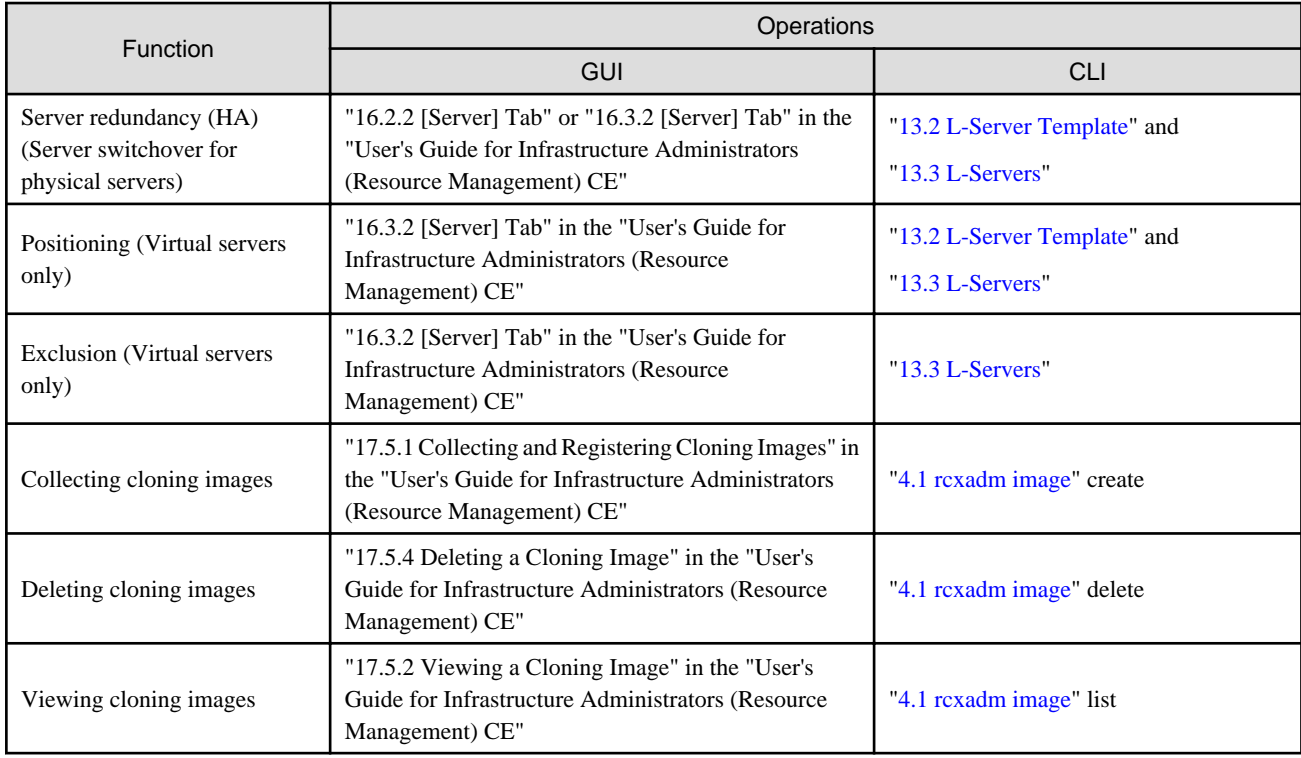

### Table A.2 Resource Pool

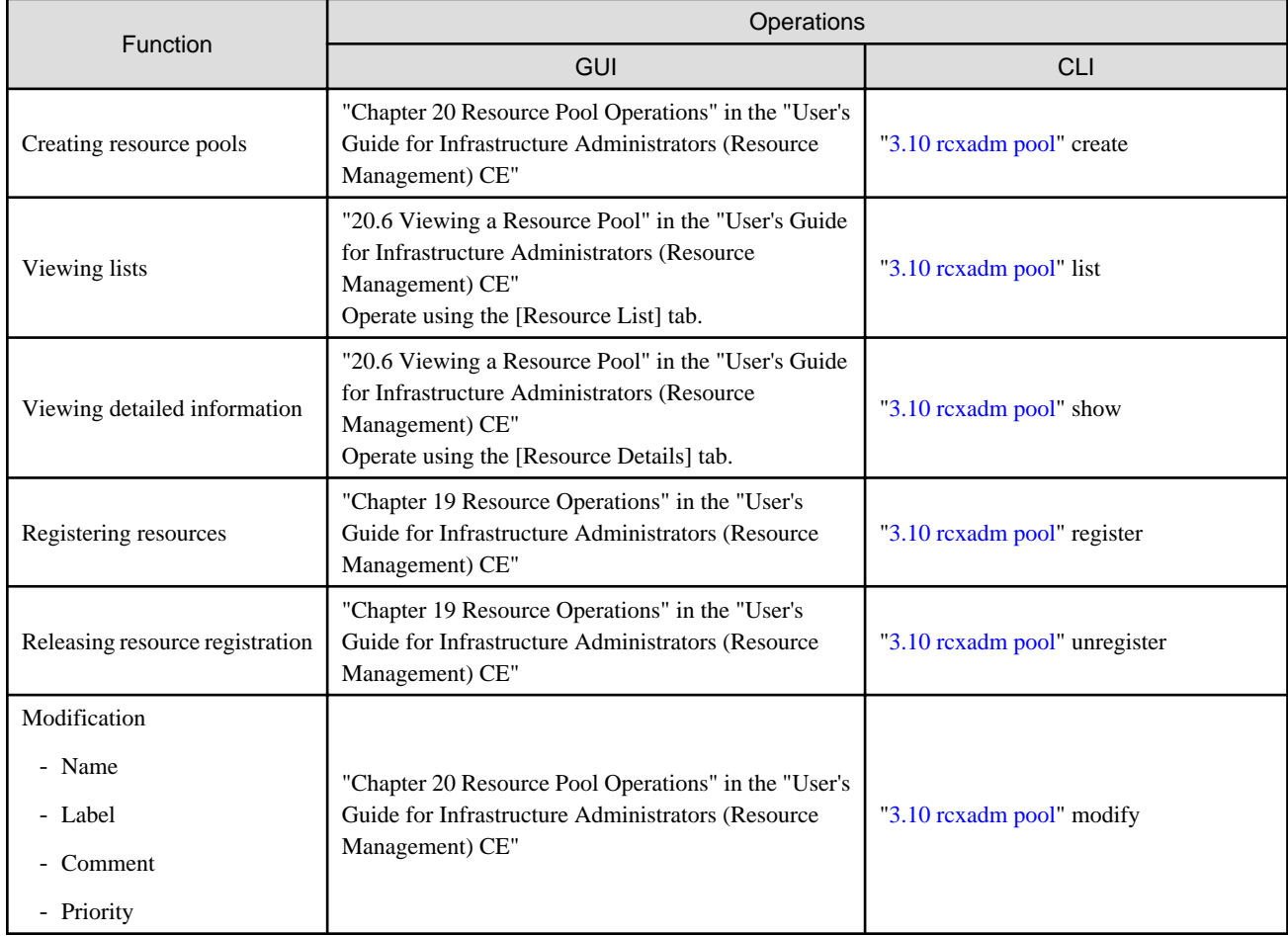

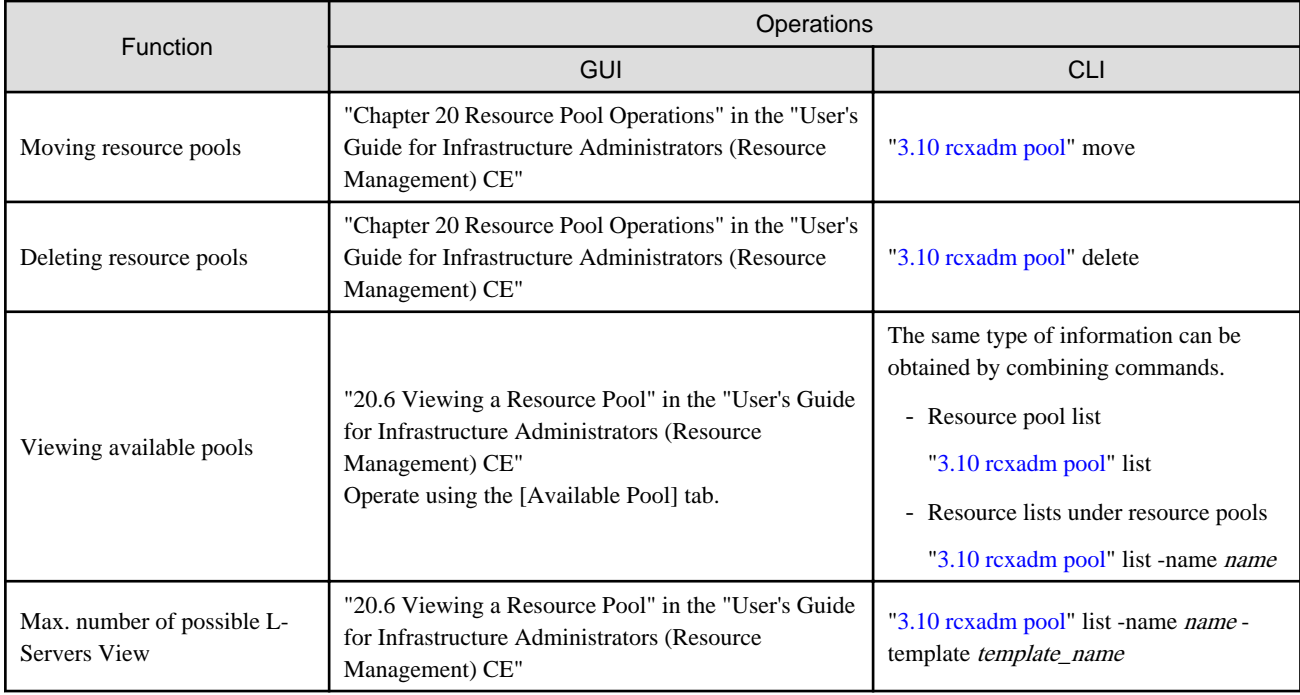

### Table A.3 Resource Folder

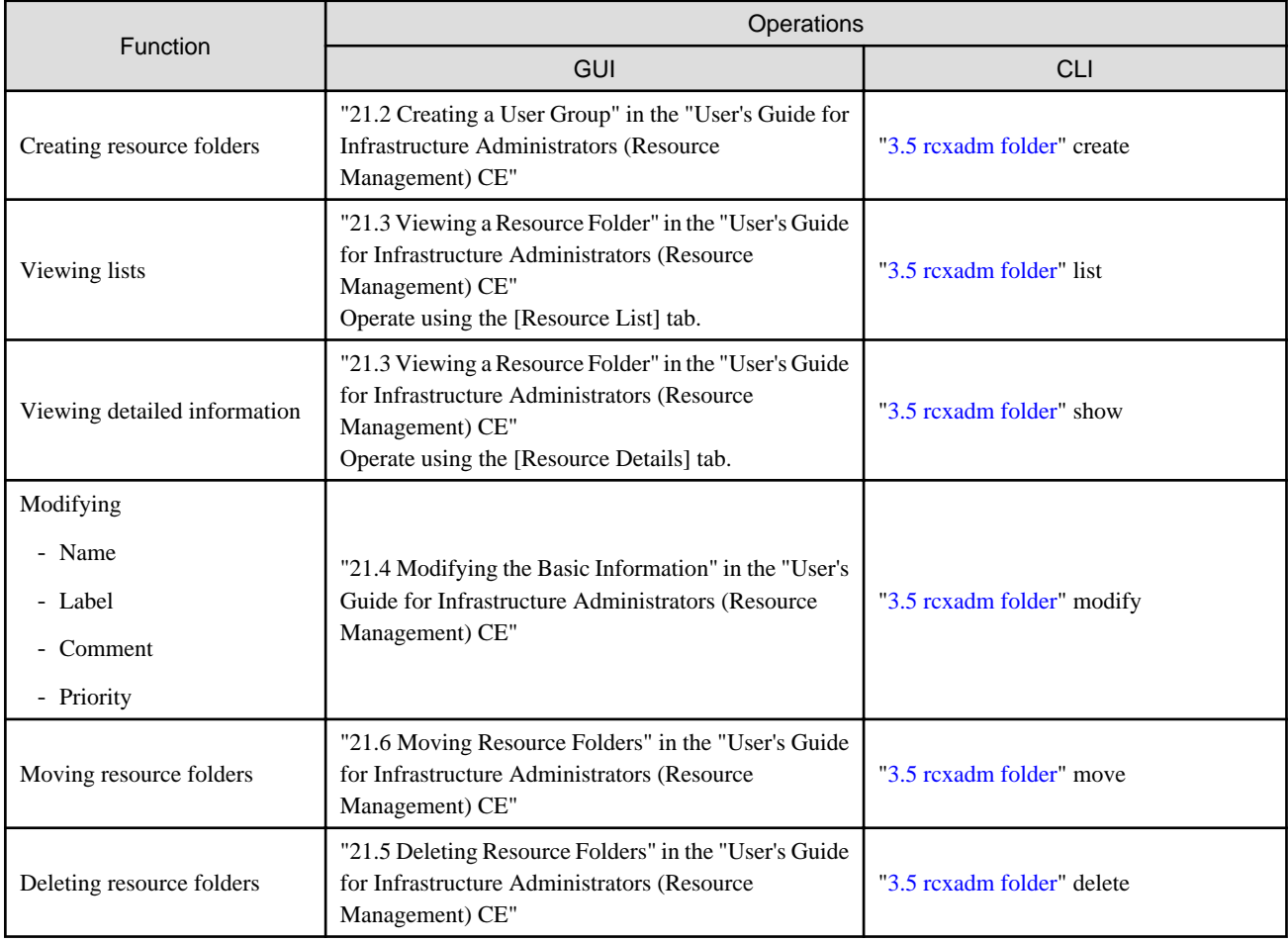

### Table A.4 Physical Storage Unit Resources

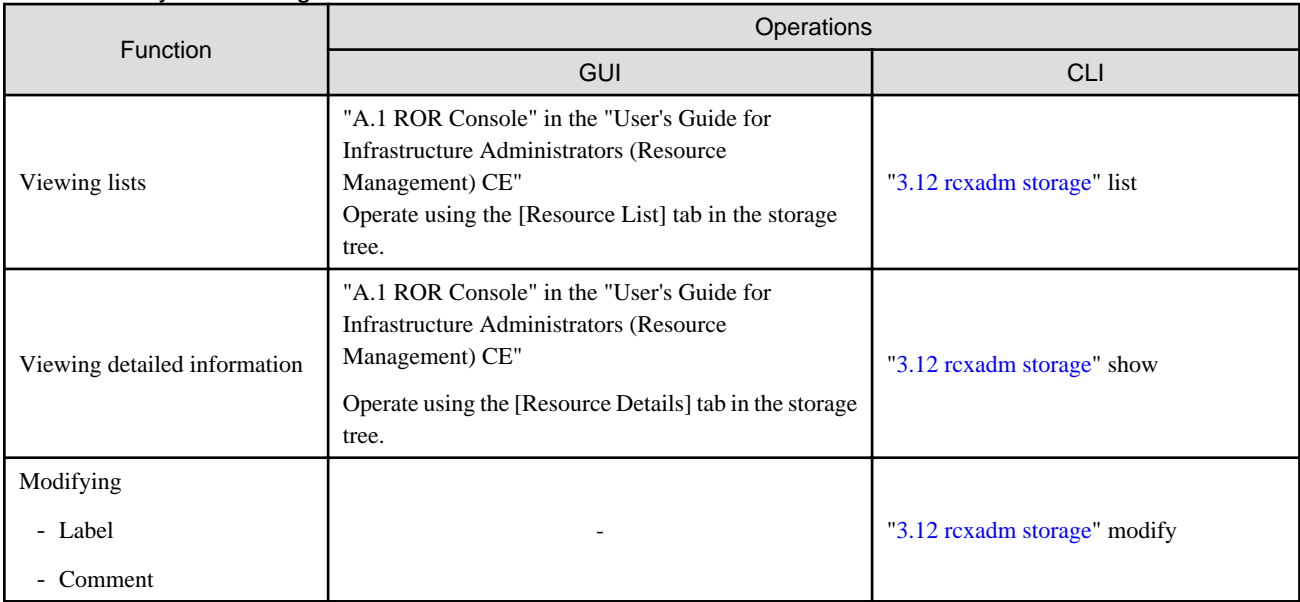

-: Not supported

### Table A.5 Virtual Storage Resources (RAID Groups, Aggregates, and VMFS)

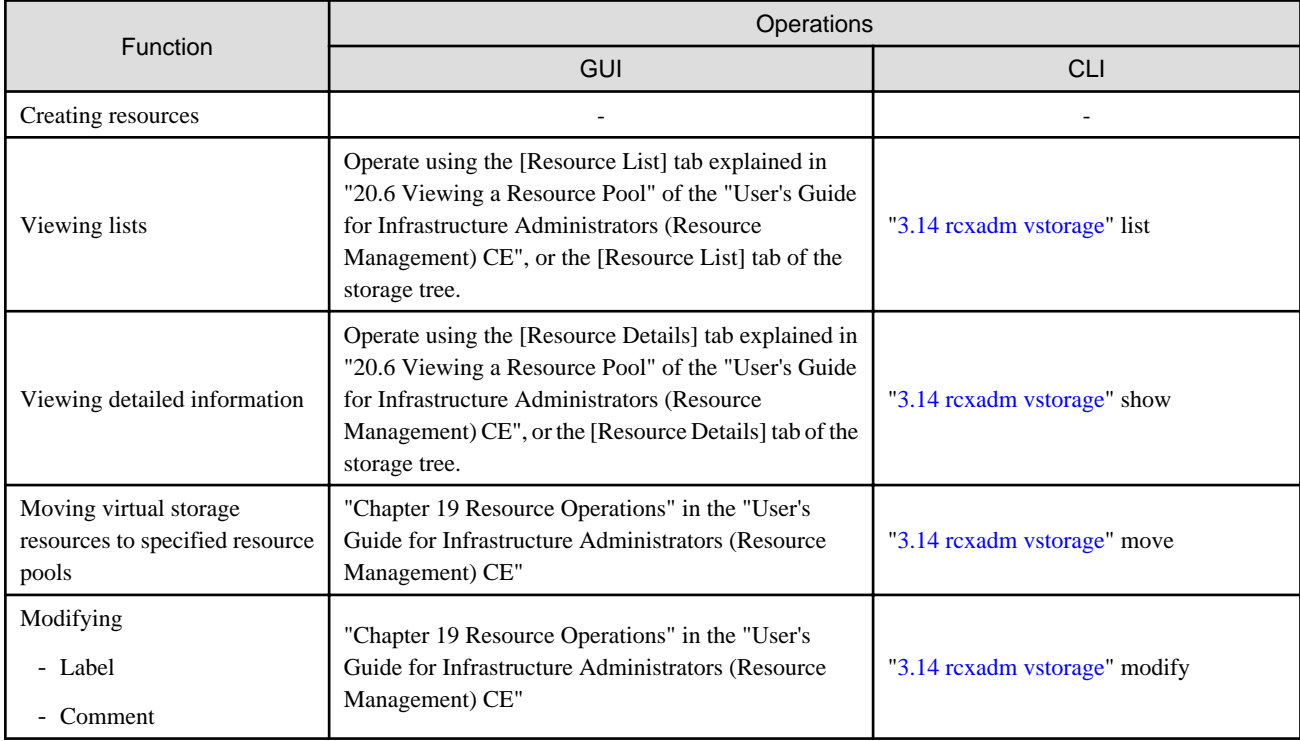

-: Not supported

### Table A.6 Disk Resources (LUN, FlexVol, Virtual disks)

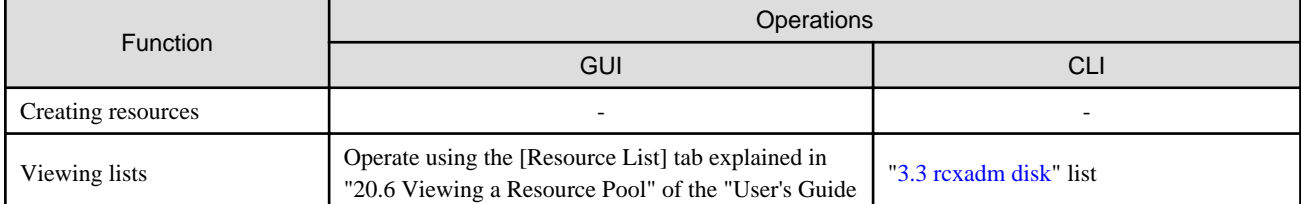

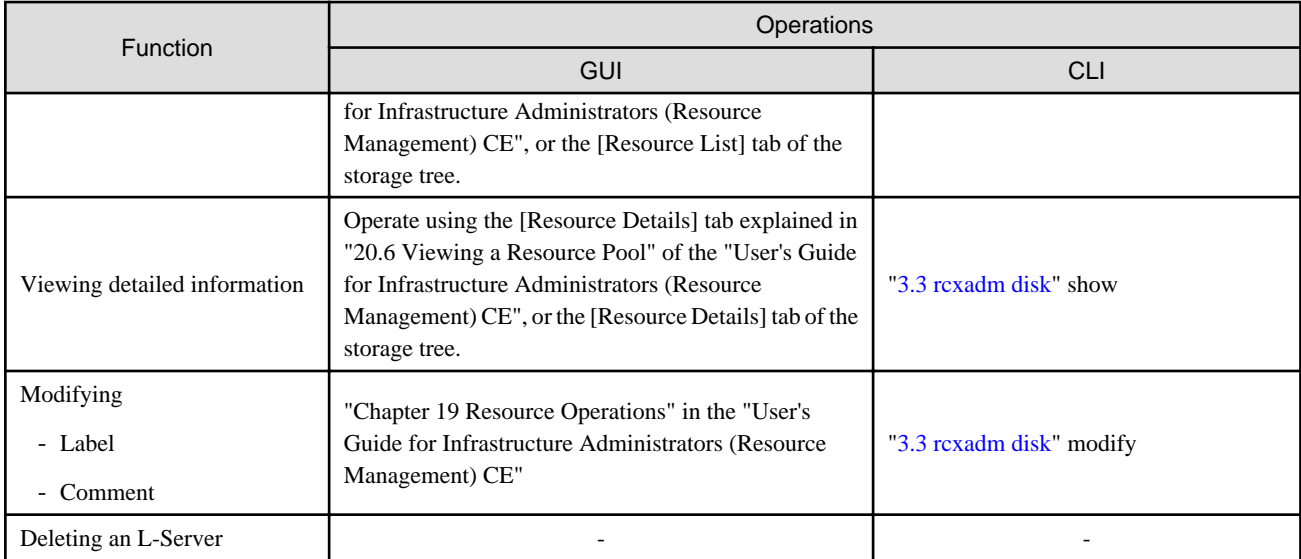

-: Not supported

### Table A.7 Storage Management Software

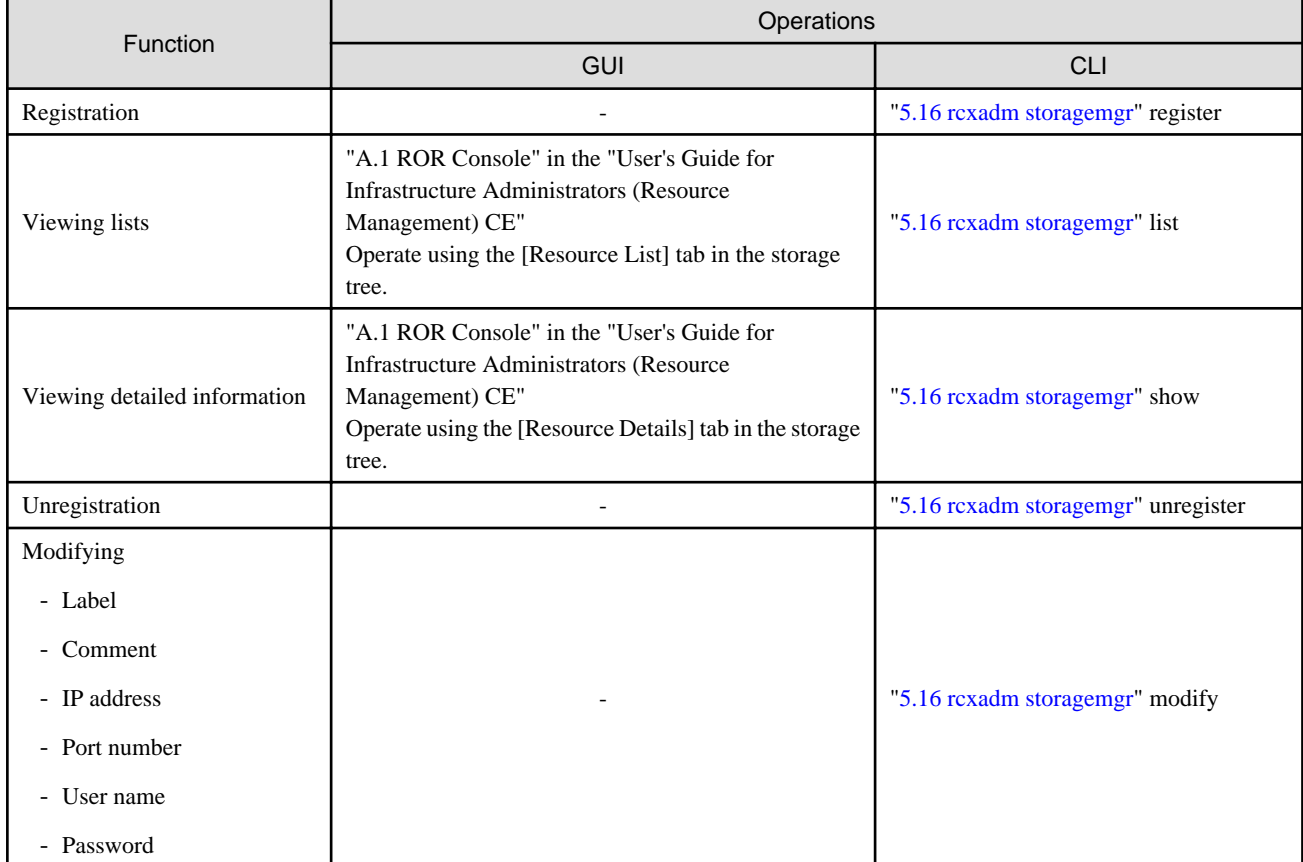

### Table A.8 VM Management Software

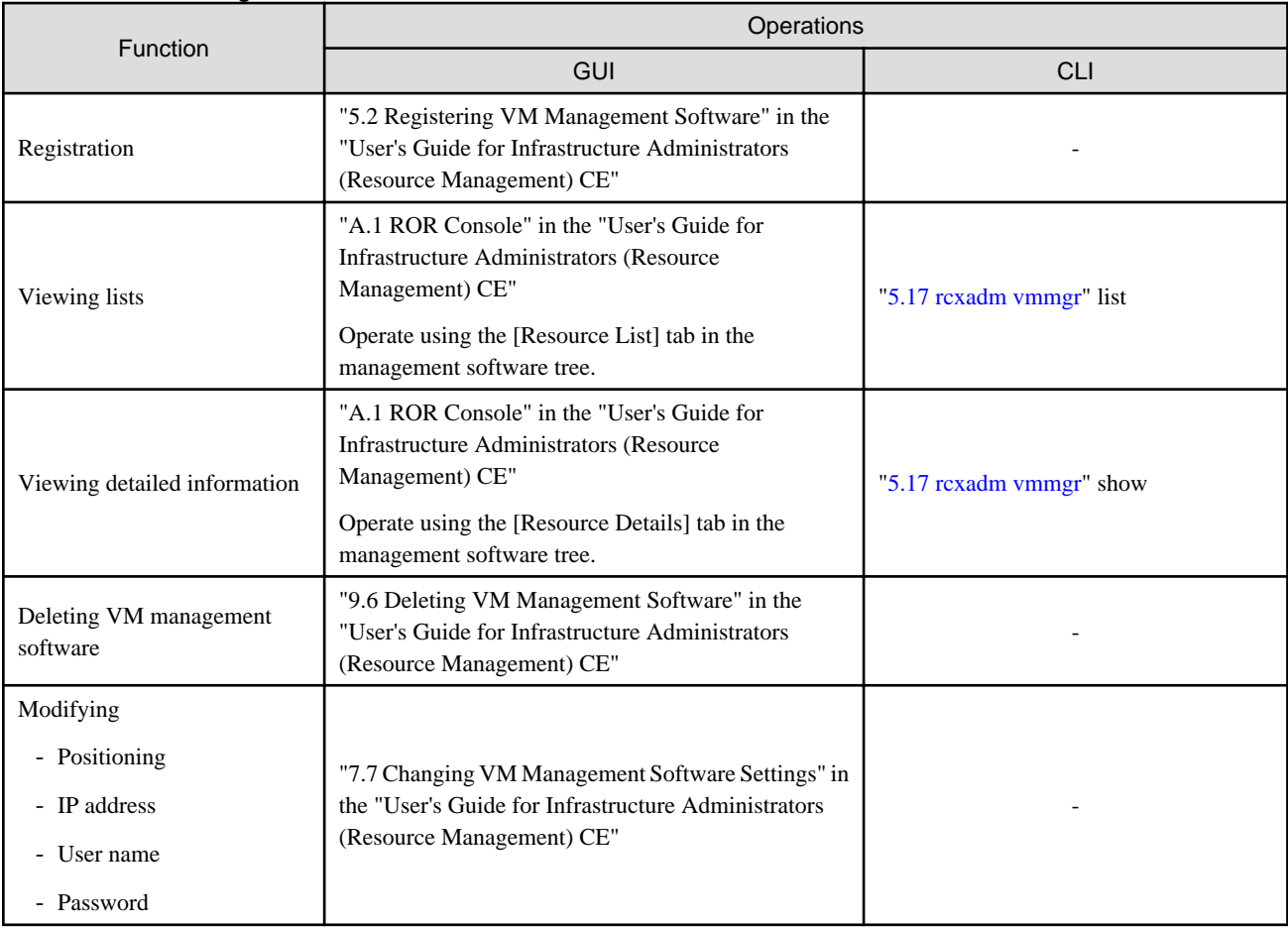

-: Not supported

### Table A.9 Network Resources

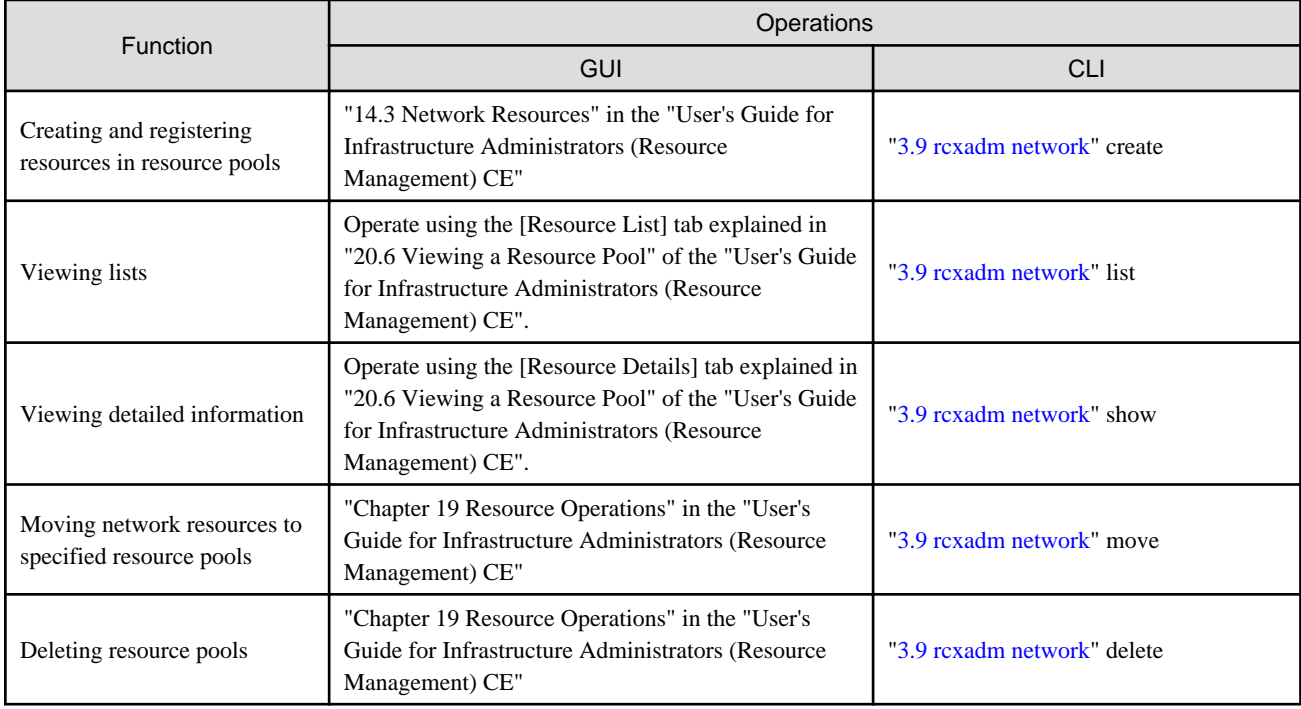

### Table A.10 Address Set Resources

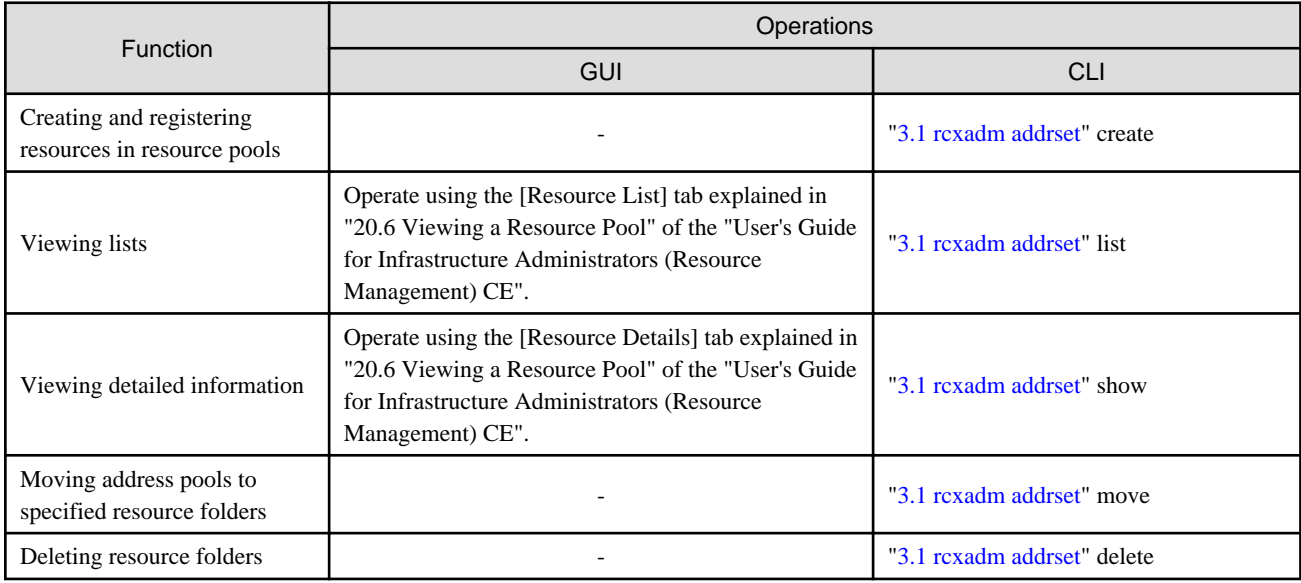

-: Not supported

### Table A.11 User Accounts

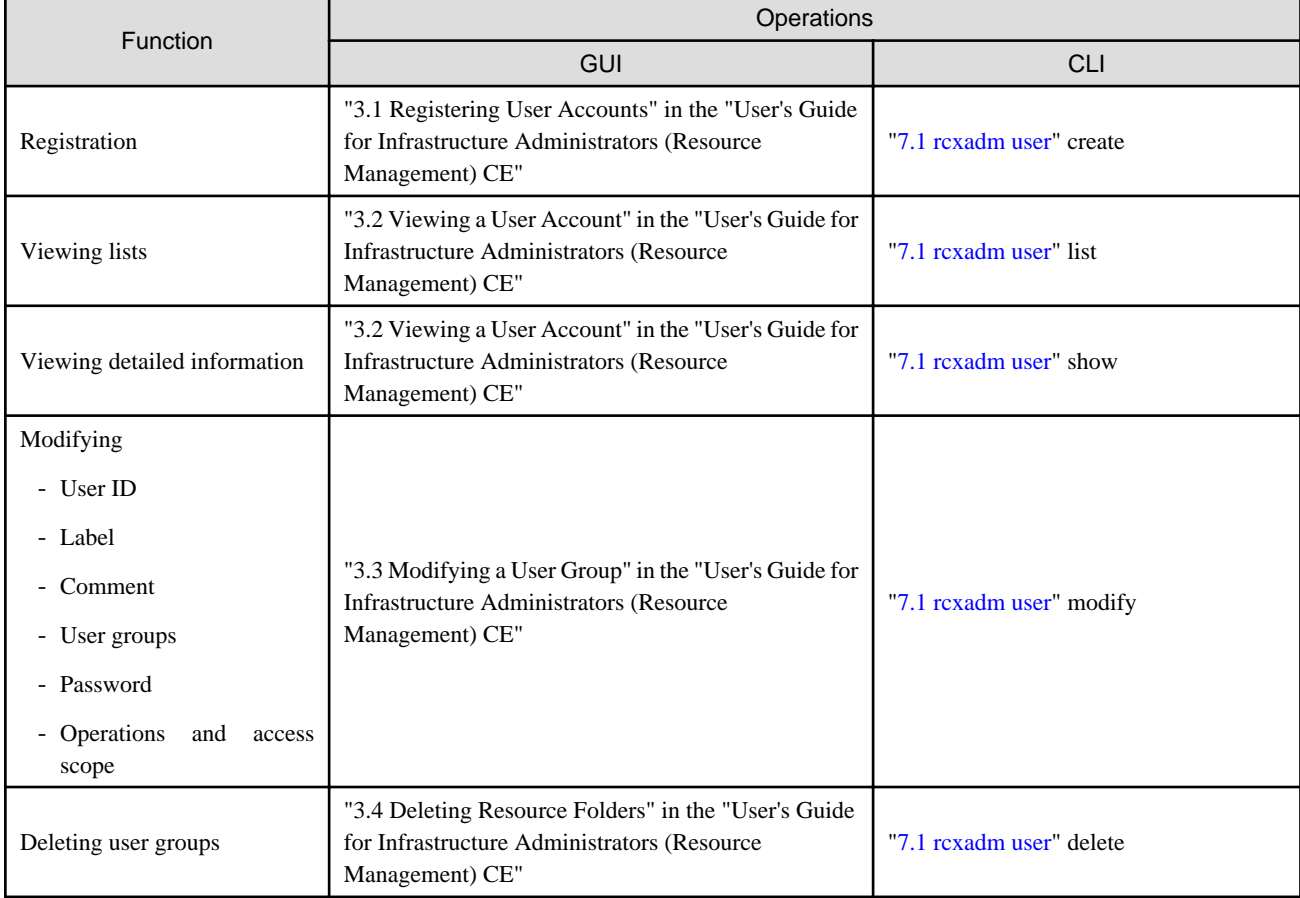

### Table A.12 User Groups

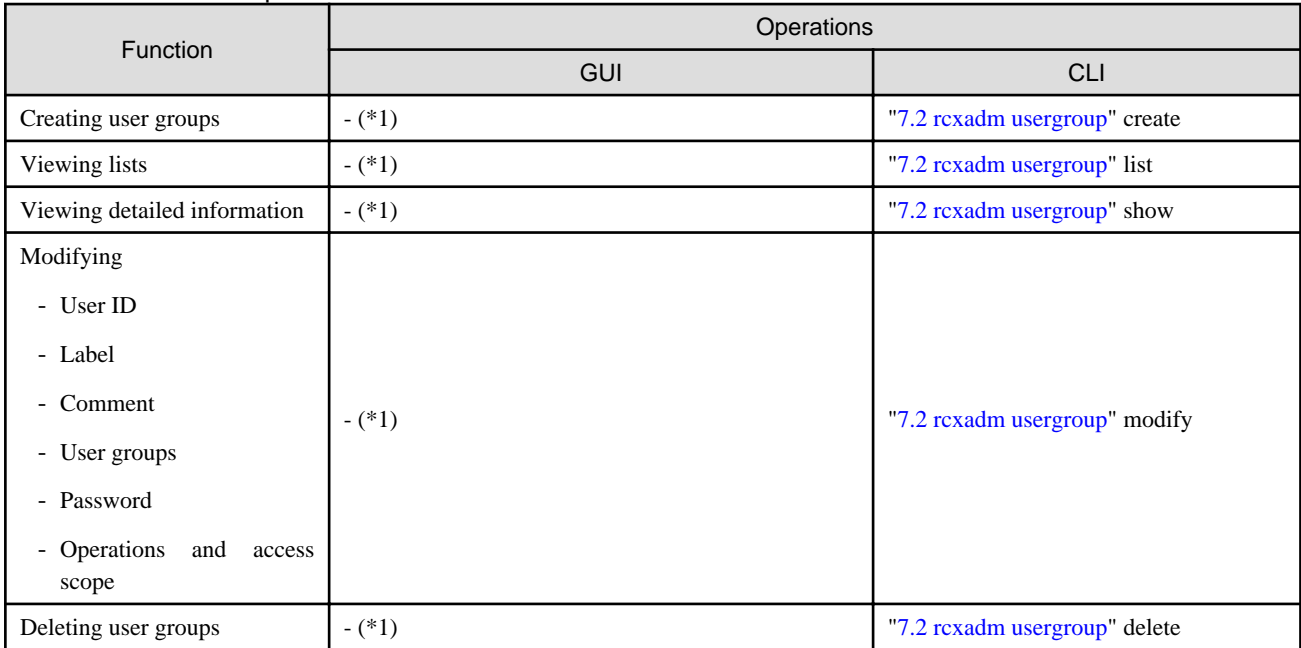

\*1: This function is only available for Basic mode.

### Table A.13 L-Server Template

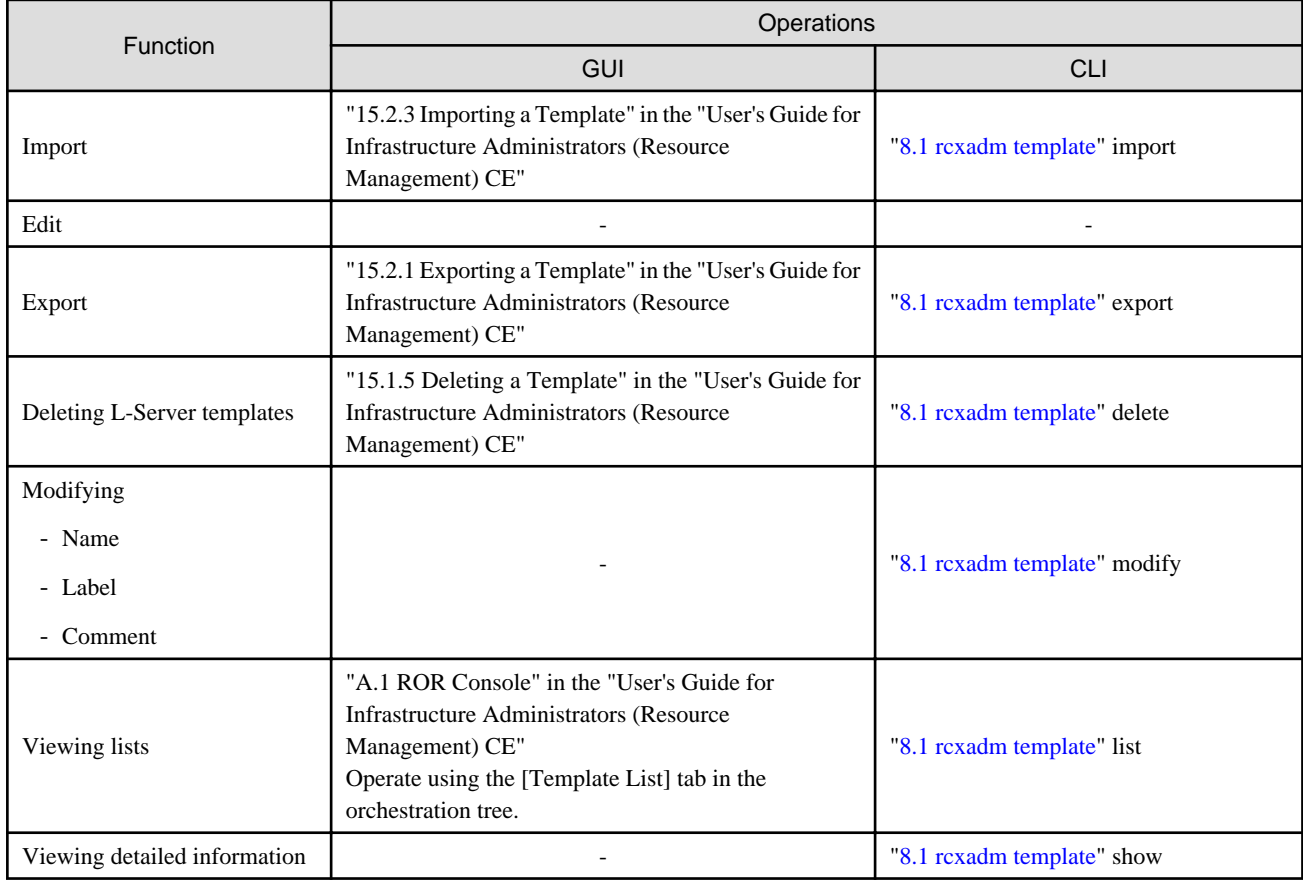

### Table A.14 Directory Service Operations for User Authentication

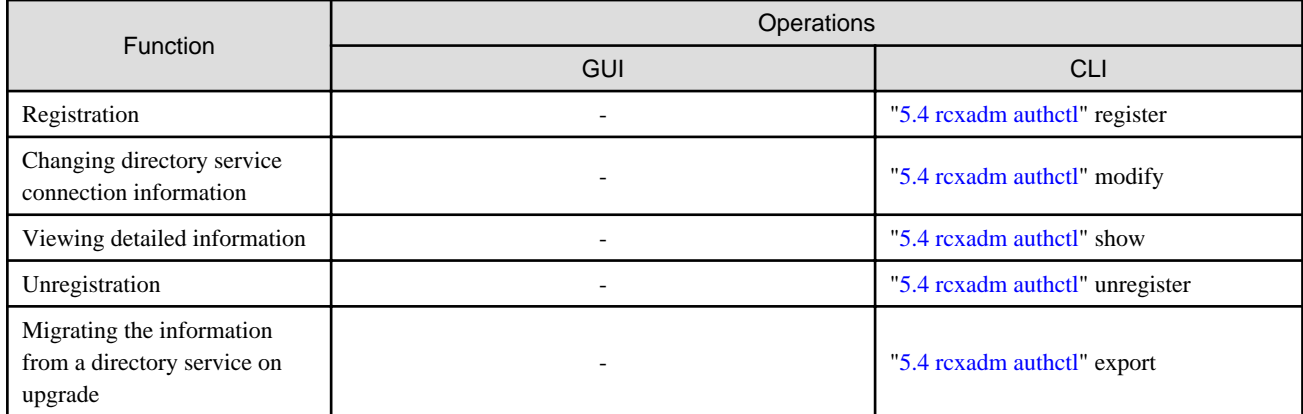

-: Not supported

### Table A.15 Server NIC Definitions

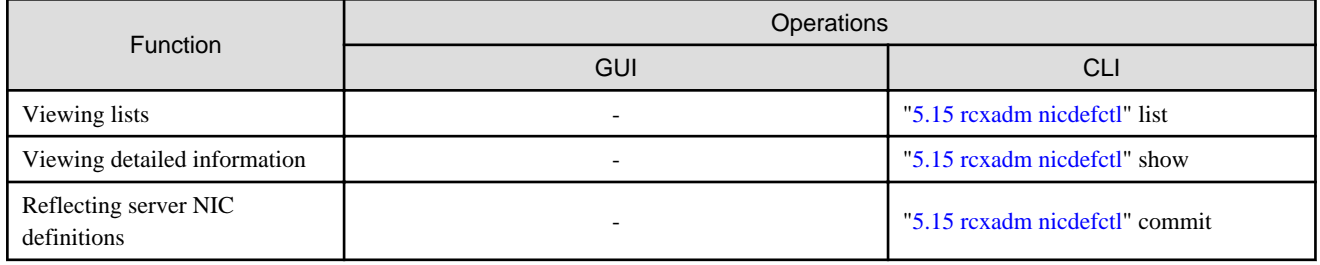

-: Not supported

### Table A.16 Network Devices

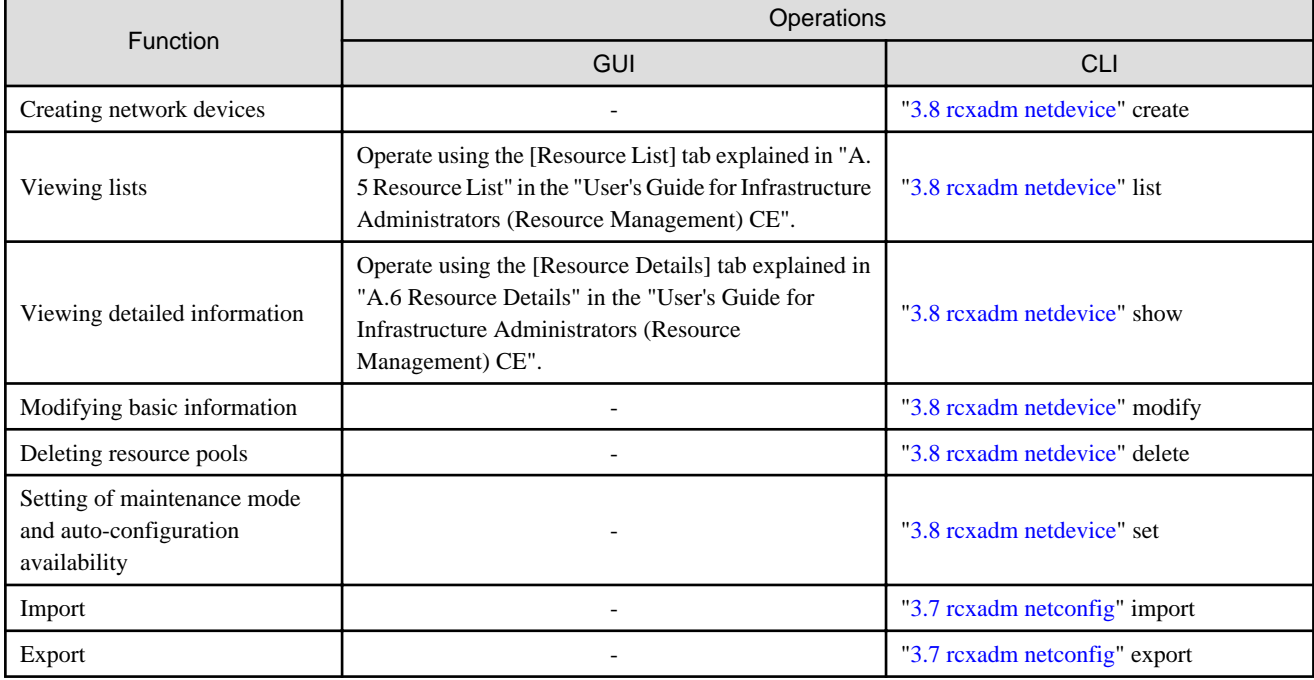

### Table A.17 Firewall

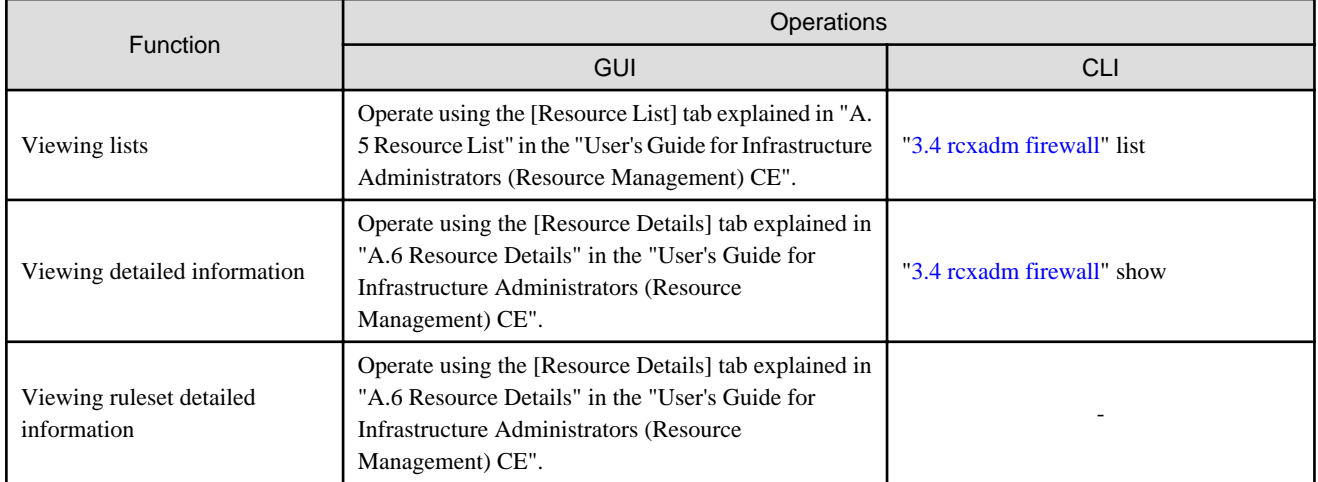

## **Appendix B Script Execution when Operating L-Platforms or L-Servers**

This section explains the function for executing scripts, created and deployed in advance by users, before and after operations where the following operations are executed for L-Servers using the GUI or a command.

- Creating an L-Server
- Deleting an L-Server
- Turning the Power ON
- Turning the Power OFF
- Modifying the Status

## **B.1 Usage Method of Scripts**

The usage method of scripts is shown below.

- Creating scripts describing details to execute before and after operations For details on script format, refer to "B.2 Script Format".
- Executing scripts describing details to execute before and after operations For details on advisory notes for script usage, refer to "[B.3 Advisory Notes for Script Usage"](#page-408-0).

## **B.2 Script Format**

Create scripts in the following format.

Storage Location of Scripts

[Windows Manager] Installation\_folder\SVROR\Manager\etc\user\_script

[Linux Manager] /etc/opt/FJSVrcvmr/user\_scripts

### Script Name

Execution\_order\_resource\_name\_execution\_timing-arbitrary\_line.extension

### Script Format

Specify as follows:

### Table B.1 List of Items Specified in Scripts

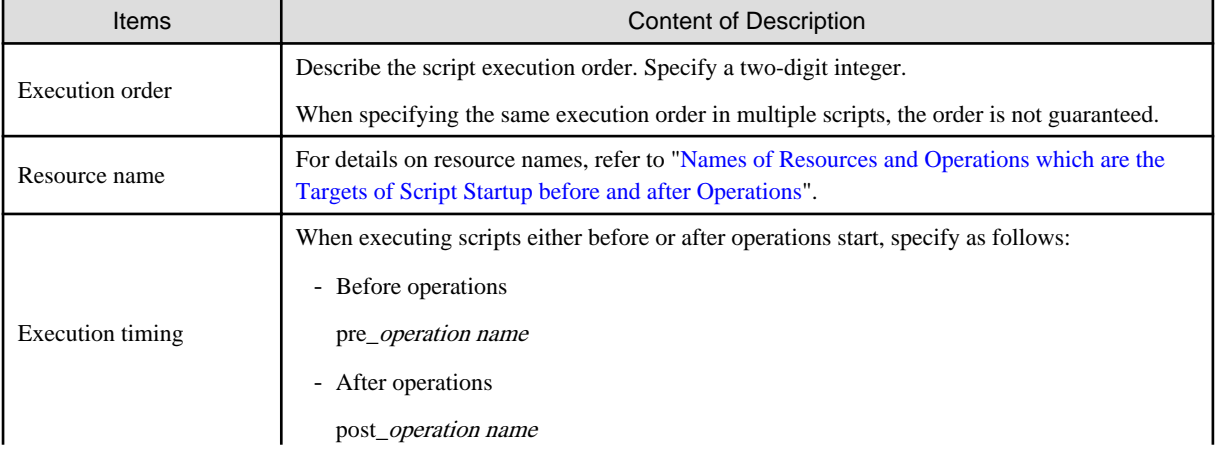

<span id="page-406-0"></span>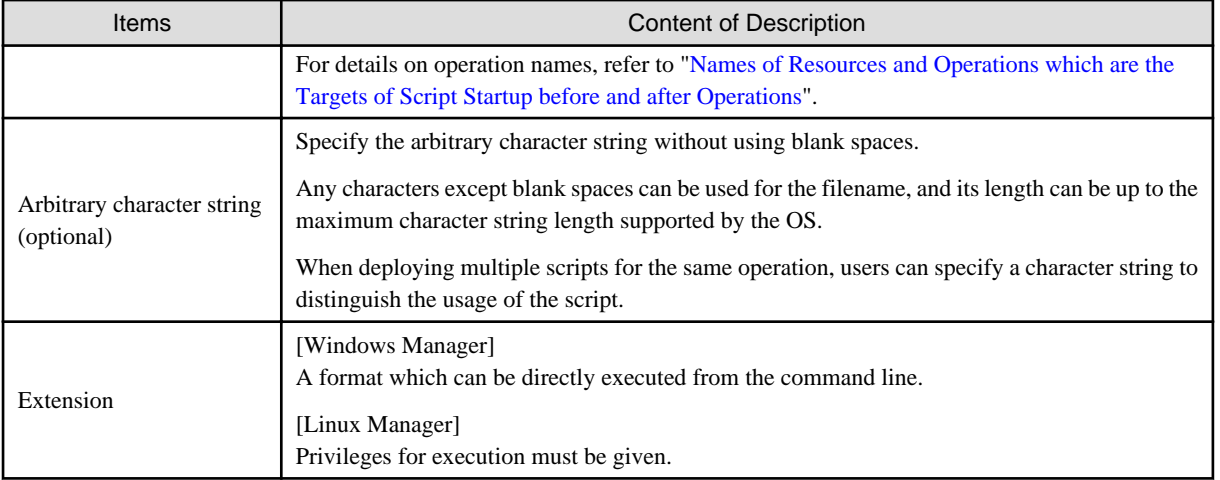

## **Example**

 $\overline{a}$   $\overline{a}$   $\overline{a}$   $\overline{a}$   $\overline{a}$ 

- Name of script for operations after creating an L-Server
	- 01\_lserver\_post\_create-sample.bat
- Name of script for operations before stopping an L-Server
	- 00\_lserver\_pre\_stop.sh

### **Names of Resources and Operations which are the Targets of Script Startup before and after Operations**

The names of resources and operations which are the targets of script startup before and after operations are as follows:

Table B.2 Names of Resources and Operations which are the Targets of Script Startup before and after **Operations** 

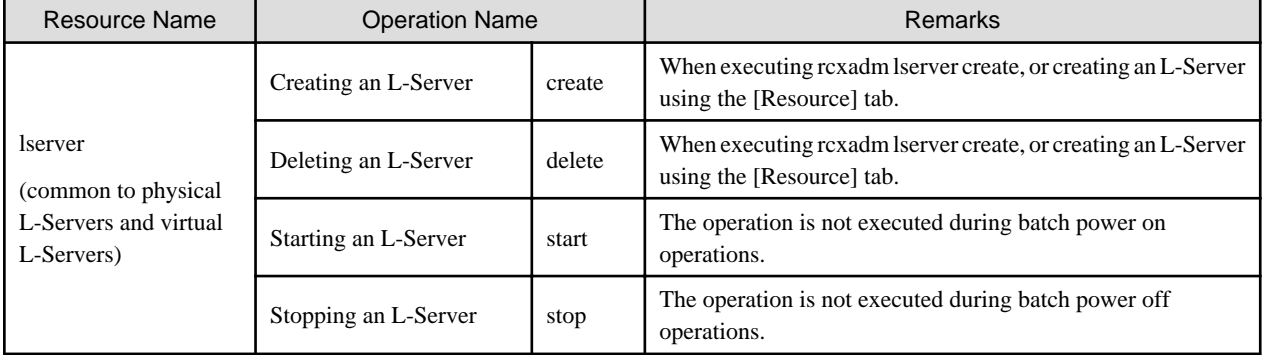

### **Exit Status**

This command returns the following values:

 $\Omega$ 

The command executed successfully.

#### non-zero

An error has occurred.

### **Standard Output and Errors**

Standard output and errors are output in the following folders:

[Windows Manager] Installation\_folder\Manager\var\script\_log

[Linux Manager] /opt/FJSVrcvmr/var/script\_log

Standard output and errors are output in the folders with the following names:

- Standard Output

Output\_date\_script\_name\_stdout.txt

- Standard Error

Output\_date\_script\_name\_stderr.txt

### **Temporary Files**

Scripts are used to output information as temporary files when events occur. For details on output data, refer to "Table B.3 Meanings and Values of Variables".

Storage Location of Temporary Files

[Windows Manager] Installation\_folder\Manager\var\tmp\rcxtempfile

[Linux Manager] /opt/FJSVrcvmr/var/tmp/rcxtempfile

### File Name of Temporary Files

Execution timing.tmp.xx.xx

The file name above with the full path name is created as the first argument.

The scripts created by users are executed at the timing when a file name is described.

### Temporary File Format

The information which user scripts will receive is as follows:

### Format

Temporary files are output in the following format.

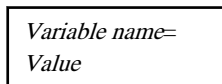

Line break codes are as follows:

[Windows Manager] CR+LF [Linux Manager] LF

The meanings and values of variables are as follows:

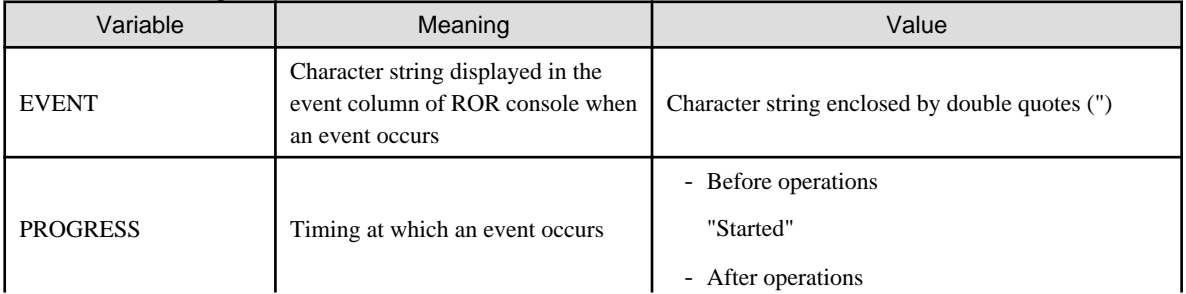

### Table B.3 Meanings and Values of Variables

<span id="page-408-0"></span>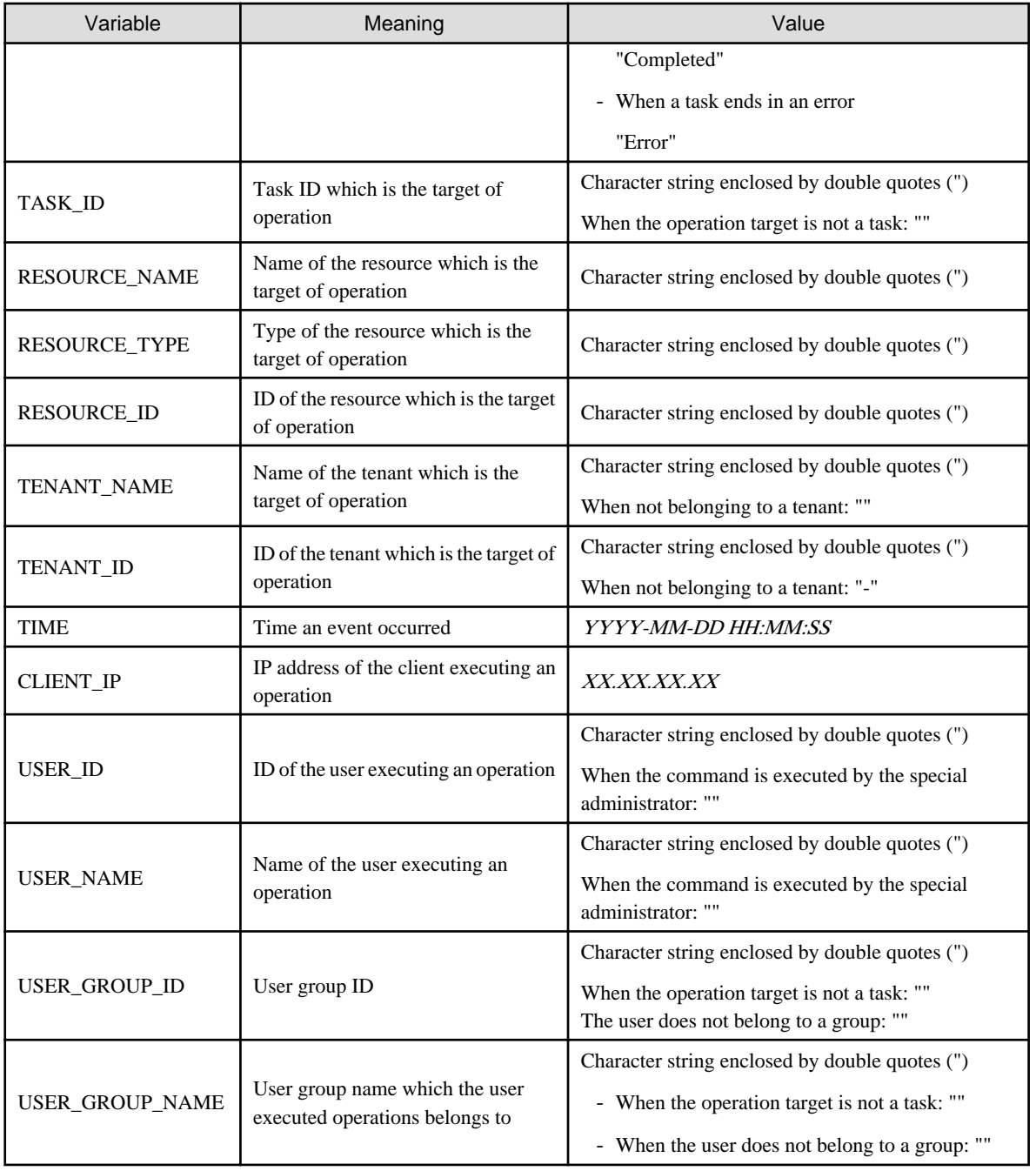

## **B.3 Advisory Notes for Script Usage**

Advisory notes for script usage are given below.

- A prerequisite for the use of scripts is operational checks by the user. This function does not check the validity of the user script itself.
- Any trouble occurring from execution of scripts is the responsibility of the user.
- When an operation is stopped due to an error, scripts after that operation will not be executed. If an error caused by something other than Resource Orchestrator, such as a connection failure with integrated software, occurs, scripts after that operation may be executed. In that case, PROGRESS="Error" is output.
- When a manager is restarted during an operation, scripts from before that operation will be executed again.
- During the script execution, the operation is not recovered if the status is as follows: Search for the relevant process using the Task Manager (for Windows) or the ps command (for Linux), and then manually stop the script.
	- When the script before operations is not recovered
		- Recent operations have not progressed from 0%
		- FJSVrcx:INFO:21164: Script name: script execution started event log is output
		- FJSVrcx:INFO:21165: Script name:script execution completed or JSVrcx:ERROR:61195: Script name:script error (return value = value ) event log is not output
	- When the script after operations is not recovered
		- FJSVrcx:INFO:21164: Script name: script execution started event log is output
		- FJSVrcx:INFO:21165: Script name:script execution completed or JSVrcx:ERROR:61195: Script name:script error (return  $value = value$ ) event  $log is not output$

# **Appendix C Registered Software IDs**

Following the software information come with this product.

Please use as needed.

### **location**

Location listed below.

[Windows Manager]

*Installation\_folder*\RCXCFMG\templates\softwares\

### [Linux Manager]

/opt/FJSVcfmg/templates/softwares/

### **Registered Software IDs**

Registered Software IDs of this product listed below.

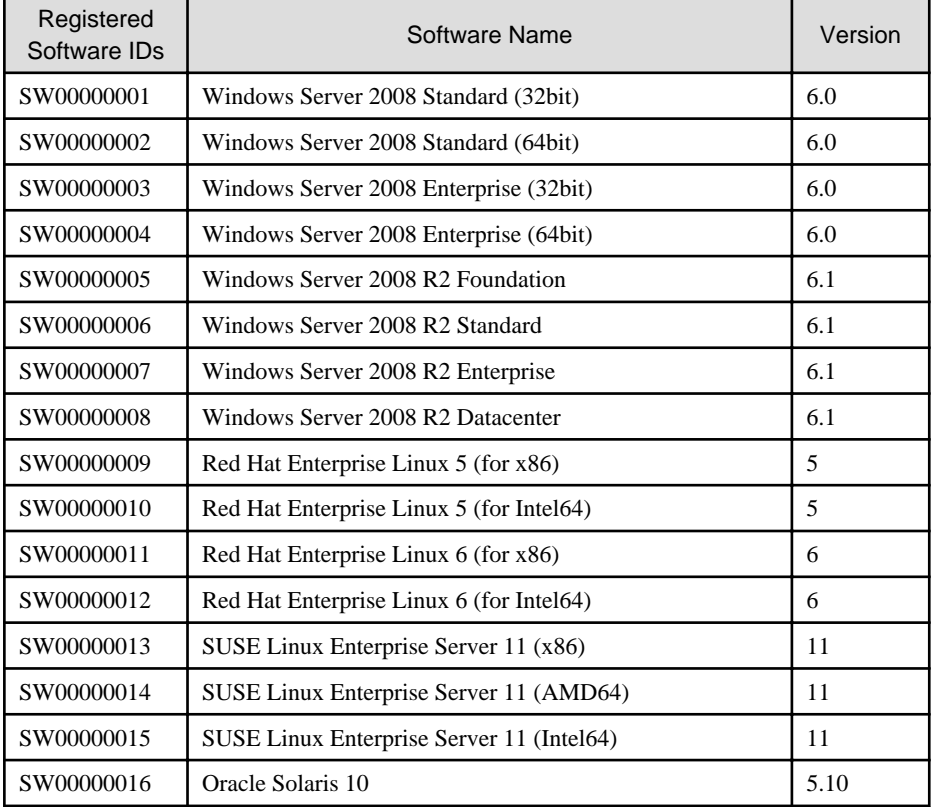

The following OS, ID not registered. It offers format for registration. Please use <license> tag to fill the Windows OS Product Key, software information to register.

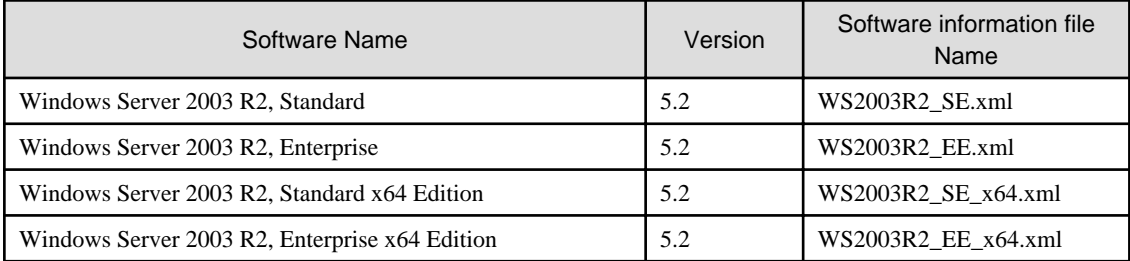

## **Glossary**

#### access path

A logical path configured to enable access to storage volumes from servers.

### active mode

The state where a managed server is performing operations.

Managed servers must be in active mode in order to use Auto-Recovery.

Move managed servers to maintenance mode in order to perform backup or restoration of system images, or collection or deployment of cloning images.

### active server

A physical server that is currently operating.

### admin client

A terminal (PC) connected to an admin server, which is used to operate the GUI.

### admin LAN

A LAN used to manage resources from admin servers. It connects managed servers, storage, and network devices.

### admin server

A server used to operate the manager software of Resource Orchestrator.

### affinity group

A grouping of the storage volumes allocated to servers. A function of ETERNUS.

Equivalent to the LUN mapping of EMC.

#### agent

The section (program) of Resource Orchestrator that operates on managed servers.

### aggregate

A unit for managing storage created through the aggregation of a RAID group.

Aggregates can contain multiple FlexVols.

### alias name

A name set for each ETERNUS LUN to distinguish the different ETERNUS LUNs.

### Auto Deploy

A function for deploying VMware ESXi 5.0 to servers using the PXE boot mechanism.

### Automatic Storage Layering

A function that optimizes performance and cost by automatically rearranging data in storage units based on the frequency of access.

### Auto-Recovery

A function which continues operations by automatically switching over the system image of a failed server to a spare server and restarting it in the event of server failure.

This function can be used when managed servers are in a local boot configuration, SAN boot configuration, or a configuration such as iSCSI boot where booting is performed from a disk on a network.

- When using a local boot configuration

The system is recovered by restoring a backup of the system image of the failed server onto a spare server.

- When booting from a SAN or a disk on a LAN

The system is restored by having the spare server inherit the system image on the storage. Also, when a VLAN is set for the public LAN of a managed server, the VLAN settings of adjacent LAN switches are automatically switched to those of the spare server.

### backup site

An environment prepared in a different location, which is used for data recovery.

### BACS (Broadcom Advanced Control Suite)

An integrated GUI application (comprised from applications such as BASP) that creates teams from multiple NICs, and provides functions such as load balancing.

### Basic Mode

A function that can be used by configuring a Cloud Edition license after installing ROR VE.

BASP (Broadcom Advanced Server Program)

LAN redundancy software that creates teams of multiple NICs, and provides functions such as load balancing and failover.

### blade server

A compact server device with a thin chassis that can contain multiple server blades, and has low power consumption. As well as server blades, LAN switch blades, management blades, and other components used by multiple server blades can be mounted inside the chassis.

### blade type

A server blade type.

Used to distinguish the number of server slots used and servers located in different positions.

### **BladeViewer**

A GUI that displays the status of blade servers in a style similar to a physical view and enables intuitive operation. BladeViewer can also be used for state monitoring and operation of resources.

### BMC (Baseboard Management Controller)

A Remote Management Controller used for remote operation of servers.

### boot agent

An OS for disk access that is distributed from the manager to managed servers in order to boot them when the network is started during image operations.

### CA (Channel Adapter)

An adapter card that is used as the interface for server HBAs and fibre channel switches, and is mounted on storage devices.

### CCM (ETERNUS SF AdvancedCopy Manager Copy Control Module)

This is a module that does not require installation of the ETERNUS SF AdvancedCopy Manager agent on the server that is the source of the backup, but rather uses the advanced copy feature of the ETERNUS disk array to make backups.

### chassis

A chassis used to house server blades and partitions. Sometimes referred to as an enclosure.

### cloning

Creation of a copy of a system disk.

#### cloning image

A backup of a system disk, which does not contain server-specific information (system node name, IP address, etc.), made during cloning.

When deploying a cloning image to the system disk of another server, Resource Orchestrator automatically changes server-specific information to that of the target server.

### Cloud Edition

The edition which can be used to provide private cloud environments.

### data center

A facility that manages client resources (servers, storage, networks, etc.), and provides internet connections and maintenance/ operational services.

#### directory service

A service for updating and viewing the names (and associated attributes) of physical/logical resource names scattered across networks, based on organizational structures and geographical groups using a systematic (tree-shaped structure) management methodology.

### disk resource

The unit for resources to connect to an L-Server. An example being a virtual disk provided by LUN or VM management software.

### DN (Distinguished Name)

A name defined as a line of an RDN, which contains an entry representing its corresponding object and higher entry.

#### Domain

A system that is divided into individual systems using partitioning. Also used to indicate a partition.

#### DR Option

The option that provides the function for remote switchover of servers or storage in order to perform disaster recovery.

### Dual-Role Administrators

The administrators with both infrastructure administrator's and tenant administrator's role.

### dynamic LUN mirroring

This is a feature whereby a mirror volume is generated at the remote site when a volume is generated at the local site, and copies are maintained by performing REC.

### dynamic memory

A function that optimizes physical memory allocation for virtual machines, depending on their execution status on Hyper-V.

### end host mode

This is a mode where the uplink port that can communicate with a downlink port is fixed at one, and communication between uplink ports is blocked.

### environmental data

Measured data regarding the external environments of servers managed using Resource Orchestrator. Measured data includes power data collected from power monitoring targets.

### ESC (ETERNUS SF Storage Cruiser)

Software that supports stable operation of multi-vendor storage system environments involving SAN, DAS, or NAS. Provides configuration management, relation management, trouble management, and performance management functions to integrate storage related resources such as ETERNUS.

### ETERNUS SF AdvancedCopy Manager

This is storage management software that makes highly reliable and rapid backups, restorations and replications using the advanced copy feature of the ETERNUS disk array.

### **Express**

The edition which provides server registration, monitoring, and visualization.

### FC switch (Fibre Channel Switch)

A switch that connects Fibre Channel interfaces and storage devices.

### Fibre Channel

A method for connecting computers and peripheral devices and transferring data.

Generally used with servers requiring high-availability, to connect computers and storage systems.

### Fibre Channel port

The connector for Fibre Channel interfaces.

When using ETERNUS storage, referred to as an FC-CA port, when using NetApp storage, referred to as an FC port, when using EMC CLARiiON, referred to as an SP port, when using EMC Symmetrix DMX or EMC Symmetrix VMAX, referred to as a DIRECTOR port.

### fibre channel switch blade

A fibre channel switch mounted in the chassis of a blade server.

### FlexVol

A function that uses aggregates to provide virtual volumes.

Volumes can be created in an instant.

### **FTRP**

The pool for physical disks created by Automatic Storage Layering for ETERNUS. In Resource Orchestrator, FTRPs are used as virtual storage resources on which Thin Provisioning attributes are configured.

### **FTV**

The virtual volumes created by Automatic Storage Layering for ETERNUS. In Resource Orchestrator, FTVs are used as disk resources on which Thin Provisioning attributes are configured.

### global pool

A resource pool that contains resources that can be used by multiple tenants.

It is located in a different location from the tenants.

By configuring a global pool with the attributes of a tenant, it becomes possible for tenant administrators to use the pool.

#### global zone

The actual OS that is used for a Solaris container.

A Solaris environment that has been installed on a physical server.

### GLS (Global Link Services)

Fujitsu network control software that enables high availability networks through the redundancy of network transmission channels.

### GSPB (Giga-LAN SAS and PCI\_Box Interface Board)

A board which mounts onboard I/O for two partitions and a PCIe (PCI Express) interface for a PCI box.

### GUI (Graphical User Interface)

A user interface that displays pictures and icons (pictographic characters), enabling intuitive and easily understandable operation.

### HA (High Availability)

The concept of using redundant resources to prevent suspension of system operations due to single problems.

### hardware initiator

A controller which issues SCSI commands to request processes. In iSCSI configurations, NICs fit into this category.

### hardware maintenance mode

In the maintenance mode of PRIMEQUEST servers, a state other than Hot System Maintenance.

### HBA (Host Bus Adapter)

An adapter for connecting servers and peripheral devices. Mainly used to refer to the FC HBAs used for connecting storage devices using Fibre Channel technology.

#### HBA address rename setup service

The service that starts managed servers that use HBA address rename in the event of failure of the admin server.

### HBAAR (HBA address rename)

I/O virtualization technology that enables changing of the actual WWN possessed by an HBA.

### host affinity

A definition of the server HBA that is set for the CA port of the storage device and the accessible area of storage. It is a function for association of the Logical Volume inside the storage which is shown to the host (HBA) that also functions as security internal to the storage device.

### Hyper-V

Virtualization software from Microsoft Corporation.

Provides a virtualized infrastructure on PC servers, enabling flexible management of operations.

### I/O virtualization option

An optional product that is necessary to provide I/O virtualization. The WWNN address and MAC address provided is guaranteed by Fujitsu Limited to be unique. Necessary when using HBA address rename.

### IBP (Intelligent Blade Panel)

One of operation modes used for PRIMERGY switch blades.

This operation mode can be used for coordination with ServerView Virtual I/O Manager (VIOM), and relations between server blades and switch blades can be easily and safely configured.

### ICT governance

A collection of principles and practices that encourage desirable behavior in the use of ICT (Information and Communication Technology) based on an evaluation of the impacts and risks posed in the adoption and application of ICT within an organization or community.

### ILOM (Integrated Lights Out Manager)

The name of the Remote Management Controller for SPARC Enterprise T series servers.

### image file

A system image or a cloning image. Also a collective term for them both.

#### infrastructure administrator

A user who manages the resources comprising a data center.

infra\_admin is the role that corresponds to the users who manage resources.

Infrastructure administrators manage all of the resources comprising a resource pool (the global pool and local pools), provide tenant administrators with resources, and review applications by tenant users to use resources.

### IPMI (Intelligent Platform Management Interface)

IPMI is a set of common interfaces for the hardware that is used to monitor the physical conditions of servers, such as temperature, power voltage, cooling fans, power supply, and chassis.

These functions provide information that enables system management, recovery, and asset management, which in turn leads to reduction of overall TCO.

### IQN (iSCSI Qualified Name)

Unique names used for identifying iSCSI initiators and iSCSI targets.

### iRMC (integrated Remote Management Controller)

The name of the Remote Management Controller for Fujitsu's PRIMERGY servers.

### **iSCSI**

A standard for using the SCSI protocol over TCP/IP networks.

### iSCSI boot

A configuration function that enables the starting and operation of servers via a network.

The OS and applications used to operate servers are stored on iSCSI storage, not the internal disks of servers.

### iSCSI storage

Storage that uses an iSCSI connection.

### LAG (Link Aggregation Group)

A single logical port created from multiple physical ports using link aggregation.

### LAN switch blades

A LAN switch that is mounted in the chassis of a blade server.

### LDAP (Lightweight Directory Access Protocol)

A protocol used for accessing Internet standard directories operated using TCP/IP.

LDAP provides functions such as direct searching and viewing of directory services using a web browser.

### license

The rights to use specific functions.

Users can use specific functions by purchasing a license for the function and registering it on the manager.

#### link aggregation

Function used to multiplex multiple ports and use them as a single virtual port. By using this function, it becomes possible to use a band equal to the total of the bands of all the ports. Also, if one of the multiplexed ports fails its load can be divided among the other ports, and the overall redundancy of ports improved.

### local pool

A resource pool that contains resources that can only be used by a specific tenant.

They are located in tenants.

### logical volume

A logical disk that has been divided into multiple partitions.

### L-Platform

A resource used for the consolidated operation and management of systems such as multiple-layer systems (Web/AP/DB) comprised of multiple L-Servers, storage, and network devices.

#### L-Platform template

A template that contains the specifications for servers, storage, network devices, and images that are configured for an L-Platform.

### LSB (Logical System Board)

A system board that is allocated a logical number (LSB number) so that it can be recognized from the domain, during domain configuration.

### L-Server

A resource defined using the logical specifications (number of CPUs, amount of memory, disk capacity, number of NICs, etc.) of the servers, and storage and network devices connected to those servers. An abbreviation of Logical Server.

### L-Server template

A template that defines the number of CPUs, memory capacity, disk capacity, and other specifications for resources to deploy to an L-Server.

### LUN (Logical Unit Number)

A logical unit defined in the channel adapter of a storage unit.

### MAC address (Media Access Control address)

A unique identifier that is assigned to Ethernet cards (hardware).

Also referred to as a physical address.

Transmission of data is performed based on this identifier. Described using a combination of the unique identifying numbers managed by/assigned to each maker by the IEEE, and the numbers that each maker assigns to their hardware.

#### maintenance mode

The state where operations on managed servers are stopped in order to perform maintenance work.

In this state, the backup and restoration of system images and the collection and deployment of cloning images can be performed. However, when using Auto-Recovery it is necessary to change from this mode to active mode. When in maintenance mode it is not possible to switch over to a spare server if a server fails.

### managed server

A collective term referring to a server that is managed as a component of a system.

### management blade

A server management unit that has a dedicated CPU and LAN interface, and manages blade servers. Used for gathering server blade data, failure notification, power control, etc.

### Management Board

The PRIMEQUEST system management unit. Used for gathering information such as failure notification, power control, etc. from chassis.

#### manager

The section (program) of Resource Orchestrator that operates on admin servers. It manages and controls resources registered with Resource Orchestrator.

### master slot

A slot that is recognized as a server when a server that occupies multiple slots is mounted.

#### member server

A collective term that refers to a server in a Windows network domain that is not a domain controller.

#### migration

The migration of a VM guest to a different VM host. The following two types of migration are available:

- Cold migration

Migration of an inactive (powered-off) VM guest.

- Live migration

Migration of an active (powered-on) VM guest.

### multi-slot server

A server that occupies multiple slots.

### NAS (Network Attached Storage)

A collective term for storage that is directly connected to a LAN.

### network device

The unit used for registration of network devices. L2 switches and firewalls fit into this category.

#### network map

A GUI function for graphically displaying the connection relationships of the servers and LAN switches that compose a network.

### network view

A window that displays the connection relationships and status of the wiring of a network map.

### NFS (Network File System)

A system that enables the sharing of files over a network in Linux environments.

### NIC (Network Interface Card)

An interface used to connect a server to a network.

### non-global zone

A virtual machine environment that has been prepared in a global zone. Its OS kernel is shared with the global zone. Non-global zones are completely separate from each other.

### OS

The OS used by an operating server (a physical OS or VM guest).

### overcommit

A function to virtually allocate more resources than the actual amount of resources (CPUs and memory) of a server. This function is used to enable allocation of more disk resources than are mounted in the target server.

### PDU (Power Distribution Unit)

A device for distributing power (such as a power strip). Resource Orchestrator uses PDUs with current value display functions as Power monitoring devices.

### physical LAN segment

A physical LAN that servers are connected to.

Servers are connected to multiple physical LAN segments that are divided based on their purpose (public LANs, backup LANs, etc.). Physical LAN segments can be divided into multiple network segments using VLAN technology.

#### physical network adapter

An adapter, such as a LAN, to connect physical servers or VM hosts to a network.

### physical OS

An OS that operates directly on a physical server without the use of server virtualization software.

### physical server

The same as a "server". Used when it is necessary to distinguish actual servers from virtual servers.

### pin-group

This is a group, set with the end host mode, that has at least one uplink port and at least one downlink port.

### Pool Master

On Citrix XenServer, it indicates one VM host belonging to a Resource Pool. It handles setting changes and information collection for the Resource Pool, and also performs operation of the Resource Pool. For details, refer to the Citrix XenServer manual.

### port backup

A function for LAN switches which is also referred to as backup port.

### port VLAN

A VLAN in which the ports of a LAN switch are grouped, and each LAN group is treated as a separate LAN.

#### port zoning

The division of ports of fibre channel switches into zones, and setting of access restrictions between different zones.

### power monitoring devices

Devices used by Resource Orchestrator to monitor the amount of power consumed. PDUs and UPSs with current value display functions fit into this category.

### power monitoring targets

Devices from which Resource Orchestrator can collect power consumption data.

### pre-configuration

Performing environment configuration for Resource Orchestrator on another separate system.

#### primary server

The physical server that is switched from when performing server switchover.

#### primary site

The environment that is usually used by Resource Orchestrator.

### private cloud

A private form of cloud computing that provides ICT services exclusively within a corporation or organization.

### public LAN

A LAN used for operations by managed servers. Public LANs are established separately from admin LANs.

### rack

A case designed to accommodate equipment such as servers.

#### rack mount server

A server designed to be mounted in a rack.

### RAID (Redundant Arrays of Inexpensive Disks)

Technology that realizes high-speed and highly-reliable storage systems using multiple hard disks.

#### RAID management tool

Software that monitors disk arrays mounted on PRIMERGY servers. The RAID management tool differs depending on the model or the OS of PRIMERGY servers.

### RDM (Raw Device Mapping)

A function of VMware. This function provides direct access from a VMware virtual machine to a LUN.

### RDN (Relative Distinguished Name)

A name used to identify the lower entities of a higher entry.

Each RDN must be unique within the same entry.

### Remote Management Controller

A unit used for managing servers. Used for gathering server data, failure notification, power control, etc.

- For Fujitsu PRIMERGY servers

iRMC2

- For SPARC Enterprise

ILOM (T series servers) XSCF (M series servers) - For HP servers

iLO2 (integrated Lights-Out)

- For Dell/IBM servers

BMC (Baseboard Management Controller)

### Remote Server Management

A PRIMEQUEST feature for managing partitions.

### Reserved SB

Indicates the new system board that will be embedded to replace a failed system board if the hardware of a system board embedded in a partition fails and it is necessary to disconnect the failed system board.

### resource

General term referring to the logical definition of the hardware (such as servers, storage, and network devices) and software that comprise a system.

#### resource folder

An arbitrary group of resources.

#### resource pool

A unit for management of groups of similar resources, such as servers, storage, and network devices.

### resource tree

A tree that displays the relationships between the hardware of a server and the OS operating on it using hierarchies.

### role

A collection of operations that can be performed.

### ROR console

The GUI that enables operation of all functions of Resource Orchestrator.

### ruleset

A collection of script lists for performing configuration of network devices, configured as combinations of rules based on the network device, the purpose, and the application.

### SAN (Storage Area Network)

A specialized network for connecting servers and storage.

### SAN boot

A configuration function that enables the starting and operation of servers via a SAN.

The OS and applications used to operate servers are stored on SAN storage, not the internal disks of servers.

### SAN storage

Storage that uses a Fibre Channel connection.

#### script list

Lists of scripts for the automation of operations such as status and log display, and definition configuration of network devices. Used to execute multiple scripts in one operation. The scripts listed in a script list are executed in the order that they are listed. As with individual scripts, they can are created by the infrastructure administrator, and can be customized to meet the needs of tenant administrators.

They are used to configure virtual networks for VLANs on physical networks, in cases where it is necessary to perform autoconfiguration of multiple switches at the same time, or to configure the same rules for network devices in redundant configurations. The script lists contain the scripts used to perform automatic configuration. There are the following eight types of script lists:

- script lists for setup
- script lists for setup error recovery
- script lists for modification
- script lists for modification error recovery
- script lists for setup (physical server added)
- script lists for setup error recovery (physical server added)
- script lists for deletion (physical server deleted)
- script lists for deletion

#### server

A computer (operated with one operating system).

### server blade

A server blade has the functions of a server integrated into one board. They are mounted in blade servers.

### server management unit

A unit used for managing servers.

A management blade is used for blade servers, and a Remote Management Controller is used for other servers.

#### server name

The name allocated to a server.

### server NIC definition

A definition that describes the method of use for each server's NIC. For the NICs on a server, it defines which physical LAN segment to connect to.

### server virtualization software

Basic software which is operated on a server to enable use of virtual machines. Used to indicate the basic software that operates on a PC server.

### ServerView Deployment Manager

Software used to collect and deploy server resources over a network.

### ServerView Operations Manager

Software that monitors a server's (PRIMERGY) hardware state, and notifies of errors by way of the network. ServerView Operations Manager was previously known as ServerView Console.

### ServerView RAID

One of the RAID management tools for PRIMERGY.

### ServerView Update Manager

This is software that performs jobs such as remote updates of BIOS, firmware, drivers, and hardware monitoring software on servers being managed by ServerView Operations Manager.

### ServerView Update Manager Express

Insert the ServerView Suite DVD1 or ServerView Suite Update DVD into the server requiring updating and start it.

This is software that performs batch updates of BIOS, firmware, drivers, and hardware monitoring software.

### Single Sign-On

A system among external software which can be used without login operations, after authentication is executed once.

### slave slot

A slot that is not recognized as a server when a server that occupies multiple slots is mounted.

### SMB (Server Message Block)

A protocol that enables the sharing of files and printers over a network.

### SNMP (Simple Network Management Protocol)

A communications protocol to manage (monitor and control) the equipment that is attached to a network.

### software initiator

An initiator processed by software using OS functions.

### Solaris container resource pool

The Solaris Containers resource pool used in the global zone and the non-global zone.

### Solaris Containers

Solaris server virtualization software.

On Solaris servers, it is possible to configure multiple virtual Solaris servers that are referred to as a Solaris Zone.

#### Solaris Zone

A software partition that virtually divides a Solaris OS space.

### SPARC Enterprise Partition Model

A SPARC Enterprise model which has a partitioning function to enable multiple system configurations, separating a server into multiple areas with operating OS's and applications in each area.

#### spare server

A server which is used to replace a failed server when server switchover is performed.

### storage blade

A blade-style storage device that can be mounted in the chassis of a blade server.

### storage management software

Software for managing storage units.

### storage resource

Collective term that refers to virtual storage resources and disk resources.

### storage unit

Used to indicate the entire secondary storage as one product.

### surrogate pair

A method for expressing one character as 32 bits.

In the UTF-16 character code, 0xD800 - 0xDBFF are referred to as "high surrogates", and 0xDC00 - 0xDFFF are referred to as "low surrogates". Surrogate pairs use "high surrogate" + "low surrogate".

#### switchover state

The state in which switchover has been performed on a managed server, but neither failback nor continuation have been performed.

#### system administrator

The administrator who manages the entire system. They perform pre-configuration and installation of Resource Orchestrator.

Administrator privileges for the operating system are required. Normally the roles of the infrastructure administrator and system administrator are performed concurrently.

### System Board

A board which can mount up to 2 Xeon CPUs and 32 DIMMs.

#### system disk

The disk on which the programs (such as the OS) and files necessary for the basic functions of servers (including booting) are installed.

#### system image

A copy of the contents of a system disk made as a backup. Different from a cloning image as changes are not made to the server-specific information contained on system disks.

#### tenant

A unit for the division and segregation of management and operation of resources based on organizations or operations.

### tenant administrator

A user who manages the resources allocated to a tenant.

tenant\_admin is the role for performing management of resources allocated to a tenant.

Tenant administrators manage the available space on resources in the local pools of tenants, and approve or reject applications by tenant users to use resources.

### tenant folder

A resource folder that is created for each tenant, and is used to manage the resources allocated to a tenant.

L-Servers and local pools are located in tenant folders. Also, it is possible to configure a global pool that tenant administrators can use.

#### tenant user

A user who uses the resources of a tenant, or creates and manages L-Platforms, or a role with the same purpose.

### Thick Provisioning

Allocation of the actual requested capacity when allocating storage resources.

### Thin Provisioning

Allocating of only the capacity actually used when allocating storage resources.

#### tower server

A standalone server with a vertical chassis.

### TPP (Thin Provisioning Pool)

One of resources defined using ETERNUS. Thin Provisioning Pools are the resource pools of physical disks created using Thin Provisioning.

### TPV (Thin Provisioning Volume)

One of resources defined using ETERNUS. Thin Provisioning Volumes are physical disks created using the Thin Provisioning function.

### UNC (Universal Naming Convention)

Notational system for Windows networks (Microsoft networks) that enables specification of shared resources (folders, files, shared printers, shared directories, etc.).

## **Example**

\\hostname\dir\_name . . . . . . . . . . . . . .

### UPS (Uninterruptible Power Supply)

A device containing rechargeable batteries that temporarily provides power to computers and peripheral devices in the event of power failures.

Resource Orchestrator uses UPSs with current value display functions as power monitoring devices.

### URL (Uniform Resource Locator)

The notational method used for indicating the location of information on the Internet.

### VIOM (ServerView Virtual-IO Manager)

The name of both the I/O virtualization technology used to change the MAC addresses of NICs and the software that performs the virtualization.

Changes to values of WWNs and MAC addresses can be performed by creating a logical definition of a server, called a server profile, and assigning it to a server.

### Virtual Edition

The edition that can use the server switchover function.

### Virtual I/O

Technology that virtualizes the relationship of servers and I/O devices (mainly storage and network) thereby simplifying the allocation of and modifications to I/O resources to servers, and server maintenance.

For Resource Orchestrator it is used to indicate HBA address rename and ServerView Virtual-IO Manager (VIOM).

### virtual server

A virtual server that is operated on a VM host using a virtual machine.

#### virtual storage resource

This refers to a resource that can dynamically create a disk resource.

An example being RAID groups or logical storage that is managed by server virtualization software (such as VMware datastores). In Resource Orchestrator, disk resources can be dynamically created from ETERNUS RAID groups, NetApp aggregates, and logical storage managed by server virtualization software.

### virtual switch

A function provided by server virtualization software to manage networks of VM guests as virtual LAN switches. The relationships between the virtual NICs of VM guests and the NICs of the physical servers used to operate VM hosts can be managed using operations similar to those of the wiring of normal LAN switches.

A function provided by server virtualization software in order to manage L-Server (VM) networks as virtual LAN switches. Management of relationships between virtual L-Server NICs, and physical server NICs operating on VM hosts, can be performed using an operation similar to the connection of a normal LAN switch.

### VLAN (Virtual LAN)

A splitting function, which enables the creation of virtual LANs (seen as differing logically by software) by grouping ports on a LAN switch.

Using a Virtual LAN, network configuration can be performed freely without the need for modification of the physical network configuration.

### VLAN ID

A number (between 1 and 4,095) used to identify VLANs. Null values are reserved for priority tagged frames, and 4,096 (FFF in hexadecimal) is reserved for mounting.

### VM (Virtual Machine)

A virtual computer that operates on a VM host.

### VM guest

A virtual server that operates on a VM host, or an OS that is operated on a virtual machine.

### VM Home Position

The VM host that is home to VM guests.

### VM host

A server on which server virtualization software is operated, or the server virtualization software itself.

### VM maintenance mode

One of the settings of server virtualization software, that enables maintenance of VM hosts. For example, when using high availability functions (such as VMware HA) of server virtualization software, by setting VM maintenance mode it is possible to prevent the moving of VM guests on VM hosts undergoing maintenance. For details, refer to the manuals of the server virtualization software being used.

### VM management software

Software for managing multiple VM hosts and the VM guests that operate on them. Provides value adding functions such as movement between the servers of VM guests (migration).

### **VMware**

Virtualization software from VMware Inc.

Provides a virtualized infrastructure on PC servers, enabling flexible management of operations.

### VMware DPM (VMware Distributed Power Management)

A function of VMware. This function is used to reduce power consumption by automating power management of servers in VMware DRS clusters.

### VMware DRS (VMware Distributed Resource Scheduler)

A function of VMware. This function is used to monitor the load conditions on an entire virtual environment and optimize the load dynamically.

### VMware Teaming

A function of VMware. By using VMware Teaming it is possible to perform redundancy by connecting a single virtual switch to multiple physical network adapters.

### Web browser

A software application that is used to view Web pages.

### WWN (World Wide Name)

A 64-bit address allocated to an HBA. Refers to a WWNN or a WWPN.

### WWNN (World Wide Node Name)

A name that is set as a common value for the Fibre Channel ports of a node. However, the definitions of nodes vary between manufacturers, and may also indicate devices or adapters. Also referred to as a node WWN.

### WWPN (World Wide Port Name)

A name that is a unique value and is set for each Fibre Channel port (HBA, CA, fibre channel switch ports, etc.), and is the IEEE global MAC address.

As the Fibre Channel ports of the same WWPN are unique, they are used as identifiers during Fibre Channel port login. Also referred to as a port WWN.

### WWPN zoning

The division of ports into zones based on their WWPN, and setting of access restrictions between different zones.

### Xen

A type of server virtualization software.

### XSB (eXtended System Board)

Unit for domain creation and display, composed of physical components.

### XSCF (eXtended System Control Facility)

The name of the Remote Management Controller for SPARC Enterprise M series servers.

#### zoning

A function that provides security for Fibre Channels by grouping the Fibre Channel ports of a Fibre Channel switch into zones, and only allowing access to ports inside the same zone.

## **Index**

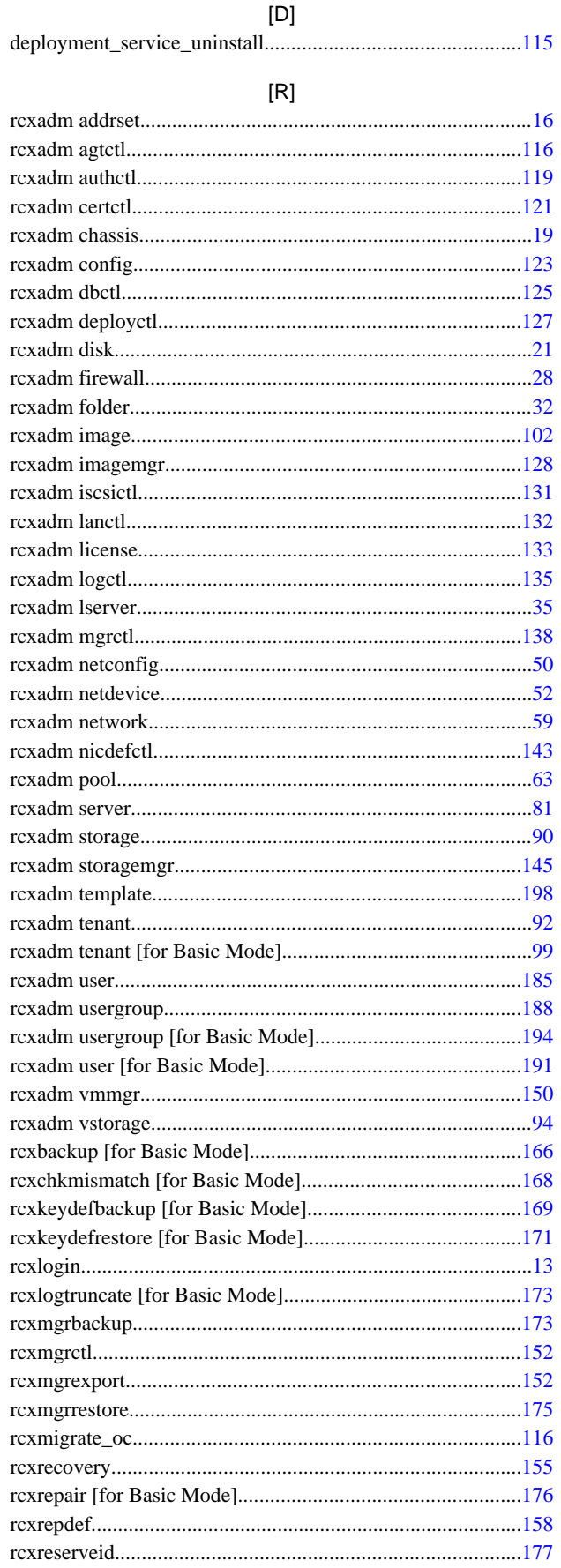

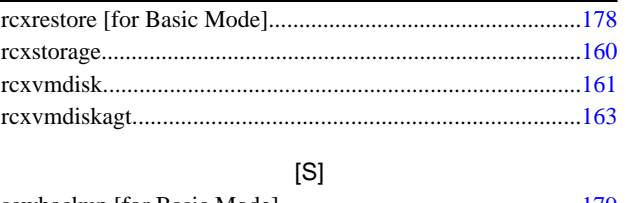

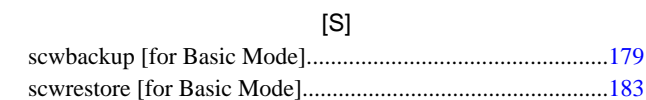